# Altivar 71

## Guide d'exploitation

Paramètres de communication

A conserver pour usage ultérieur

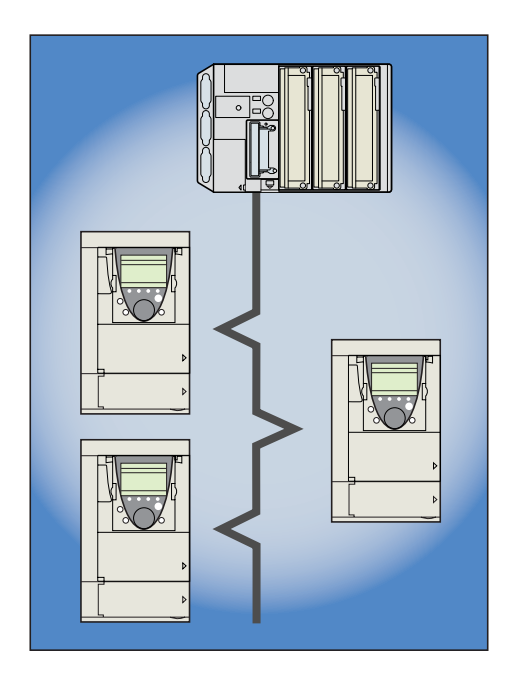

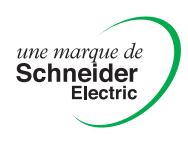

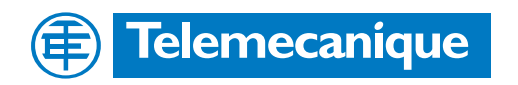

## **Sommaire**

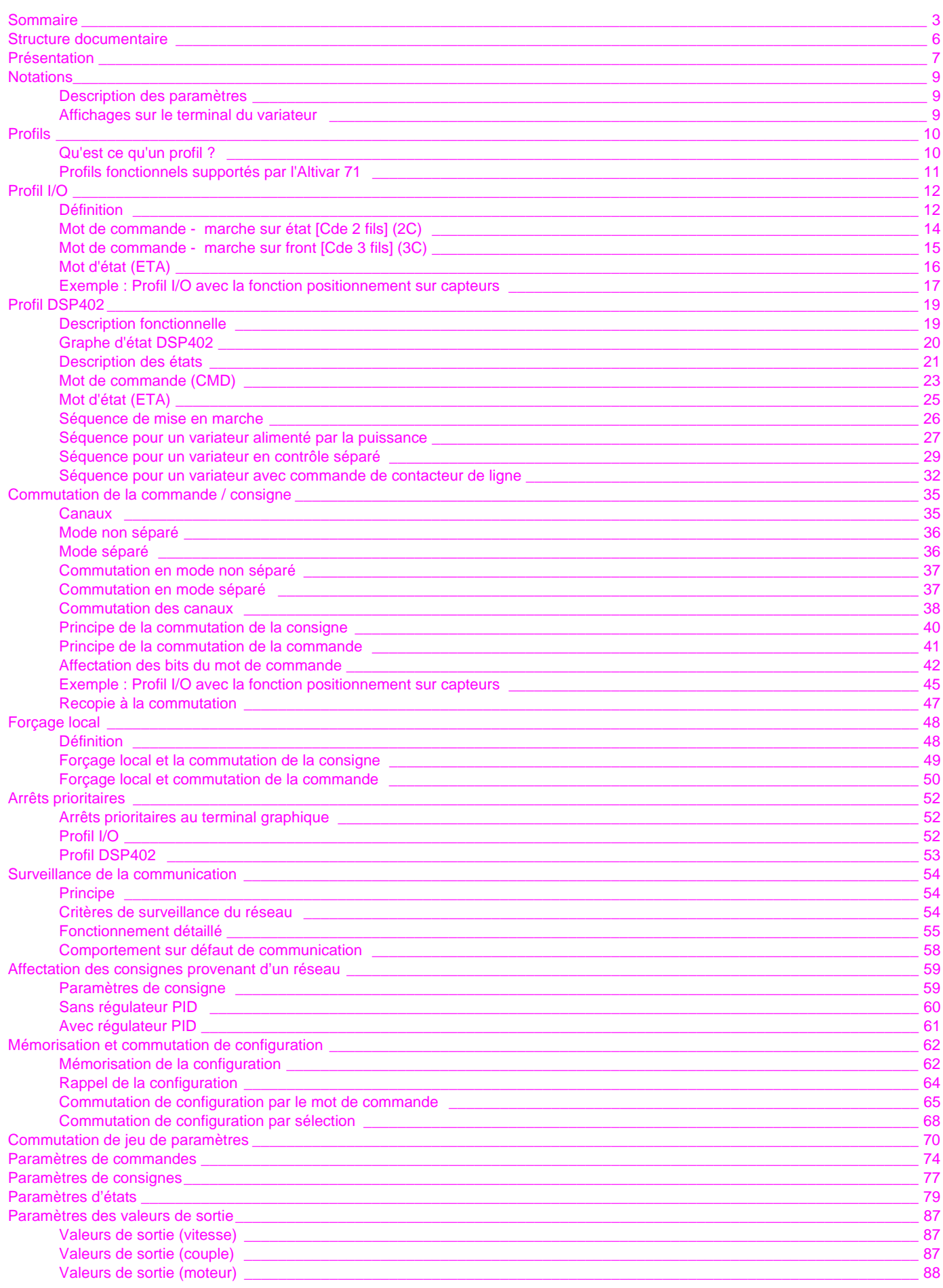

## **Sommaire**

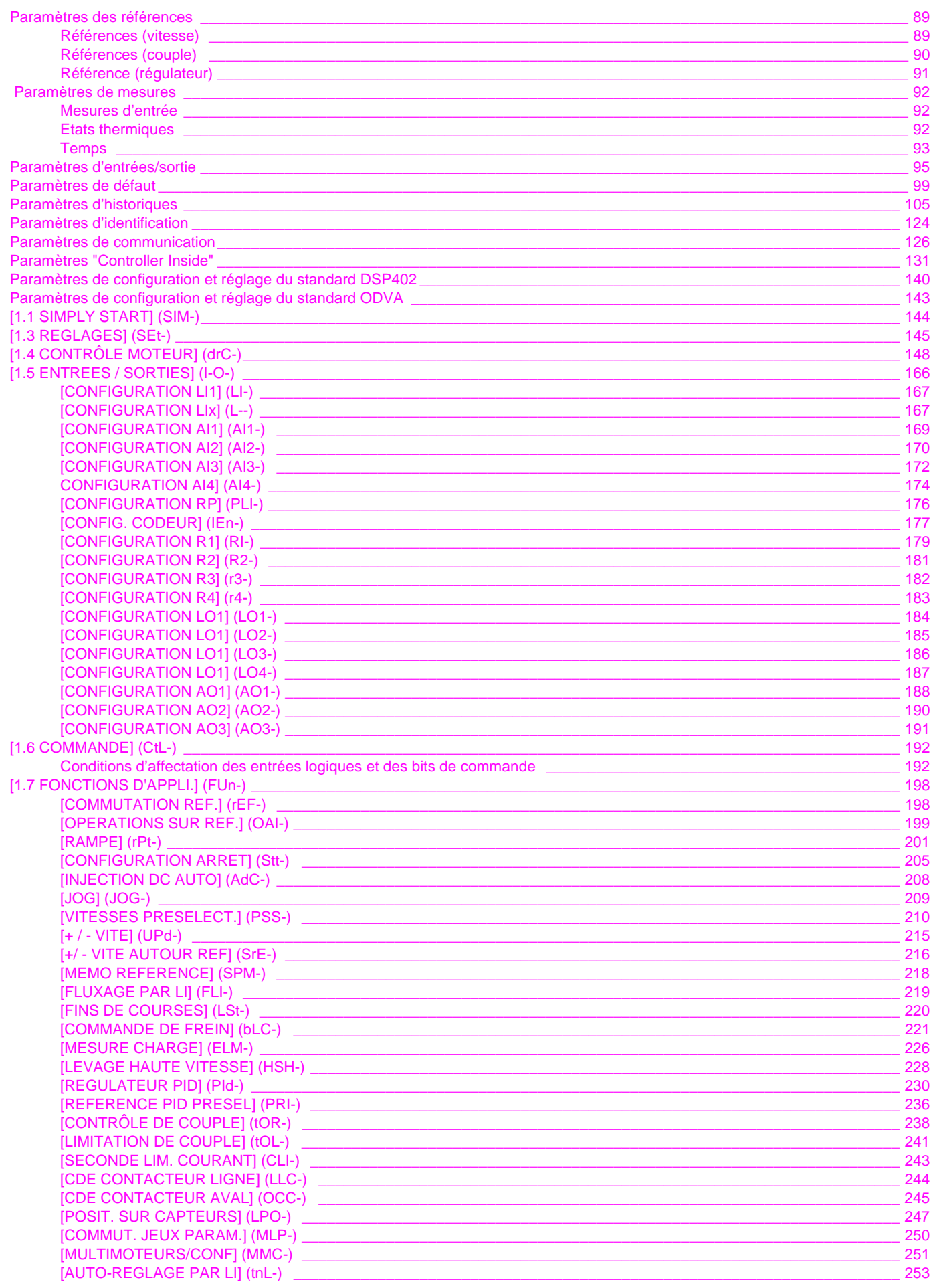

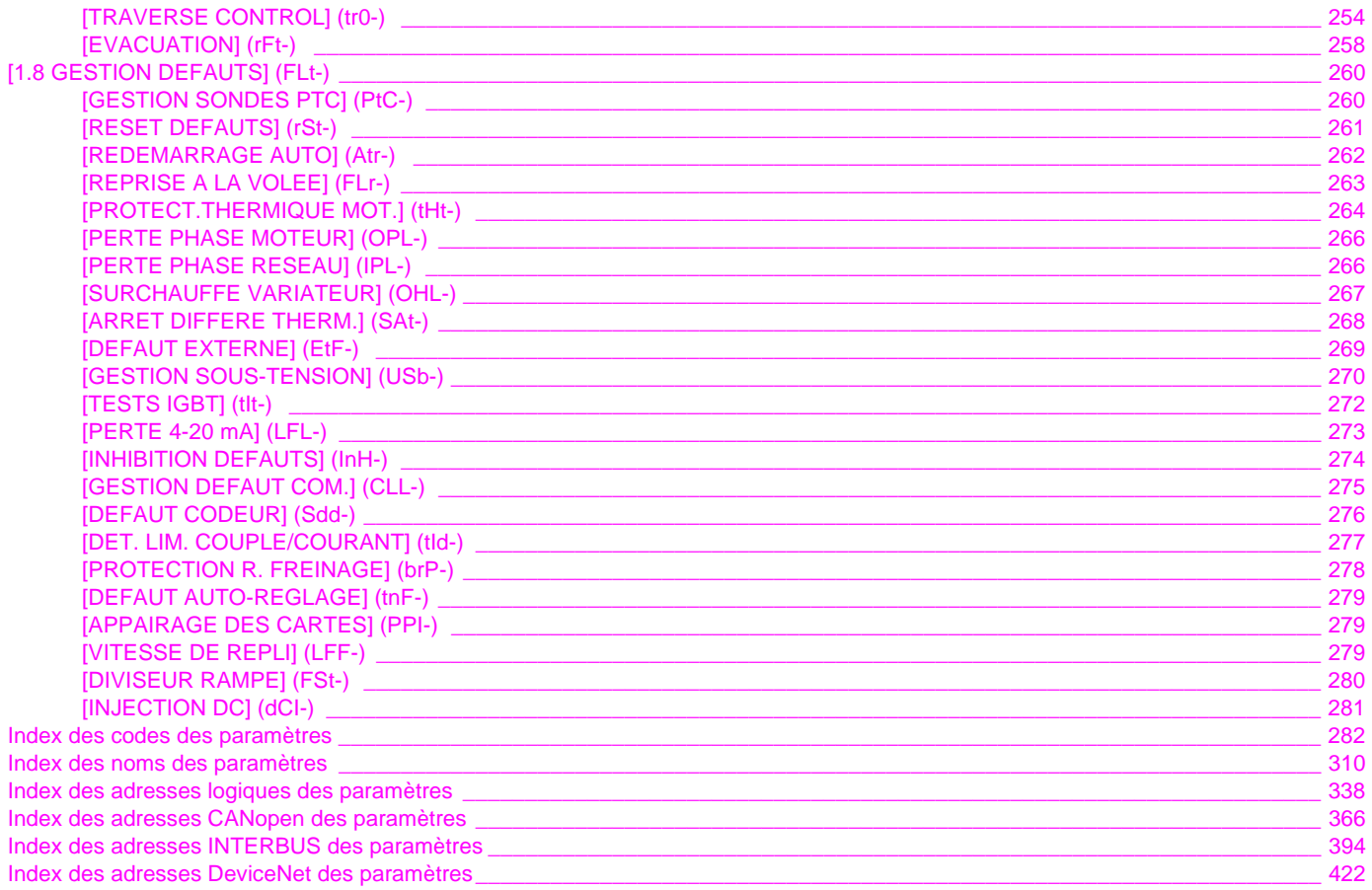

### <span id="page-5-0"></span>**Guide d'installation**

Ce guide décrit :

- le montage et
- le raccordement du variateur.

#### **Guide de programmation**

Ce guide décrit :

- les fonctions,
- les paramètres,
- l'utilisation du terminal du variateur (terminal intégré et terminal graphique).

#### **Guide des paramètres de communication**

Ce guide décrit :

- les paramètres du variateur avec des éléments spécifiques pour une utilisation à travers un bus ou un réseau de communication,
- les modes de marche spécifiques à la communication (graphe d'état),
- l'interaction entre la communication et la commande locale.

### **Guides Modbus, CANopen, Ethernet, Profibus, INTERBUS, Uni-Telway, FIPIO, Modbus Plus, DeviceNet**

Ces guides décrivent :

- le montage,
- le raccordement au bus ou réseau,
- le diagnostic,
- la configuration des paramètres spécifiques à la communication par le terminal intégré ou le terminal graphique.

Ils détaillent les services de communication du protocole.

### **Guide de migration Altivar 58/58F**

Ce guide détaille les différences entre l'Altivar 71 et l'Altivar 58/58F.

Il explique les dispositions à prendre pour remplacer un Altivar 58 ou 58F, y compris pour les variateurs communiquant sur un bus ou un réseau.

Nota : Le présent guide des paramètres décrit les paramètres des profils Altivar 71.

Il ne décrit pas les paramètres de compatibilité Altivar 58/58F (profil SE8).

Ceux-ci sont détaillés dans le guide des variables de communication Altivar 58/58F et le guide de migration.

<span id="page-6-0"></span>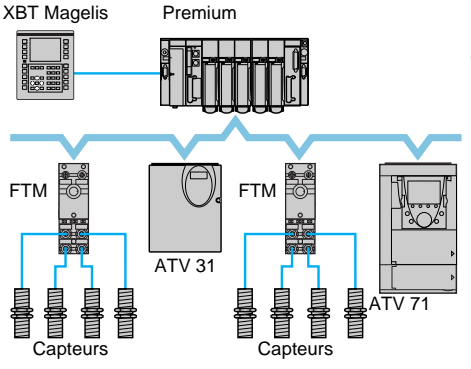

Exemple de configuration sur bus CANopen

Le variateur Altivar 71 est conçu pour répondre à toutes les configurations rencontrées dans les installations industrielles communicantes.

Il intègre en standard les protocoles de communication Modbus et CANopen.

Le protocole Modbus est directement accessible grâce aux 2 ports de communication intégrés :

- Une prise terminal Modbus de type RJ45  $\oslash$ , située sur la face avant du variateur.
	- Elle est dédiée à la connexion :
		- du terminal graphique déportable,
		- d'un terminal de dialogue industriel type Magelis,
		- de l'atelier logiciel PowerSuite.
- Une prise réseau Modbus de type RJ45  $\circled{1}$ , située au niveau du bornier contrôle du variateur. Elle est dédiée au contrôle et à la commande par un automate programmable ou un autre type de contrôleur. Elle permet également la connexion d'un terminal ou de l'atelier logiciel PowerSuite.

Le protocole CANopen est accessible depuis la prise réseau Modbus via l'adaptateur CANopen 3 (1).

Le variateur Altivar 71 peut également se connecter sur d'autres réseaux et bus de communication industriels à l'aide d'une des cartes option de communication :

- Ethernet TCP/IP.
- Modbus/Uni-Telway. Cette carte permet d'offrir des fonctionnalités complémentaires à celles des ports intégrés : Modbus ASCII et RS 485 4 fils,
- Fipio,
- Modbus Plus.
- Profibus DP,
- DeviceNet,
- INTERBUS.

La possibilité d'alimenter séparément le contrôle permet de maintenir la communication (surveillance, diagnostic) même si l'alimentation puissance est absente.

Les fonctions principales de communication des variateurs Altivar 58 et Altivar 58F sont compatibles avec le variateur Altivar 71 (2) :

- le raccordement,
- les services de communication,
- le comportement du variateur (profil),
- les paramètres de commande et de surveillance,
- les paramètres de réglage de base.

L'atelier logiciel PowerSuite assure le portage des configurations des variateurs Altivar 58 et Altivar 58F vers le variateur Altivar 71.

*(1) Si l'adaptateur CANopen est monté, on ne peut pas utiliser Modbus sur la prise réseau .* 1

*(2) Consulter le guide de migration ATV 58(F)/ATV 71 fourni sur le CD-ROM de documentation.*

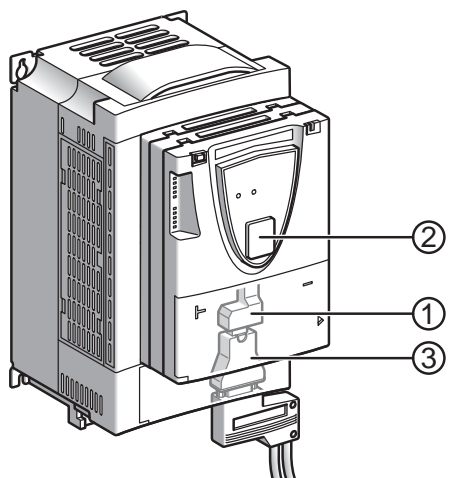

## **Présentation**

Toutes les fonctions du variateur sont accessibles par le réseau :

- la commande,
- la surveillance,
- le réglage,
- la configuration.

Lorsque le variateur est équipé de la carte programmable "Controller Inside", ses variables (%MW…) sont accessibles par les ports Modbus intégrés ou par la carte option Ethernet.

La commande et la consigne de vitesse ou de couple peuvent provenir de différentes sources :

- les borniers d'entrées/sorties,
- le réseau de communication,
- la carte programmable "Controller Inside",
- le terminal graphique déportable,
- l'atelier logiciel PowerSuite (pour la mise en service et la maintenance).

Les fonctions avancées du variateur Altivar 71 permettent de gérer la commutation de ces sources de commande et de consigne suivant les besoins de l'application.

Il est possible de choisir les variables périodiques de communication par :

- le logiciel de configuration du réseau (Sycon, …) : CANopen, DeviceNet,
- la fonction scanner de communication du variateur Altivar 71 : Profibus DP, Fipio, Modbus Plus,
- la fonction IO Scanner du réseau : Ethernet TCP/IP.

Quel que soit le type de réseau (excepté DeviceNet), le variateur Altivar 71 peut être piloté :

- suivant le profil Drivecom (CANopen CiA DSP 402),
- suivant le profil I/O où la commande est aussi simple et adaptable que la commande par le bornier d'entrées/sorties.
- La carte DeviceNet supporte le profil du standard ODVA.

La surveillance de la communication est effectuée sur des critères spécifiques à chaque protocole. Quel que soit le protocole, il est possible de configurer la réaction du variateur à un défaut de communication :

- défaut variateur avec : arrêt roue libre, arrêt sur rampe, arrêt rapide ou arrêt freiné,
- arrêt sans défaut variateur,
- maintien du dernier ordre reçu,
- position de repli à une vitesse prédéfinie,
- ignorer le défaut.

Une commande venant du bus CANopen est traitée avec la même priorité qu'une entrée du bornier du variateur. Ceci permet d'obtenir de très bon temps de réponse sur la prise réseau via l'adaptateur CANopen.

## <span id="page-8-1"></span><span id="page-8-0"></span>**Description des paramètres**

### **Identification**

Un paramètre est défini par différentes chaînes de caractères :

- code : 4 caractères maximum. Le code permet d'identifier le paramètre sur le terminal 7 segments intégré (Exemples : brt, tLIG),
- nom : Description en clair (utilisée par l'atelier logiciel PowerSuite),
- libellé du terminal : Chaîne de caractères entre crochets pour le terminal graphique **[Lim. couple géné.]**.

### **Adresses**

Les adresses des paramètres sont données dans 4 formats :

- adresse logique : en décimal et hexadécimal, pour les protocoles Modbus, Ethernet TCI/IP, Fipio, Profibus DP,
- index CANopen : index / sous-index en hexadécimal,
- index Interbus-S : index / sous-index en hexadécimal,
- path DeviceNet : classe / instance / attribut, en hexadécimal.

#### **Lecture / écriture**

- R : Lecture seule,
- R/W : Lecture et écriture,
- R/WS : Lecture et écriture, mais écriture moteur à l'arrêt seulement.

### **Type**

- WORD (registre de bits) : Mot dont chaque bit représente une information de commande, de surveillance ou de configuration,
- WORD (énumération) : Mot dont chaque valeur représente un choix possible pour une configuration ou un état,
- INT : Entier signé,
- UINT : Entier non signé,
- DINT : Entier double signé,
- UDINT : Entier double non signé.

### **Format**

Les valeurs en hexadécimal sont notées : 16# $\bullet \bullet \bullet$ 

### <span id="page-8-2"></span>**Affichages sur le terminal du variateur**

Les menus affichés sur le terminal graphique déportable sont notés entre crochets.

Exemple : **[1.9 COMMUNICATION]**.

Les menus affichés sur le terminal 7 segments intégré sont toujours terminés par un tiret et notés entre parenthèses. Exemple : (COM-).

Les désignations des paramètres affichés sur le terminal graphique déportable sont notées entre crochets. Exemple : **[Vitesse de repli]**.

Les codes des paramètres affichés sur le terminal 7 segments intégré sont notés entre parenthèses. Exemple : (LFF).

## <span id="page-9-1"></span><span id="page-9-0"></span>**Qu'est ce qu'un profil ?**

Il y a 3 types de profils :

- les profils de communication,
- les profils fonctionnels,
- les profils d'application.

### **Profils de communication**

Un profil de communication décrit les caractéristiques du bus ou réseau :

- câbles,
- connecteurs,
- caractéristiques électriques,
- protocole d'accès,
- système d'adressage,
- service d'échange périodiques,
- service de messagerie;

• ...

Un profil de communication est unique pour un type de réseau (Fipio, Profibus DP, ...) et s'adresse à différents types d'appareils.

### **Profils fonctionnels,**

Un profil fonctionnel décrit le comportement d'un type d'appareil, il définit :

- les fonctions,
- les paramètres (nom, format, unité, type ...),
- les variables périodiques d'entrée sortie,
- un (ou des) diagramme(s) d'état
- ...

Un profil fonctionnel est générique à une famille d'appareils (variateur de vitesse, codeurs, module d'entrées - sorties, afficheurs ...). Dans l'idéal, les profils fonctionnels devraient être indépendants des réseaux mais dans la réalité ils ne le sont pas. Ils peuvent avoir des parties communes ou similaires. Dans le domaine des variateurs de vitesse, les principaux profils sont :

- DRIVECOM (INTERBUS),
- DSP402 (CANopen),
- PROFIDRIVE (Profibus),
- ODVA (DeviceNet).

DRIVECOM a été publié à partir de 1991.

DSP402 "Device profile for drives and motion control" est une évolution de ce standard publié par l'organisation Can In Automation.

### **Profils d'application.**

Les profils d'application définissent complètement les services à assurer par les appareils d'une machine. Exemple : profil pour ascenseurs "CiA DSP 417-2 V 1.01 part 2: CANopen application profile for lift control systems - virtual device definitions".

### **Interchangeabilité**

L'objectif des profils de communication et des profils fonctionnels est l'interchangeabilité des appareils connectés sur les réseaux. Bien que cet objectif ne soit pas toujours atteint, les profils facilitent la libre concurrence.

## <span id="page-10-0"></span>**Profils fonctionnels supportés par l'Altivar 71**

### **Profil I/O**

L'utilisation du profil I/O simplifie la programmation des automates.

Lorsqu'on commande par le bornier ou le terminal, on utilise sans le savoir le profil I/O. Avec un Altivar 71, lorsqu'on commande par un réseau, on peut aussi utiliser le profil I/O.

Le variateur démarre dès qu'on applique l'ordre de marche. Les 16 bits du mot de commande peuvent être affectés à une fonction comme une entrée du bornier.

Dans une utilisation évoluée, on peut commander le variateur simultanément par :

- le bornier,
- le mot de commande Modbus,
- le mot de commande CANopen,
- le mot de commande de la carte réseau,
- le mot de commande de la carte "Controller Inside".

Le profil I/O est supporté par le variateur lui-même donc par tous les ports de communication (Modbus intégré, CANopen et les cartes de communication Ethernet, Fipio, ModbusPlus, Modbus, Uni-Telway, Profibus DP, DeviceNet, INTERBUS).

### **Profil DSP402**

Le variateur ne démarre qu'après une séquence de commandes.

Le mot de commande est standardisé.

5 bits (bits 11 à 15) du mot de commande peuvent être affectés à une fonction comme une entrée du bornier.

Le profil DSP402 est supporté par le variateur lui-même donc par tous les ports de communication (Modbus intégré, CANopen et les cartes de communication Ethernet, Fipio, ModbusPlus, Modbus, Uni-Telway, Profibus DP, DeviceNet, INTERBUS).

Le variateur Altivar 71 supporte le mode "Velocity mode" du profil DSP402.

Dans le profil DSP402, il existe 2 modes spécifiques à l'Altivar 71 et qui caractérisent la gestion de la commande et de la consigne (voir le chapitre ["Commutation de la commande / consigne", page](#page-34-2) 35) :

- mode séparé **[Séparés]** (SEP),
- mode non séparé **[Non séparé]** (SIM).

### **Profil ODVA (Open DeviceNet Vendor Association)**

Le variateur démarre dès qu'on applique l'ordre de marche. Le mot de commande est standardisé.

Le profil ODVA est supporté par la carte de communication DeviceNet.

## <span id="page-11-1"></span><span id="page-11-0"></span>**Définition**

Le variateur se comporte de la même manière par le réseau que par le bornier. On obtient le profil I/O par la configuration :

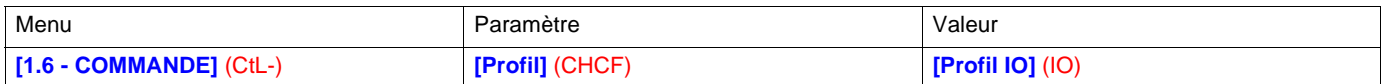

Comme sur les entrées logiques du bornier, on peut affecter les fonctions du variateur sur les bits du mot de commande. Une entrée de fonction peut être affectée à :

- une entrée du bornier (LI2 à LI14),
- un bit de mot de commande de Modbus (C101 à C115),
- un bit de mot de commande de CANopen (C201 à C215),
- un bit de mot de commande de la carte réseau (C301 à C315),
- un bit de mot de commande du controller inside (C401 à C415),
- un bit commuté (Cd00 à Cd15) : voir chapitre "Commutation de la commande / consigne".

*Schémas de principe :*

Affectation fixe sur CANopen :

#### **Mot de commande CANopen**

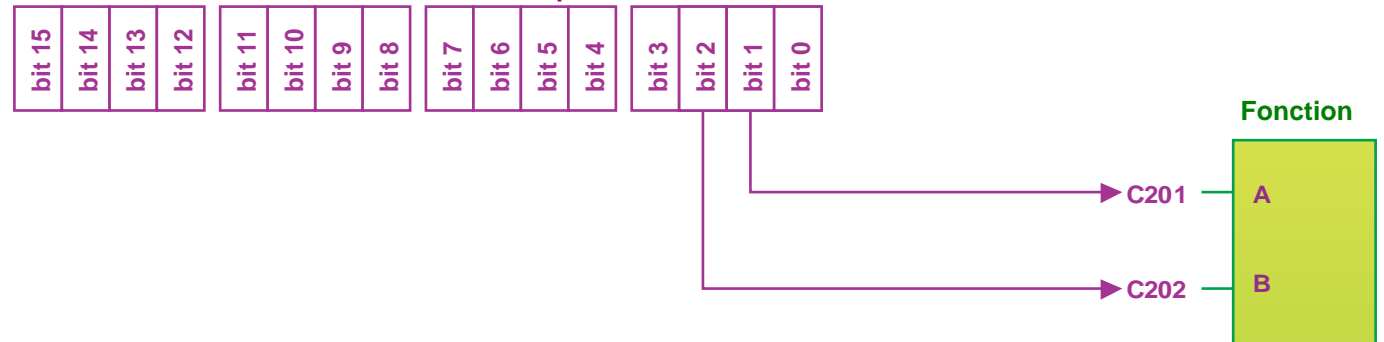

Affectation fixe au bornier et sur CANopen :

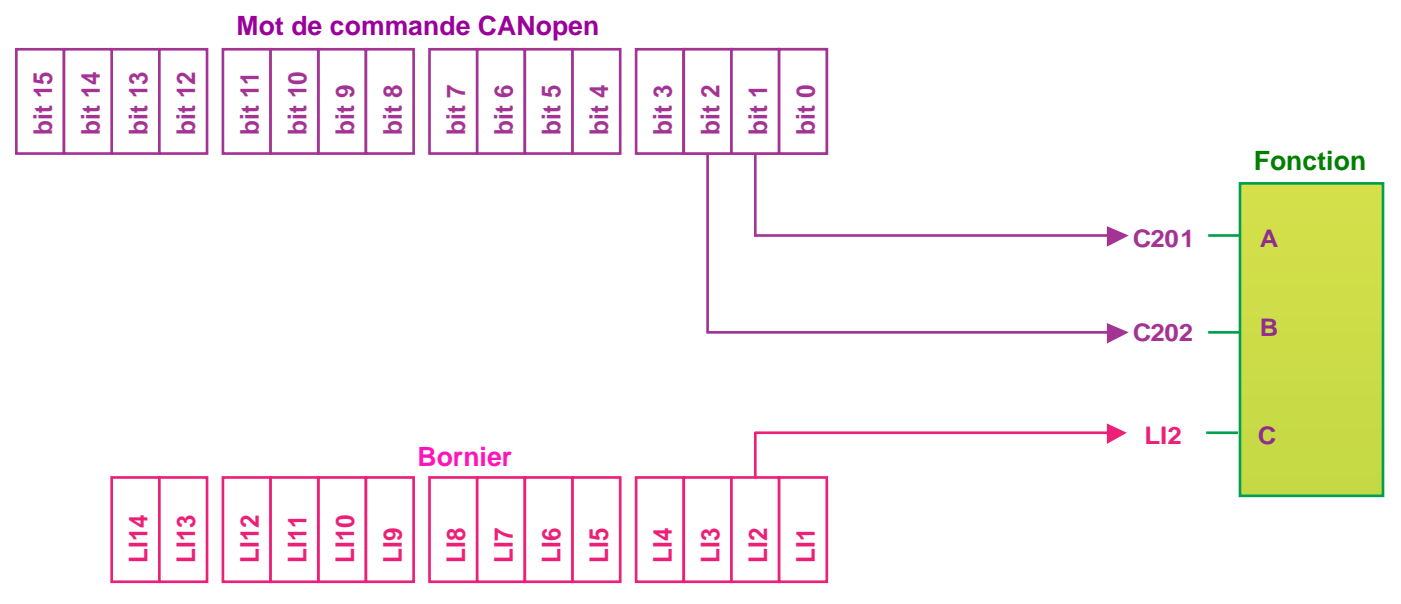

## **Profil I/O**

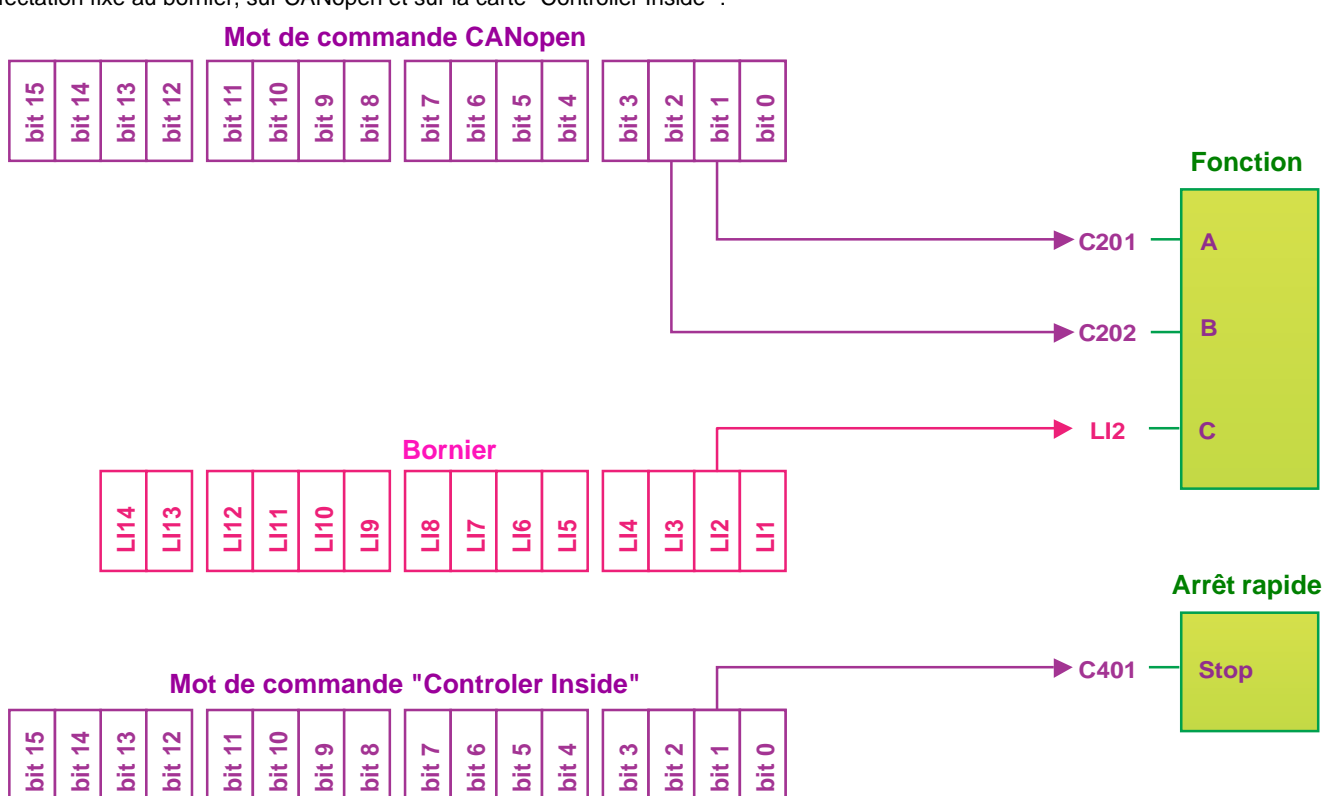

Affectation fixe au bornier, sur CANopen et sur la carte "Controller Inside" :

Affectation fixe au bornier et sur CANopen et commutation d'une commande **:**

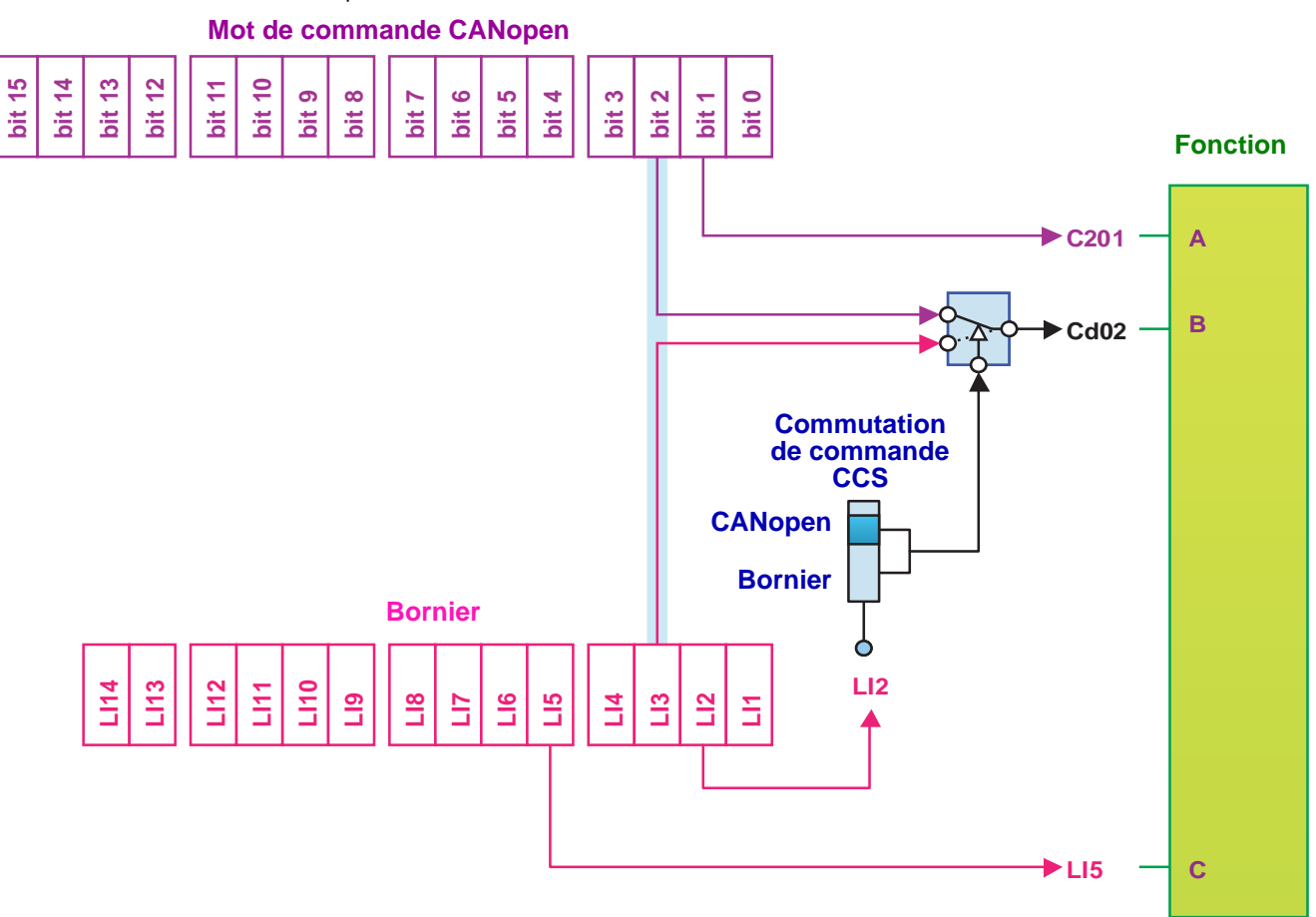

## <span id="page-13-0"></span>**Mot de commande - marche sur état [Cde 2 fils]** (2C)

Consulter le guide de programmation au chapitre **[1.5 ENTREES / SORTIES]** (I-O-).

La commande de marche avant est systématiquement affectée à l'entrée LI1 et au bit 0 des différents mots de commande. Cette affectation ne peut pas être modifiée.

La commande de marche est active sur l'état 1 :

- de l'entrée LI1, si le bornier est actif,
- du bit 0 du mot de commande, si le réseau est actif.

Les bits 1 à 15 des mots de commande peuvent être affectés à des fonctions du variateur.

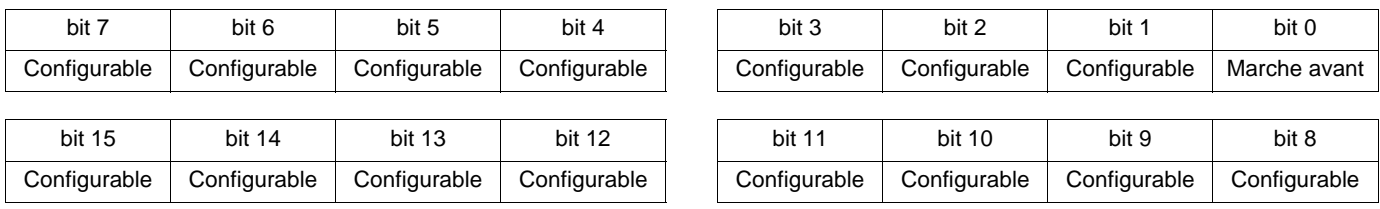

En commande de marche sur état **[Cde 2 fils]** (2C) et profil I/O, on peut affecter de façon fixe une entrée de fonction en utilisant les codes :

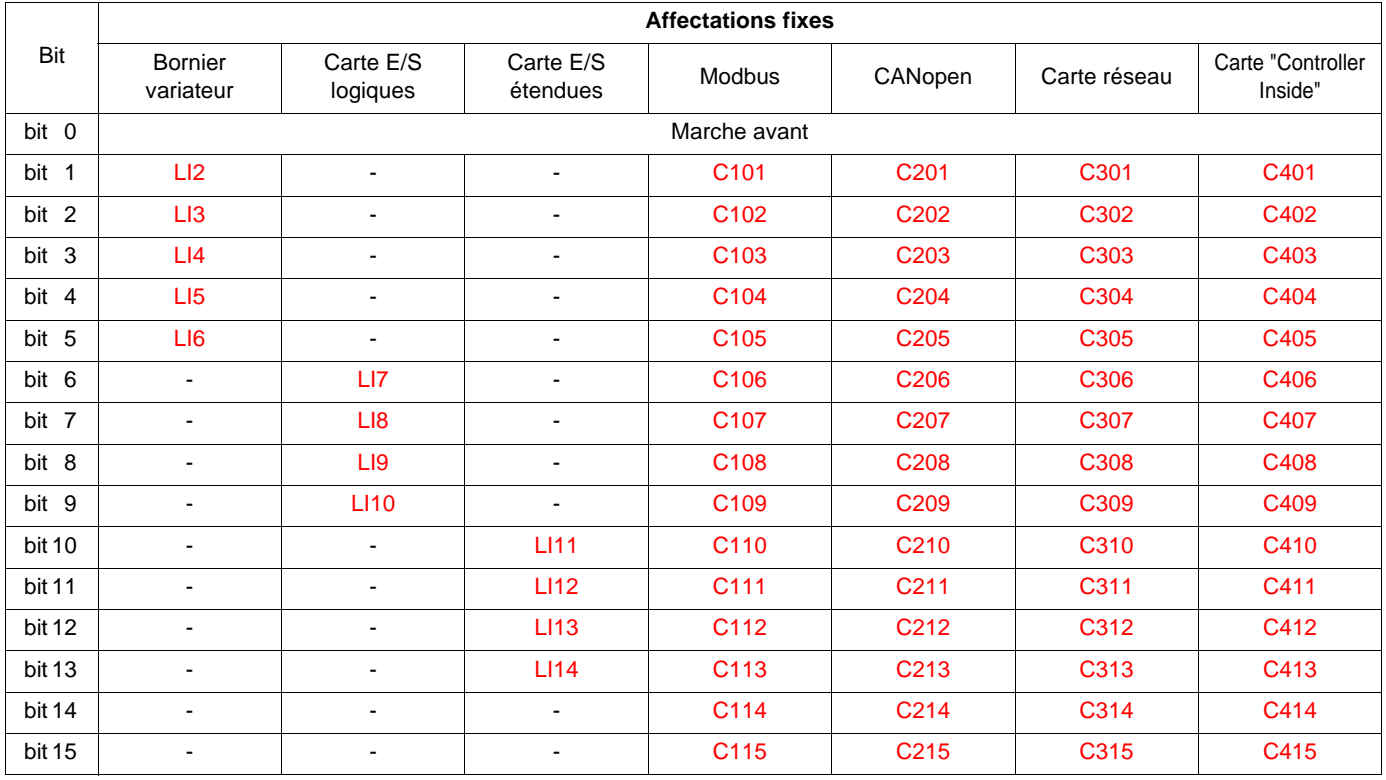

Par exemple, pour affecter la commande de sens de marche au bit 1 de CANopen, il suffit de configurer le paramètre **[Aff. sens arrière]** (rrS) à la valeur **[C201]** (C201).

## <span id="page-14-0"></span>**Mot de commande - marche sur front [Cde 3 fils]** (3C)

Consulter le guide de programmation au chapitre **[1.5 ENTREES / SORTIES]** (I-O-).

La commande de stop est systématiquement affectée à l'entrée LI1 et au bit 0 des mots de commande. Cette affectation ne peut pas être modifiée.

Cette commande autorise la marche sur l'état 1 :

- de l'entrée LI1, si le bornier est actif,
- du bit 0 du mot de commande, si le réseau est actif.

La commande de marche avant est systématiquement affectée à l'entrée LI2 et au bit 1 des mots de commande. Cette affectation ne peut pas être modifiée.

La commande de marche avant est active si la commande de stop est à 1 et sur un front montant  $(0 \rightarrow 1)$ :

- de l'entrée LI2, si le bornier est actif,
- du bit 1 du mot de commande, si le réseau est actif.

Les bits 2 à 15 des mots de commande peuvent être affectés à des fonctions du variateur.

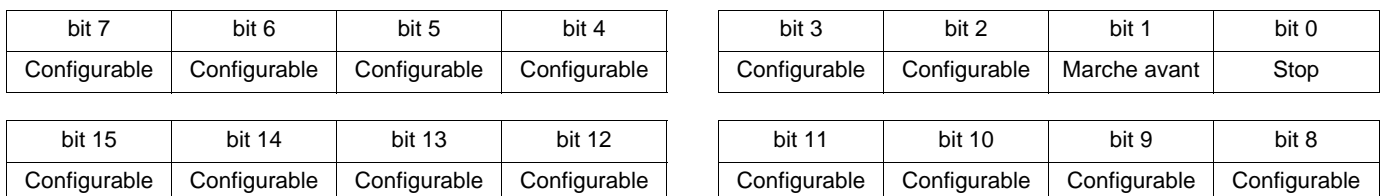

En commande de marche sur état **[Cde 3 fils]** (3C) et profil I/O, on peut affecter de façon fixe une entrée de fonction en utilisant les codes :

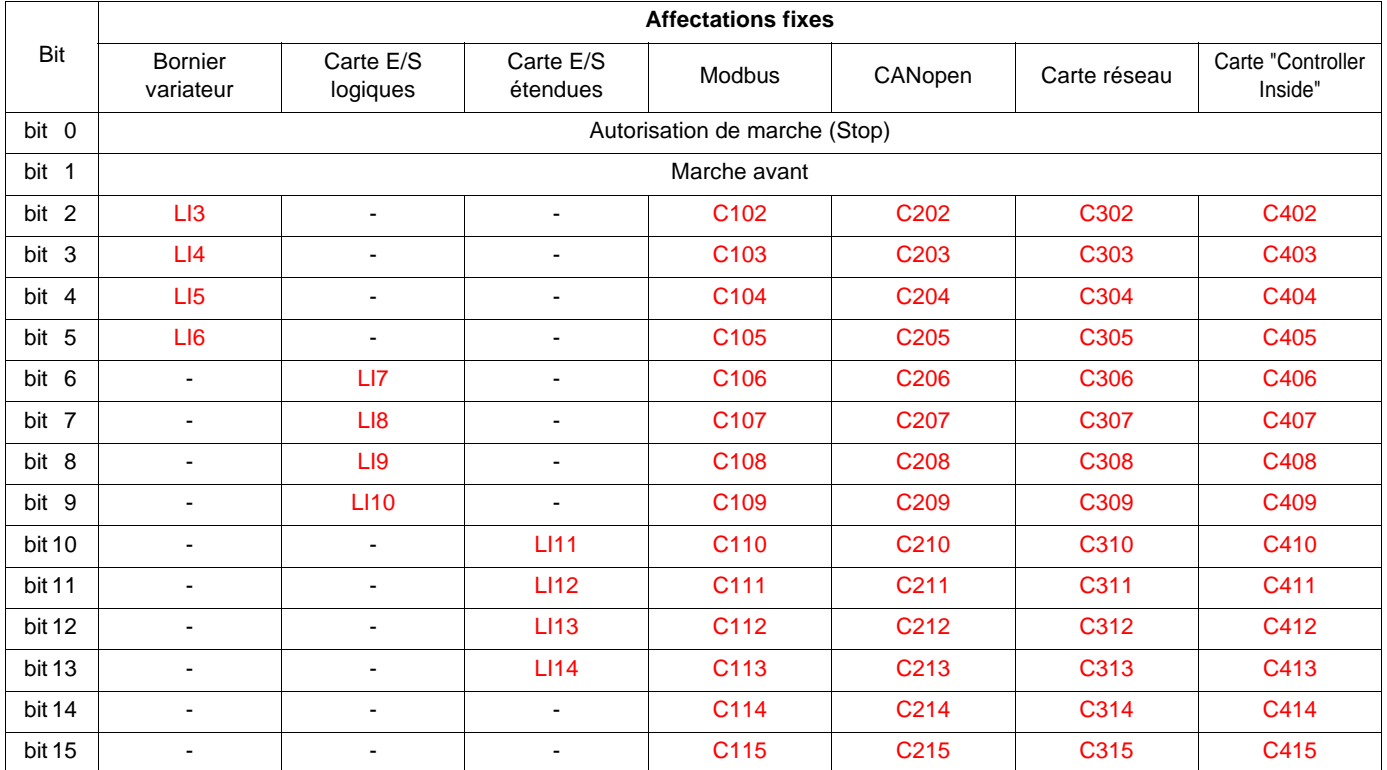

Par exemple, pour affecter la commande de sens de marche au bit 2 de CANopen, il suffit de configurer le paramètre **[Aff. sens arrière]** (rrS) à la valeur **[C202]** (C202).

## <span id="page-15-0"></span>**Mot d'état (ETA)**

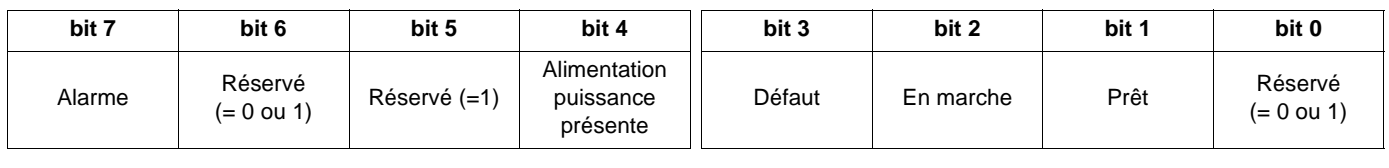

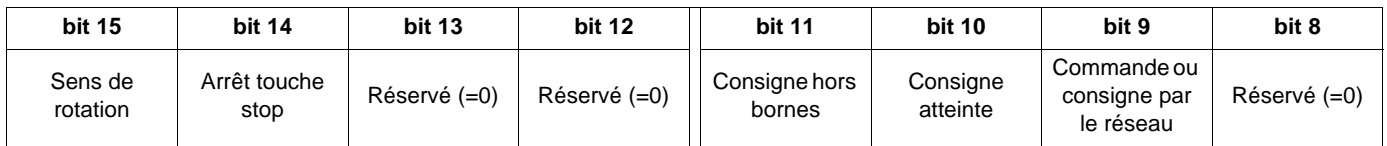

Le mot d'état est identique dans le profil I/O et le profil DSP402. Pour obtenir plus de détail, reportez-vous au chapitre ["Profil DSP402", page](#page-18-2) 19.

### <span id="page-16-0"></span>**Exemple : Profil I/O avec la fonction positionnement sur capteurs**

Consulter le guide de programmation au chapitre **[1.7 FONCTIONS D'APPLI.]** (FUn-) au chapitre "Positionnement sur capteurs".

Dans cet exemple, un automate commande le transfert de pièces sur un convoyeur constitué de tables de transfert. Chaque table est pilotée par un variateur de vitesse. L'automate et les variateurs sont raccordés sur un réseau CANopen.

L'automate commande la marche de l'installation via le bus CANopen.

Le variateur emmène la pièce sur le capteur d'arrêt si la table suivante est occupée. Dans ce cas, l'automate valide les capteurs. Si la table suivante est libre, le variateur entraîne la pièce sans arrêt. Dans ce cas, l'automate inhibe les capteurs.

Le capteur d'arrêt est directement raccordé sur le bornier du variateur. Le capteur de ralentissement, lui aussi directement raccordé, sur le variateur permet un arrêt plus précis.

Schéma de principe de la configuration :

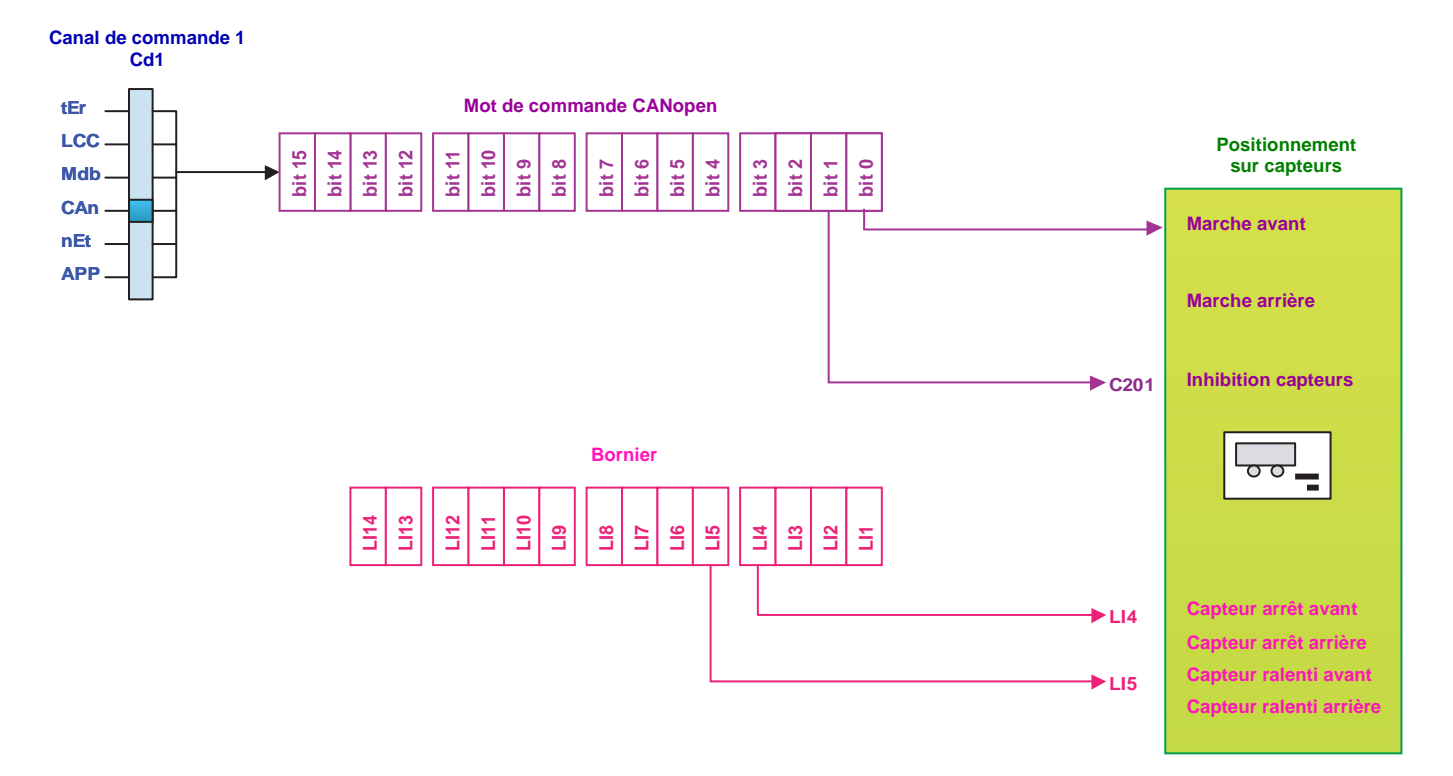

*Configurer les paramètres suivants :*

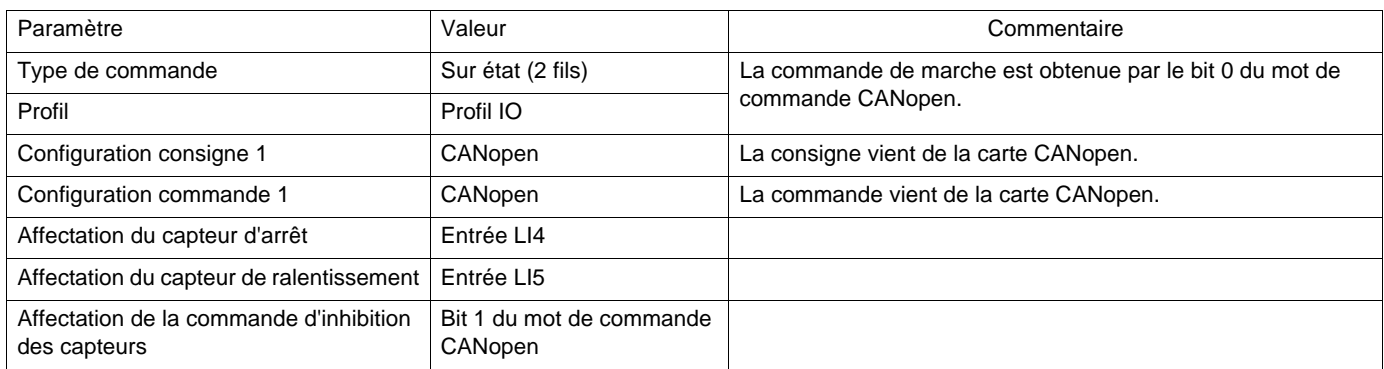

*Configuration par le terminal graphique déportable :*

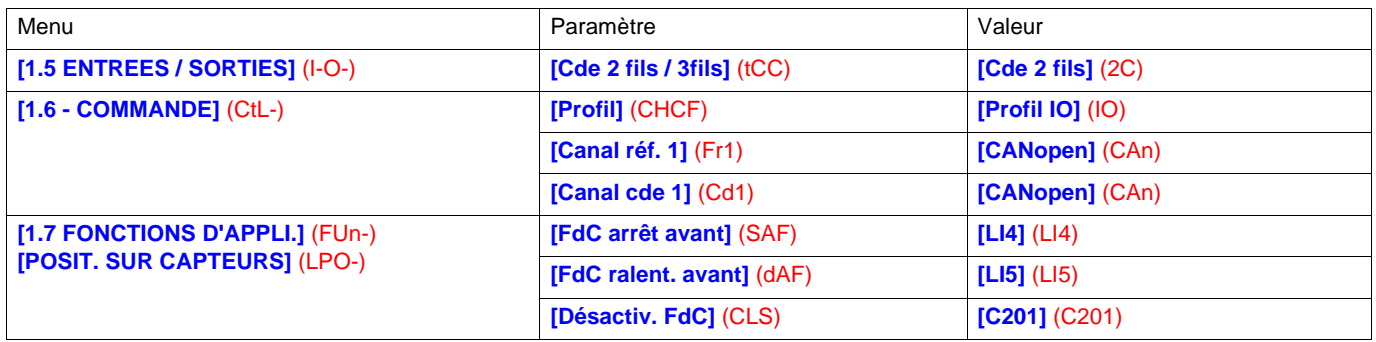

Remarque : En commande sur état **[Cde 2 fils]** (2C), la commande marche avant est automatiquement affectée au bit 0 du mot de commande CANopen.

## <span id="page-18-2"></span><span id="page-18-1"></span><span id="page-18-0"></span>**Description fonctionnelle**

- **E** Le fonctionnement du variateur est résumé par 2 fonctions principales, décrites par les 2 diagrammes suivants (les valeurs entre parenthèses sont les adresses CANopen des paramètres) :
	- Diagramme de commande :

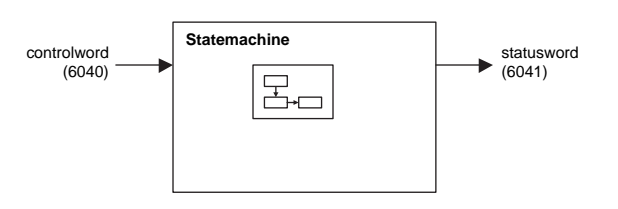

• Diagramme simplifié de la régulation de vitesse en mode "Velocity" :

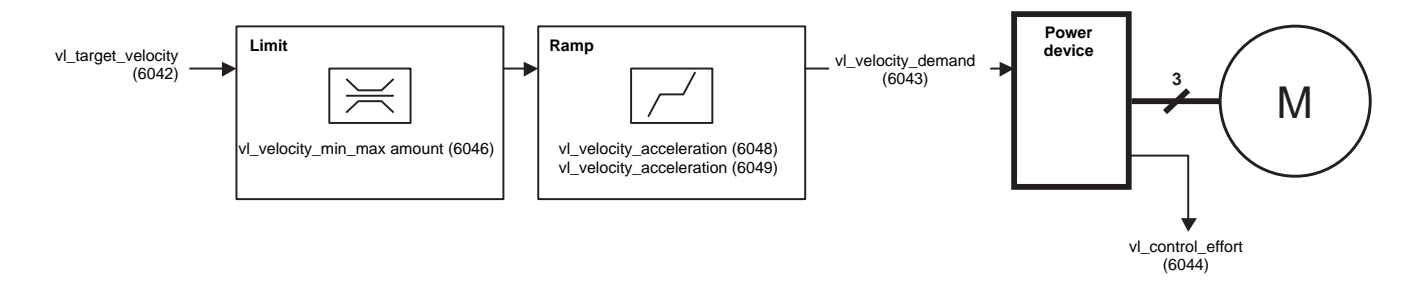

b Les principaux paramètres sont indiqués avec leur nom DSP402 et leur index DSP402 / Drivecom (les valeurs entre parenthèses sont les codes des paramètres).

Ces diagrammes sont traduits dans le système Altivar :

• Diagramme de commande :

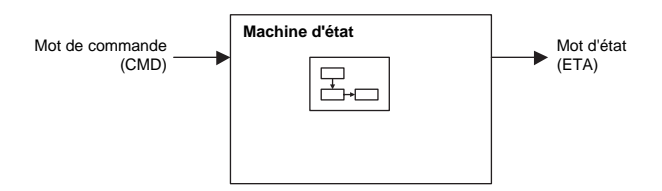

• Diagramme simplifié de la régulation de vitesse en mode "Velocity" :

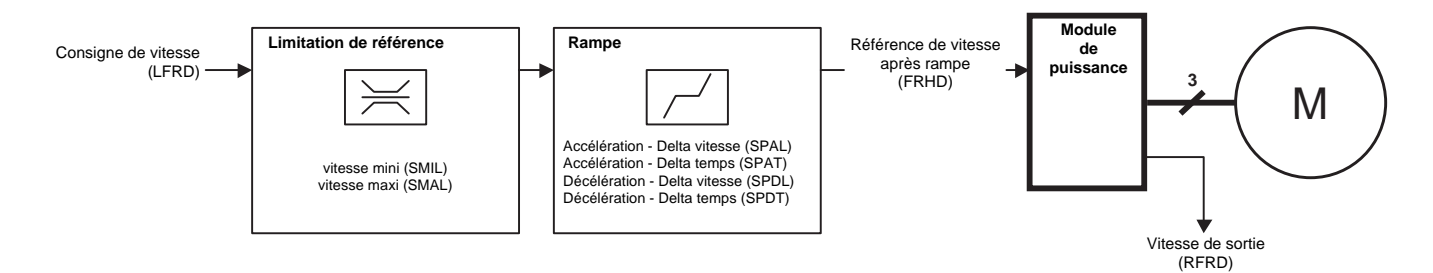

### <span id="page-19-0"></span>**Graphe d'état DSP402**

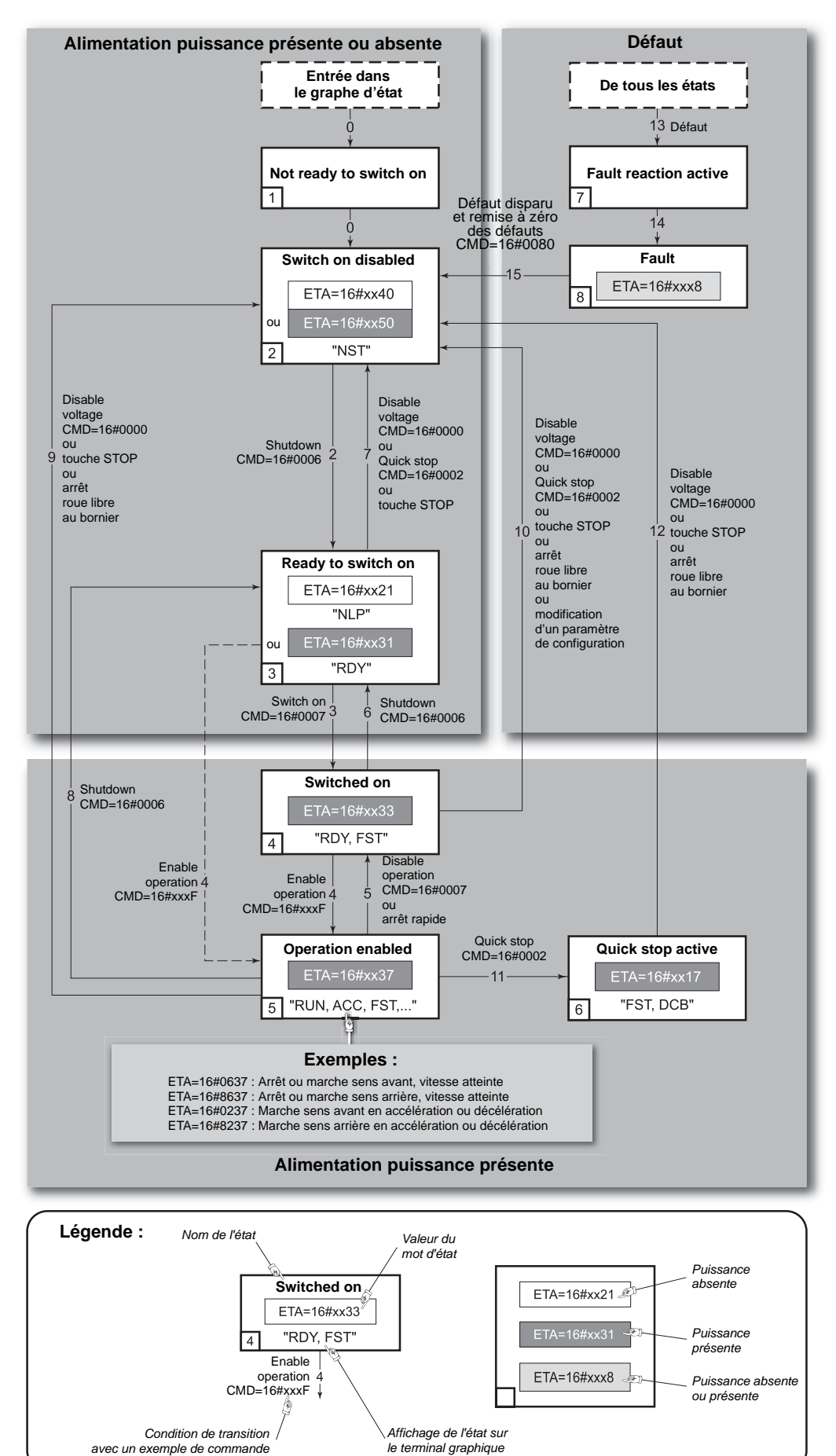

## <span id="page-20-0"></span>**Description des états**

Chaque état représente un comportement interne du variateur. Le graphe évolue en fonction de l'envoi du mot de commande (CMD) ou par l'apparition d'un événement (exemple : défaut). L'identification de l'état du variateur est donnée par la valeur du mot d'état (ETA).

### **1 - Not ready to switch on**

L'initialisation se déroule. C'est un état transitoire invisible par le bus de communication.

### **2 - Switch on disabled**

Le variateur est inactif.

Le variateur est verrouillé, le moteur n'est pas alimenté. En contrôle séparé, l'alimentation puissance n'est pas nécessaire. En contrôle séparé avec contacteur de ligne, le contacteur n'est pas commandé.

Les paramètres de configuration et de réglage peuvent être modifiés.

### **3 - Ready to switch on**

Attente de l'alimentation puissance.

En contrôle séparé, l'alimentation puissance n'est pas nécessaire mais on l'attend pour passer dans l'état "4 - Switch on". En contrôle séparé avec contacteur de ligne, le contacteur n'est pas encore commandé.

Le variateur est verrouillé, le moteur n'est pas alimenté.

Les paramètres de configuration et de réglage peuvent être modifiés.

### **4 - Switched on**

Le variateur est sous tension à l'arrêt.

En contrôle séparé, l'alimentation puissance est nécessairement présente. En contrôle séparé avec contacteur de ligne, le contacteur est commandé.

Le variateur est verrouillé, le moteur n'est pas alimenté. L'étage puissance du variateur est prêt à fonctionner, mais la tension n'est pas appliquée en sortie.

Les paramètres de réglage peuvent être modifiés. La modification d'un paramètre de configuration provoque le retour à l'état "2 - Switch on disabled".

### **5 - Operation enabled**

Le variateur est en marche.

En contrôle séparé, l'alimentation puissance est nécessairement présente. En contrôle séparé avec contacteur de ligne, le contacteur est commandé.

Le variateur est déverrouillé, le moteur est alimenté.

Les fonctions d'entraînement du variateur sont activées, la tension est appliquée aux bornes du moteur.

Cependant, pour un variateur en boucle ouverte, si la consigne est nulle ou si la commande "Halt" est appliquée, le moteur est hors tension sans couple appliqué.

L'autoréglage (tUn) nécessite une injection de courant dans le moteur, on doit donc être dans l'état "5 - Operation enabled" pour cette commande.

Les paramètres de réglage peuvent être modifiés.

Les paramètres de configuration ne peuvent pas être modifiés.

### **6 - Quick stop active**

Arrêt d'urgence.

Le variateur effectue un arrêt rapide, ensuite le redémarrage n'est possible qu'après passage dans l'état "Switch on disabled". Pendant l'arrêt rapide, le variateur est déverrouillé et le moteur est alimenté. Les paramètres de configuration ne peuvent pas être modifiés.

### **7 - Fault reaction active**

Etat transitoire où le variateur exécute une action appropriée au type de défaut.

La fonction d'entraînement est activée ou désactivée suivant le type de réaction configurée dans les paramètres de gestion des défauts.

### **8 - Fault**

Variateur en défaut.

Le variateur est verrouillé, le moteur n'est pas alimenté.

### **Synthèse**

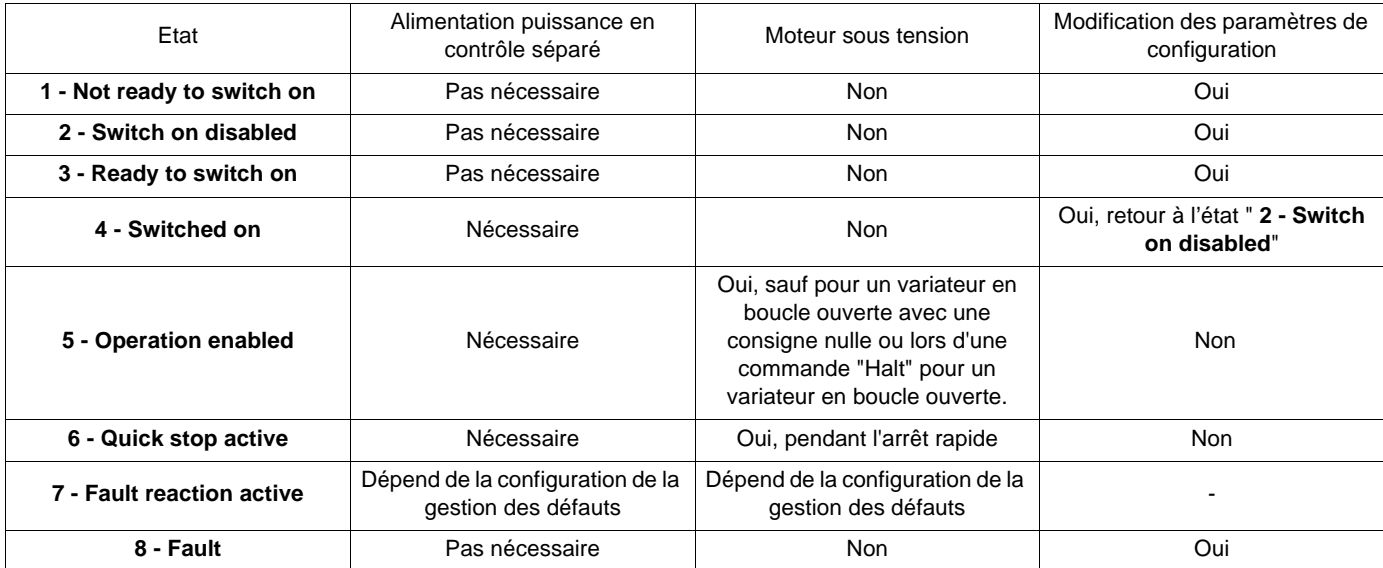

## <span id="page-22-0"></span>**Mot de commande (CMD)**

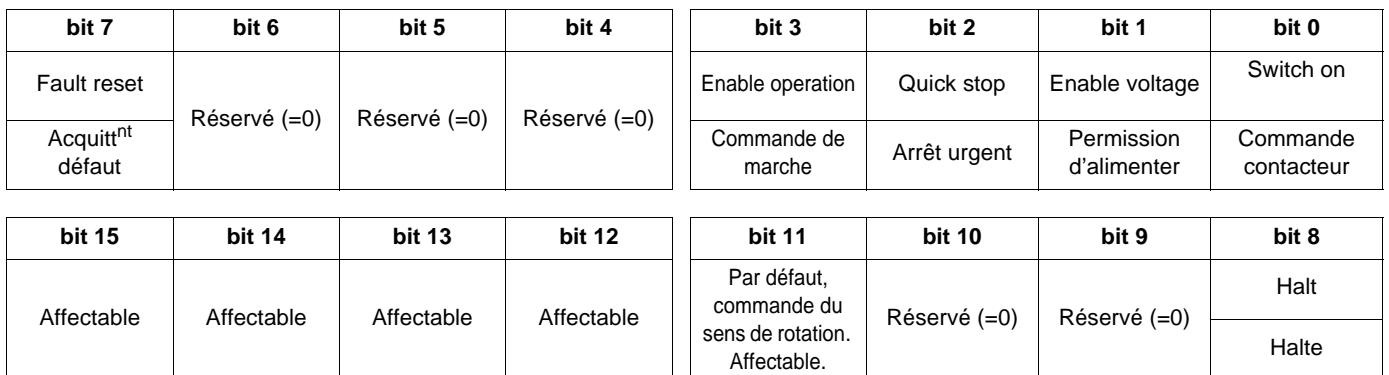

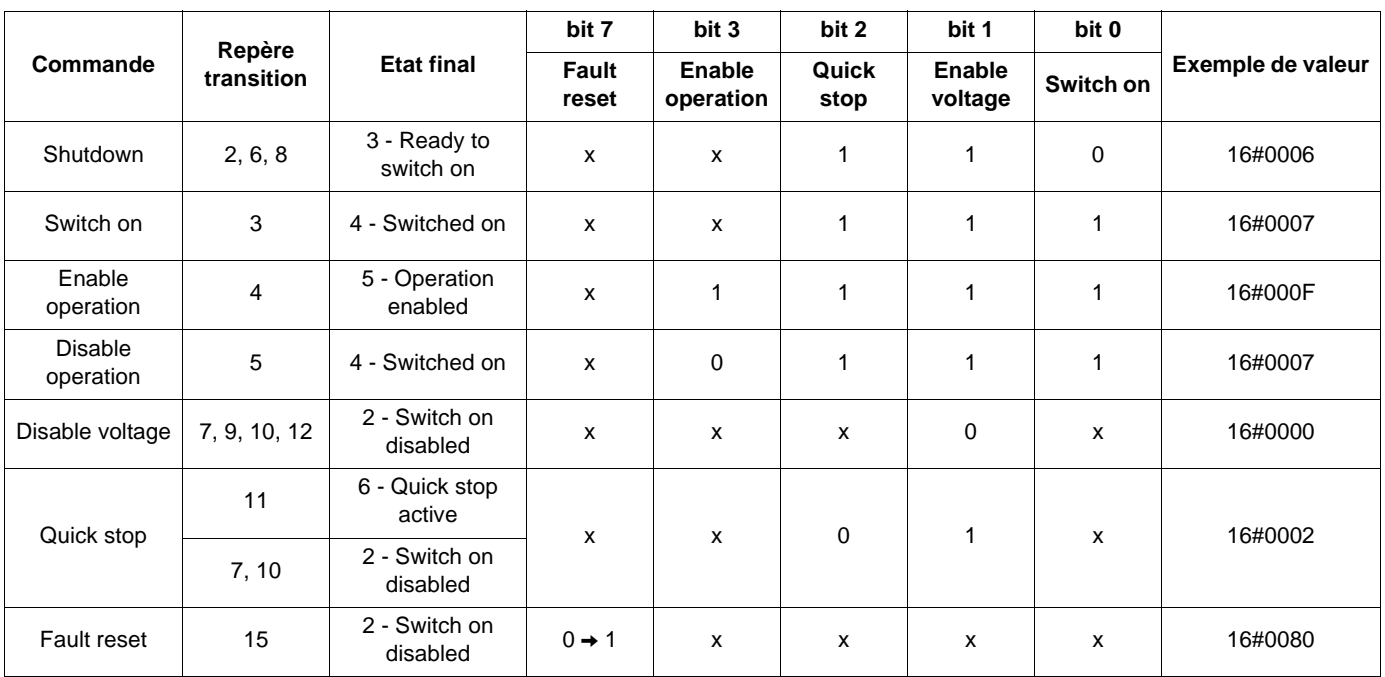

x : valeur non significative pour cette commande.

 $0 \rightarrow 1$  : commande sur front montant.

### **Commande "Halt" :**

La commande "Halt" permet de suspendre le mouvement sans quitter l'état "5 - Operation enabled". L'arrêt se fait selon le paramètre **[Type d'arrêt]** (Stt).

Pour un variateur en boucle ouverte, si la commande "Halt" est appliquée, le moteur est hors tension sans couple appliqué. Pour un variateur en boucle fermée, si la commande "Halt" est appliquée, le moteur reste sous tension, couple à l'arrêt appliqué.

#### **Affectation des bits du mot de commande**

En profil DSP402, on peut affecter de façon fixe une entrée de fonction en utilisant les codes :

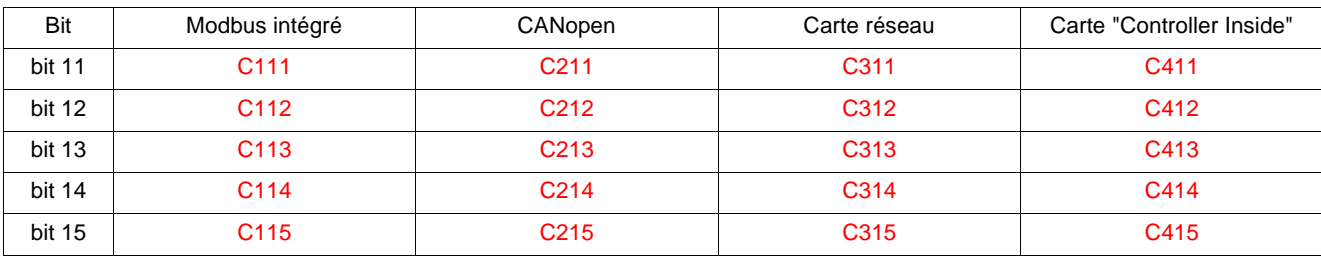

Par exemple, pour affecter le freinage par injection de courant continu au bit 13 de CANopen, il suffit de configurer le paramètre **[Affect. inject. DC]** (dCI) à la valeur **[C213]** (C213).

Le bit 11 est affecté par défaut à la commande du sens de marche **[Aff. sens arrière]** (rrS).

## <span id="page-24-0"></span>**Mot d'état (ETA)**

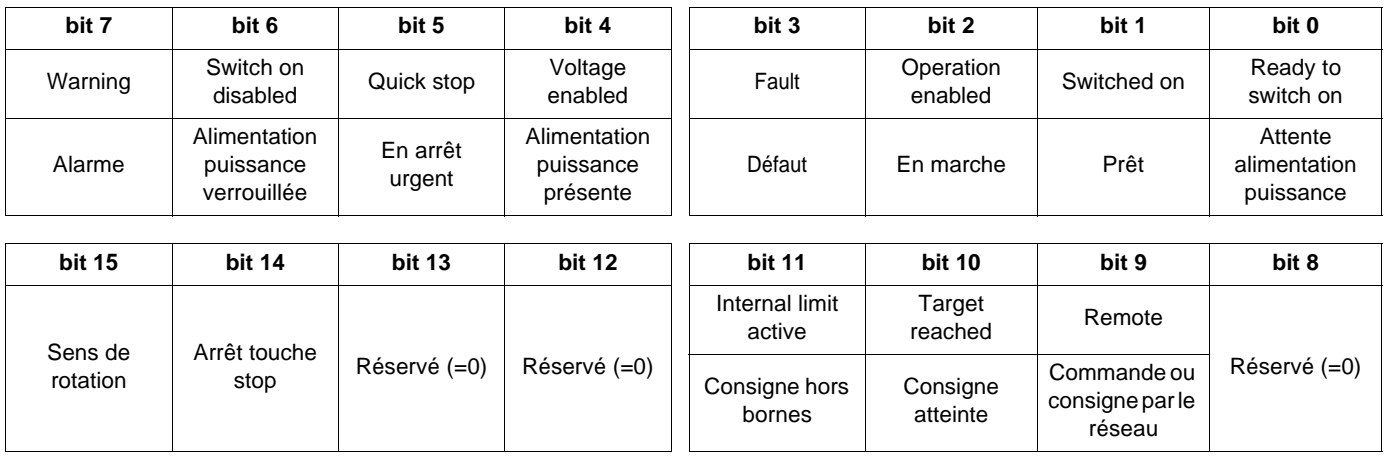

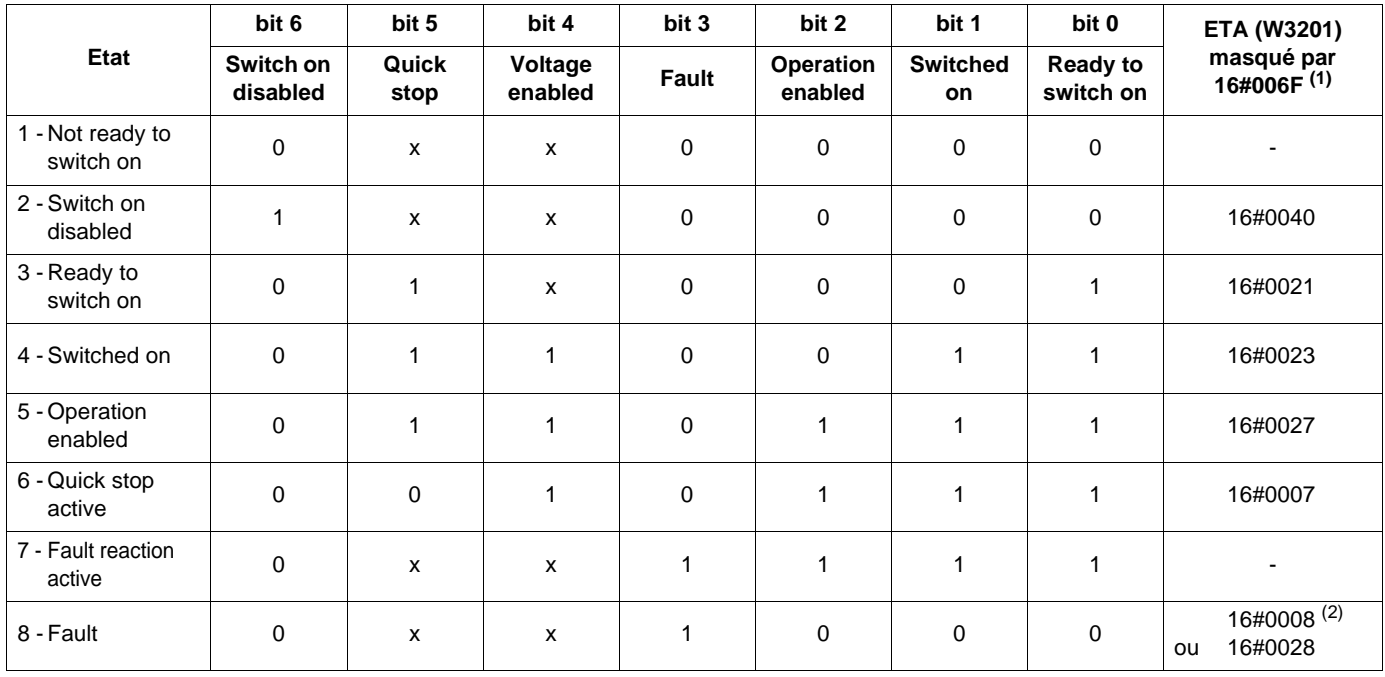

x : Dans cet état, la valeur du bit peut être 0 ou 1.

(1) Ce masque peut être utilisé par le programme automate pour tester l'état du graphe.

(2) Défaut après l'état "6 - Quick stop active".

## <span id="page-25-0"></span>**Séquence de mise en marche**

La séquence de commande dans le graphe d'état dépend de l'alimentation du variateur. Trois cas sont possibles :

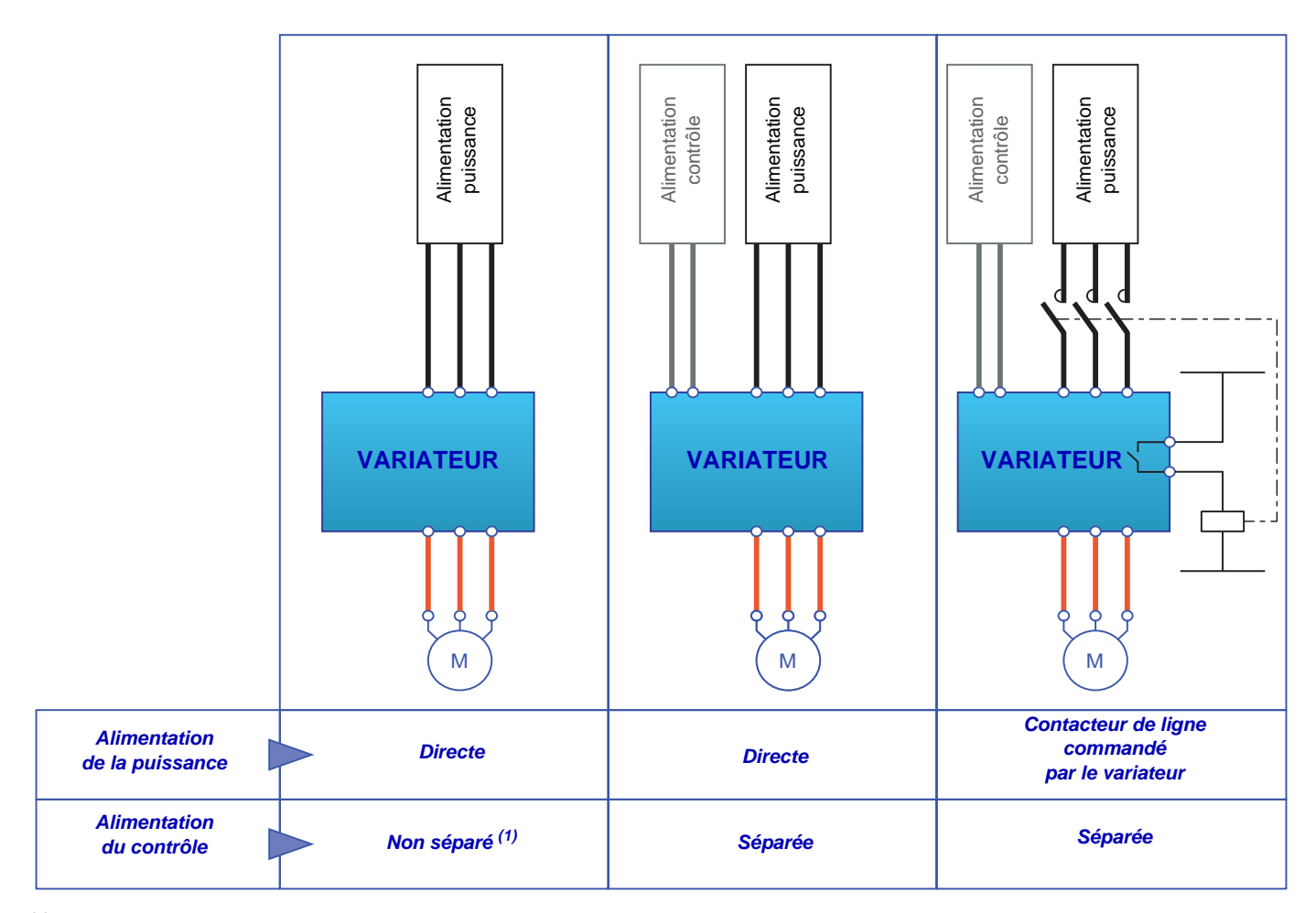

(1) La section puissance alimente la section contrôle.

## <span id="page-26-0"></span>**Séquence pour un variateur alimenté par la puissance**

La section puissance et la section contrôle sont alimentées par l'alimentation puissance. Si le contrôle est alimenté, la puissance l'est nécessairement. On doit appliquer la séquence :

- $\blacksquare$  Etape 1
	- Envoyer la commande "2 Shutdown"

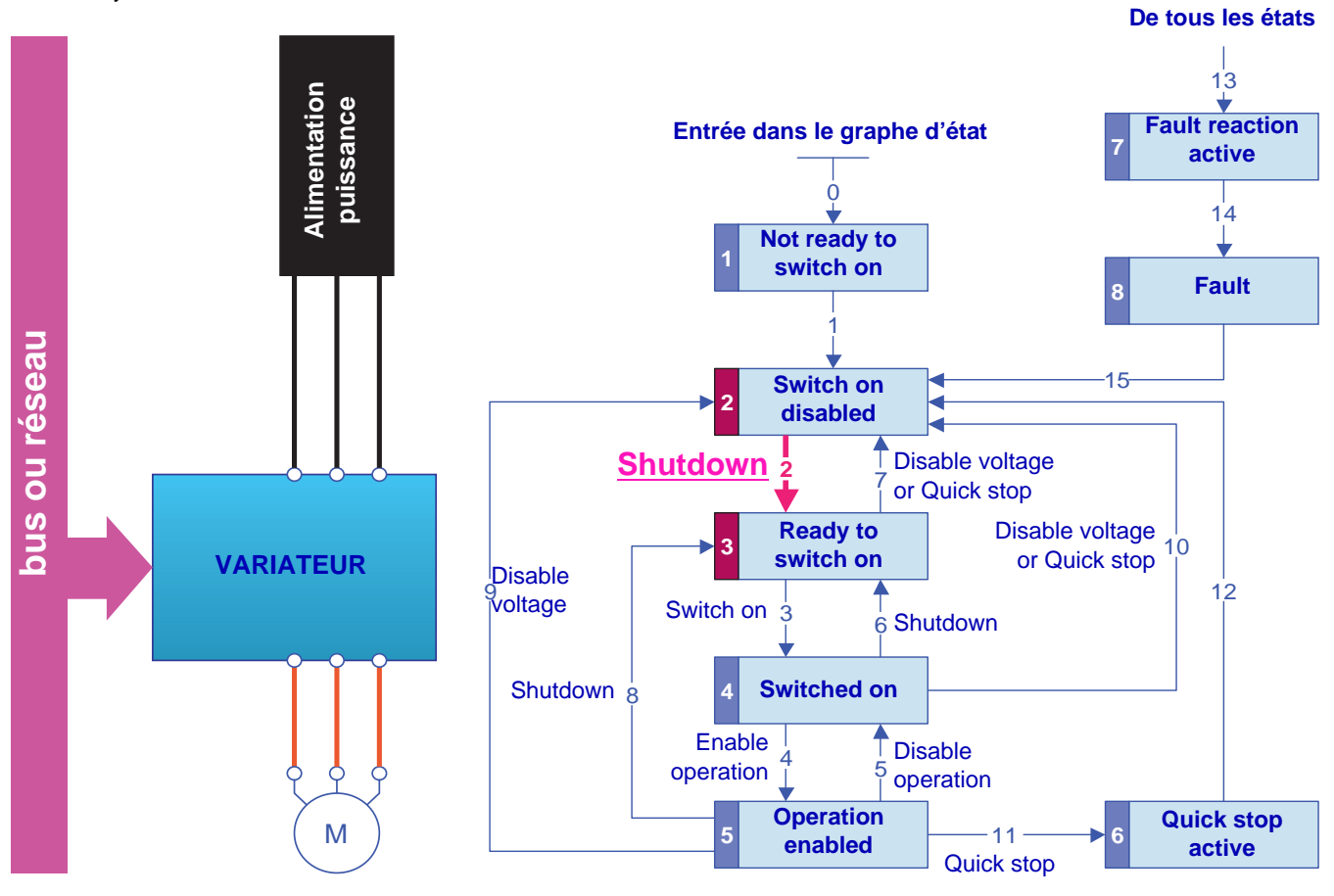

#### $\blacksquare$  Etape 2

- Vérifier que le variateur est dans l'état "3 Ready to switch on".
- Puis envoyer la commande "4 Enable operation".
- Le moteur peut être commandé (envoyer une consigne non nulle).

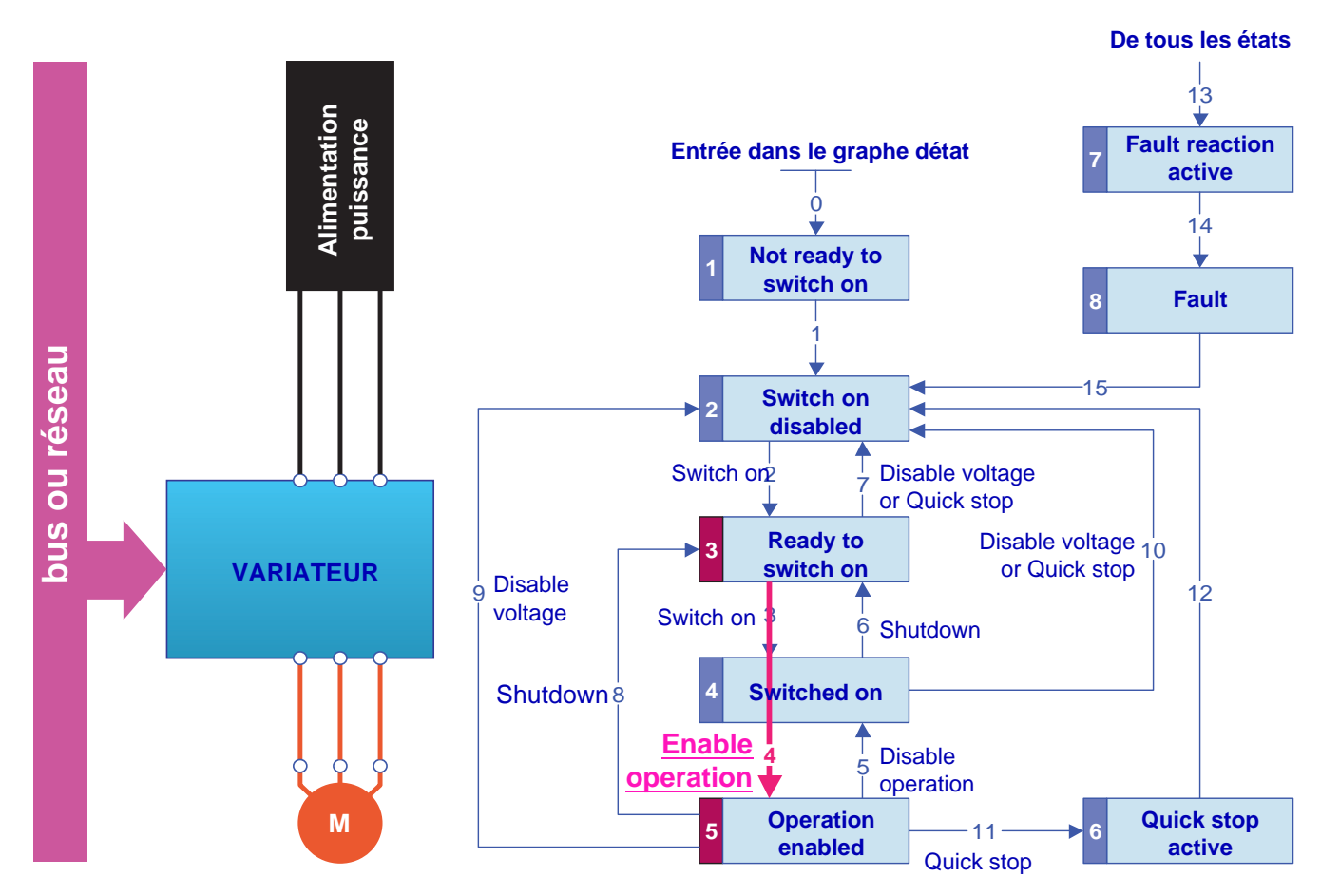

Nota : Il est possible, mais pas nécessaire, d'envoyer la commande "3 - Switch on" puis la commande "4 - Enable Operation" pour passer de successivement dans les états "3 - Ready to Switch on", "4 - Switched on" puis "5 - Operation Enabled". La commande "4 - Enable operation" suffit.

## <span id="page-28-0"></span>**Séquence pour un variateur en contrôle séparé**

La section puissance et la section contrôle sont alimentées séparément. Si le contrôle est alimenté, la puissance ne l'est pas nécessairement. On doit appliquer la séquence :

- $\blacksquare$  Etape 1
	- L'alimentation puissance n'est pas nécessairement présente.
	- Envoyer la commande "2 Shutdown".

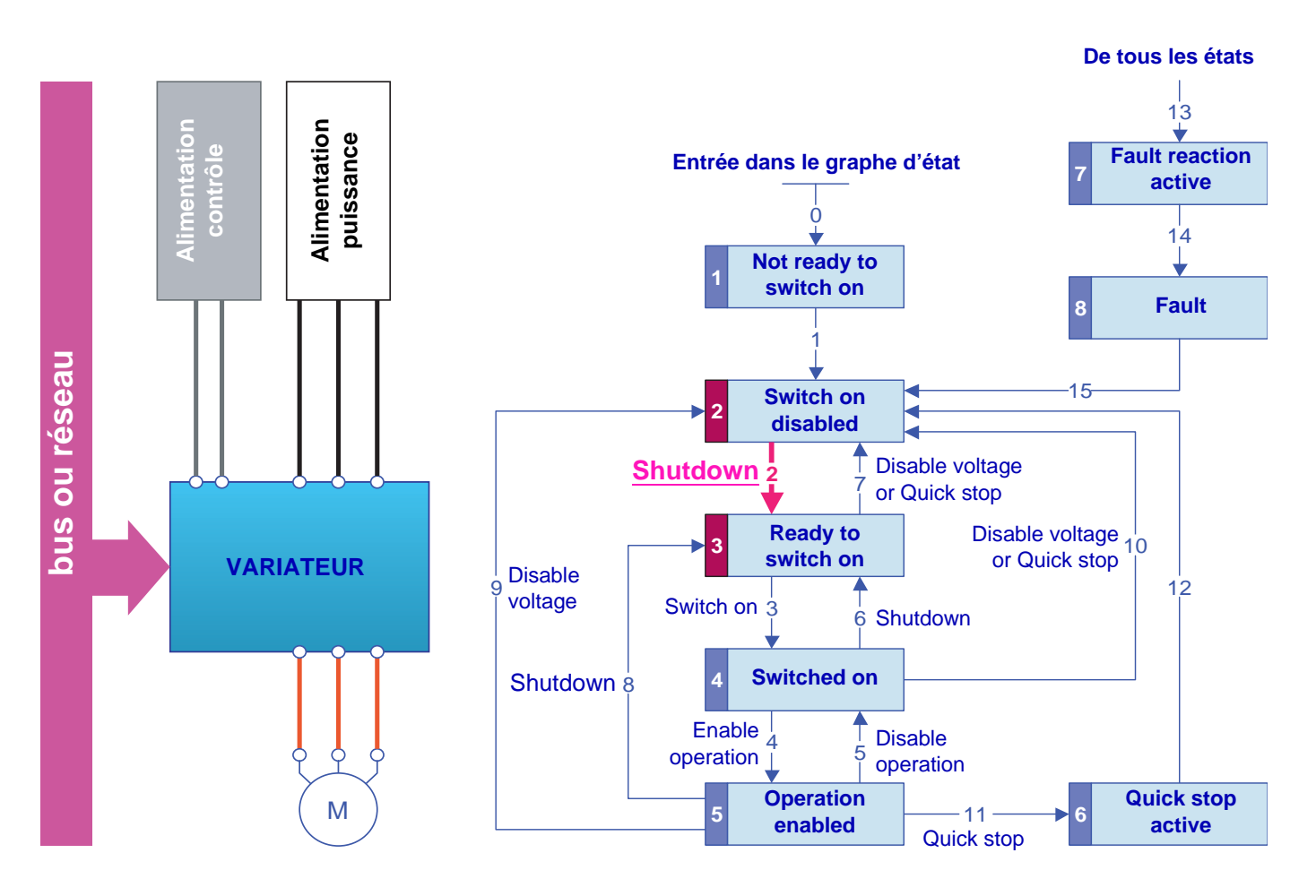

- $\blacksquare$  Etape 2
	- Vérifier que le variateur est dans l'état "3 Ready to switch on".
	- Vérifier la présence de l'alimentation puissance ("Voltage enbled" du mot d'état).

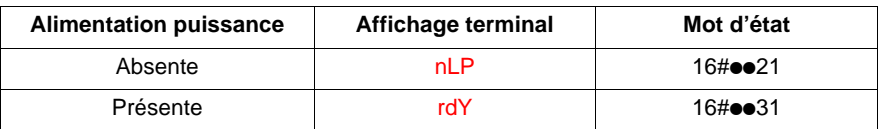

• Envoyer la commande "3 - Switch on".

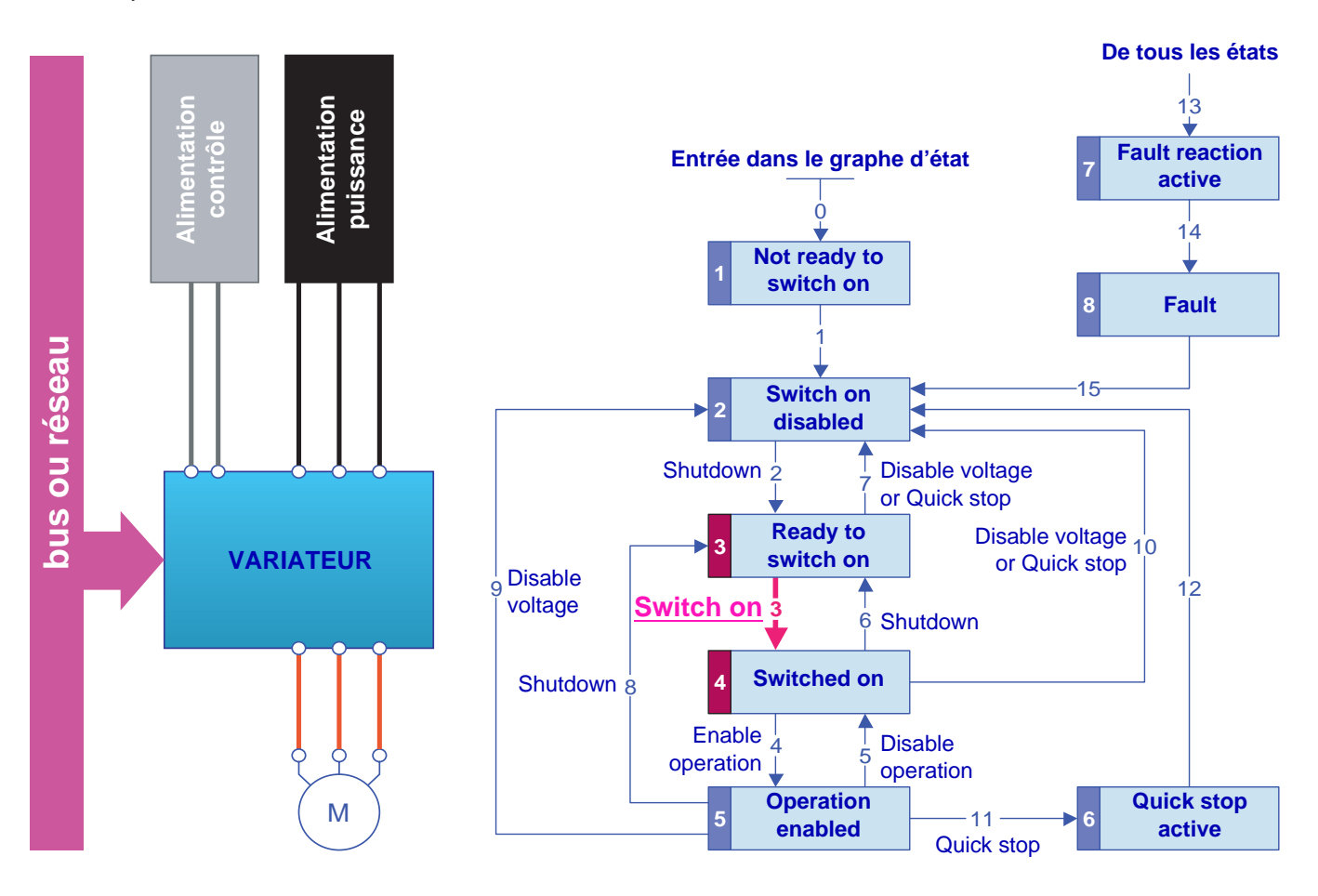

- $B$  Etape 3
	- Vérifier que le variateur est dans l'état"4 Switched on".
	- Puis envoyer la commande"4 Enable operation".
	- Le moteur peut être commandé (envoyer une consigne non nulle).
	- Si, dans l'état "4 Switched on", l'alimentation puissance n'est pas présente après un temps **[Time out U ligne]** (LCt), le variateur déclenche en défaut (LCF).

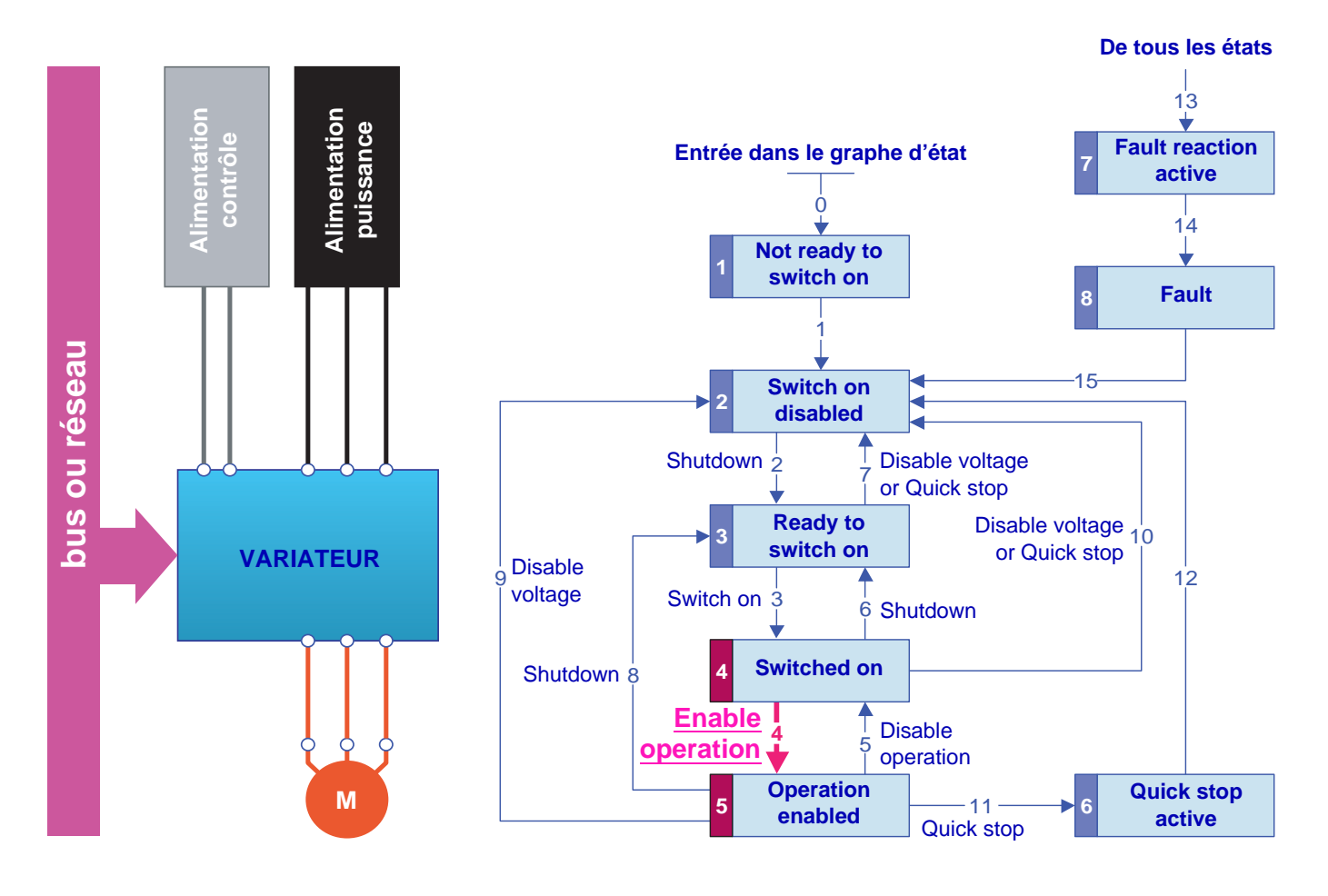

### <span id="page-31-0"></span>**Séquence pour un variateur avec commande de contacteur de ligne**

La section puissance et la section contrôle sont alimentées séparément.

Si le contrôle est alimenté, la puissance ne l'est pas nécessairement. Le variateur commande le contacteur de ligne. On doit appliquer la séquence :

- $\blacksquare$  Etape 1
	- L'alimentation puissance n'est pas présente car le contacteur de ligne n'est pas commandé.
	- Envoyer la commande "2 Shutdown".

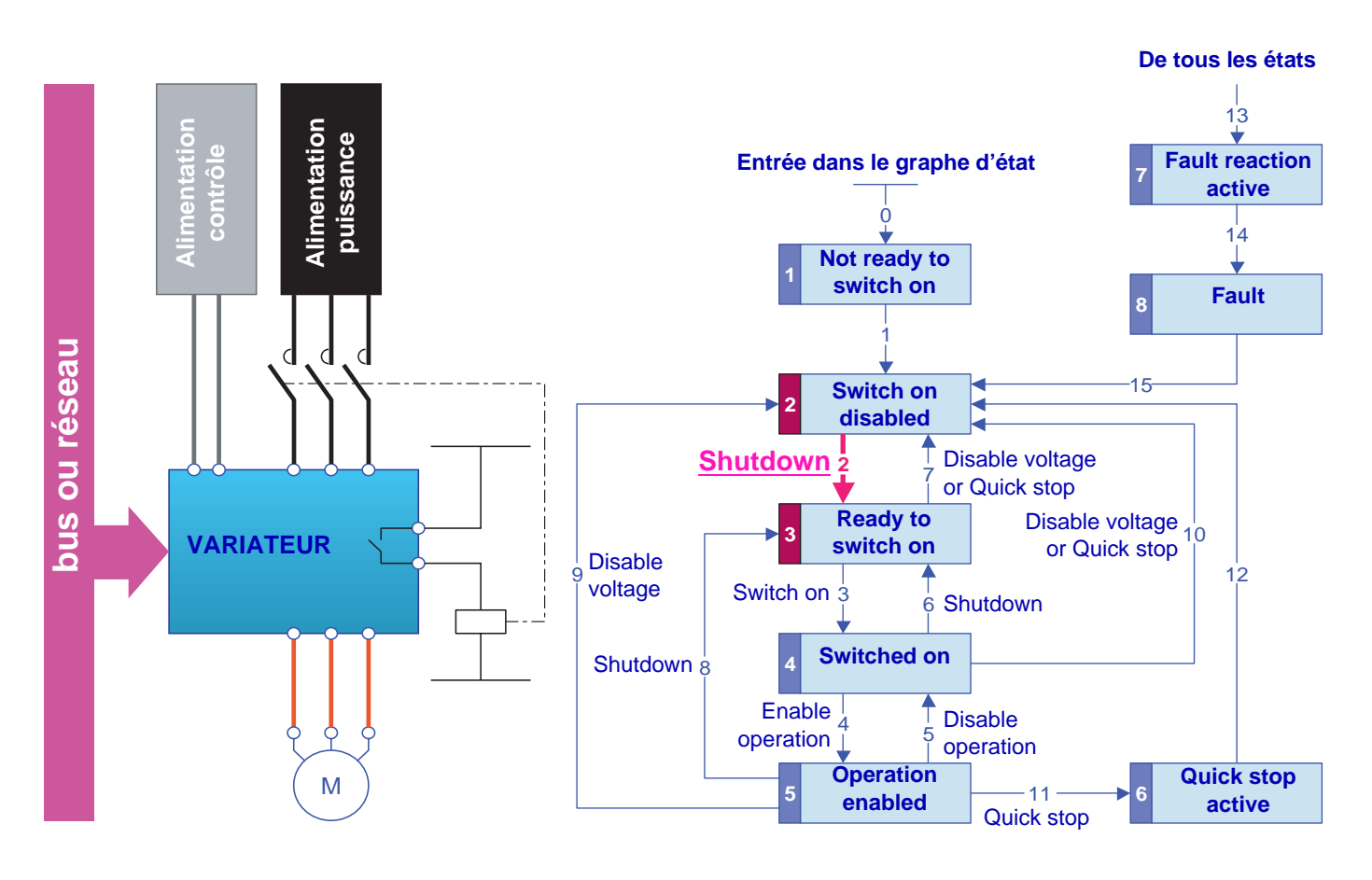

- $\blacksquare$  Etape 2
	- Vérifier que le variateur est dans l'état "3 Ready to switch on",
	- Envoyer la commande "3 Switch on", ce qui doit provoquer la fermeture du contacteur de ligne et l'alimentation de la puissance.

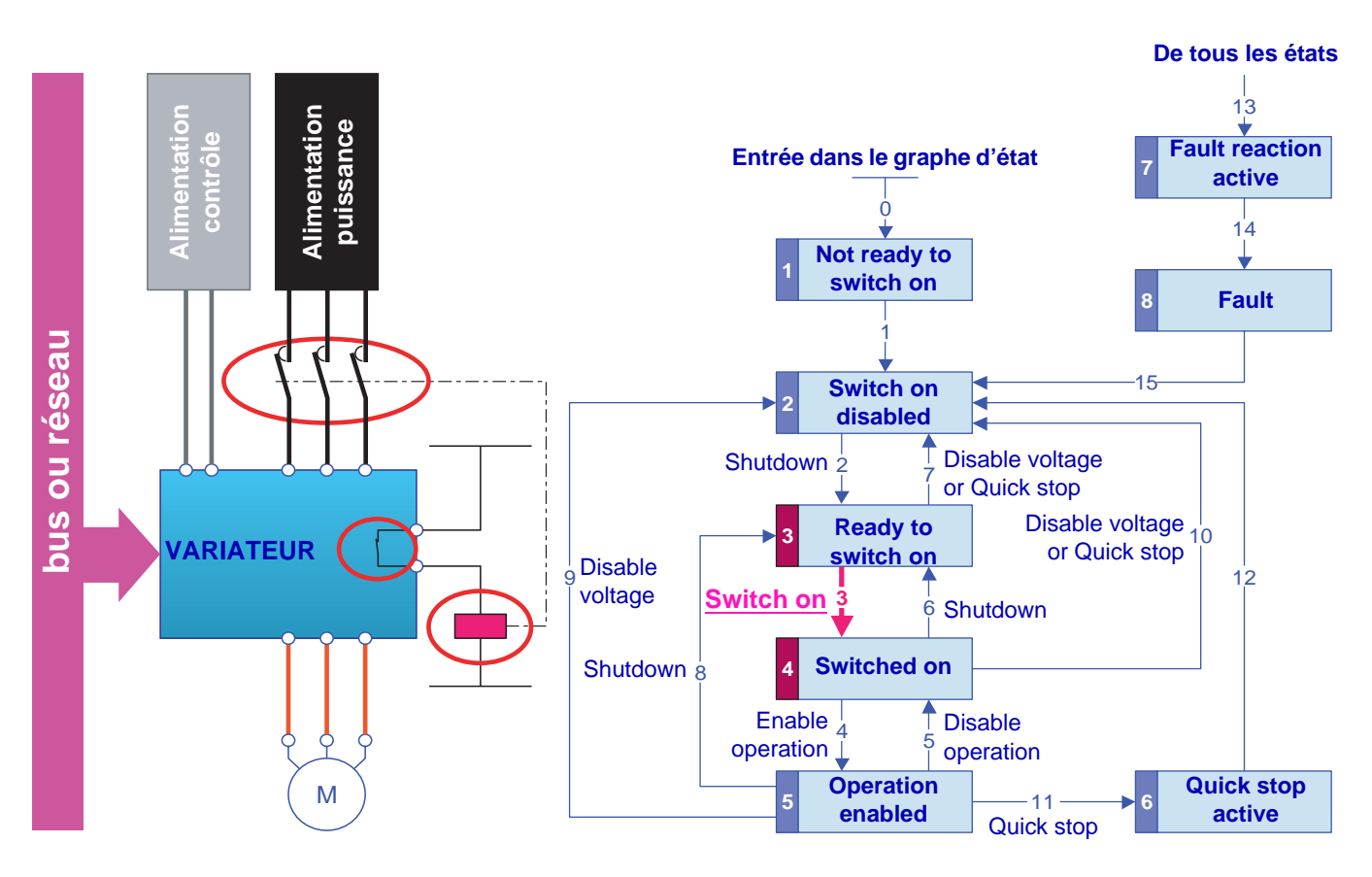

- $B$  Etape 3
	- Vérifier que le variateur est dans l'état "4 Switched on".
	- Puis envoyer la commande "4 Enable operation".
	- Le moteur peut être commandé (envoyer une consigne non nulle).
	- Si, dans l'état "4 Switched on", l'alimentation puissance n'est pas présente après un temps **[Time out U ligne]** (LCt), le variateur déclenche en défaut (LCF).

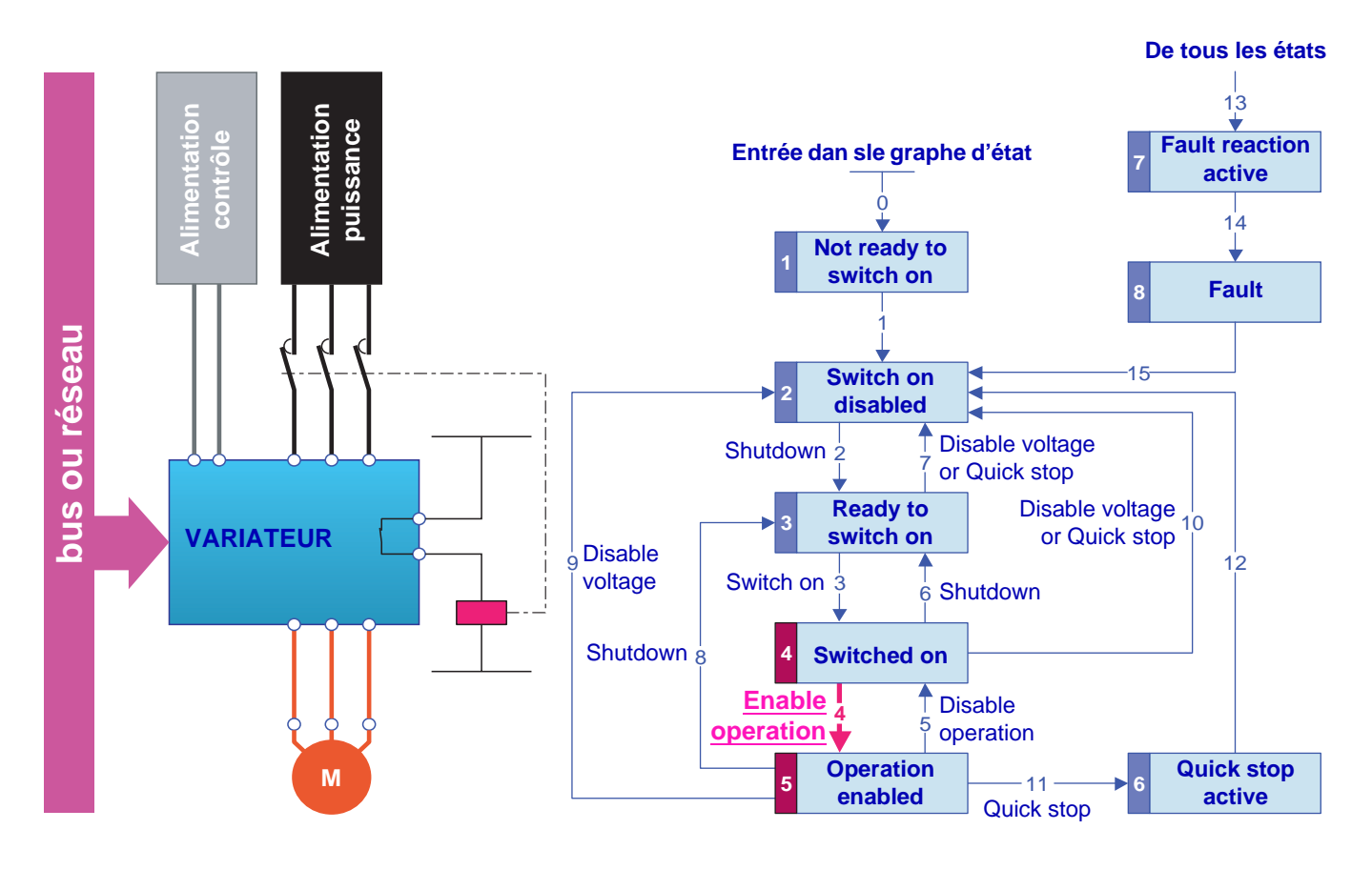

## <span id="page-34-2"></span><span id="page-34-1"></span><span id="page-34-0"></span>**Canaux**

On appelle un canal la source d'une commande ou d'une consigne.

Les 6 canaux de l'Altivar 71 sont :

- le bornier,
- le terminal graphique,
- les ports Modbus intégrés,
- le port CANopen intégré,
- une carte réseau,
- la carte Controller Inside.

Le variateur Altivar 71 est équipé de 2 prises Modbus intégrées. Physiquement ces 2 prises sont indépendantes mais elles ne constituent qu'un seul canal logique.

Les commandes et les consignes qui proviennent de la prise Modbus réseau ou de la prise Modbus HMI ne sont pas distinguées par le variateur.

Avec le variateur Altivar 71, il est possible de choisir le canal actif de commande et le canal actif de consigne :

- par configuration,
- par commutation au bornier ou par un réseau de communication.

### **Commandes et consigne des canaux**

Tous les paramètres de commande et de consigne du variateur sont gérés canal par canal.

Pour chaque canal et chaque paramètre de commande ou de consigne, on peut connaître la dernière valeur écrite :

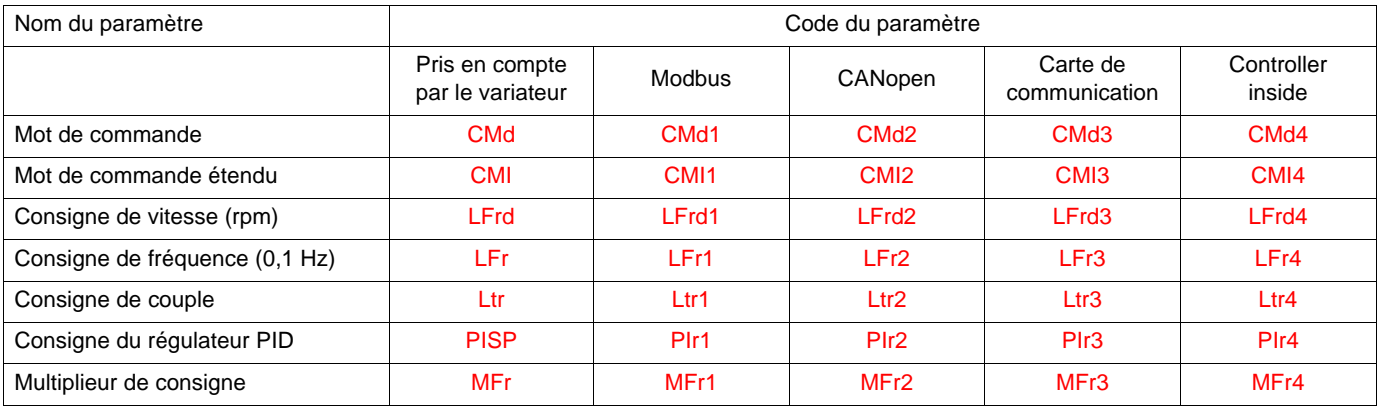

## <span id="page-35-0"></span>**Mode non séparé**

Commande et consigne proviennent du même canal.

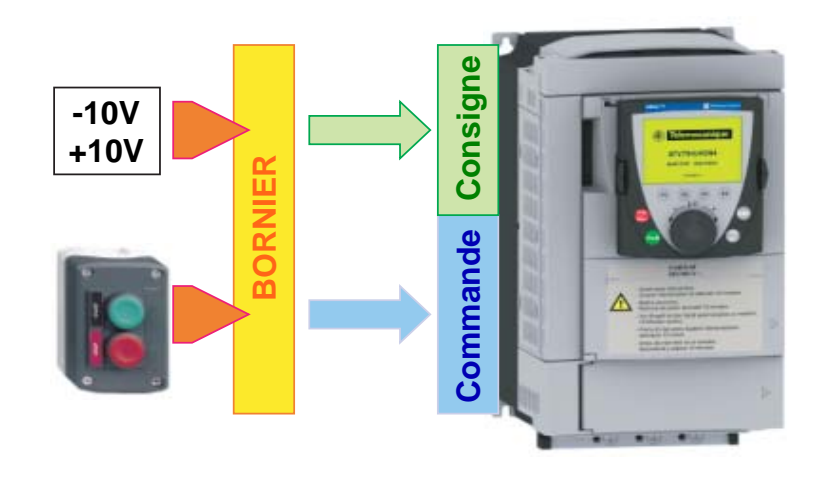

En profil DSP402, le mode non séparé est obtenu par la configuration par le terminal :

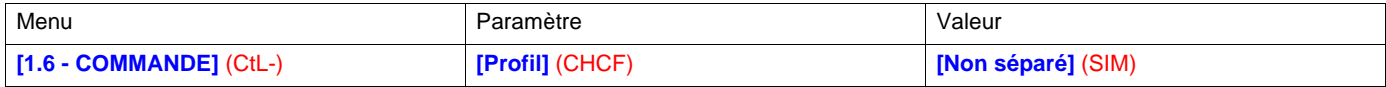

## <span id="page-35-1"></span>**Mode séparé**

Commande et consigne peuvent provenir de canaux différents.

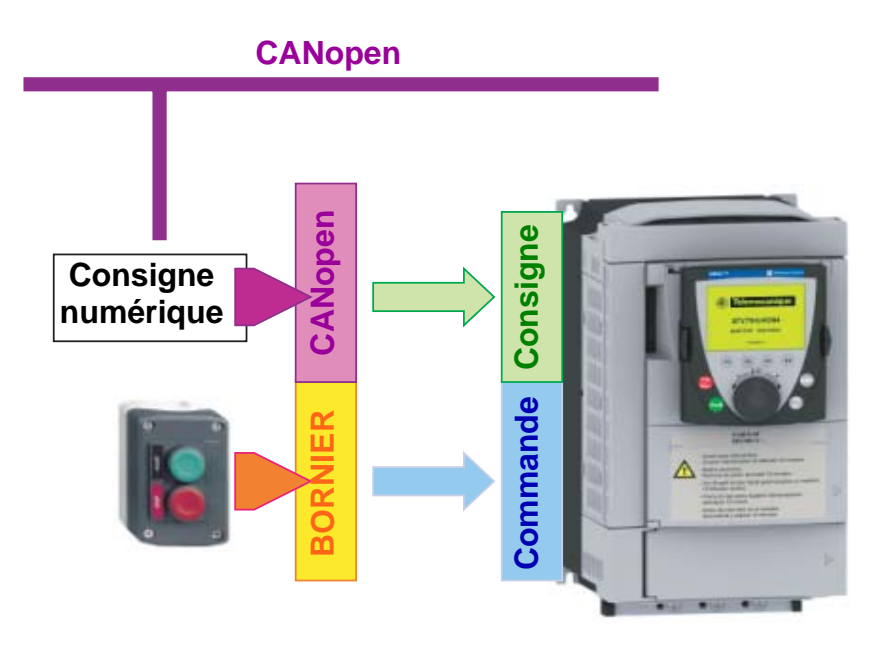

En profil DSP402, le mode séparé est obtenu par la configuration par le terminal :

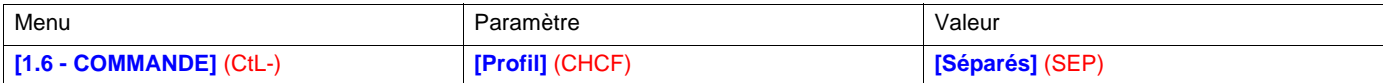

En profil I/O, le variateur est automatiquement en mode séparé.

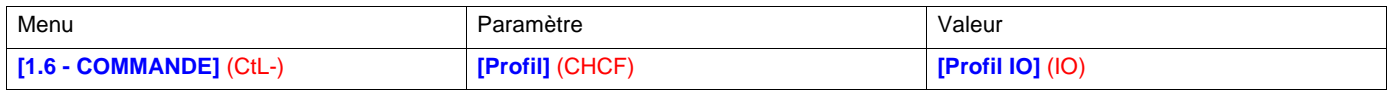
## **Commutation en mode non séparé**

La commutation a lieu entre 2 canaux simultanément pour la consigne et la commande.

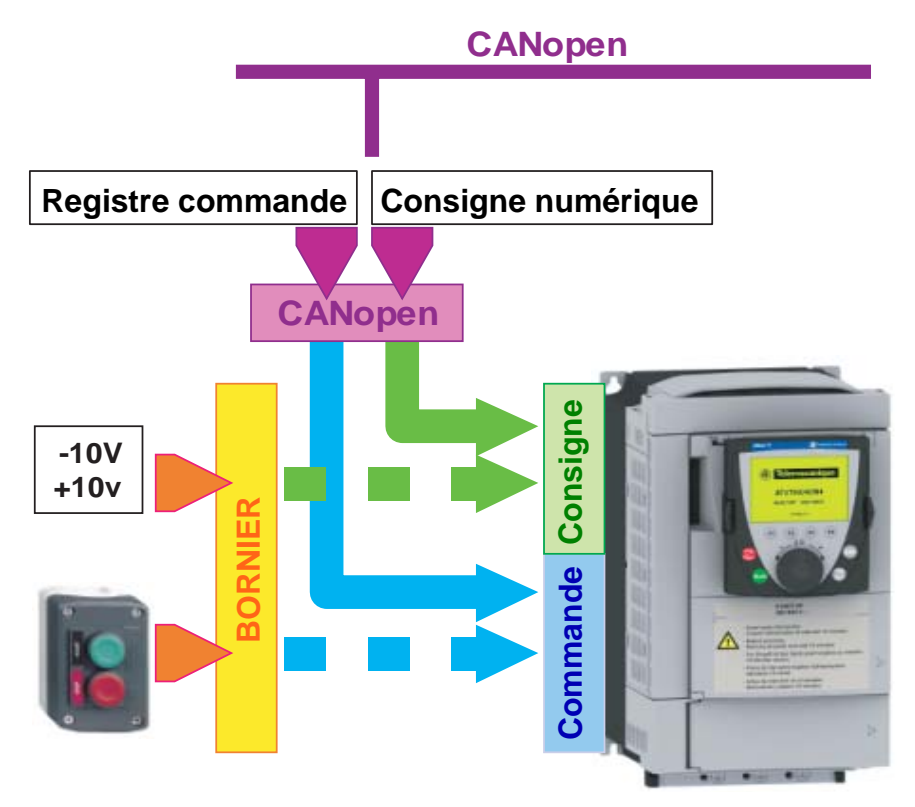

Dans cet exemple, la commande et la consigne proviennent soit de CANopen, soit du bornier.

## **Commutation en mode séparé**

La commutation peut avoir lieu entre 2 canaux indépendamment pour la consigne et la commande.

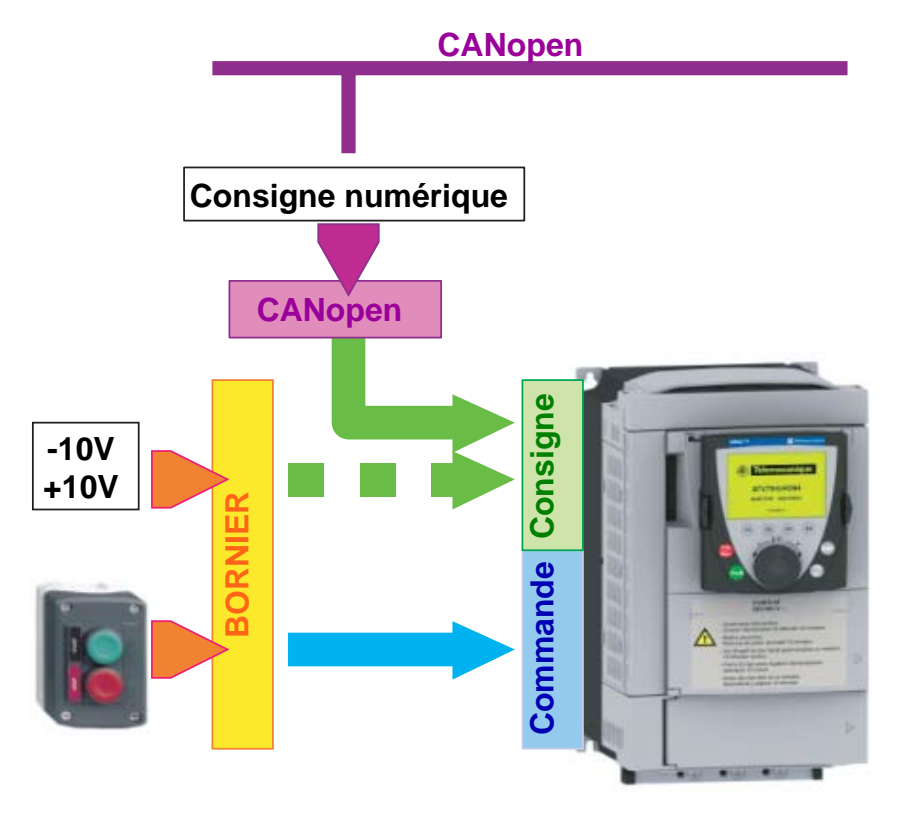

Dans cet exemple, la commande provient toujours du bornier, la consigne peut provenir soit de CANopen, soit du bornier.

## **Commutation des canaux**

#### **Configuration des canaux de consigne**

La configuration des canaux de consigne permet de prédéfinir des sources de consigne que l'on peut ensuite modifier ou commuter par une commande.

Il y a 3 canaux de consigne prédéfinis :

- le canal de consigne 1,
- le canal de consigne 1B,
- le canal de consigne 2.

Les canaux de consigne 1 et 1B sont utilisés pour les fonctions d'application du variateur. Le canal de consigne 2 est connecté directement sur la fonction de limitation de référence en court-circuitant les fonctions d'application.

Les canaux de consigne prédéfinis sont affectés par les paramètres de configuration **[Canal réf. 1]** (Fr1), **[Canal réf. 1B]** (Fr1b) et **[Canal réf. 2]** (Fr2) qui peuvent prendre les valeurs suivantes :

- **[Non]** (nO) : Non affecté,
- **[AI1]** (AI1) : Entrée analogique AI1,
- **[AI2]** (AI2) : Entrée analogique AI2,
- **[AI3]** (AI3) : Entrée analogique AI3 (si carte d'extension présente),
- **[AI4]** (AI4) : Entrée analogique AI4 (si carte d'extension présente),
- **[HMI]** (LCC) : Terminal graphique,
- **[Modbus]** (Mdb) : Modbus intégré,
- **[CANopen]** (CAn) : CANopen intégré,
- **[Carte com.]** (nEt) : Carte de communication (si présente),
- **[Carte prog.]** (APP) : Carte Controller Inside (si présente),
- **[RP]** (PI) : Entrée en fréquence (si carte présente),
- **[Codeur]** (PG) : Entrée codeur (si carte présente).

Remarque : La fonction "Plus vite / Moins vite" est sur le canal de consigne 2. Voir le guide de programmation pour plus de détails.

#### **Configuration des canaux de commande**

La configuration des canaux de commande permet de prédéfinir les sources de commande que l'on peut ensuite modifier ou commuter par une commande.

Il y a 2 canaux de consigne prédéfinis :

- Le canal de commande 1,
- Le canal de commande 2.

Les canaux de commande prédéfinis sont affectés par les paramètres de configuration **[Canal Cde 1]** (Cd1) et **[Canal Cde 2]** (Cd2) qui peuvent prendre les valeurs suivantes :

- **[Borniers]** (tEr) : Borniers,
- **[HMI]** (LCC) : Terminal graphique,
- **[Modbus]** (Mdb) : Modbus intégré,
- **[CANopen]** (CAn) : CANopen intégré,
- **[Carte com.]** (nEt) : Carte de communication (si présente),
- **[Carte prog.]** (APP) : Carte Controller Inside (si présente).

## **Commutateurs**

Un commutateur de canaux est un aiguillage sur les canaux prédéfinis.

Il peut être :

- figé par configuration,
- actionné soit par une entrée (bornier) ou un bit de mot de commande (réseau),
- écrit par un réseau pendant le fonctionnement (modification d'un paramètre de configuration).

Les valeurs possibles pour les commutateurs sont :

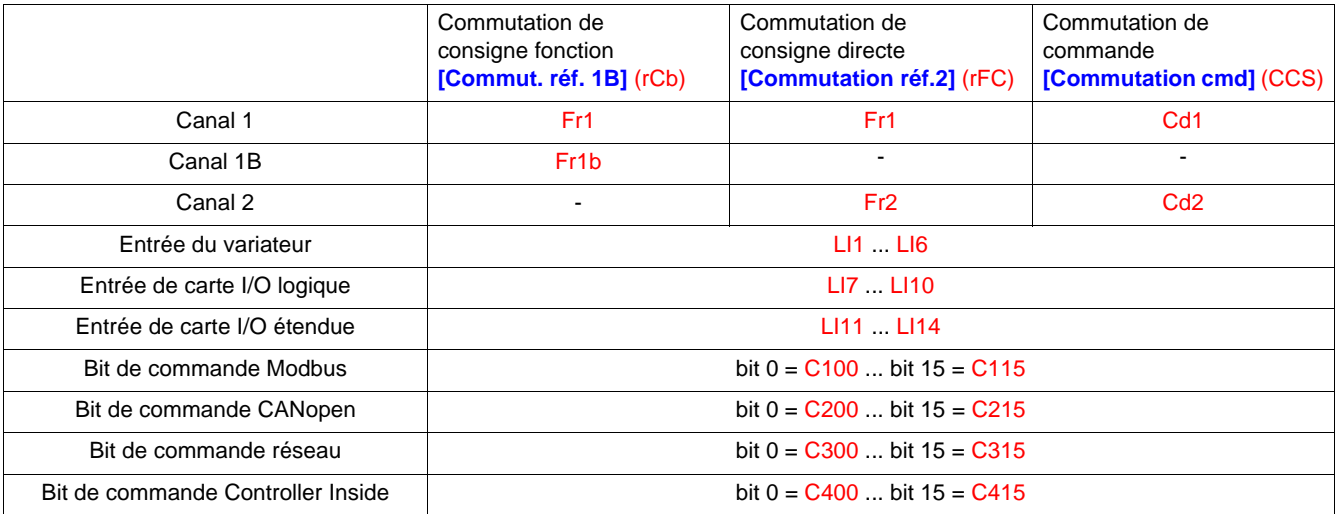

Les valeurs Fr1, Fr1b, Fr2, Cd1 et Cd2 sont soit configurées, soit écrites par le réseau pendant le fonctionnement.

En profil I/O et DSP402 séparé, on peut commuter indépendamment :

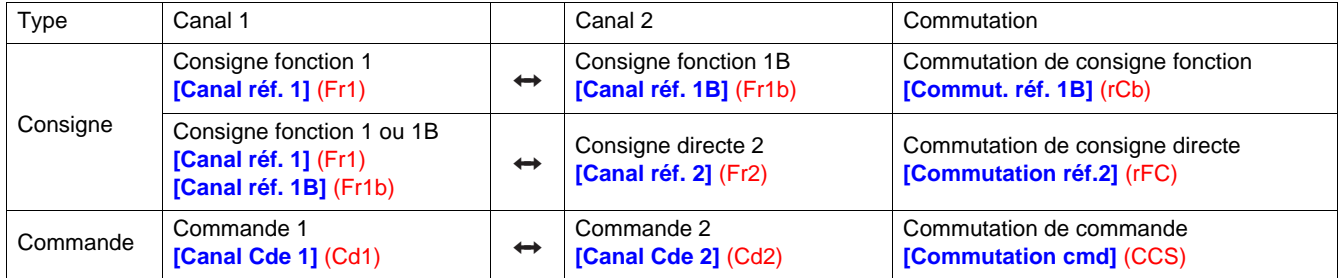

En profil DSP402 non séparé, on commute simultanément :

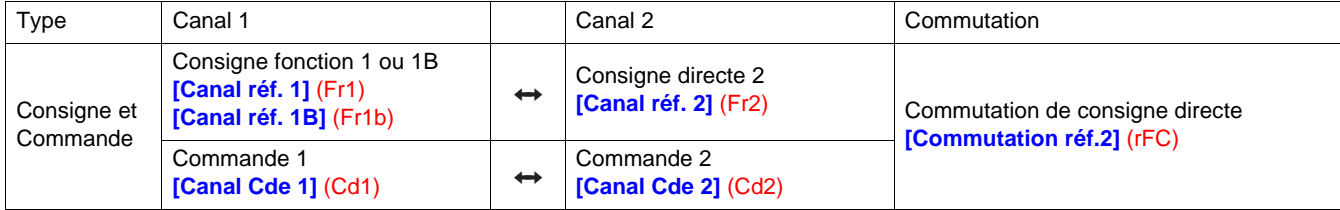

## **Principe de la commutation de la consigne**

La description détaillée est donnée dans le guide de programmation.

Ce diagramme présente la commutation de consigne valable dans tous les modes :

- profil I/O,
- profil DSP402 et mode séparé,
- profil DSP402 et mode non séparé.

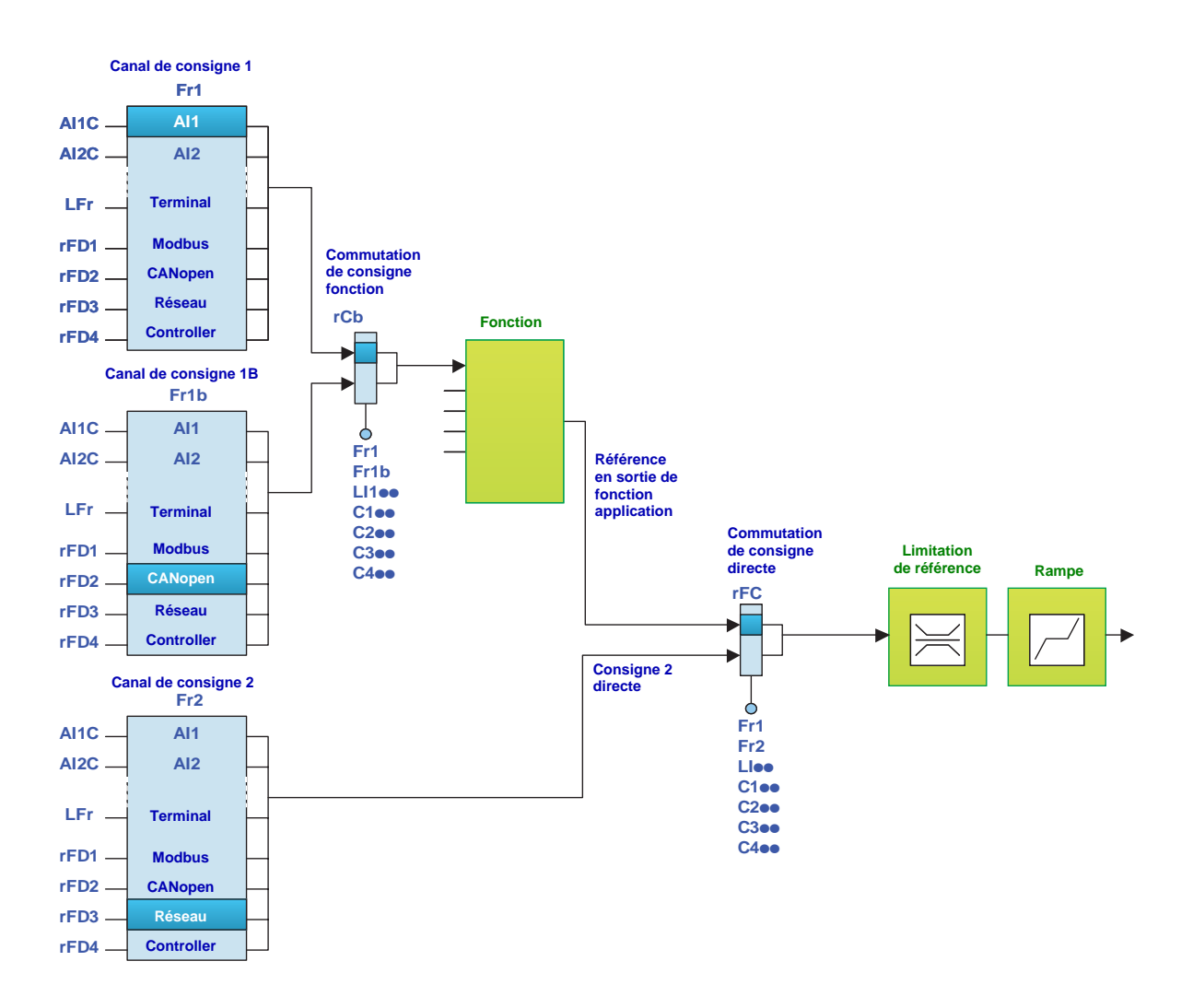

## **Principe de la commutation de la commande**

La description détaillée est donnée dans le guide de programmation.

#### **Profil I/O ou profil DSP402 / mode séparé**

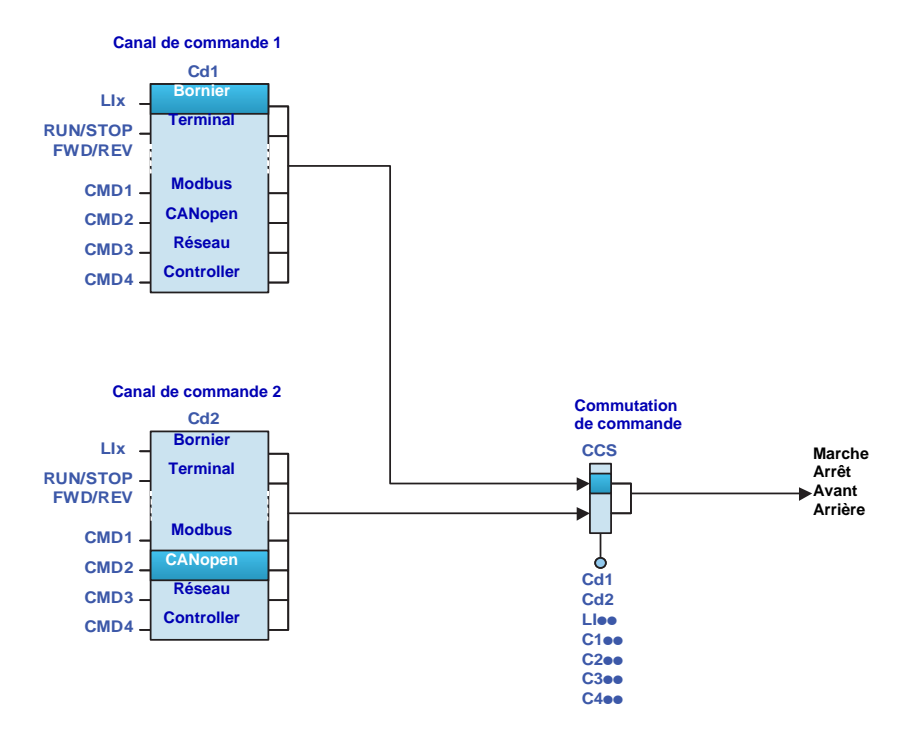

### **Profil DSP402 / mode non séparé**

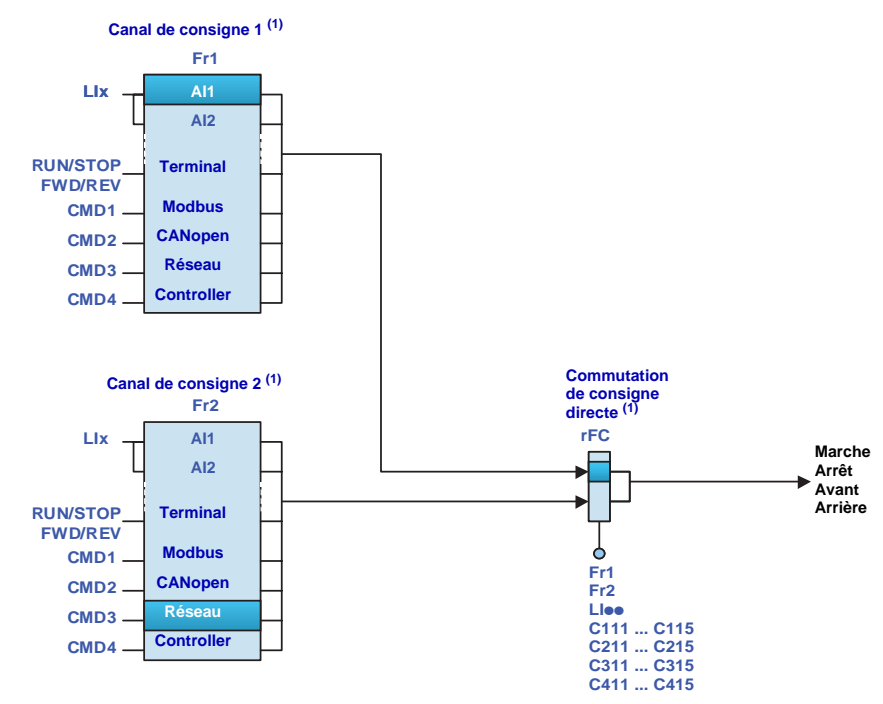

(1)En mode séparé, la commutation de la commande suit la commutation de la consigne. C'est donc bien la commutation de consigne qui commute la commande.

## **Affectation des bits du mot de commande**

### **Profil I/O**

Le profil I/O est très souple pour l'affectation et la commutation des 16 bits du mot de commande.

Pour commuter un bit de mot de commande avec :

- une entrée du bornier,
- un bit de mot de commande d'un autre canal de communication,
- il suffit de donner une affectation commutée à l'entrée de la fonction (CDoo), au lieu d'une affectation fixe (Cooo).

Les entrées et les bits de même rang sont commutés.

On peut commuter avec les entrées LI1 à LI6 du bornier du variateur les bits du mot de commande de 0 à 5. Avec une carte d'entrées / sorties logiques LI7 à LI10, on peut commuter en plus les bits du mot de commande de 6 à 9. Avec une carte d'entrées / sorties étendues LI11 à LI14, on peut commuter en plus les bits du mot de commande de 10 à 13.

Lorsque qu'un rang a été affecté à une affectation commutable, il ne peut plus être affecté à une affectation fixe et inversement. Exemple : Si une entrée de fonction a été affectée à CD04, alors on ne peut plus affecter LI5, C104, C204, C304 ni C404.

#### **Exemple**

L'entrée A de la fonction est toujours commandée par le bit 1 du mot de commande de CANopen.

L'entrée B de la fonction est toujours commandée par l'entrée LI5 du bornier.

En fonction de la valeur de LI2, l'entrée C de la fonction est commandée :

- soit par l'entrée LI3 du bornier,
- soit par le bit 2 du mot de commande de CANopen.

#### **Mot de commande CANopen**

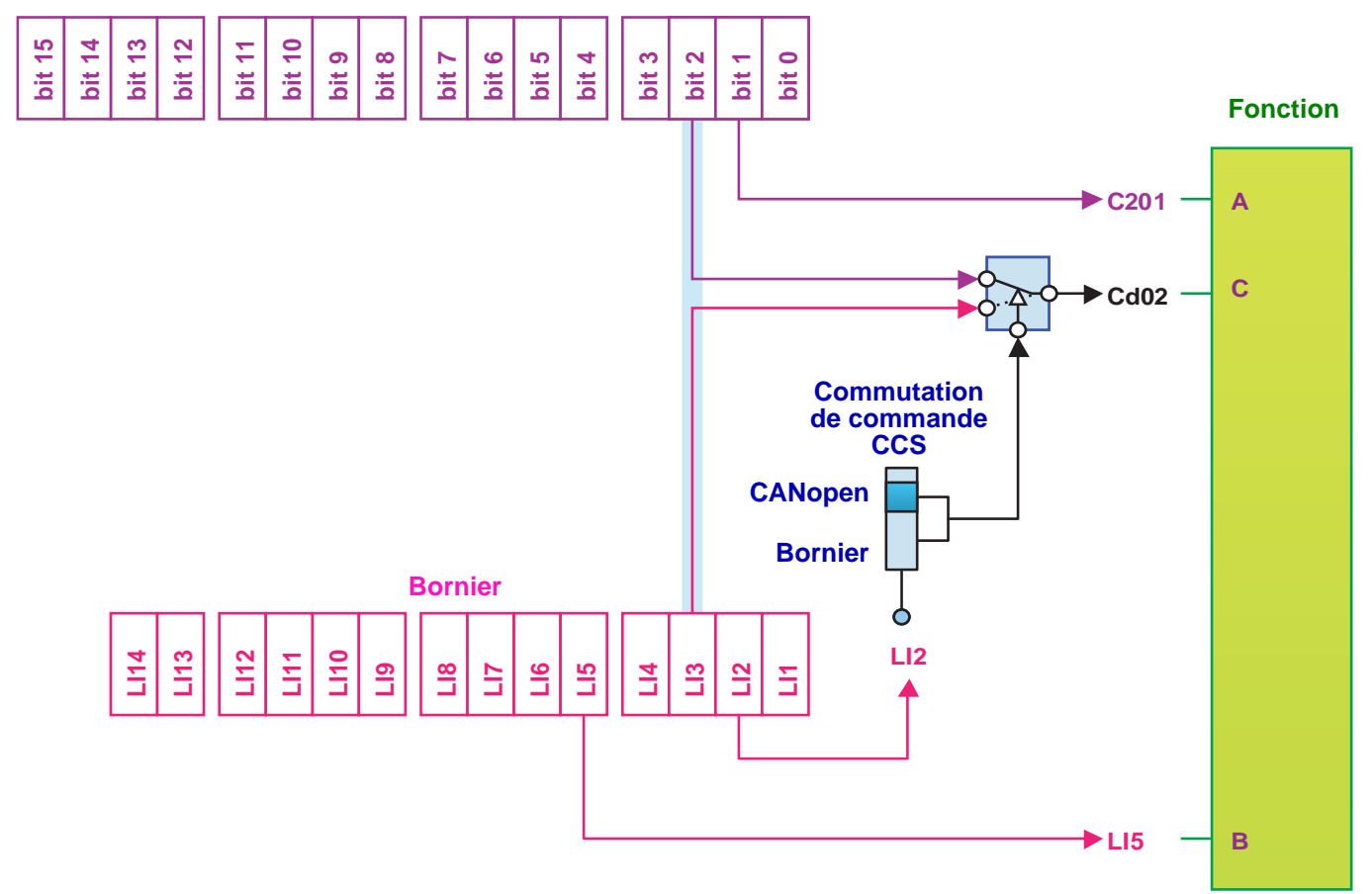

Les tables ci-dessous donnent les affectations en fonction de l'entrée ou du bit.

#### **En commande de marche sur état [Cde 2 fils] (2C) :**

Dans toutes les macro configurations, le bit 1 est affecté par défaut à la commande du sens de marche **[Aff. sens arrière] (rrS)**

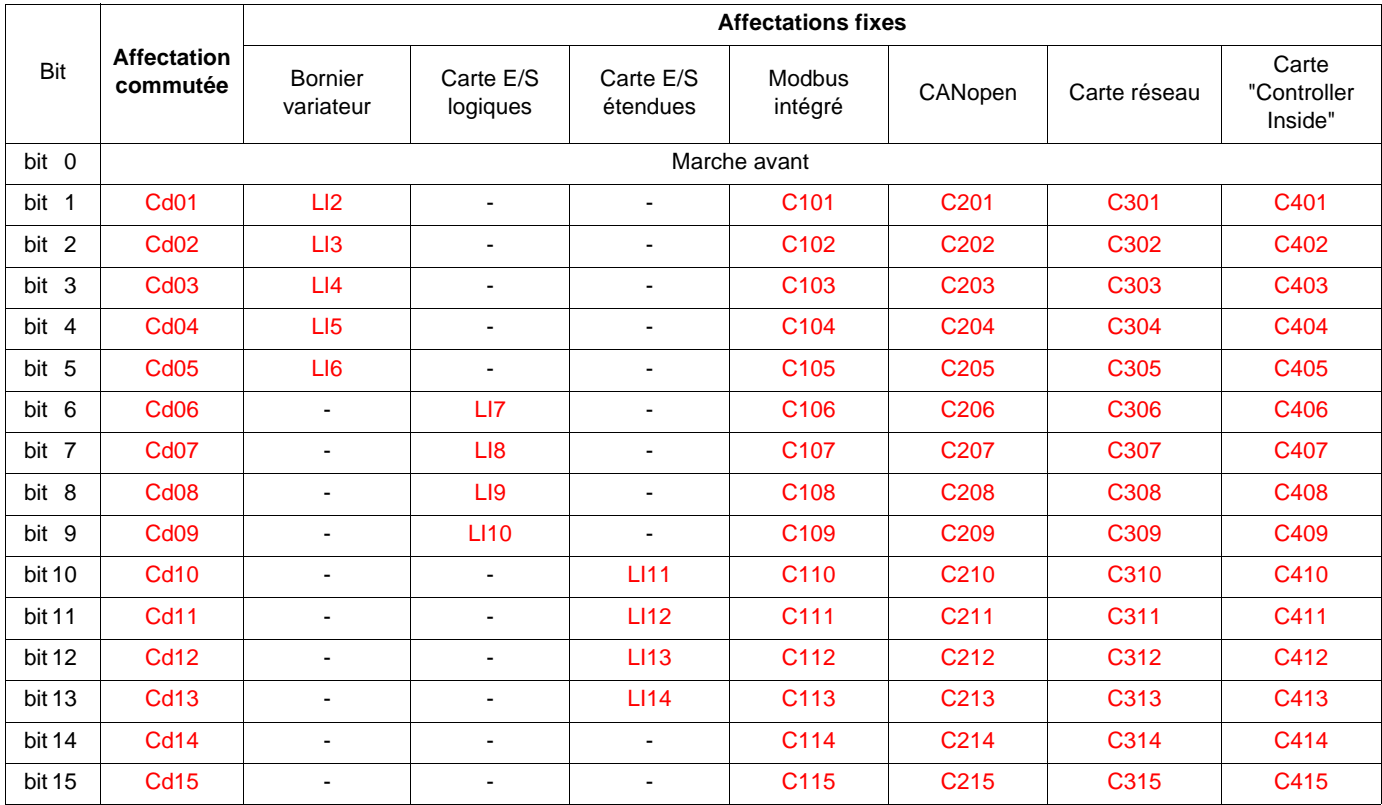

#### **En commande de marche sur front [Cde 3 fils] (3C) :**

Dans toutes les macro configurations, le bit 2 est affecté par défaut à la commande du sens de marche **[Aff. sens arrière] (rrS)**

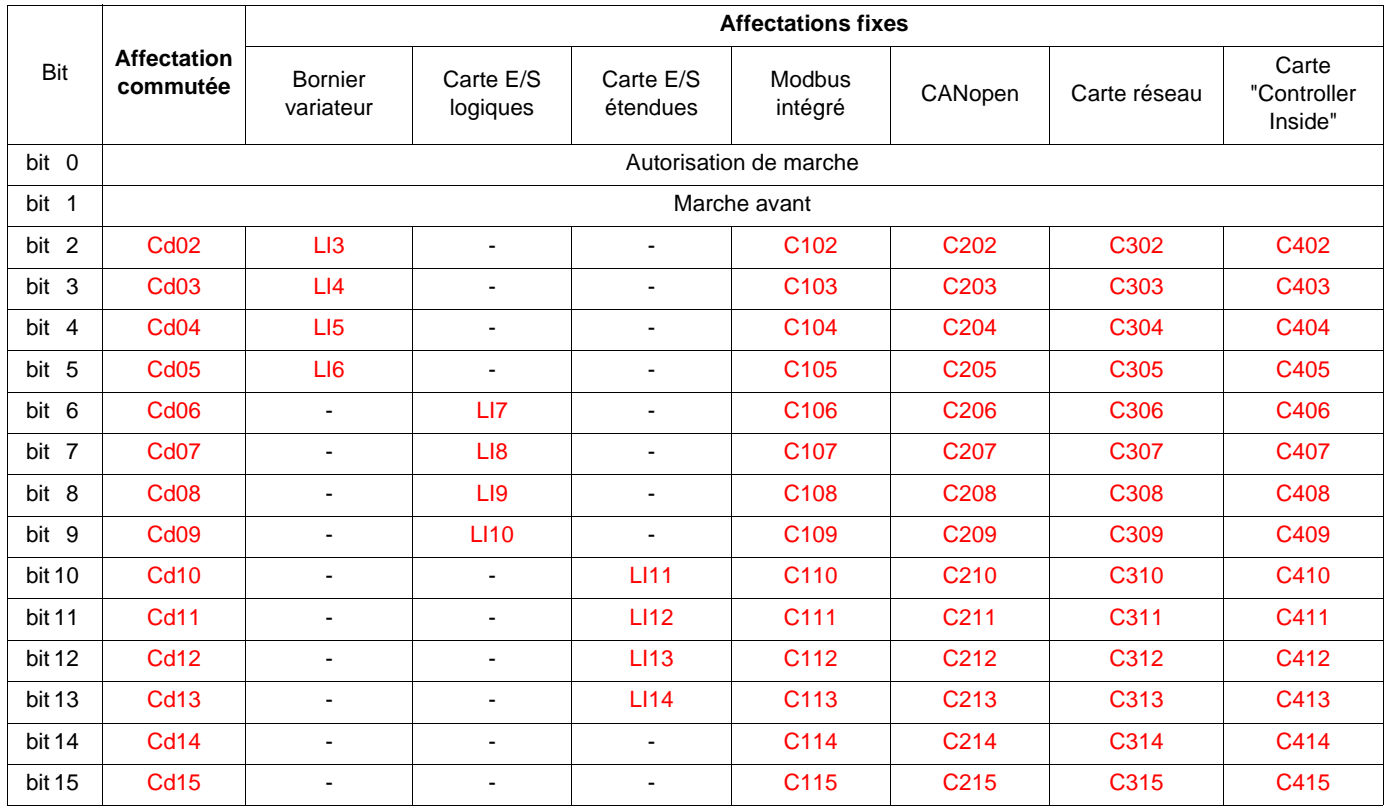

## **Profil DSP402**

Les bits de mot de commande de même rang sont commutés si on affecte l'entrée des fonctions à des bits commutables. On peut éventuellement commuter avec les entrées LI12, LI13 ou LI14 d'une carte d'entrées / sorties étendues.

Lorsque qu'un rang a été affecté à une affectation commutable, il ne peut plus être affecté à une affectation fixe et inversement. Exemple : si une entrée de fonction a été affectée à Cd04, alors on ne peut plus affecter LI5, C104, C204, C304 ni C404.

La table ci-dessous donne les affectations en fonction de l'entrée ou du bit.

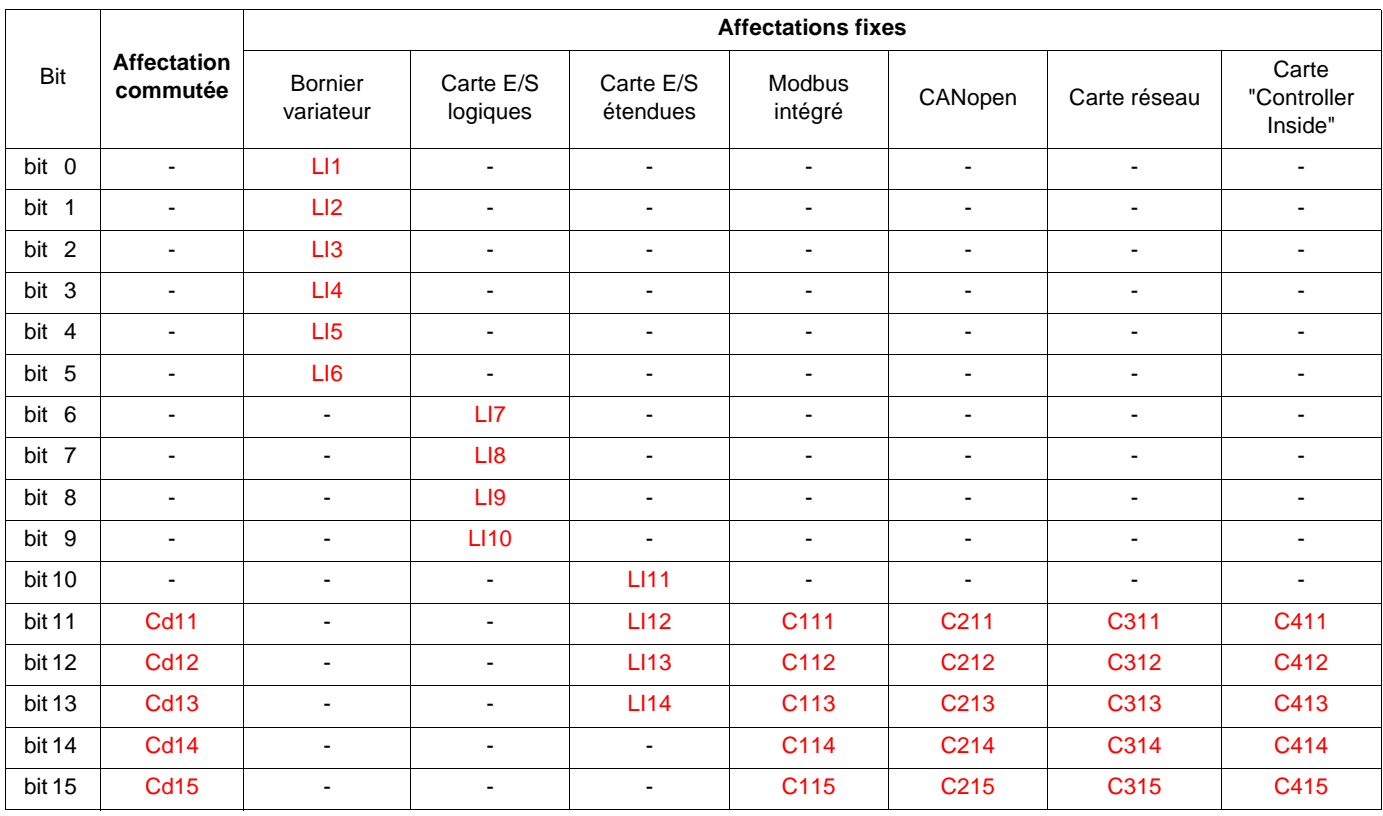

## **Exemple : Profil I/O avec la fonction positionnement sur capteurs**

Reprenons l'exemple du chapitre "Profil I/O".

Dans le schéma ci-dessous, la commande provient uniquement de CANopen :

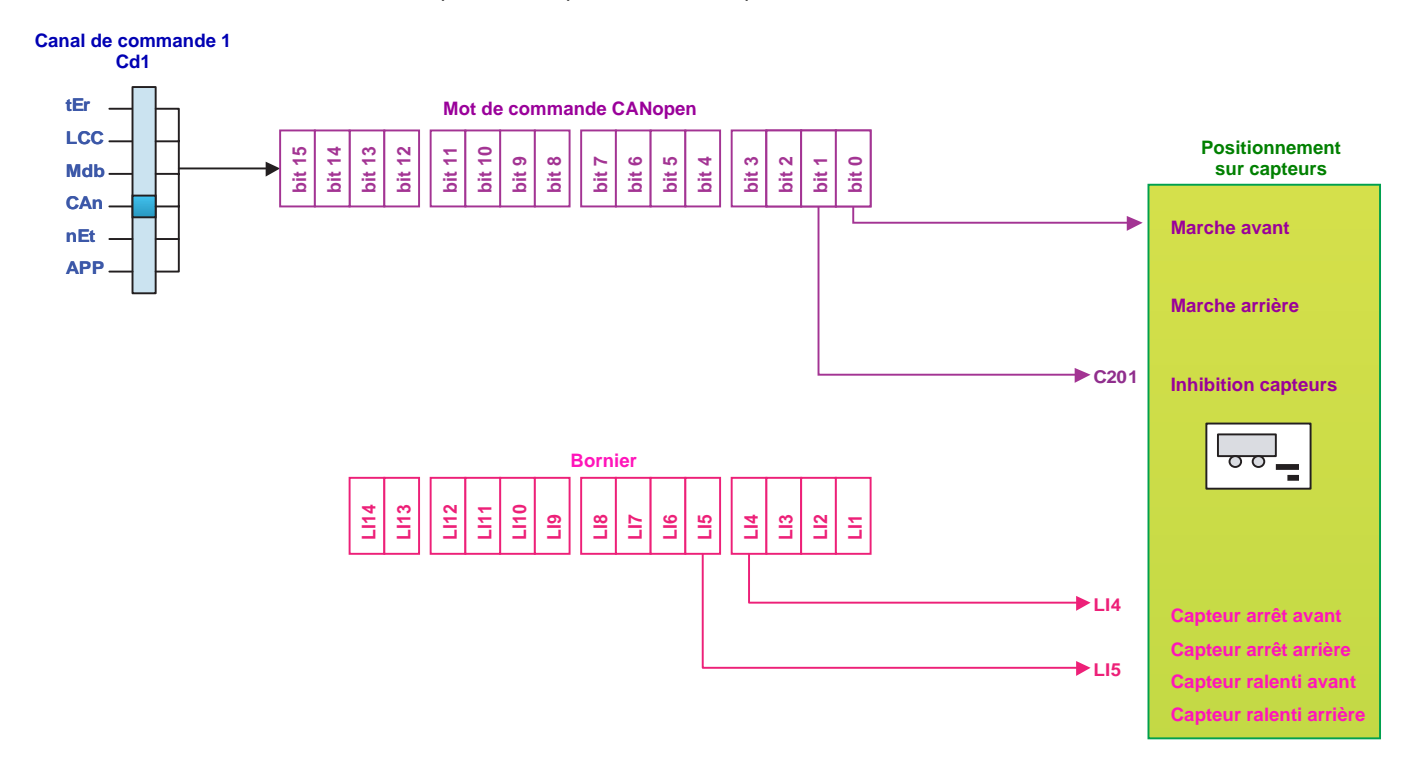

Pour une autre application, il est nécessaire de prévoir la possibilité de commuter les ordres de marche, l'inhibition des capteurs et la consigne au bornier.

Le nouveau schéma devient :

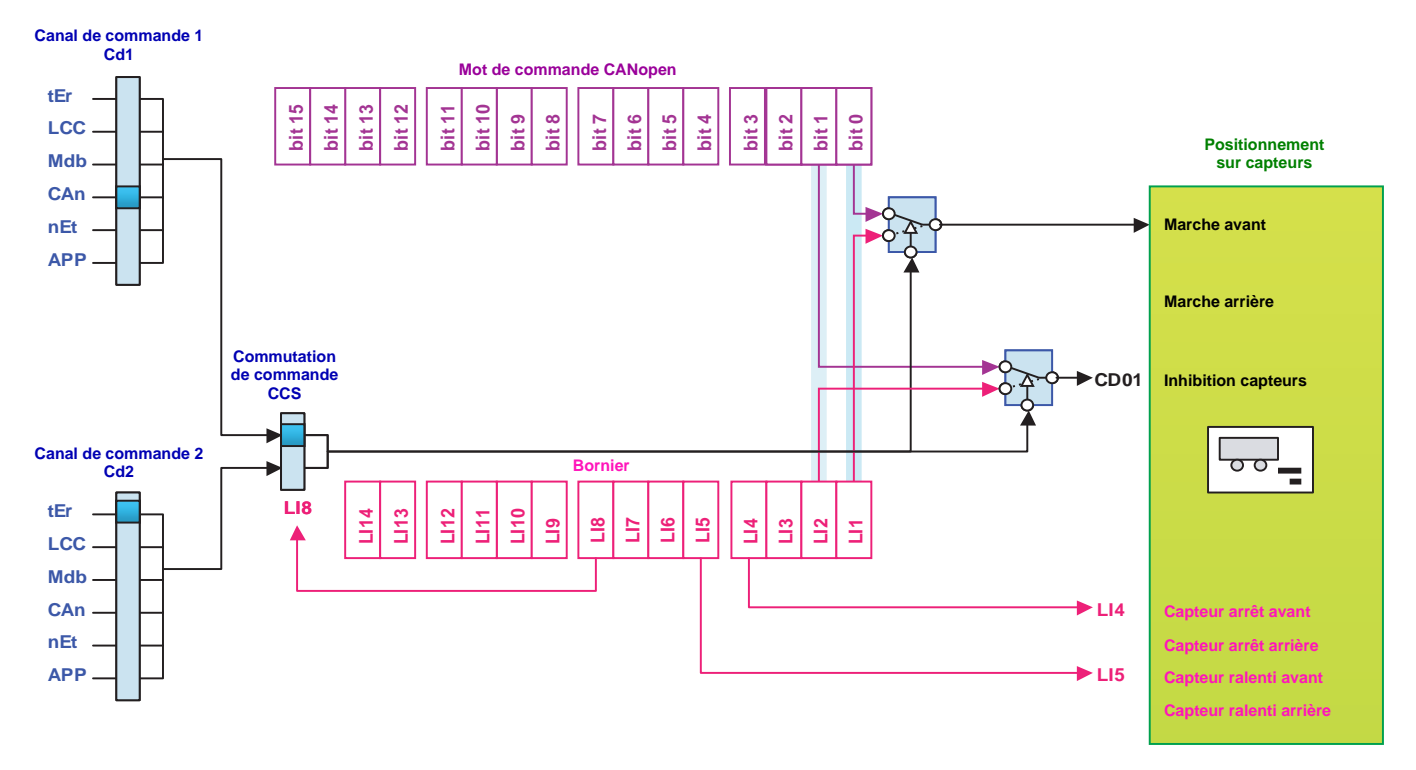

# **Commutation de la commande / consigne**

Configurer les paramètres suivants :

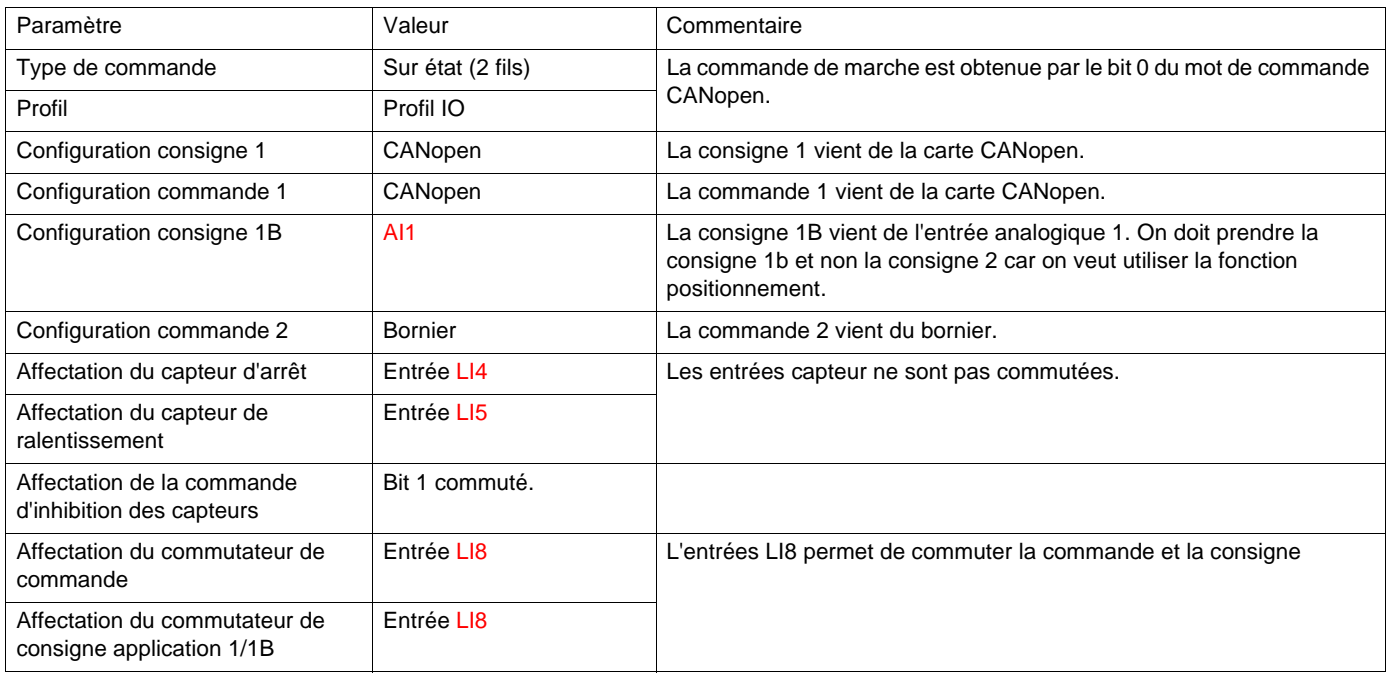

Configuration par le terminal graphique :

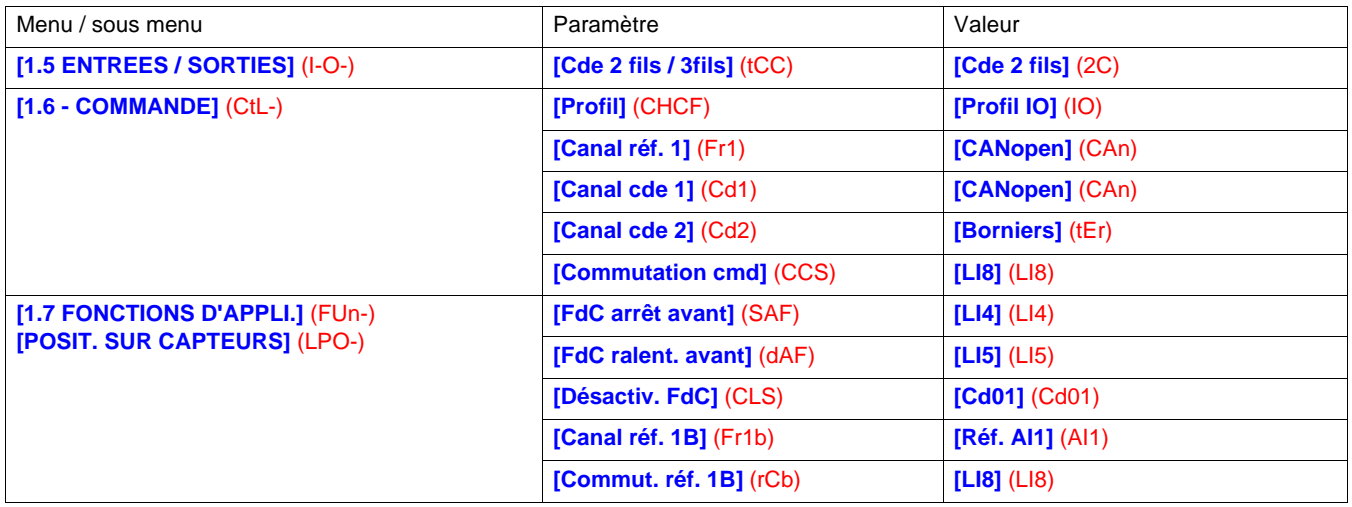

## **Recopie à la commutation**

Lors d'une commutation de canal, on peut copier la consigne ou la commande du canal fonction1 vers le canal direct 2.

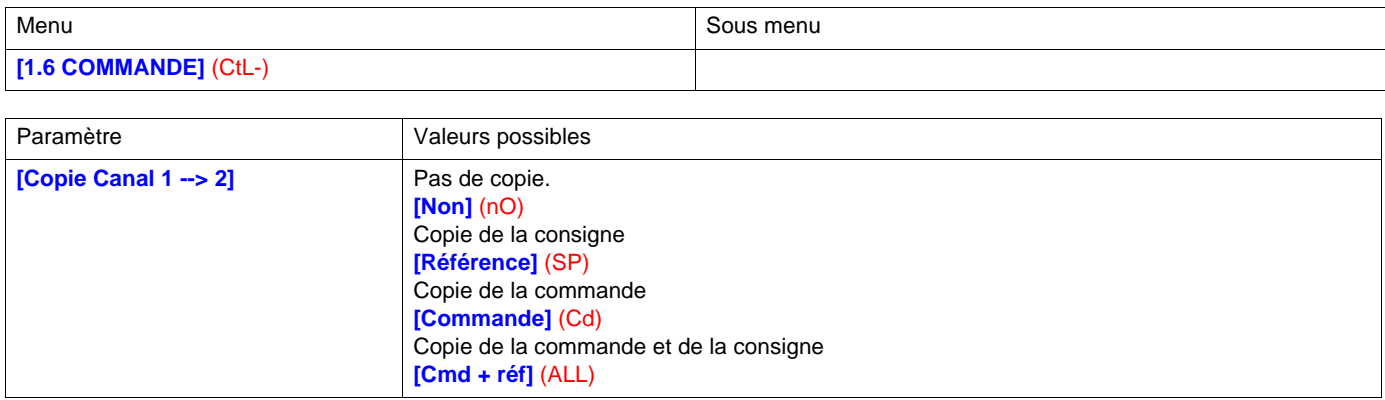

Lorsqu'il n'y a pas de copie, le variateur s'arrête sur le type d'arrêt configuré **[Type d'arrêt]** (Stt) jusqu'à ce qu'il reçoive le premier ordre de commande et de consigne.

La consigne avant rampe (FrH) est copiée, sauf si la consigne du canal direct 2 est par plus vite / moins vite. Si la consigne du canal direct 2 est par plus vite / moins vite, la consigne après rampe (rFr) est copiée.

Si la commande du canal direct 2 est par le bornier, la commande du canal fonction 1 n'est pas copiée, même en commande sur impulsion (3 fils) **[Cde 3 fils]** (3C).

Si la consigne du canal direct 2 est par AI1, AI2, AI3, AI4, l'entrée codeur ou l'entrée fréquence, la consigne du canal fonction 1 n'est pas copiée.

## **Définition**

Le forçage local permet de commuter vers le bornier ou le terminal. Cette fonction est complémentaire de la commutation de canal et permet de retrouver un fonctionnement existant sur la gamme Altivar 58.

Le forçage local n'existe qu'en profil DSP402 et pas en profil I/O.

Le forçage local intervient en aval de toute autre commutation.

La configuration du forçage local peut-être effectuée par le terminal :

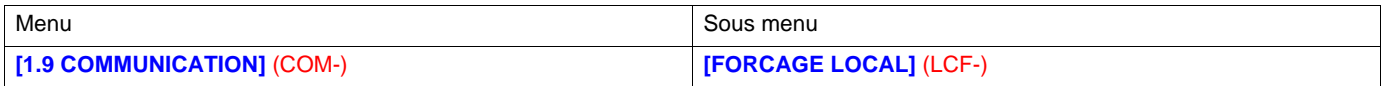

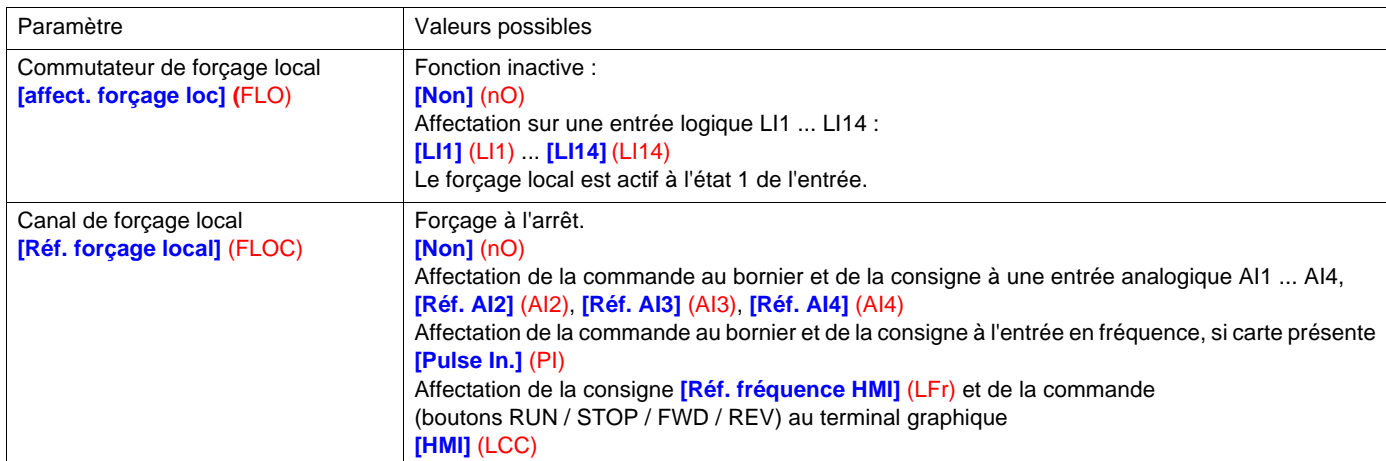

Dans l'état "forçage local" :

- Toute écriture de paramètre via l'un de ces canaux est refusée (ni la commande, ni la consigne, ni les réglages).
- En revanche, la lecture des paramètres est possible.
- Aucun défaut de communication n'est pris en compte par le variateur.

En sortie du mode "forçage local" :

- Le variateur recopie les ordres de marche, la direction et la consigne du forçage local vers le canal actif (maintien),
- La surveillance des canaux de commande et de consigne actifs reprend après une temporisation **[Time-out forc. local]** (FLOt).
- Le contrôle du variateur ne devient effectif qu'après la réception par le variateur de la consigne **et** de la commande.

La temporisation **[Time-out forc. local]** (FLOt) (valeur par défaut = 10 s) peut être configurée par le terminal graphique déportable :

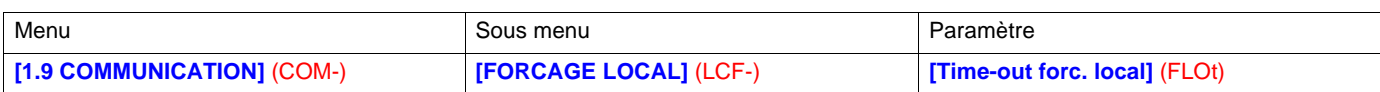

## **Forçage local et la commutation de la consigne**

La description détaillée est donnée dans le guide de programmation.

Ce diagramme présente la commutation de consigne valable dans les modes :

- profil DSP402 et mode séparé,
- profil DSP402 et mode non séparé.

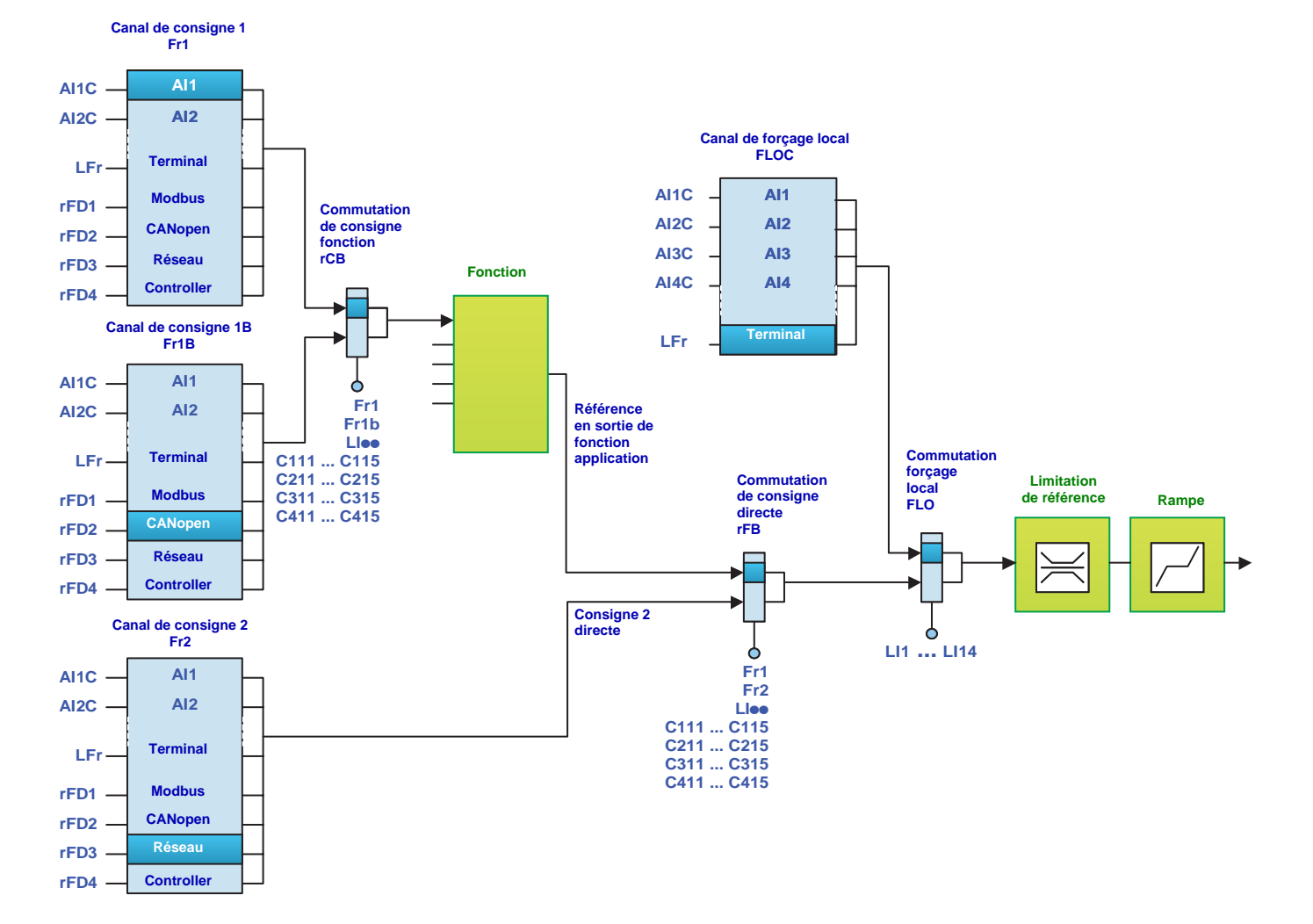

## **Forçage local et commutation de la commande**

La description détaillée est donnée dans le guide de programmation.

#### **Profil DSP402 / mode séparé.**

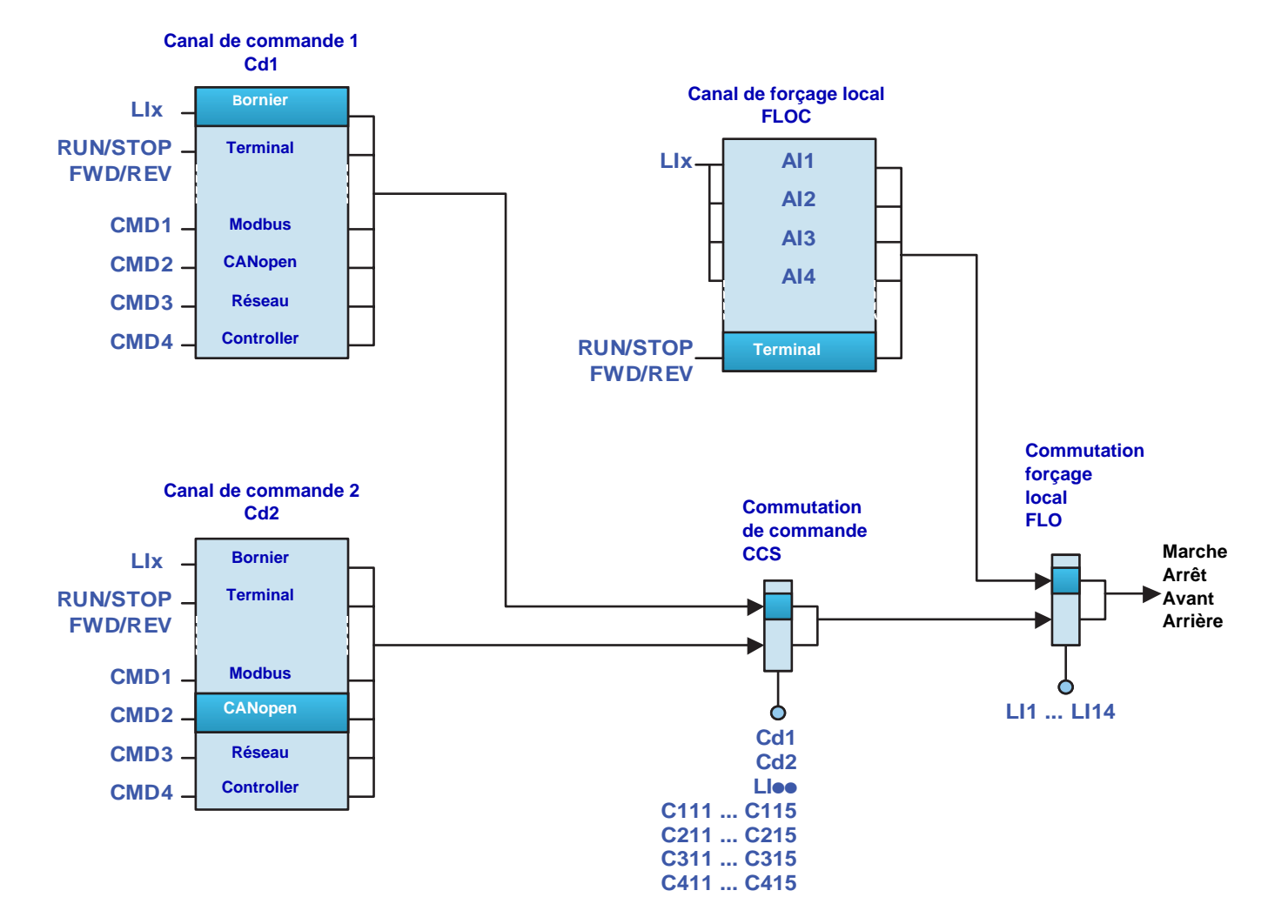

**Profil DSP402 / mode non séparé.**

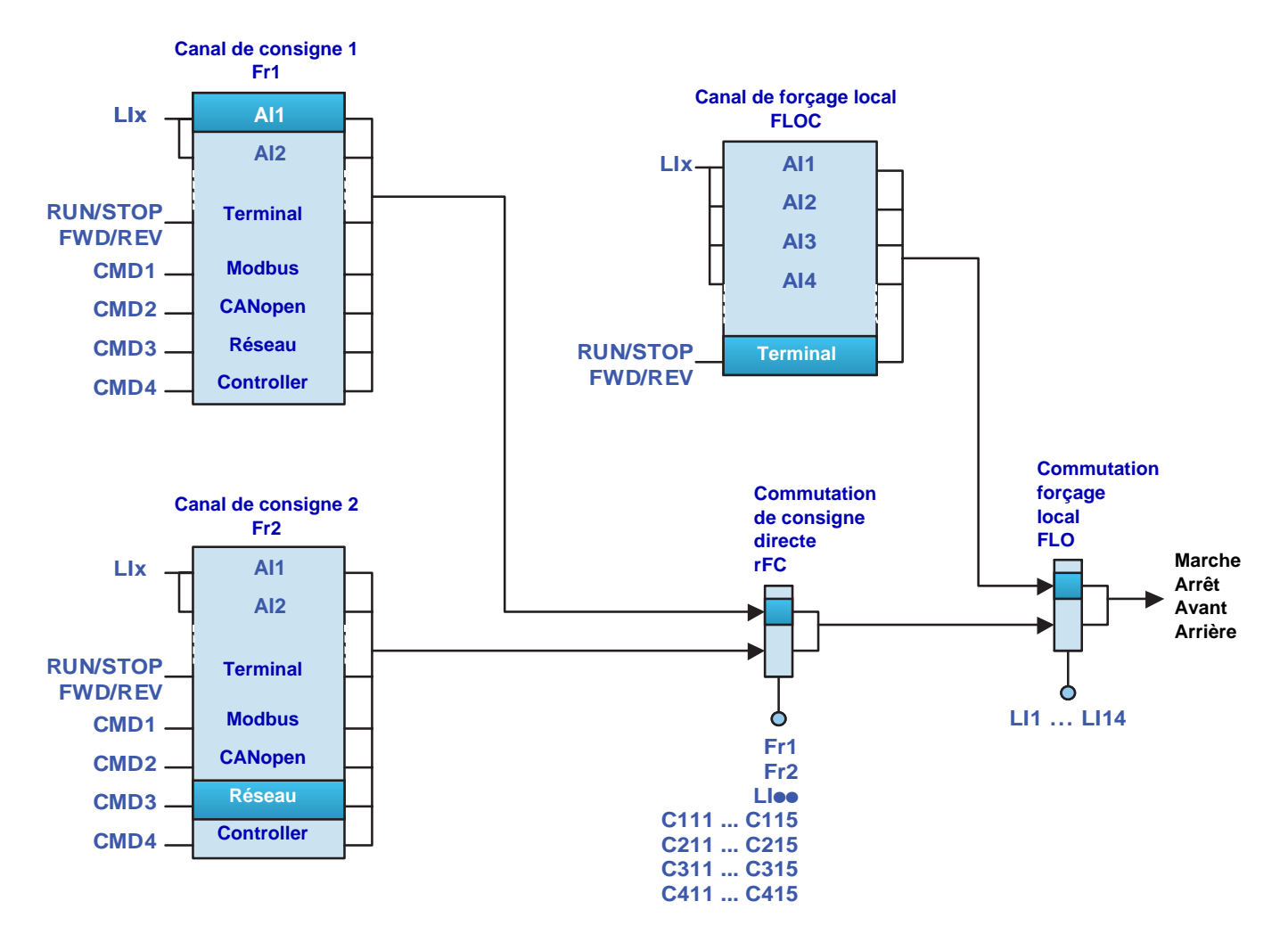

## **Arrêts prioritaires au terminal graphique**

Si le terminal graphique n'est pas le canal de commande actif, l'appui sur la touche STOP du terminal graphique provoque un arrêt roue libre si :

• dans le menu **[1.6 - COMMANDE]** (CtL-), le paramètre **[Priorité STOP]** (PSt) est configuré à **[Oui]** (YES) (réglage usine).

Si le terminal graphique est le canal de commande actif, la touche STOP provoque un arrêt suivant le type d'arrêt configuré dans le paramètre **[Type d'arrêt]** (Stt), quel que soit la valeur du paramètre **[Priorité STOP]** (PSt).

L'influence du terminal graphique ne dépend pas du profil.

## **Profil I/O**

Dans le profil I/O :

Les commandes d'arrêts et de défaut, configurées en affectation fixe (Lloo, C1oo, C2oo, C3oo, C4oo), sur des entrées du bornier ou des bits du mot de commande, sont prioritaires même si le canal n'est pas actif.

Les commandes, configurées en affectation commutée (Cd00 ... Cd15), sont actives si et seulement si le canal est actif.

Les affectations fixes sont configurées par les valeurs :

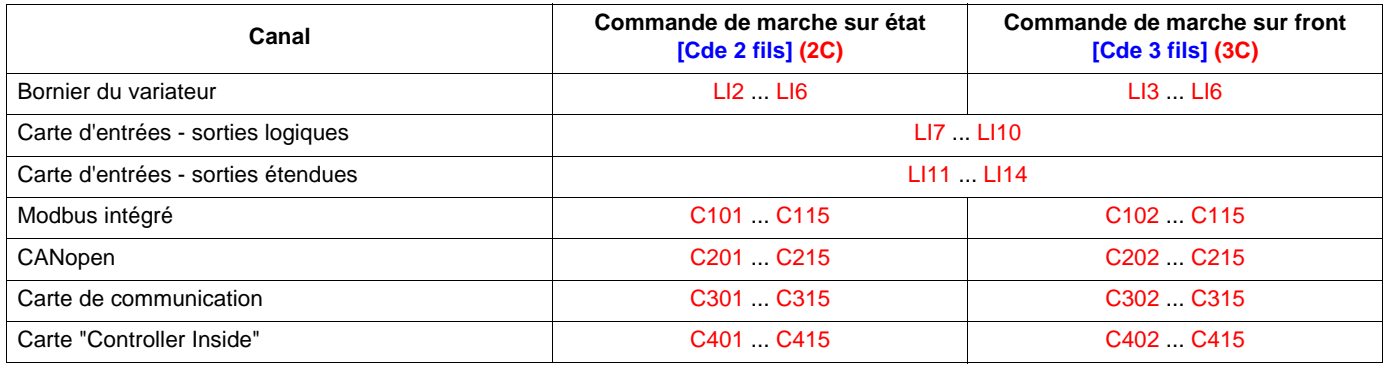

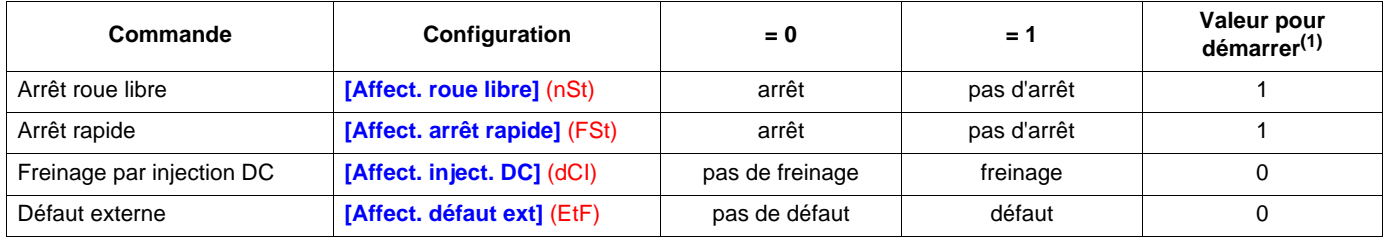

(1) Si l'affectation est fixe, valeur nécessaire pour démarrer, même si un autre canal est actif.

En commande de marche sur front, configurée par **[Cde 3 fils]** (3C) :

la commande de stop (validation de marche) est affectée par construction au rang 0 commuté (équivalent à Cd00) :

- elle est active au bornier (LI1) seulement si le bornier est actif,
- elle est active par le réseau (bit 0) seulement si le réseau est actif.

## **Profil DSP402**

Dans le profil DSP402, mode séparé ou non séparé :

Les commandes d'arrêts et de défaut externe, configurées en affectation fixe (LIoo, C1oo, C2oo, C3oo, C4oo), sur des entrées du bornier ou des bits du mot de commande, sont prioritaires même si le canal n'est pas actif.

Les commandes, configurées en affectation commutée (Cd11 ... Cd15), sont actives si et seulement si le canal est actif.

Les affectations fixes sont configurées par les valeurs :

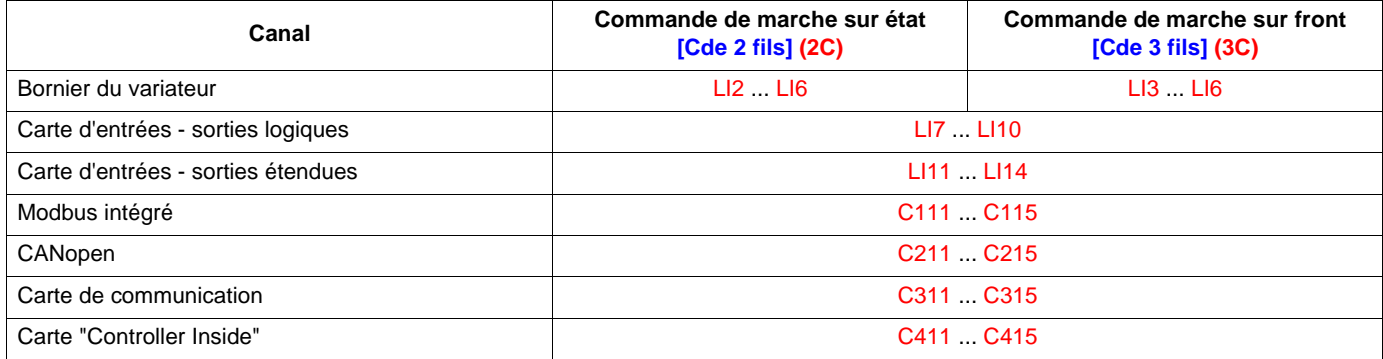

Cp11 est affecté par défaut à la commande de sens arrière **[Aff. sens arrière]** (rrS).

#### **Au bornier :**

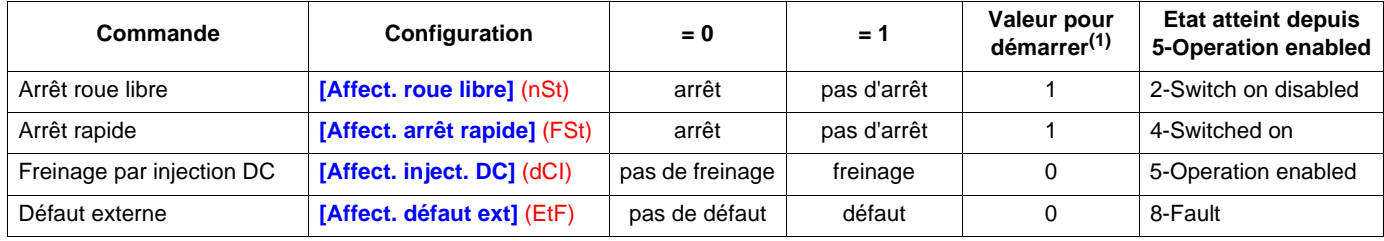

(1) Si l'affectation est fixe, valeur nécessaire pour démarrer, même si un autre canal est actif.

En commande de marche sur front, configurée par **[Cde 3 fils]** (3C), la commande de stop (validation de marche) est affectée par construction à LI1. Cette commande est active même si le bornier n'est pas le canal actif.

#### **Par le réseau :**

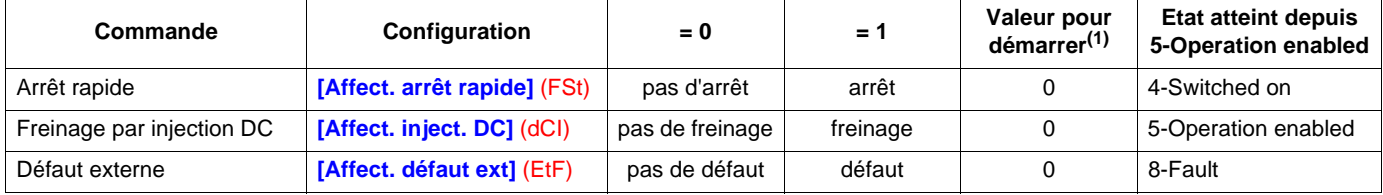

(1) Si l'affectation est fixe, valeur nécessaire pour démarrer, même si un autre canal est actif.

Dans le profil DSP402, on ne peut pas affecter la commande d'arrêt roue libre **[Affect. roue libre]** (nSt) sur le mot de commande. L'arrêt roue libre est obtenu par la commande "5-Disable operation" ou "Halt" avec le paramètre type d'arrêt **[Type d'arrêt]** (Stt) configuré à **[Roue libre]** (nSt).

Le variateur Altivar 71 intègre des mécanismes de surveillance de la communication.

## **Principe**

Après l'initialisation (mise sous tension), le variateur vérifie qu'au moins un des paramètres de commande ou de consigne a été écrit une première fois par le réseau actif.

Ensuite, si un défaut de communication apparaît sur ce réseau (suivant des critères propres au protocole), le variateur réagit suivant la configuration (défaut, maintien, repli ...).

Le variateur démarre uniquement lorsque tous les paramètres de commande et de consigne du réseau actif ont été écrits.

## **Critères de surveillance du réseau**

Le réseau est surveillé suivant des critères propres au protocole, ils sont résumés ci-dessous. Ces critères sont décrits dans le guide du réseau considéré.

Si une anomalie est détectée, le port ou la carte réseau émet une alarme communication.

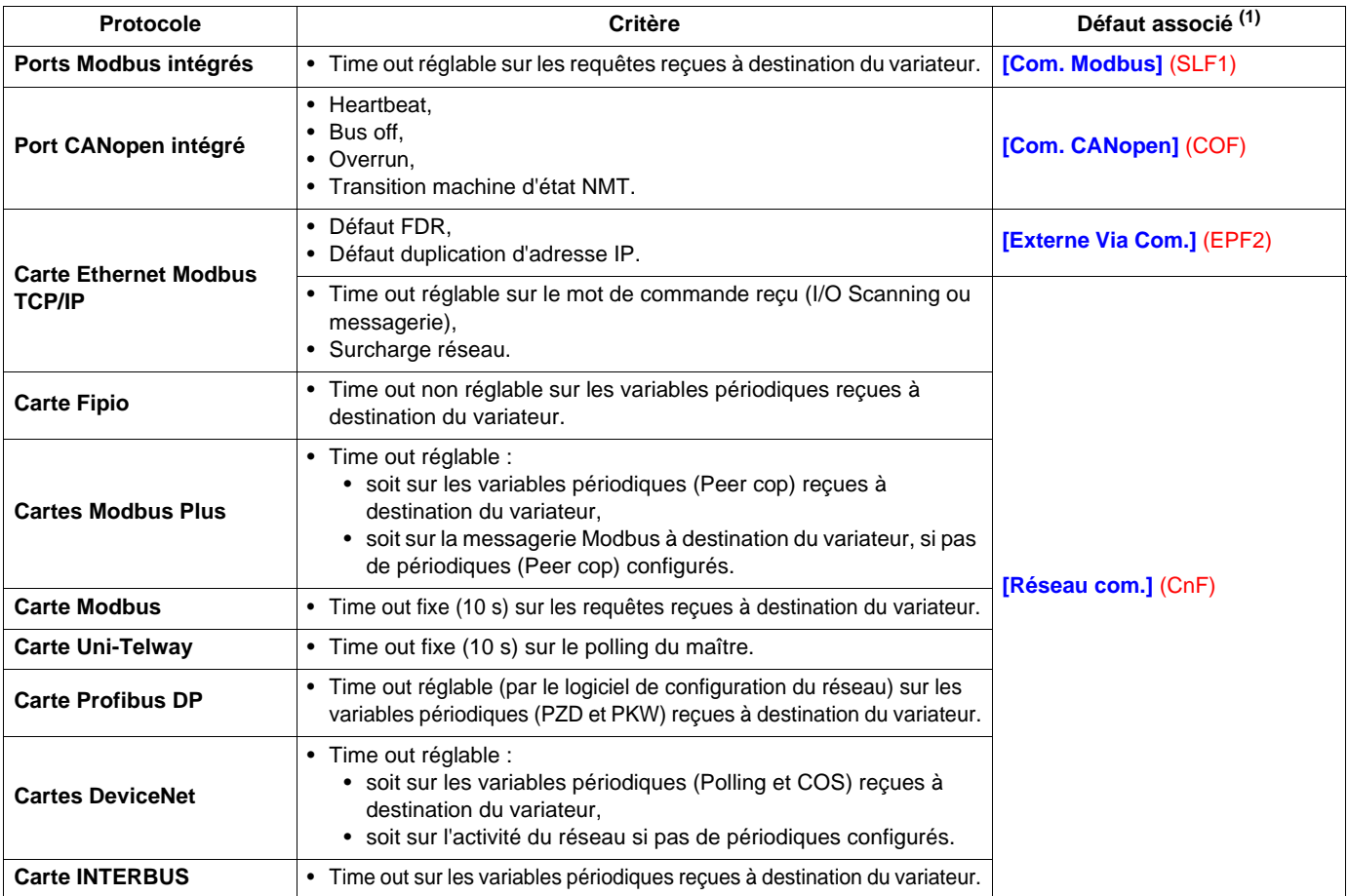

 $(1)$  Le défaut est déclenché dans certaines conditions.

## **Fonctionnement détaillé**

le fonctionnement détaillé est complexe.

La lecture de ce chapitre n'est pas nécessaire, sauf dans certains cas, dont :

- plusieurs réseaux peuvent commander le variateur,
	- les variables de commande ne sont pas envoyées systématiquement pour optimiser le temps de scrutation (au risque de déclencher un défaut de communication).

#### **Surveillance des paramètres**

• Un paramètre participe au pilotage du variateur s'il est configuré en entrée d'une des fonctions du variateur.

#### Exemple :

Si la fonction opération sur consignes (somme, multiplication) est activée et que la consigne somme 2 est affectée à **[Réf. sommatrice 2]** (SA2), la consigne Modbus participe.

- Pour chaque canal de communication, le variateur surveille tous les paramètres de commande et de consigne susceptibles de participer au pilotage du variateur :
	- le mot de commande (CMD),
	- la consigne de vitesse (LFRD),
	- la consigne de fréquence (LFR),
	- la consigne de couple (LTR),
	- la consigne du régulateur PID (PISP),
	- le retour du régulateur PID (AIU1),
	- le coefficient multiplicateur de consigne (MFR).

• Dès qu'un de ces paramètres a été écrit une fois sur un canal de communication, il est confirmé sur ce canal.

- La confirmation des paramètres surveillés d'un réseau est remise à zéro en cas :
	- d'alarme de communication,
	- de forçage local.

#### **Surveillance des canaux de communication**

- Certains canaux de communication sont dits participants obligatoires lorsqu'ils doivent fournir l'un des paramètres suivants :
	- le mot de commande (CMD) du canal de commande actif,
	- le mot de commande contenant le commutateur de commande (bit configuré sur **[Commutation cmd]** (CCS)),
	- le mot de commande contenant le commutateur de consigne 1<–>1B (bit configuré sur **[Commut. réf. 1B]** (rCb)),
	- le mot de commande contenant le commutateur de consigne 1<–>2 (bit configuré sur **[Commutation réf.2]** (rFC)),
	- la consigne de fréquence ou de vitesse (LFR ou LFRD) du canal de consigne actif,
	- la consigne de fréquence ou de vitesse (LFR ou LFRD) sommatrice 2 (affectée à **[Réf. sommatrice 2]** (SA2)),
	- la consigne de fréquence ou de vitesse (LFR ou LFRD) sommatrice 3 (affectée à **[Réf. sommatrice 3]** (SA3)),
	- la consigne de fréquence ou de vitesse (LFR ou LFRD) soustractrice 2 (affectée à **[Réf. soustract. 2]** (dA2)),
	- la consigne de fréquence ou de vitesse (LFR ou LFRD) soustractrice 3 (affectée à **[Réf. soustract. 3]** (dA3)),
	- la consigne de couple (LTR),
	- la consigne du régulateur PID (PISP),
	- le retour du régulateur PID (AIU1),
	- le coefficient multiplicateur de consigne (MFR) 2 (affectée à **[Réf. multiplic. 2]** (MA2)),
	- le coefficient multiplicateur de consigne (MFR) 3 (affectée à **[Réf. multiplic. 3]** (MA3)).
- Dès que, sur un canal participant obligatoire, un paramètre est confirmé, le canal est surveillé.
- Si une alarme de communication est émise (suivant les critères du protocole) par un port ou une carte réseau surveillé, alors le variateur provoque un défaut de communication.
- Le variateur réagit suivant la configuration du défaut de communication (défaut, maintien, repli ...).
- Si une alarme de communication se produit sur un canal qui n'est pas surveillé, le variateur ne provoque pas de défaut de communication.

#### Exemple :

Un variateur est mis sous tension. Il est connecté sur CANopen qui est le canal actif.

L'automate est mis sous tension mais pas en RUN. Le bus est donc actif mais aucun paramètre n'est encore envoyé au variateur. Si on débranche le bus CANopen, une alarme "Bus off" apparaît, mais le défaut de communication ne se produit pas.

## **Surveillance de la communication**

- Le variateur ne surveille pas les canaux participants facultatifs qui doivent fournir :
	- un mot de commande contenant des commandes affectées en fixe autres que les commutateurs de canal (exemple : arrêt rapide affecté à C213),
	- un mot de commande contenant des vitesses présélectionnées affectées en fixe.
- Si une commande est affectée en fixe sur un bit de mot de commande d'un canal inactif, une alarme de communication sur ce réseau ne provoquera pas de défaut de communication.

#### Exemple :

Un variateur est équipé d'une carte "Controller Inside" et d'une carte Ethernet.

La carte "Controller Inside" pilote le variateur (commande et consigne).

Un bit du mot de commande Ethernet est affecté à "arrêt rapide".

Si on déconnecte le variateur du réseau Ethernet, il n'est plus possible d'arrêter le variateur par Ethernet, pourtant le défaut de communication ne se produit pas.

#### **Validation des canaux de communication**

• Un canal de communication est valide si tous ses paramètres participants sont confirmés.

#### Exemple :

Un variateur est dans le profil I/O en commande de vitesse simple. Modbus est le canal de commande et de consigne. Le canal Modbus sera validé dès que le mot de commande et la consigne de vitesse auront été reçus.

• Le variateur ne peut démarrer que si tous les canaux participants obligatoires sont valides.

#### Exemple :

Un variateur dans le profil DSP402 est connecté sur Modbus qui est le canal actif. On ne peut pas aller en état "5-Operation enabled", même si on envoie la commande "4-Enable operation" tant que la consigne n'aura pas été écrite au moins une fois.

Exemple :

Un variateur est connecté sur Modbus.

Le canal de consigne et de commande est le bornier.

La fonction opération est activée et l'entrée sommatrice 2 est affectée à Modbus.

Le variateur ne démarre pas tant que la consigne n'a pas été fournie par Modbus.

Exemple :

Un variateur est configuré pour commuter entre le bornier et CANopen.

Si le commutateur de commande est affecté sur la carte Ethernet, on ne pourra pas démarrer que lorsque le canal Ethernet sera valide.

- Un canal de communication est dévalidé en cas :
	- d'alarme de communication,
	- de forçage local.

## **Surveillance de la communication**

#### **Surveillance des canaux de communication inactifs**

• Un canal inactif n'est pas participant.

• Une alarme sur un port ou une carte de réseau ne provoque pas de défaut de communication sur un canal inactif.

Exemple :

Un variateur est équipé d'une carte Ethernet qui sert uniquement à la surveillance du variateur. Si on déconnecte le variateur du réseau Ethernet, aucun défaut ne se produit.

#### **Validation des canaux de communication inactifs**

• Un canal de communication inactif est validé si tous les paramètres surveillés qui lui sont affectés sont confirmés.

Exemple :

Un variateur est dans le profil I/O en commande de vitesse simple. Modbus est le canal de commande et de consigne. Le canal Modbus sera validé dès que le mot de commande et la consigne de vitesse ou de fréquence auront été reçus.

• Lorsqu'on commute d'un canal valide vers un canal non valide, le variateur provoque immédiatement un défaut de communication.

#### **Cas particulier de la carte Ethernet Modbus TCP/IP**

• Si les défauts FDR ou duplication d'adresse IP apparaissent, un défaut de communication est généré quel que soit l'état (actif, participant, ...) de ce canal.

## **Comportement sur défaut de communication**

Lorsqu'un défaut de communication apparaît (sur un canal surveillé), le variateur réagit comme spécifié dans le menu **[1.8 - GESTION DEFAUTS]** (FLt-), sous-menu **[GESTION DEFAUT COM.]** (CLL-) par les paramètres :

- **[Gestion déf. Mdb]** (SLL) pour Modbus intégré,
- **[Gest. déf. CANopen]** (COL) pour CANopen,
- **[Gest. Déf Network]** (CLL) pour une carte réseau.

La carte Ethernet Modbus TCP/IP peut aussi générer un défaut externe (en cas de défaut FDR ou défaut duplication d'adresse IP), le variateur réagit comme spécifié dans le menu **[1.8 - GESTION DEFAUTS]** (FLt-), sous-menu **[DEFAUT EXTERNE]** (EtF-), par le paramètre **[Gestion défaut ext]** (EPL).

#### **4 types de comportements sont possibles :**

#### 1. **Défaut variateur**

**[Roue libre]** (YES) : Arrêt en roue libre (réglage usine). **[arrêt rampe]** (rMP) : Arrêt sur rampe. **[Arrêt rapide]** (FSt) : Arrêt rapide. **[Injection DC]** (dCI) : Arrêt par injection de courant continu.

le défaut affiché dépend de l'origine du défaut de communication

- **[Com. Modbus]** (SLF1) pour Modbus intégré,
- **[Com. CANopen]** (COF) pour CANopen,
- **[Réseau com.]** (CnF) pour une carte réseau.
- **[Externe Via Com.]** (EPF2) pour les défauts FDR et IP de la carte Ethernet.

Le graphe d'état DSP402 évolue vers l'état "7 - Fault reaction active" puis "8 - fault".

#### 2. **Consigne et commande maintenus**

**[Déf. ignoré]** (nO) : Défaut ignoré.

[Maintien vit] (rLS) : Le variateur conserve la vitesse en cours au moment du défaut, tant que le défaut est présent et que l'ordre de marche n'est pas supprimé.

Il n'y a pas de défaut variateur.

Si le graphe d'état DSP402 est dans l'état "5-Operation enabled", il y reste.

#### 3. **Arrêt sans défaut**

**[Selon STT]** (Stt) : Arrêt selon la configuration de [Type d'arrêt] (Stt).

Il n'y a pas de défaut variateur.

Si le graphe d'état DSP402 est dans l'état "5-Operation enabled", il évolue dans l'état "4-Switched on" après l'arrêt.

#### 4. **Repli**

**[Vit.repli]** (LFF) : Passage à la vitesse de repli, conservée tant que le défaut est présent et que l'ordre de marche n'est pas supprimé.

Il n'y a pas de défaut variateur.

Si le graphe d'état DSP402 est dans l'état "5-Operation enabled", il y reste.

La vitesse de repli peut être configurée dans le menu **[1.8 - GESTION DEFAUTS]** (FLt-) par le paramètre **[Vitesse de repli]** (LFF).

Attention, le variateur ne démarre pas spontanément à la vitesse de repli. En cas de perte de communication, le variateur est à la vitesse de repli si et seulement si la commande de marche était présente au moment du défaut de communication.

Dans un système de régulation pour assurer la passage dans un état de sécurité active en cas de perte de communication : il faut toujours laisser les variateurs arrêtés dans l'état de marche (5 - Operation enabled) avec consigne nulle pour assurer le passage en vitesse de repli.

## **Paramètres de consigne**

L'Altivar 71 supporte plusieurs paramètres de consignes qu'il faut sélectionner suivant les fonctions utilisées dans le variateur.

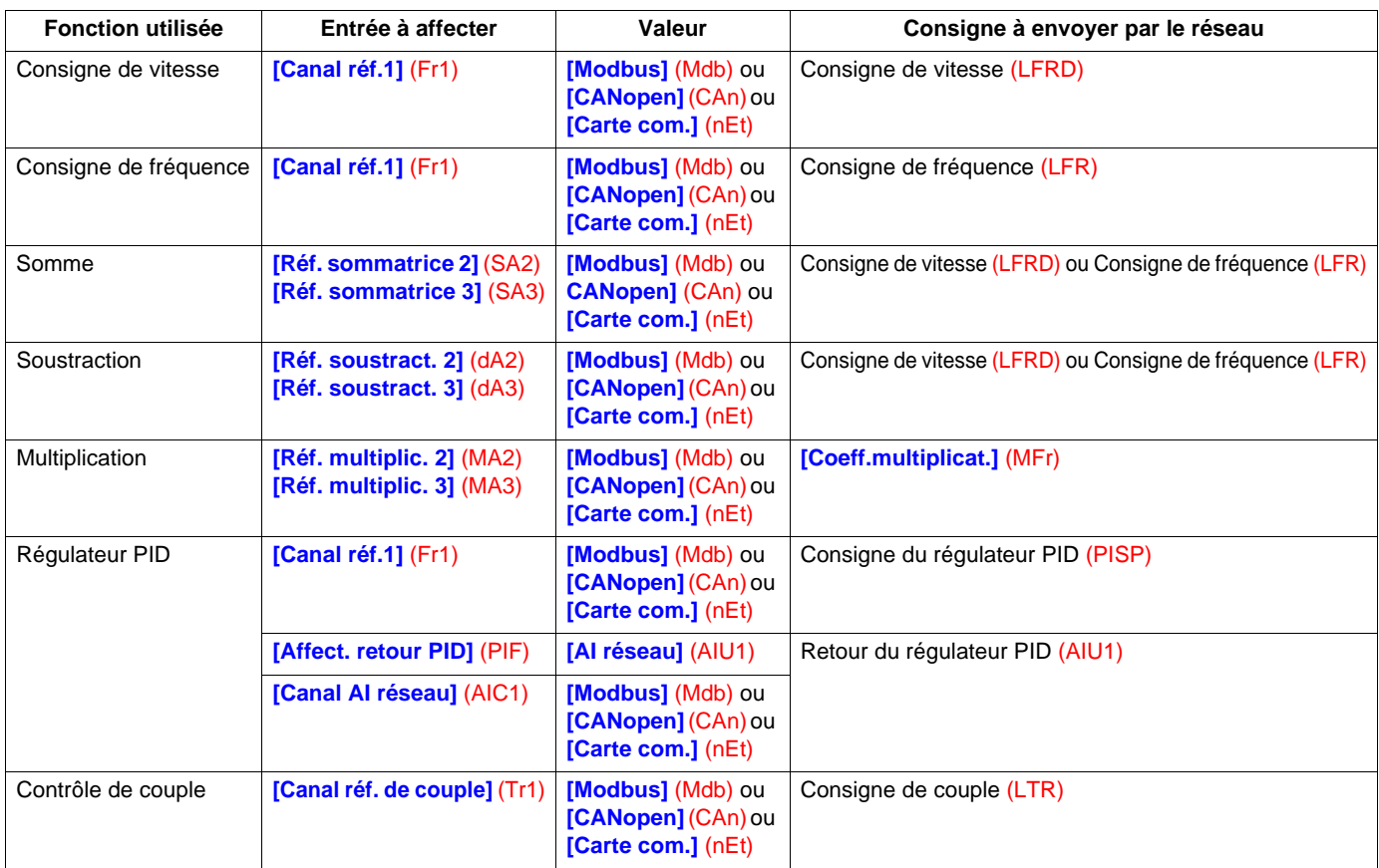

#### **Exemple 1 :**

On veut commander le variateur en envoyant la consigne de vitesse au régulateur PID par CANopen. Aucune fonction d'application n'est utilisée. Il faut affecter : **[Canal réf.1]** (Fr1) = **[CANopen]** (CAn). Il faut envoyer : Consigne de vitesse (LFRD).

#### **Exemple 2 :**

On veut commander le variateur en envoyant la consigne du régulateur PID par Modbus. Il faut affecter : **[Canal réf.1]** (Fr1) = **[Modbus]** (Mdb). Il faut envoyer : Consigne du régulateur PID (PISP).

#### **Exemple 3 :**

On veut commander le variateur en envoyant la consigne du régulateur PID et la retour par la carte Ethernet. Il faut affecter :

- **[Canal réf.1]** (Fr1) = **[Carte com.]** (nEt),
- **[Affect. retour PID]** (PIF) = **[AI réseau]** (AIU1),
- **[Canal AI réseau]** (AIC1) = **[Carte com.]** (nEt).
- Il faut envoyer :
	- Consigne du régulateur PID (PISP),
	- Retour du régulateur PID (AIU1).

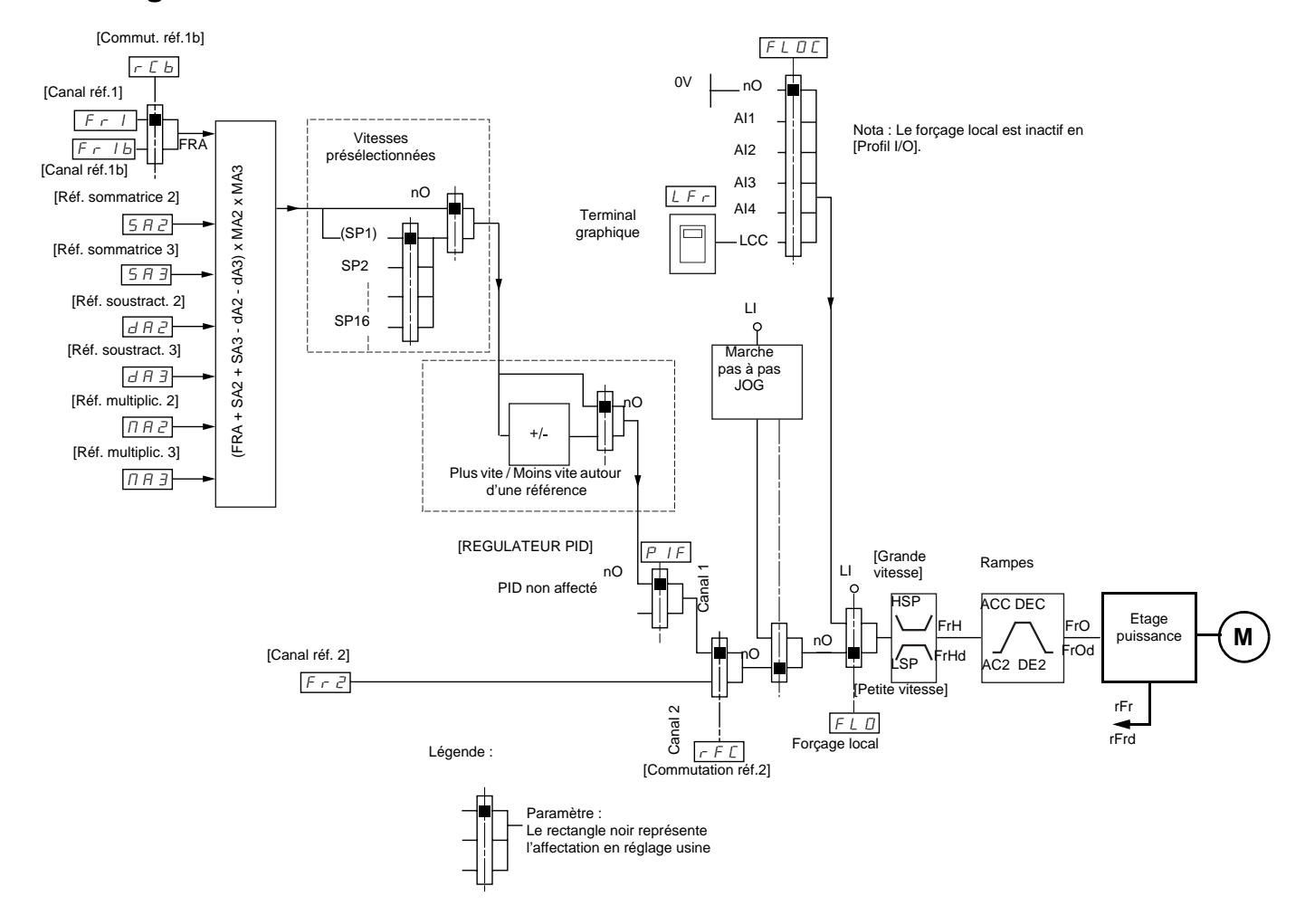

## **Sans régulateur PID**

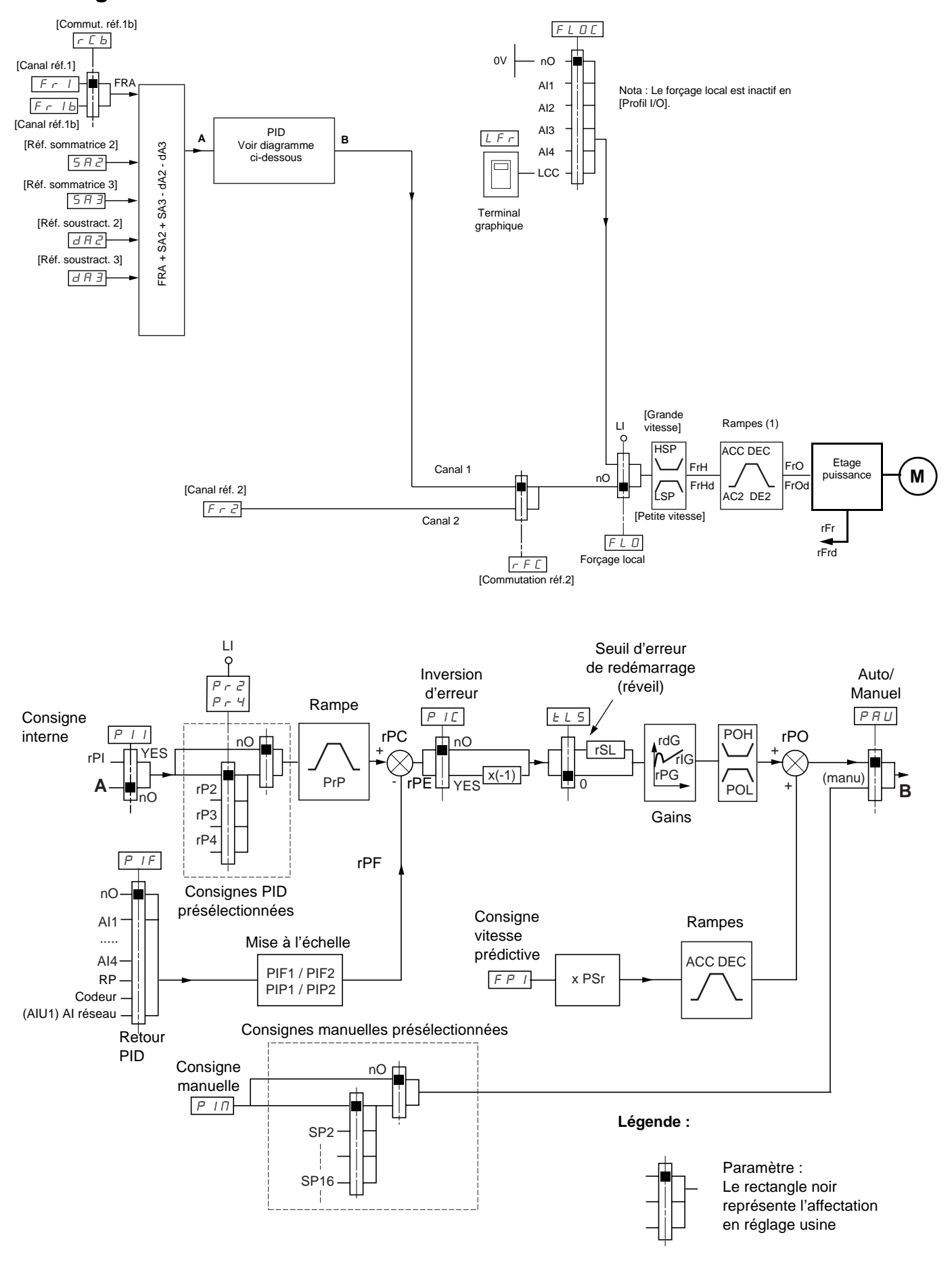

## **Mémorisation de la configuration**

Lorsqu'un paramètre est modifié par le terminal intégré ou le terminal graphique du variateur, ce paramètre est automatiquement mémorisé en mémoire non volatile EEPROM.

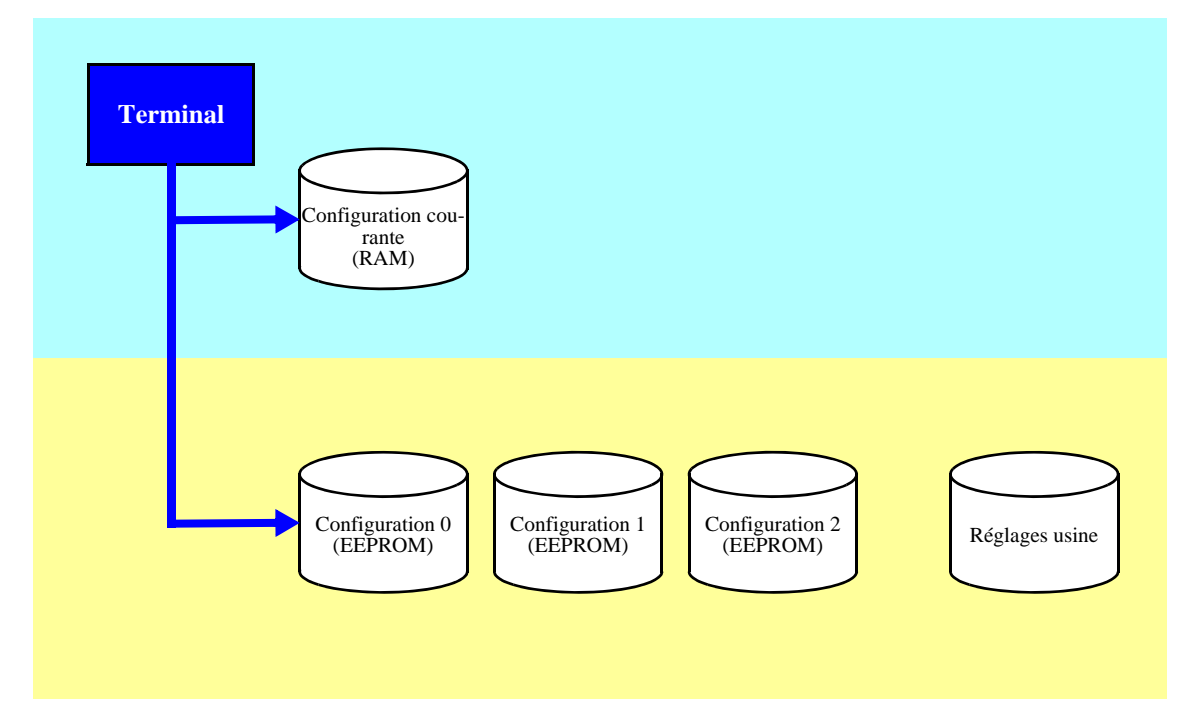

Lorsqu'un paramètre est modifié par un automate ou un terminal de dialogue via un réseau (Modbus, CANopen ou une carte réseau), ce paramètre est écrit dans la configuration courante en mémoire volatile RAM. Il n'est pas mémorisé en mémoire non volatile EEPROM. Si une coupure de tension de contrôle du variateur intervient, à la remise sous tension, le paramètre reprend la valeur initiale, le réglage est perdu.

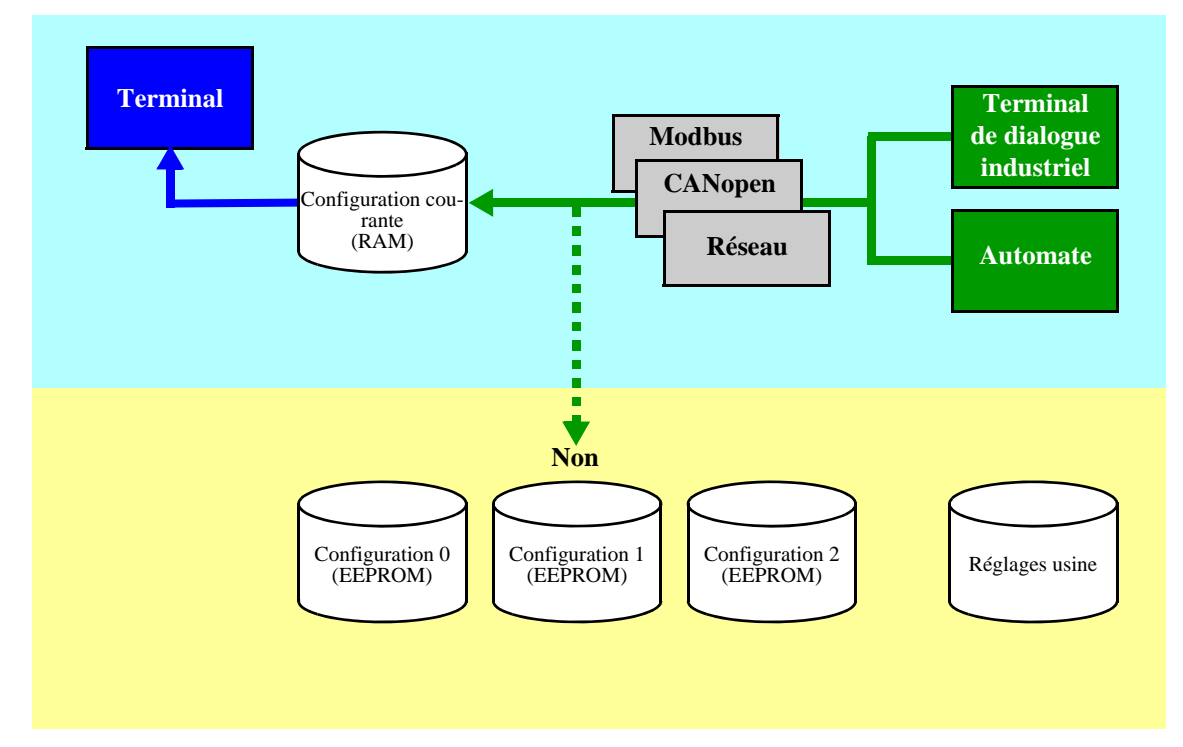

## **Mémorisation et commutation de configuration**

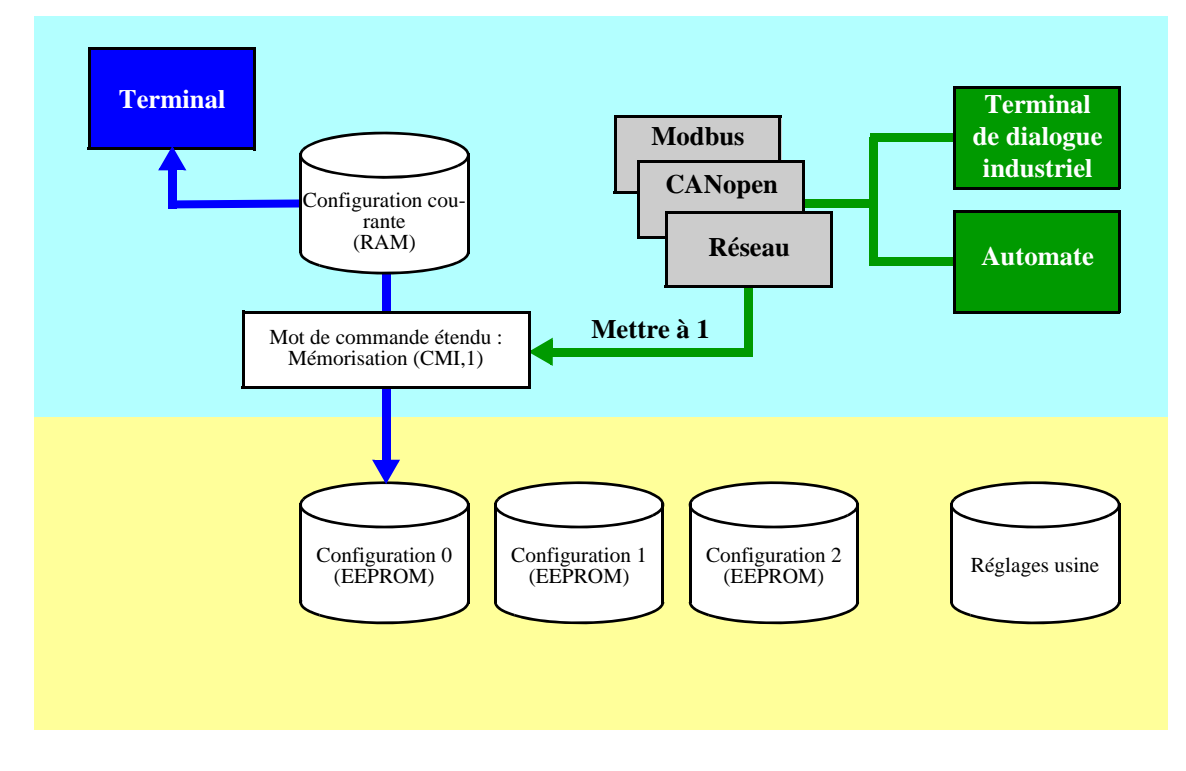

Pour sauvegarder le paramètre, il faut exécuter une commande de mémorisation par le bit 1 du mot de commande étendu (CMI).

La commande de mémorisation n'est active que si le variateur est à l'arrêt, hors de l'état "5-Operation enabled".

## **Rappel de la configuration**

La commande de rappel de configuration s'effectue par le bit 2 du mot de commande étendu (CMI).

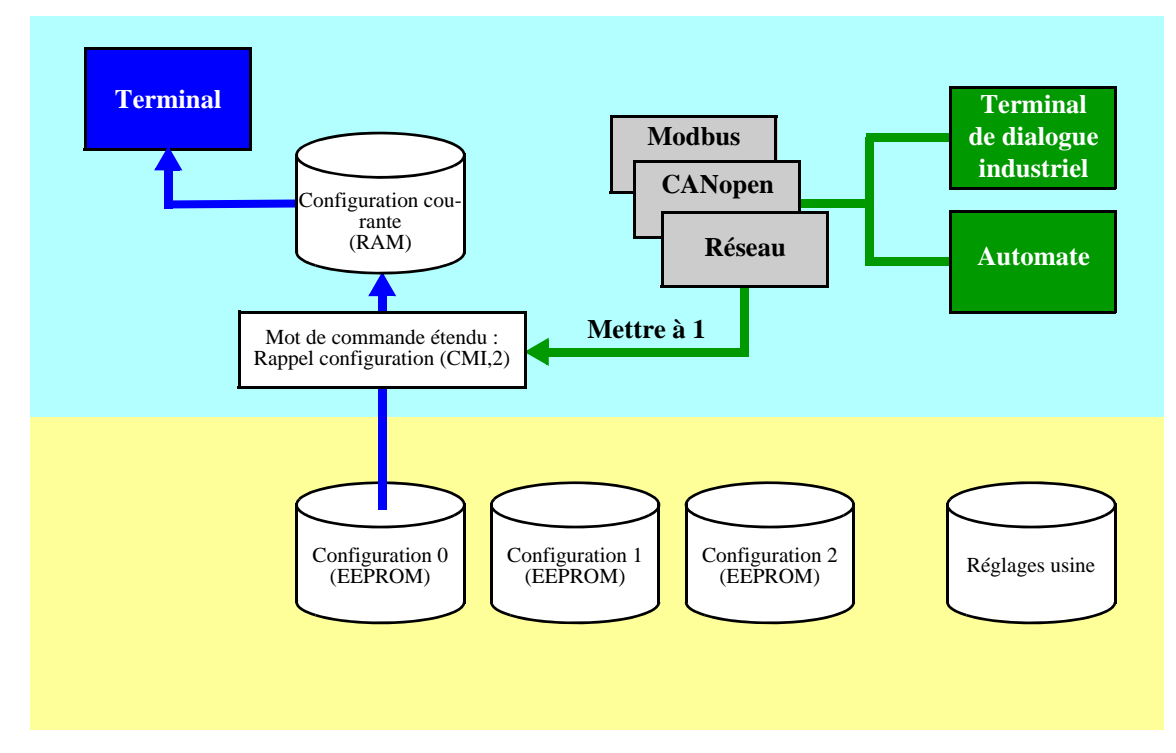

La commande de retour aux réglages usine s'effectue par le bit 0 du mot de commande étendu (CMI). Le type de réglage est déterminé par la macro - configuration active : paramètre **[Macroconfiguration]** (CFG).

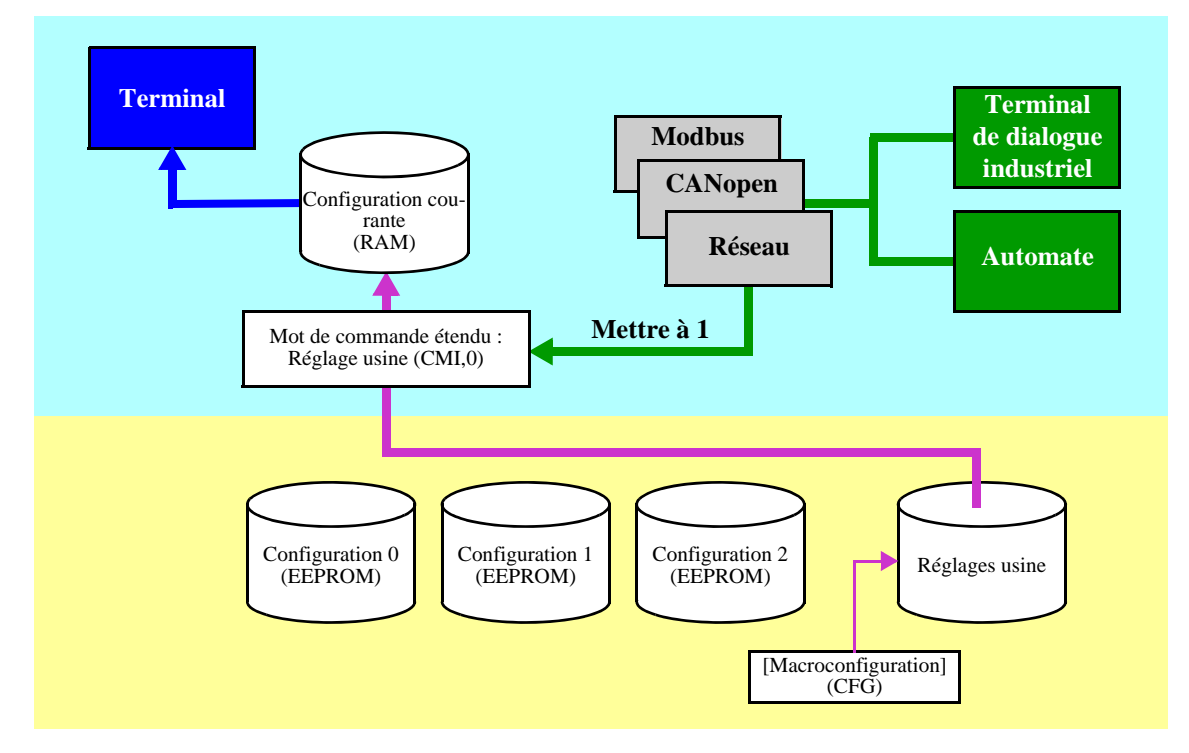

La commande de rappel n'est active que si le variateur est à l'arrêt, hors de l'état "5-Operation enabled".

## **Commutation de configuration par le mot de commande**

La fonction de commutation de configuration ou de moteur (voir le guide de programmation) peut être utilisée par le réseau comme par le bornier.

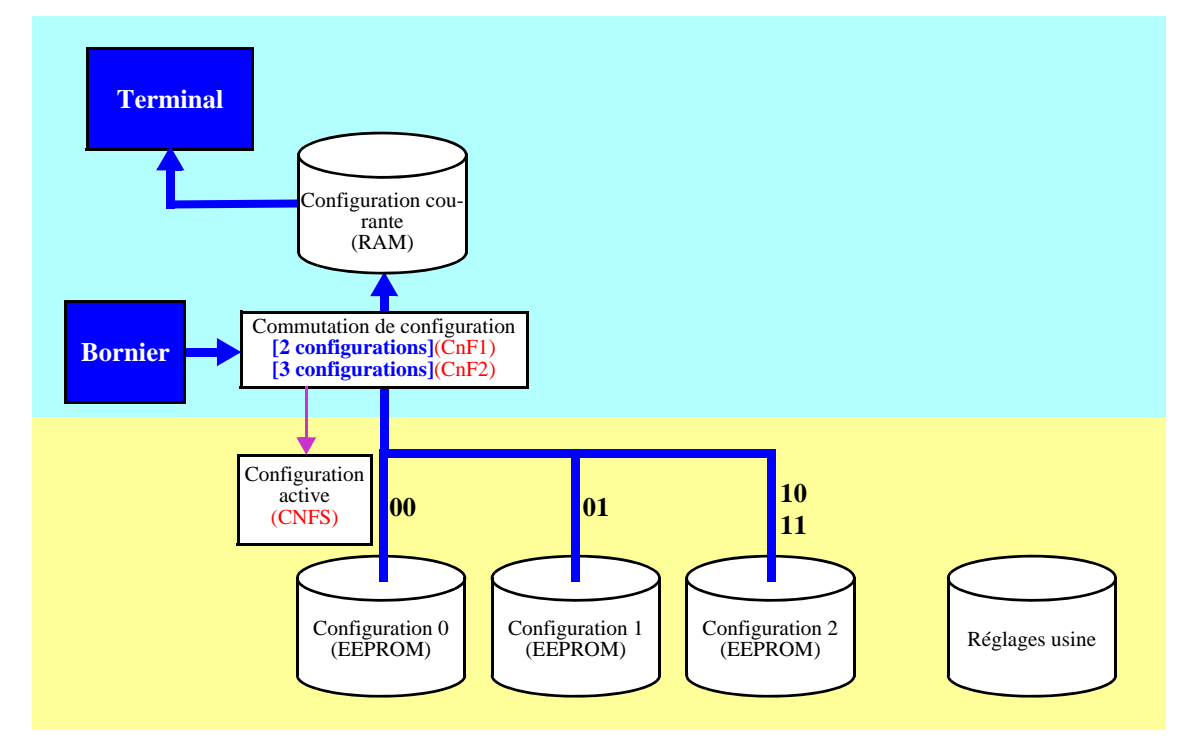

Pour utiliser cette fonction par un réseau, il suffit d'affecter un ou deux bits du mot de commande à la commutation de moteur ou de configuration par les paramètres **[2 configurations]** (CnF1) et **[3 configurations]** (CnF2). La configuration active peut-être lue dans le paramètre **[Config. active]** (CNFS).

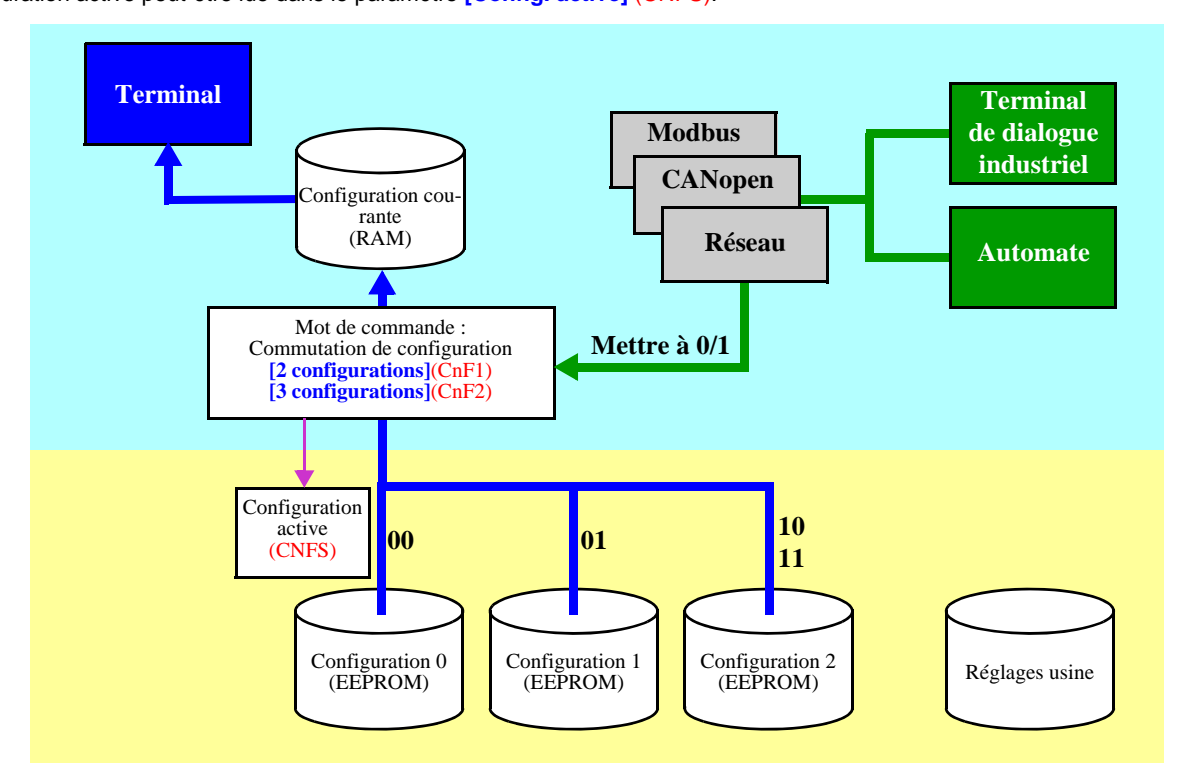

## **Mémorisation et commutation de configuration**

Lorsque la fonction commutation de configuration ou de moteur est configurée sur des entrées ou des bits de mot de commande, si l'on veut mémoriser une configuration déjà active, il faut mettre à 1 le bit 1 du mot de commande étendu (CMI).

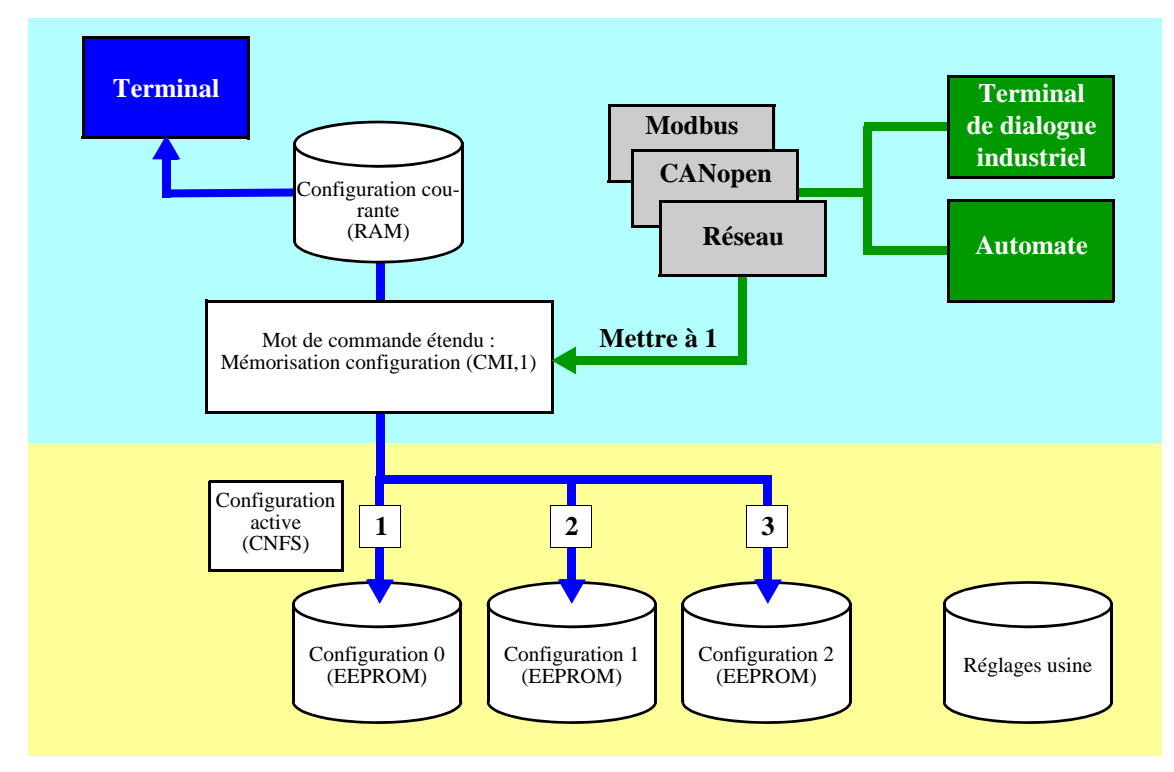

Lorsque la fonction commutation de configuration ou de moteur est configurée sur des entrées ou des bits de mot de commande, il faut mettre à 1 le bit 2 du mot de commande étendu (CMI).

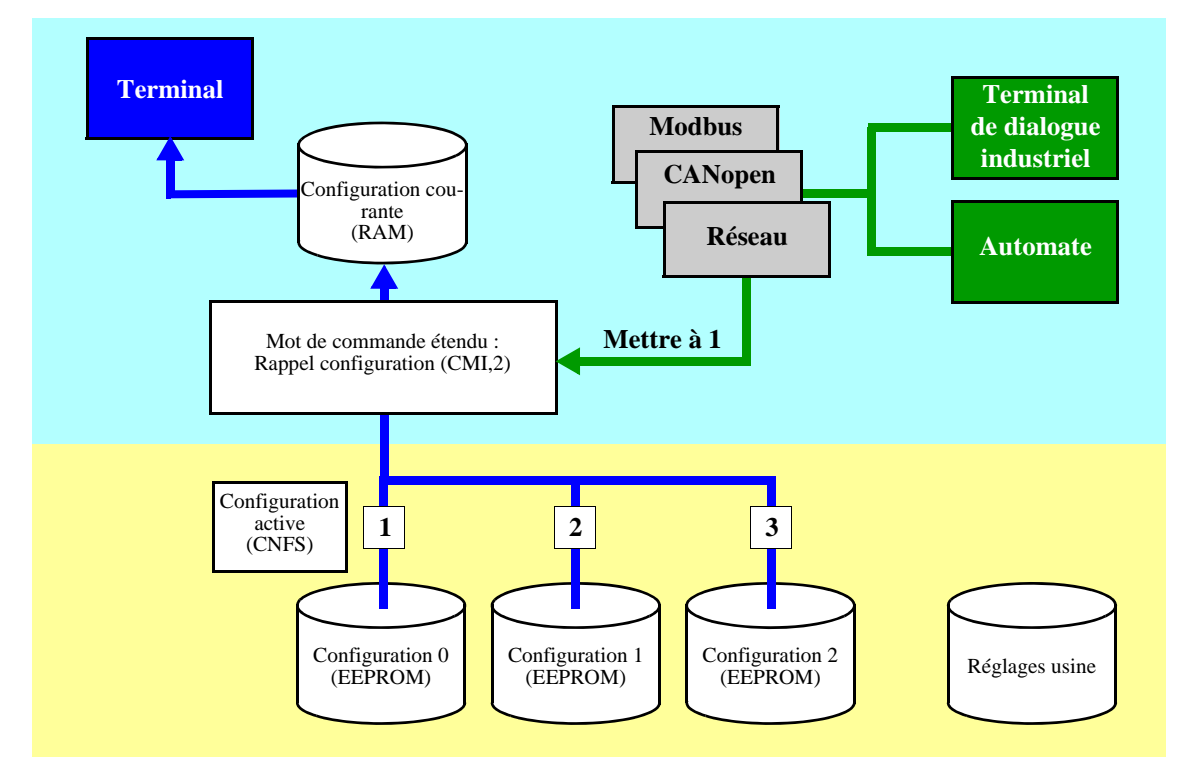

Les commandes de commutation de configuration ne sont actives que si le variateur est à l'arrêt, hors de l'état "5-Operation enabled".

### **Paramètres de la fonction**

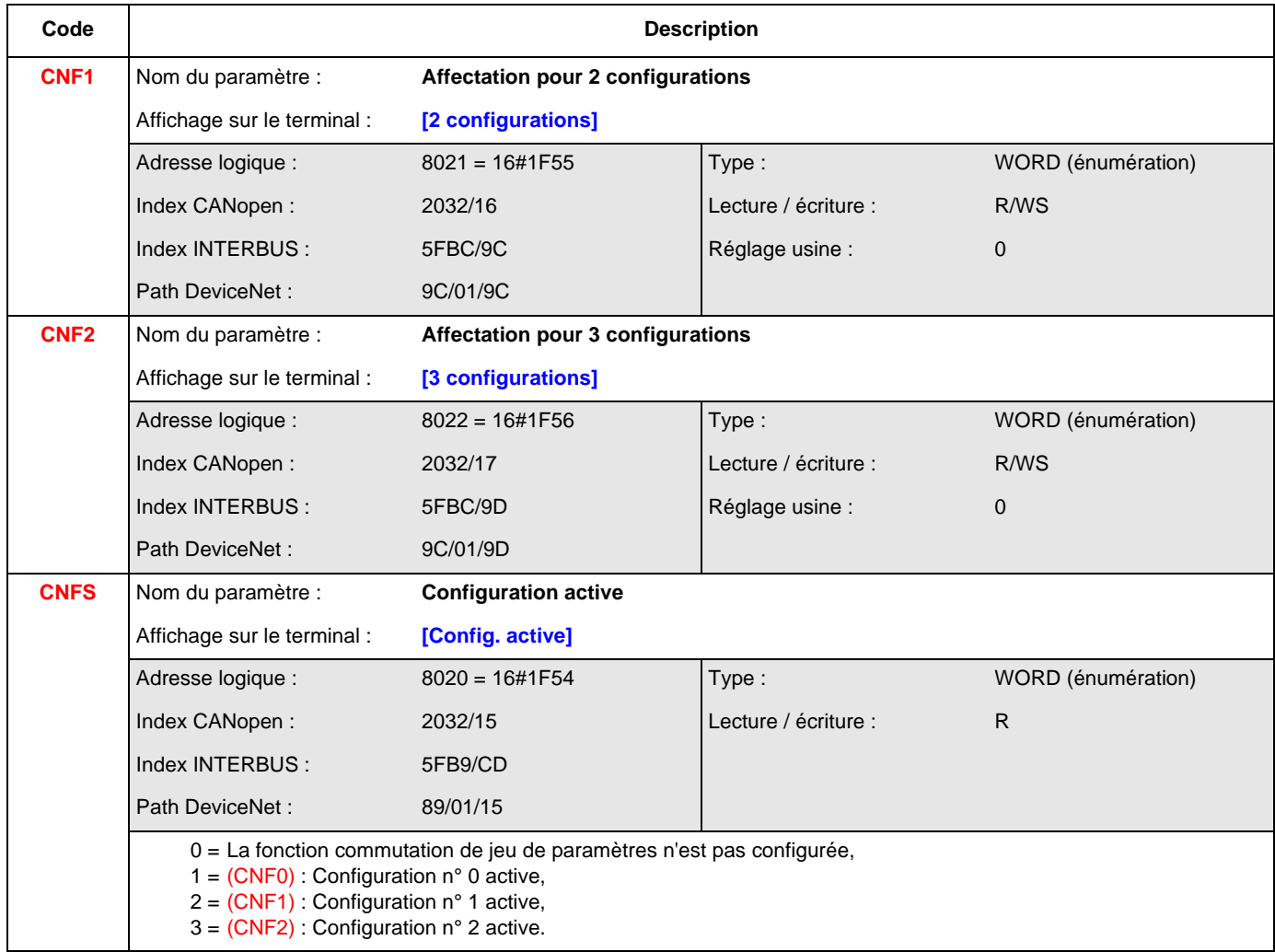

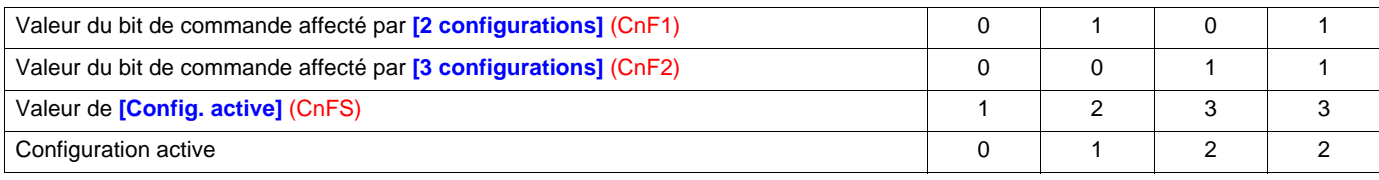

## **Commutation de configuration par sélection**

La mémorisation de la configuration courante dans une des 3 configurations non volatiles en EEPROM peut être obtenus en utilisant le paramètre "Mémorisation de configuration" (SCS). Dans ce cas, il n'est pas nécessaire d'affecter de fonction dans le mot de commande.

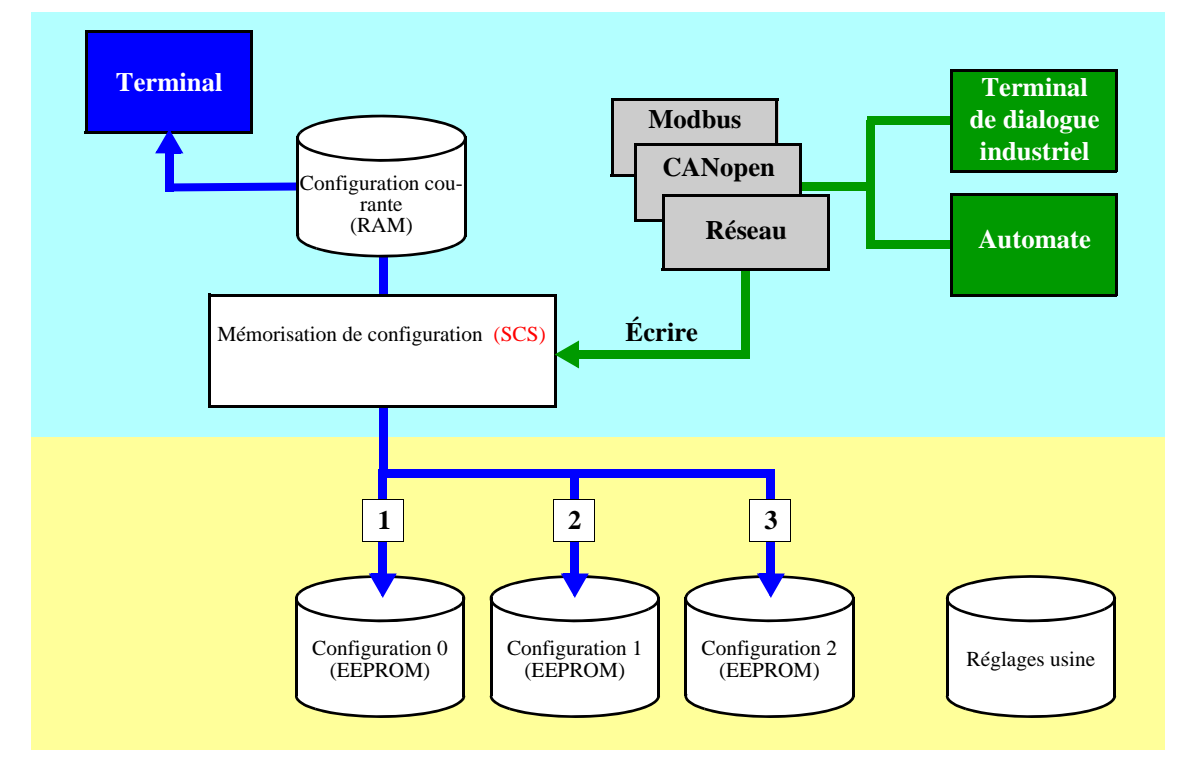

Le rappel d'une des 3 configurations non volatiles en EEPROM dans la configuration courante peut être obtenus en utilisant le paramètre "Rappel de configuration" (FCS).

Nota : La valeur 64, permet de commander le retour aux réglages usine.

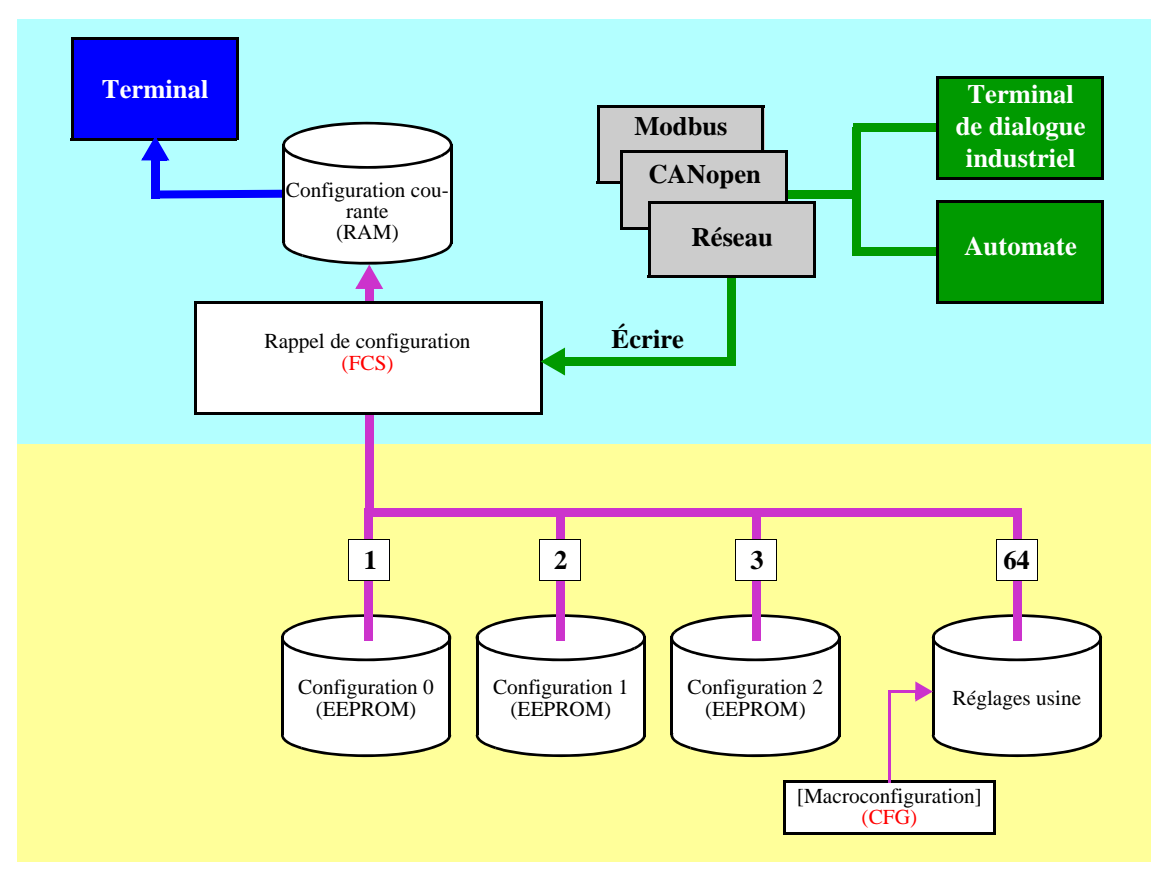

Les commandes de commutation de configuration ne sont actives que si le variateur est à l'arrêt, hors de l'état "5-Operation enabled".

### **Paramètres de la fonction**

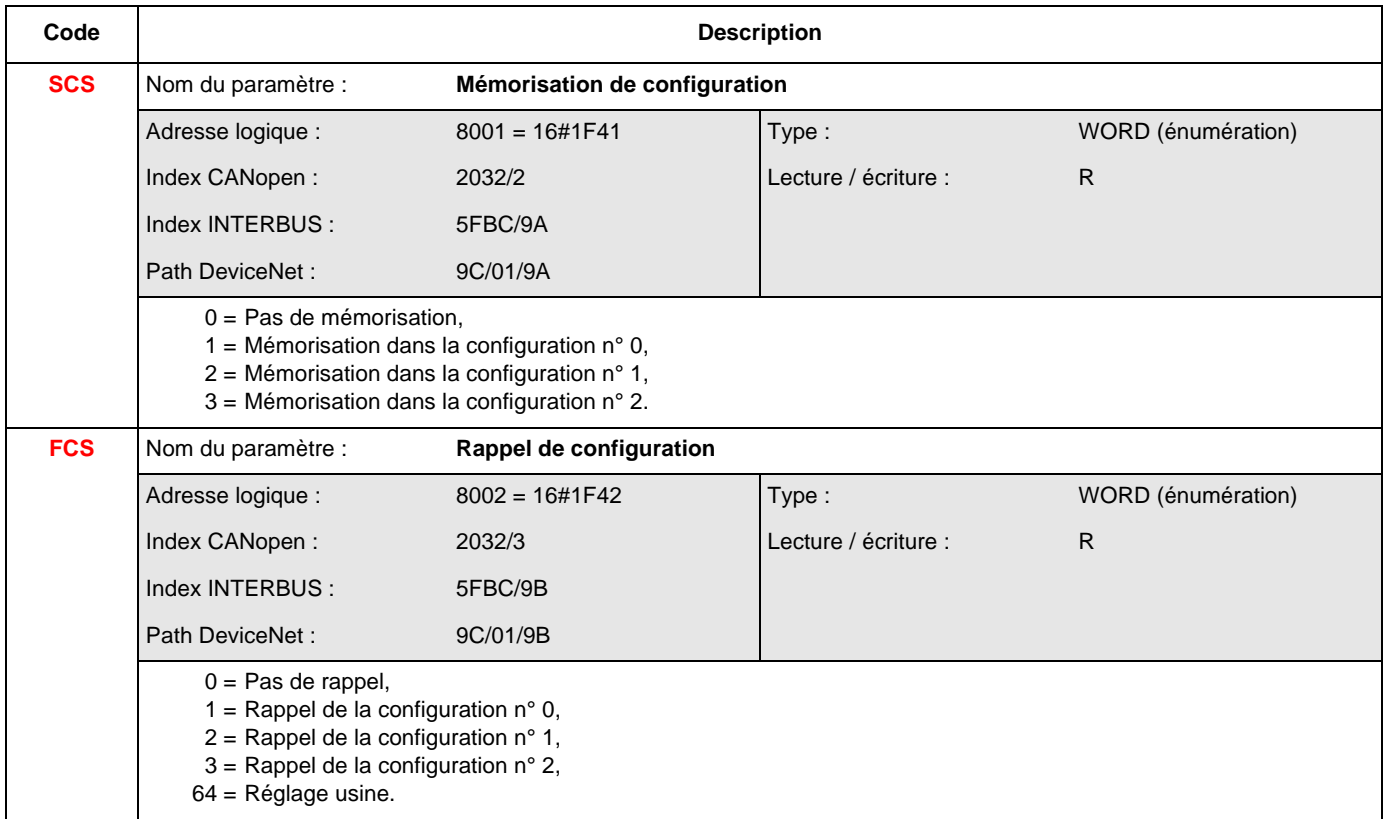

## **Commutation de jeu de paramètres**

La fonction de commutation de jeu de paramètres (voir le guide de programmation) peut être utilisée par le réseau comme par le bornier.

Pour utiliser cette fonction par un réseau, il suffit d'affecter un ou deux bits du mot de commande à la commutation de jeux de paramètres par les paramètres **[2 jeux paramètres]** (CHA1) et **[3 jeux paramètres]** (CHA2).

Le jeu actif active peut-être lu dans le paramètre "Jeu de paramètres actif" (CFPS).

On peut écrire par un réseau les jeux de paramètres.

La commutation des jeux de paramètres peut se faire moteur tournant.

#### **Paramètres de la fonction**

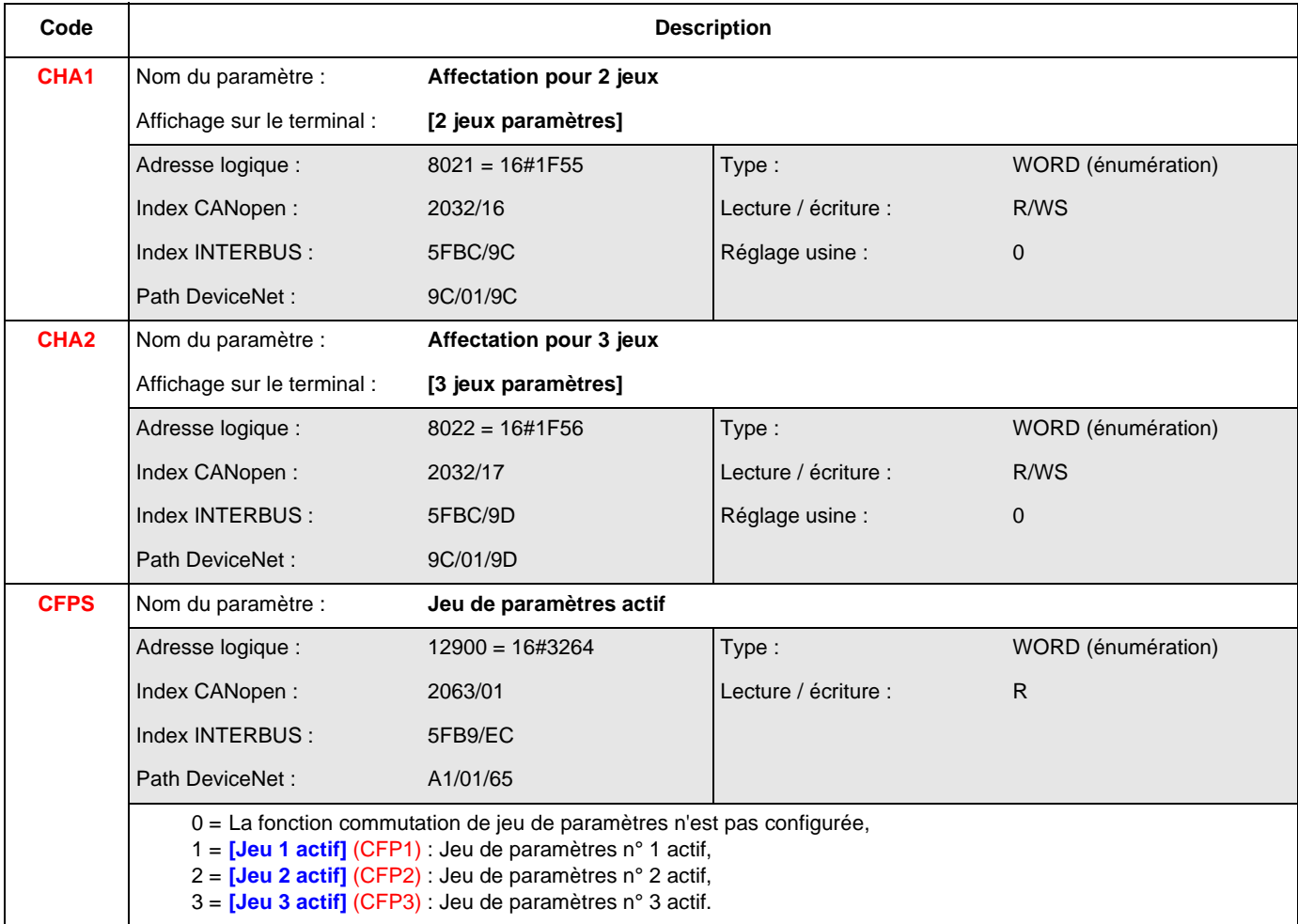

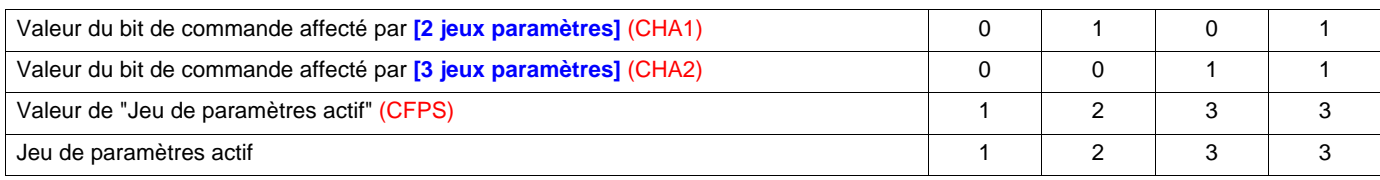

Le chargement des jeux de paramètres peut se faire par les paramètres :

Tableau des adresses :

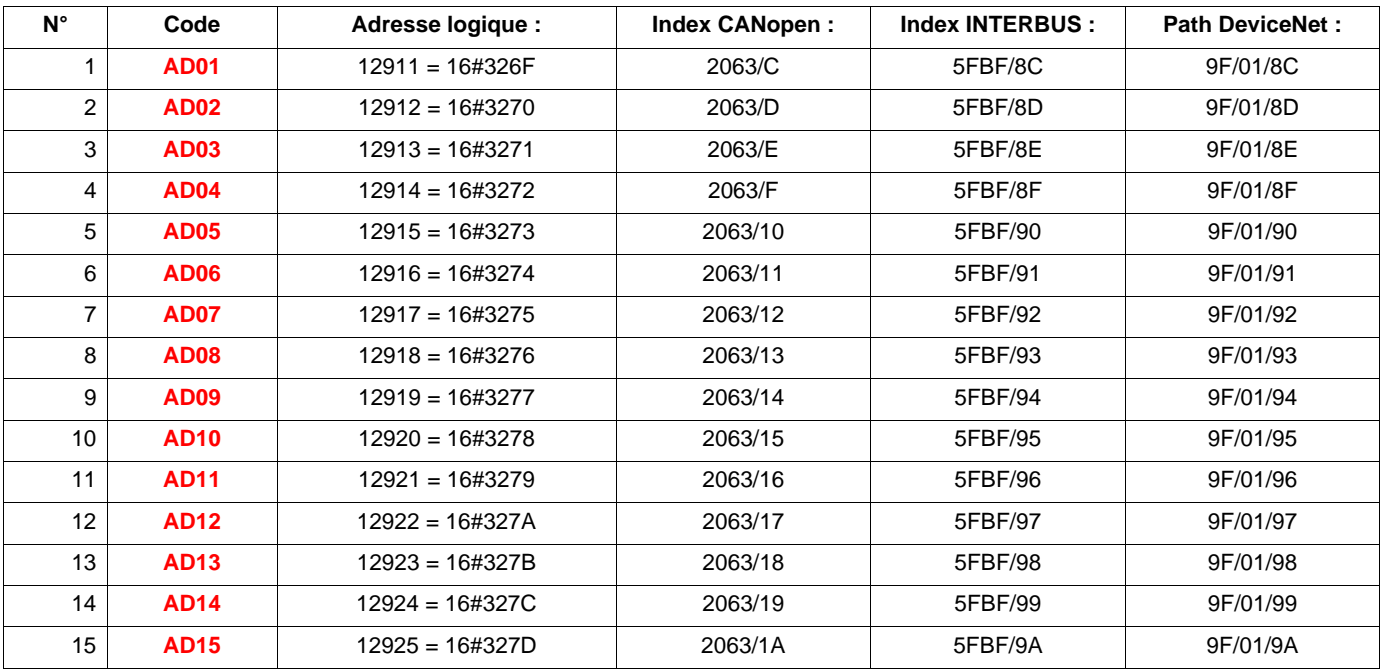

#### Tableau des valeurs du jeu n°1 :

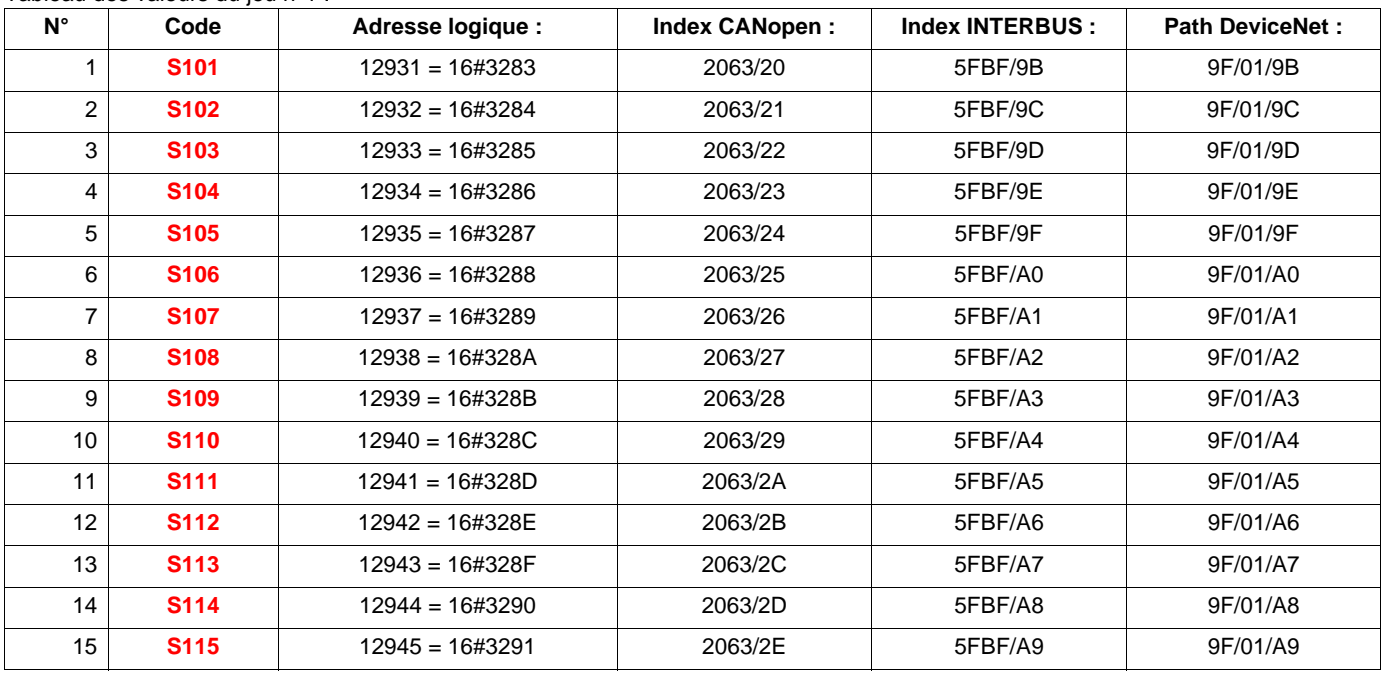

# **Commutation de jeu de paramètres**

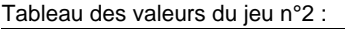

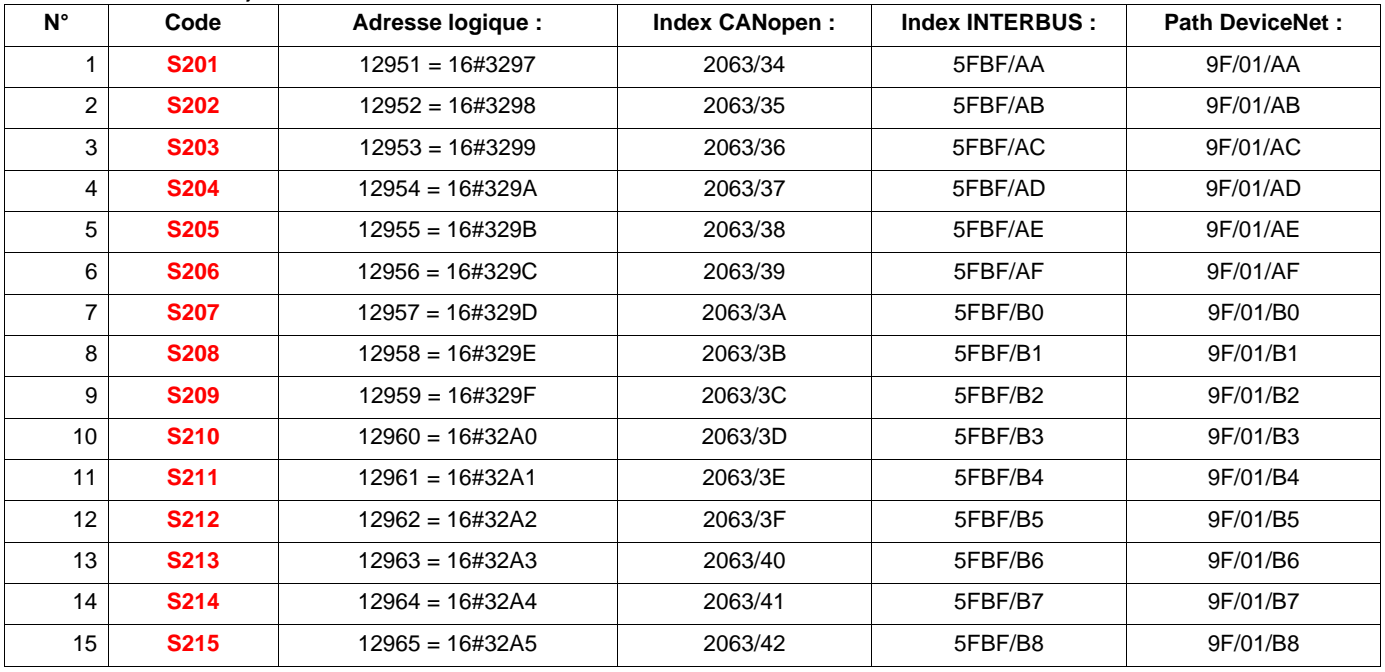

#### Tableau des valeurs du jeu n°3 :

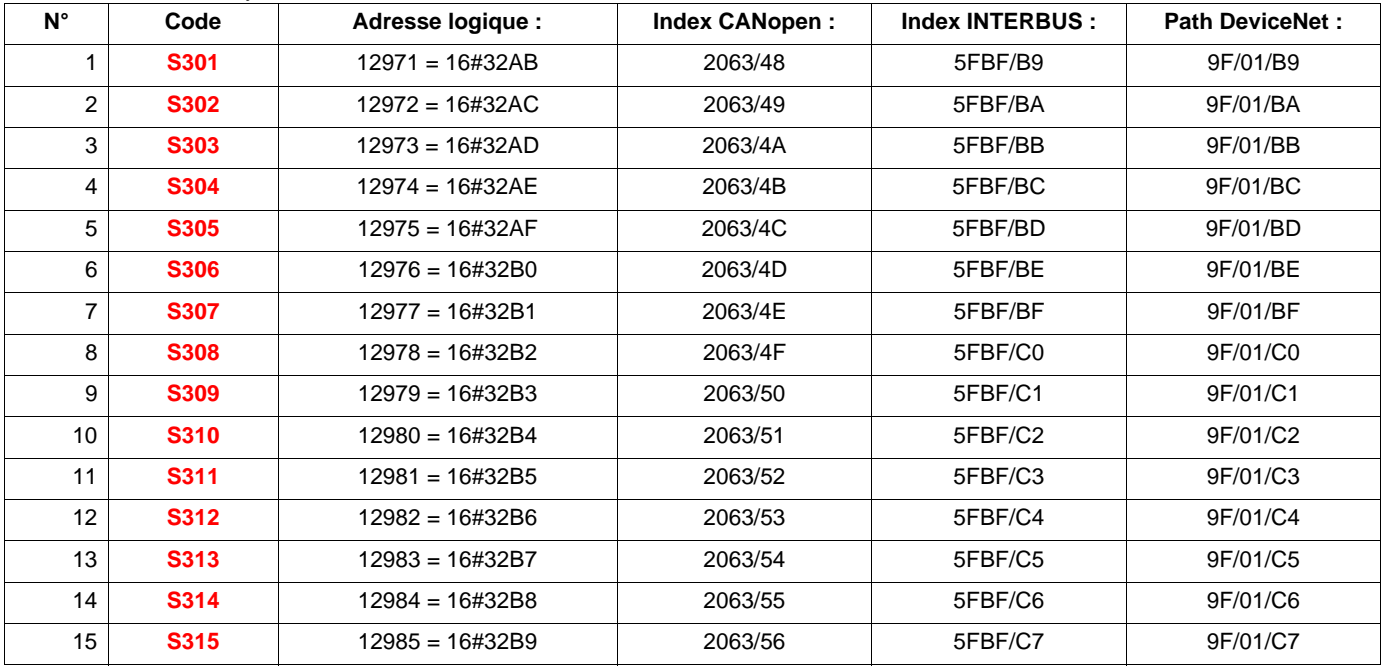
# **Commutation de jeu de paramètres**

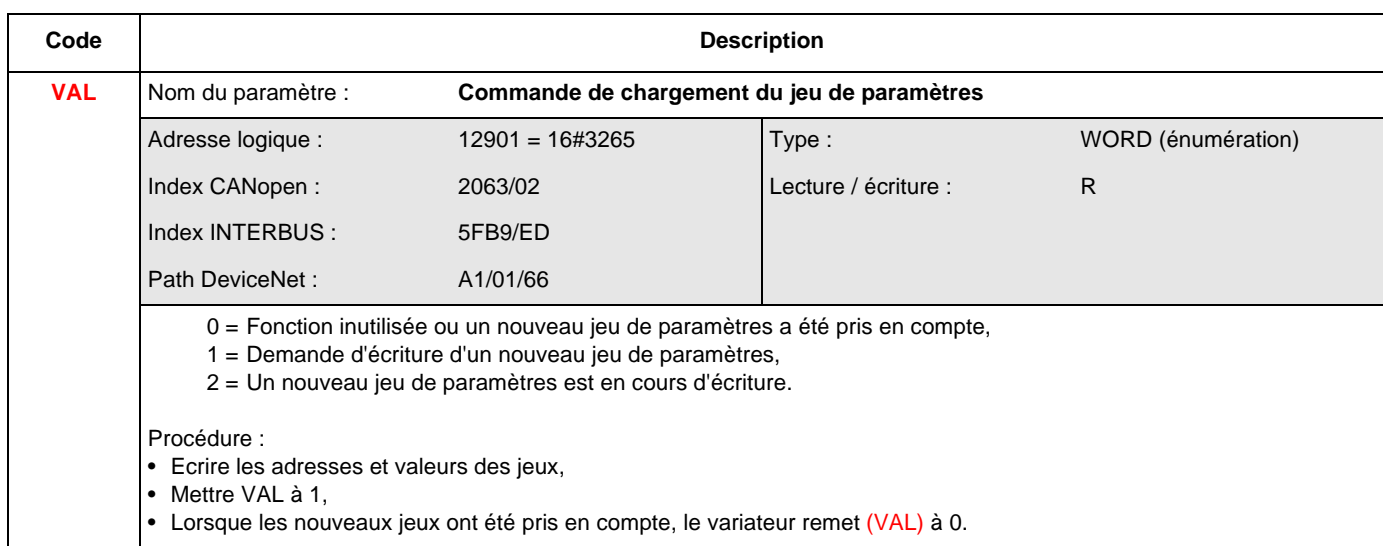

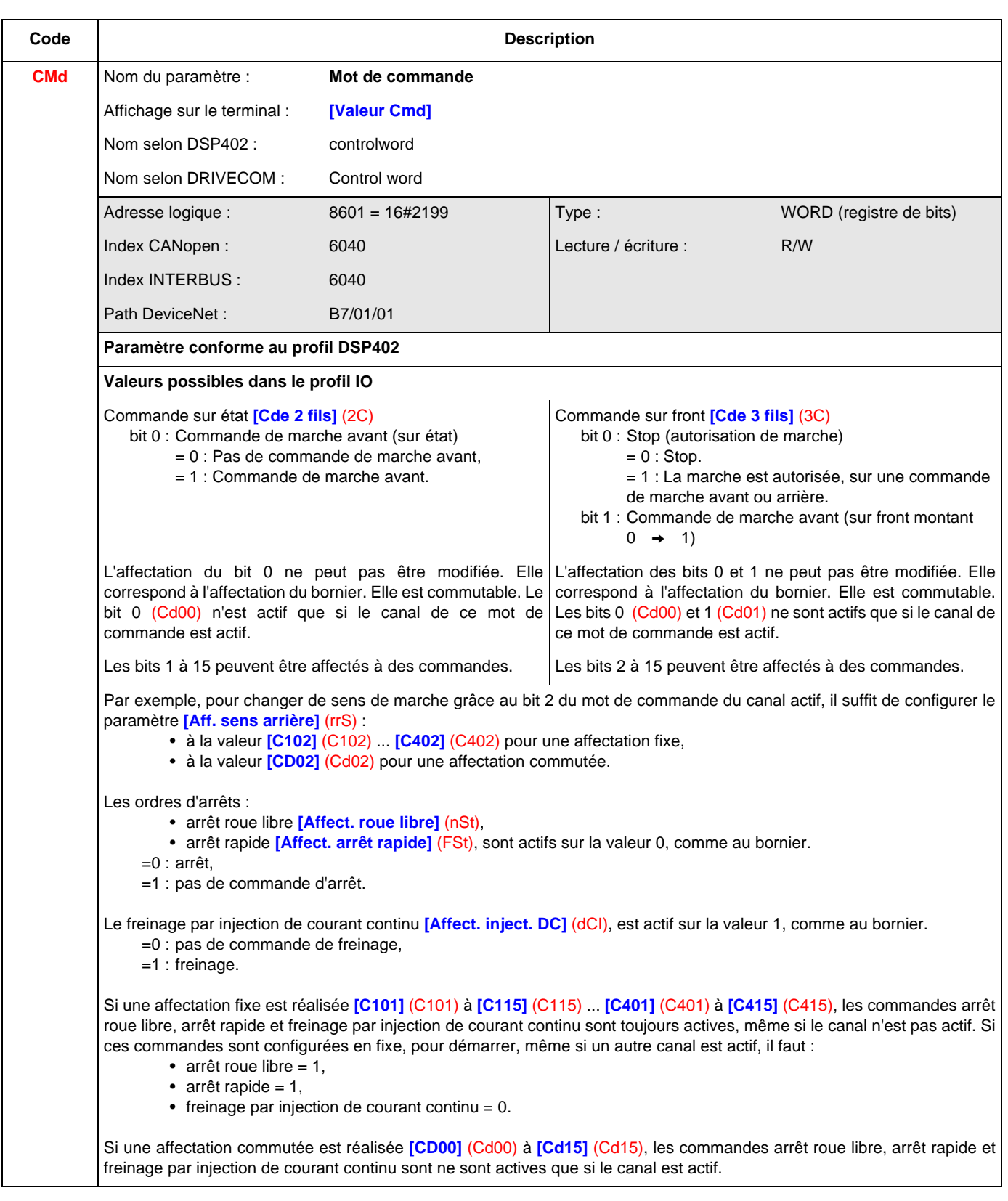

# **Paramètres de commandes**

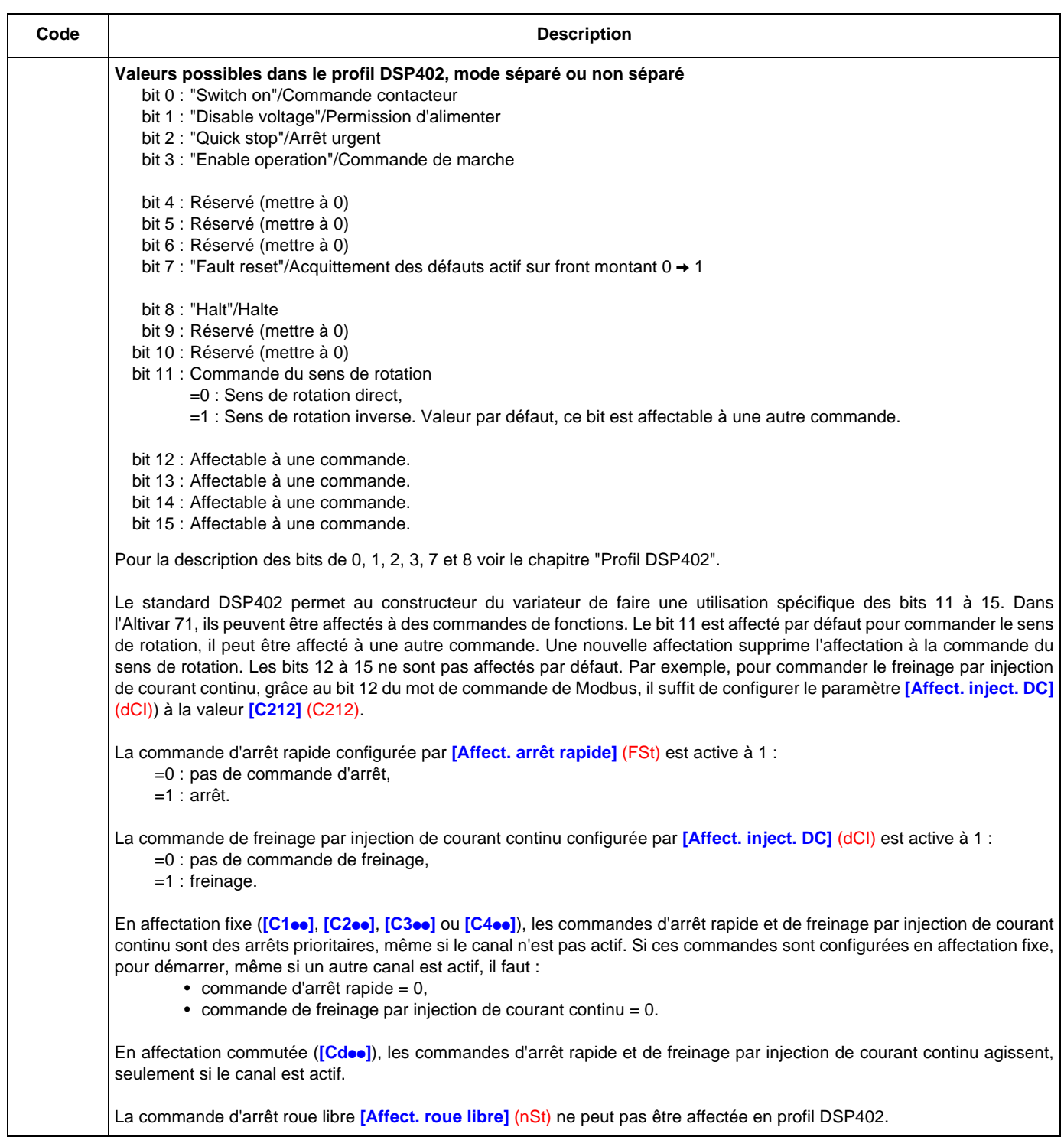

# **Paramètres de commandes**

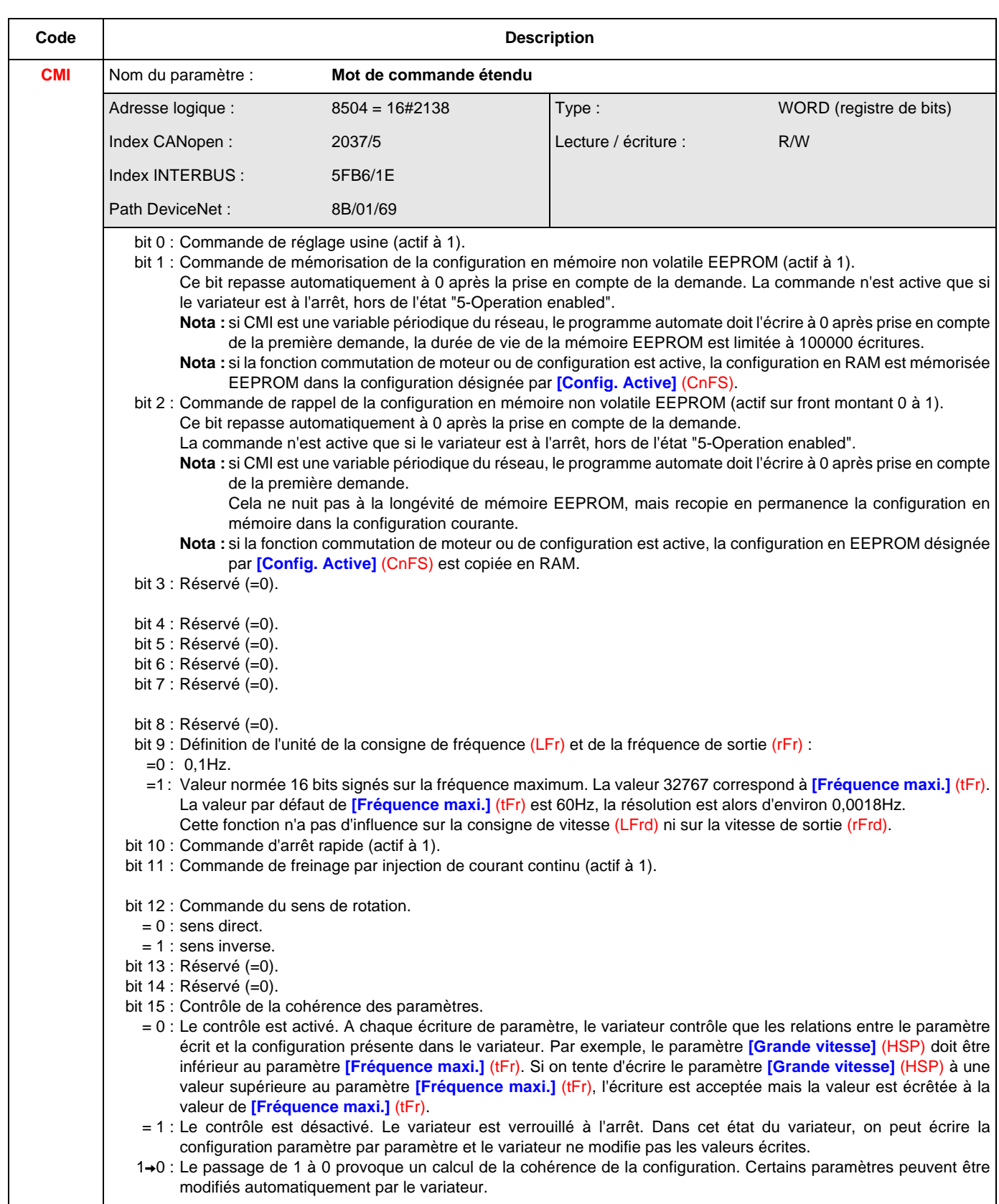

# **Paramètres de consignes**

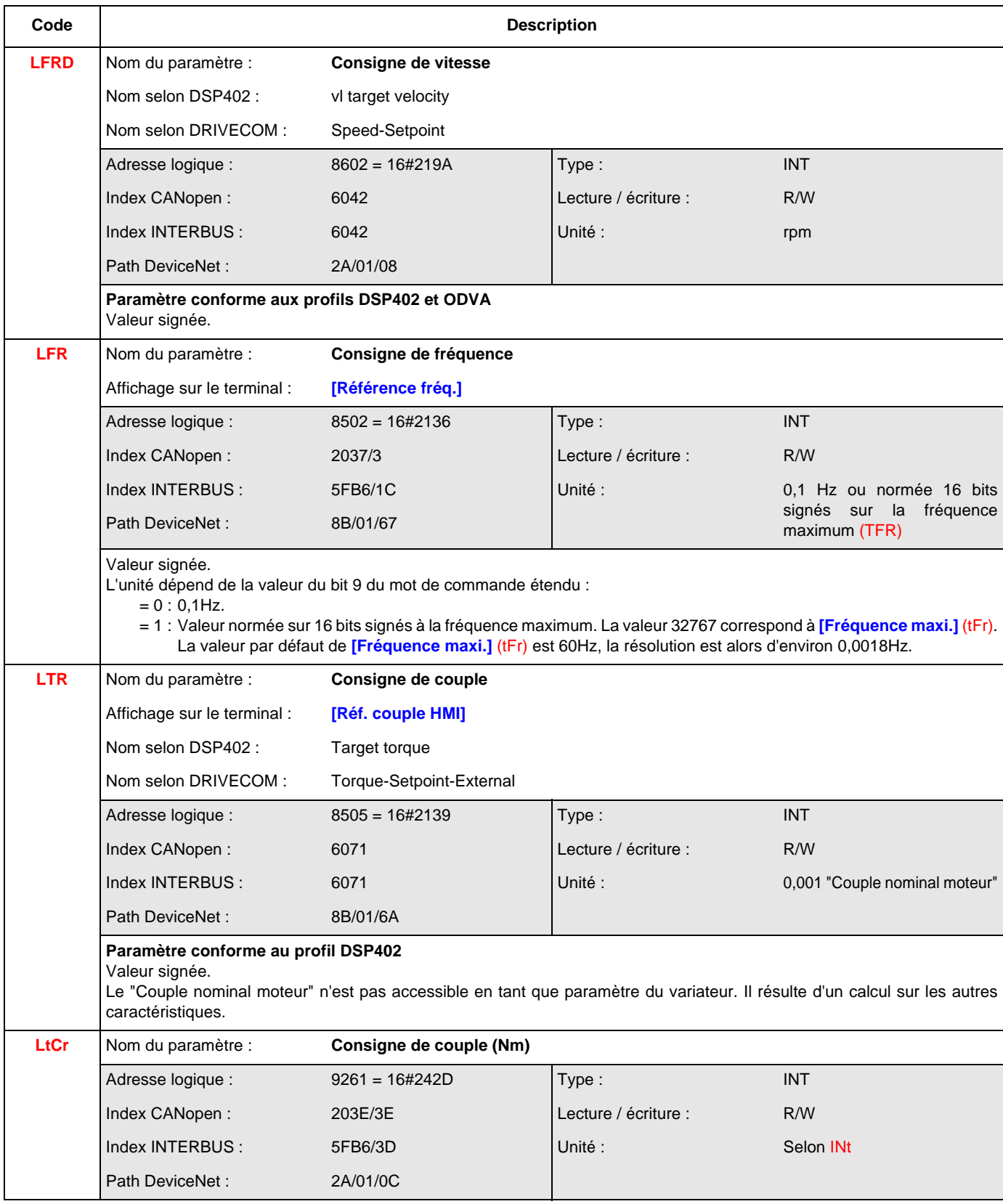

Voir chapitre ["Affectation des consignes provenant d'un réseau", page](#page-58-0) 59

# **Paramètres de consignes**

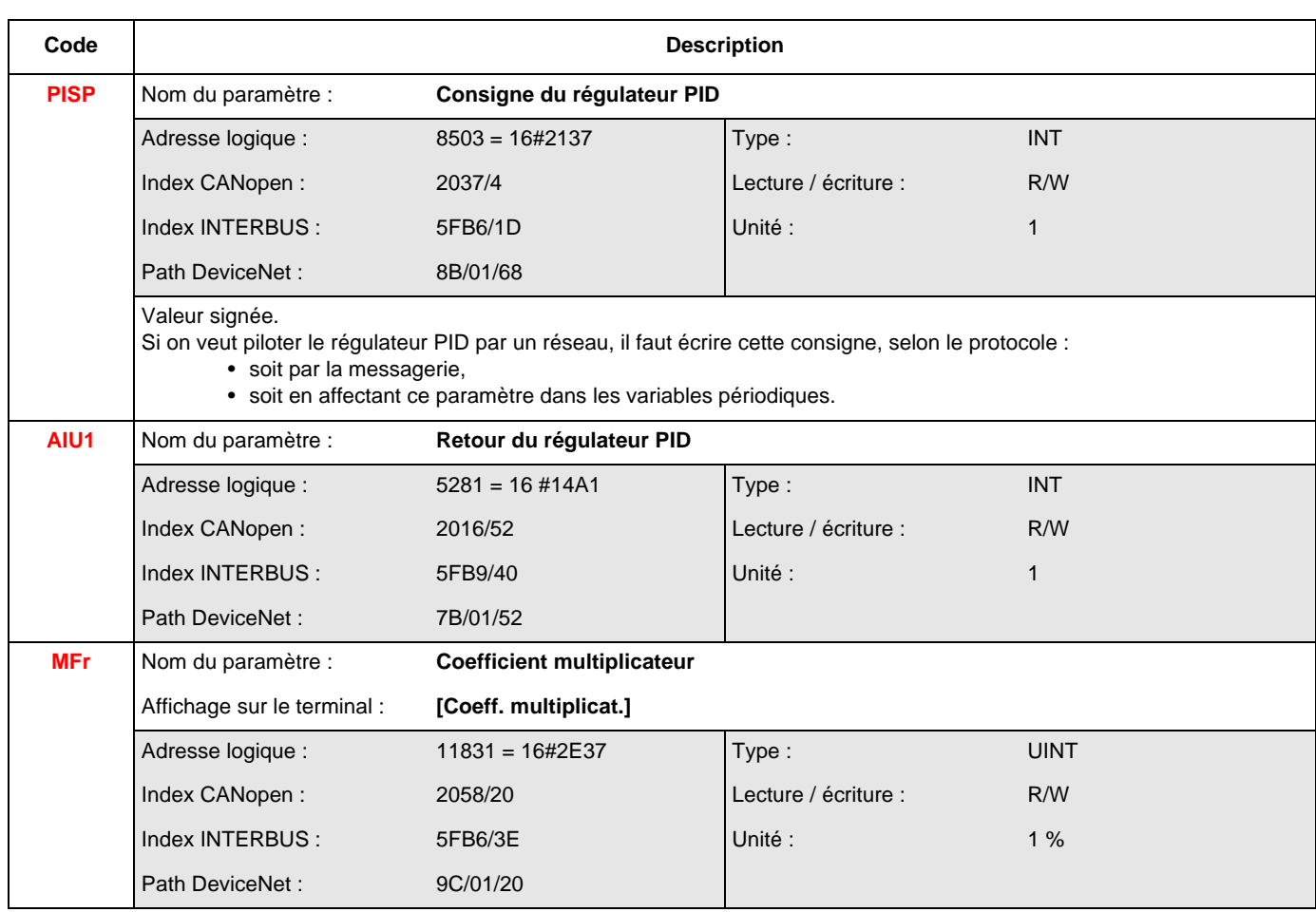

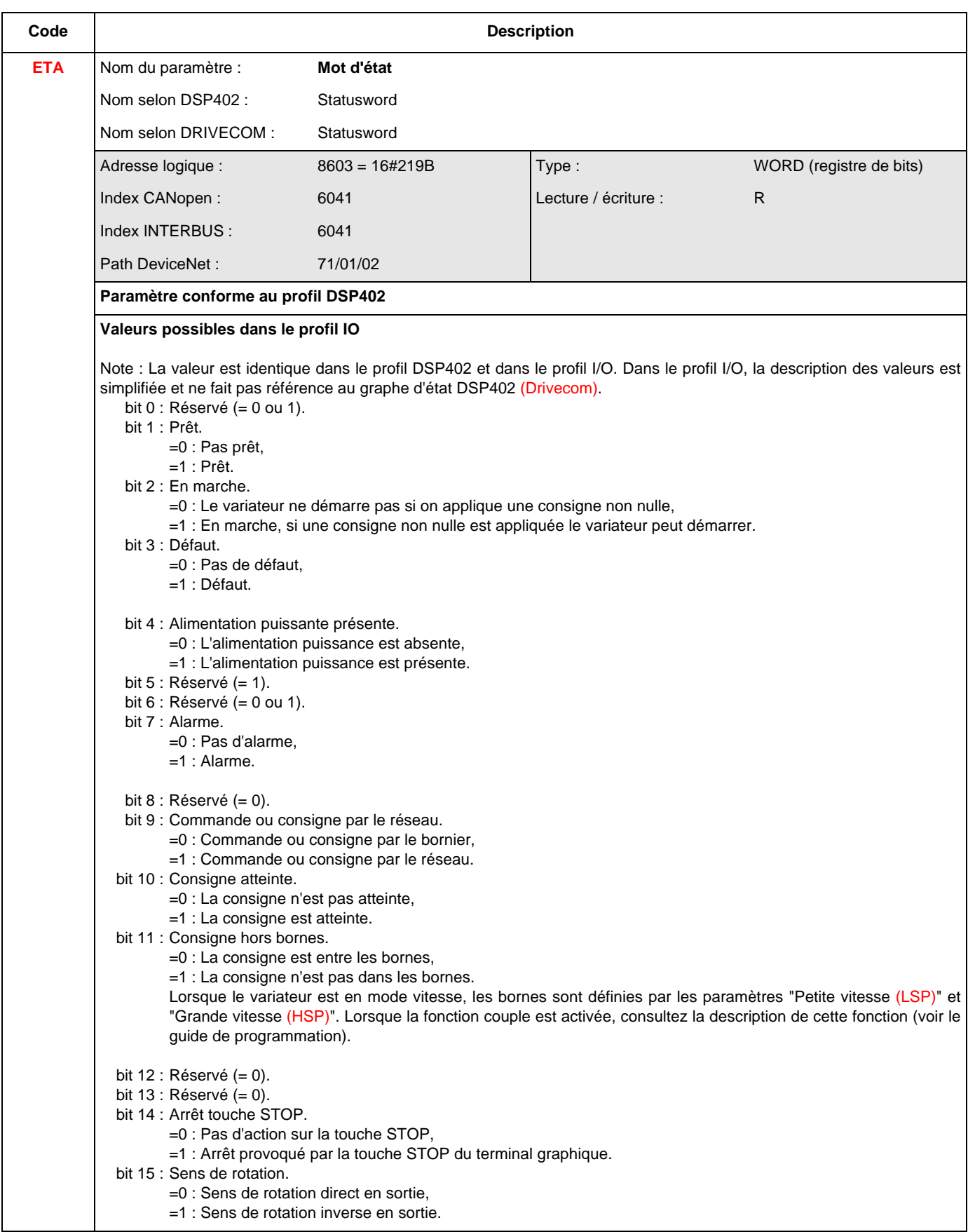

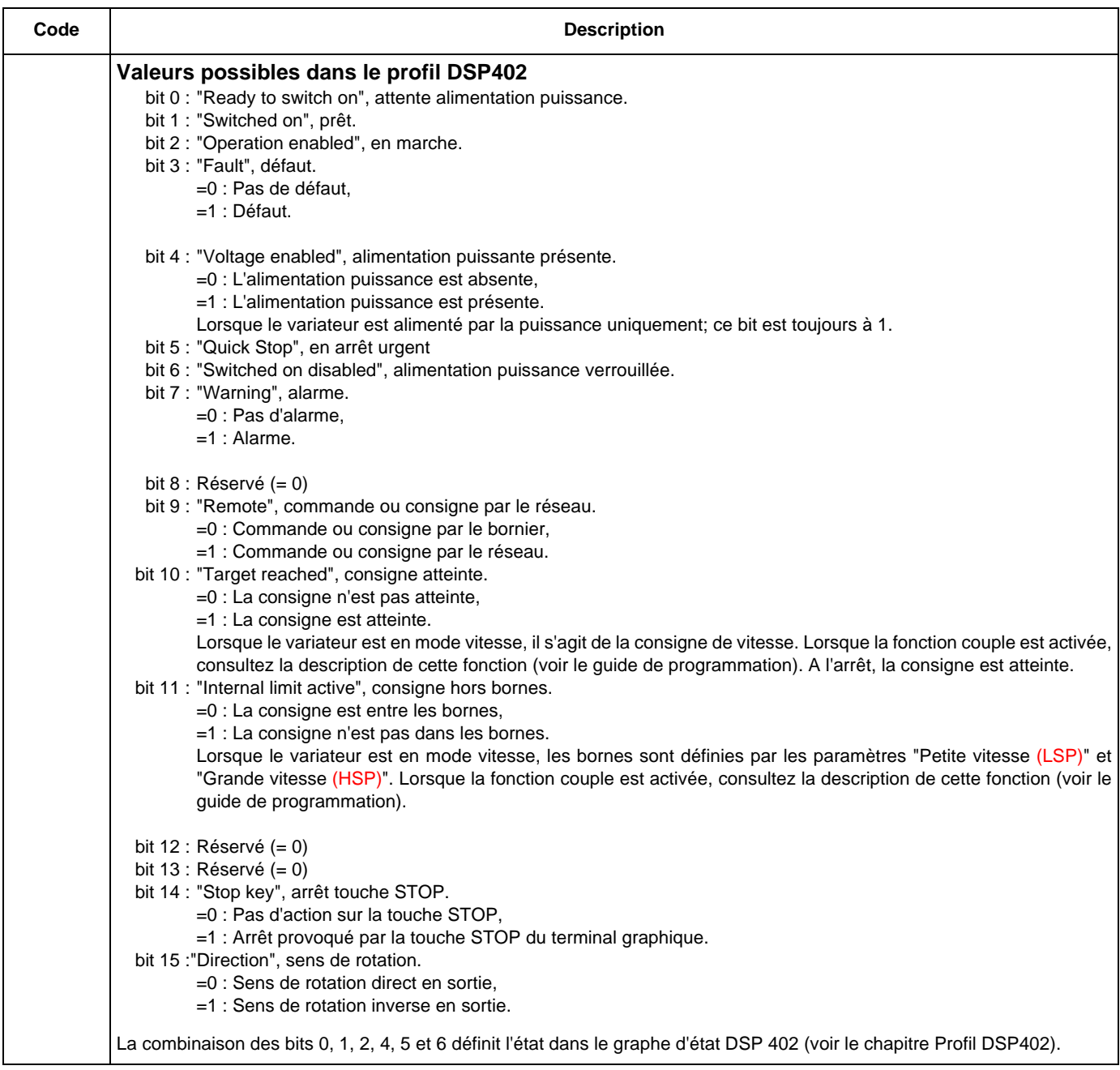

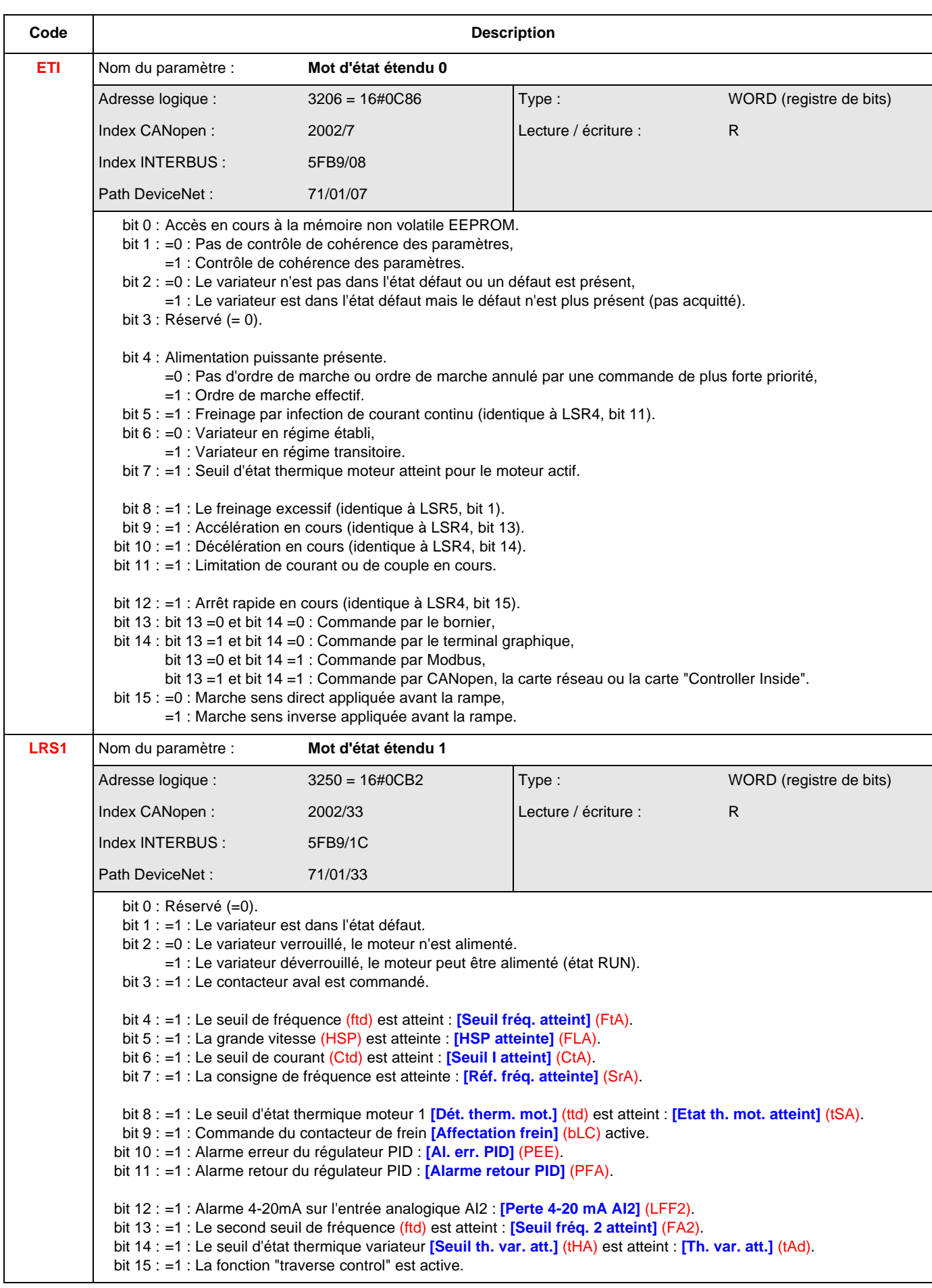

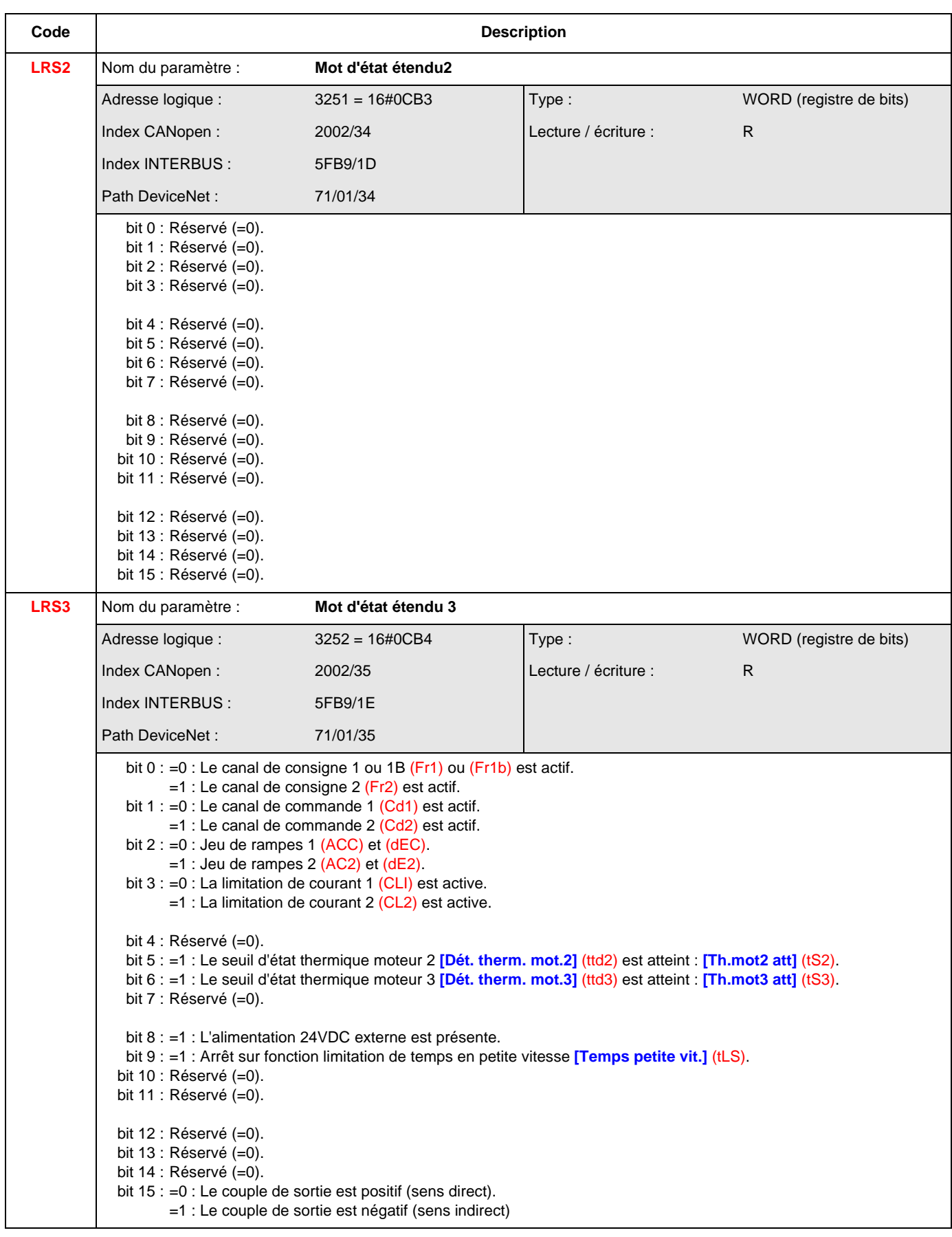

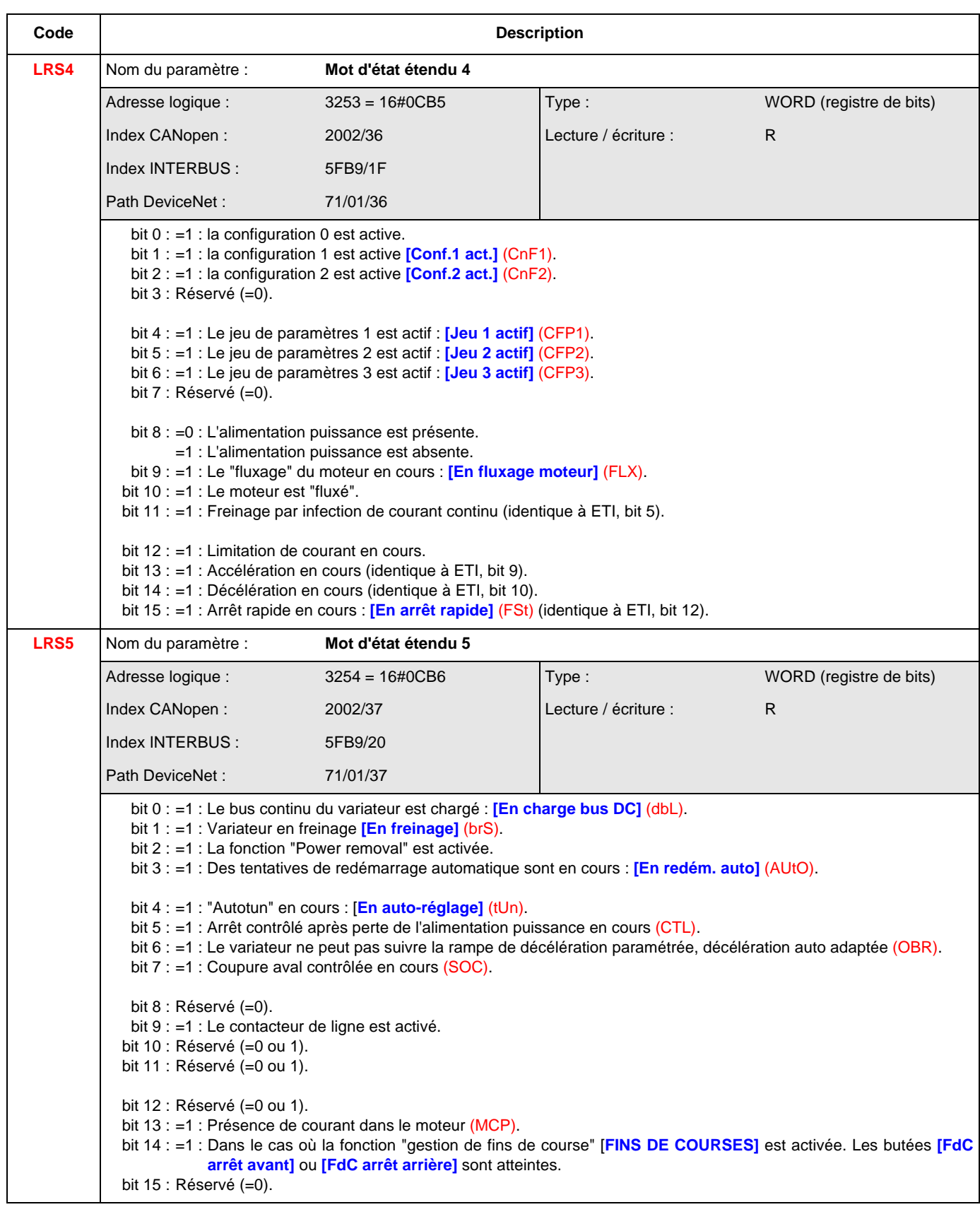

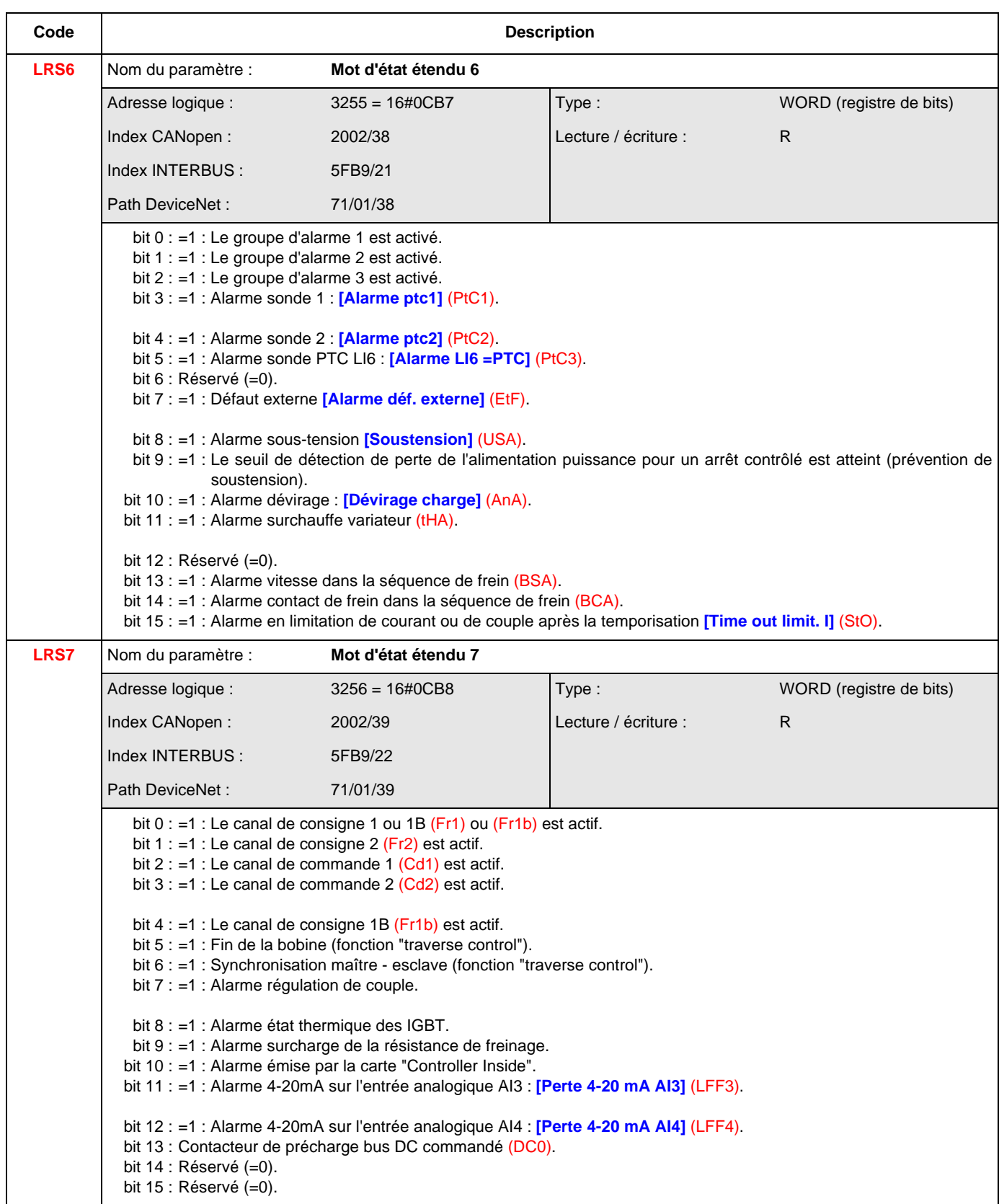

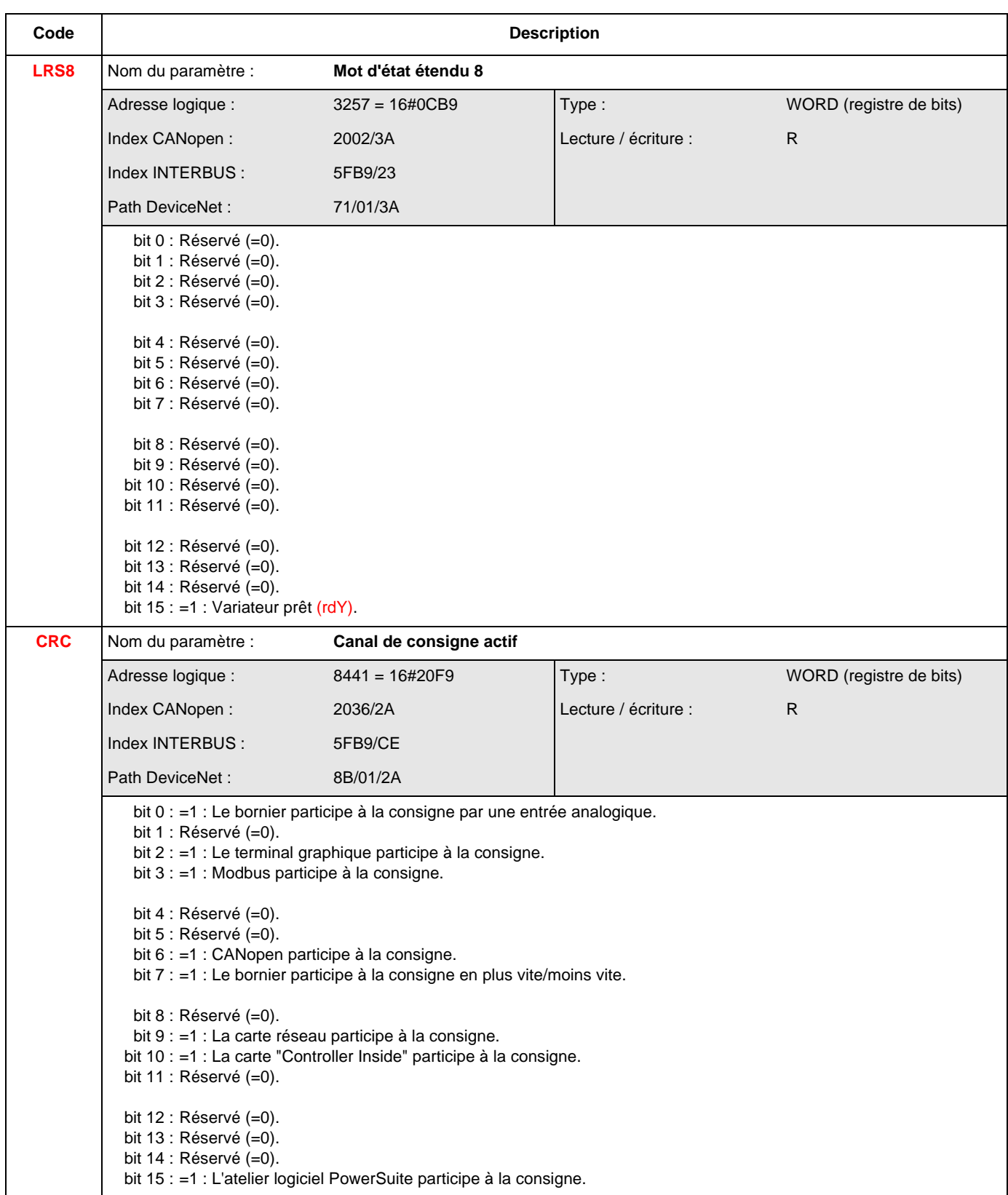

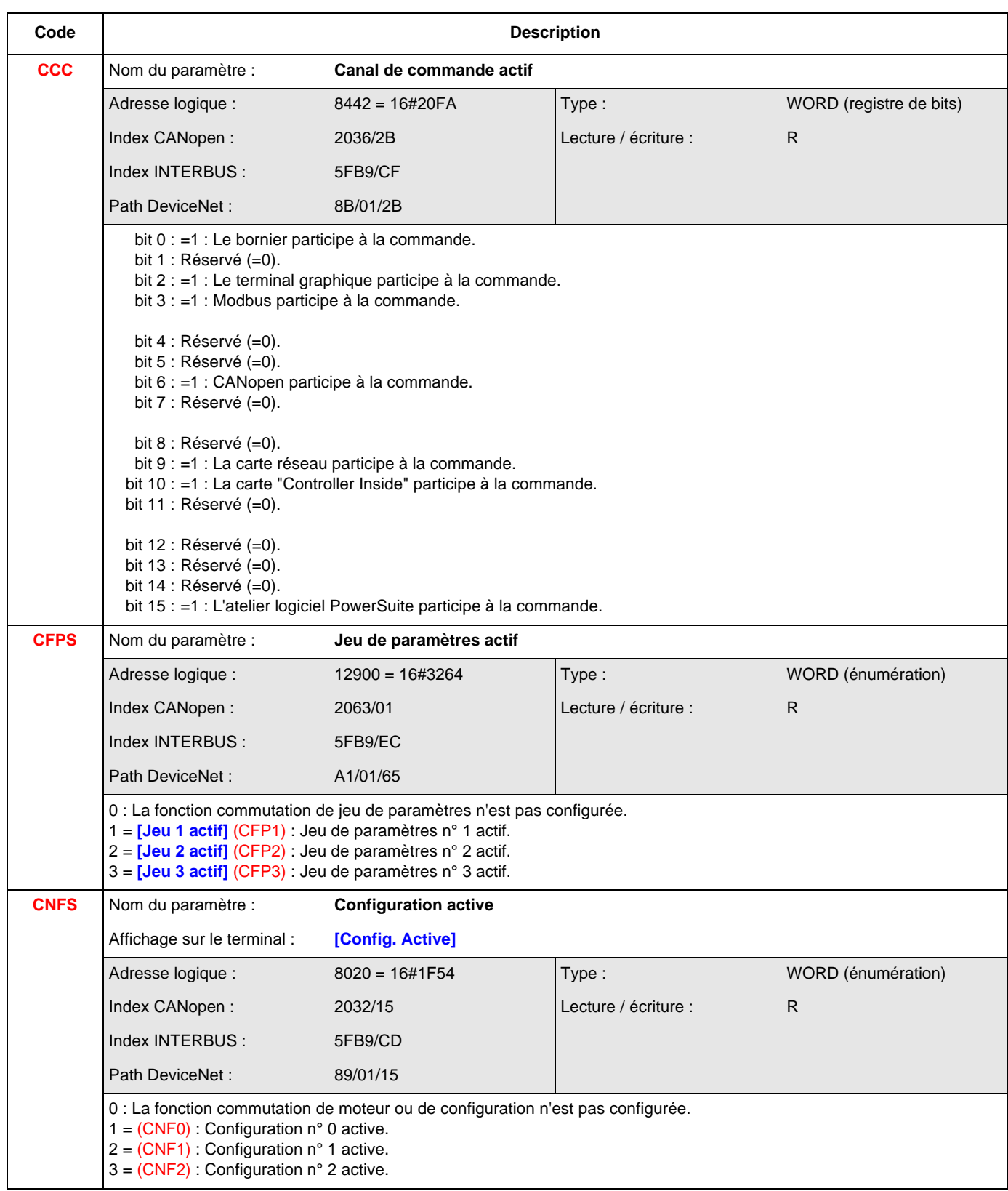

### **Valeurs de sortie (vitesse)**

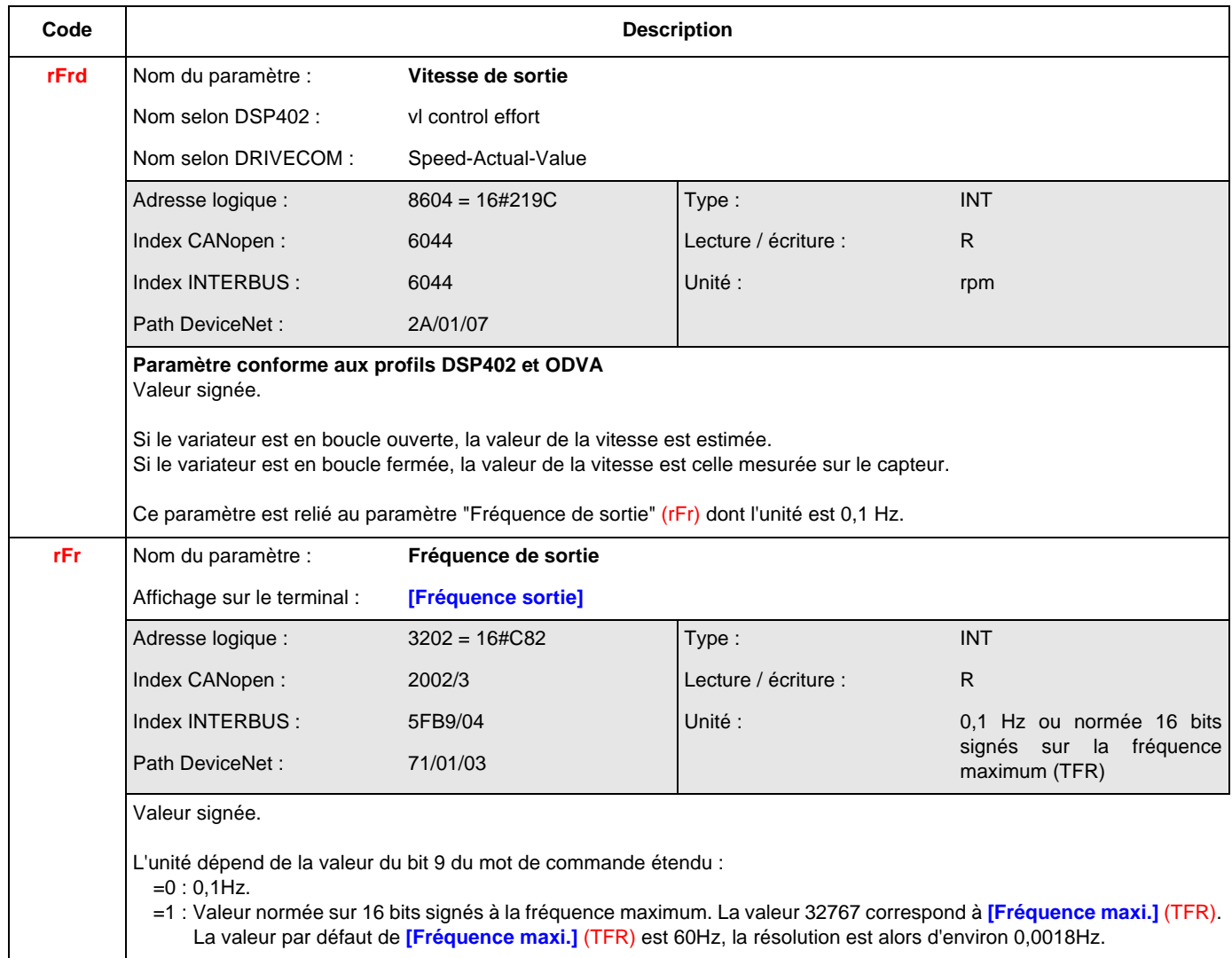

## **Valeurs de sortie (couple)**

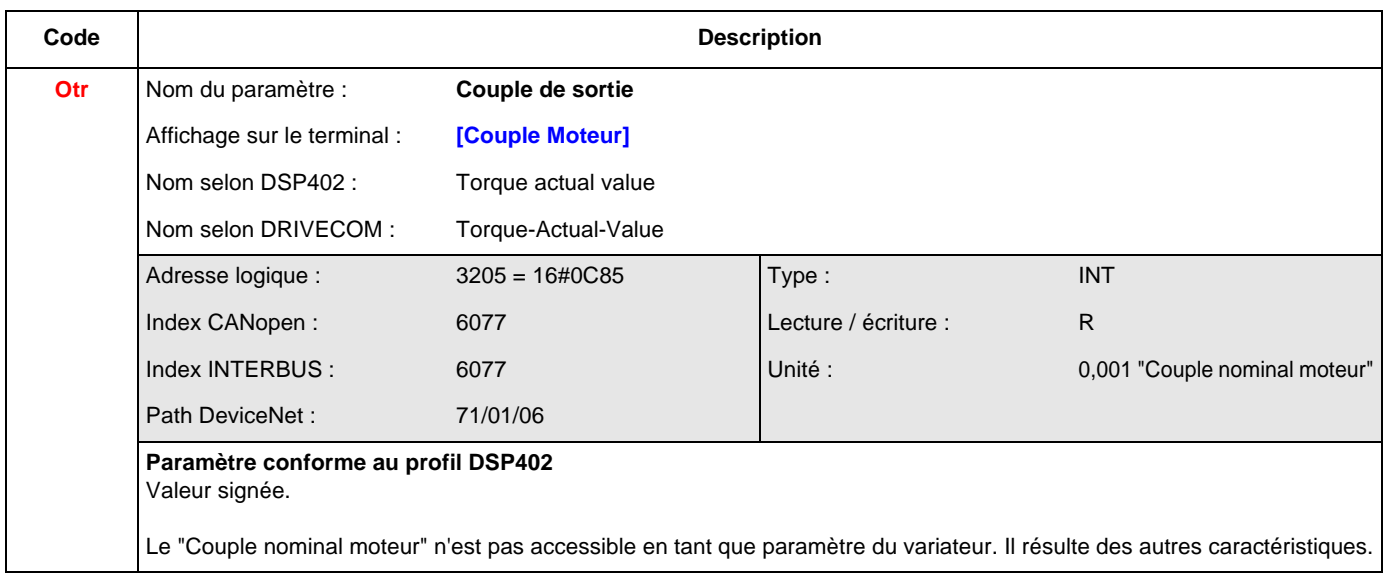

# **Paramètres des valeurs de sortie**

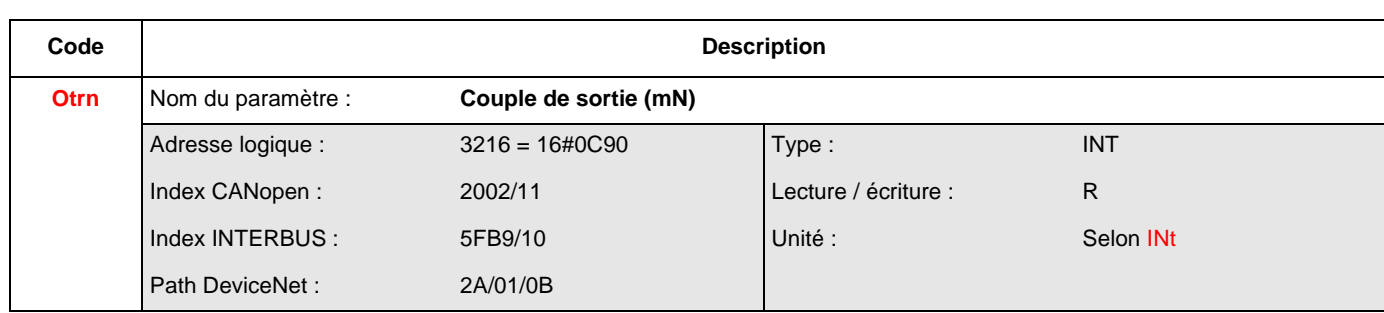

## **Valeurs de sortie (moteur)**

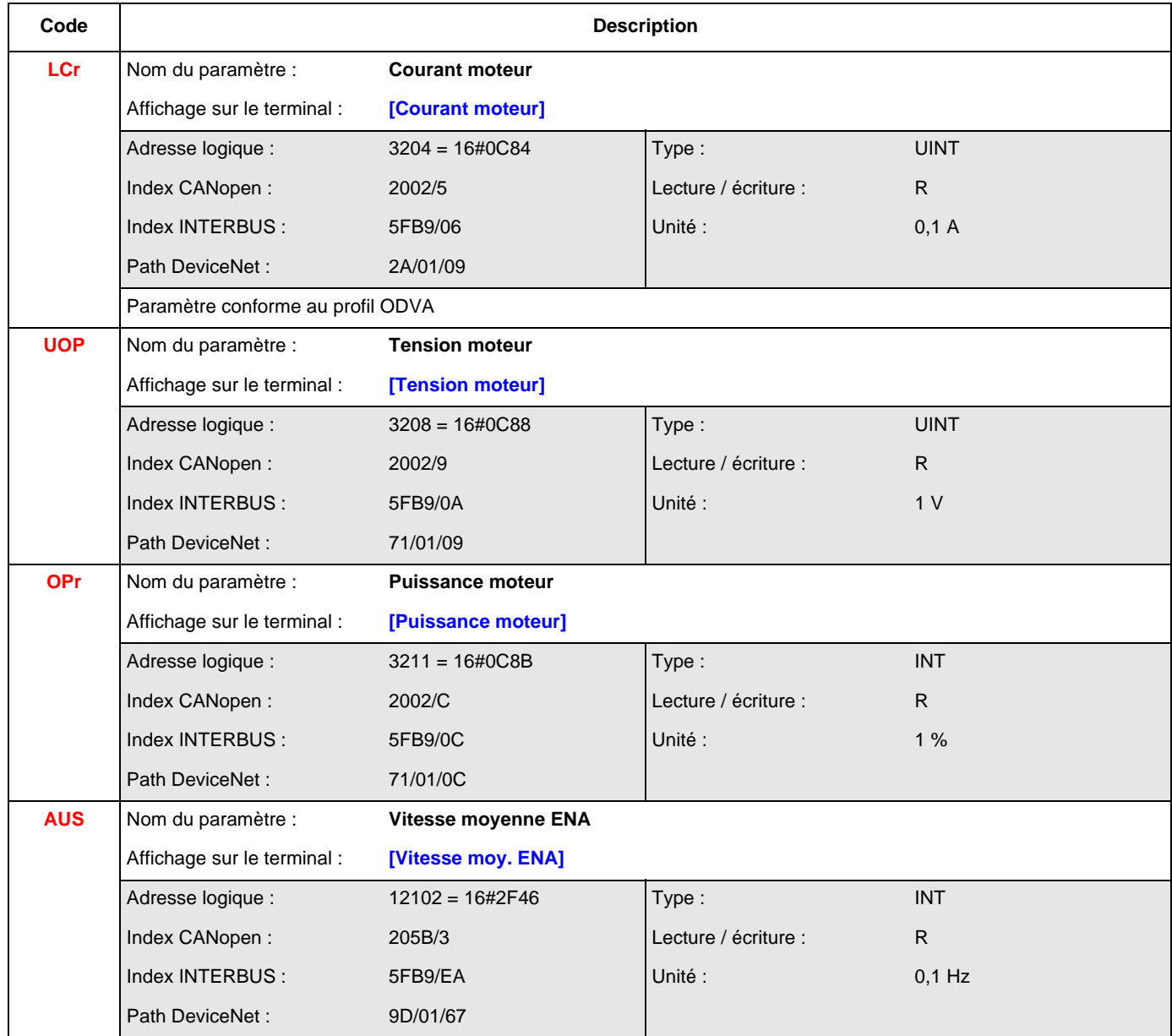

### **Références (vitesse)**

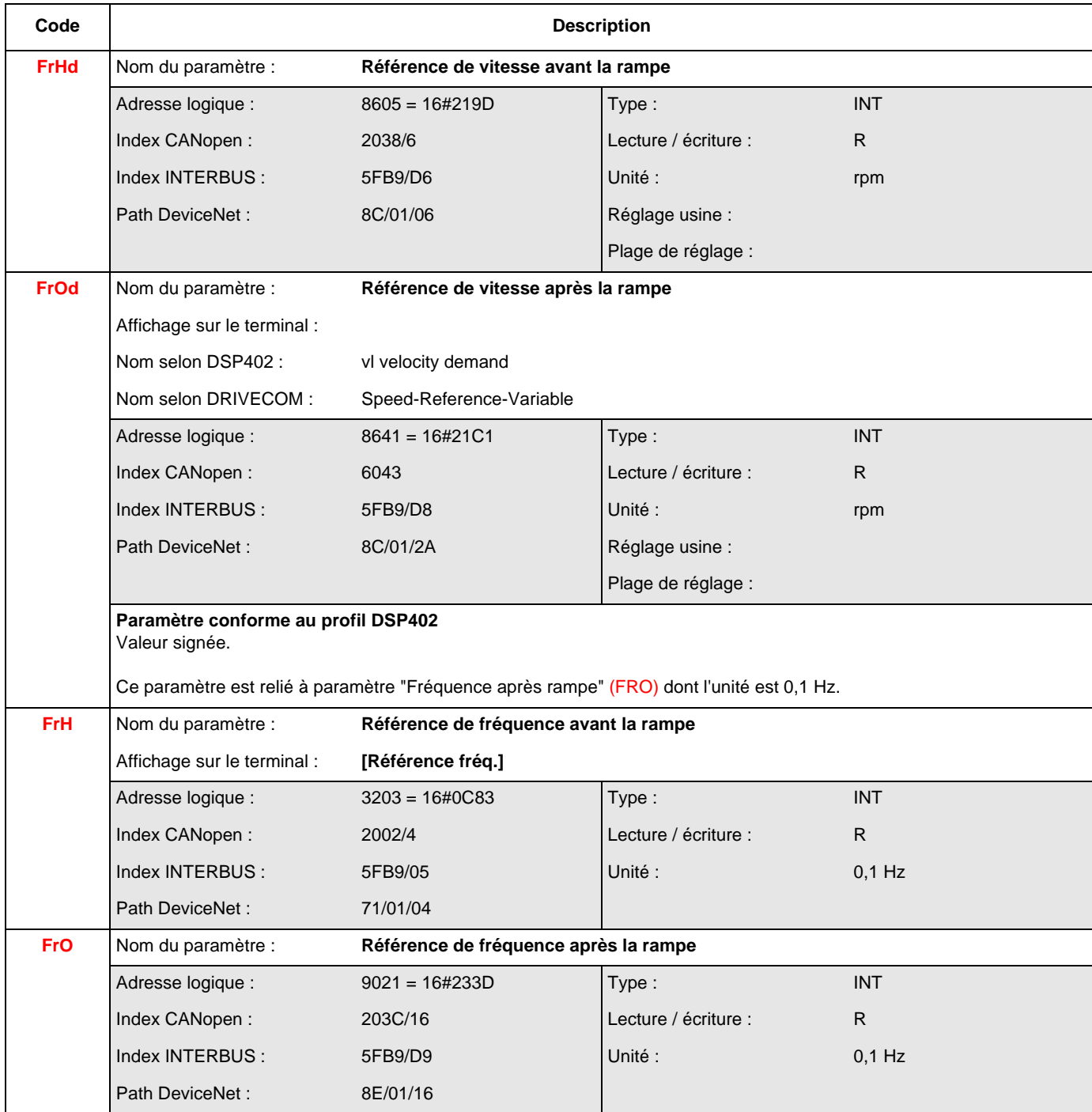

# **Références (couple)**

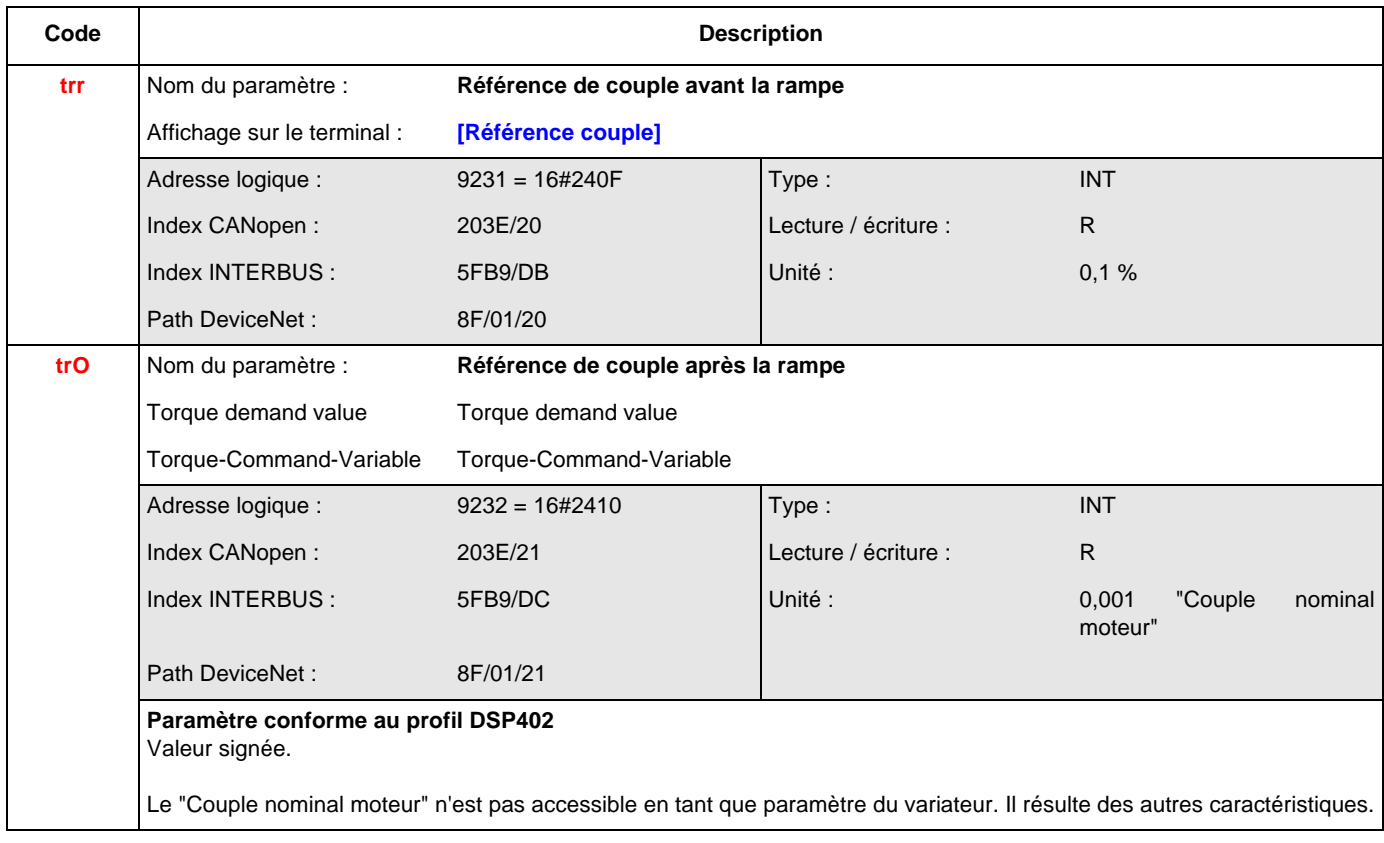

### **Référence (régulateur)**

Voir chapitre ["Affectation des consignes provenant d'un réseau", page](#page-58-0) 59.

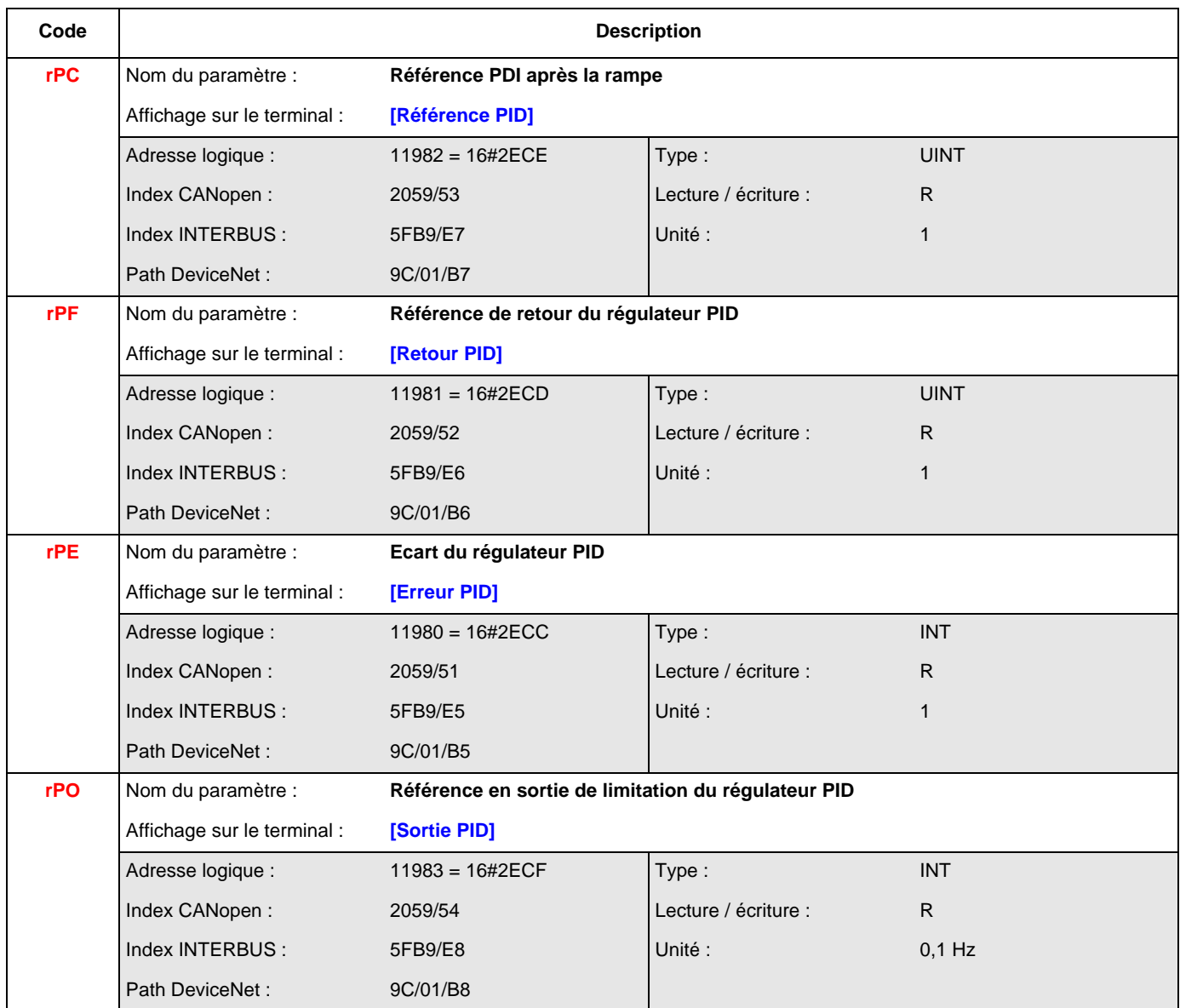

#### **Mesures d'entrée**

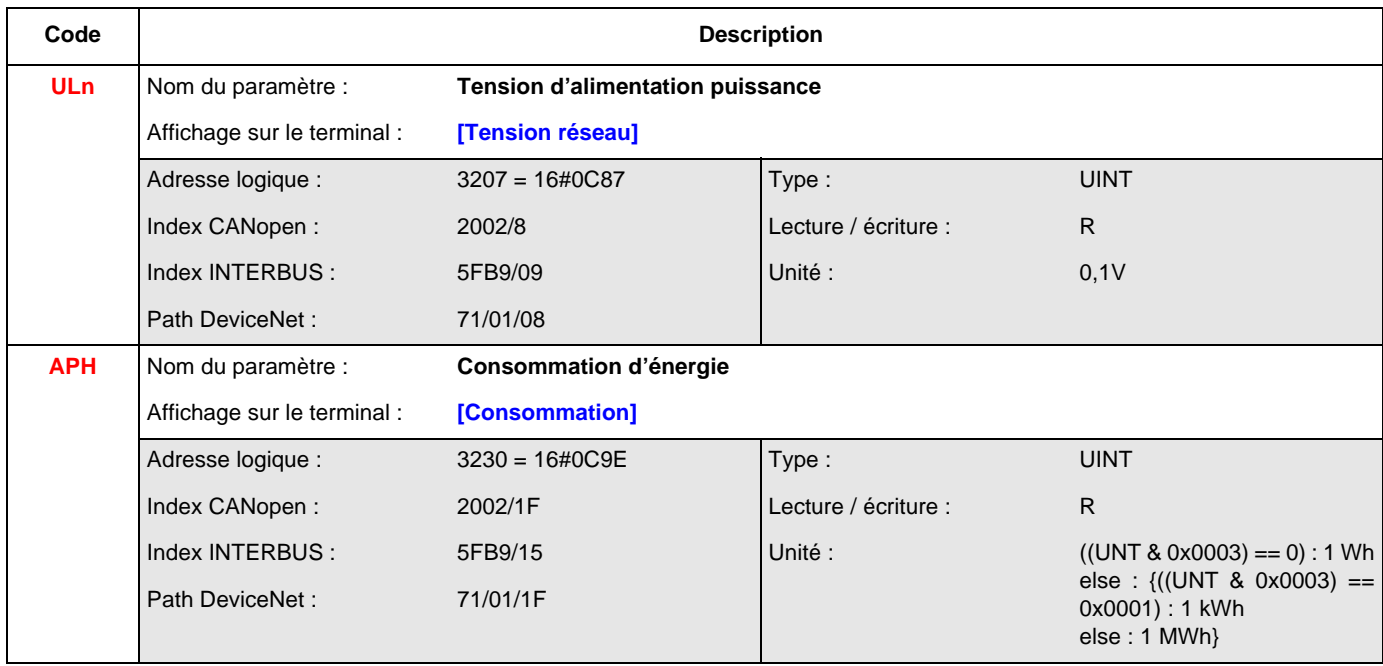

### **Etats thermiques**

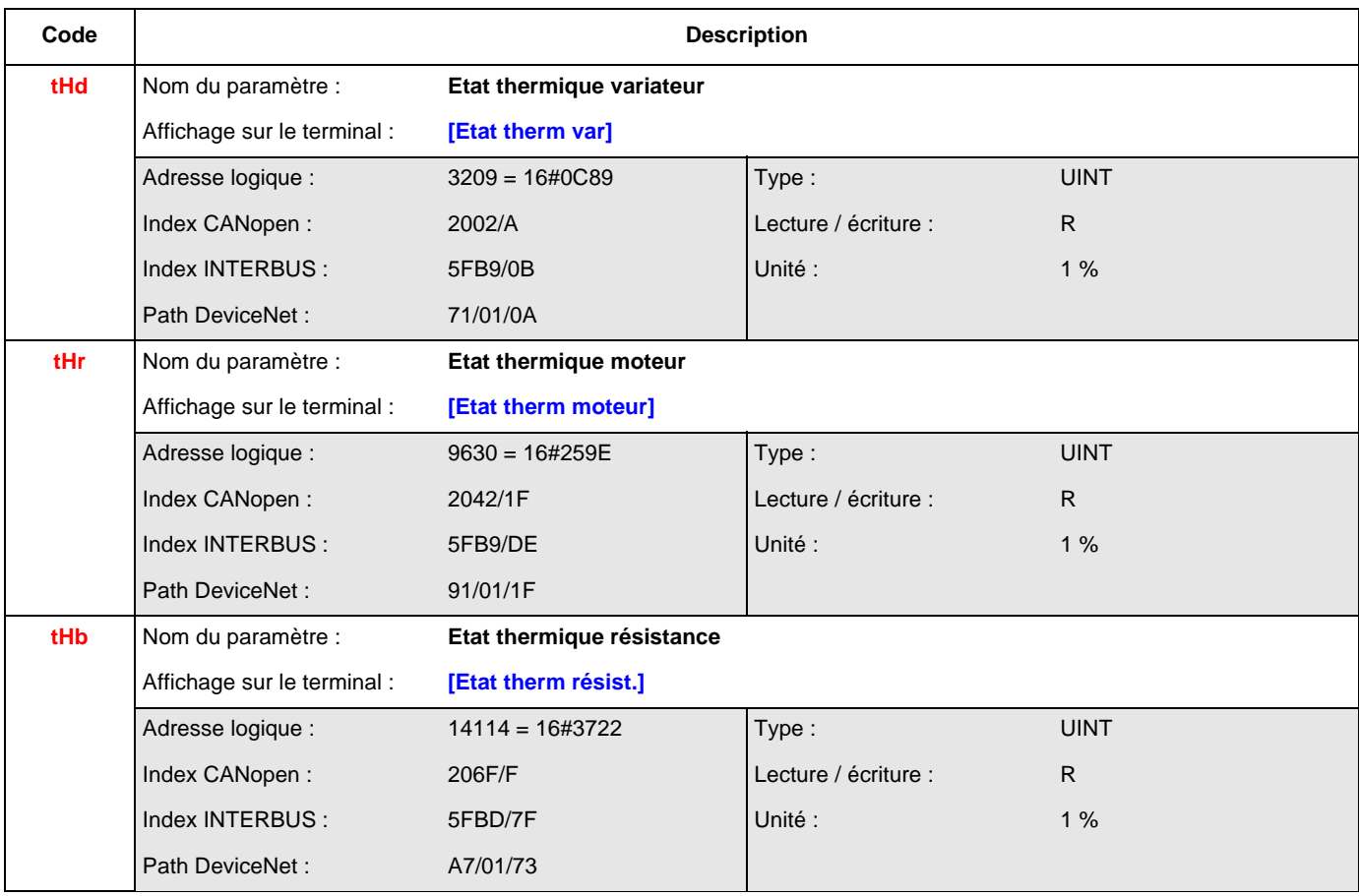

# **Paramètres de mesures**

### **Temps**

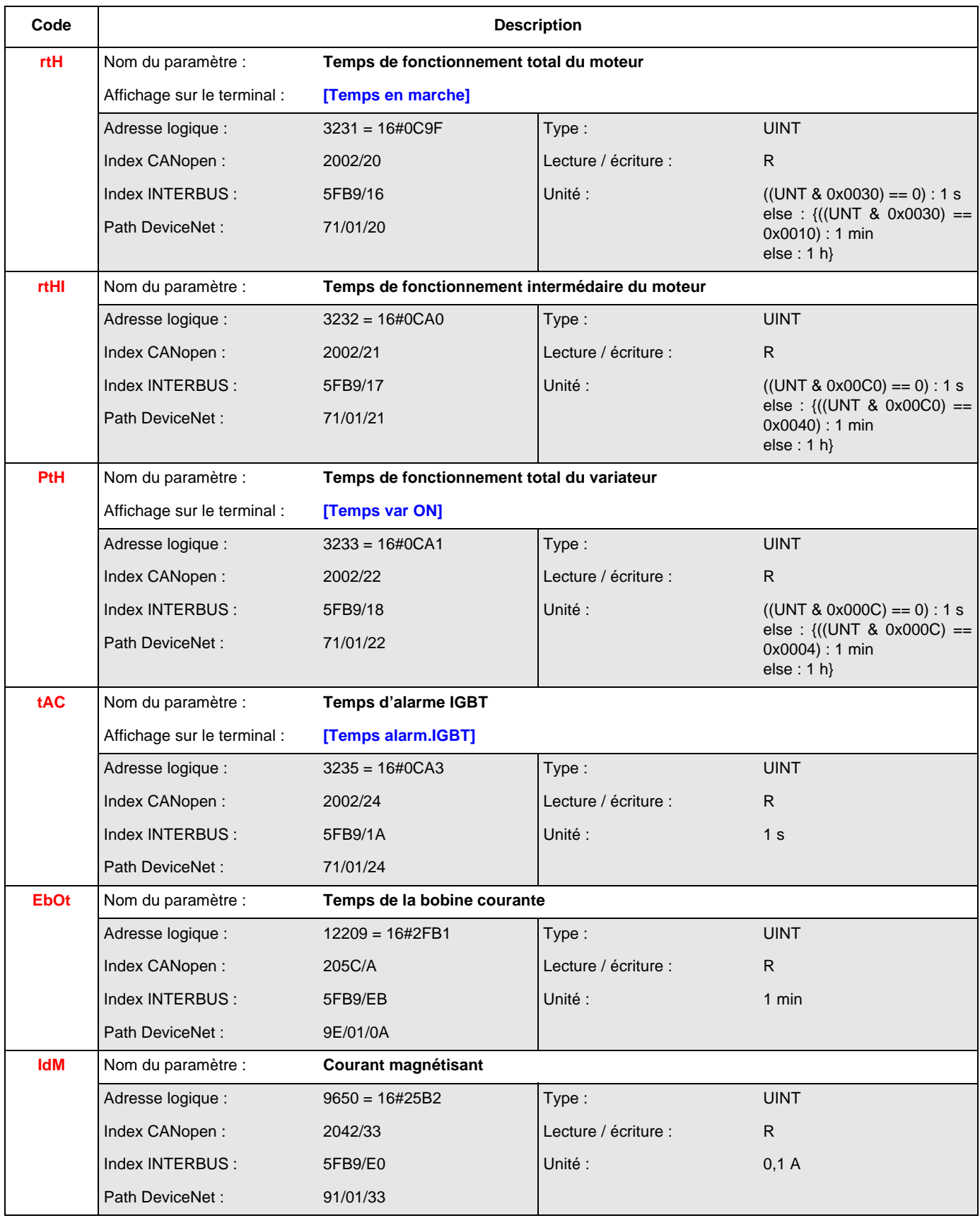

# **Paramètres de mesures**

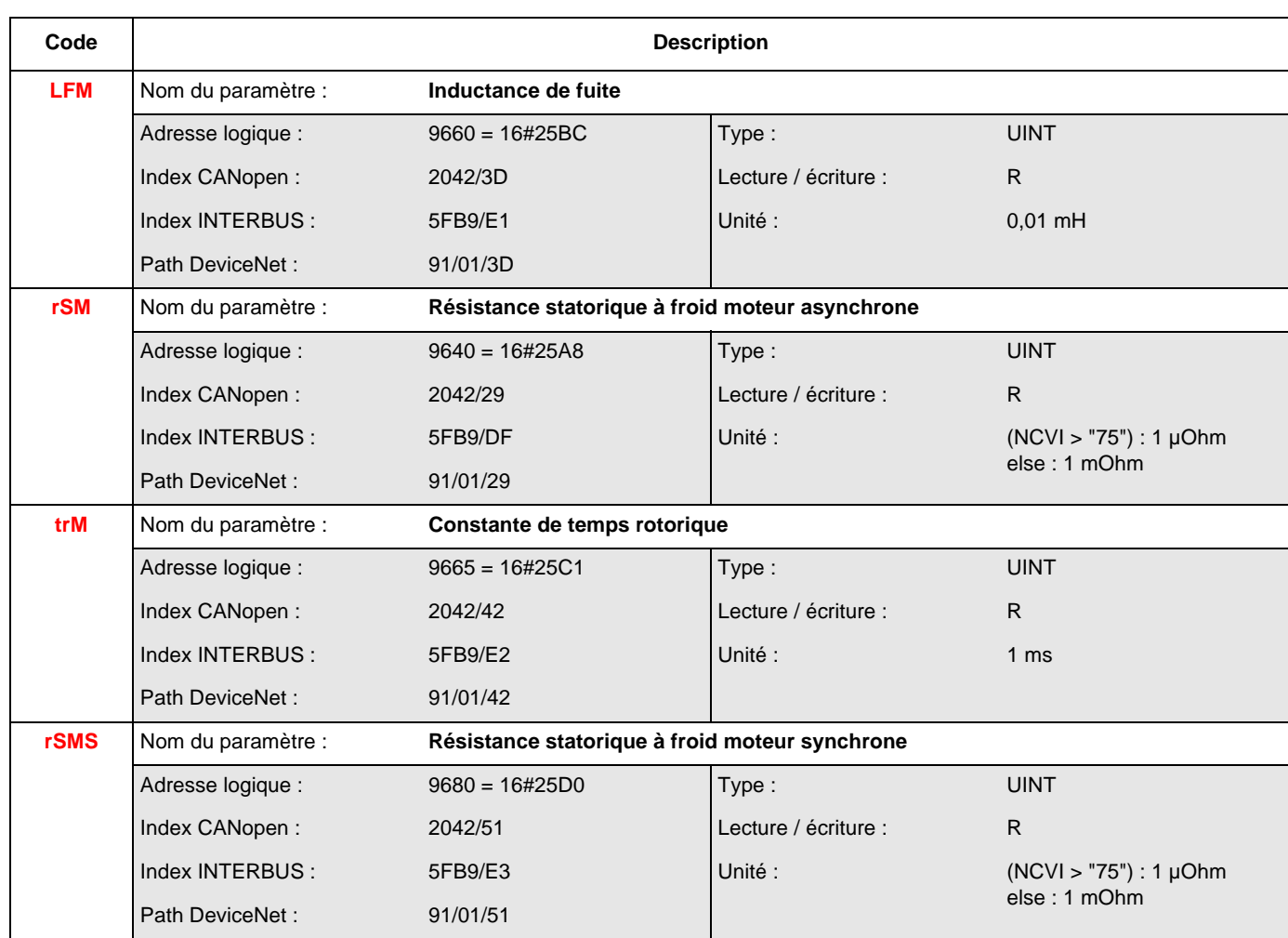

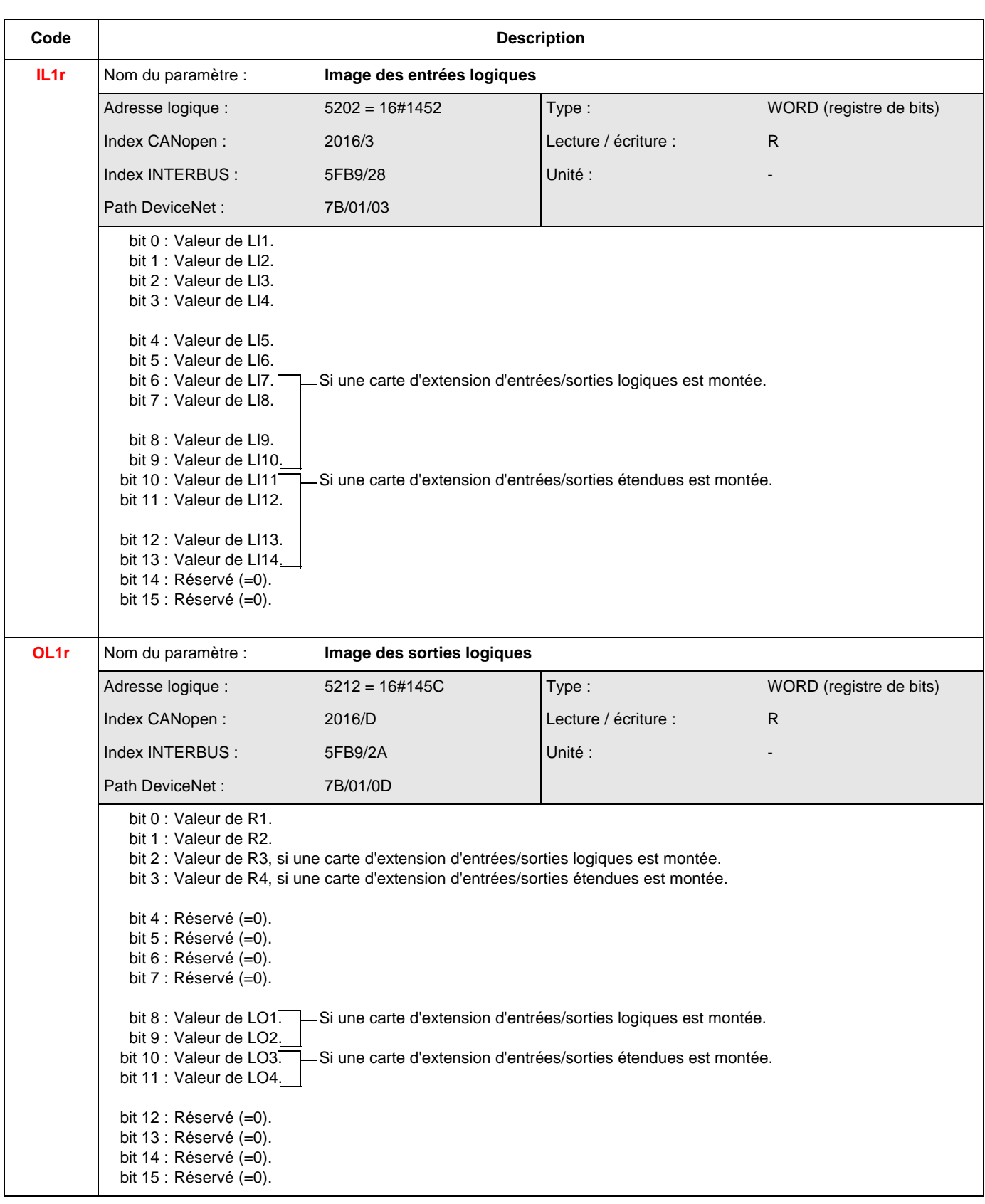

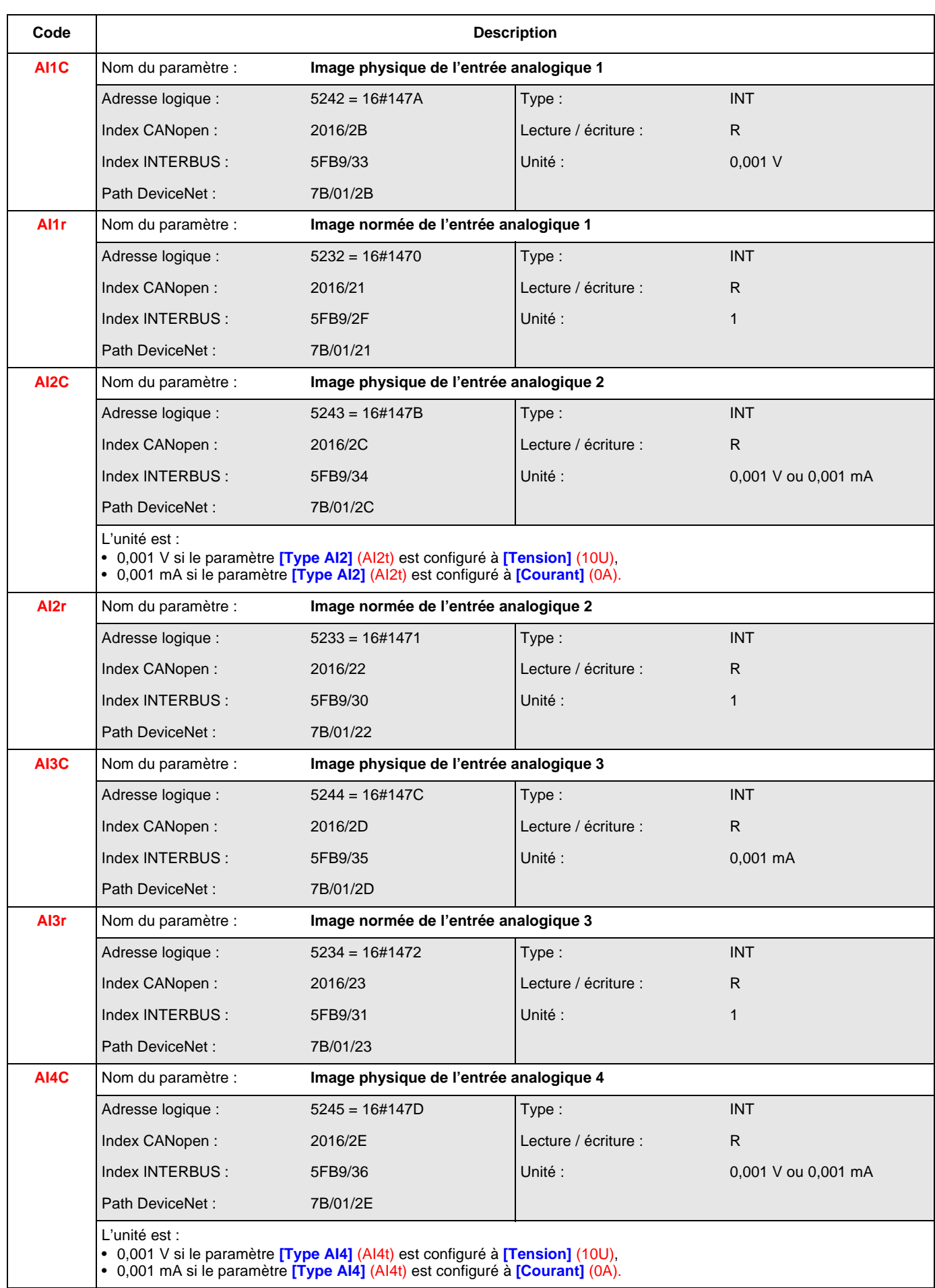

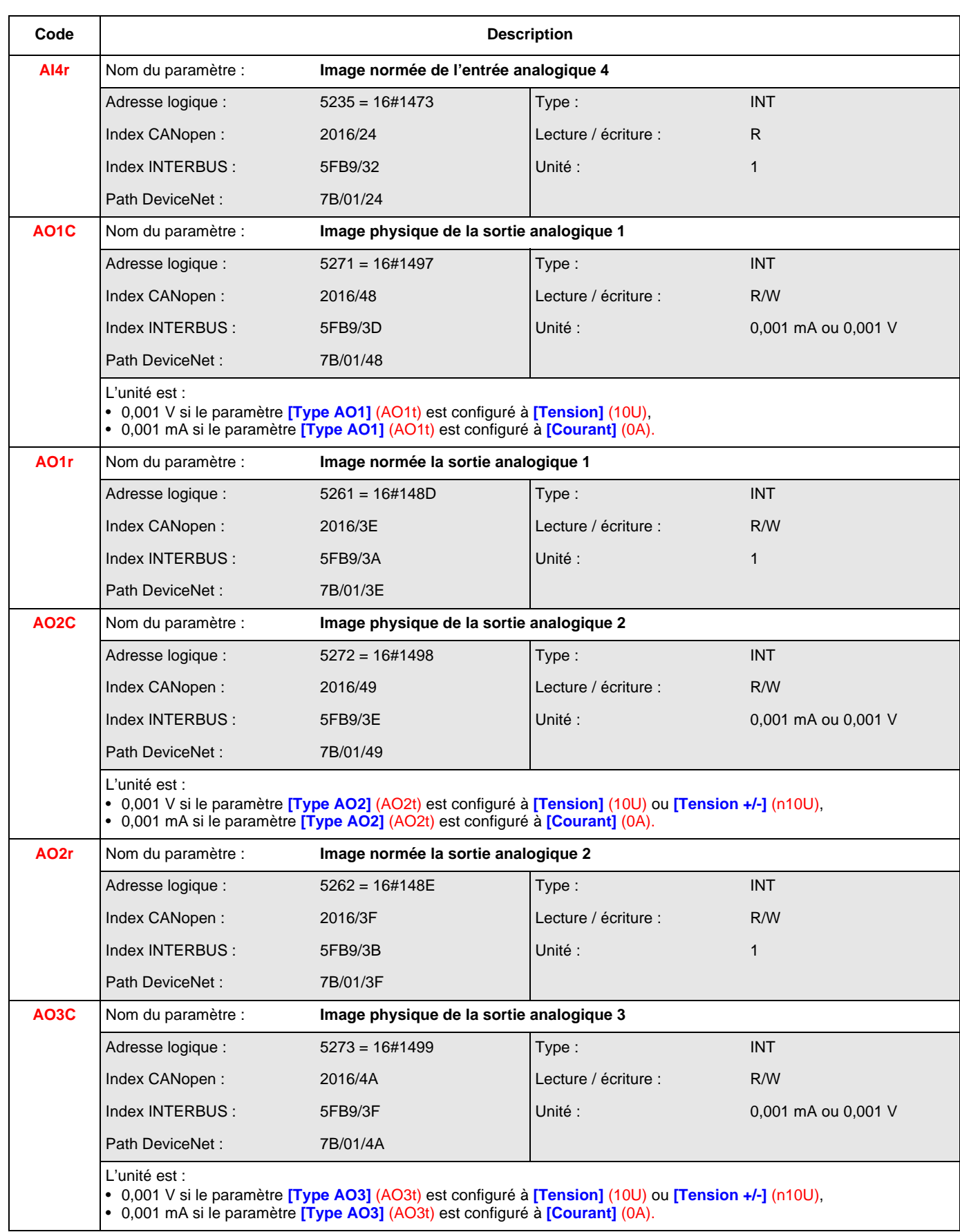

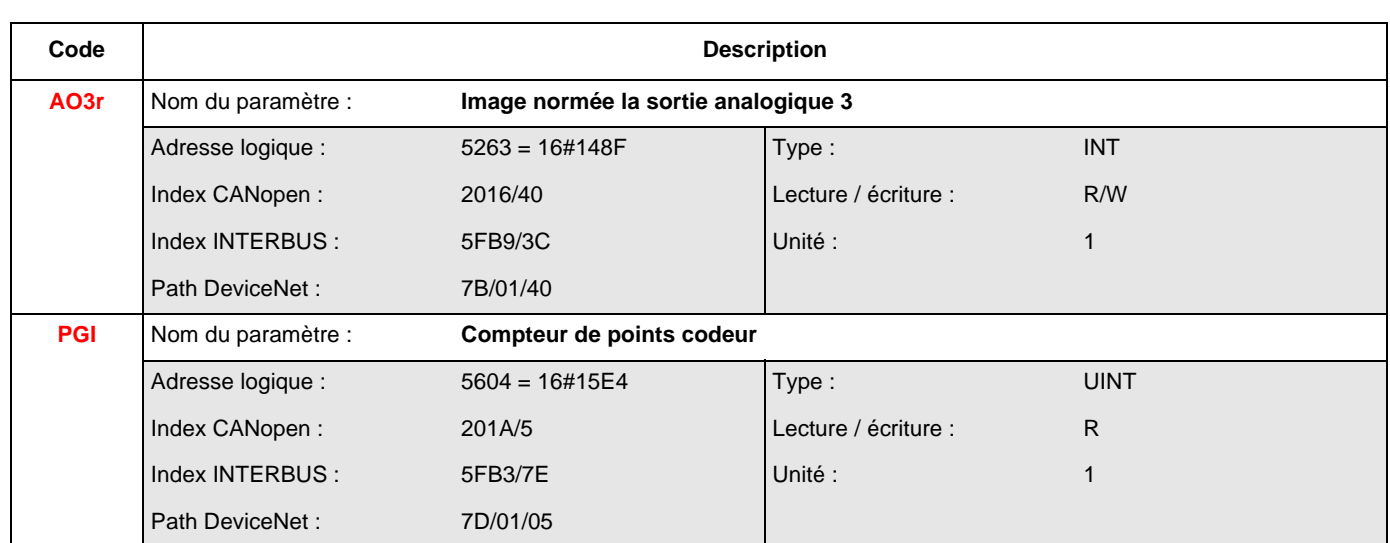

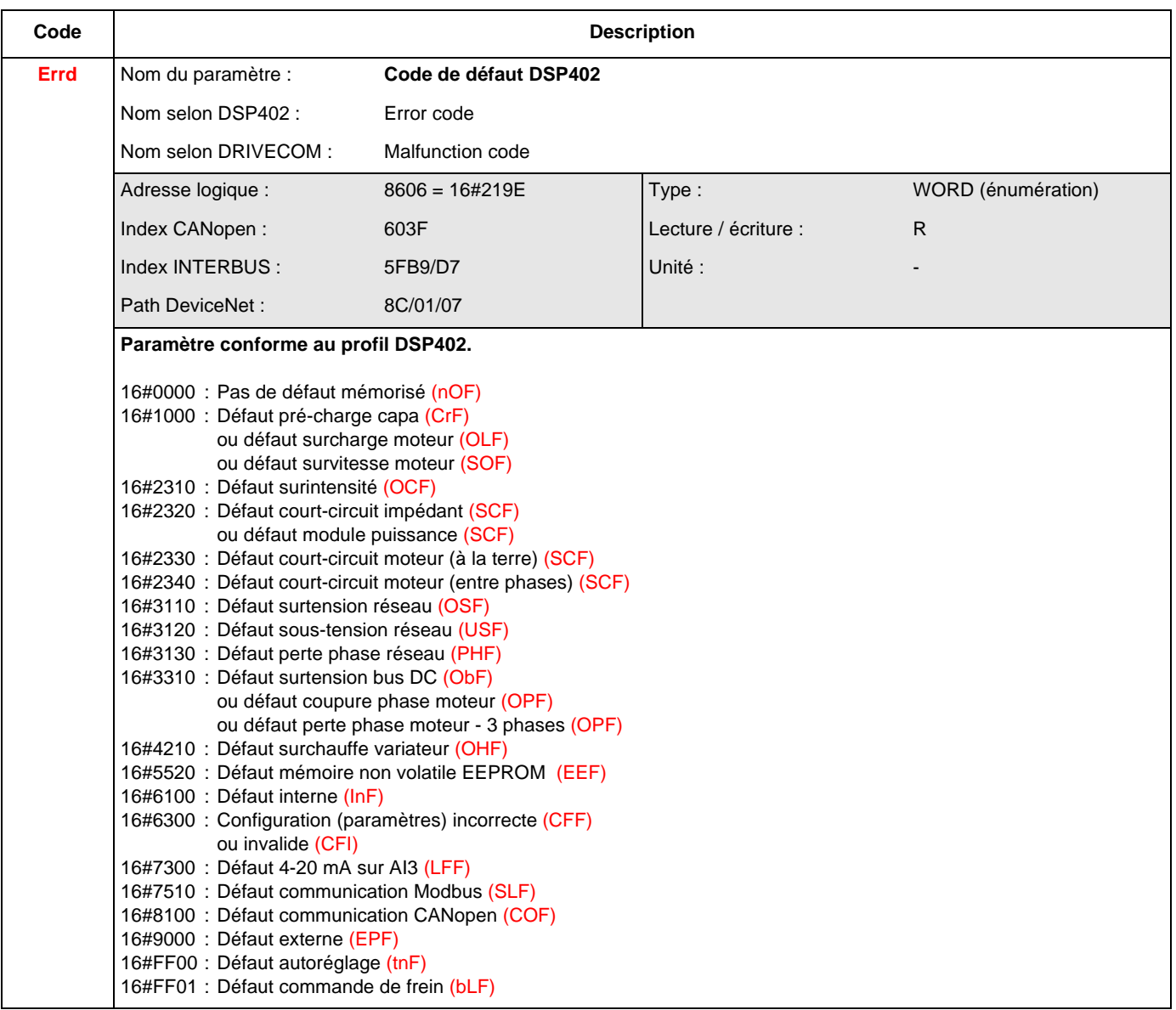

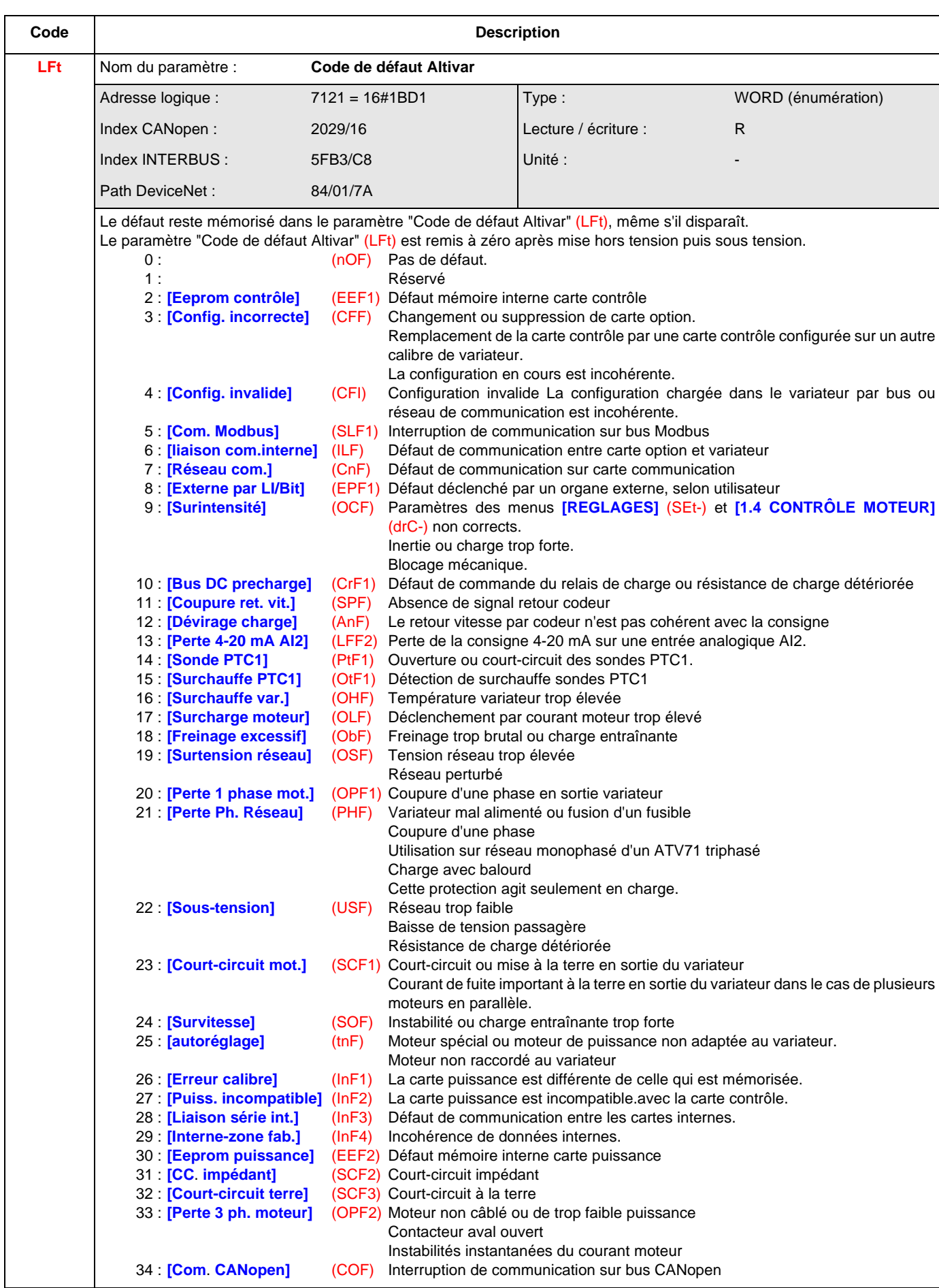

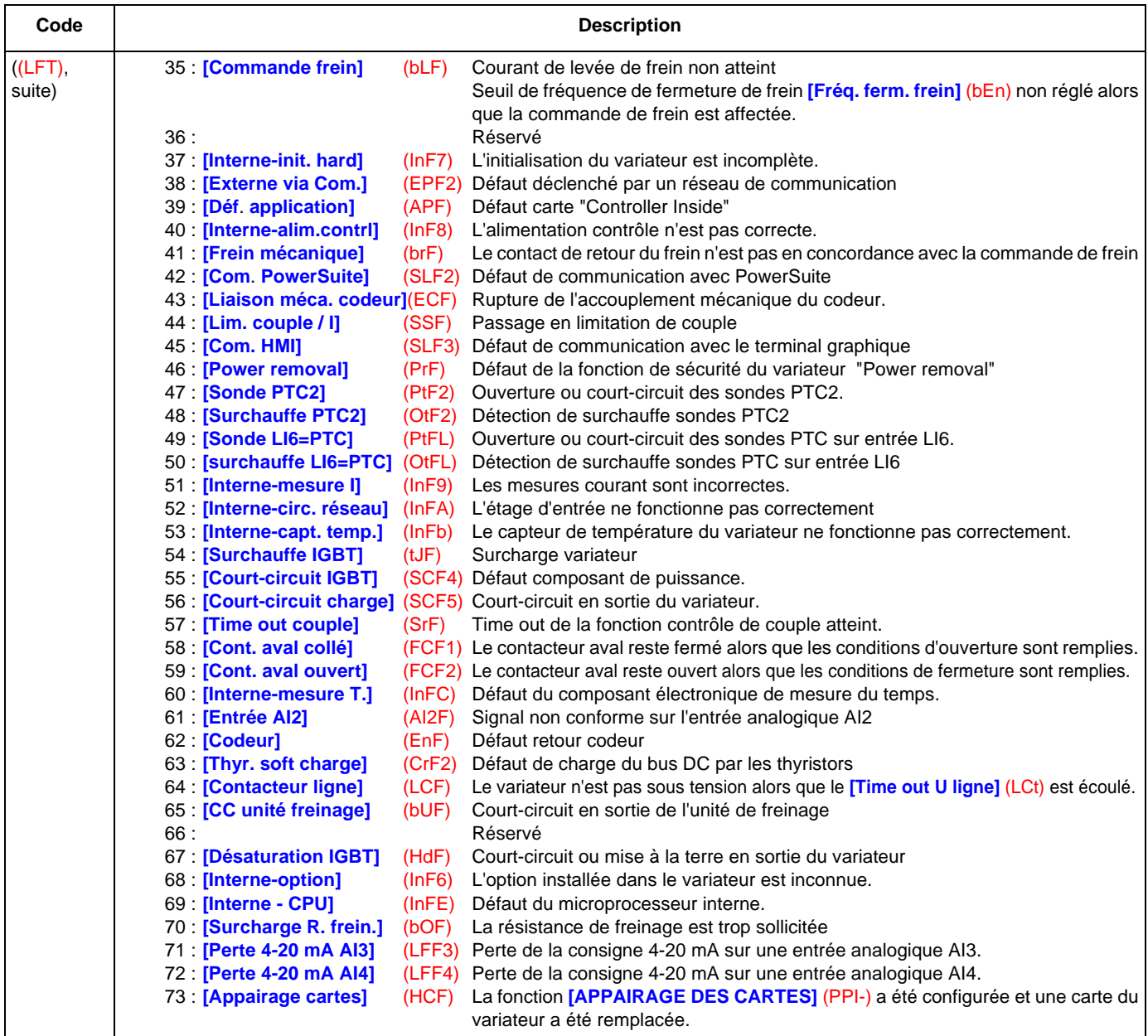

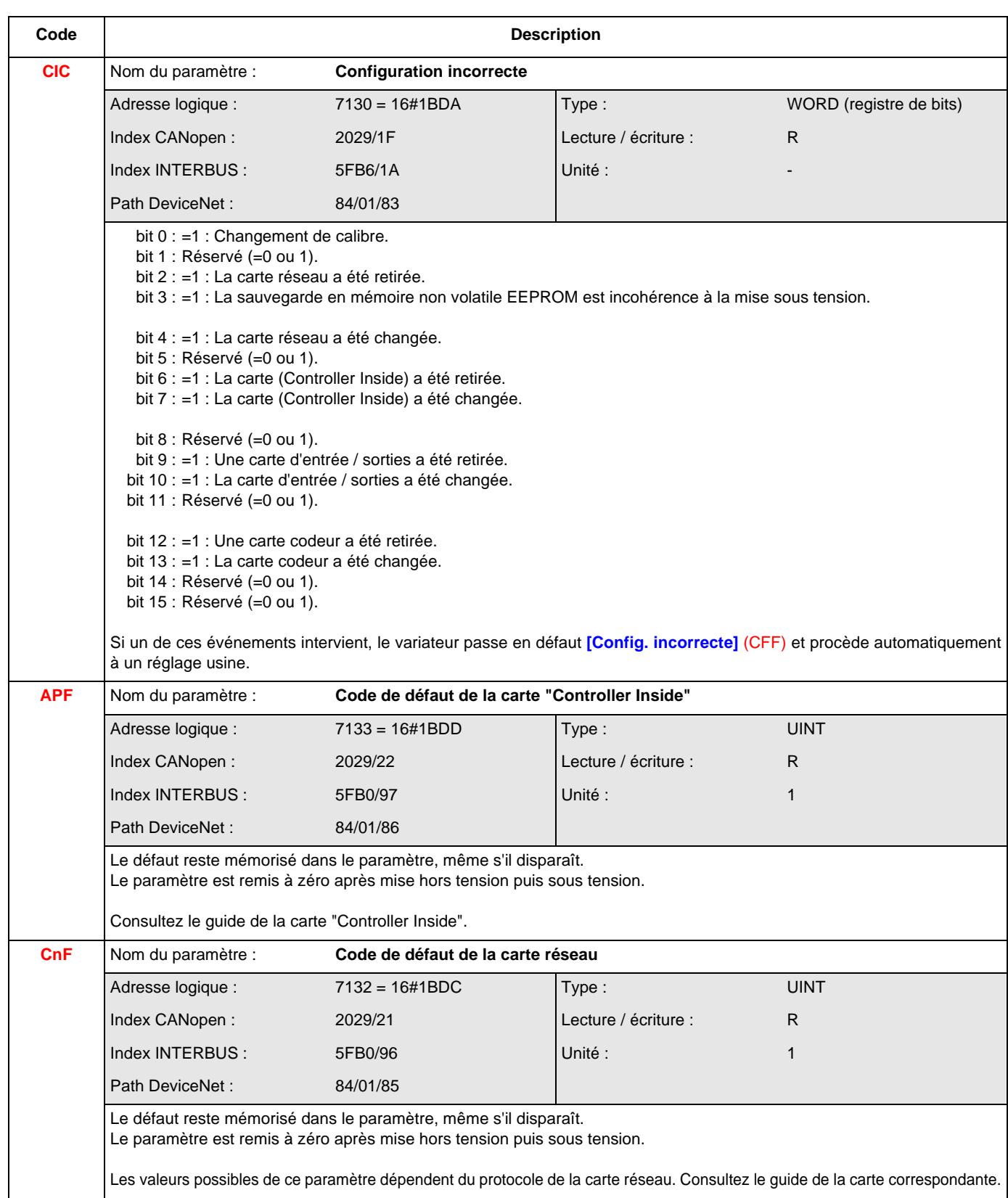

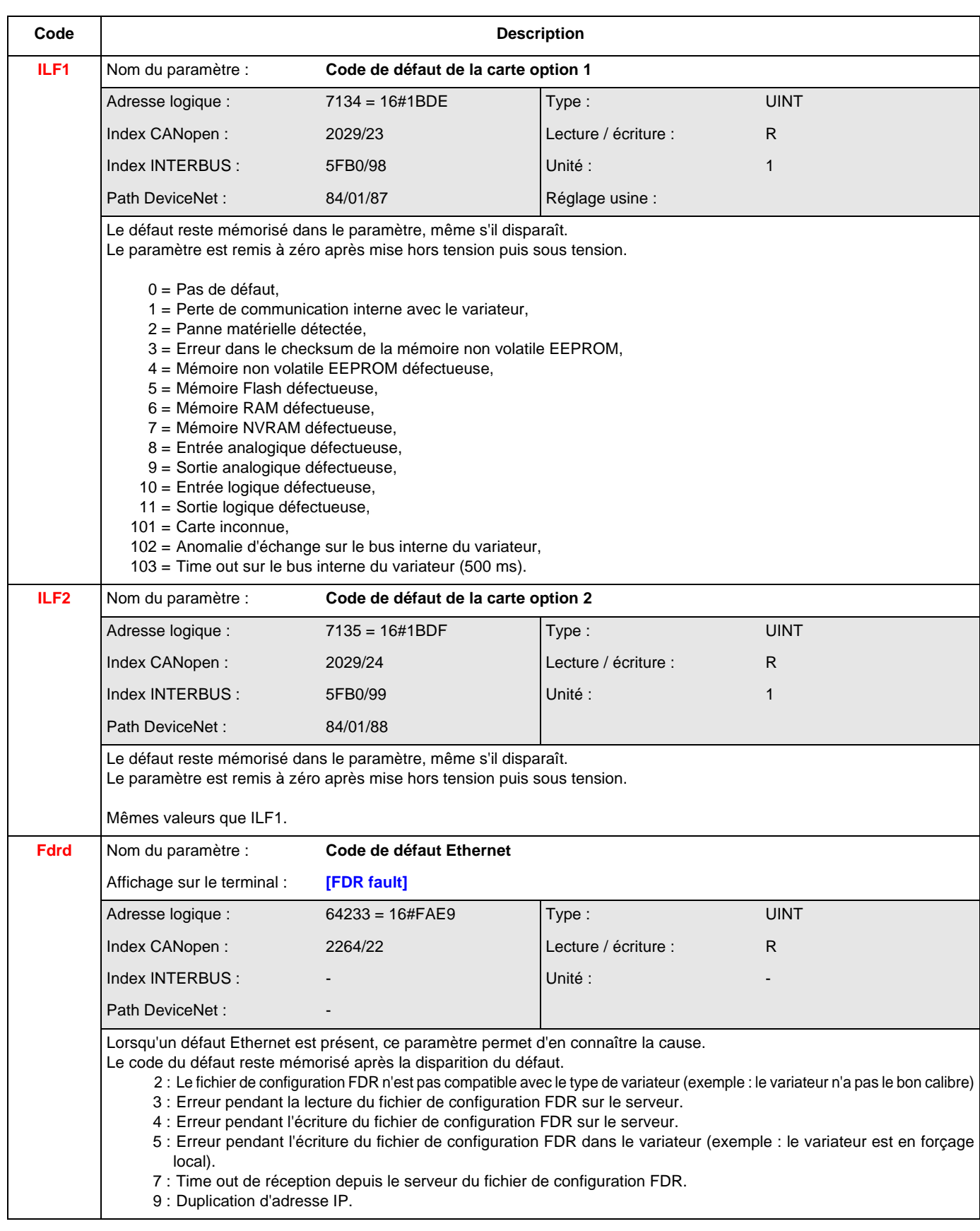

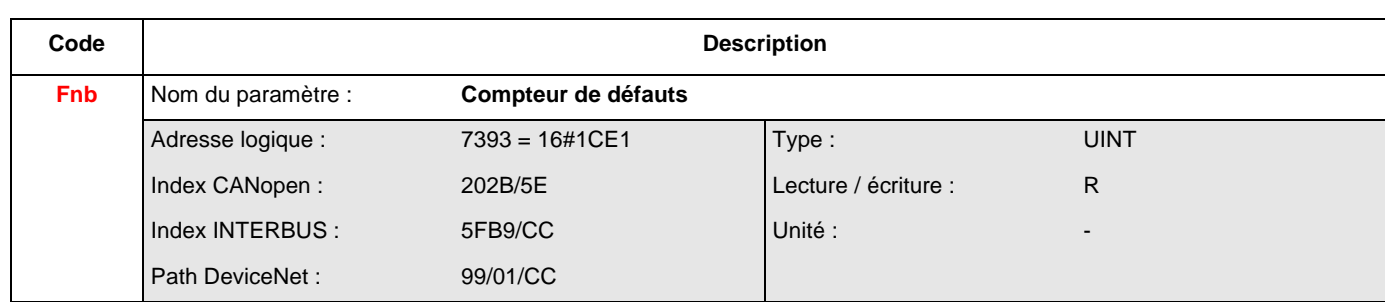

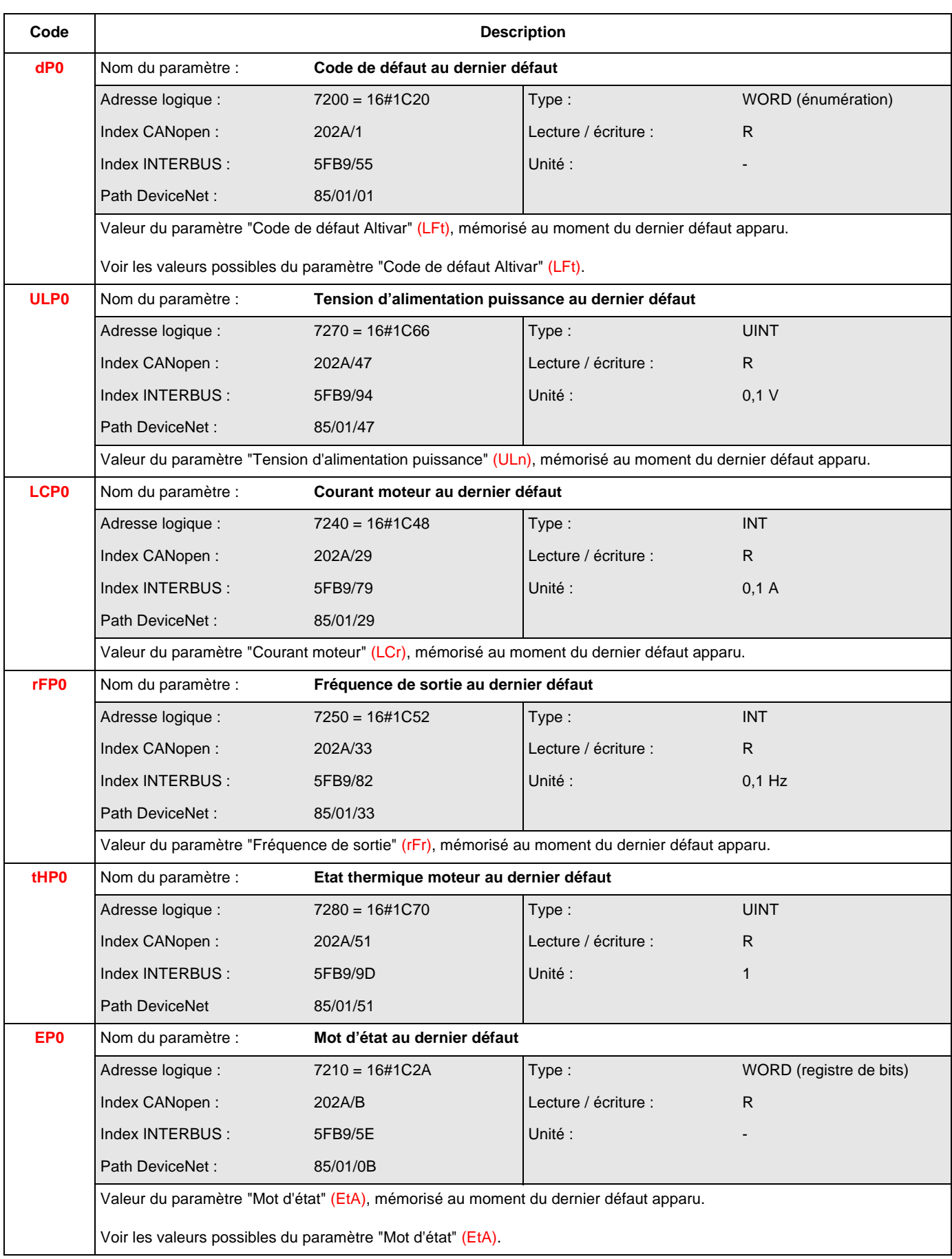

# **Paramètres d'historiques**

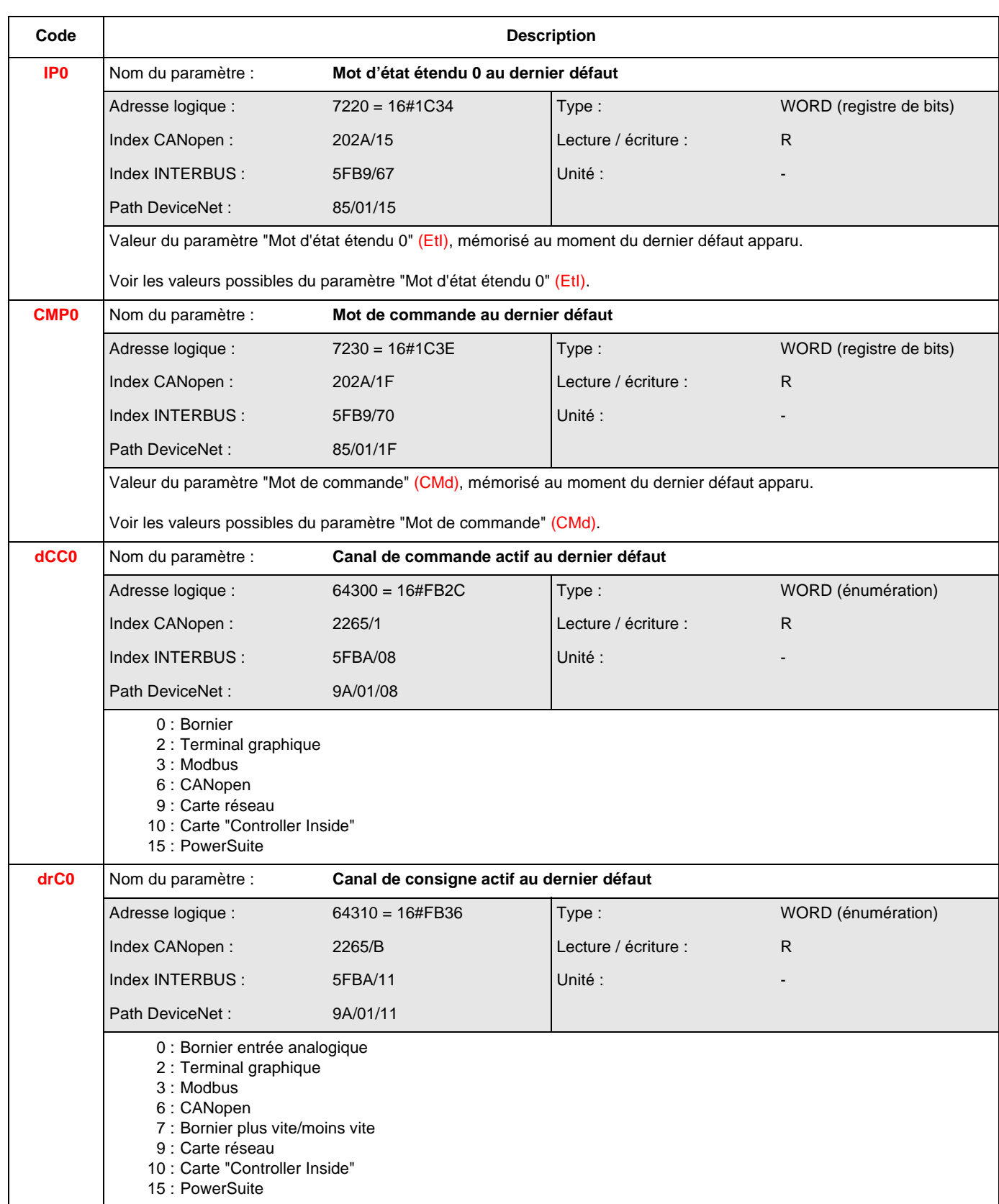

# **Paramètres d'historiques**

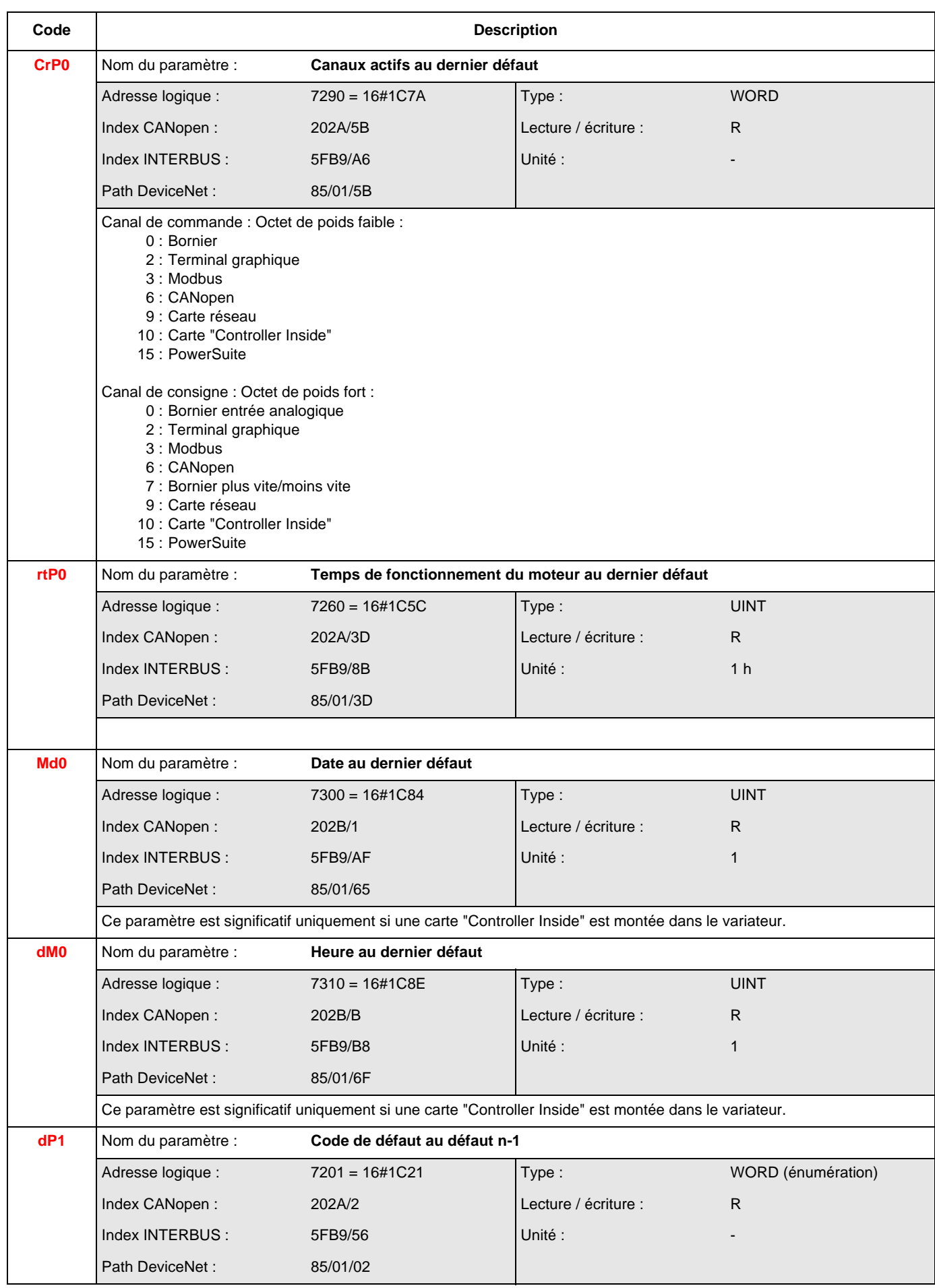

# **Paramètres d'historiques**

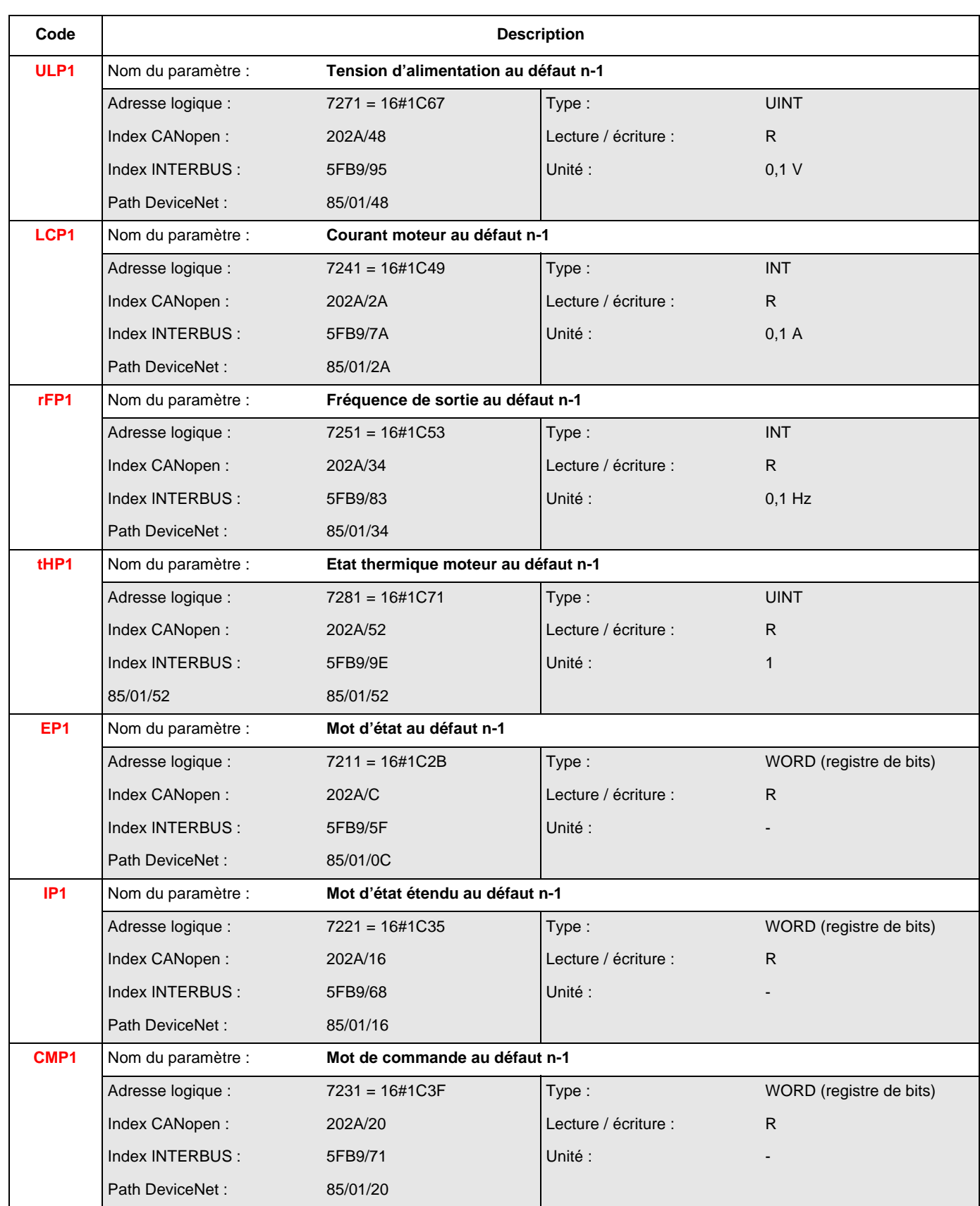
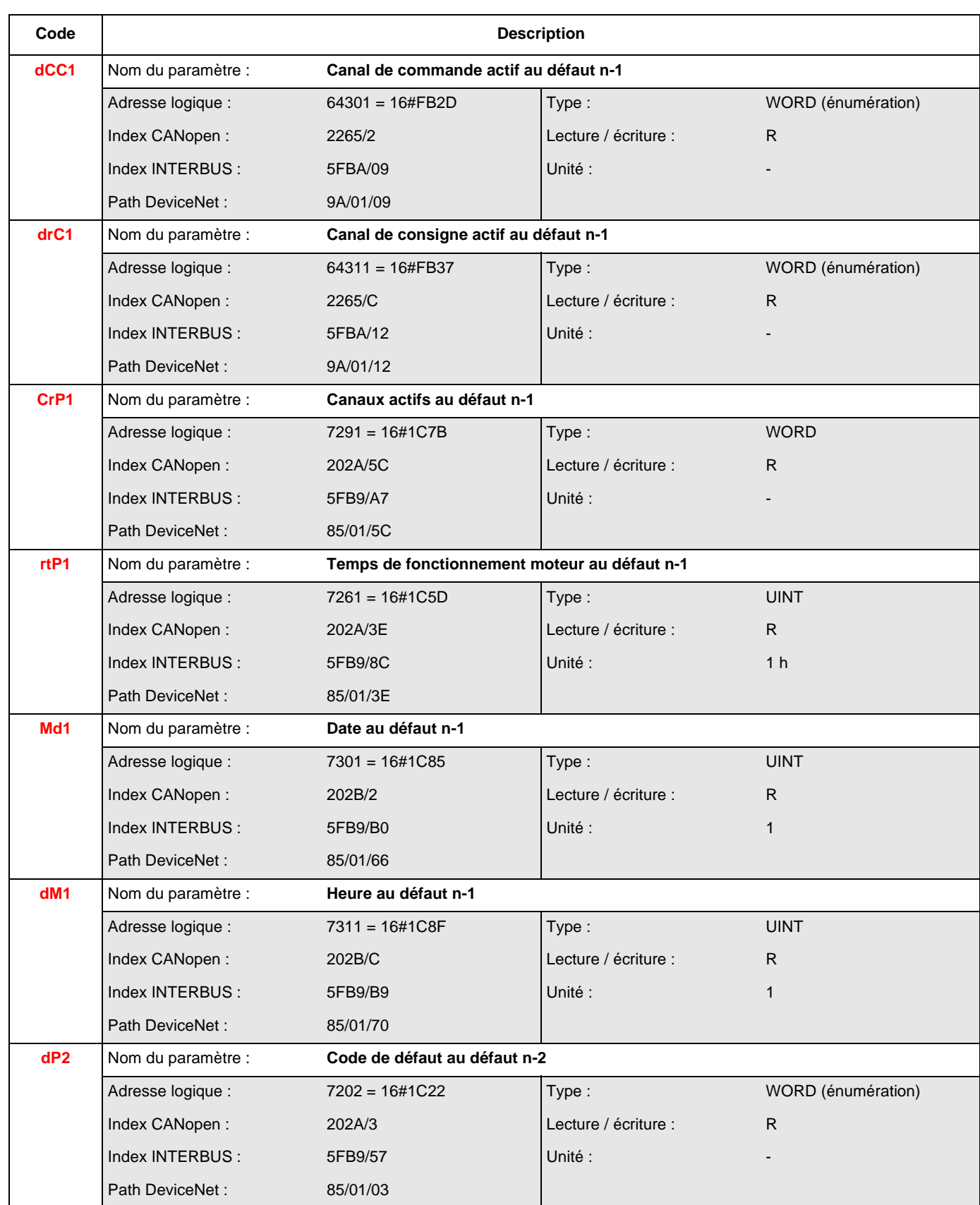

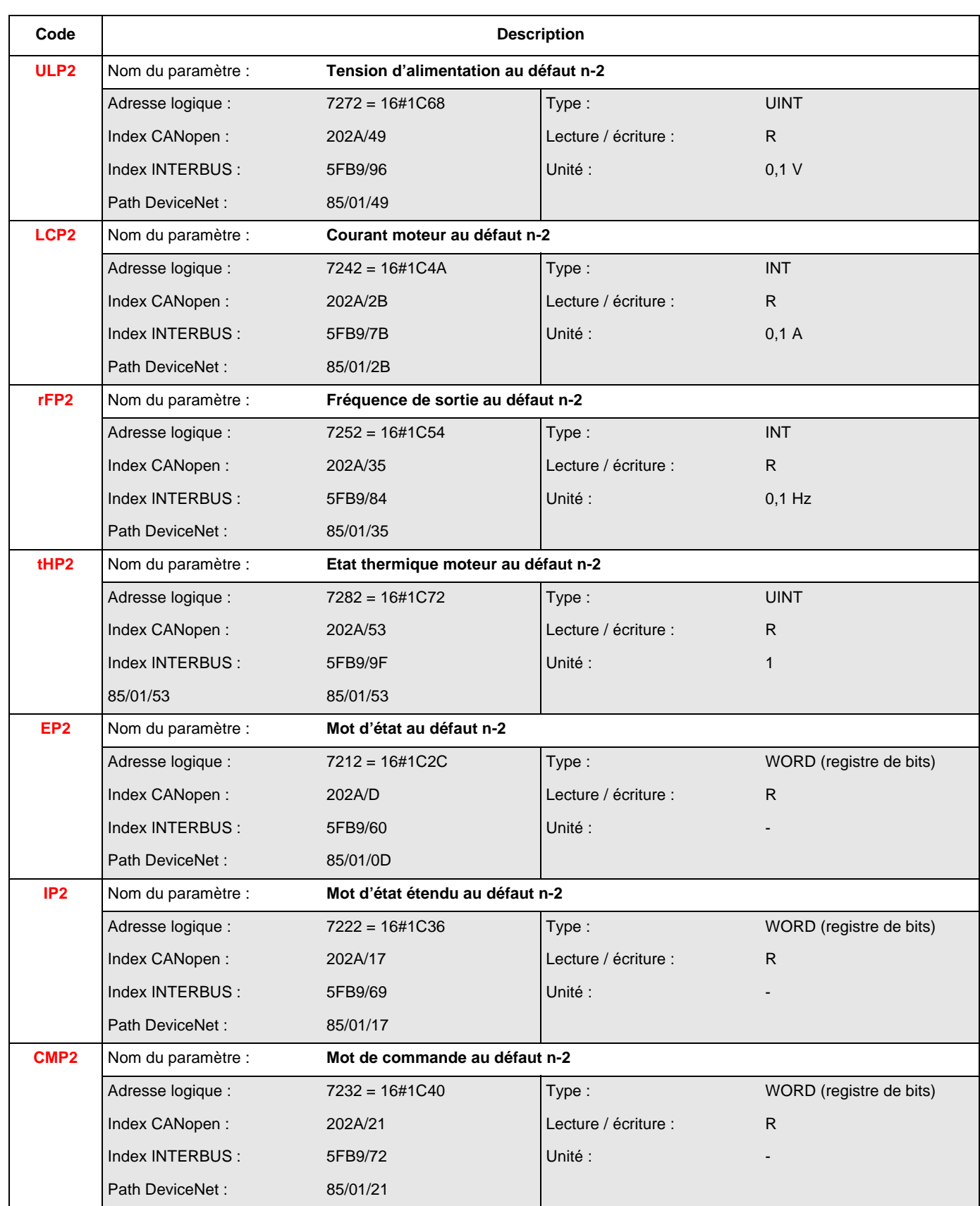

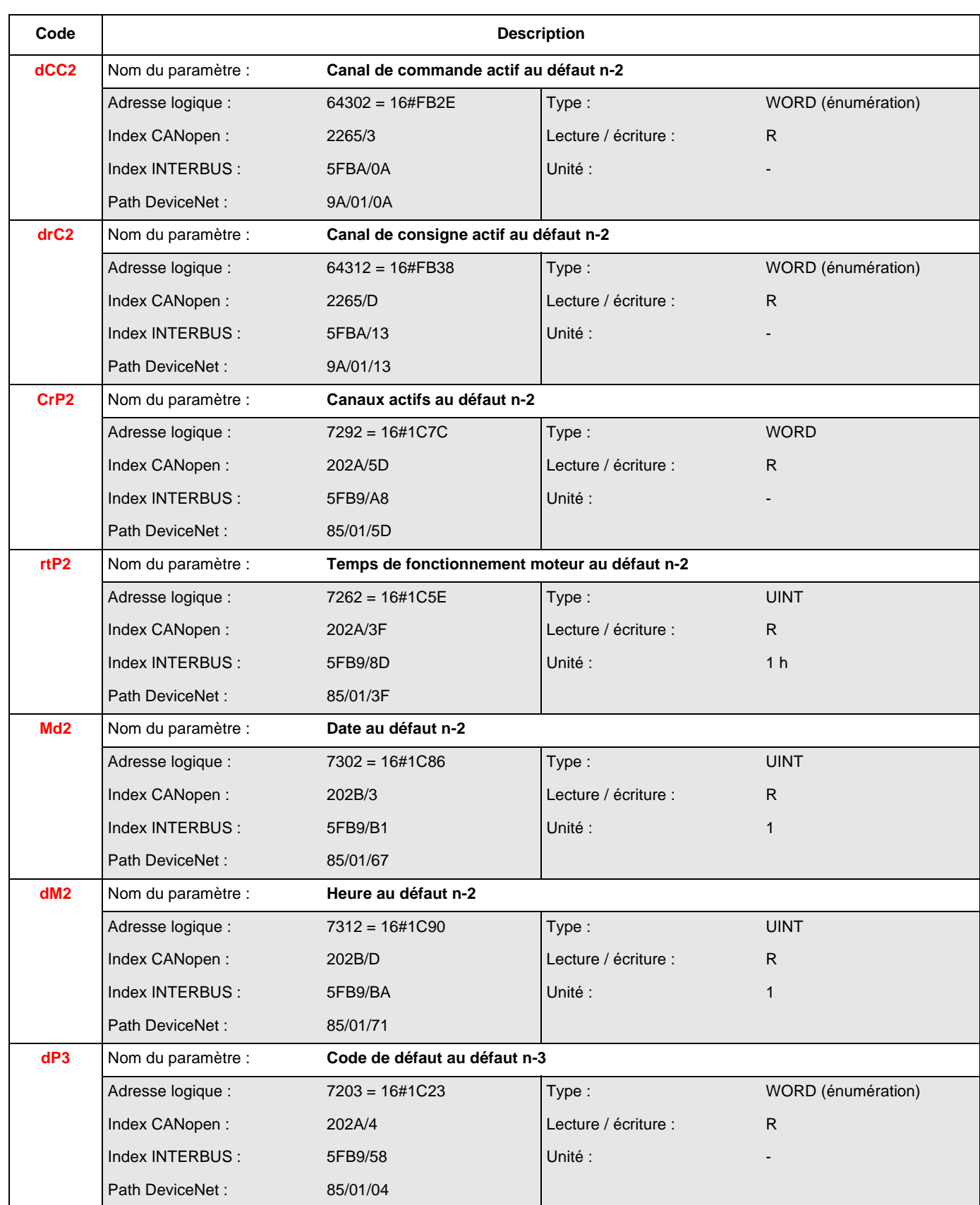

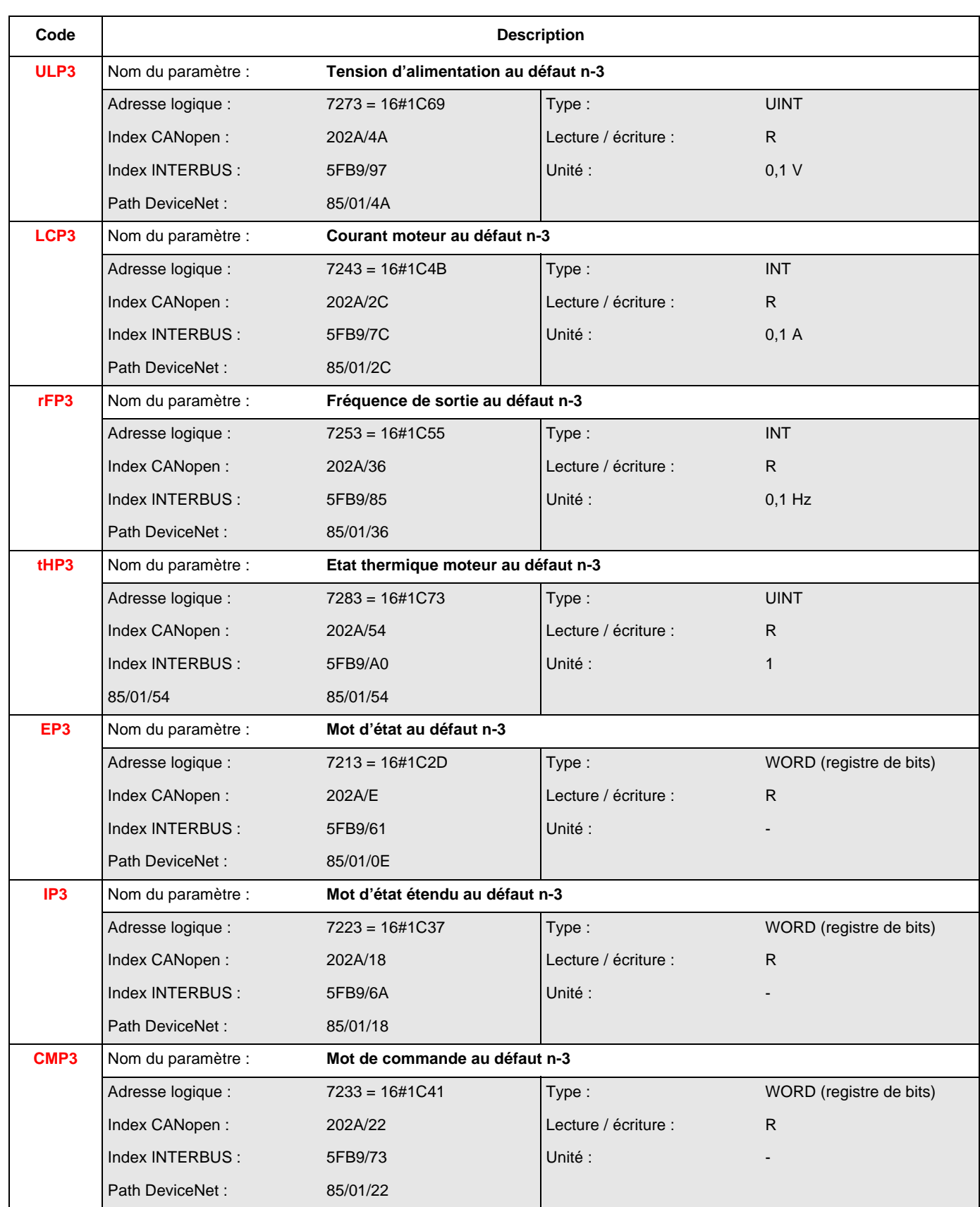

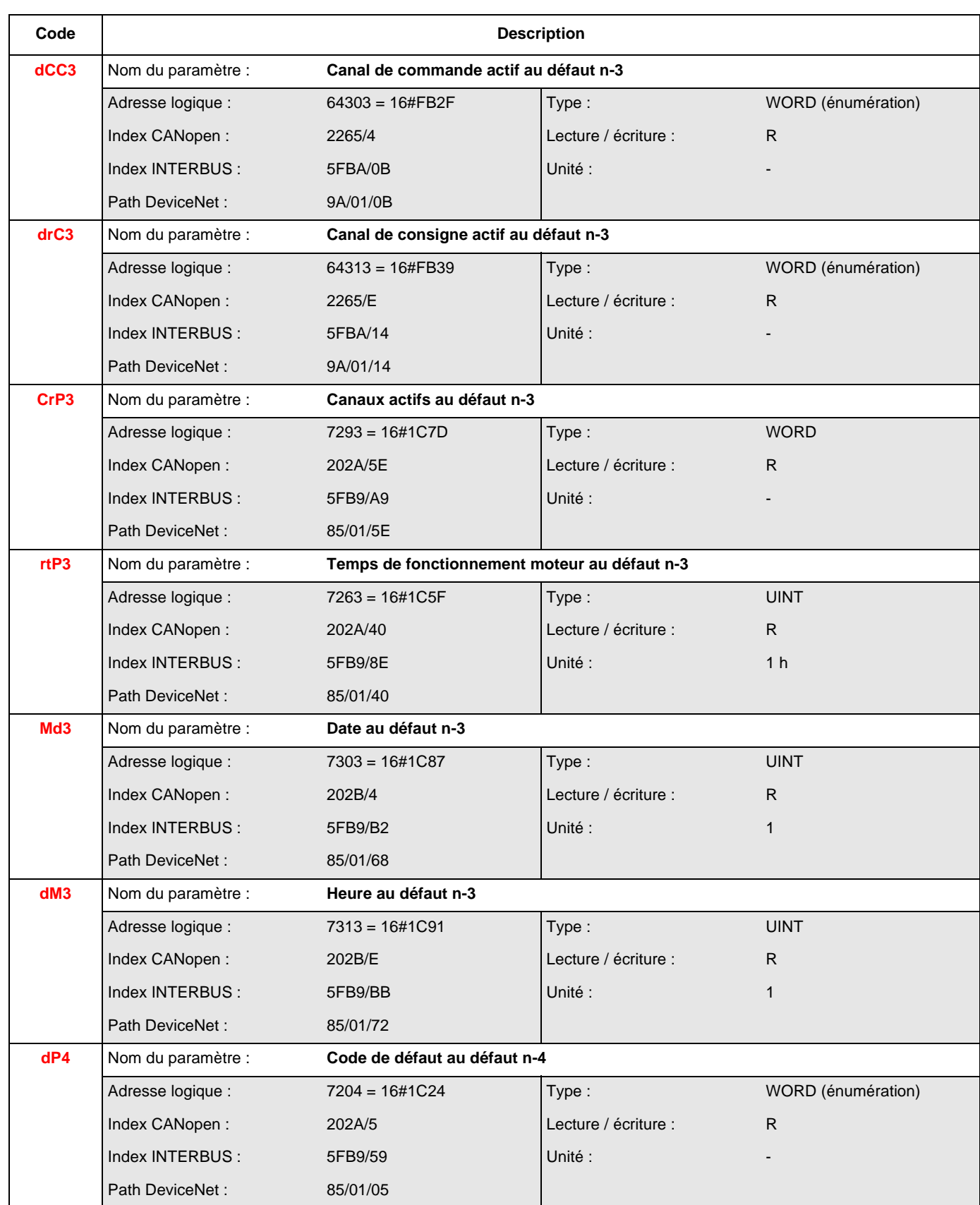

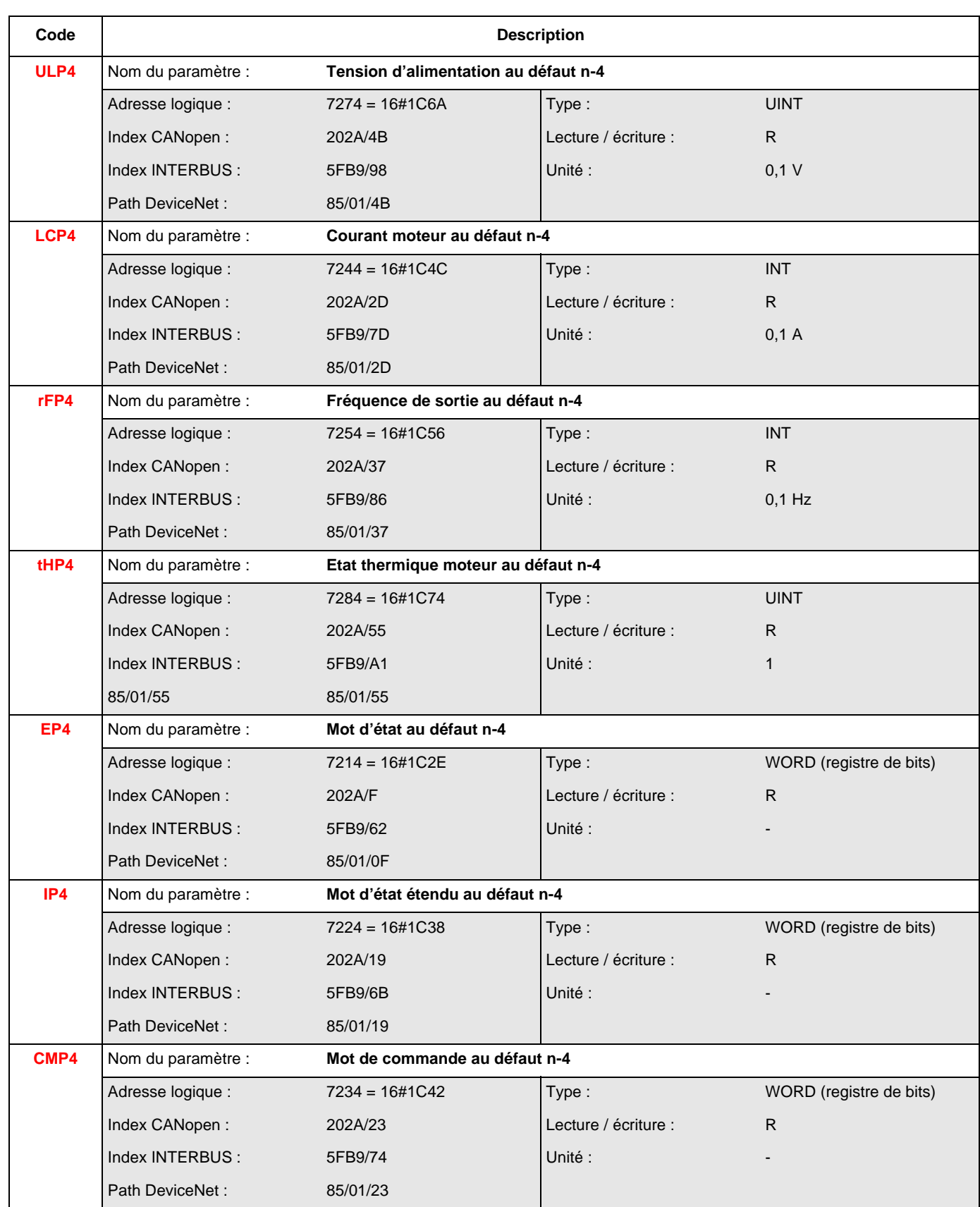

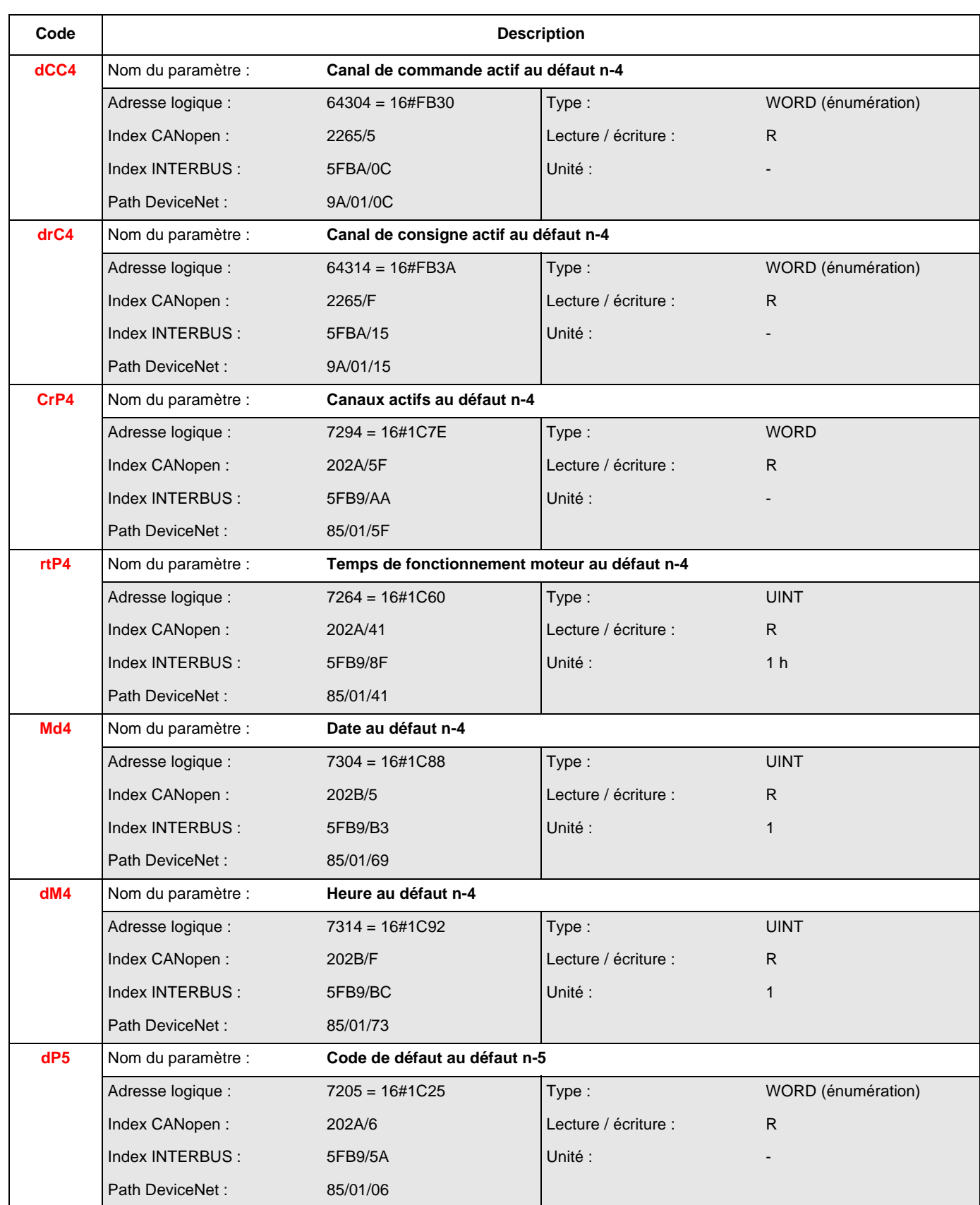

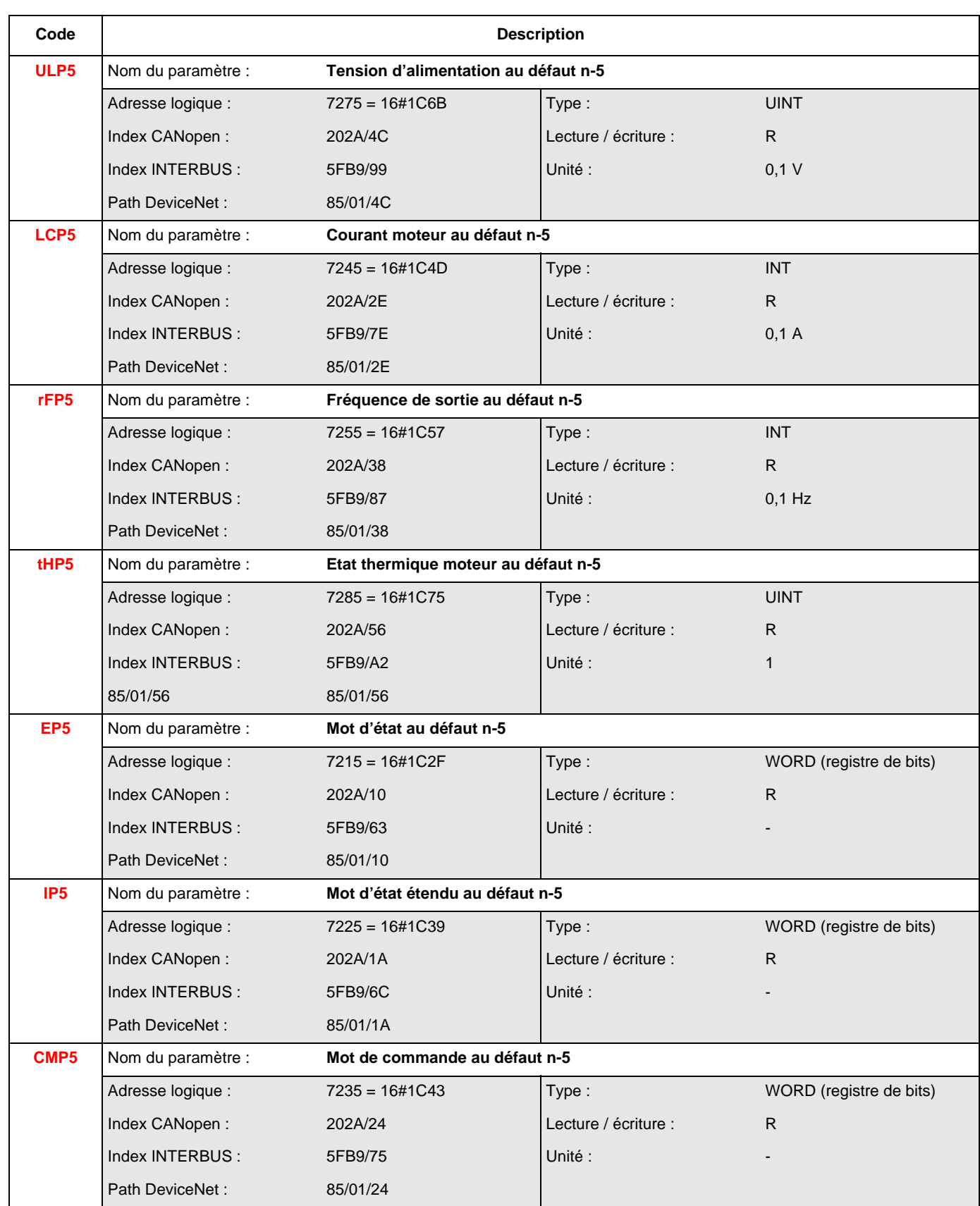

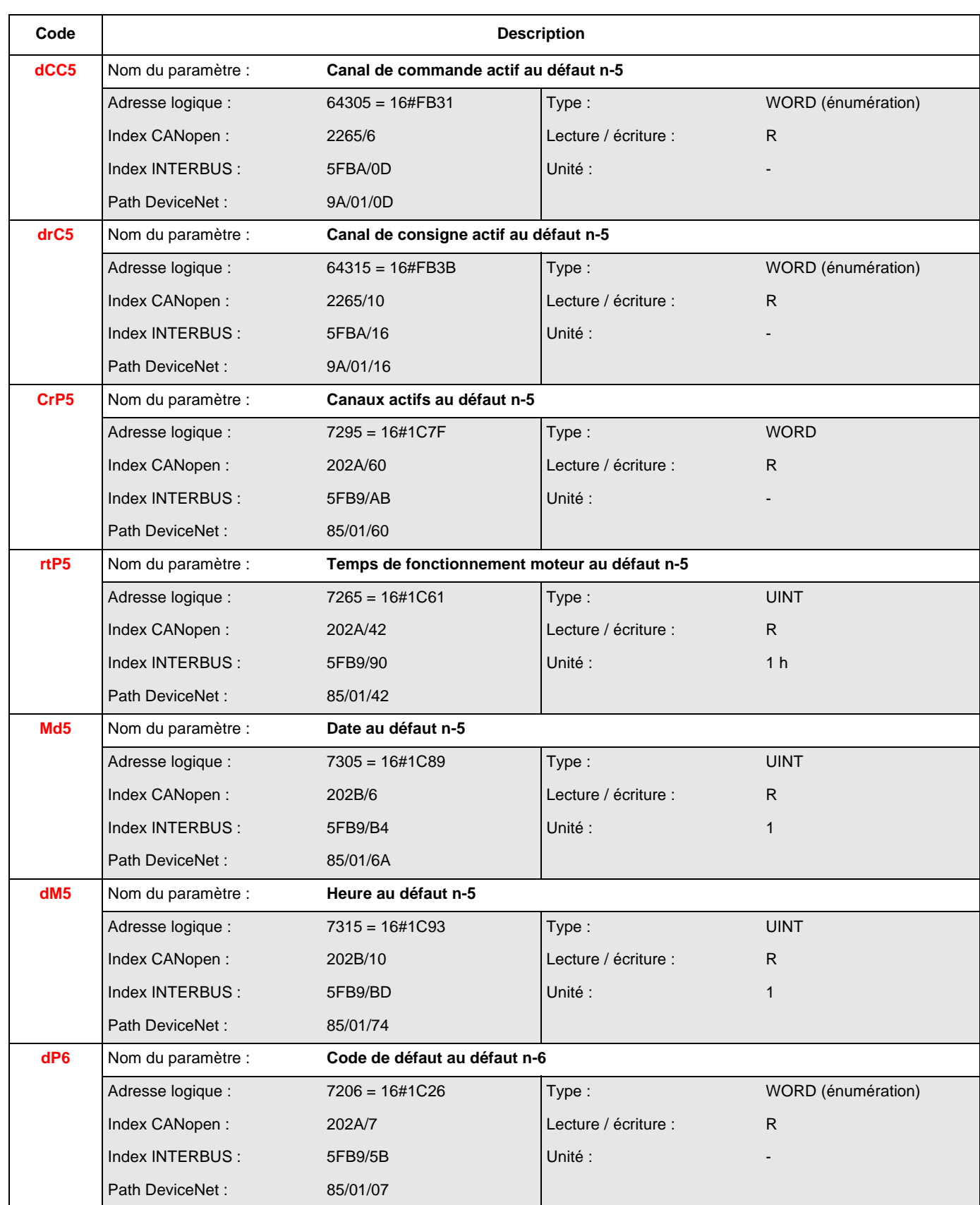

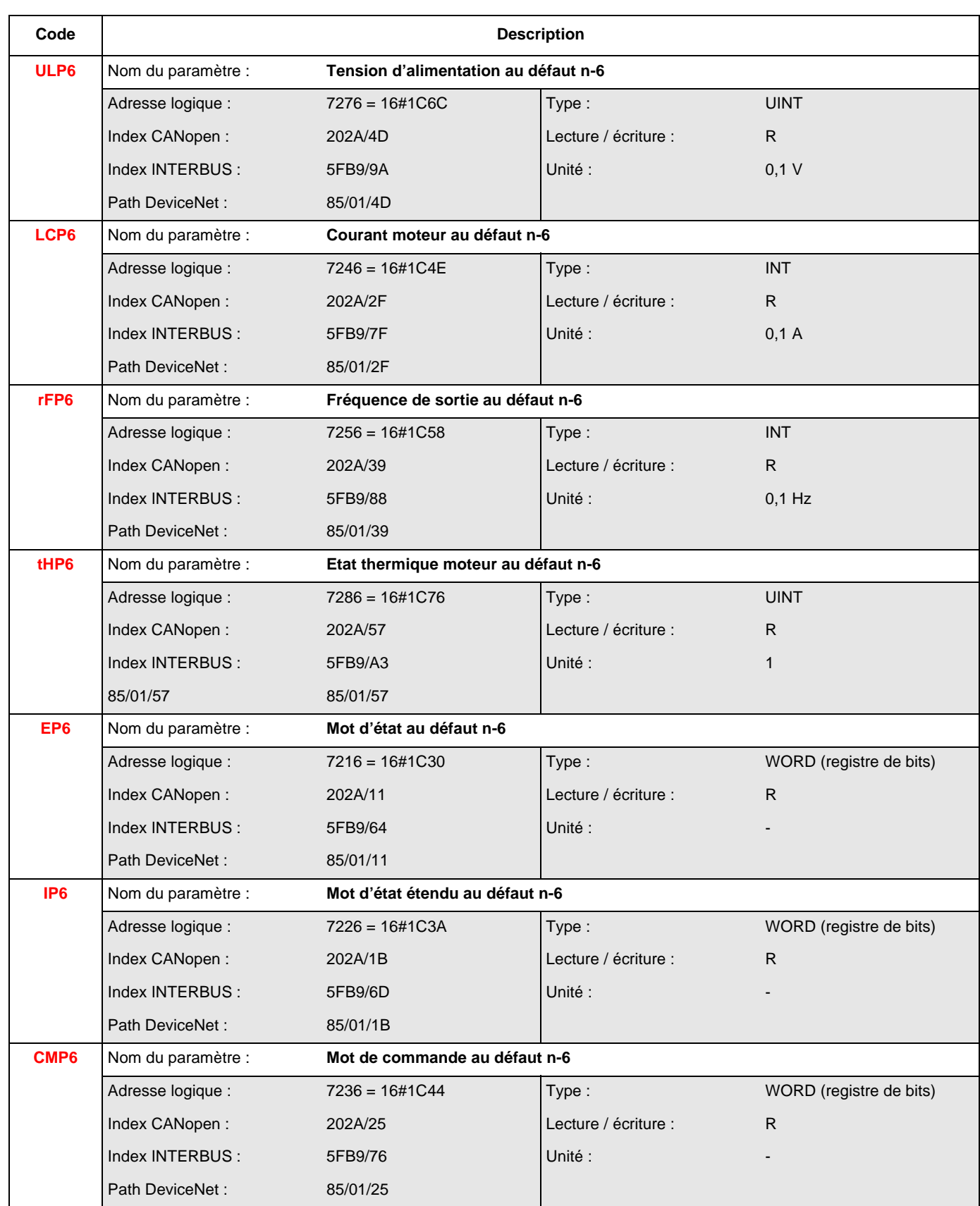

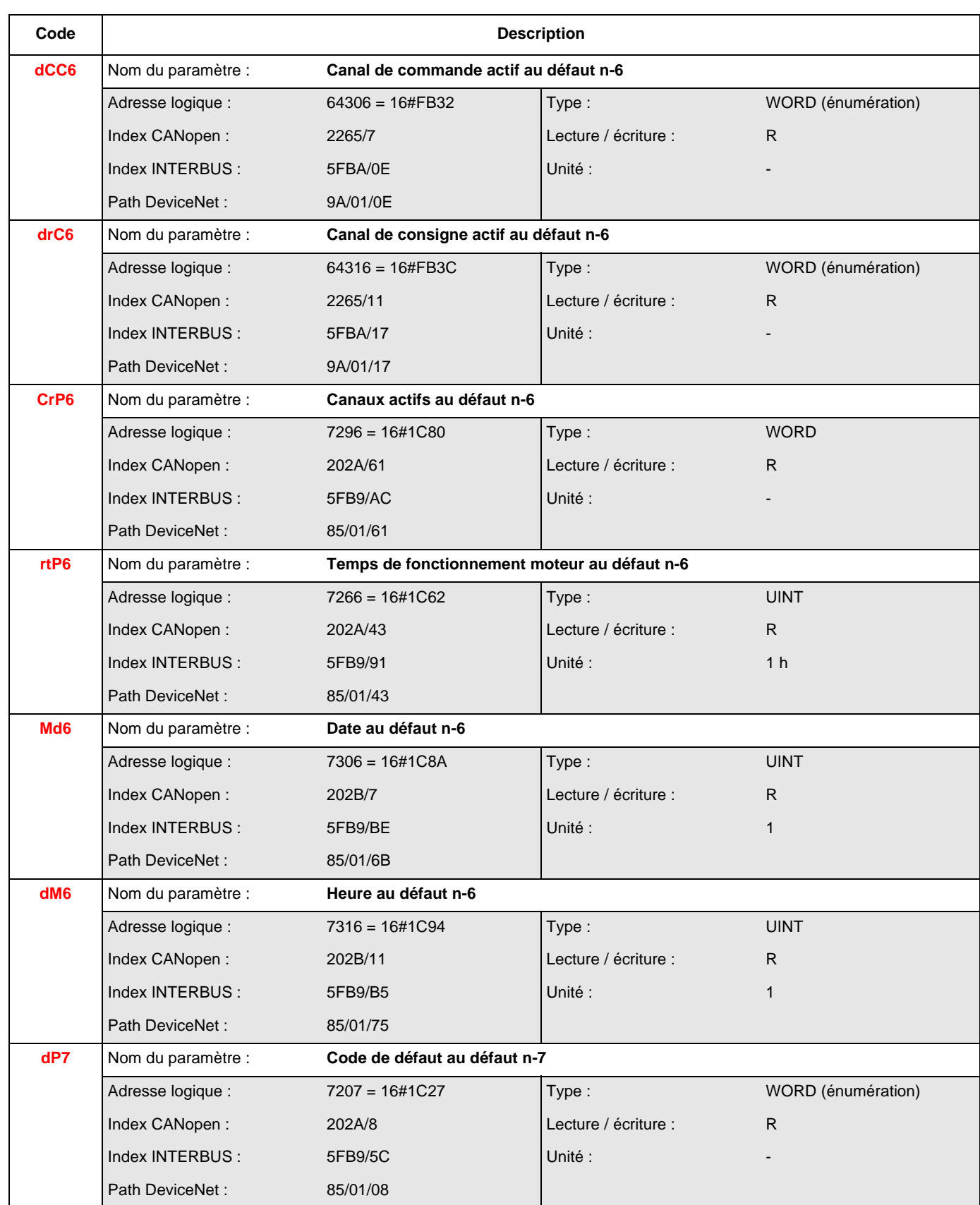

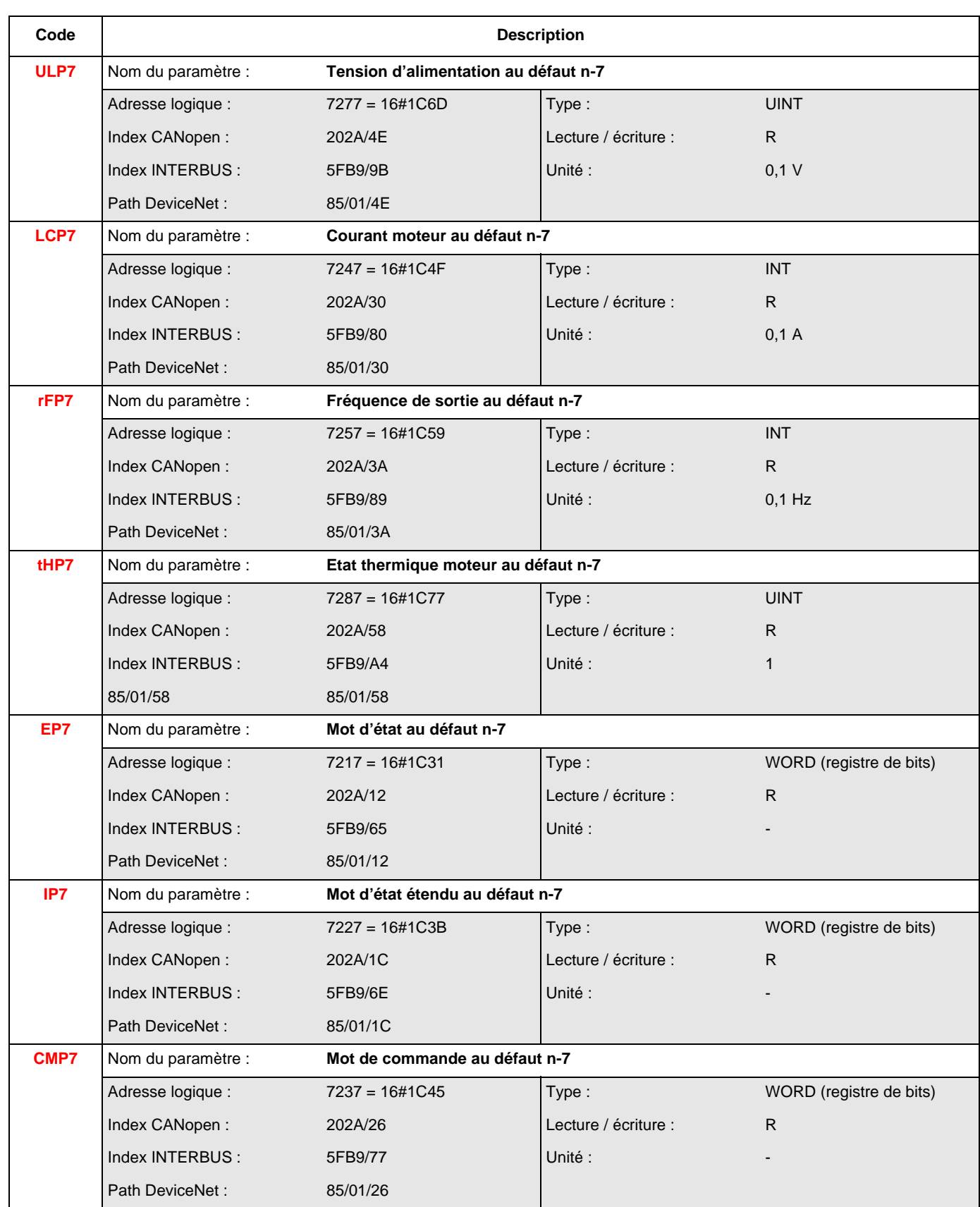

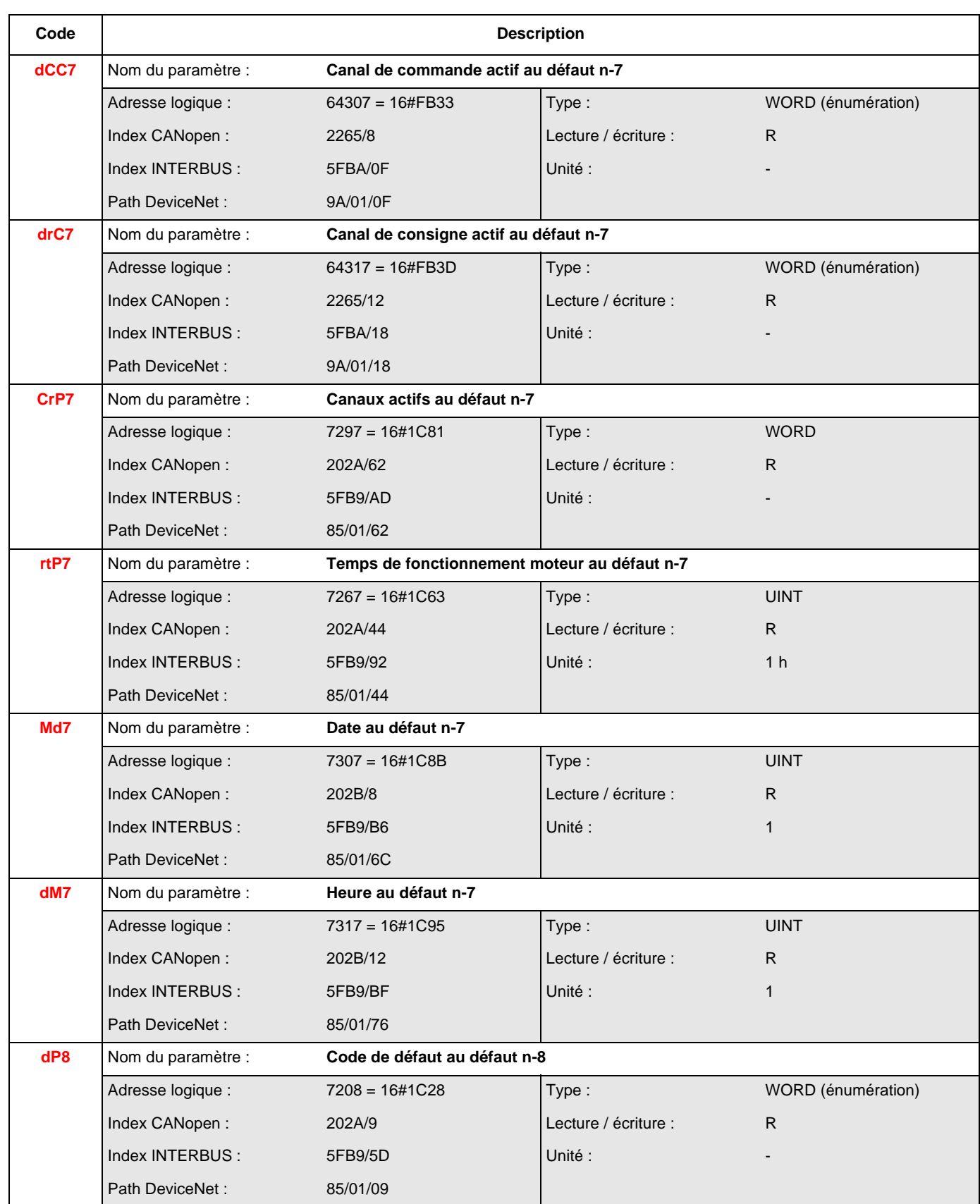

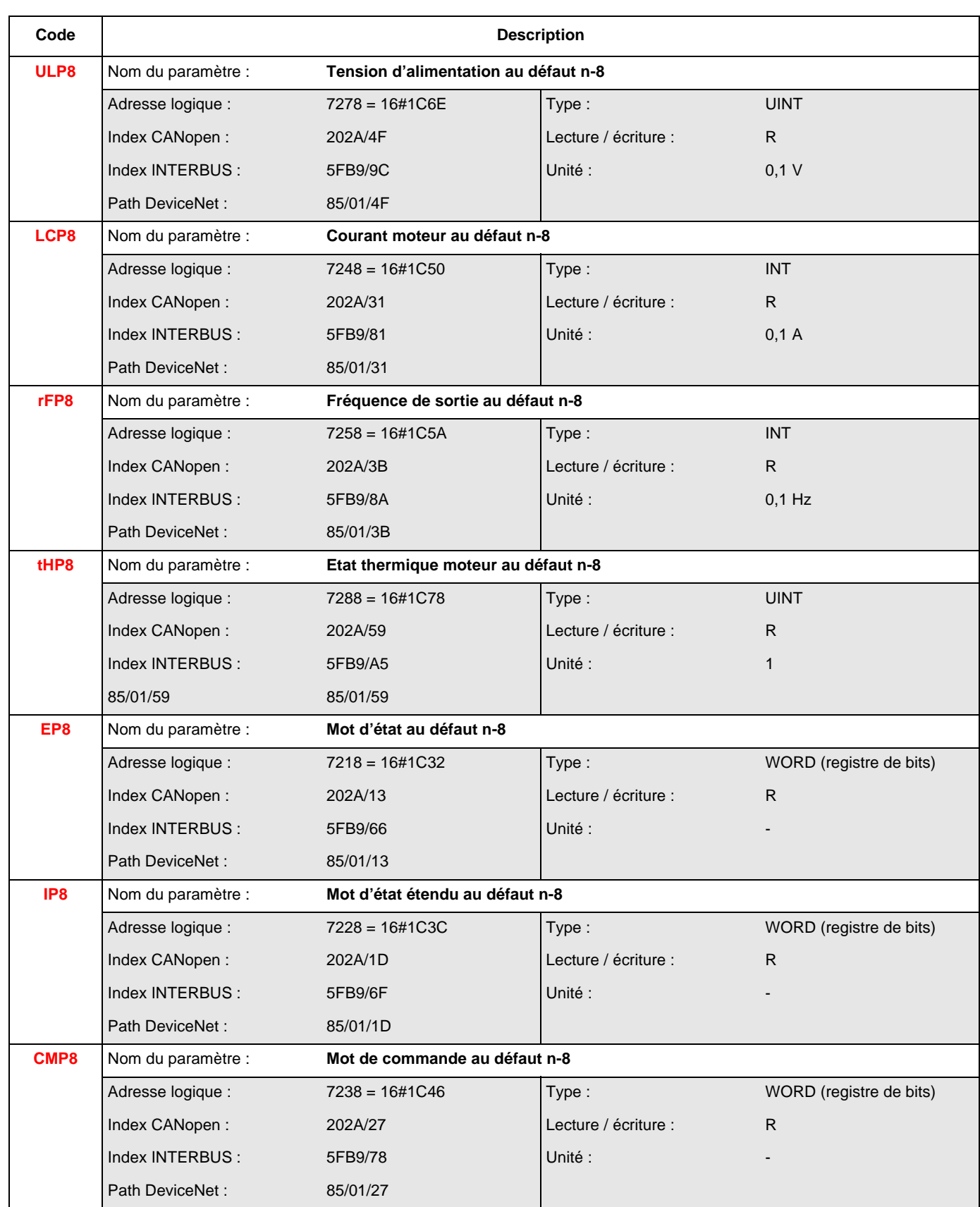

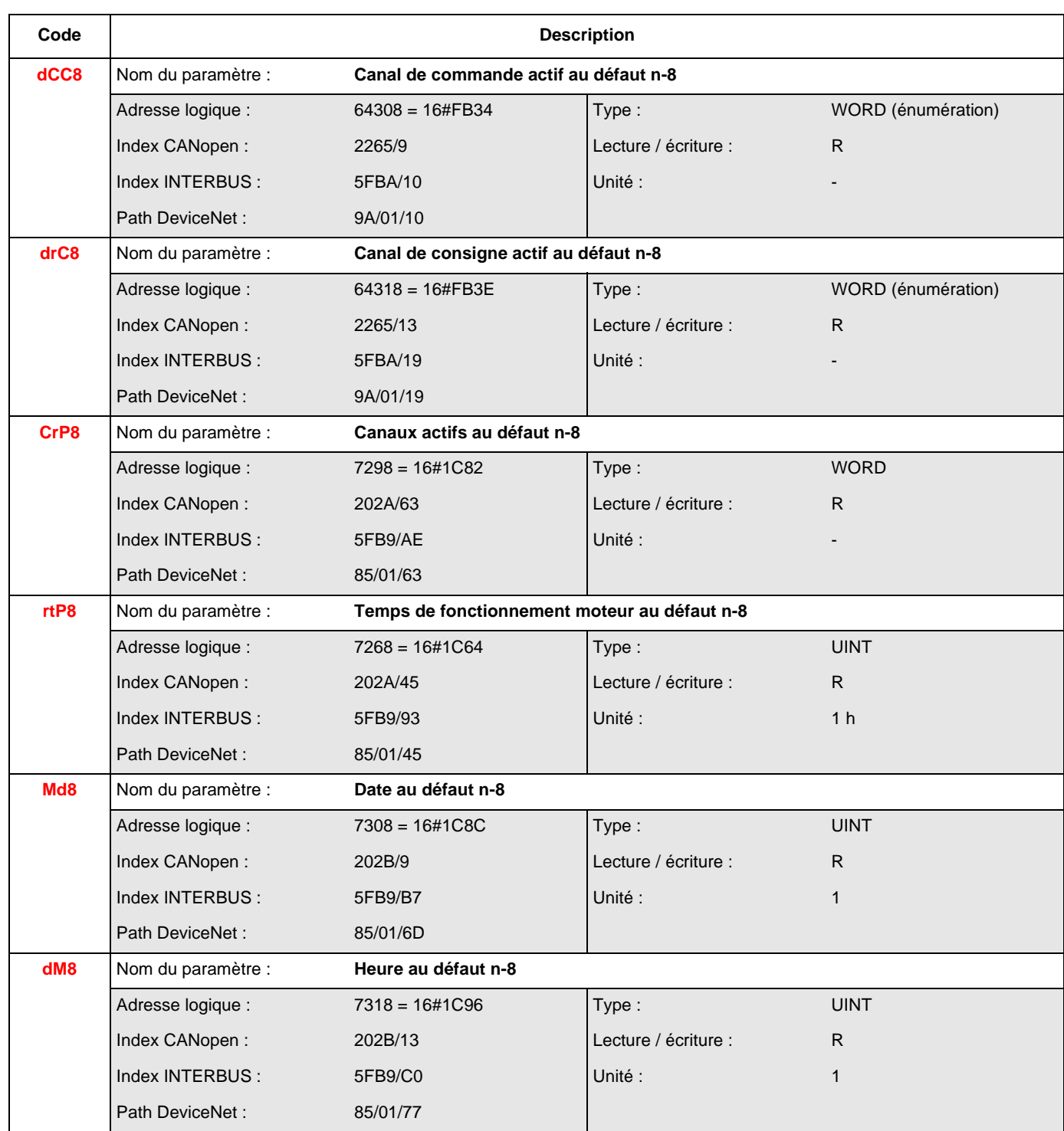

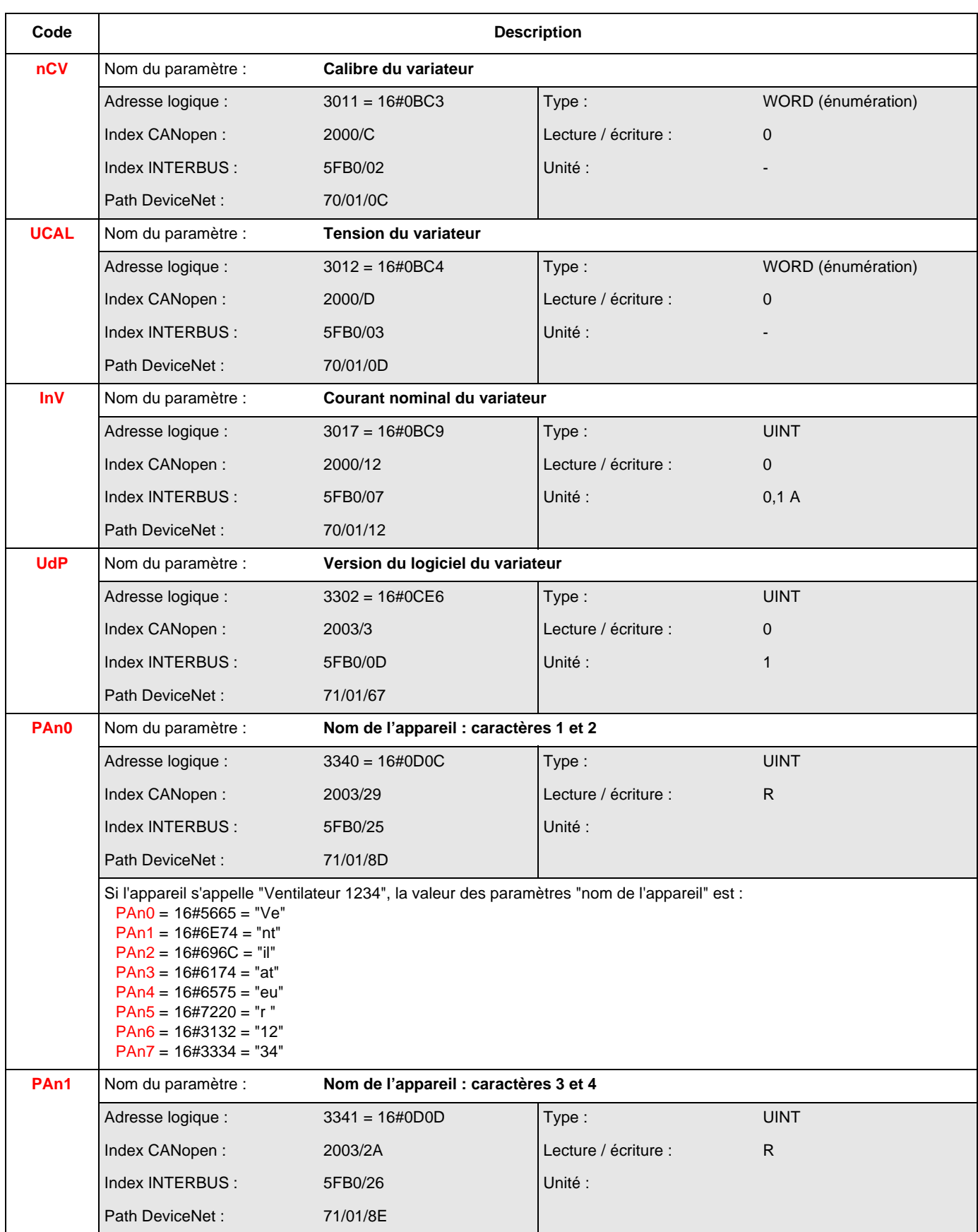

### **Paramètres d'identification**

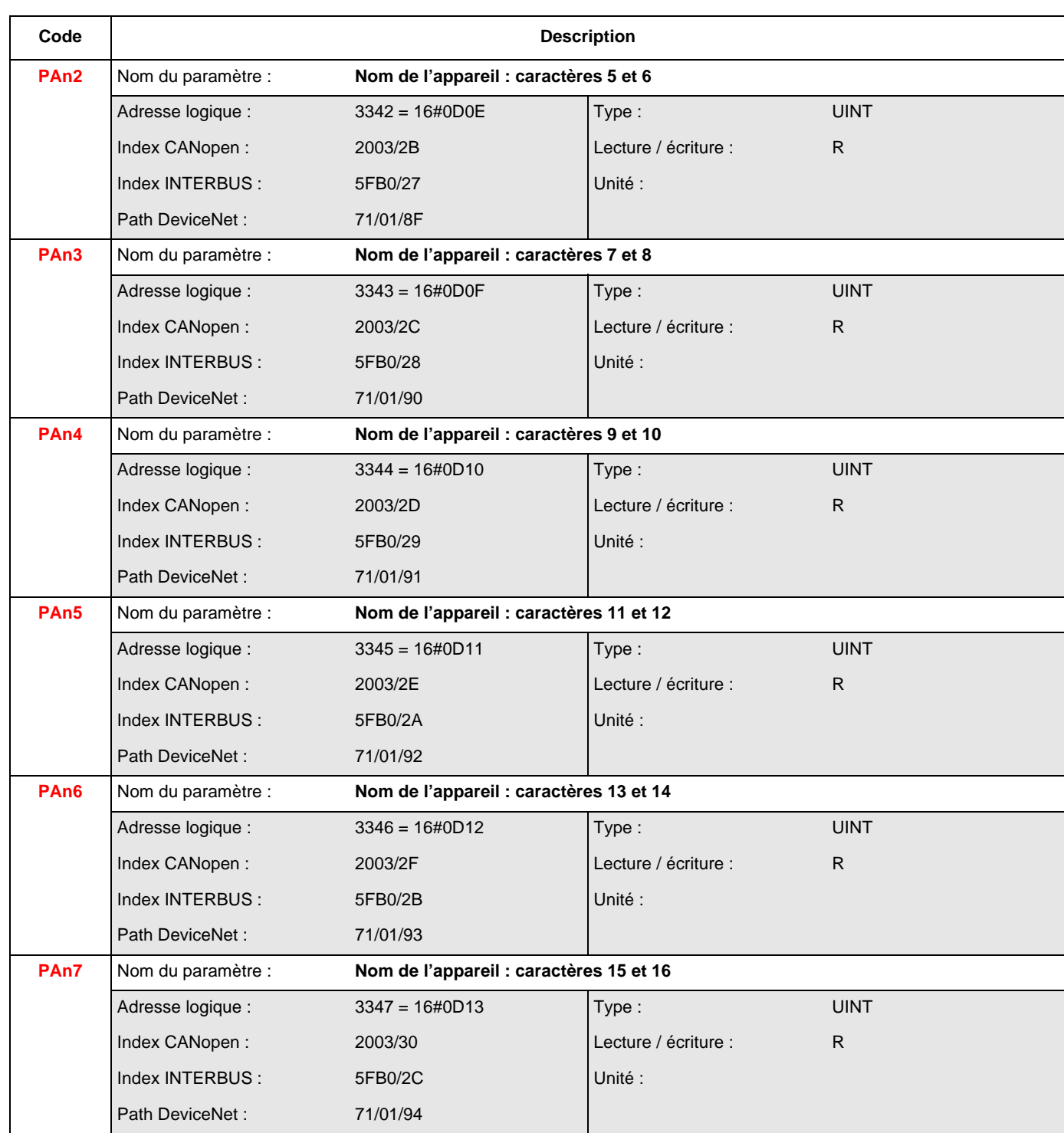

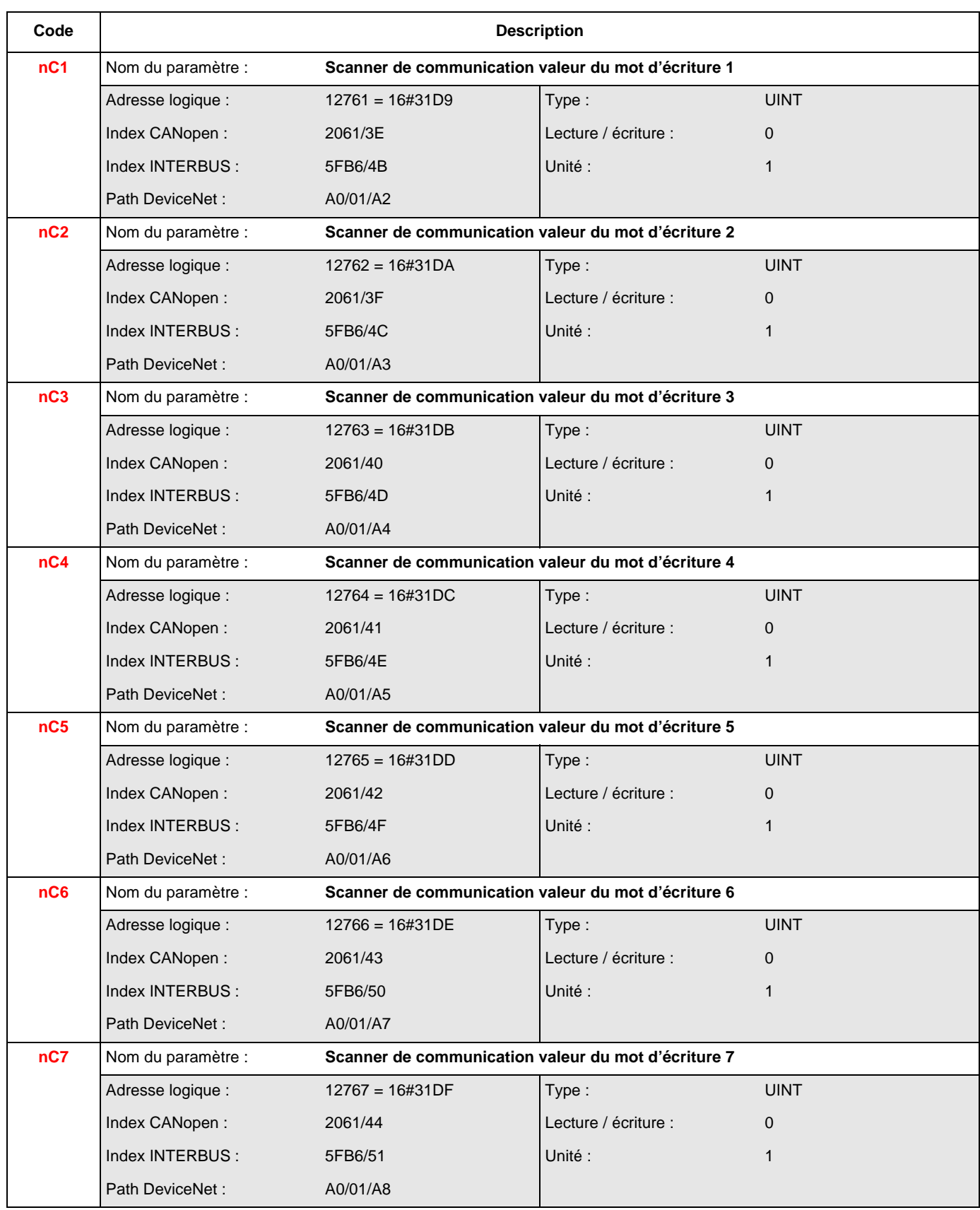

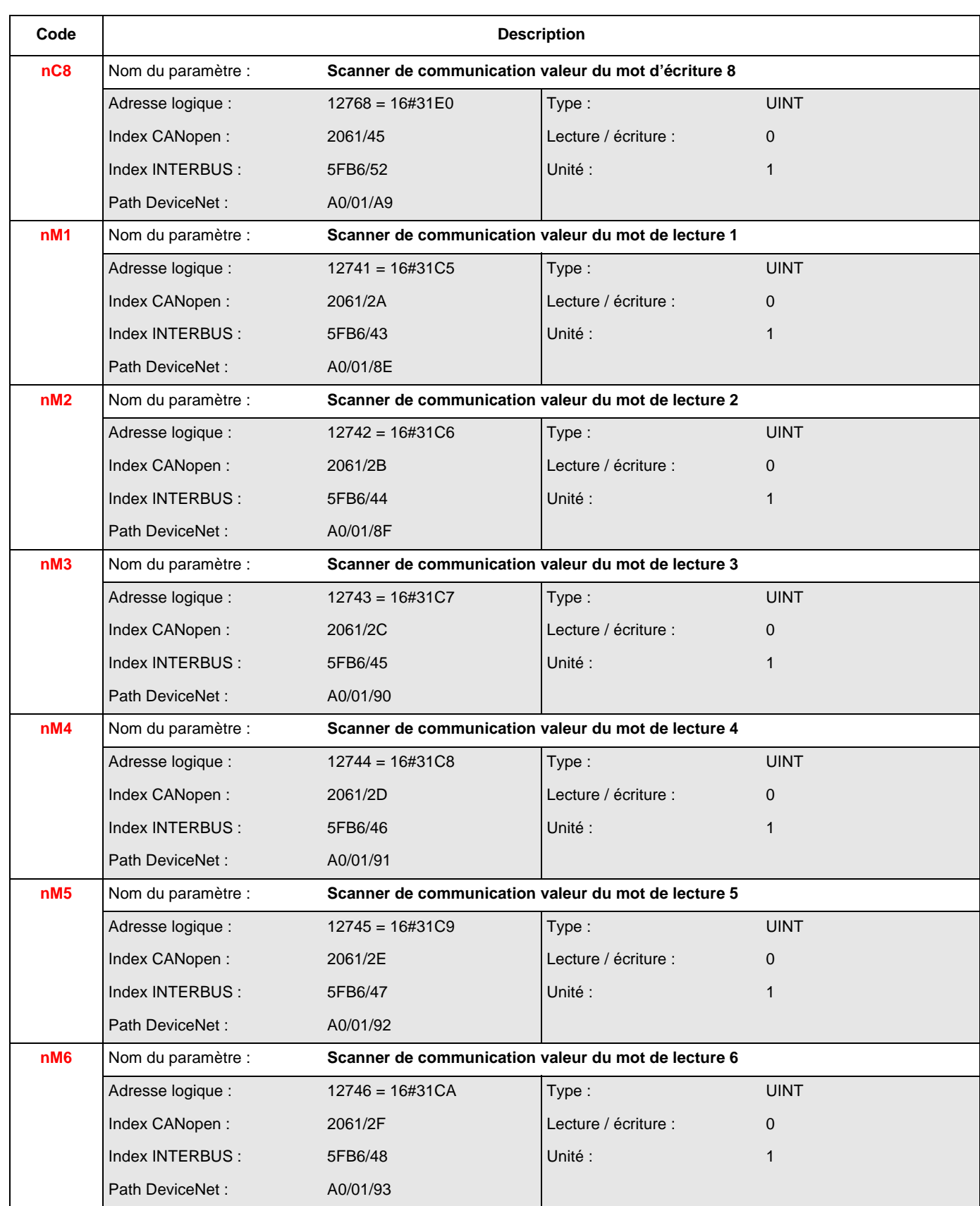

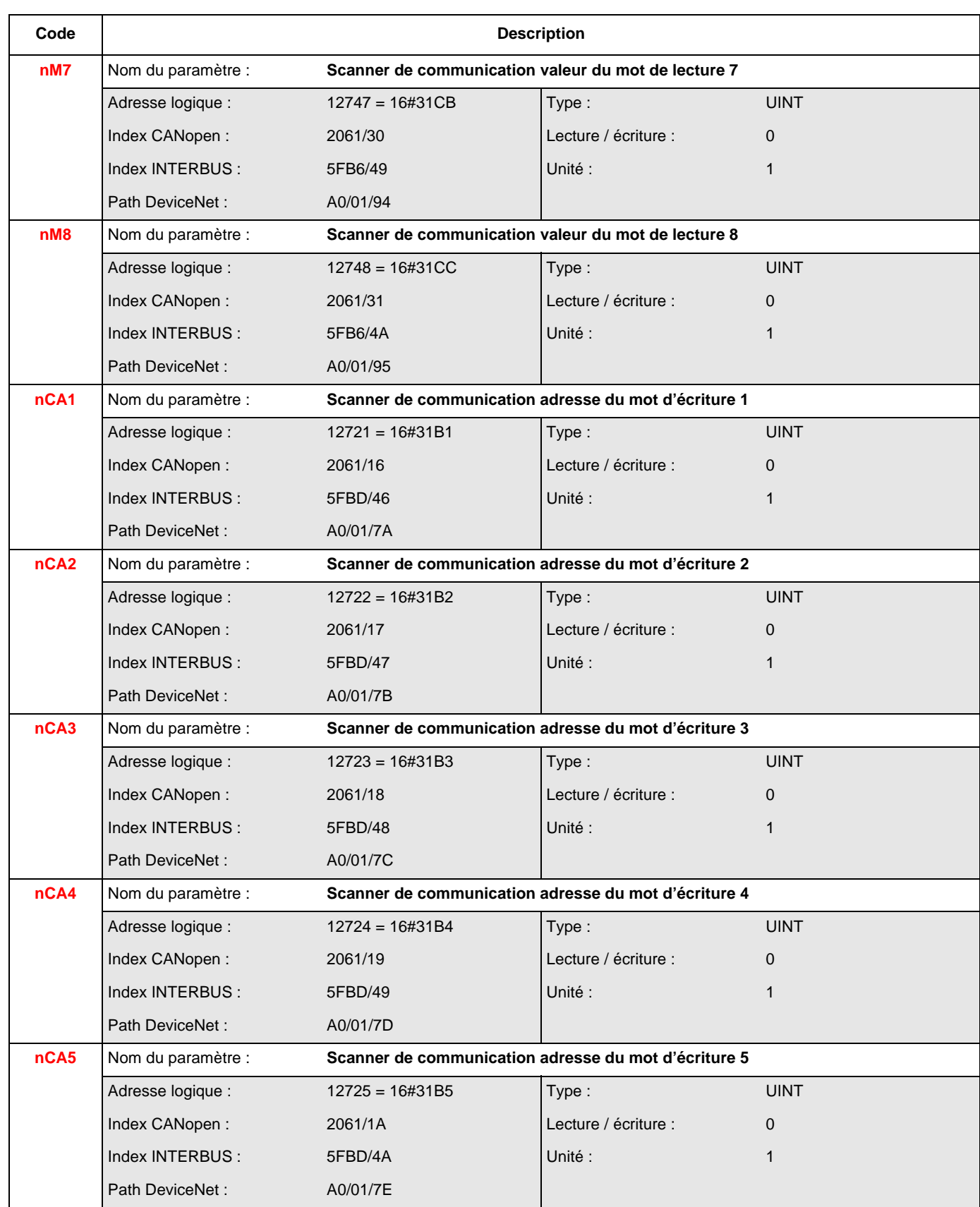

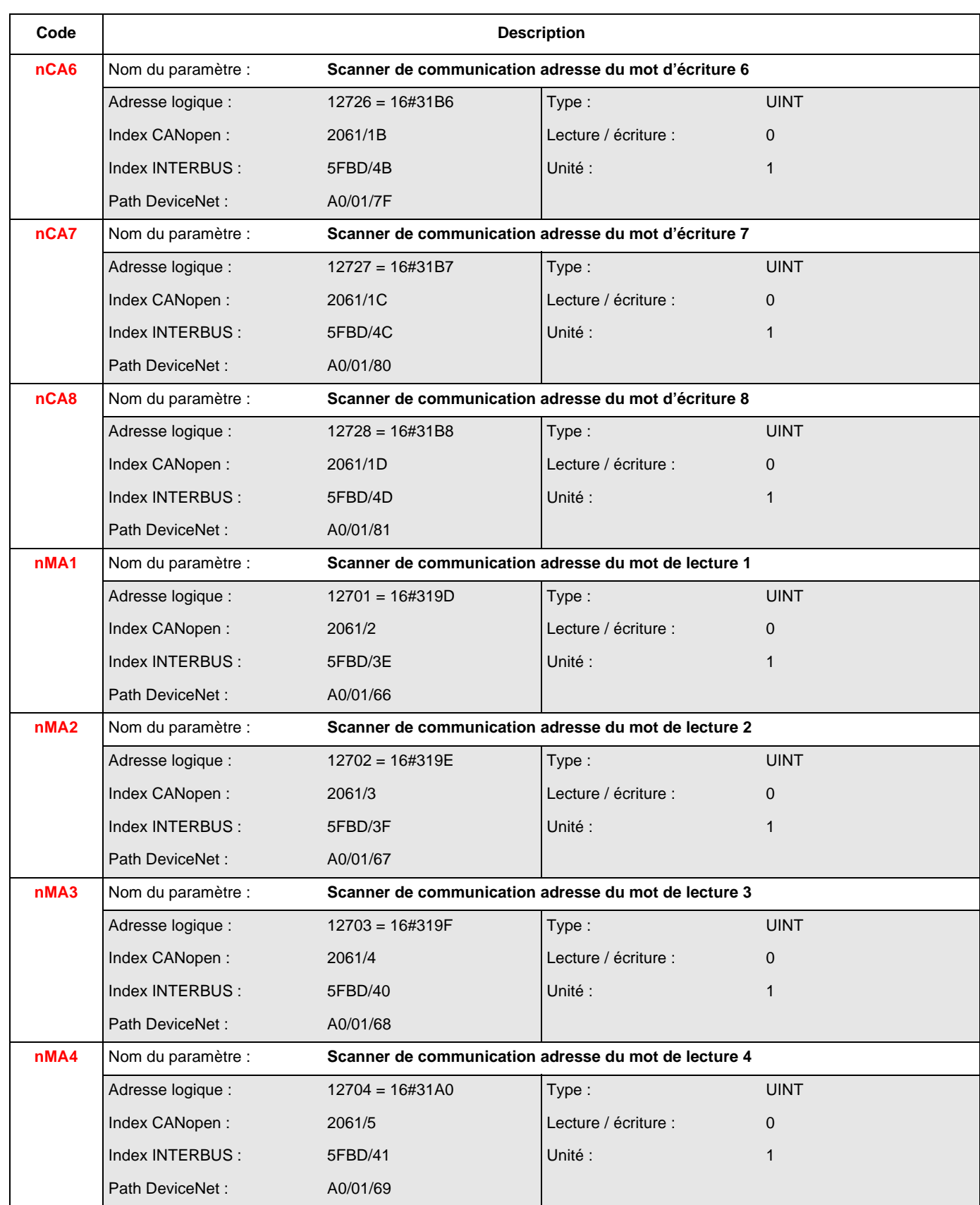

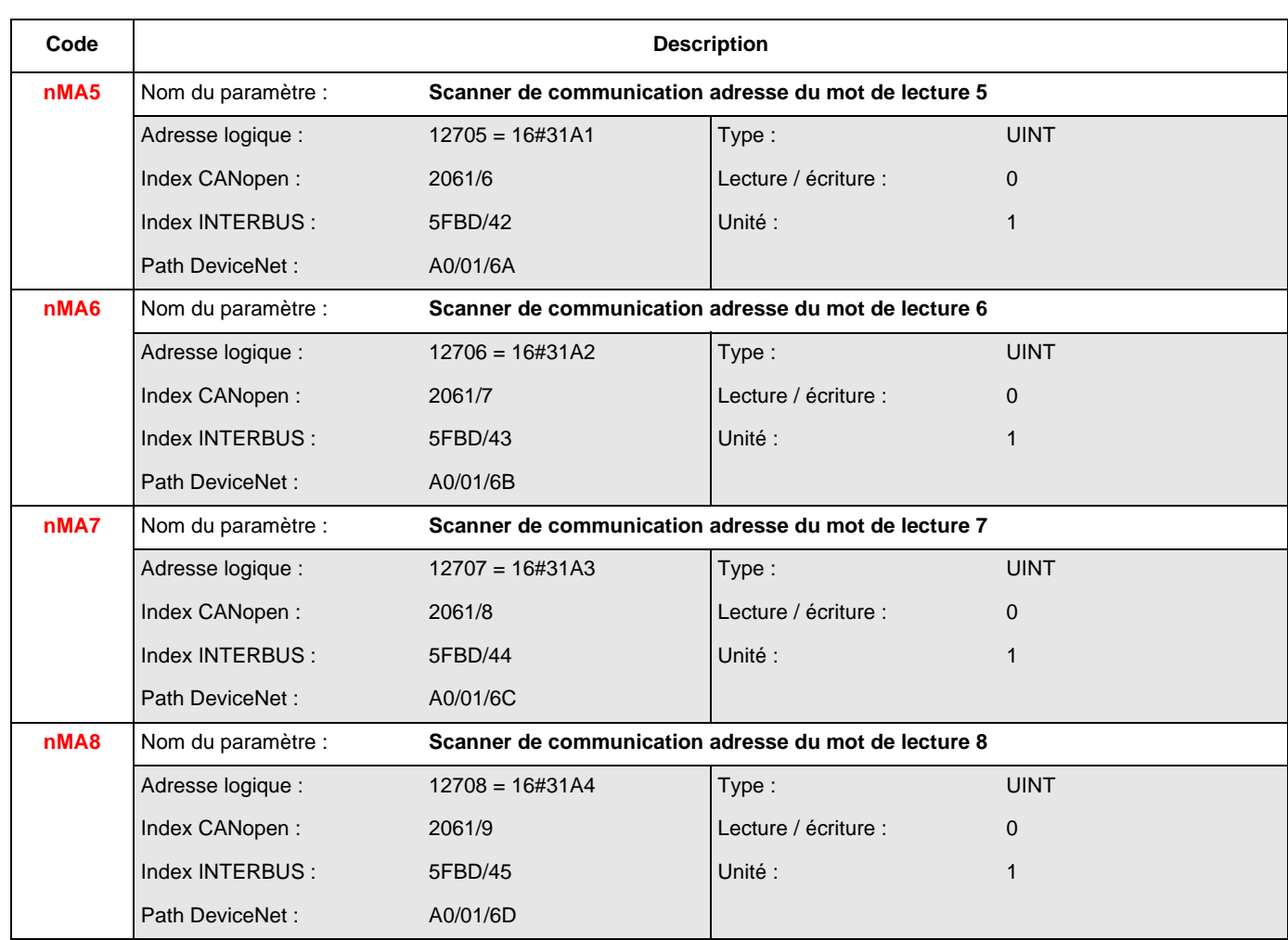

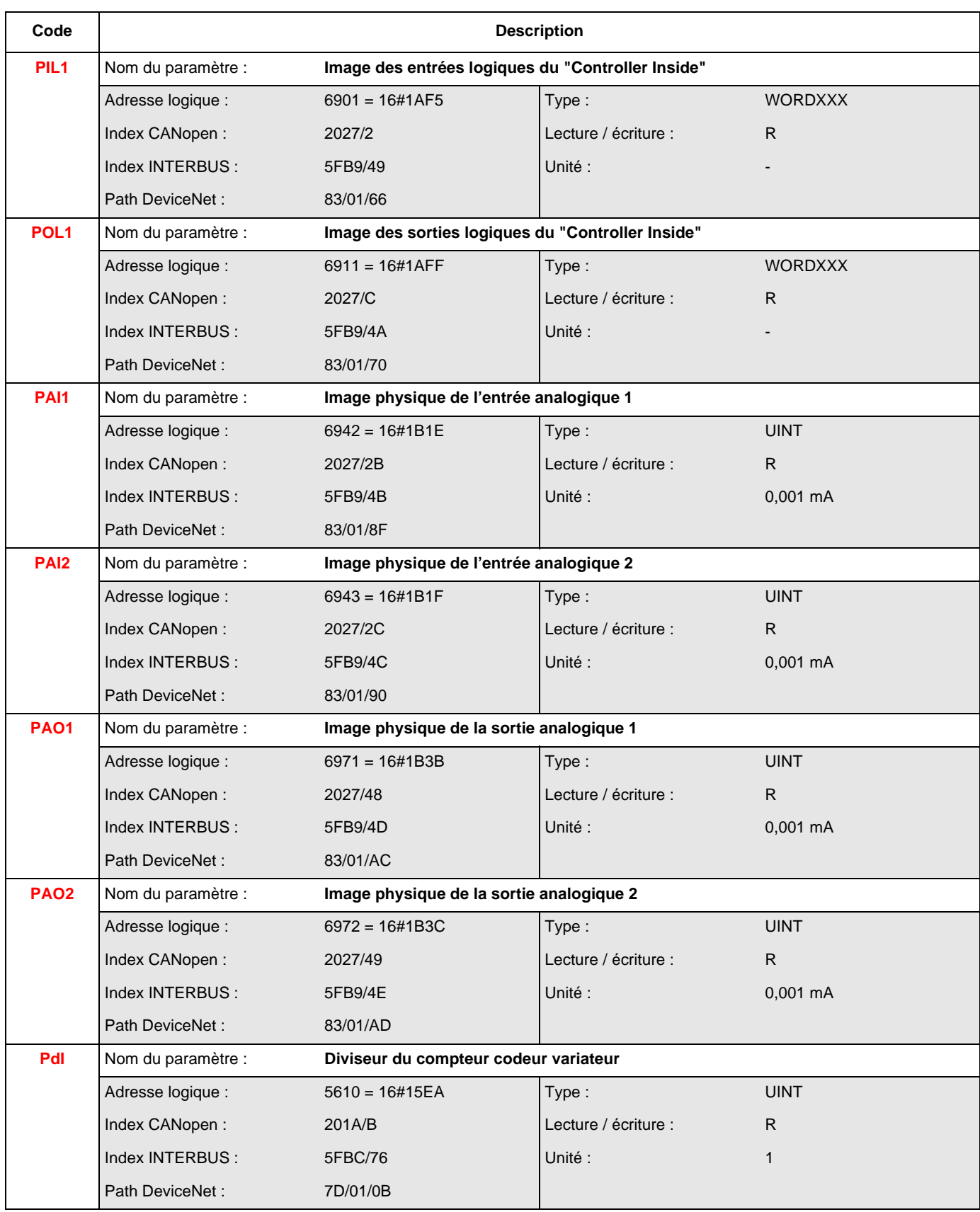

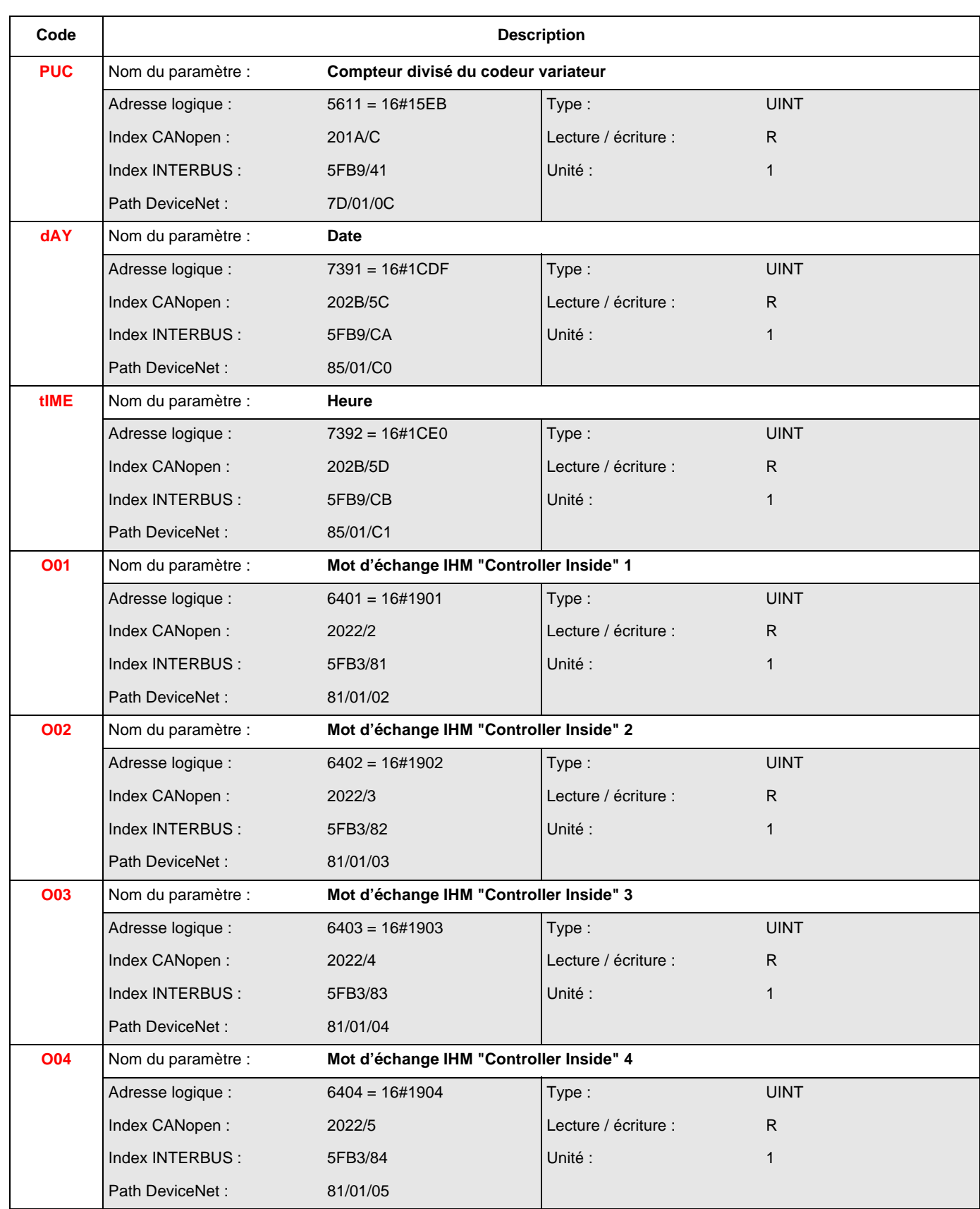

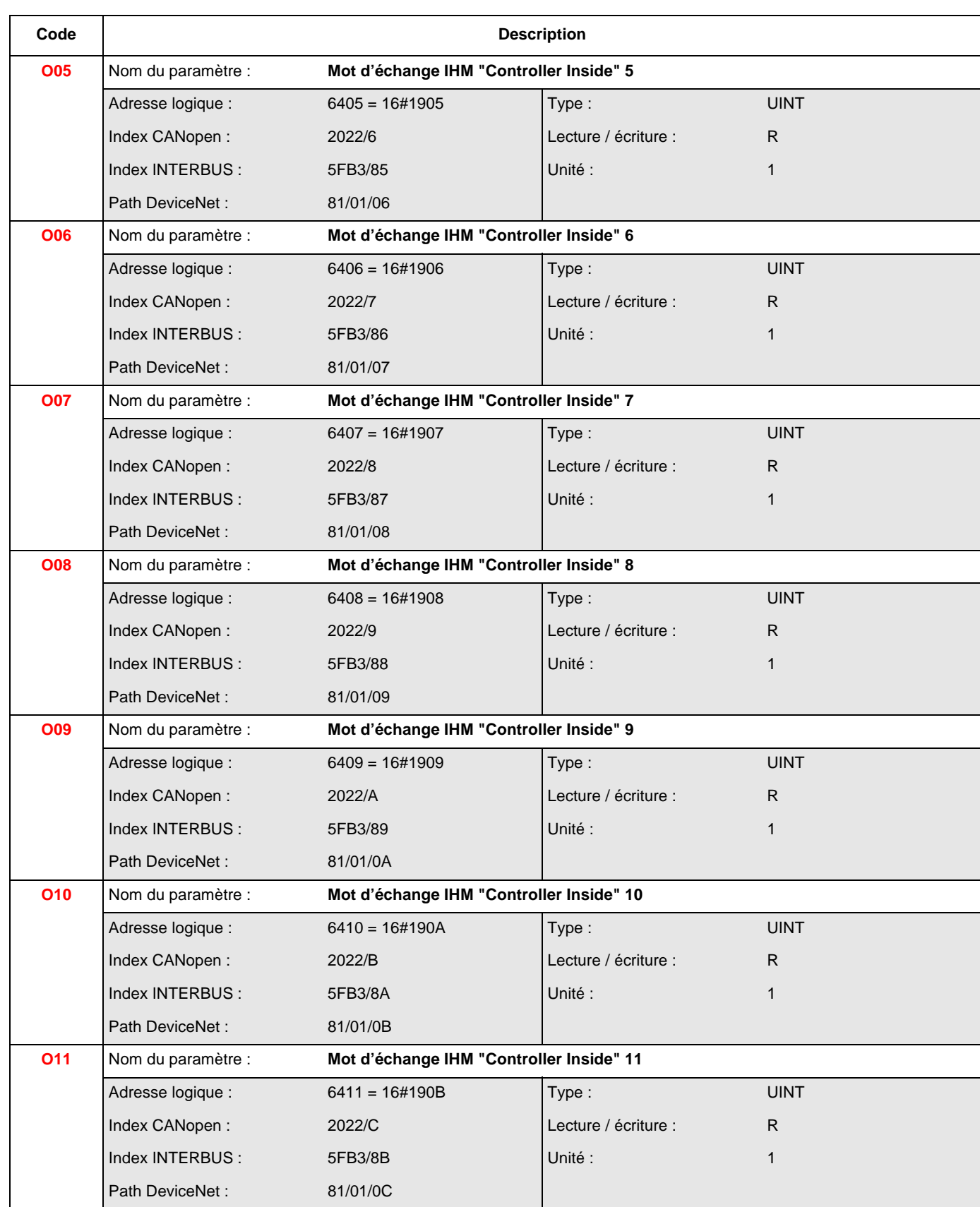

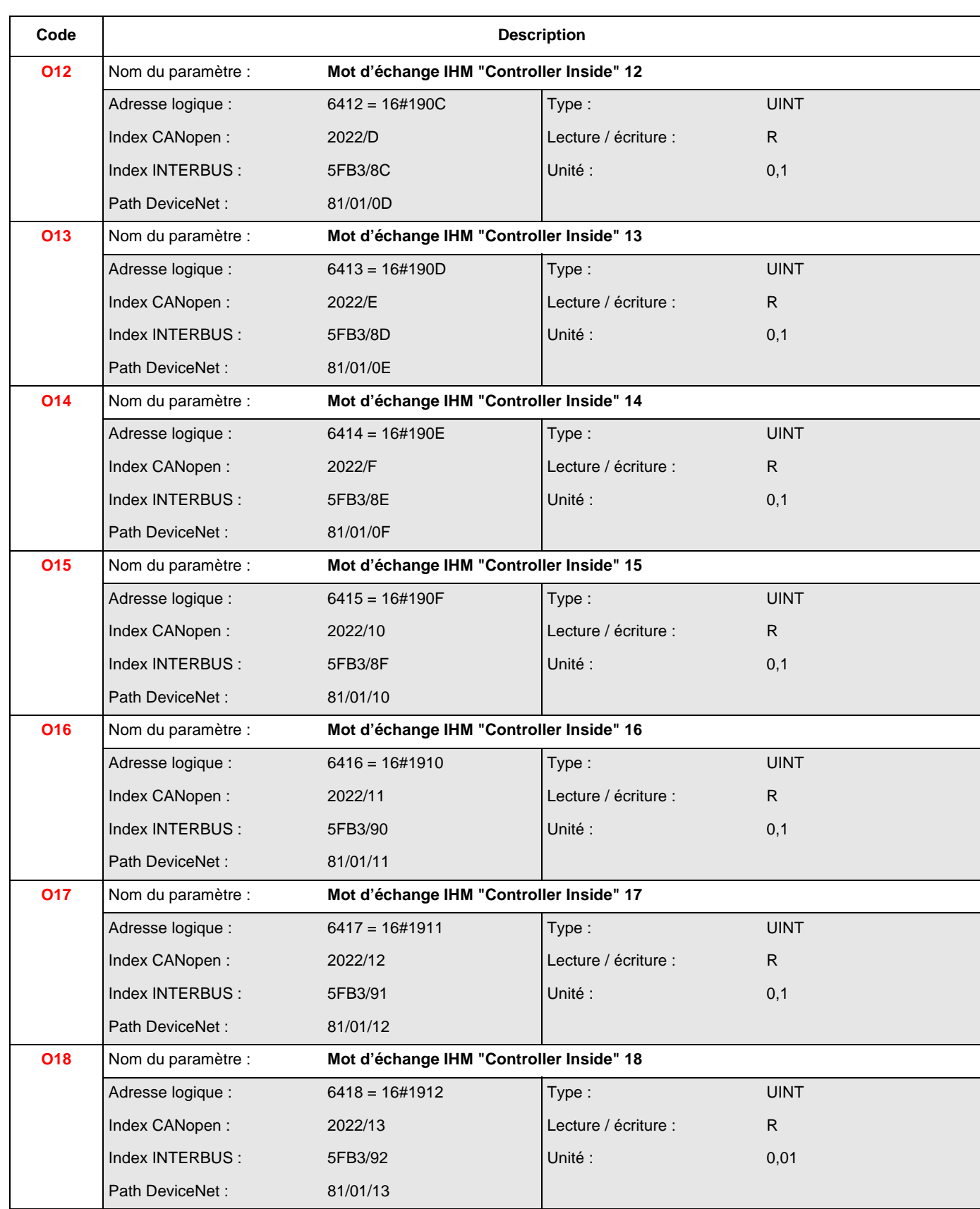

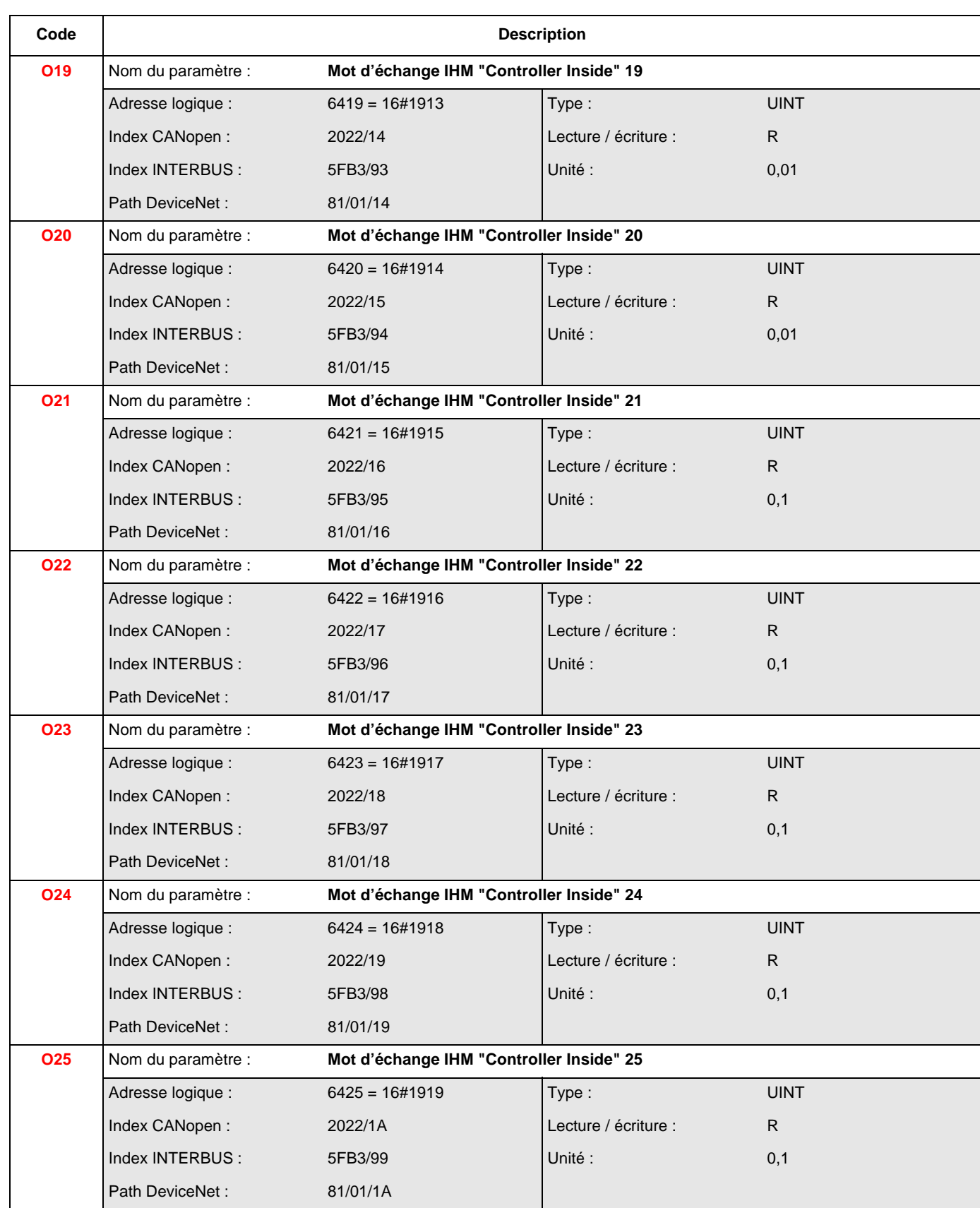

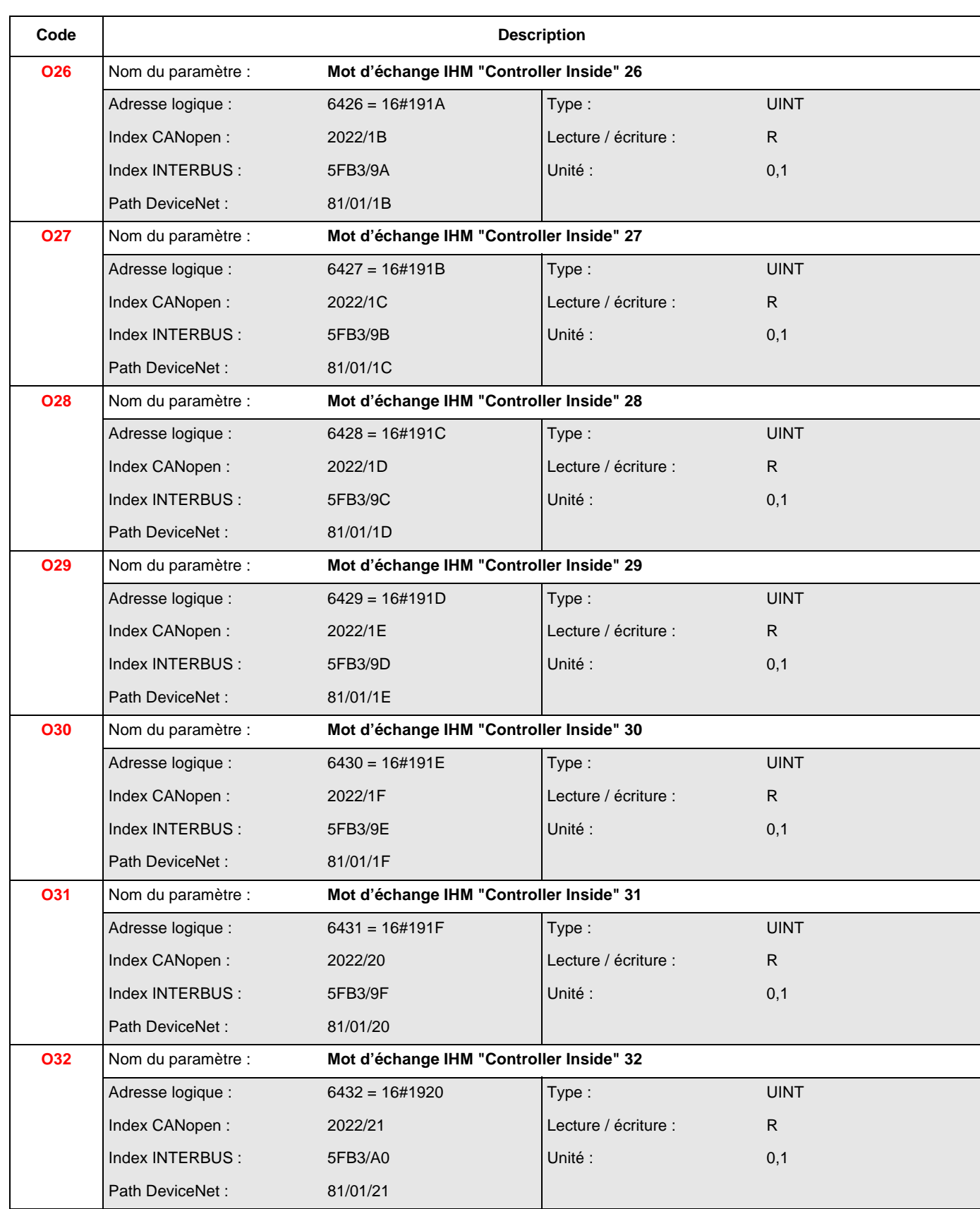

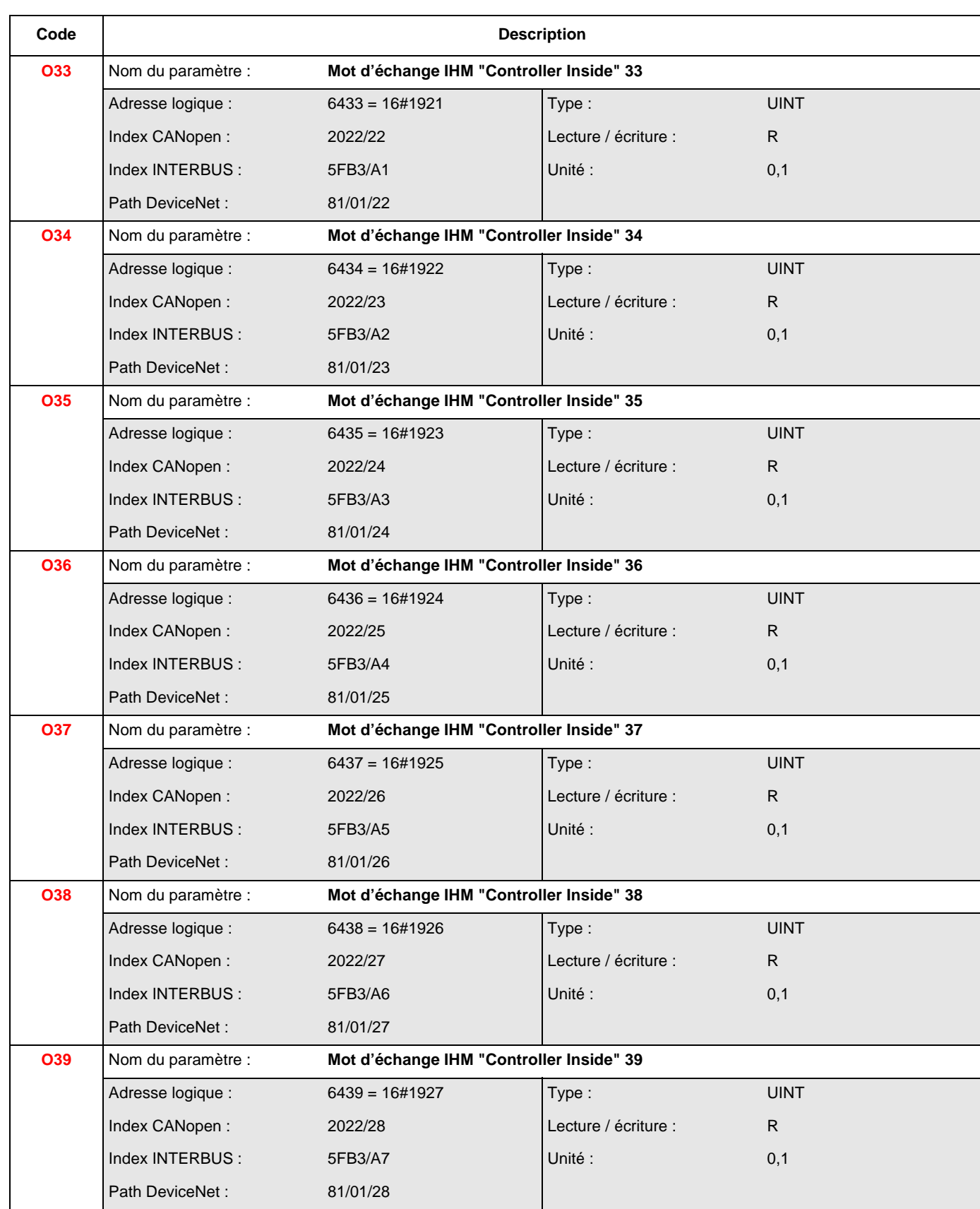

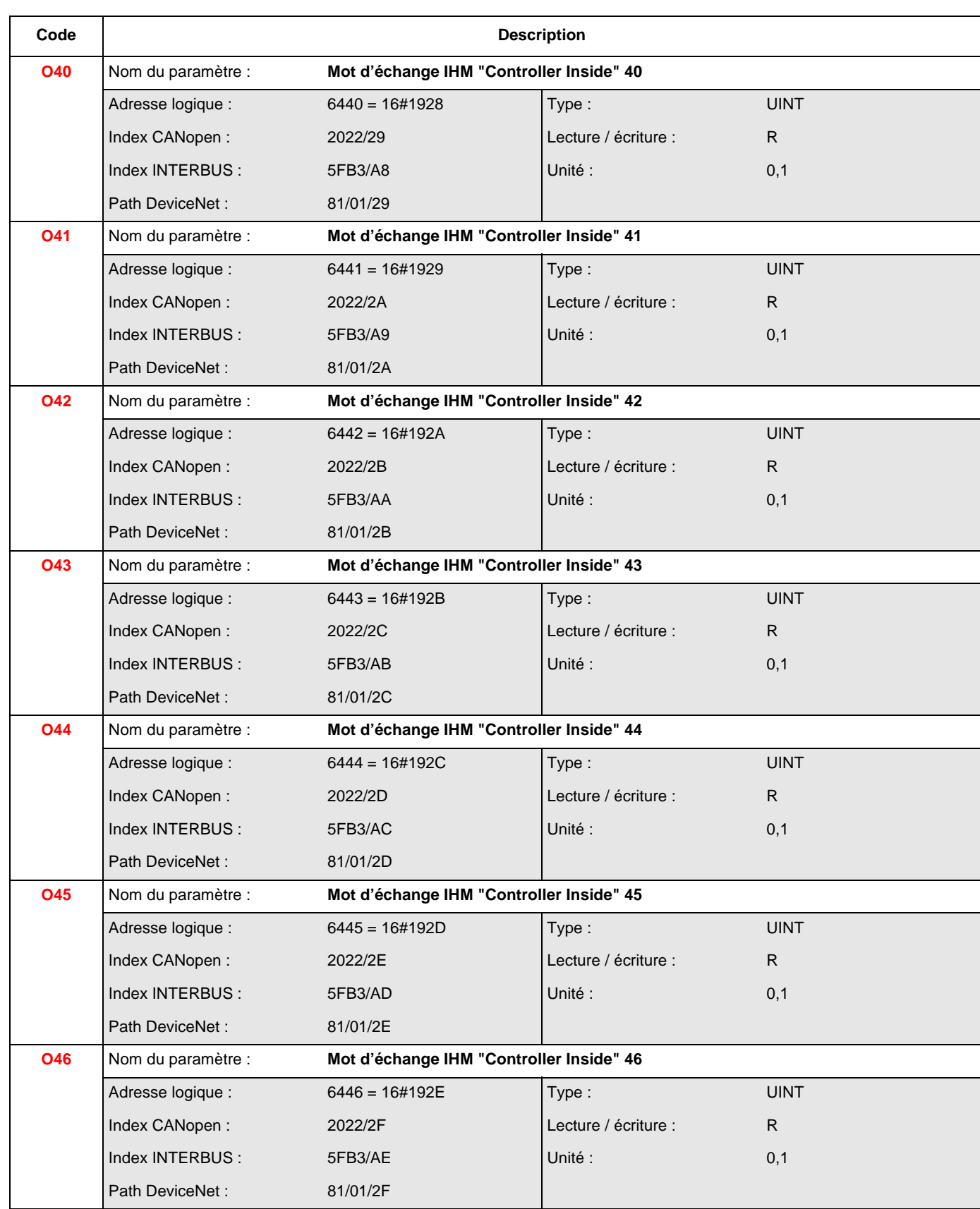

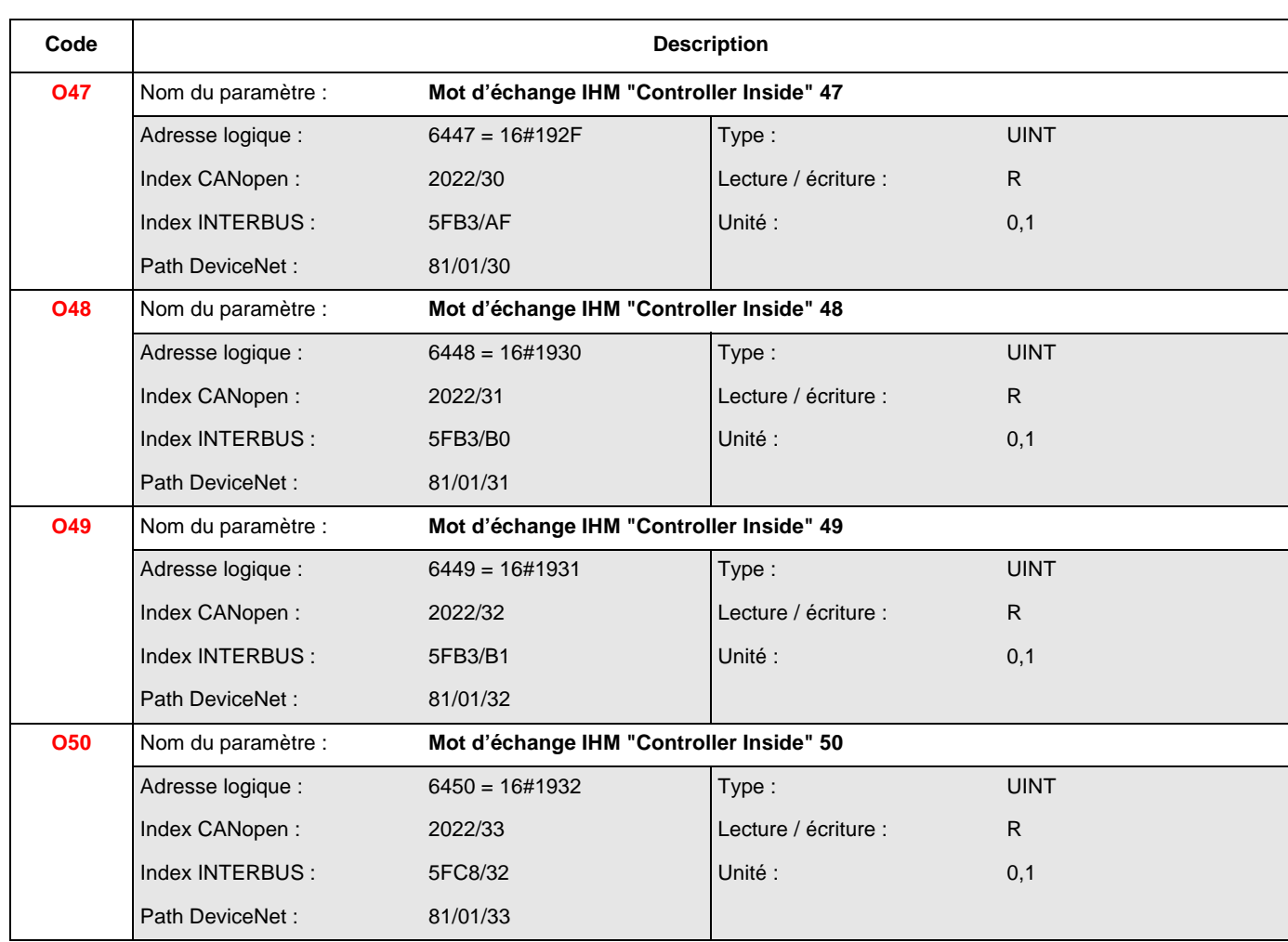

## **Paramètres de configuration et réglage du standard DSP402**

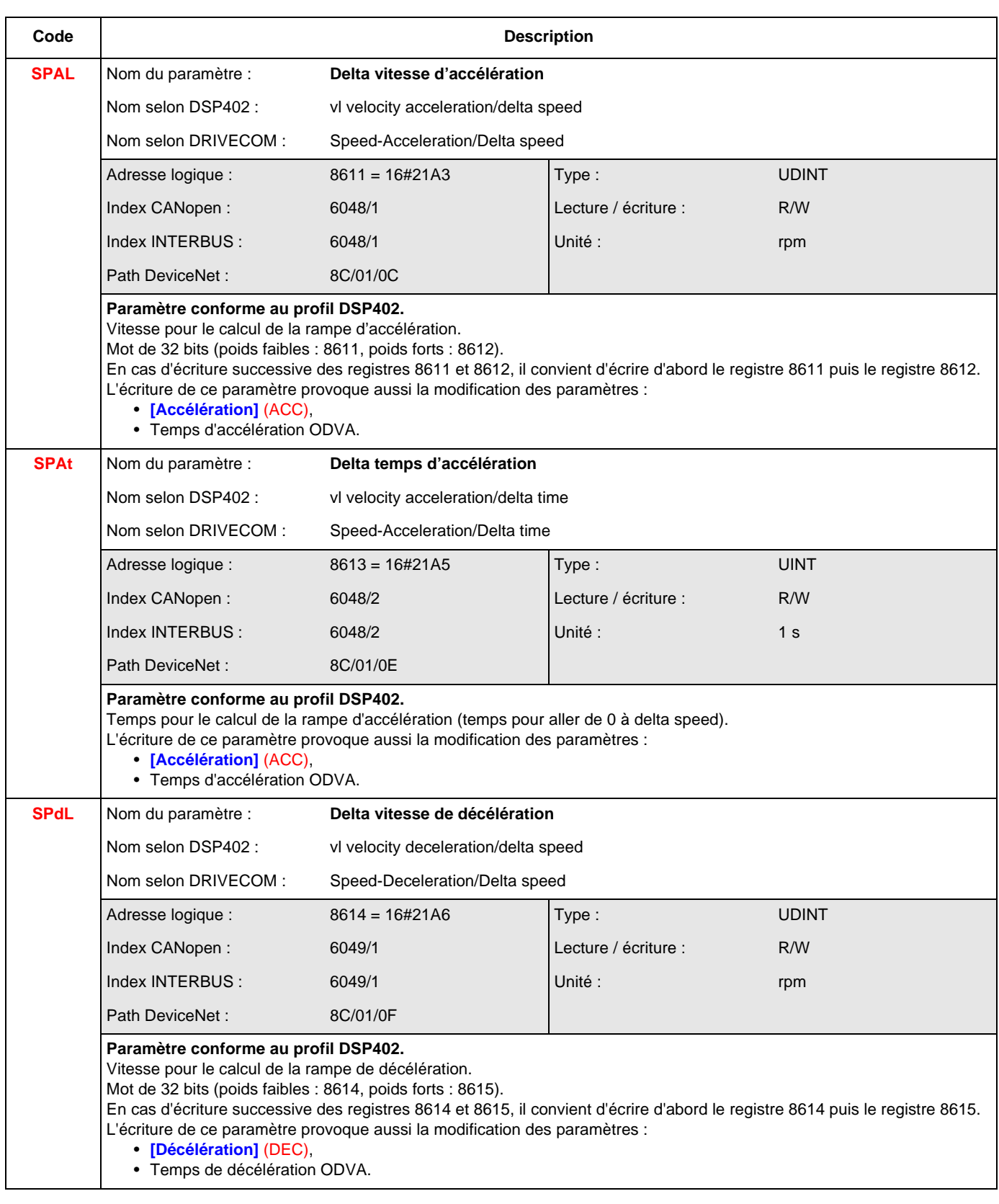

## **Paramètres de configuration et réglage du standard DSP402**

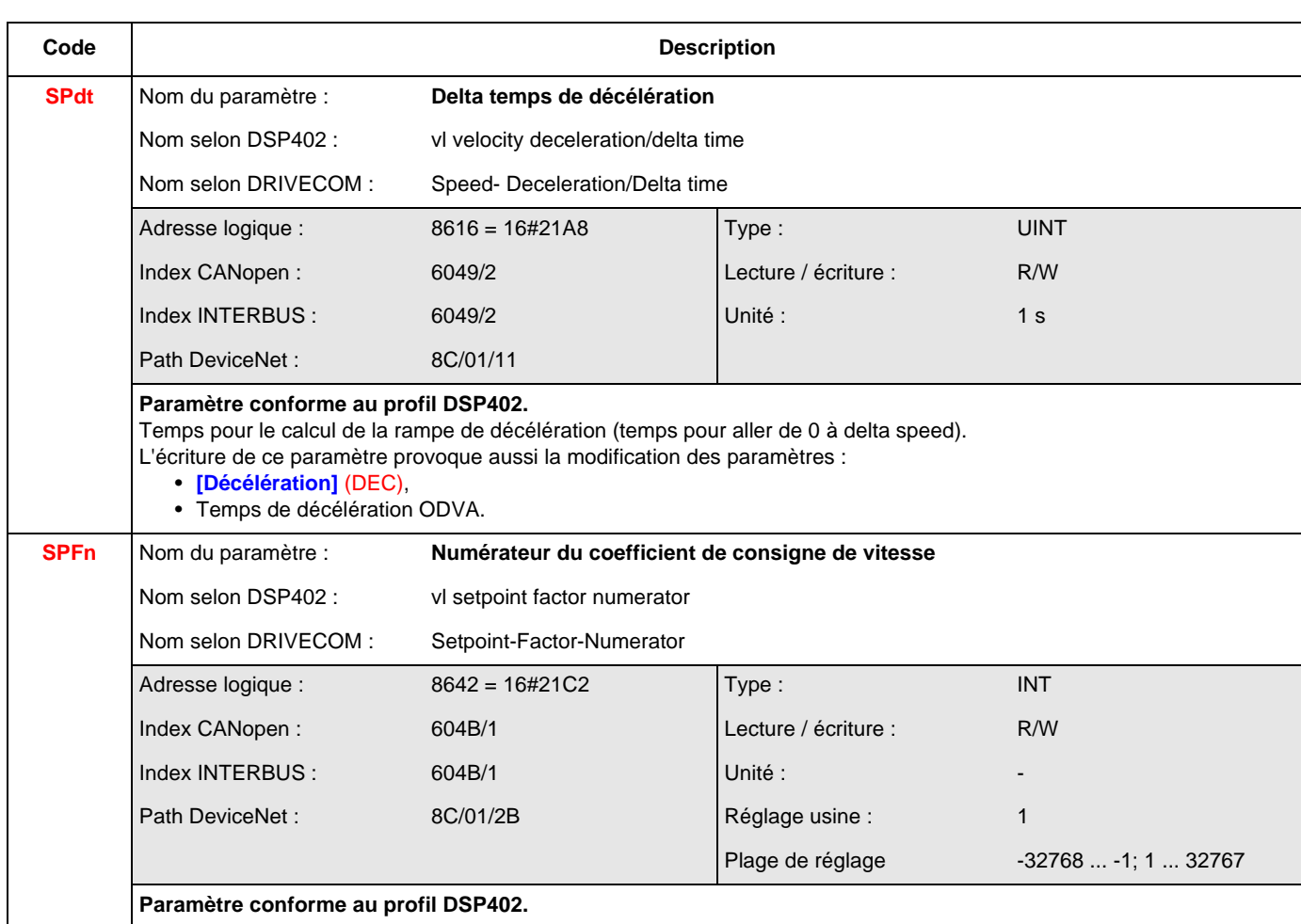

## **Paramètres de configuration et réglage du standard DSP402**

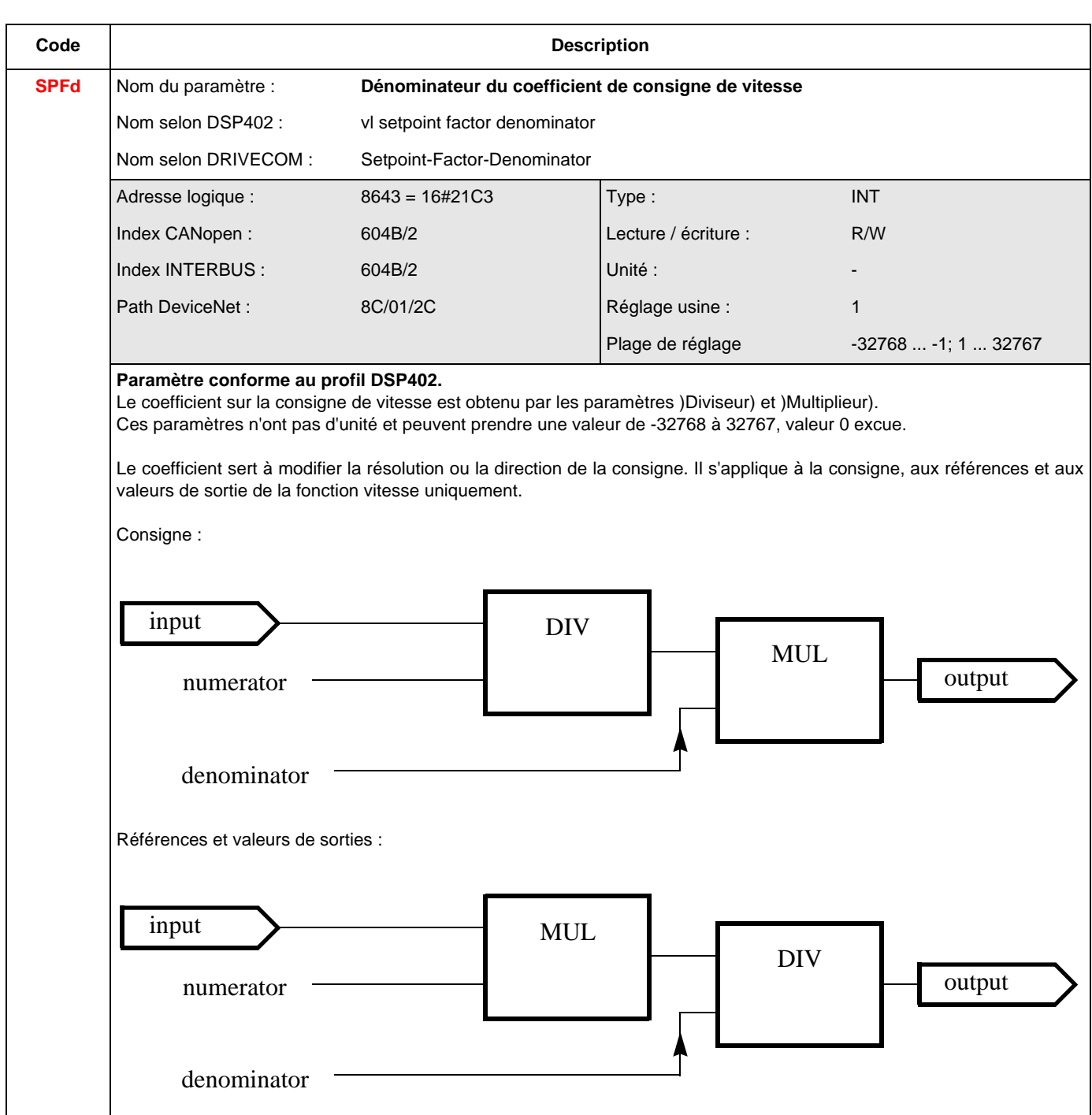

## **Paramètres de configuration et réglage du standard ODVA**

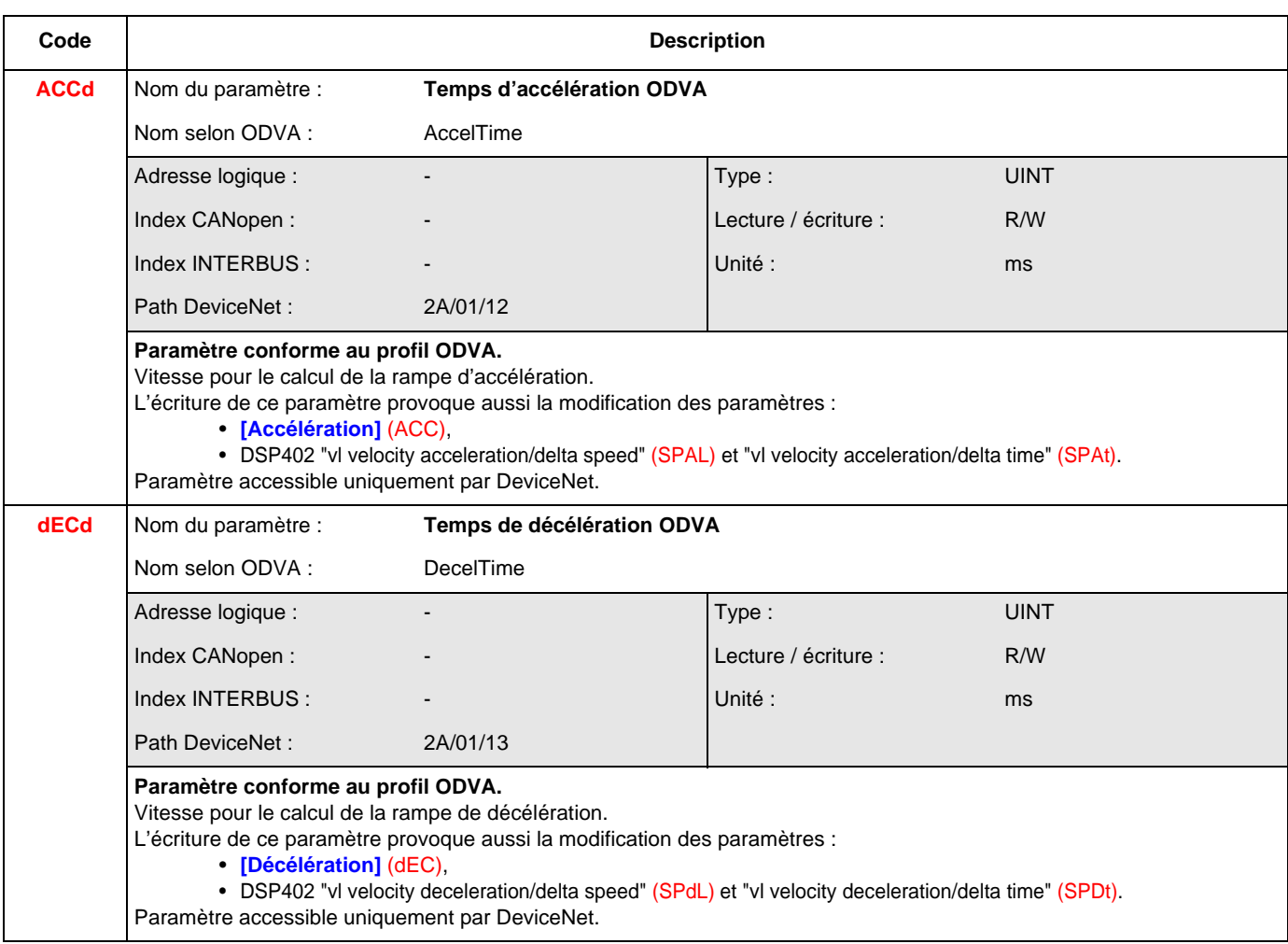

## **[1.1 SIMPLY START] (SIM-)**

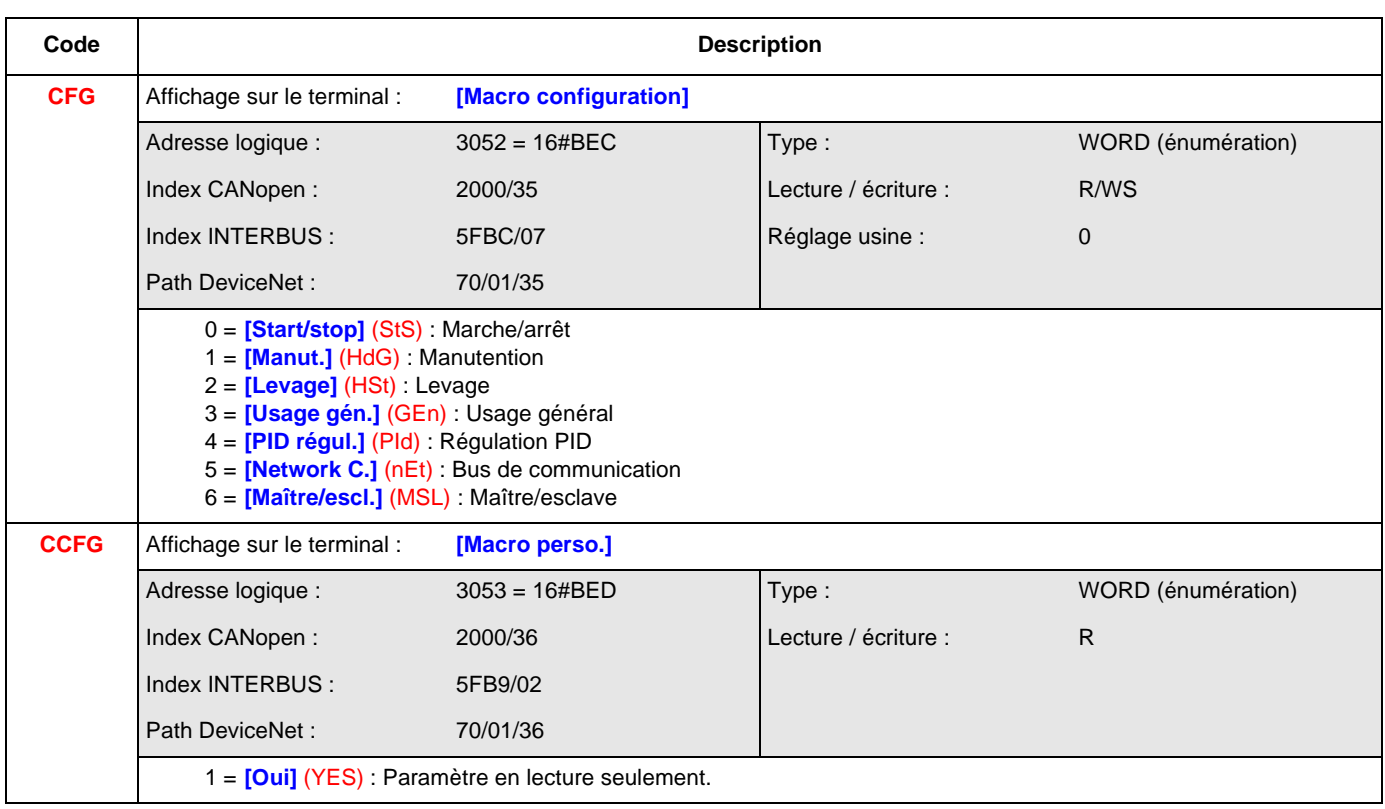
## **[1.3 REGLAGES] (SEt-)**

<span id="page-144-1"></span><span id="page-144-0"></span>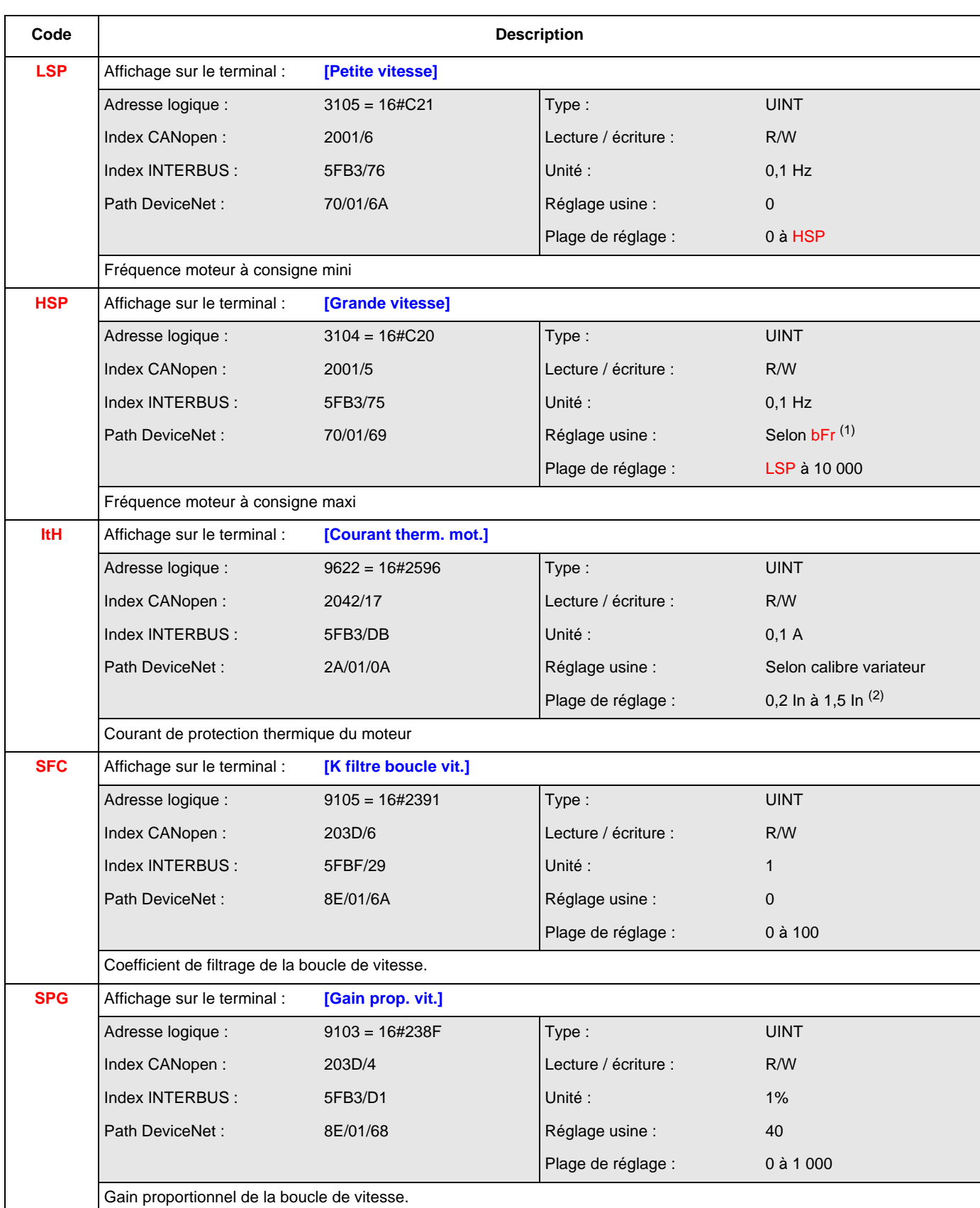

 $(1)$  Selon bFr, voir ["bFr", page](#page-147-0)  $148$ .

Si  $bFr = 0$  : réglage usine = 500

Si  $bFr = 1$  : réglage usine = 600

 $^{(2)}$  In correspond au courant nominal variateur indiqué dans le guide d'installation et sur l'étiquette signalétique du variateur.

## **[1.3 REGLAGES] (SEt-)**

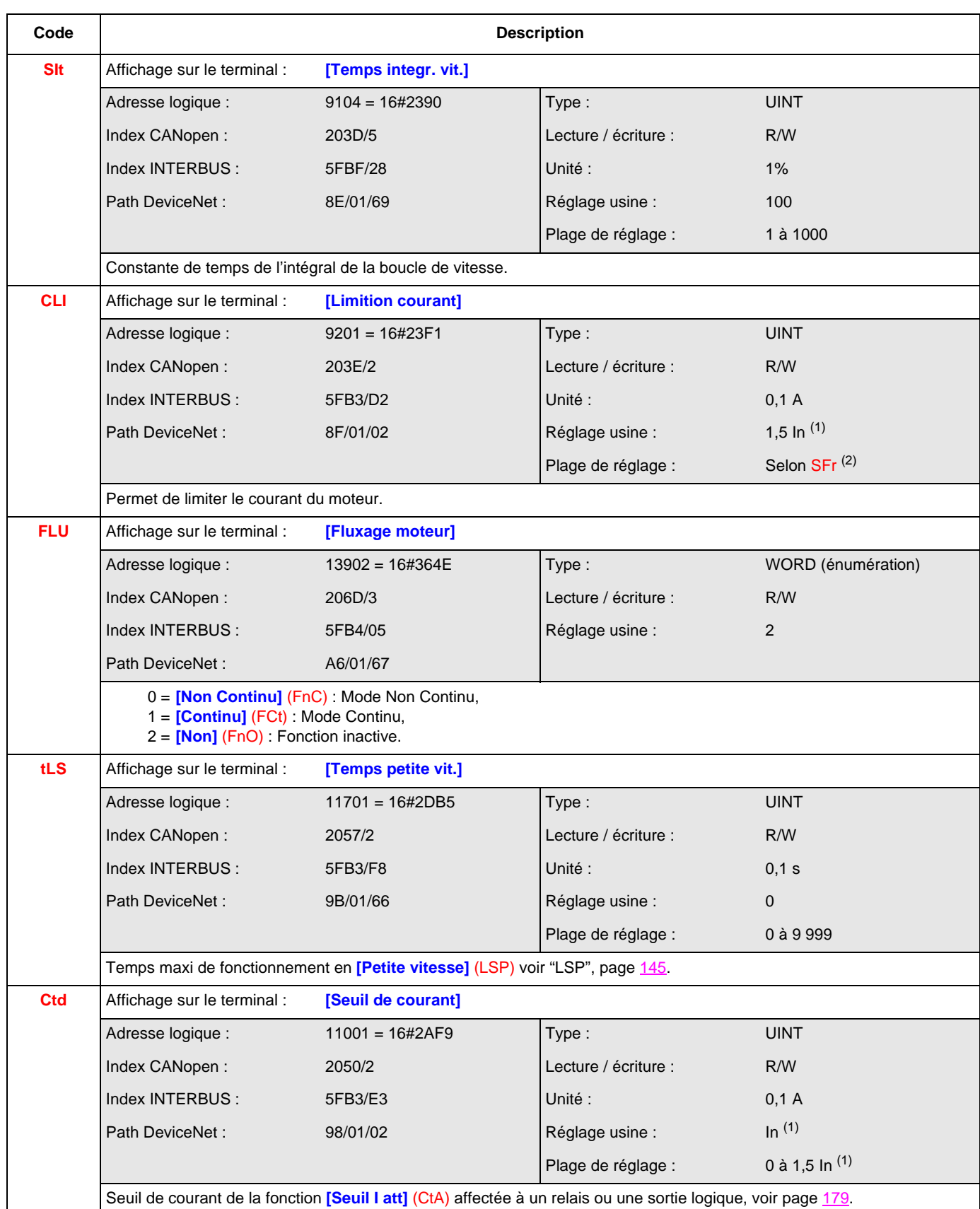

(1) In correspond au courant nominal variateur indiqué dans le guide d'installation et sur l'étiquette signalétique du variateur.

<sup>(2)</sup> Selon SFr, voir ["SFr", page](#page-161-0) 162 Si SFr  $\geq$  0 : plage de réglage = 0 à 1,65 ln  $^{(1)}$ Si SFr  $<$  0 : plage de réglage = 0 à 1,36 ln  $<sup>(1)</sup>$ </sup>

## **[1.3 REGLAGES] (SEt-)**

<span id="page-146-0"></span>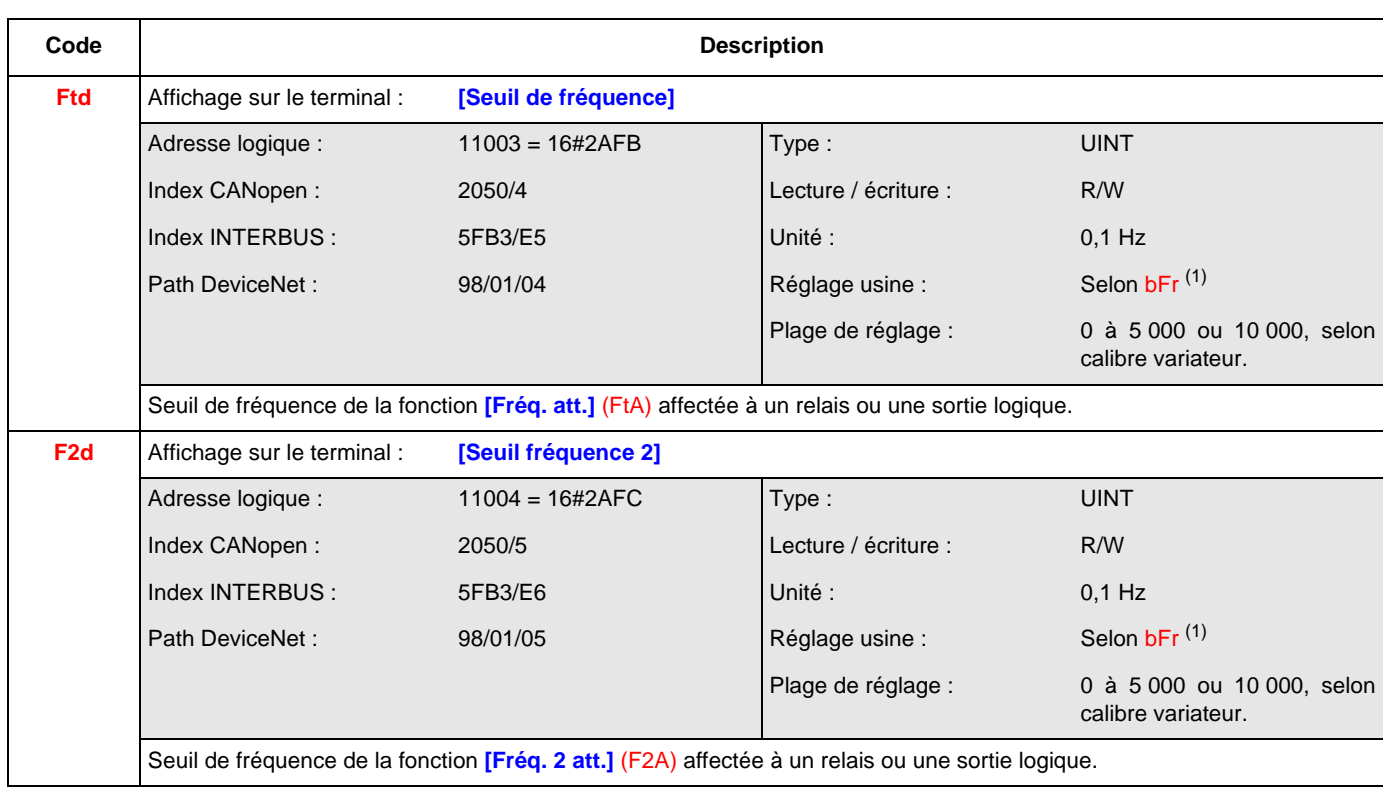

<sup>(1)</sup> Selon bFr, voir ["bFr", page](#page-147-0) 148

Si  $bFr = 0$ : réglage usine = 500

Si  $bFr = 1$  : réglage usine = 600

<span id="page-147-1"></span><span id="page-147-0"></span>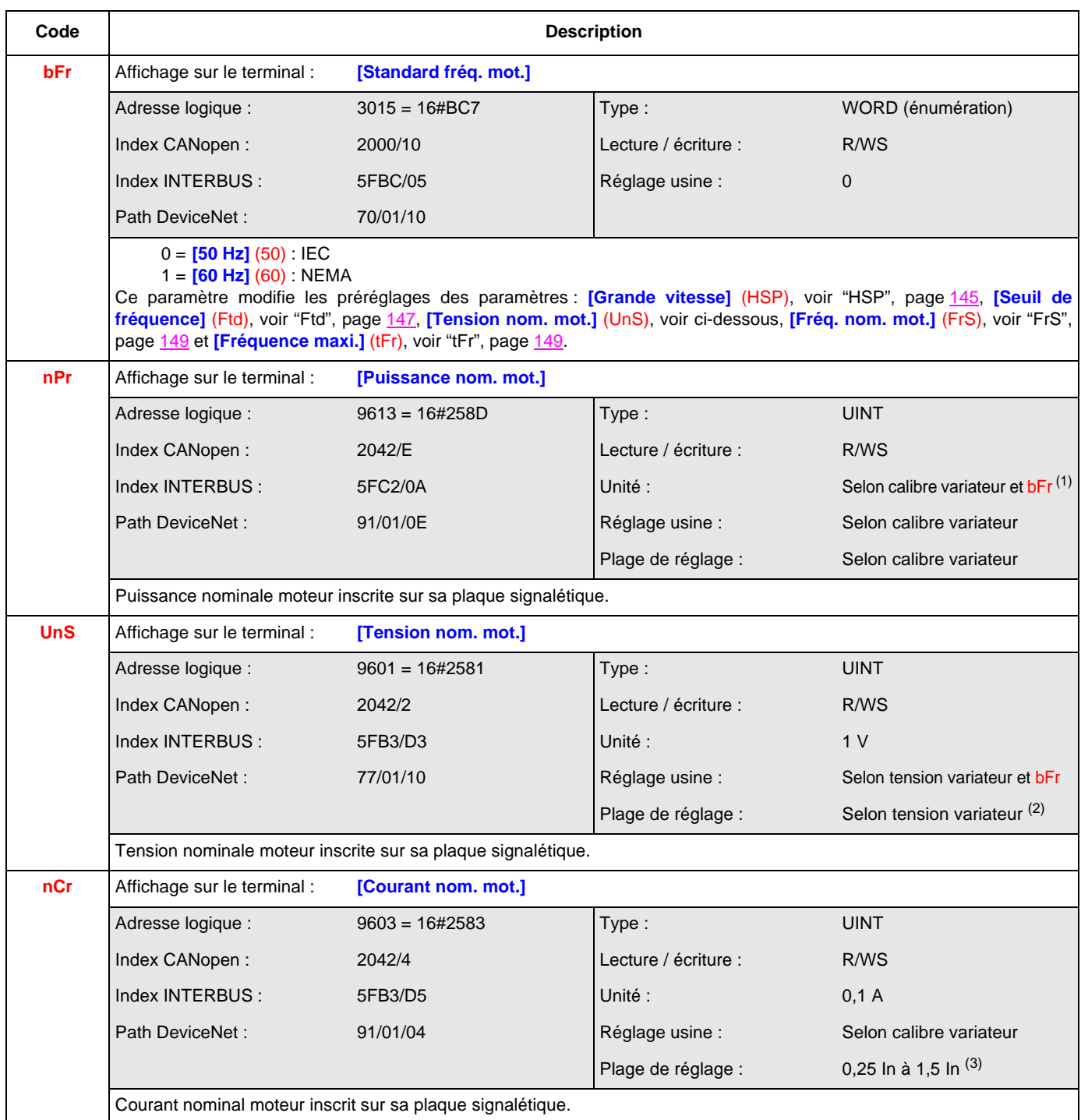

(1) Selon calibre variateur et selon bFr,

Si  $bFr = 0$  et si puissance > 75 kW : Unité = 1 kW

Si  $bFr = 0$  et si puissance  $\leq 75$  kW : Unité = 0,01 kW

Si bFr = 1 : Unité = 0,1 HP quelle que soit la puissance

(2) Selon tension variateur,

ATV71 $\bullet\bullet$ M3X : Plage de réglage = 100 à 240 ATV71 $\bullet\bullet\bullet$ N4 : Plage de réglage = 200 à 480

(3) In correspond au courant nominal variateur indiqué dans le guide d'installation et sur l'étiquette signalétique du variateur.

<span id="page-148-1"></span><span id="page-148-0"></span>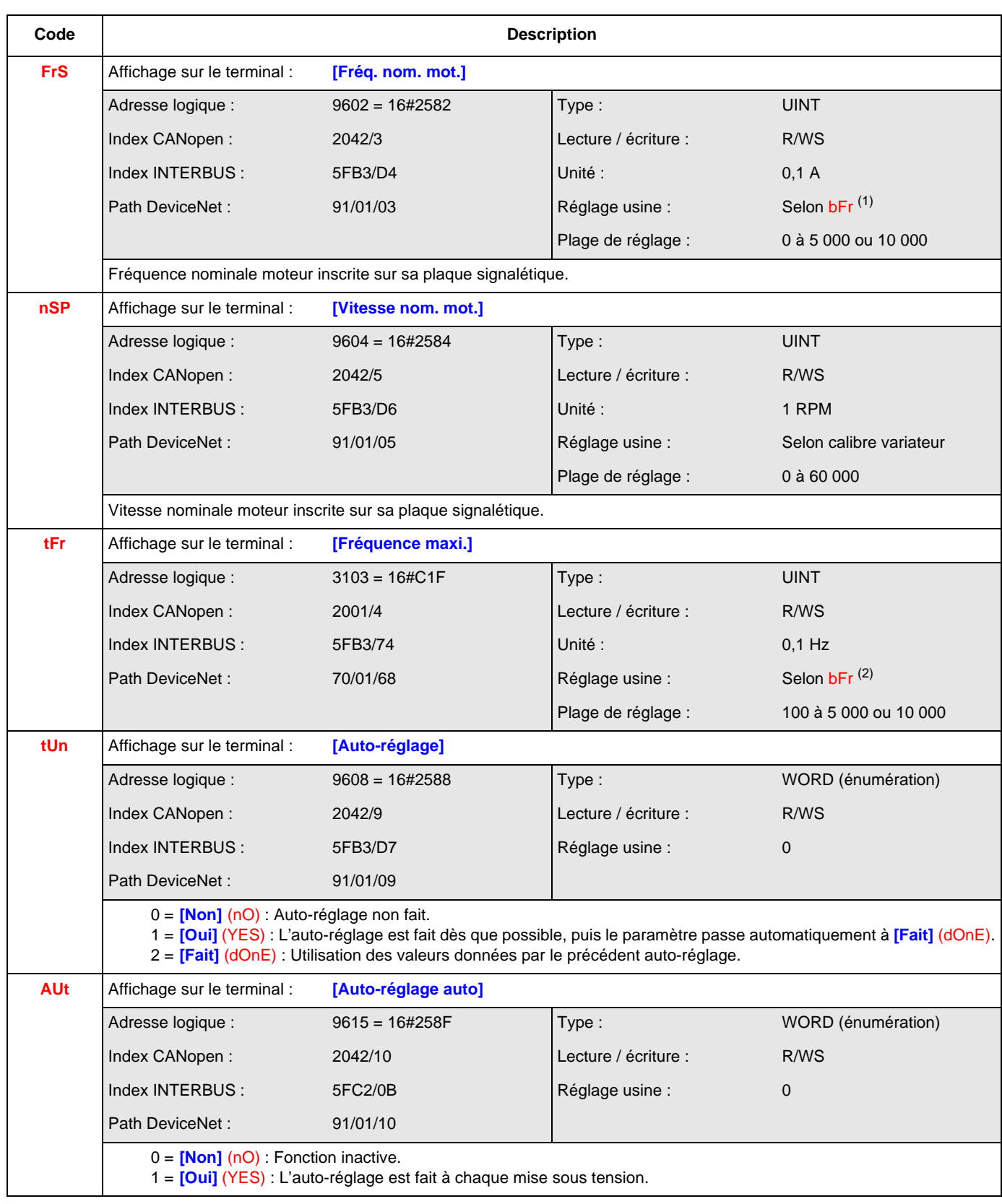

 $(1)$  Selon bFr, voir ["bFr", page](#page-147-1)  $148$ .

- Si bFr = 0 : Réglage usine : 500
- Si bFr = 1 : Réglage usine : 600

 $(2)$  Selon bFr, voir ["bFr", page](#page-147-1)  $148$ . Si bFr = 0 : Réglage usine : 600 Si bFr = 1 : Réglage usine : 720

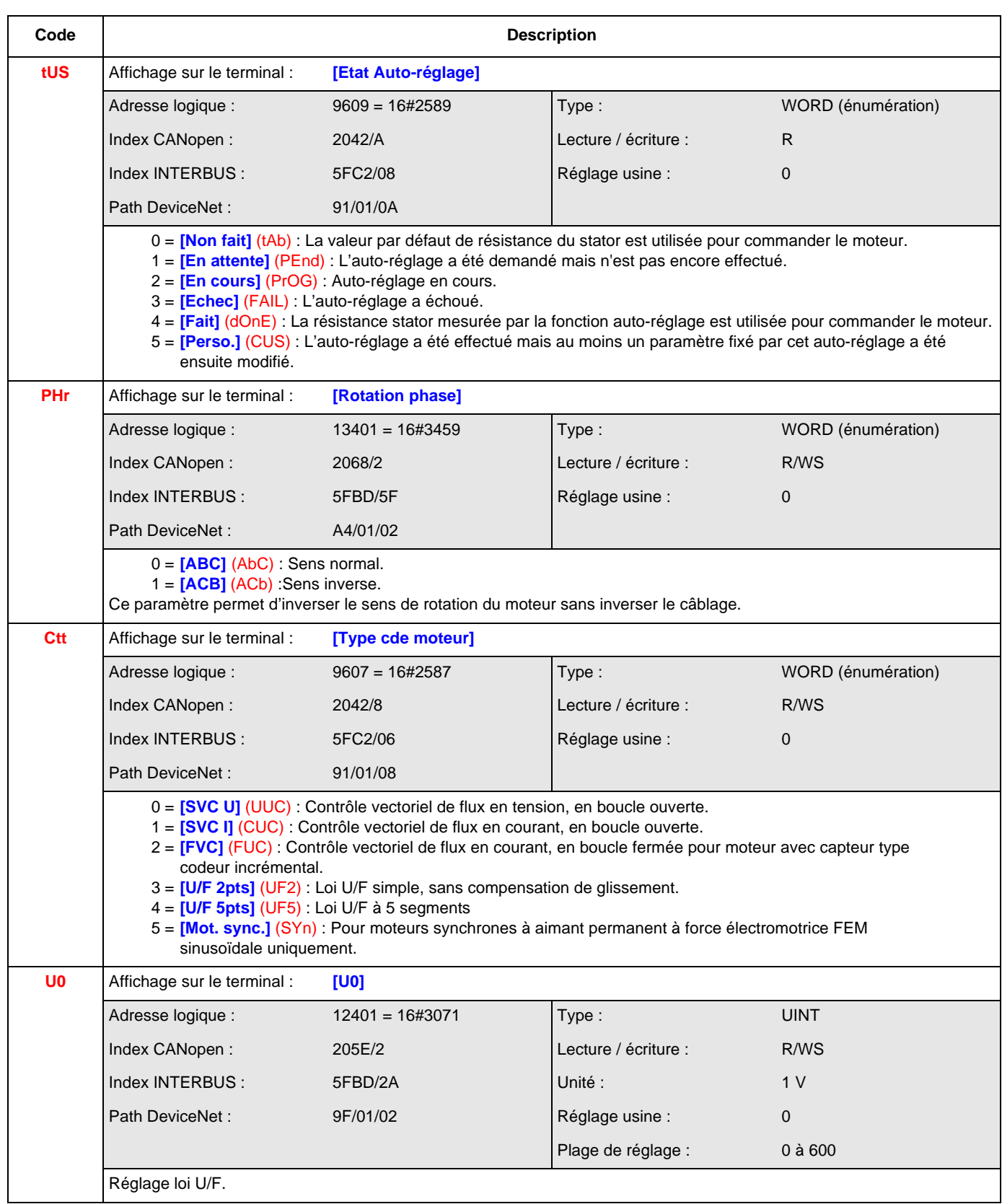

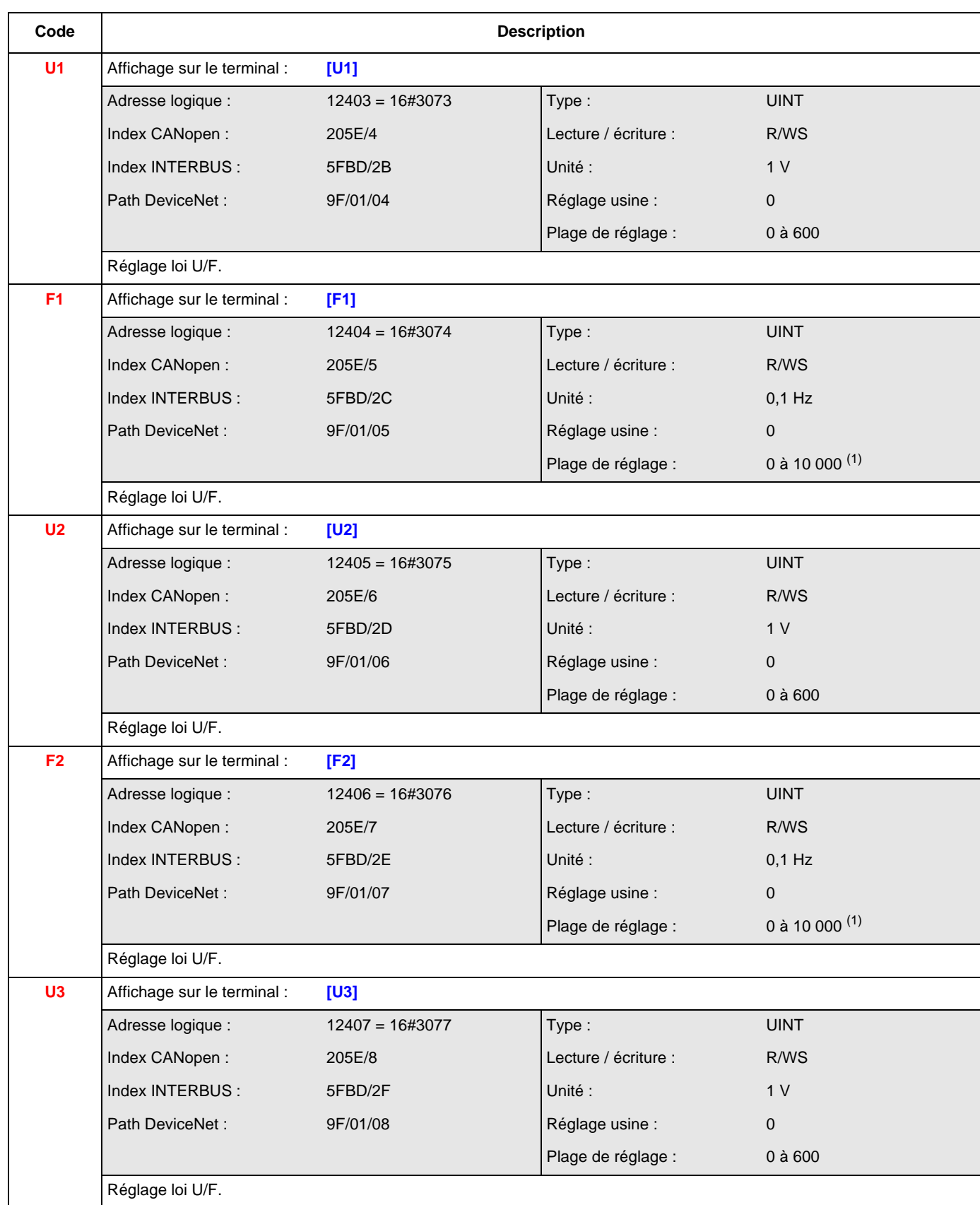

(1) Avec les conditions :  $F1 \le F2 \le F3 \le F4 \le F5$ .

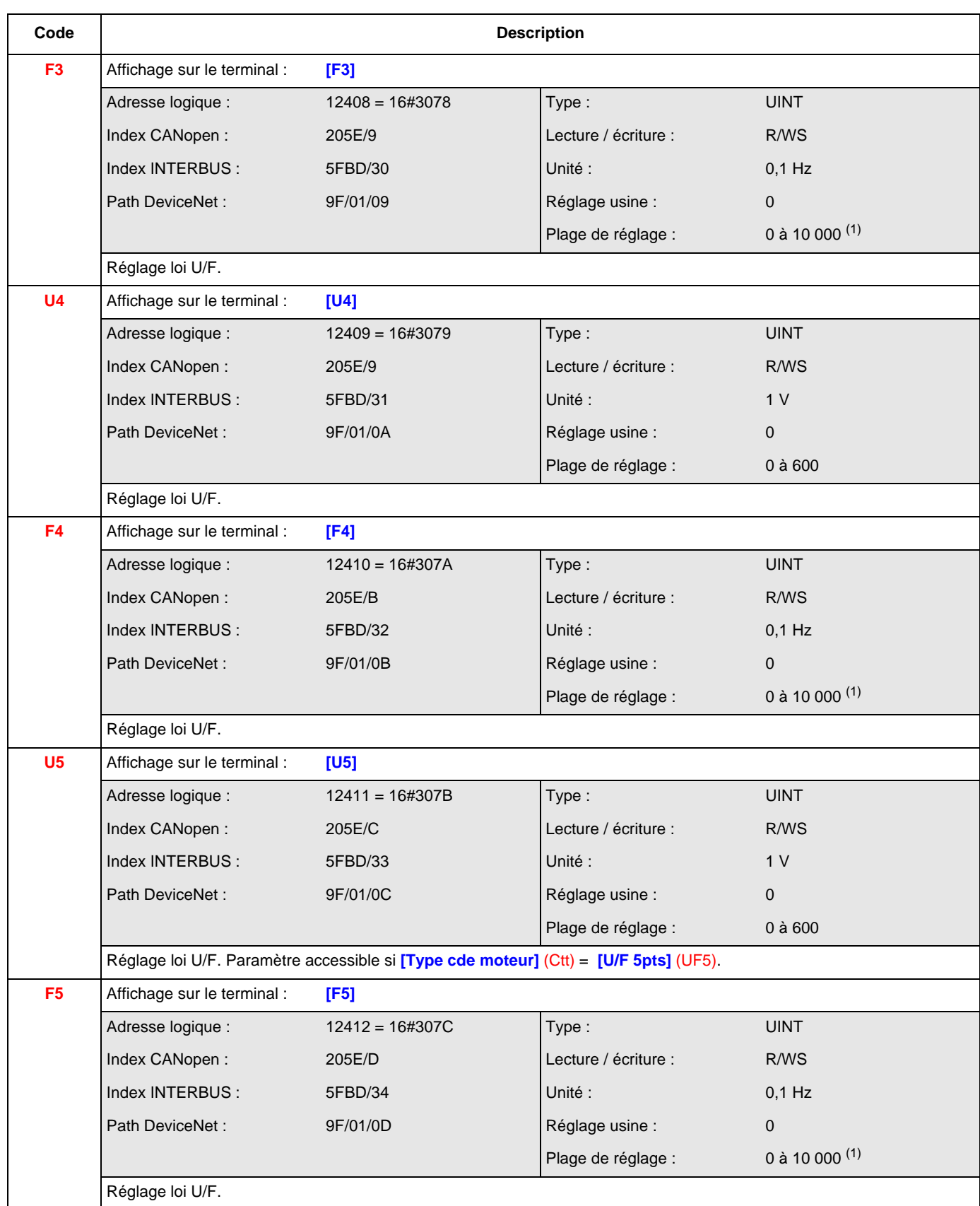

(1) Avec les conditions :  $F1 \le F2 \le F3 \le F4 \le F5$ .

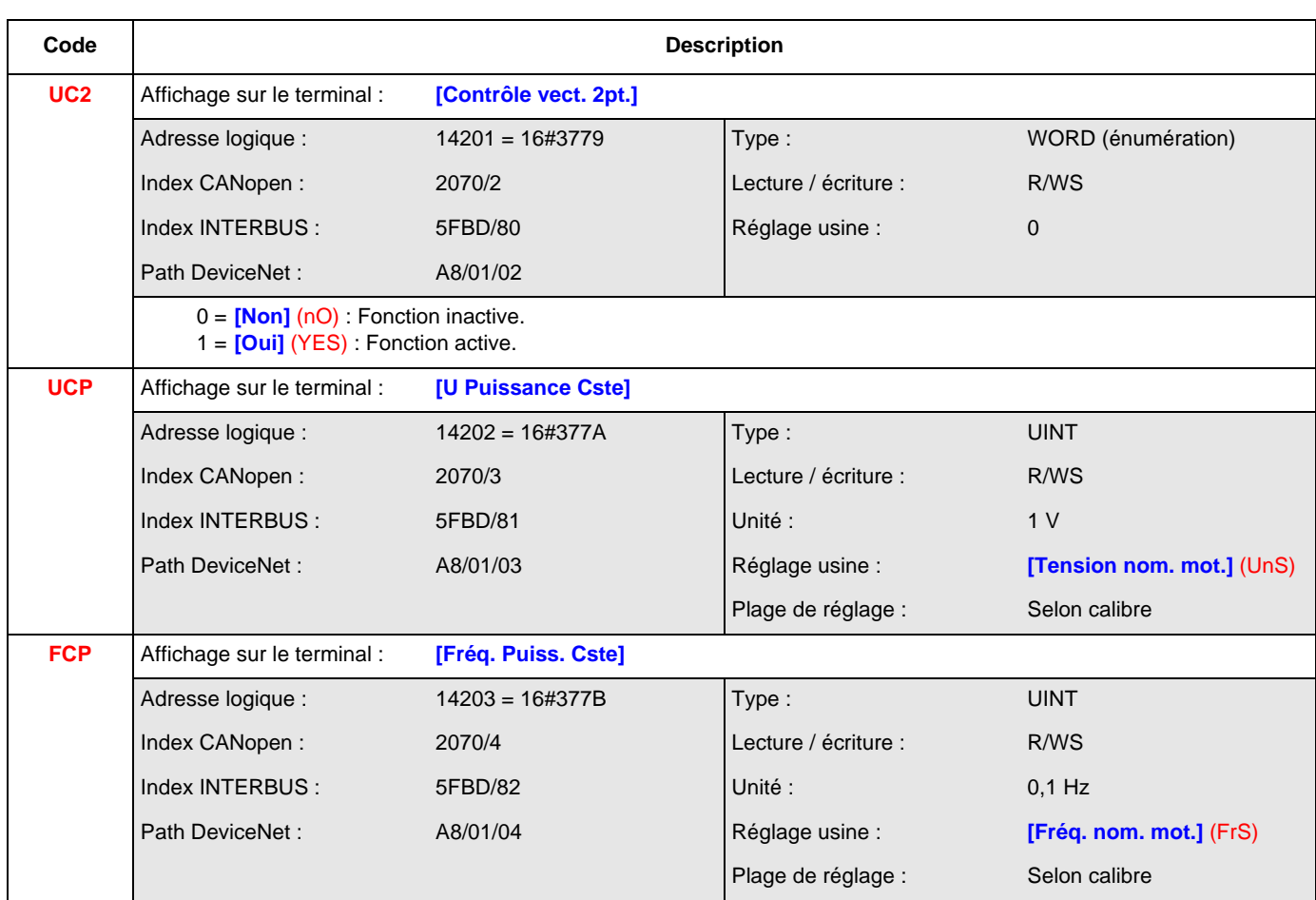

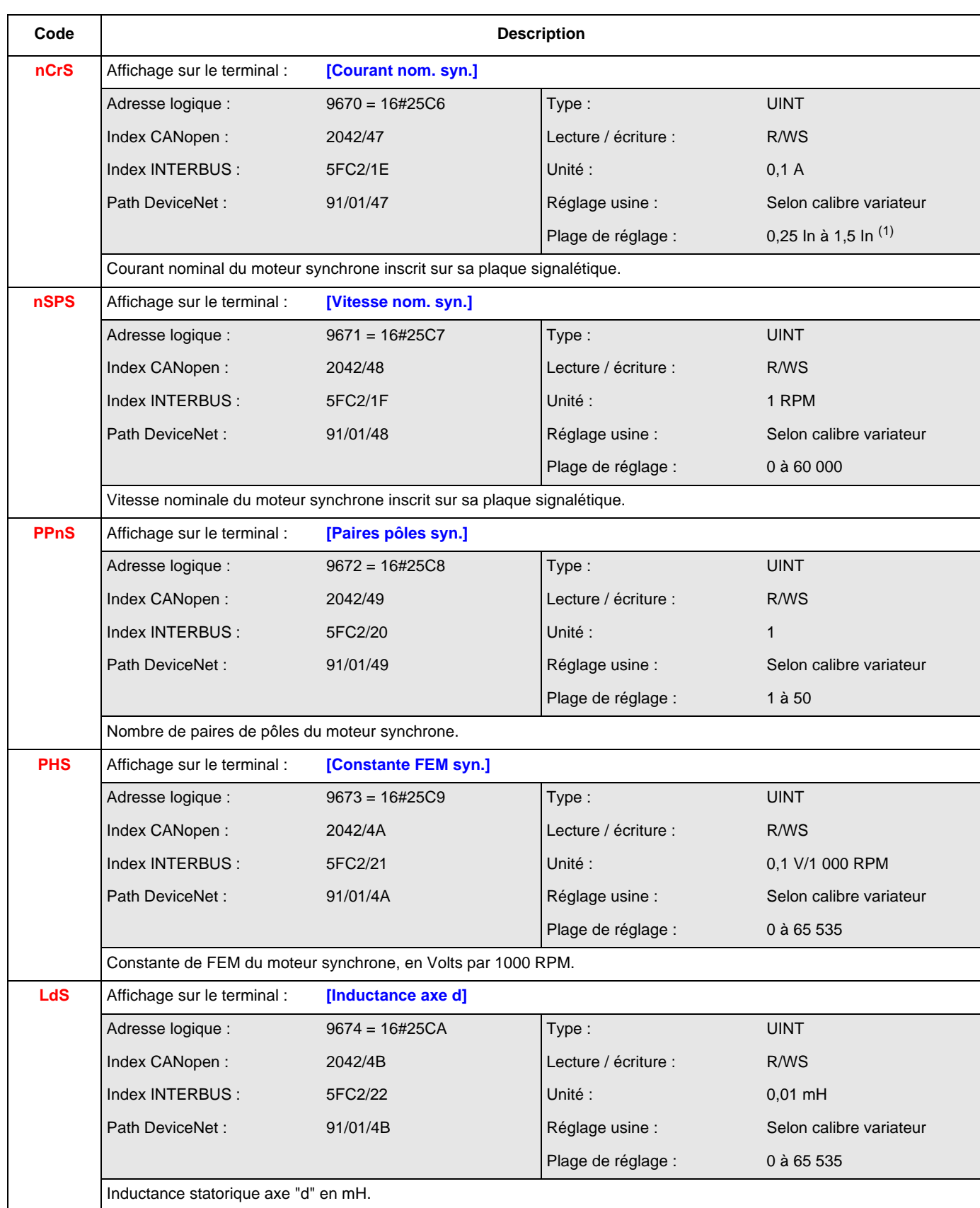

(1) In correspond au courant nominal variateur indiqué dans le guide d'installation et sur l'étiquette signalétique du variateur.

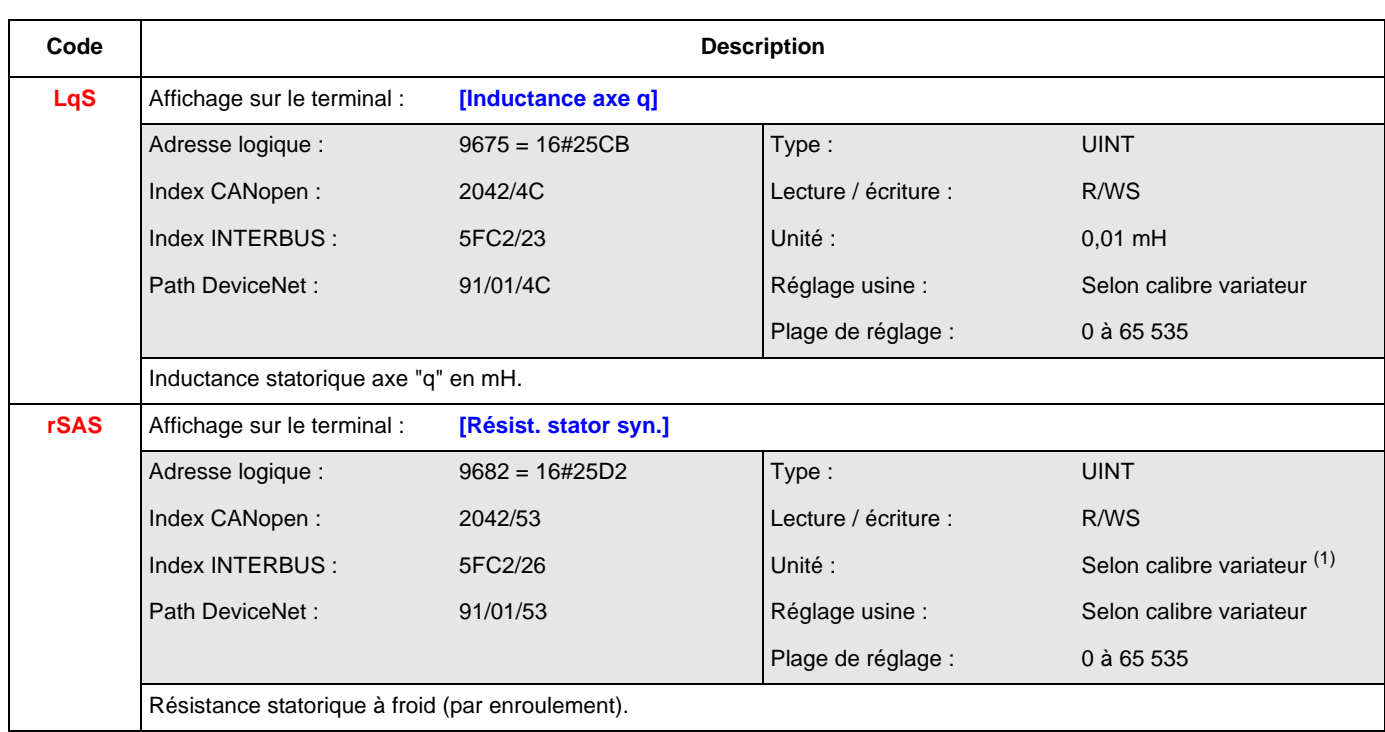

(1) Selon calibre variateur,

Si Puissance > 75 kW : Unité = 1  $\mu\Omega$ 

Si Puissance ≤ 75 kW : Unité = 1 m $\Omega$ 

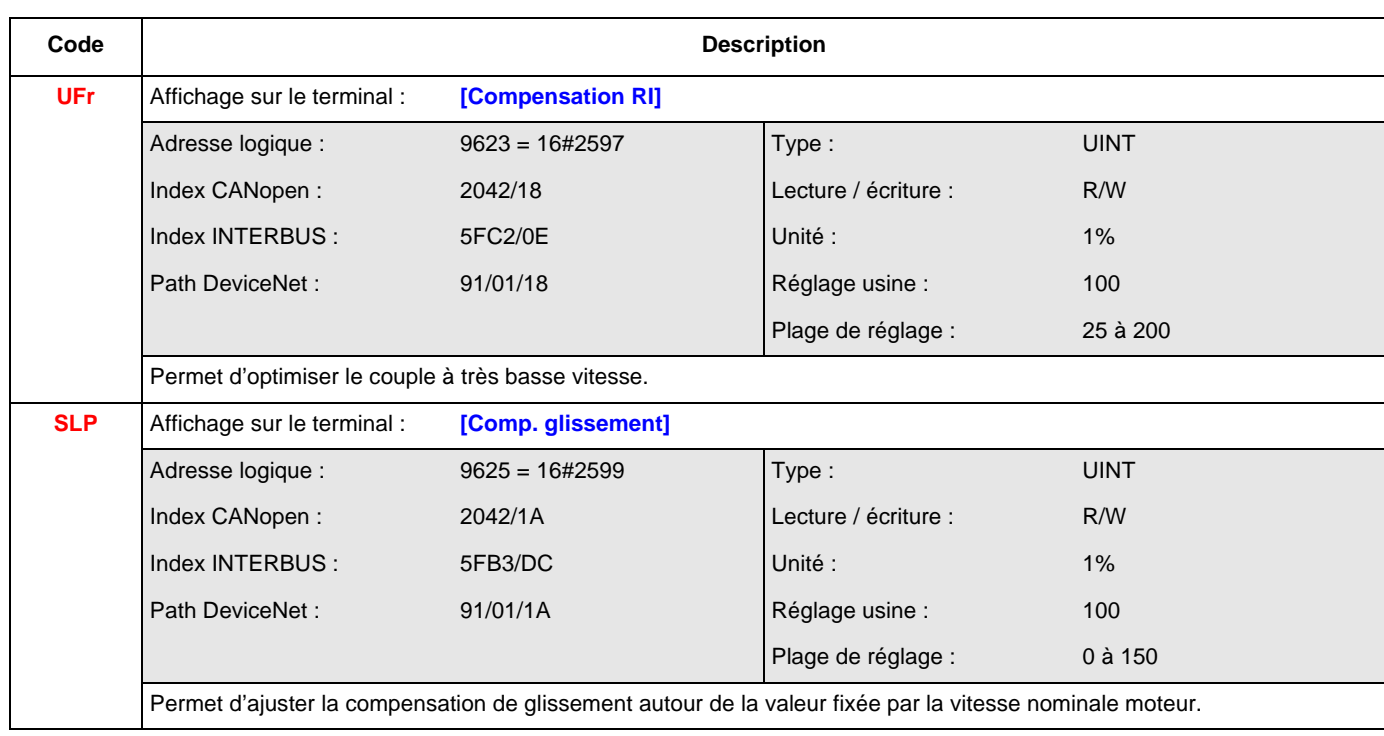

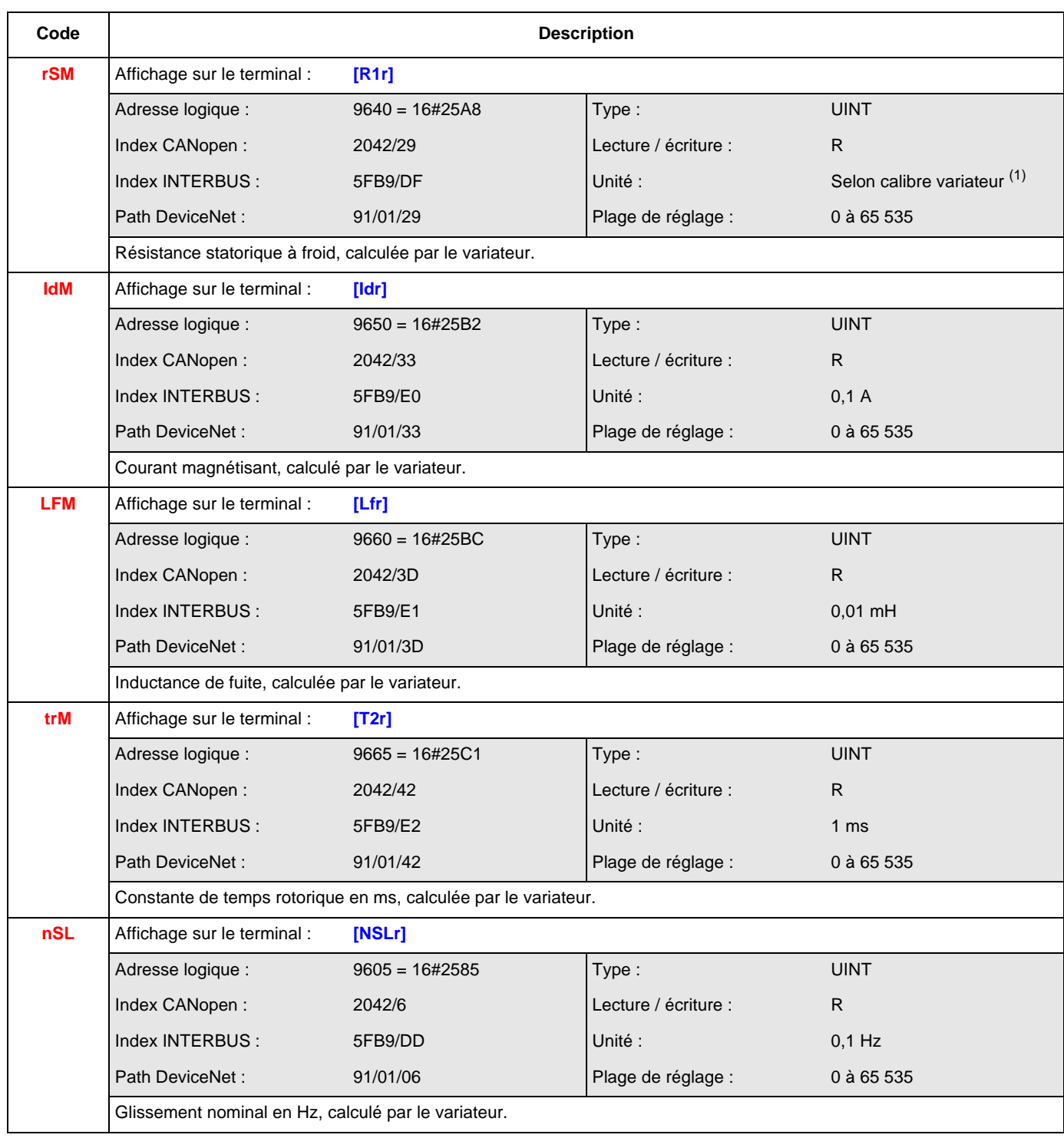

(1) Selon calibre variateur,

Si Puissance > 75 kW : Unité = 1  $\mu\Omega$ 

Si Puissance ≤ 75 kW : Unité = 1 m $\Omega$ 

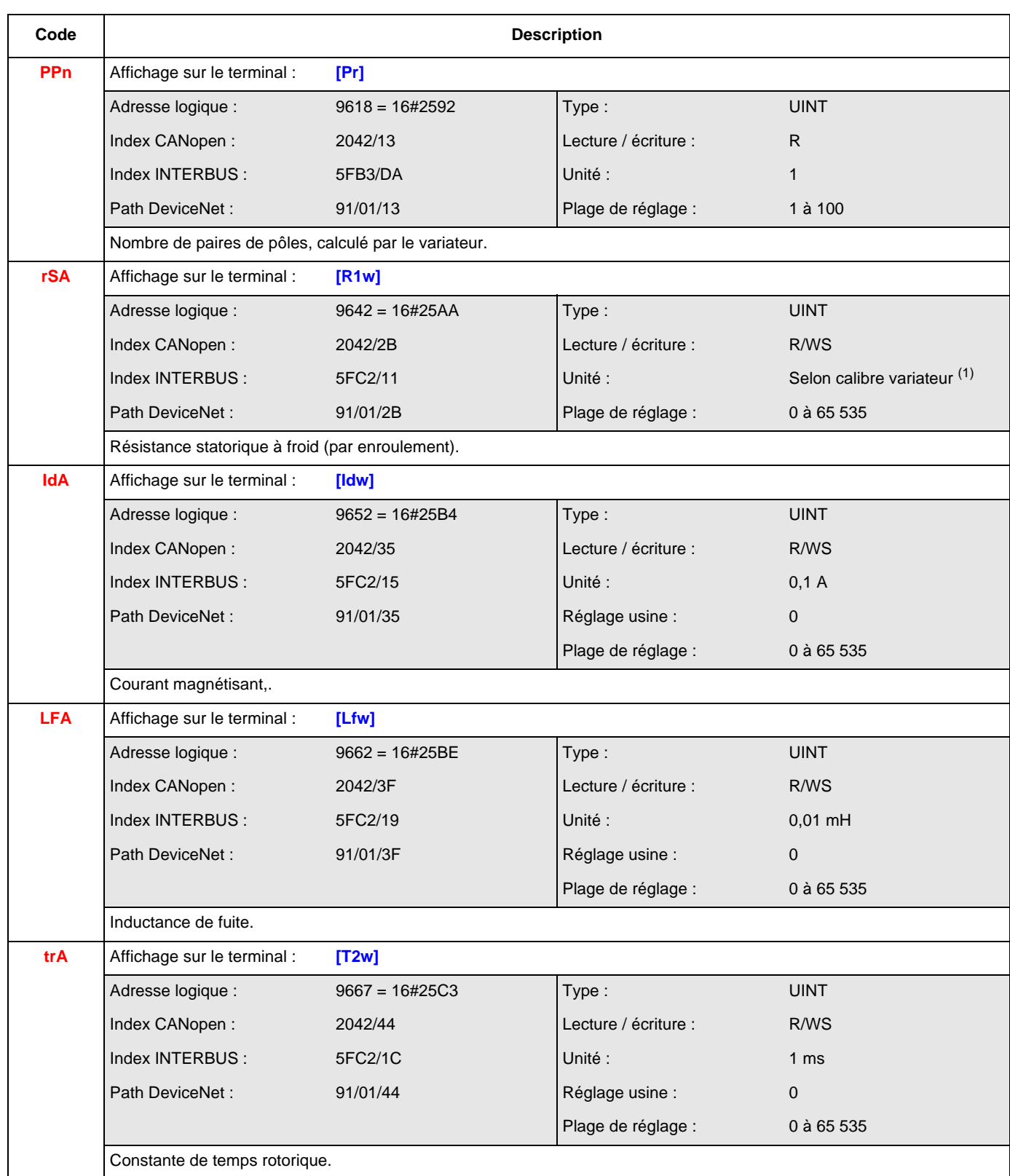

(1) Selon calibre variateur,

Si Puissance > 75 kW : Unité = 1  $\mu\Omega$ 

Si Puissance ≤ 75 kW : Unité = 1 mΩ

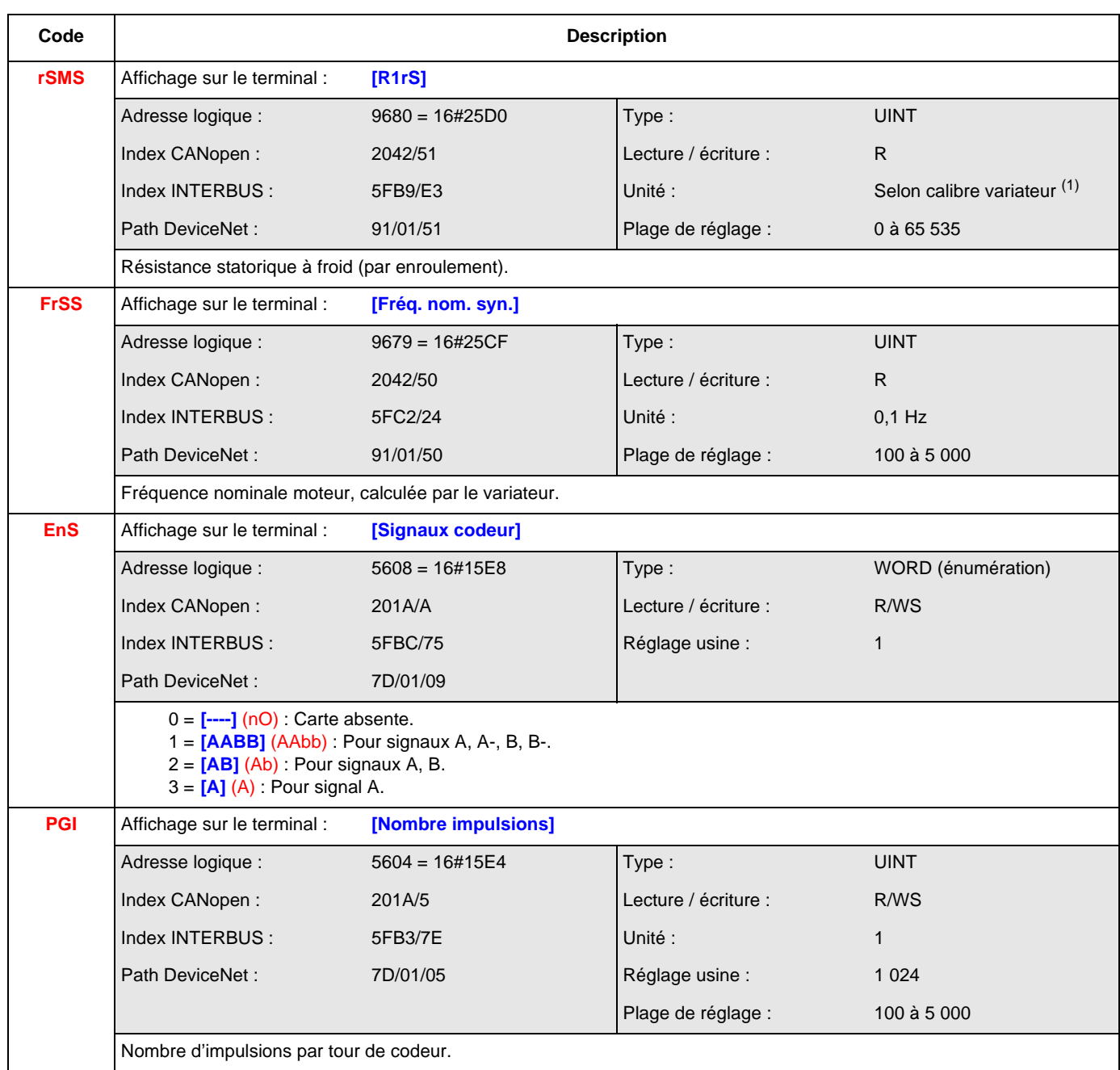

(1) Selon calibre variateur,

Si Puissance > 75 kW : Unité = 1  $\mu\Omega$ 

Si Puissance ≤ 75 kW : Unité = 1 mΩ

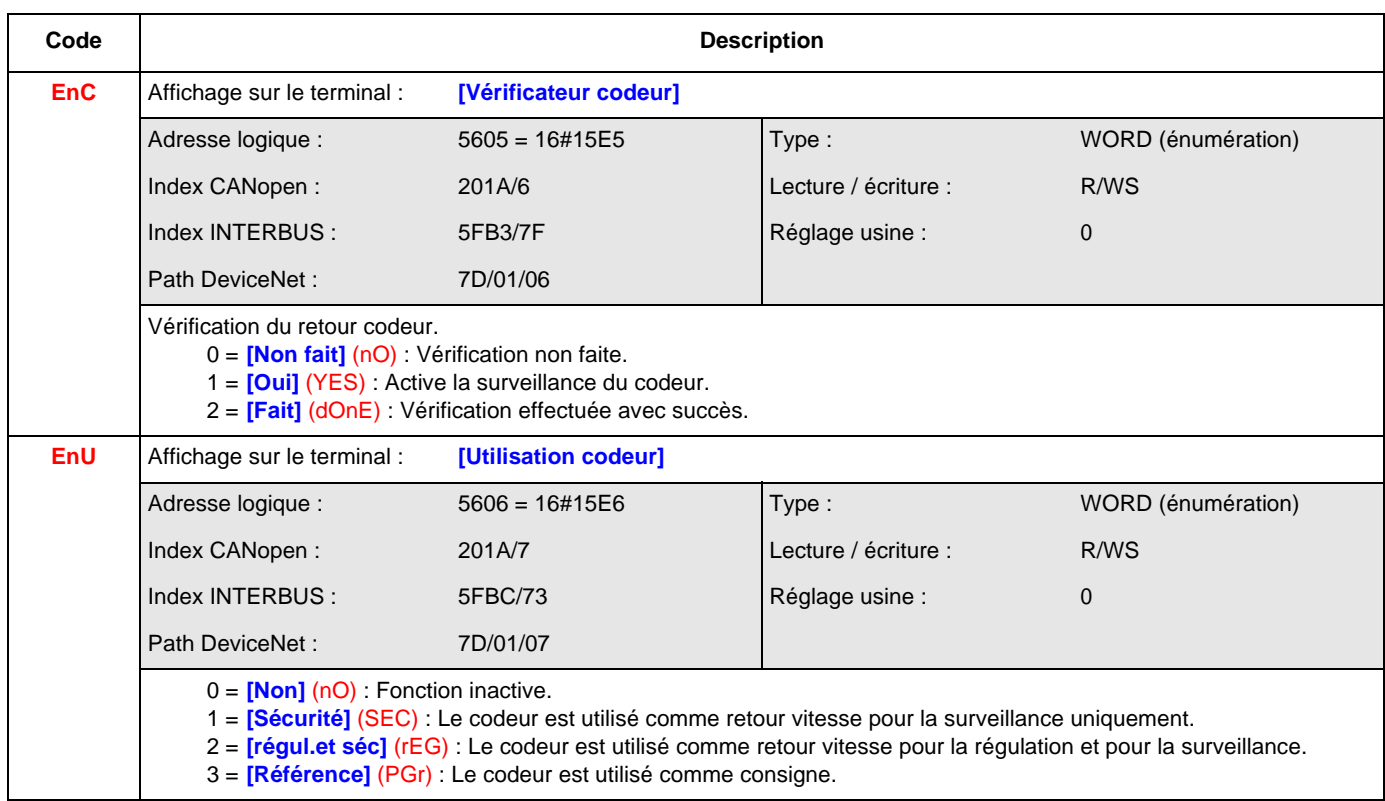

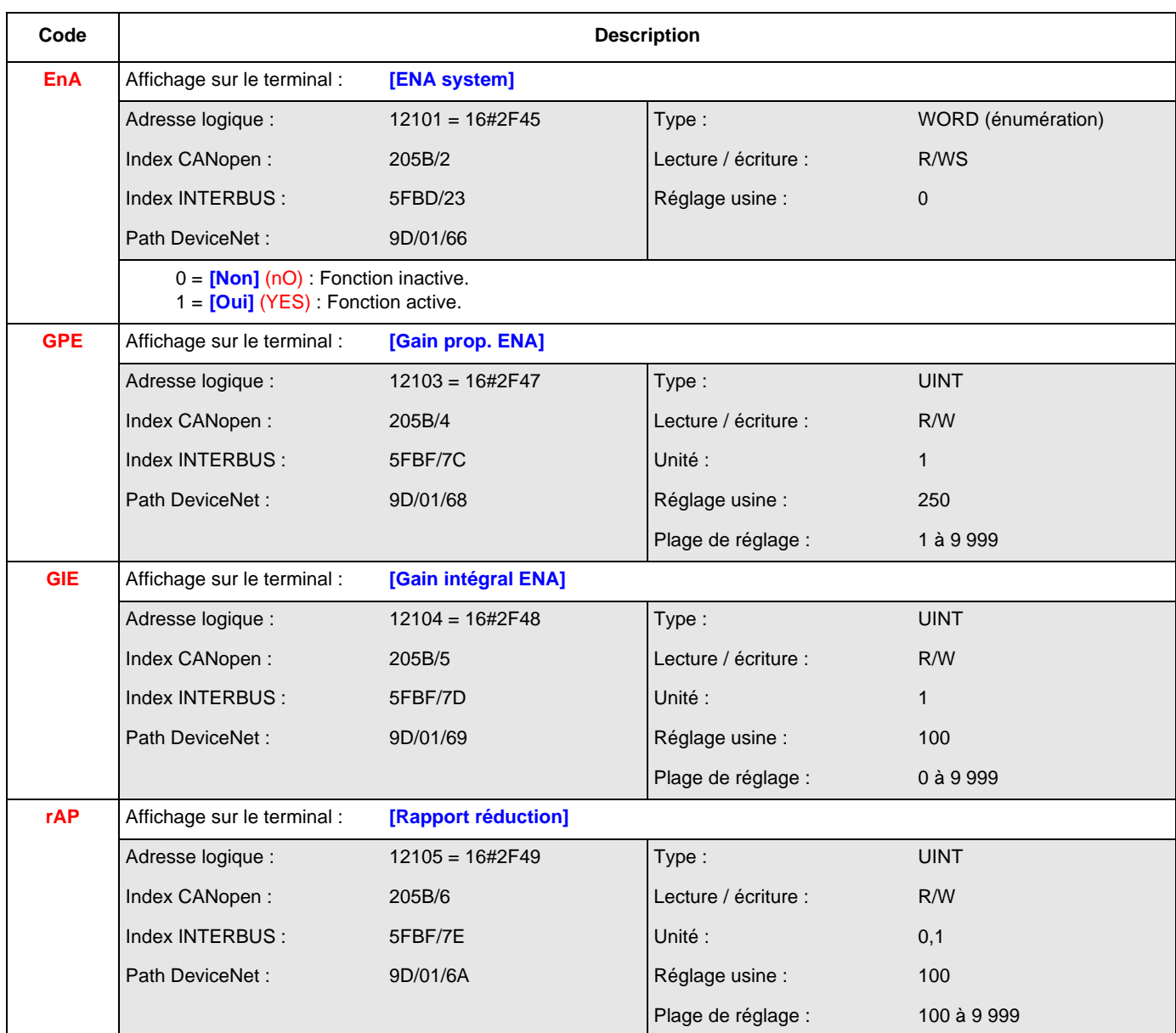

<span id="page-161-0"></span>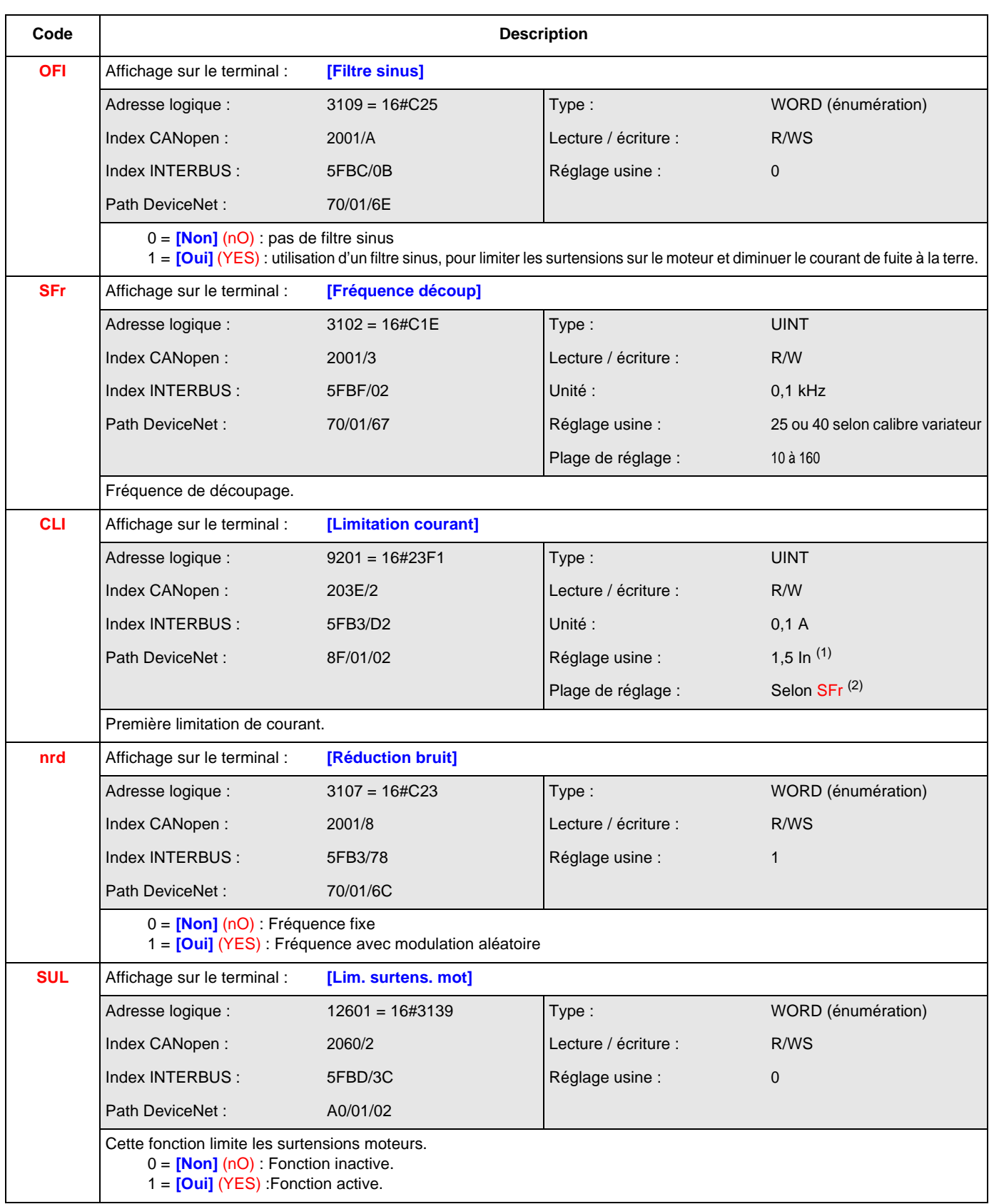

(1) In correspond au courant nominal variateur indiqué dans le guide d'installation et sur l'étiquette signalétique du variateur.

<sup>(1)</sup> Selon SFr, voir ci-dessus. Si SFr  $\geq$  20 : plage de réglage = 0 à 1,65 In  $^{(1)}$ Si SFr  $<$  20 : plage de réglage = 0 à 1,36 ln  $<sup>(1)</sup>$ </sup>

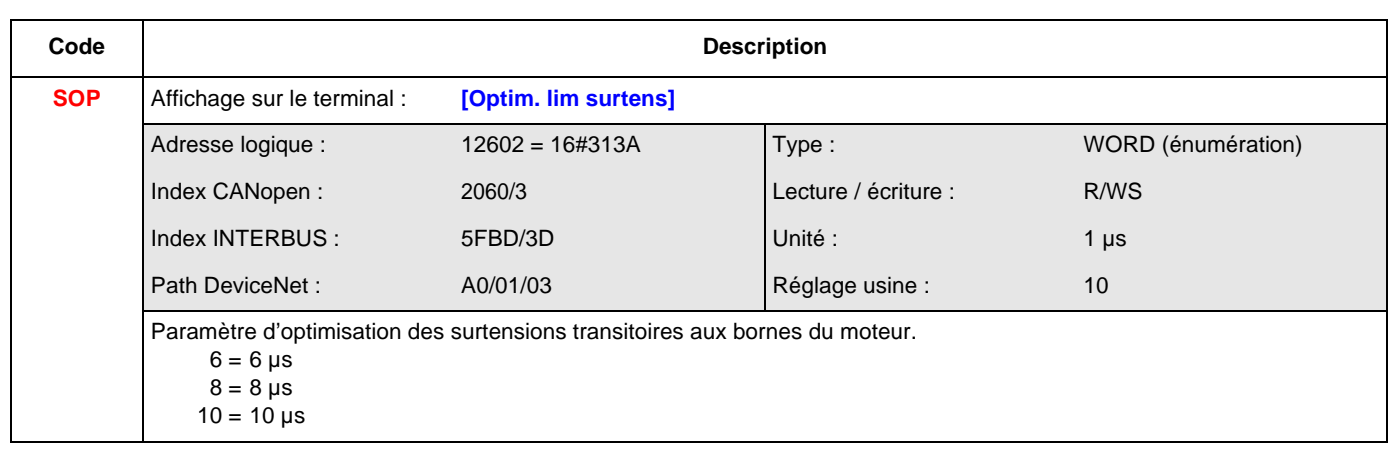

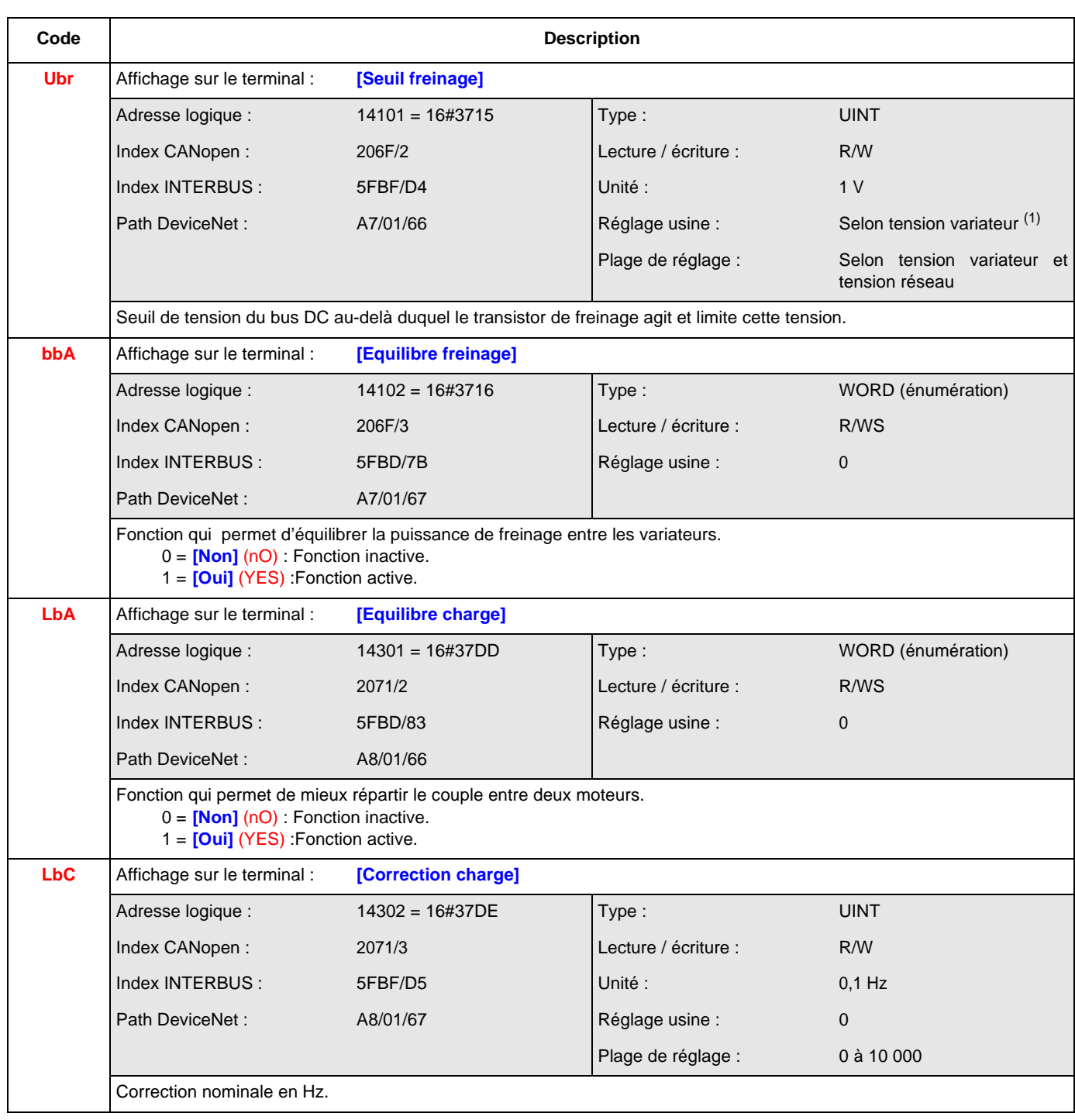

(1) Selon tension variateur,

ATV71 $\bullet\bullet$ M3X : Réglage usine = 395 ATV71oooN4 : Réglage usine = 785

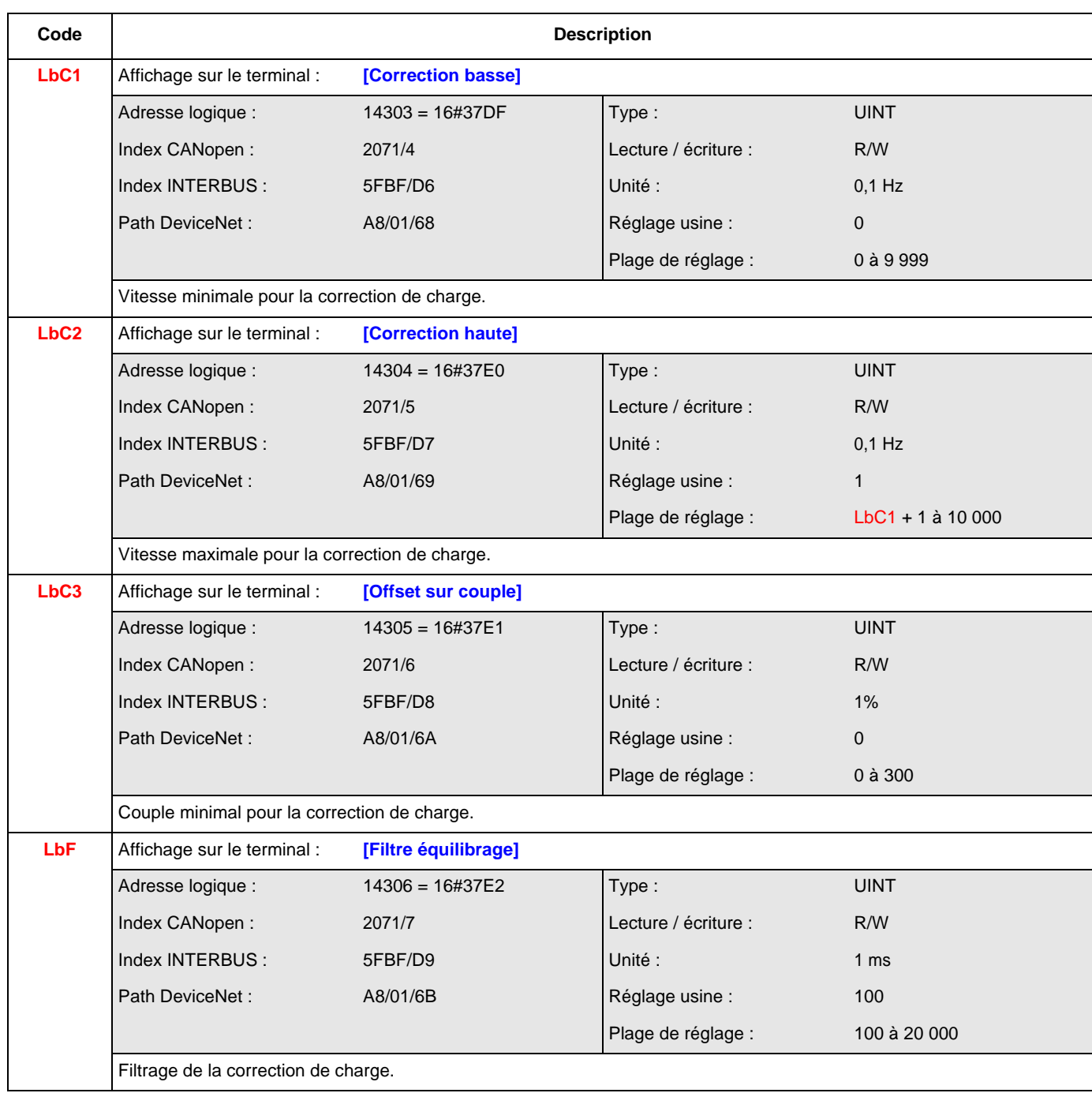

<span id="page-165-0"></span>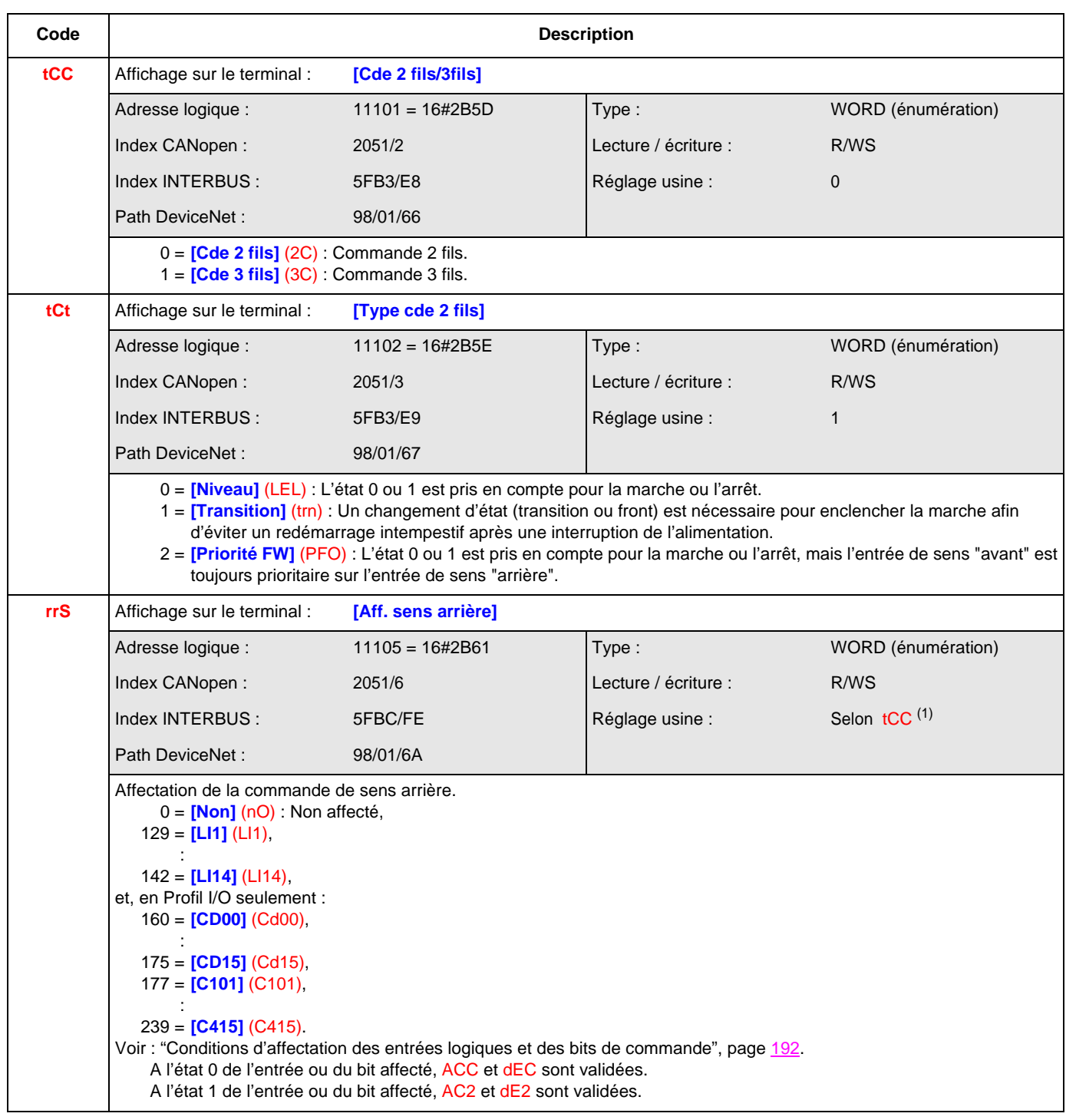

 $(1)$  Selon tCC, voir ["tCC", page](#page-165-0)  $166$ . Si tCC = 0 : réglage usine = **[LI2]** (LI2) Si tCC = 1 : réglage usine = **[LI3]** (LI3)

#### **[CONFIGURATION LI1] (LI-)**

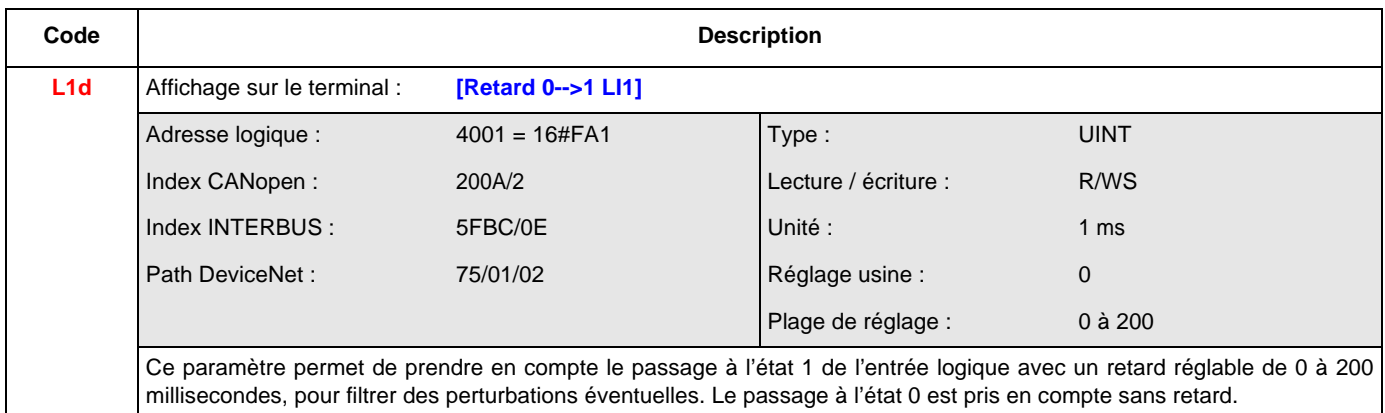

### **[CONFIGURATION LIx] (L--)**

Toutes les entrées logiques présentes sur le variateur sont traitées comme l'exemple LI1 ci-dessus, jusqu'à LI6, LI10 ou LI14 selon la présence de cartes option.

Ci-dessous les tableaux donnant les adresses pour chacun desparamètres Lxd.

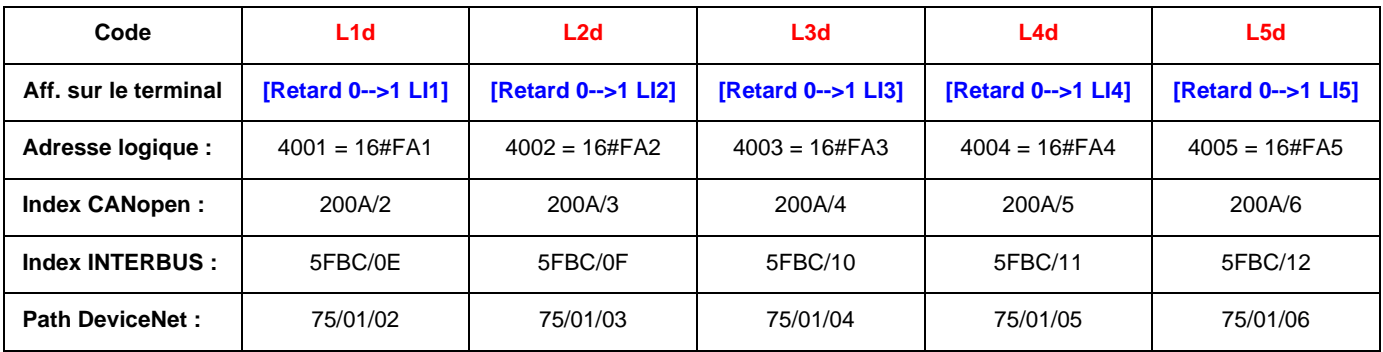

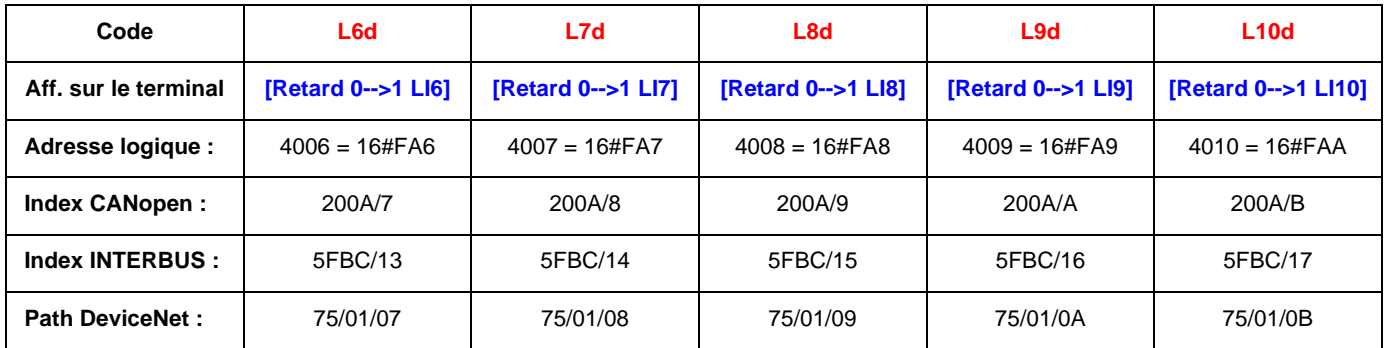

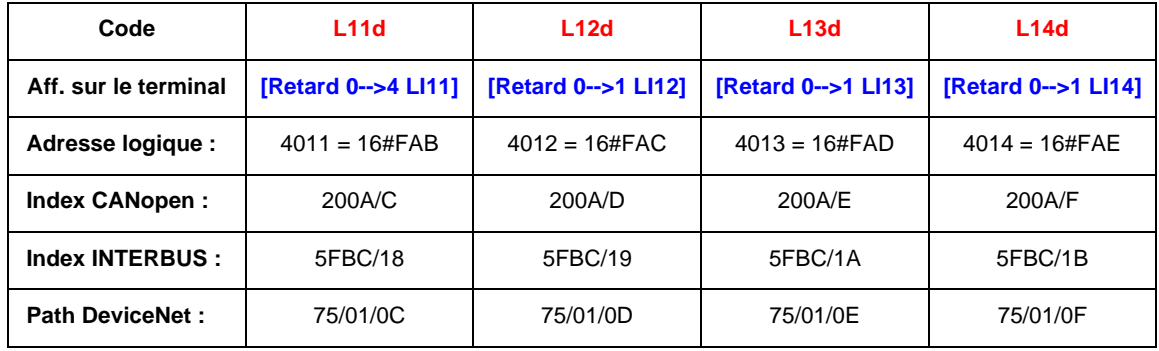

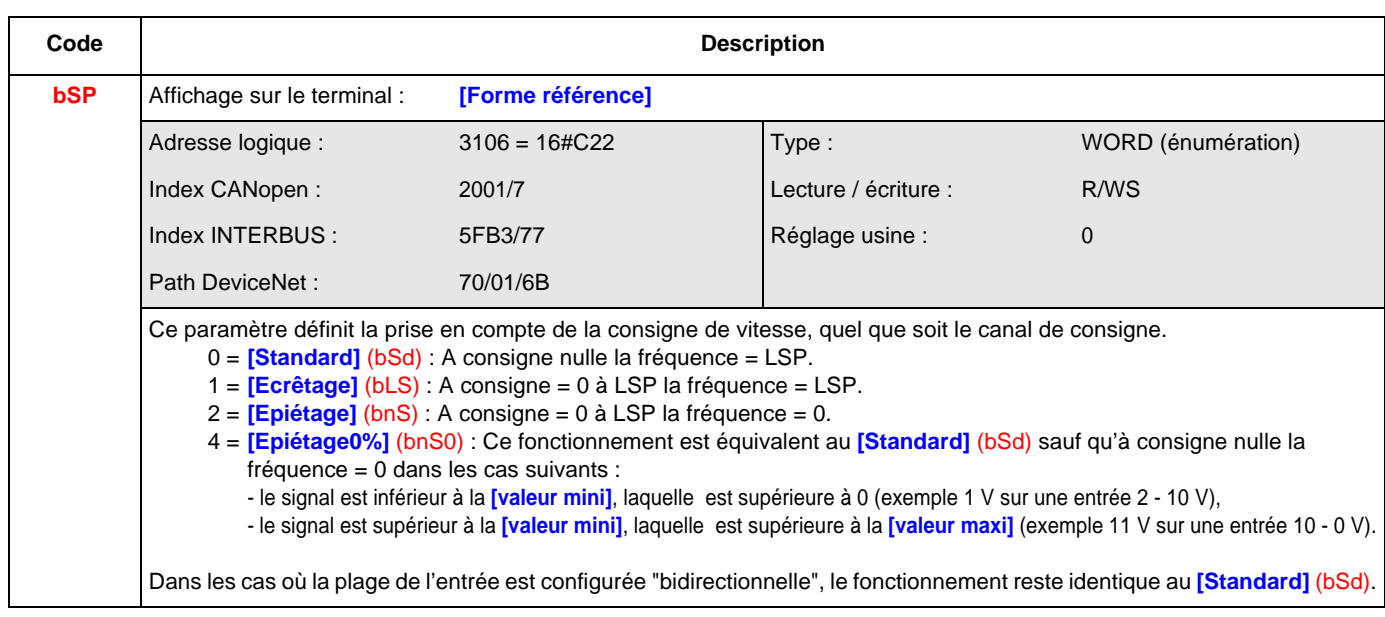

### **[CONFIGURATION AI1] (AI1-)**

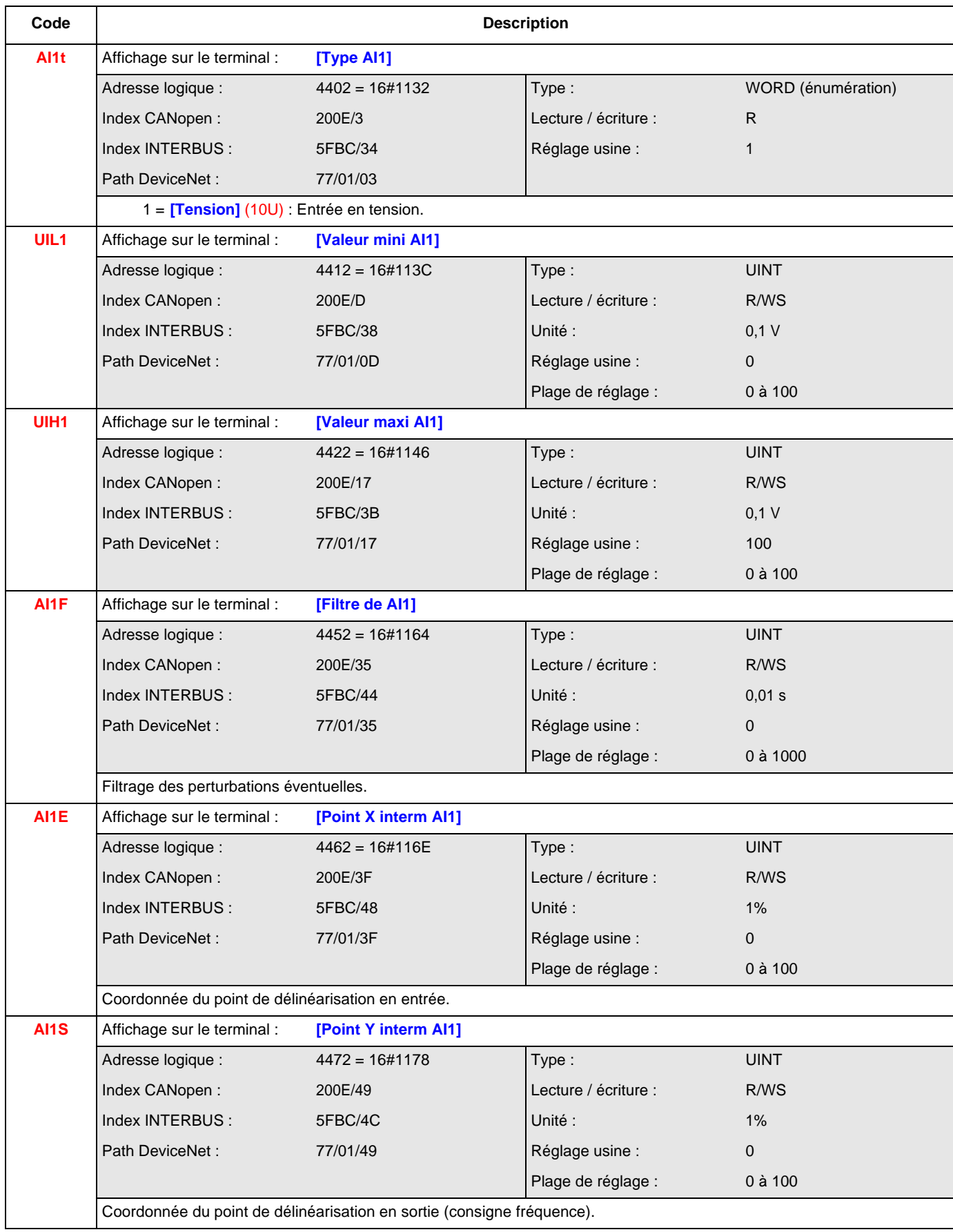

### **[CONFIGURATION AI2] (AI2-)**

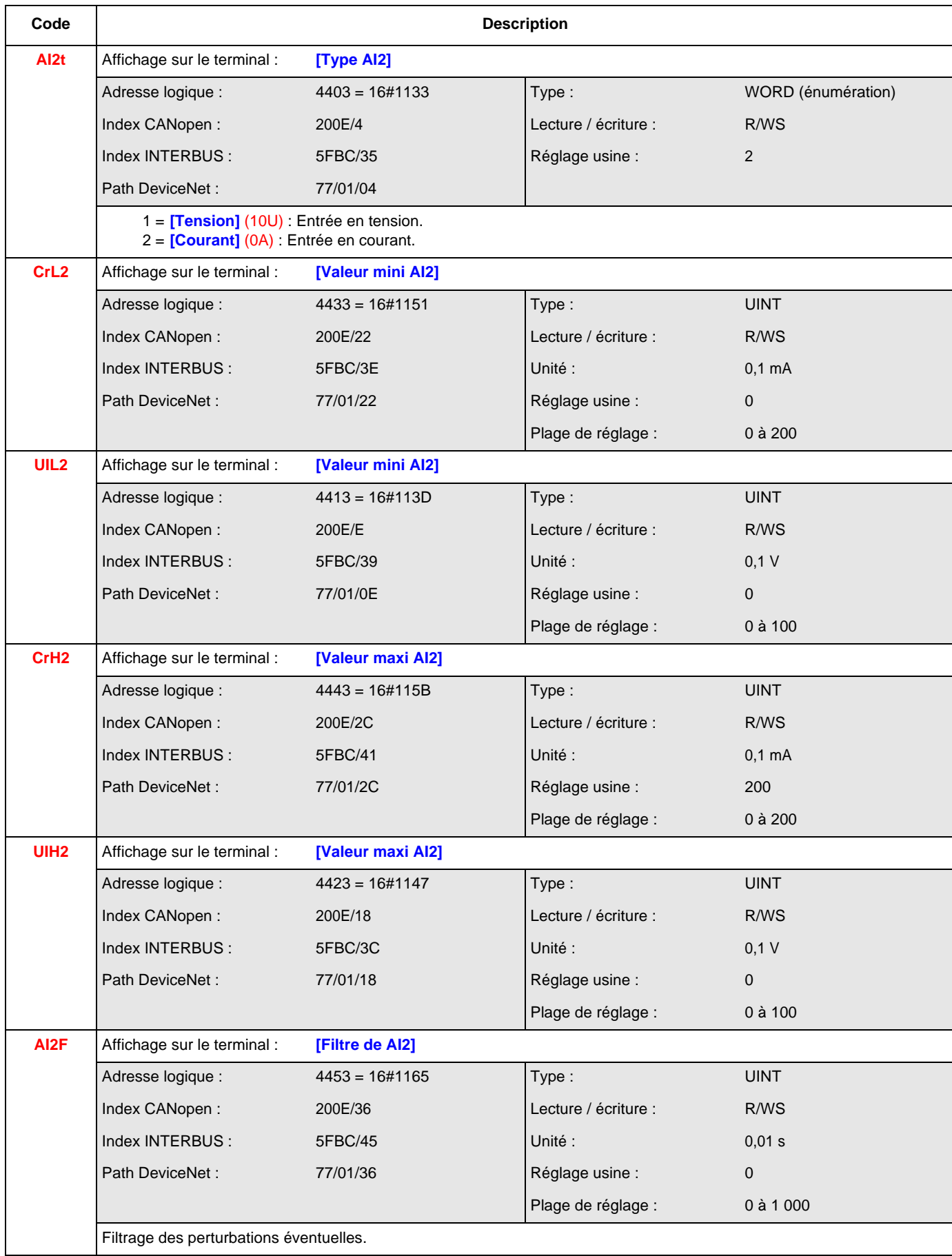

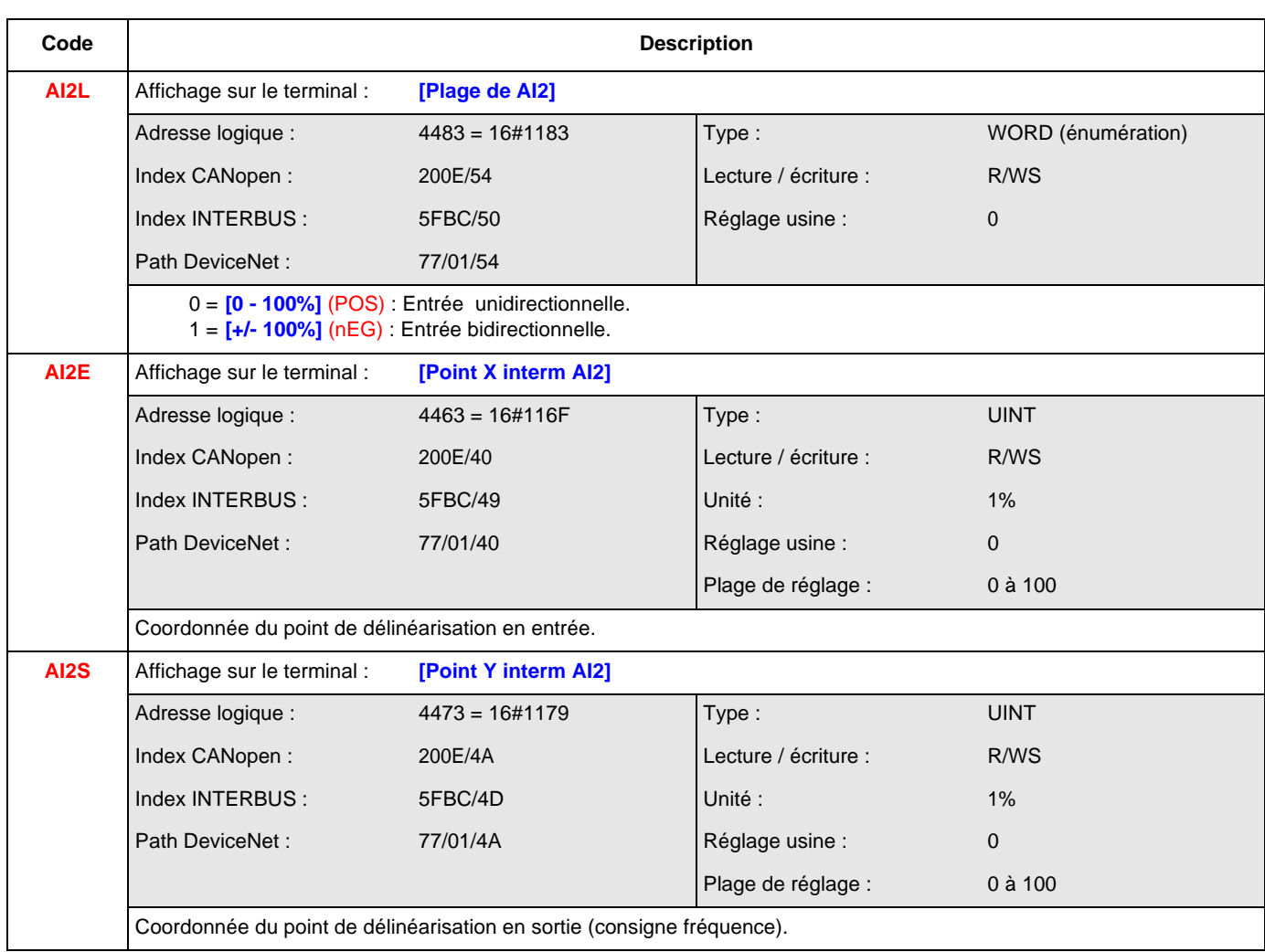

### **[CONFIGURATION AI3] (AI3-)**

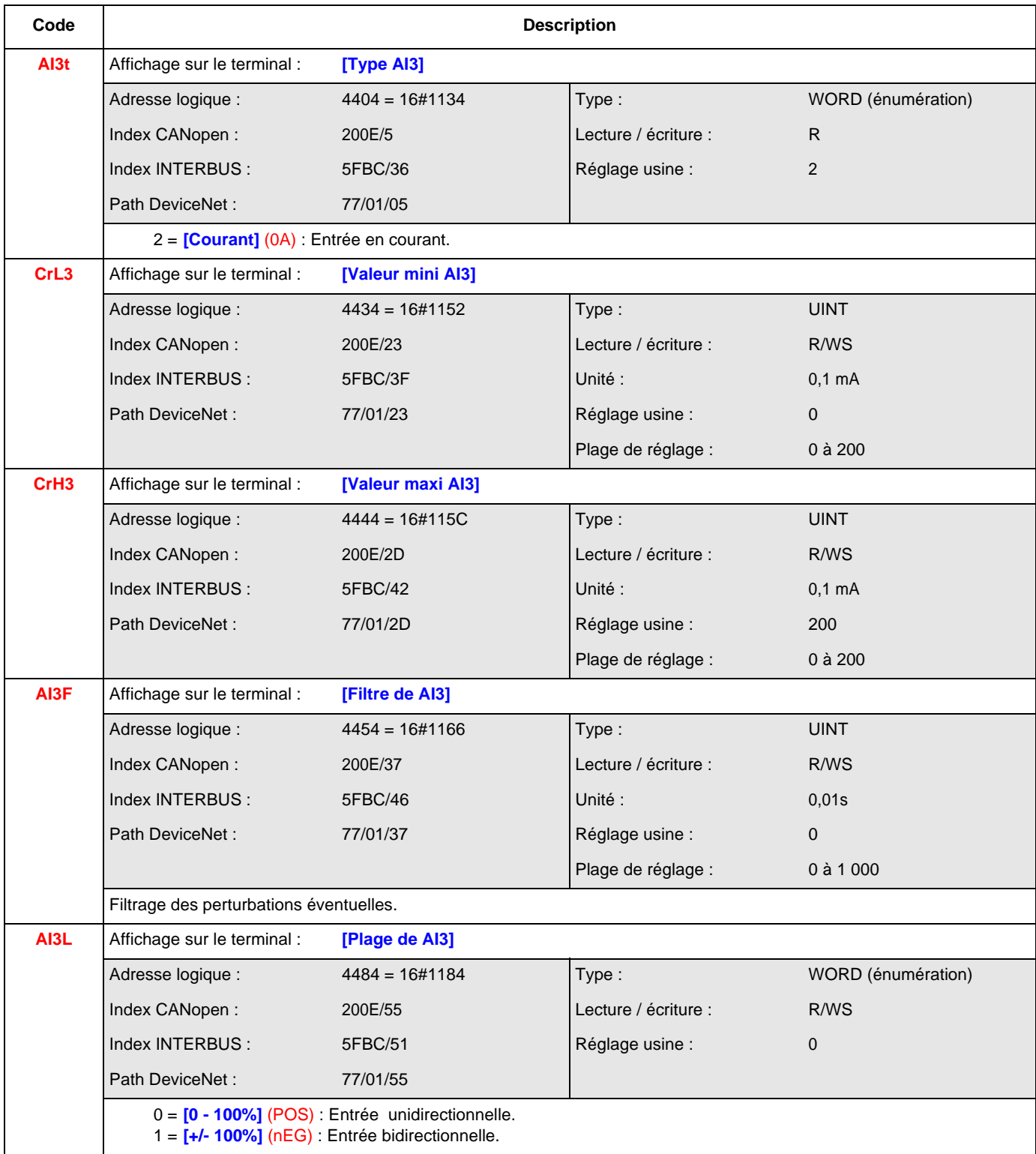

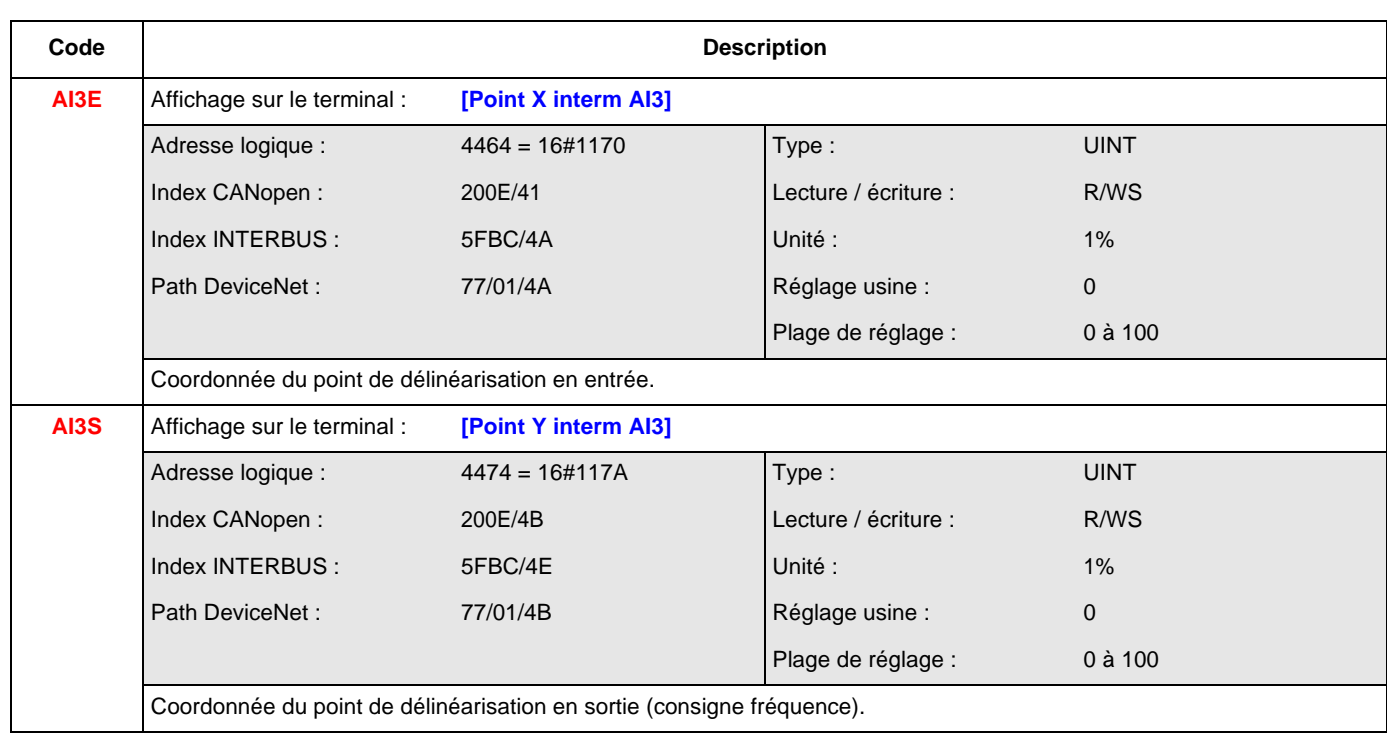

### **CONFIGURATION AI4] (AI4-)**

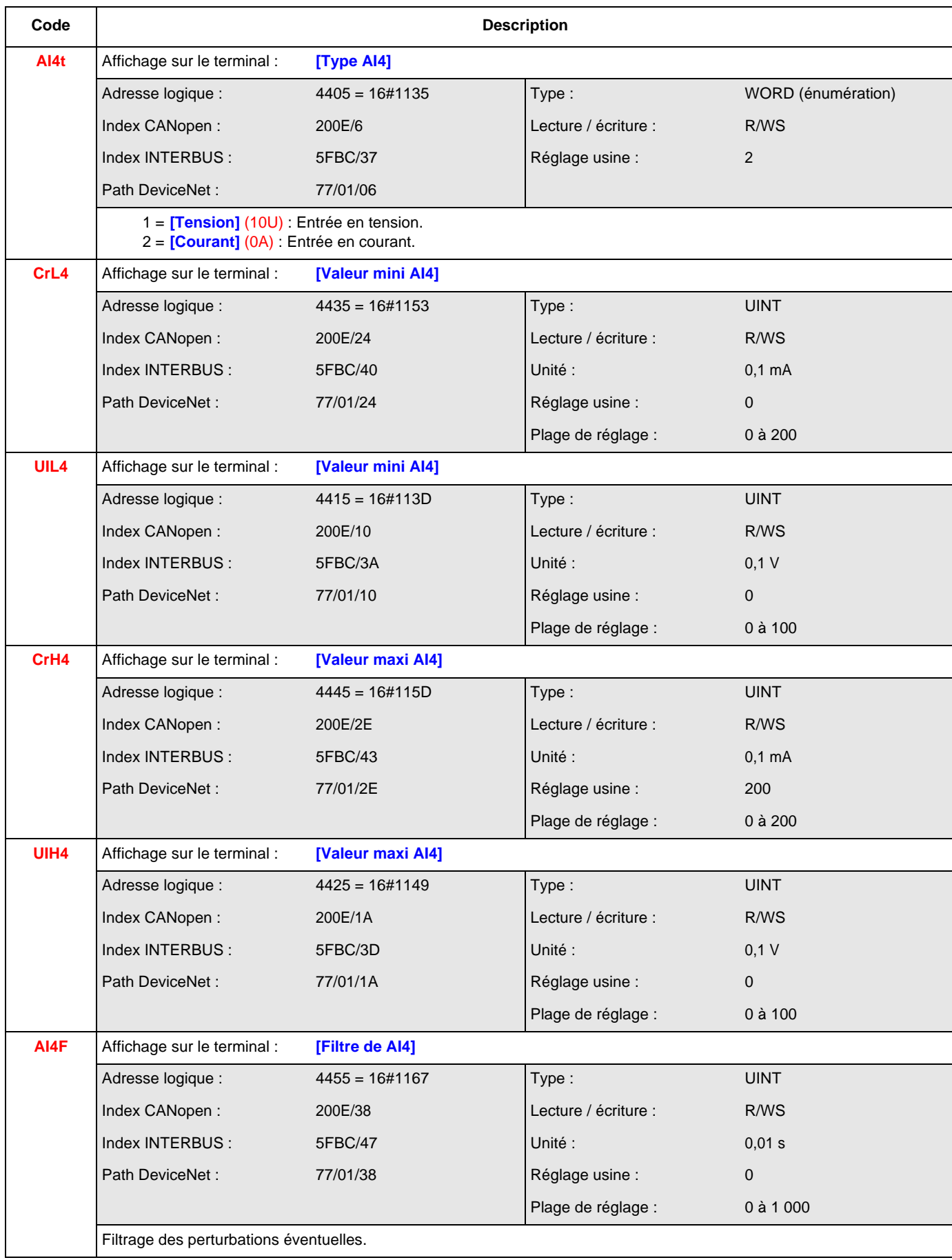

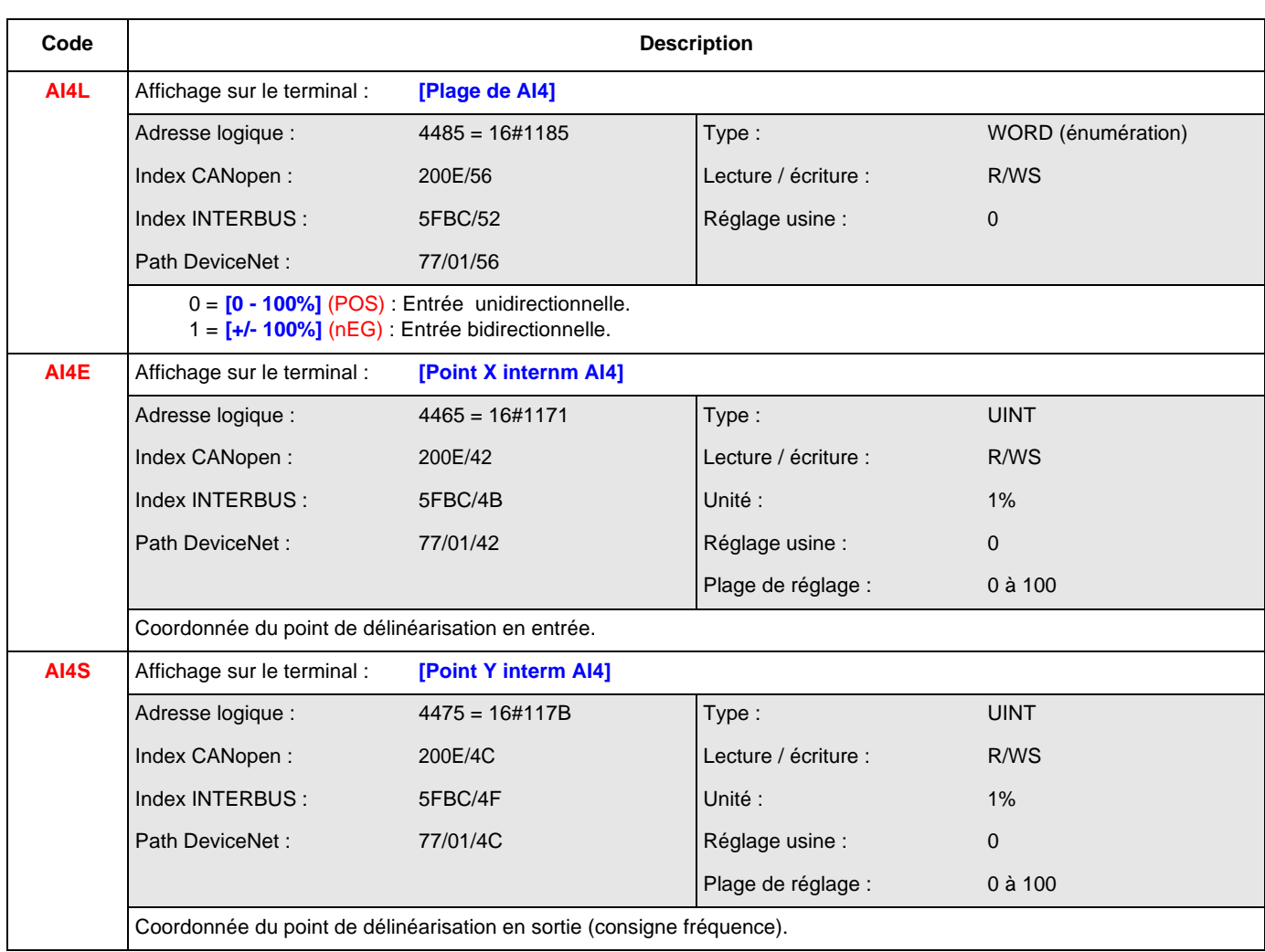

### **[CONFIGURATION RP] (PLI-)**

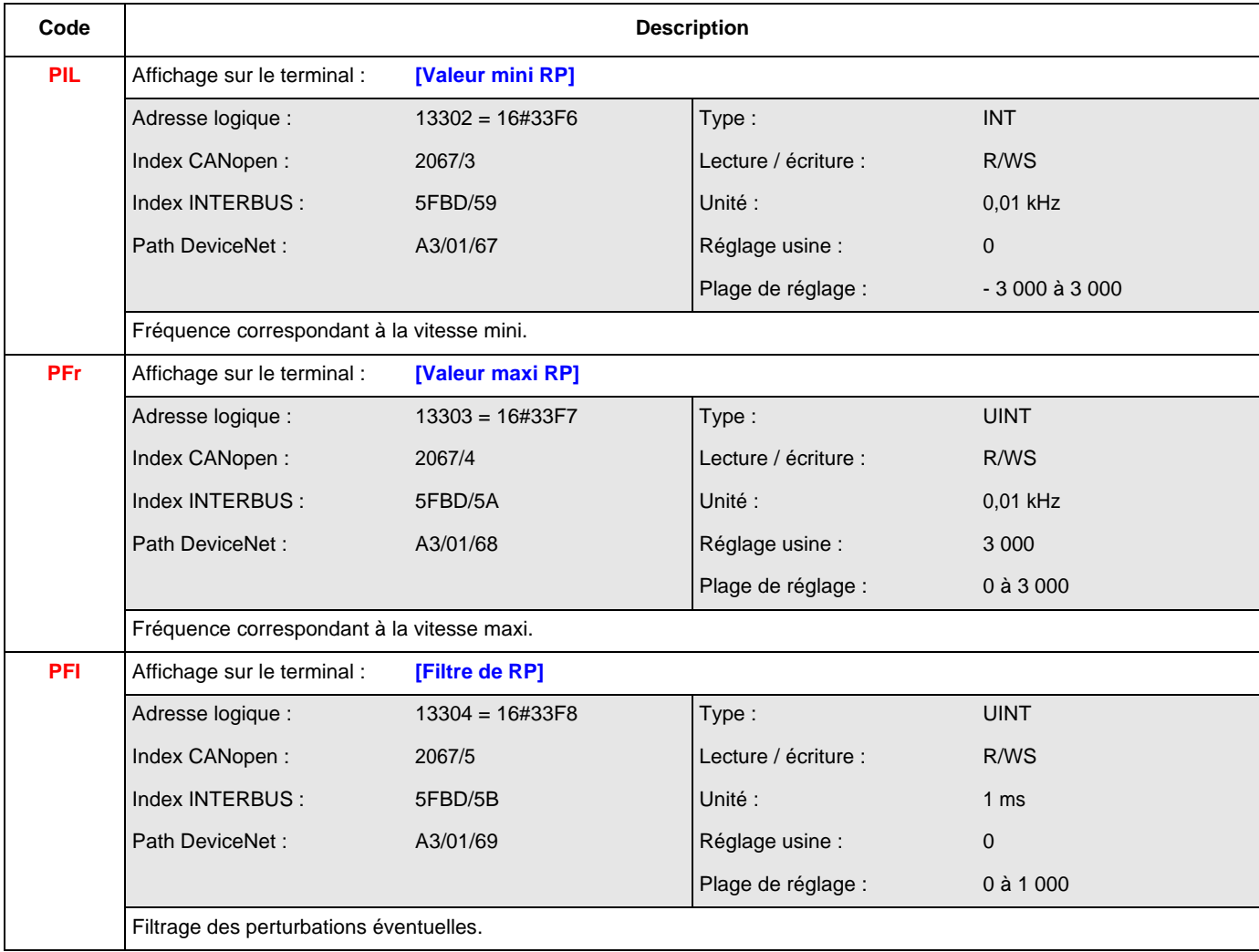

### **[CONFIG. CODEUR] (IEn-)**

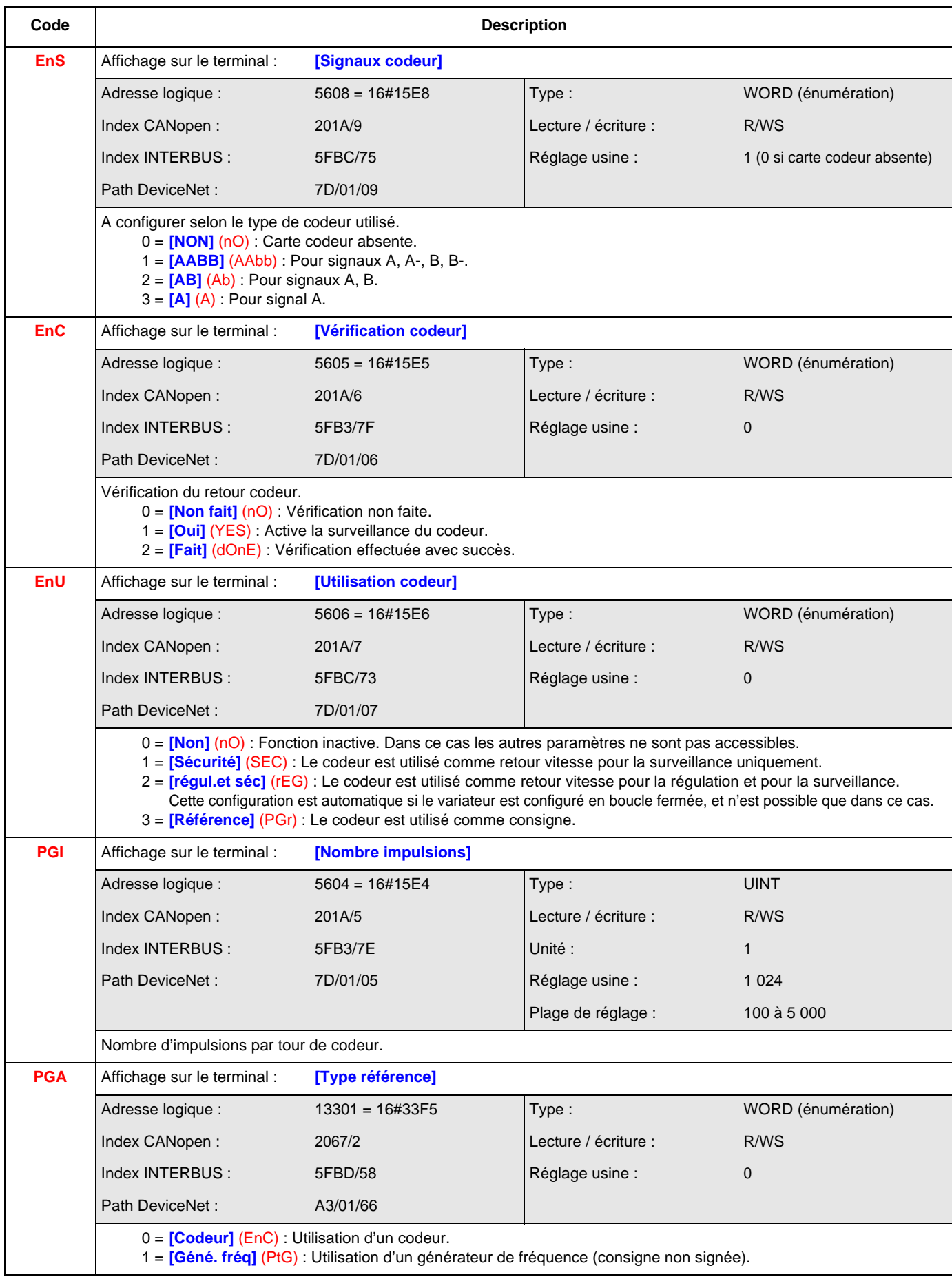

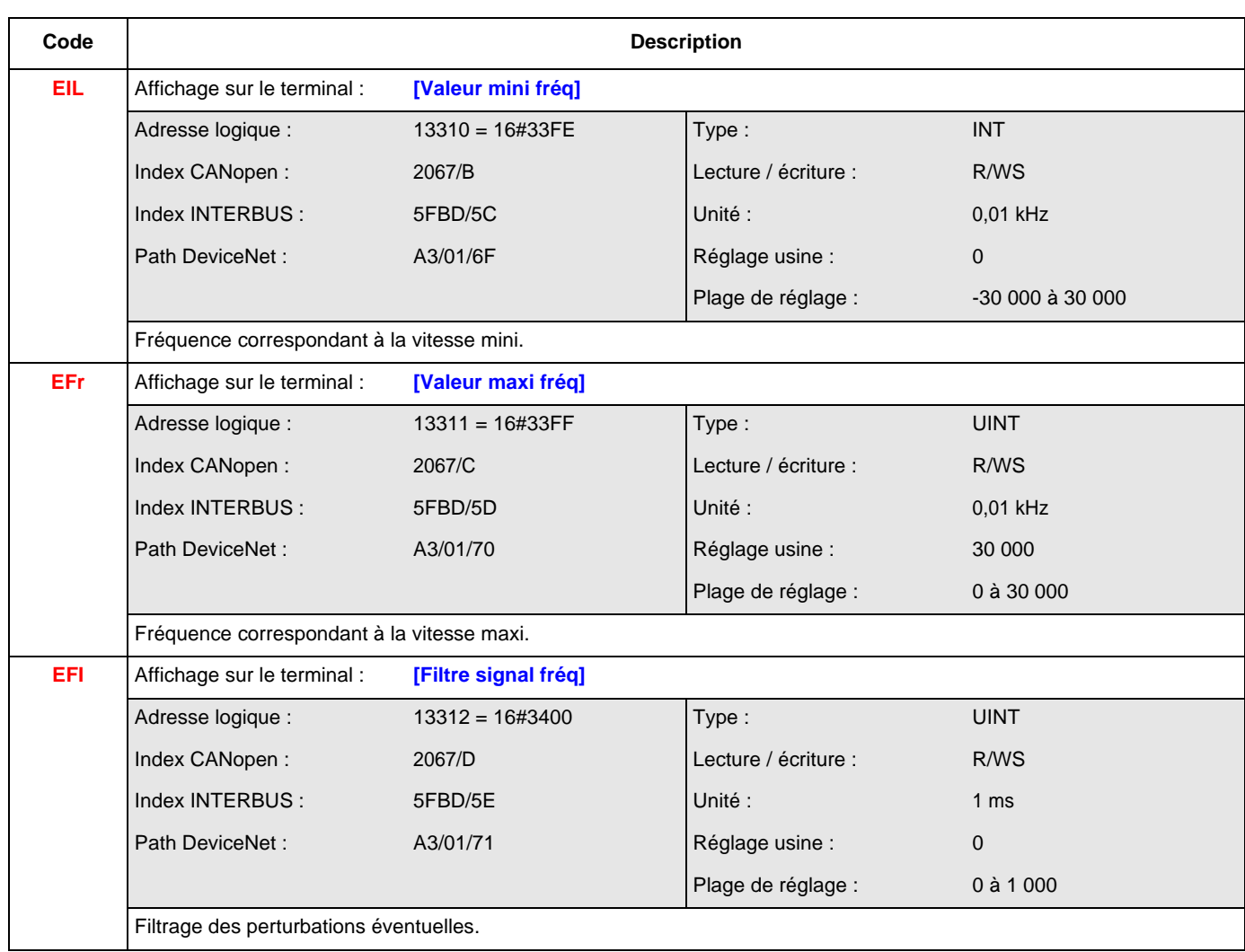

### **[CONFIGURATION R1] (RI-)**

<span id="page-178-0"></span>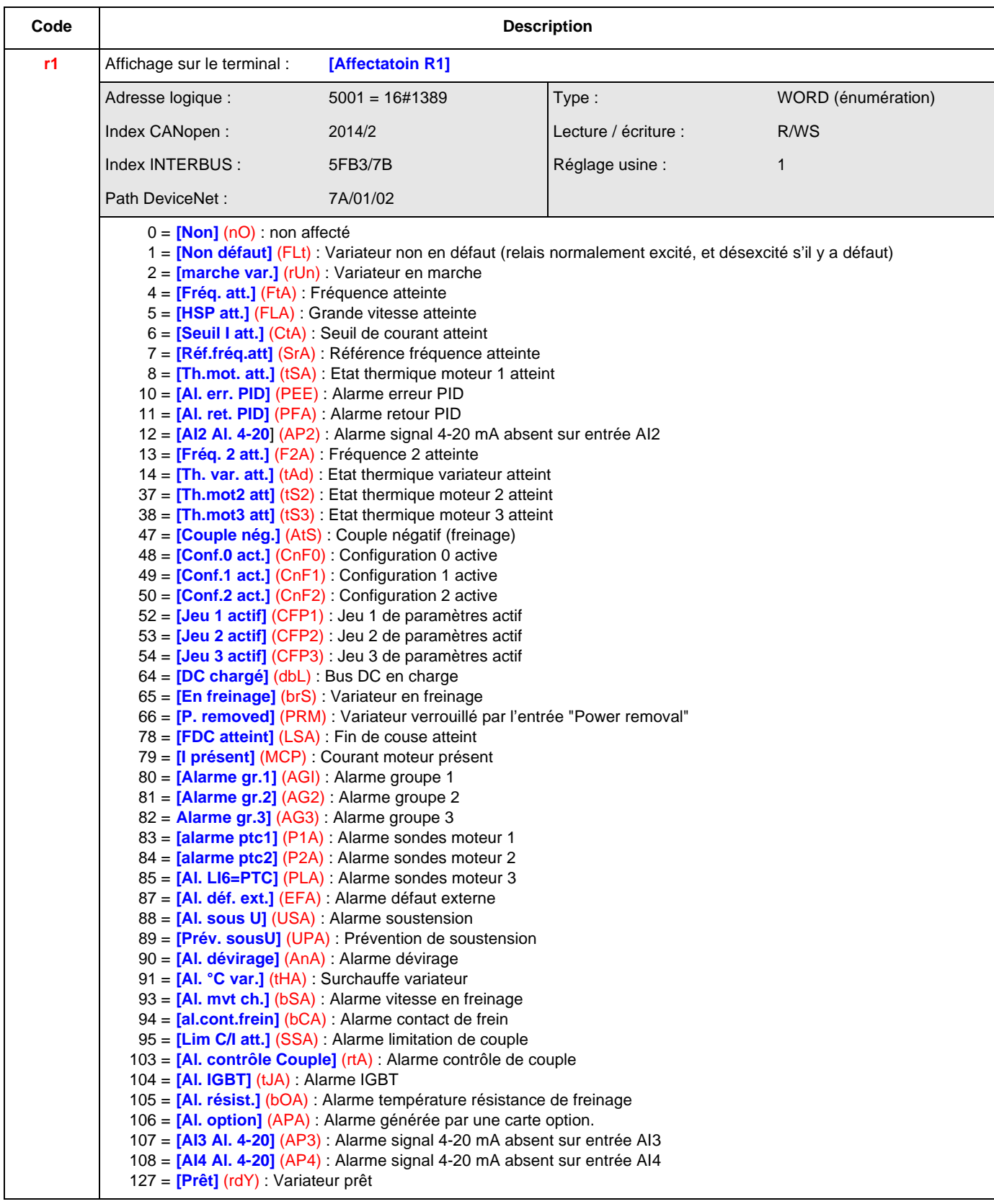

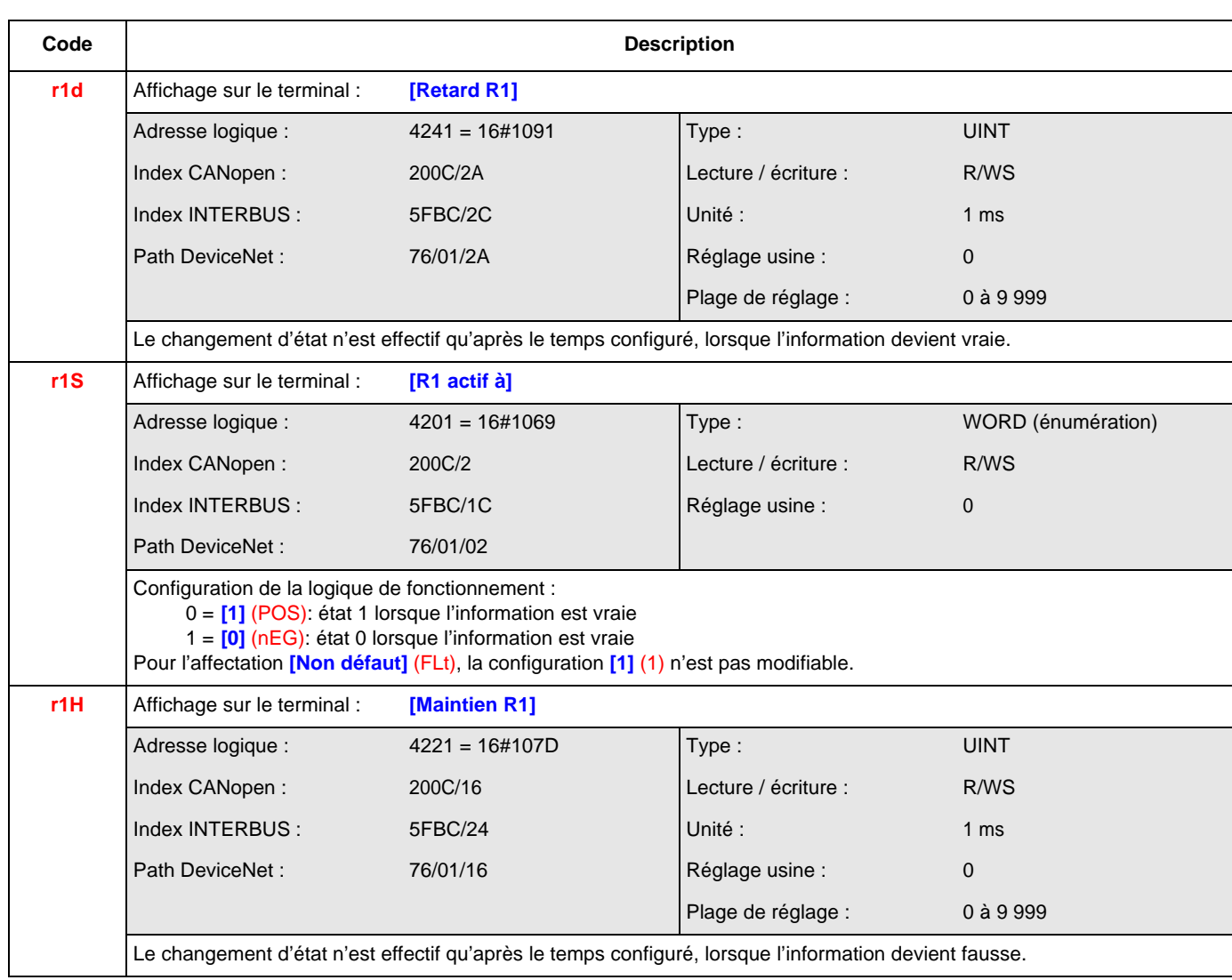
#### **[CONFIGURATION R2] (R2-)**

<span id="page-180-0"></span>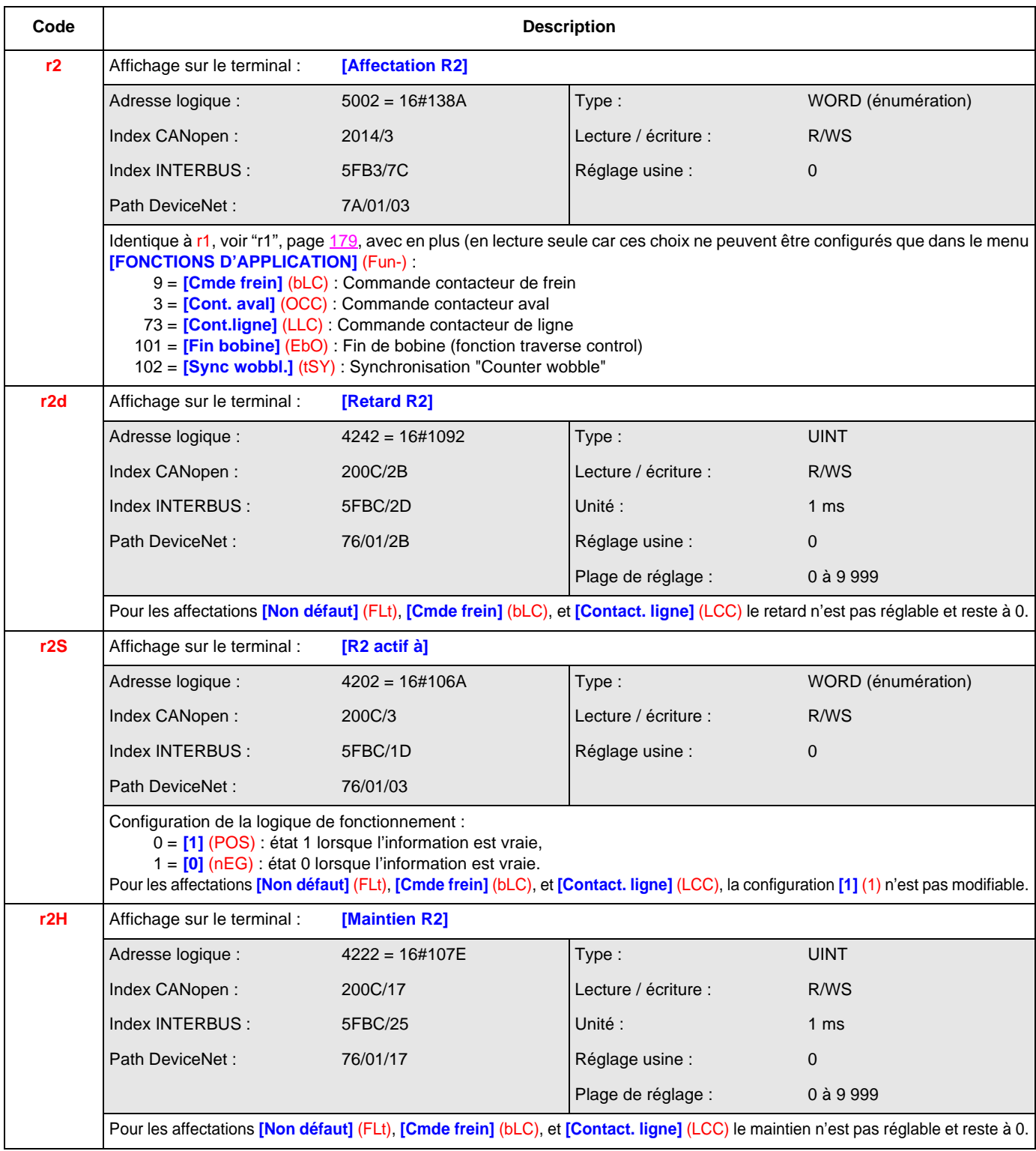

#### **[CONFIGURATION R3] (r3-)**

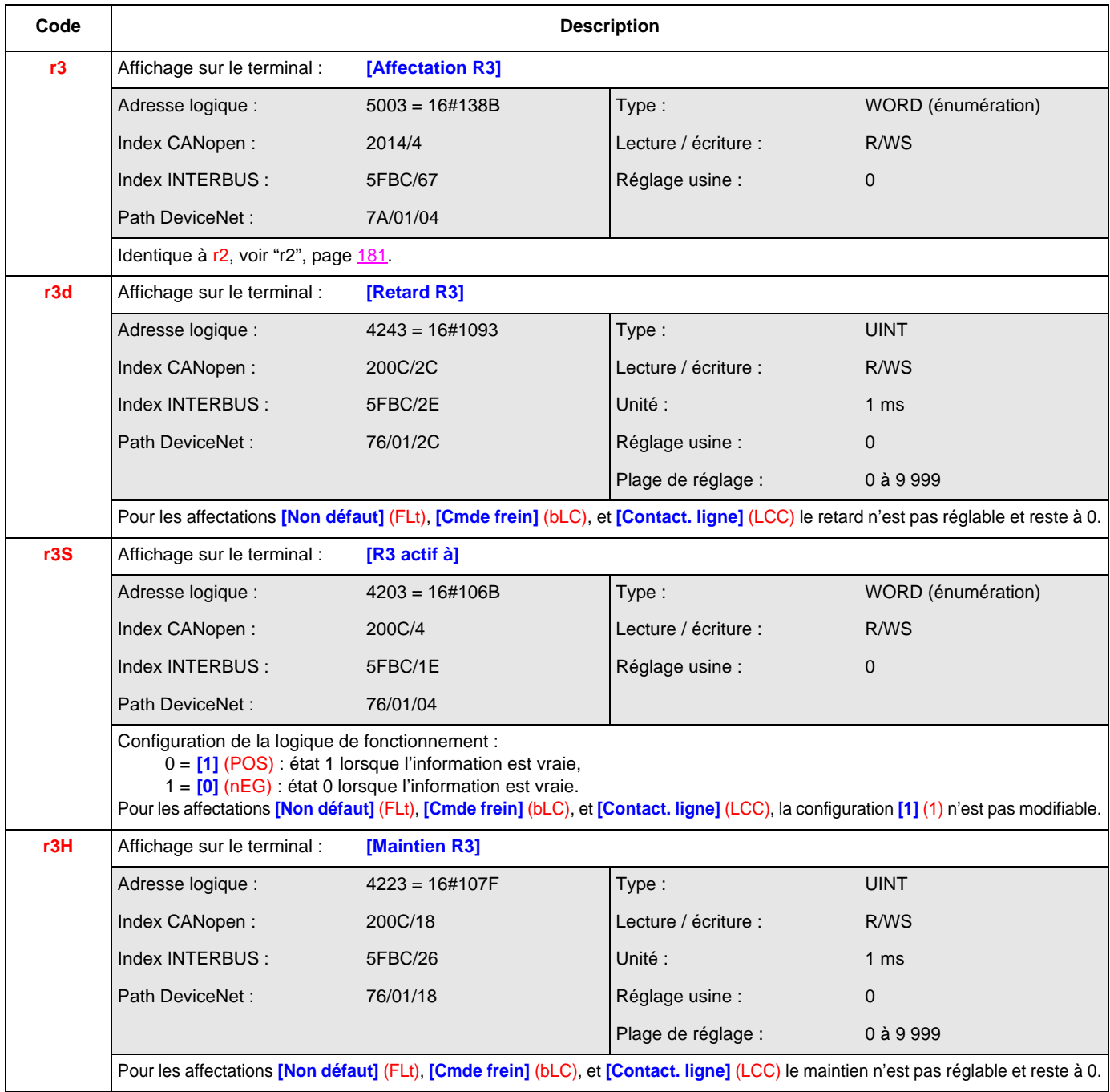

#### **[CONFIGURATION R4] (r4-)**

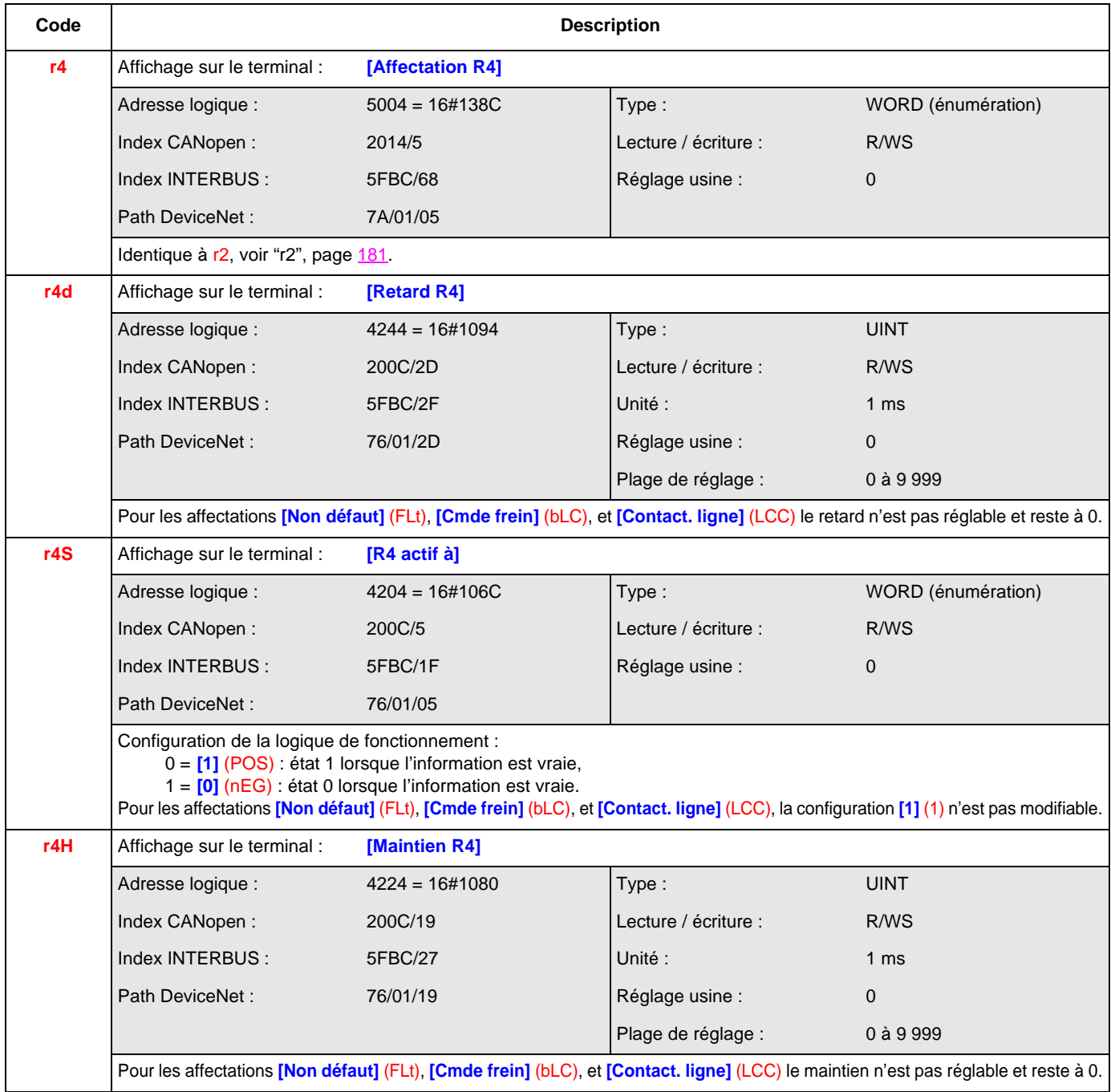

#### **[CONFIGURATION LO1] (LO1-)**

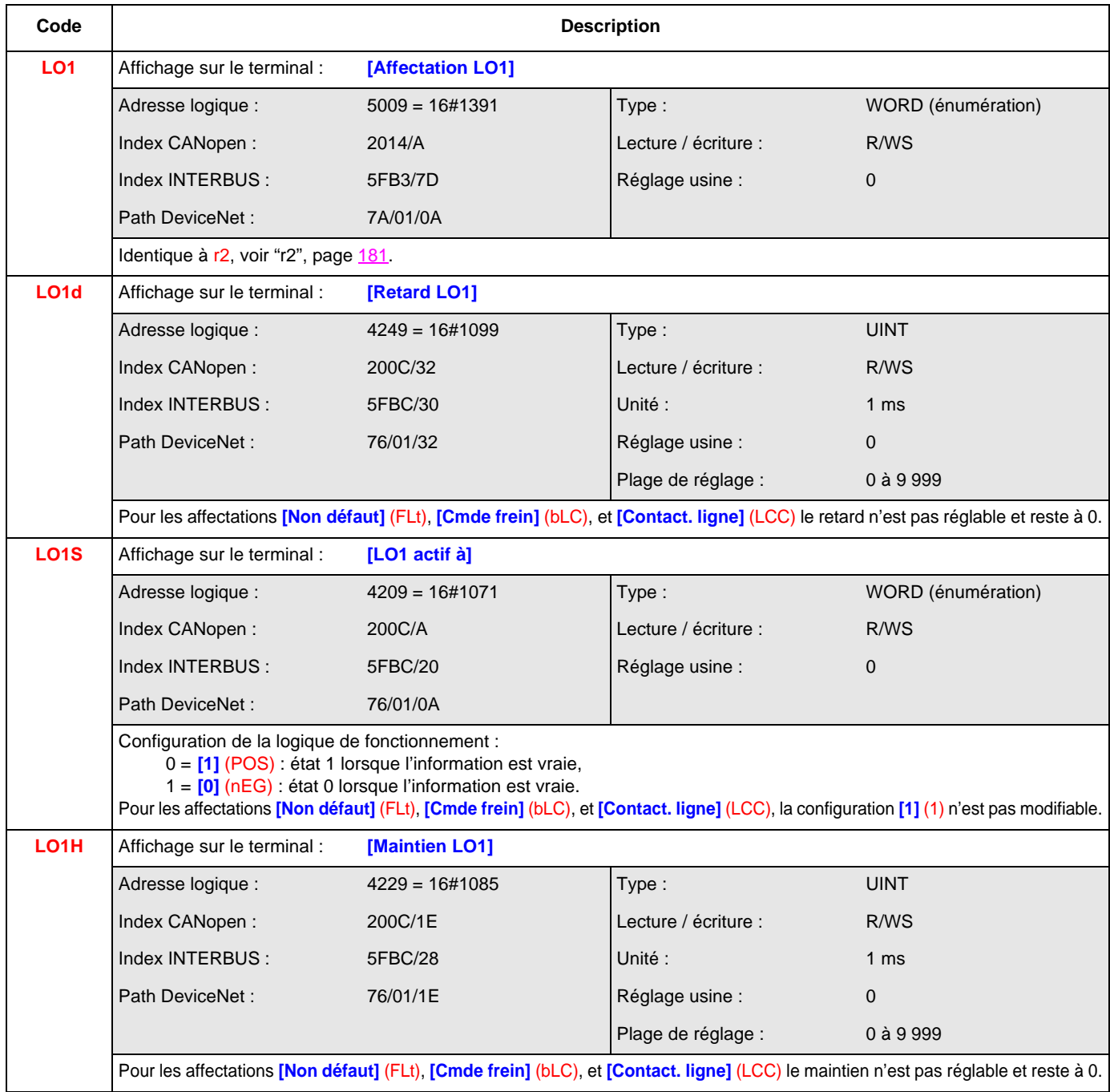

#### **[CONFIGURATION LO1] (LO2-)**

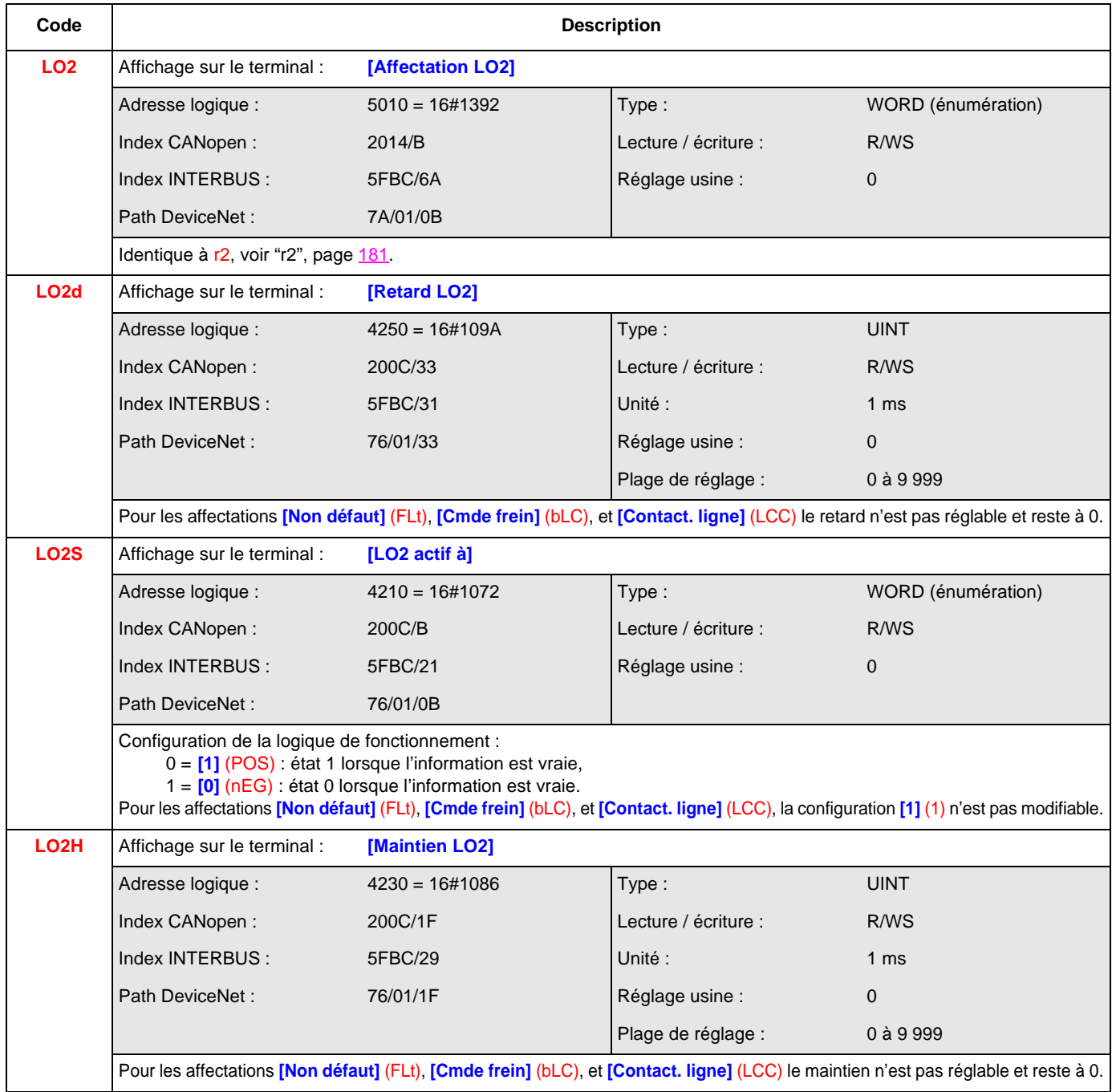

#### **[CONFIGURATION LO1] (LO3-)**

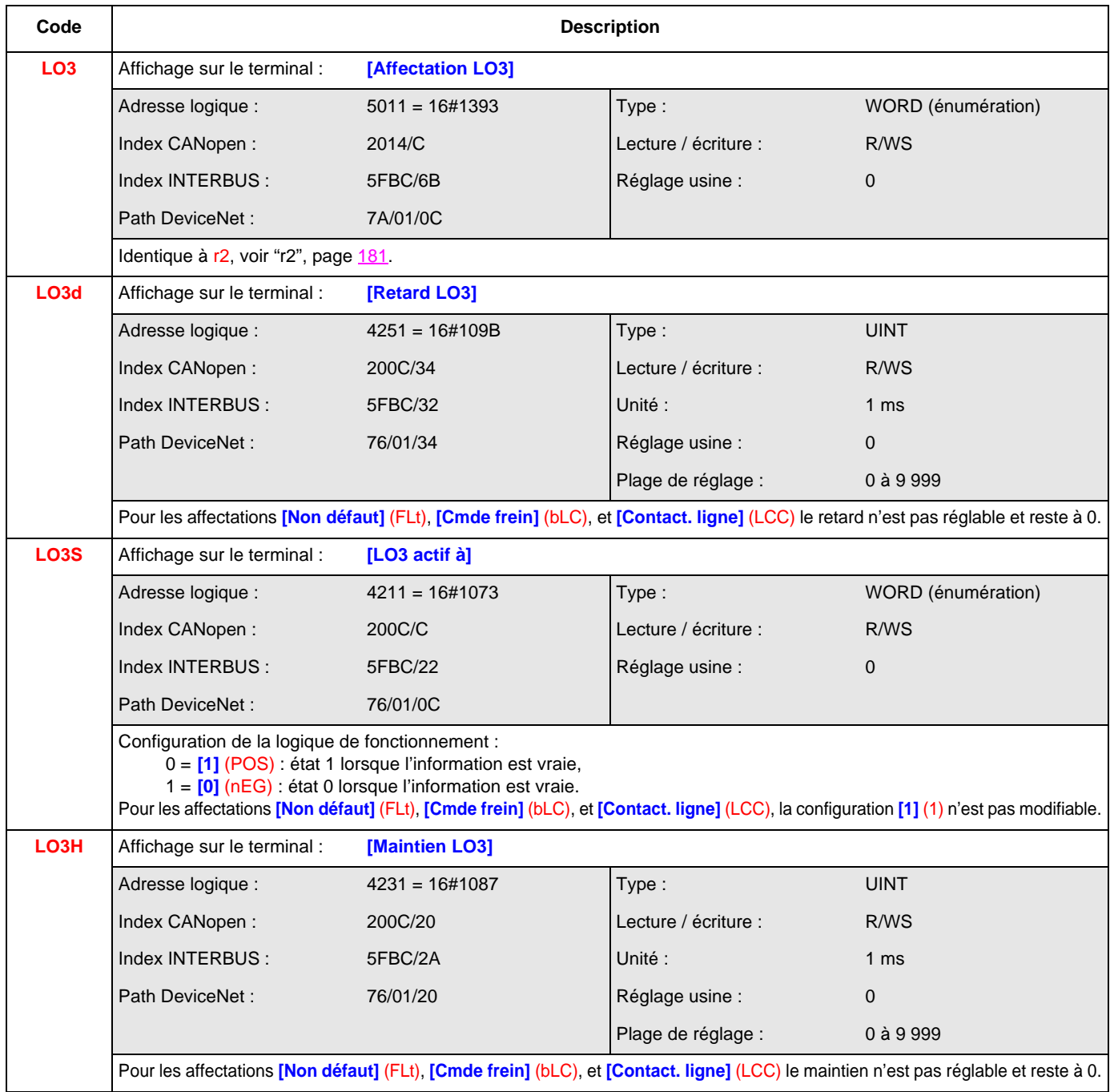

#### **[CONFIGURATION LO1] (LO4-)**

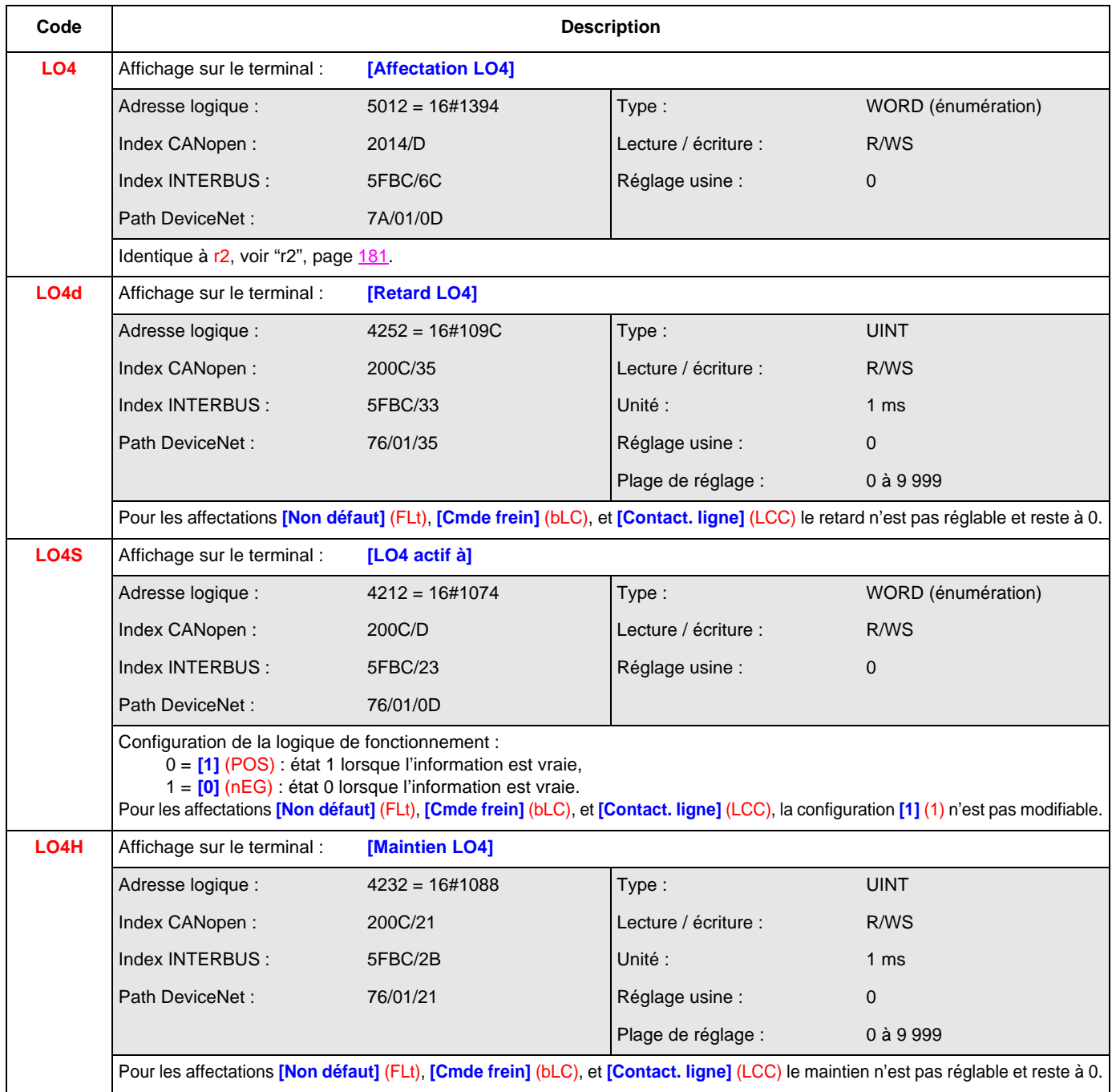

#### **[CONFIGURATION AO1] (AO1-)**

<span id="page-187-0"></span>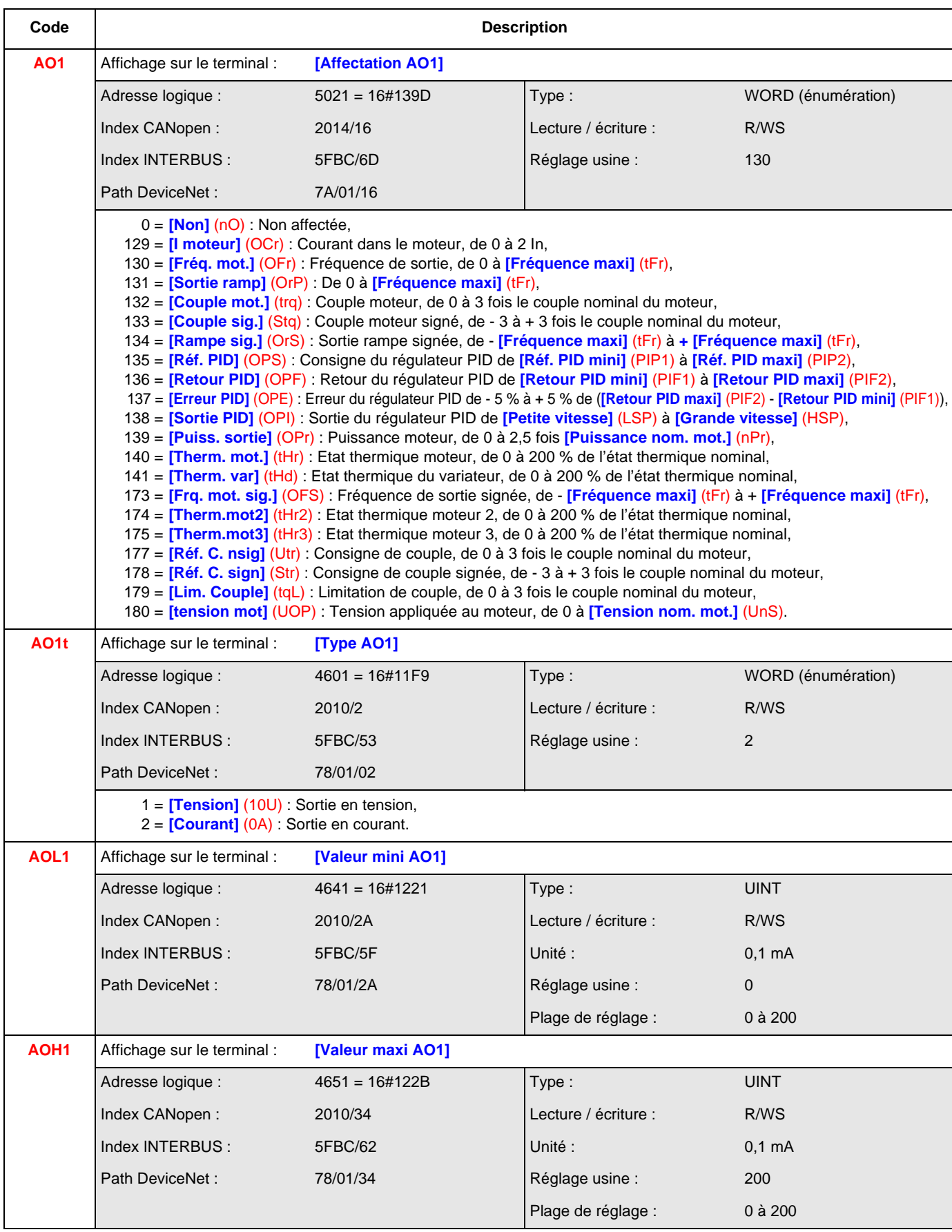

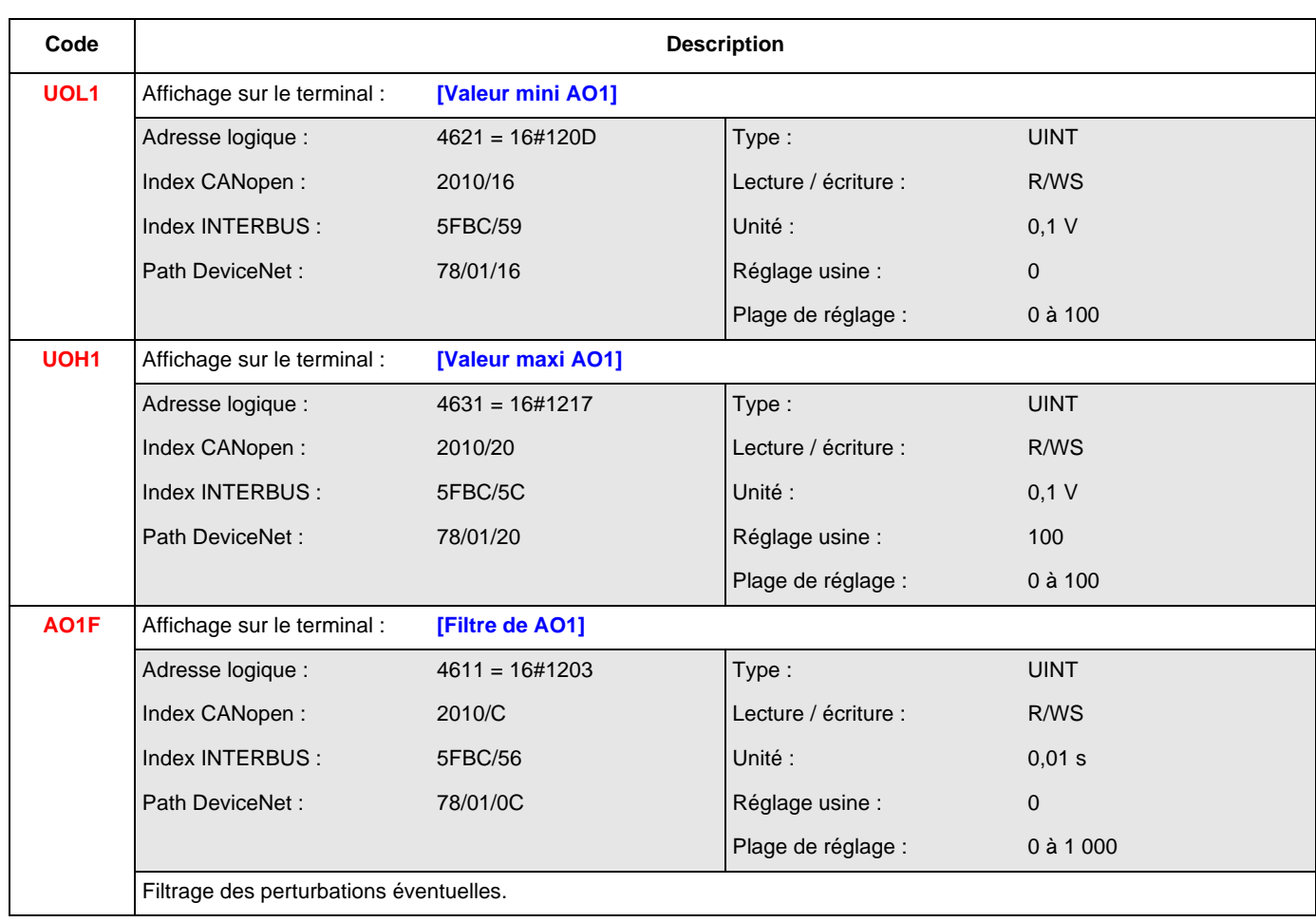

#### **[CONFIGURATION AO2] (AO2-)**

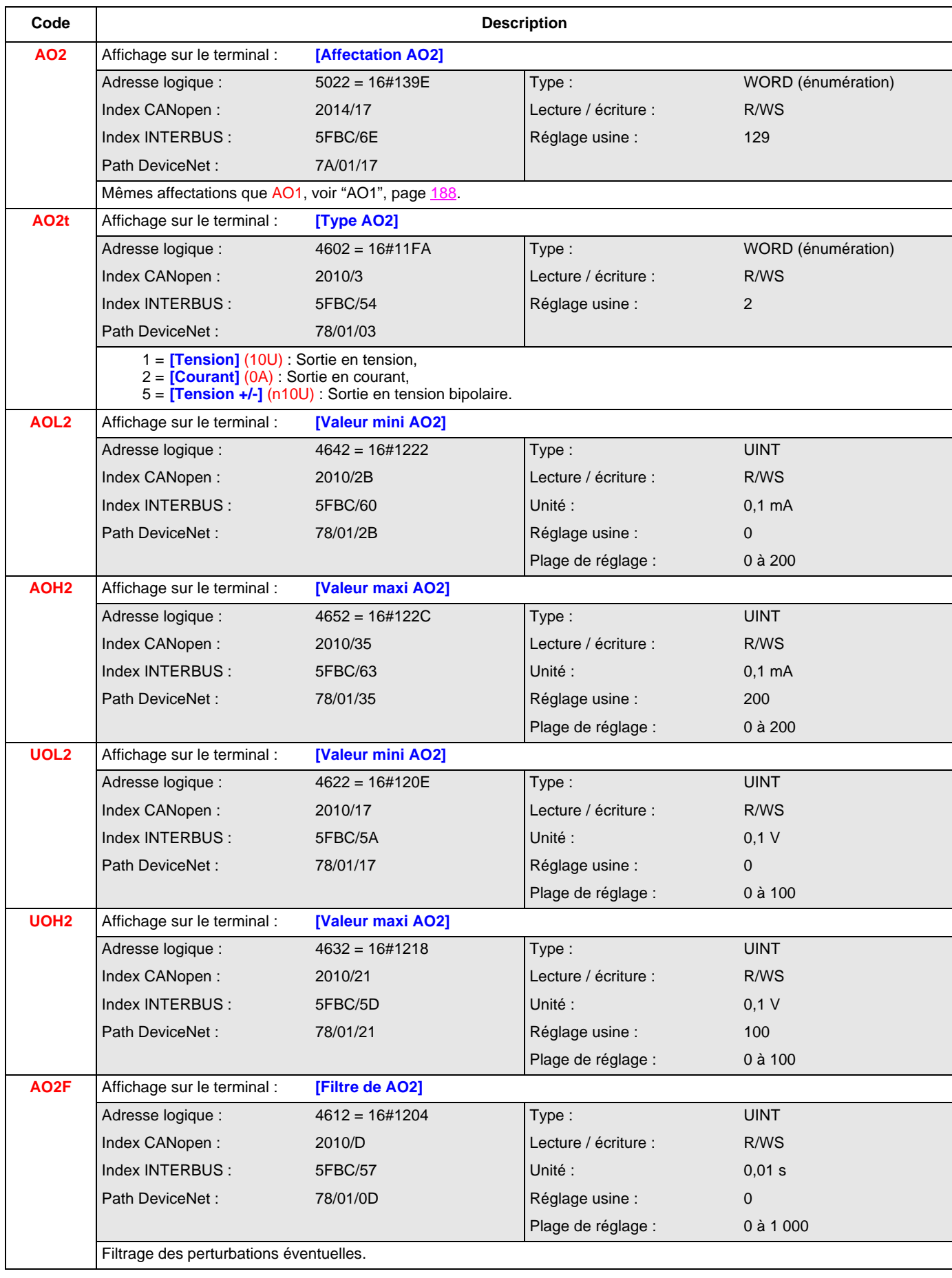

#### **[CONFIGURATION AO3] (AO3-)**

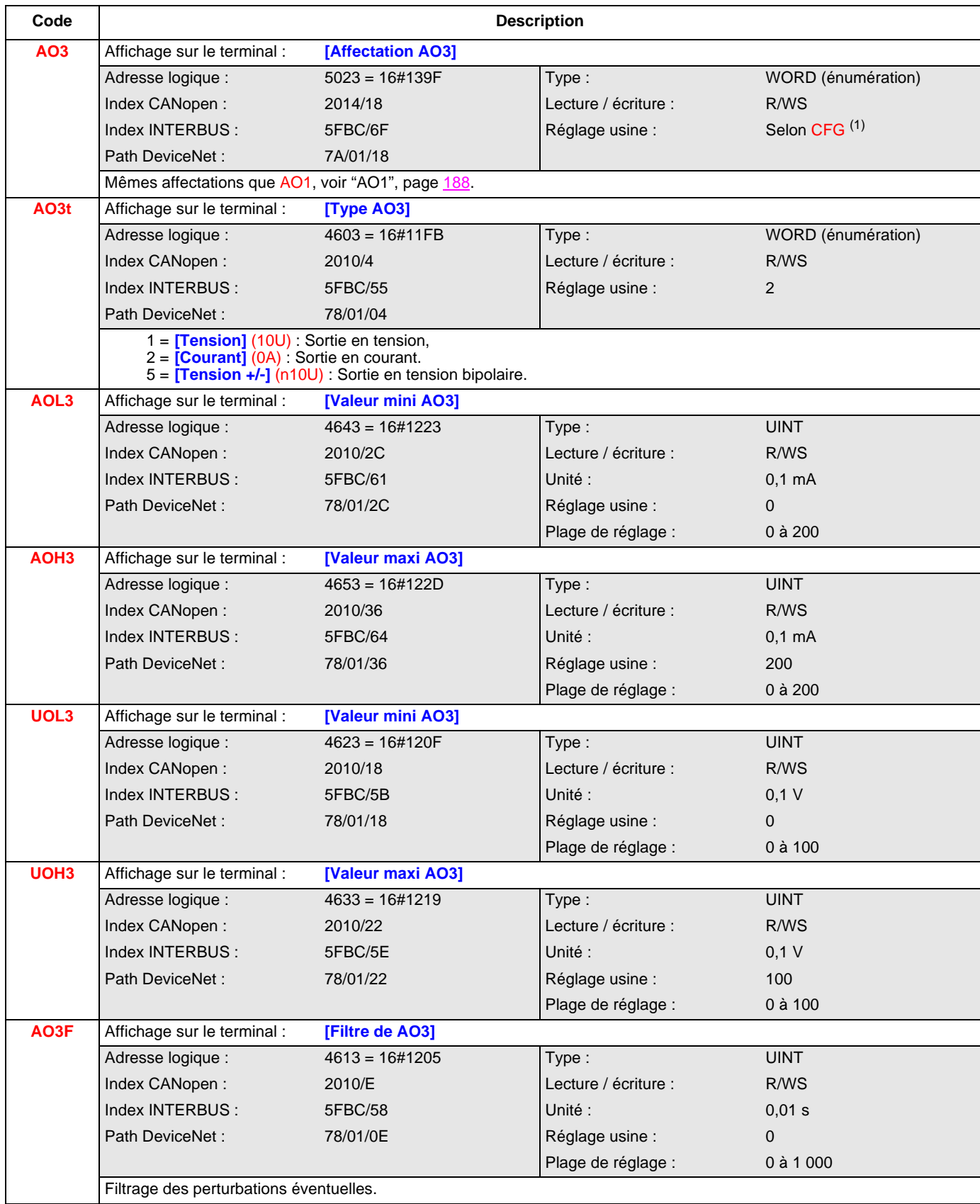

 $(1)$  Selon CFG, voir ["CFG", page](#page-143-0)  $\frac{144}{1}$ . Si CFG = 1 ou CFG = 2, Réglage usine = 133

Si CFG = 4, Réglage usine = 138 Si CFG = 6, Réglage usine = 130

#### <span id="page-191-1"></span><span id="page-191-0"></span>**Conditions d'affectation des entrées logiques et des bits de commande**

Pour toute commande ou fonction affectable à une entrée logique ou un bit de commande, on trouvera :

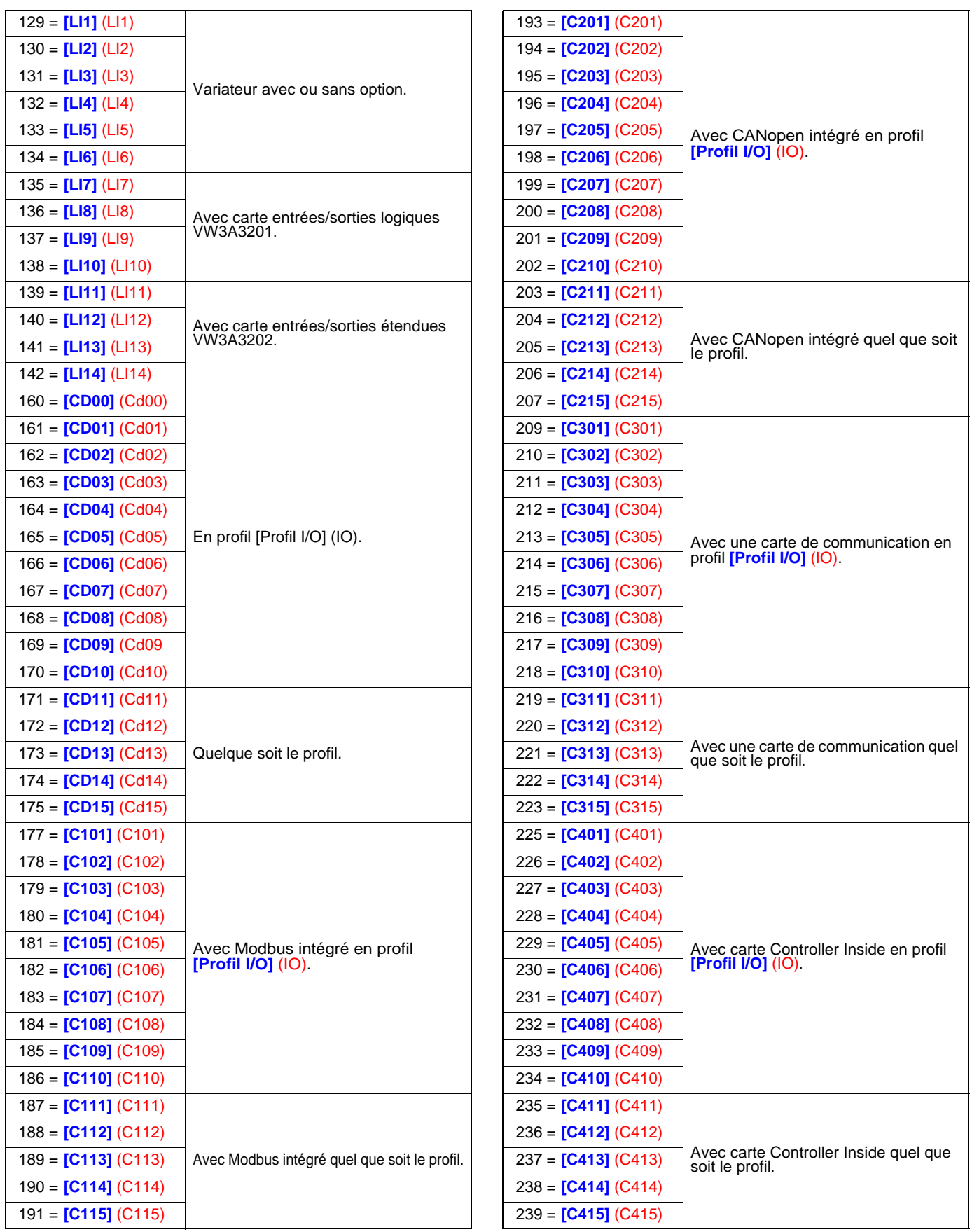

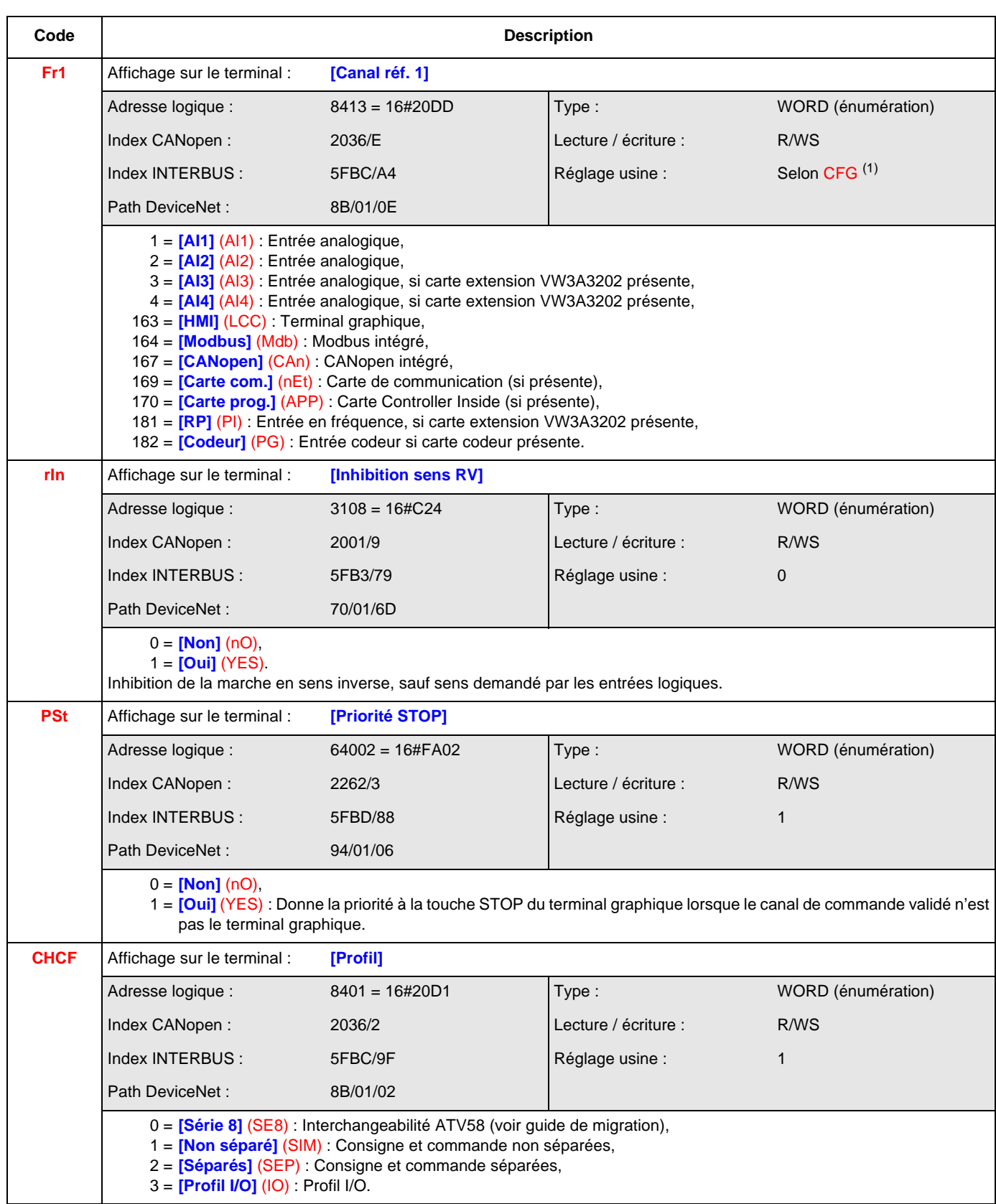

 $(1)$  Selon CFG, voir ["CFG", page](#page-143-0)  $144$ .

Si  $CFG = 5$ : réglage usine = 164 Sinon, réglage usine = 1

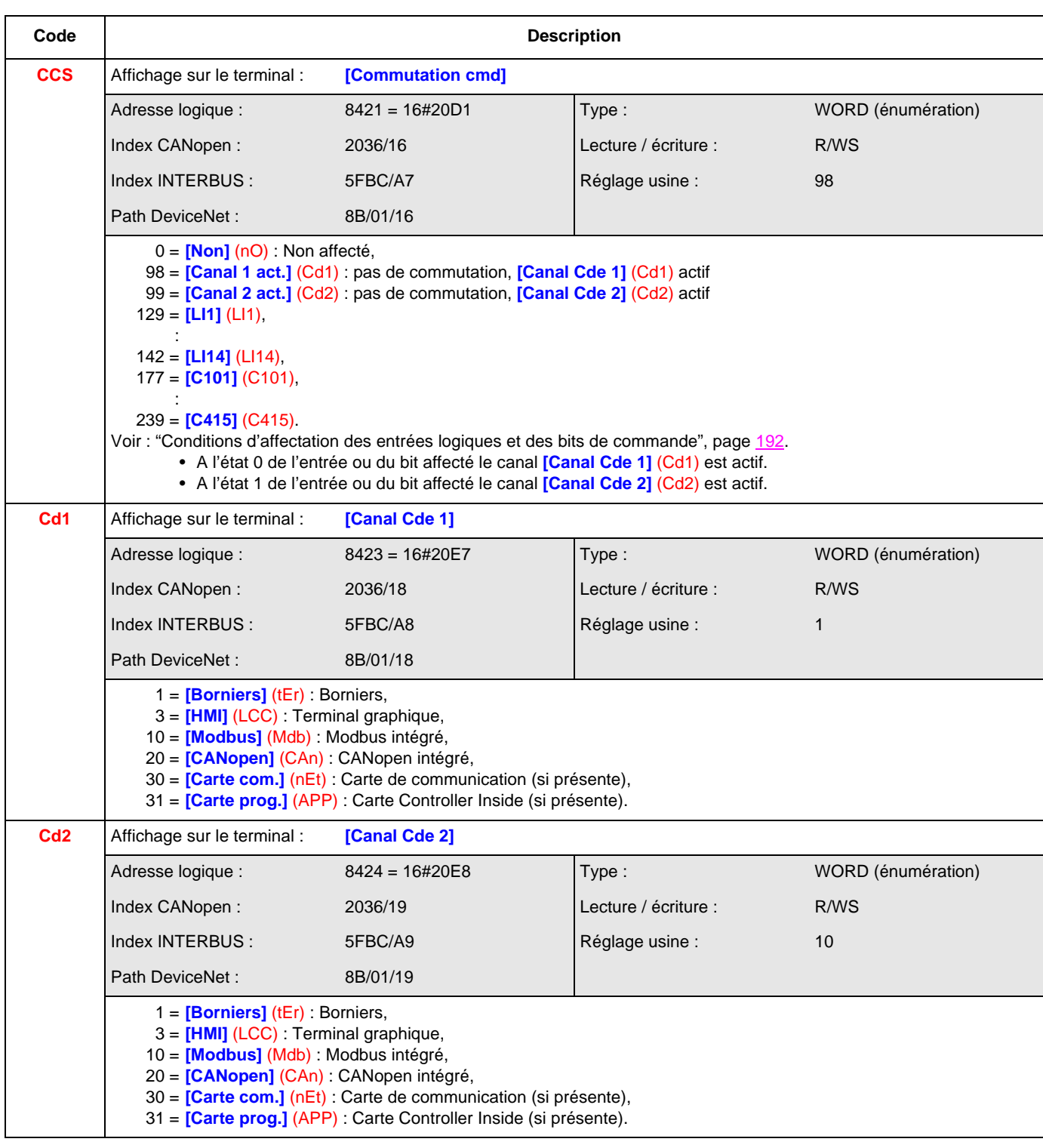

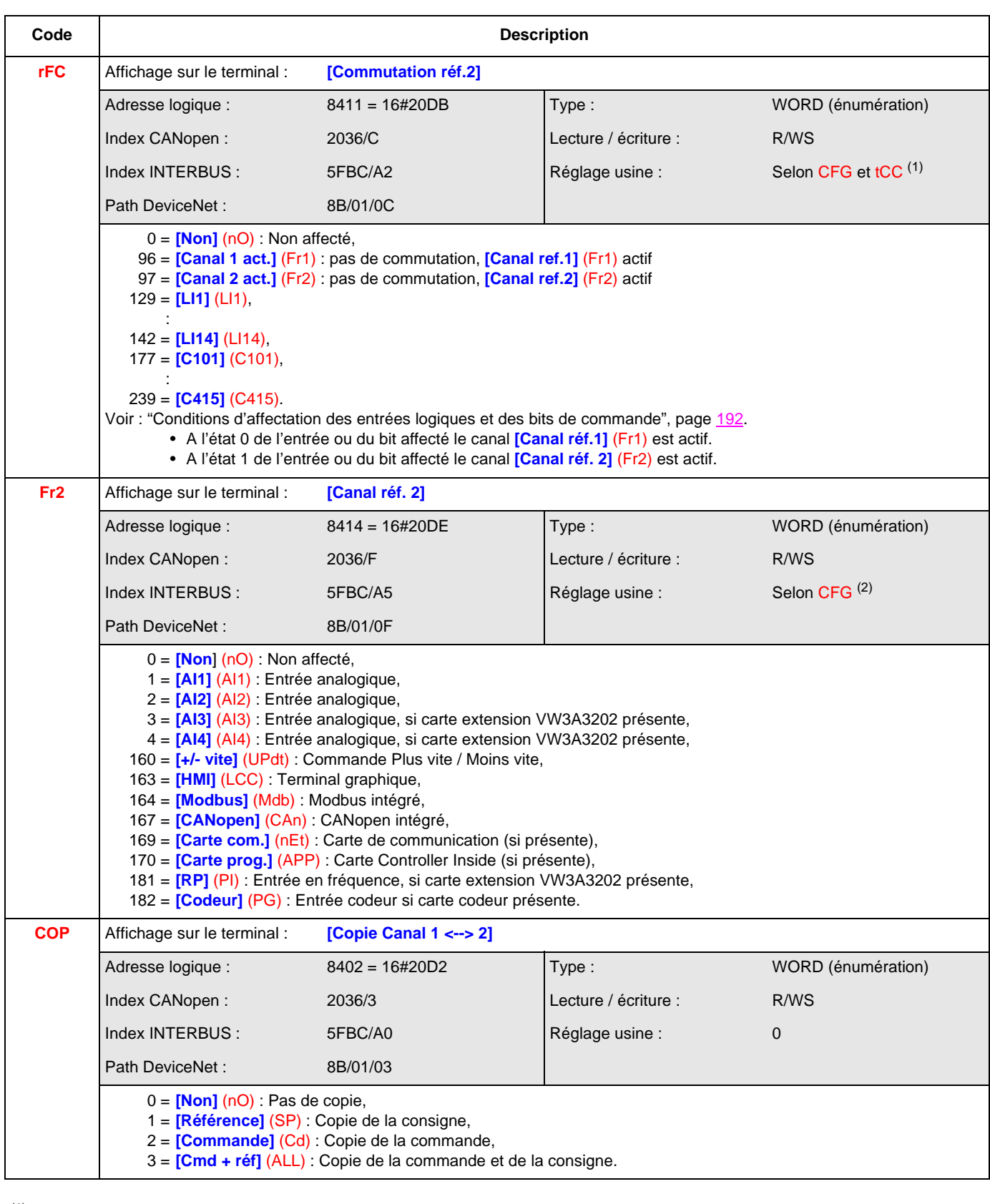

 $(1)$  Selon CFG, voir ["CFG", page](#page-143-0)  $144$  et tCC, voir ["tCC", page](#page-165-0)  $166$ . Si CFG = 5 et tCC = 0, Réglage usine = **[LI3]** (LI3) Si CFG = 5 et tCC = 1, Réglage usine = **[LI4]** (LI4) Sinon, Réglage usine = 96

<sup>(2)</sup> Selon CFG, voir ["CFG", page](#page-143-0) 144. Si CFG = 5, Réglage usine = 1 Sinon, Réglage usine = 0

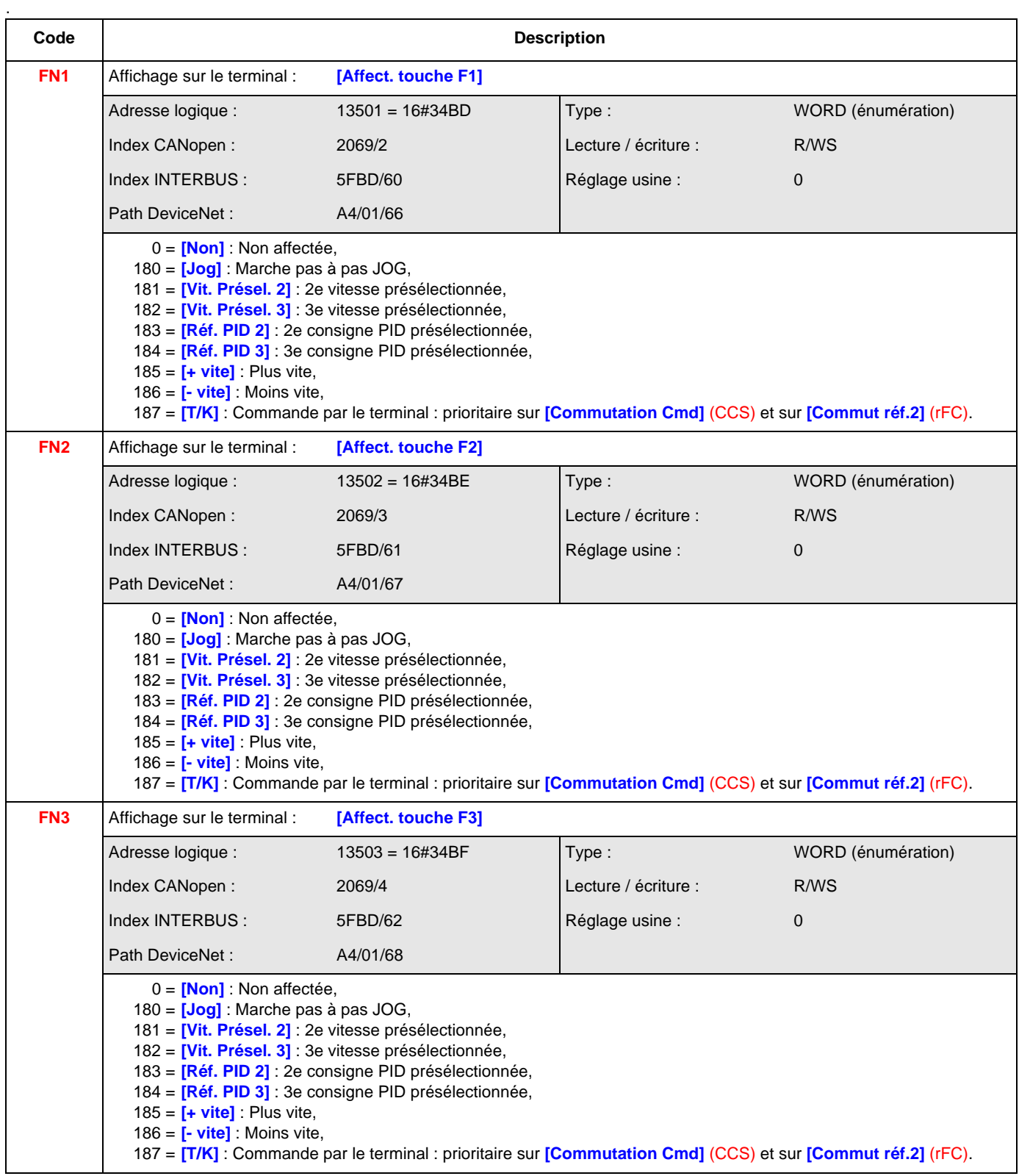

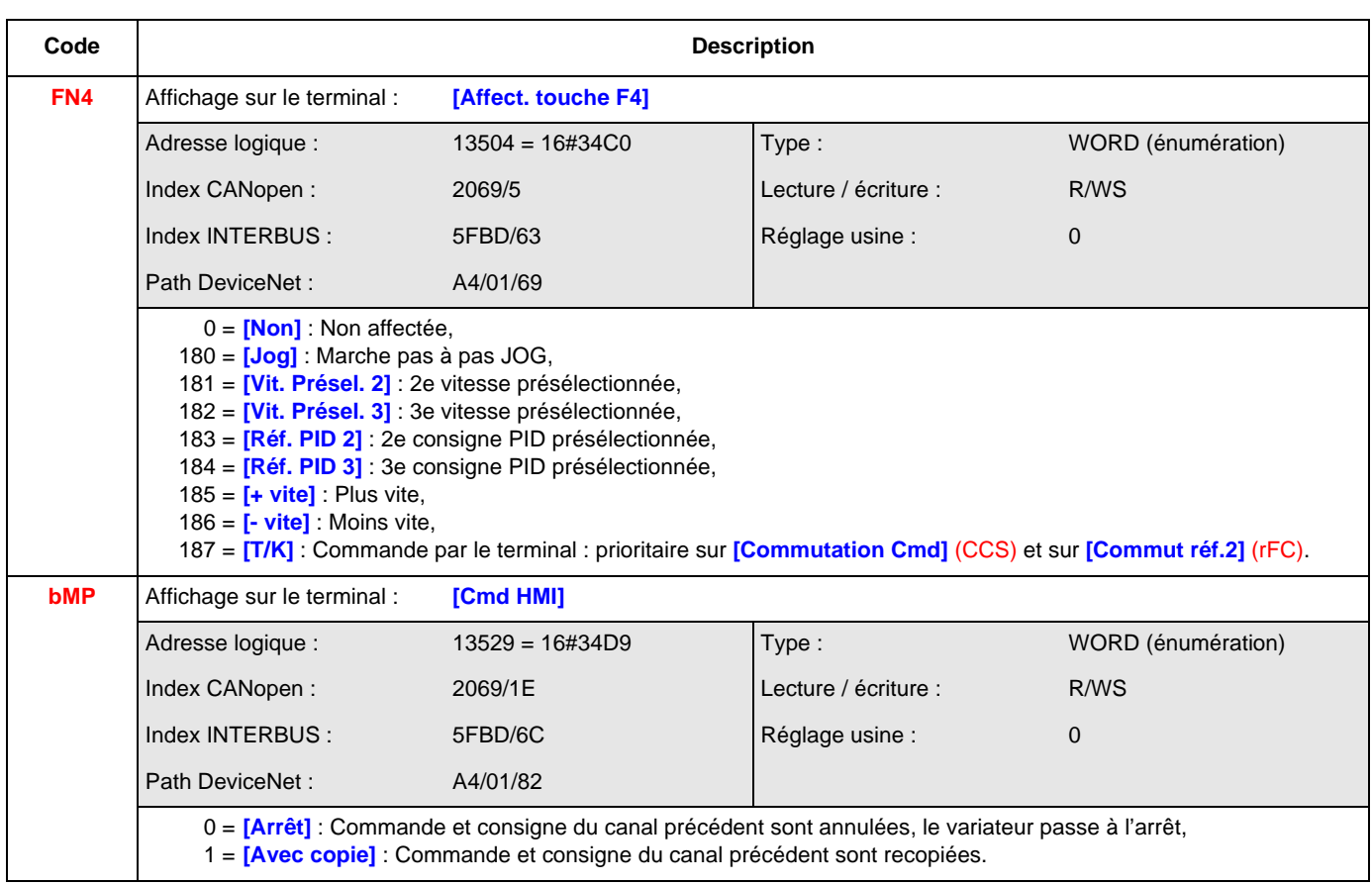

#### **[COMMUTATION REF.] (rEF-)**

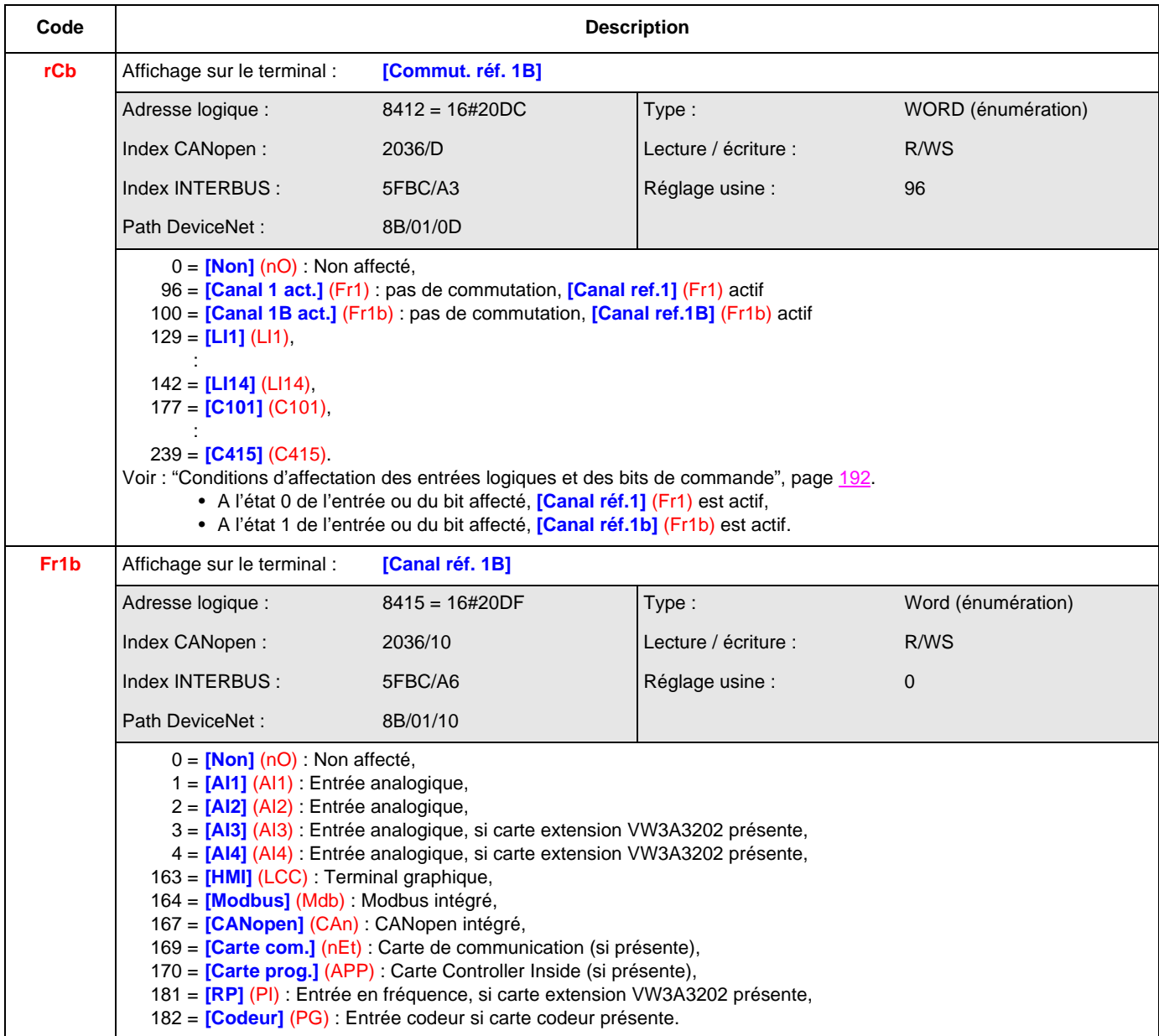

#### **[OPERATIONS SUR REF.] (OAI-)**

<span id="page-198-0"></span>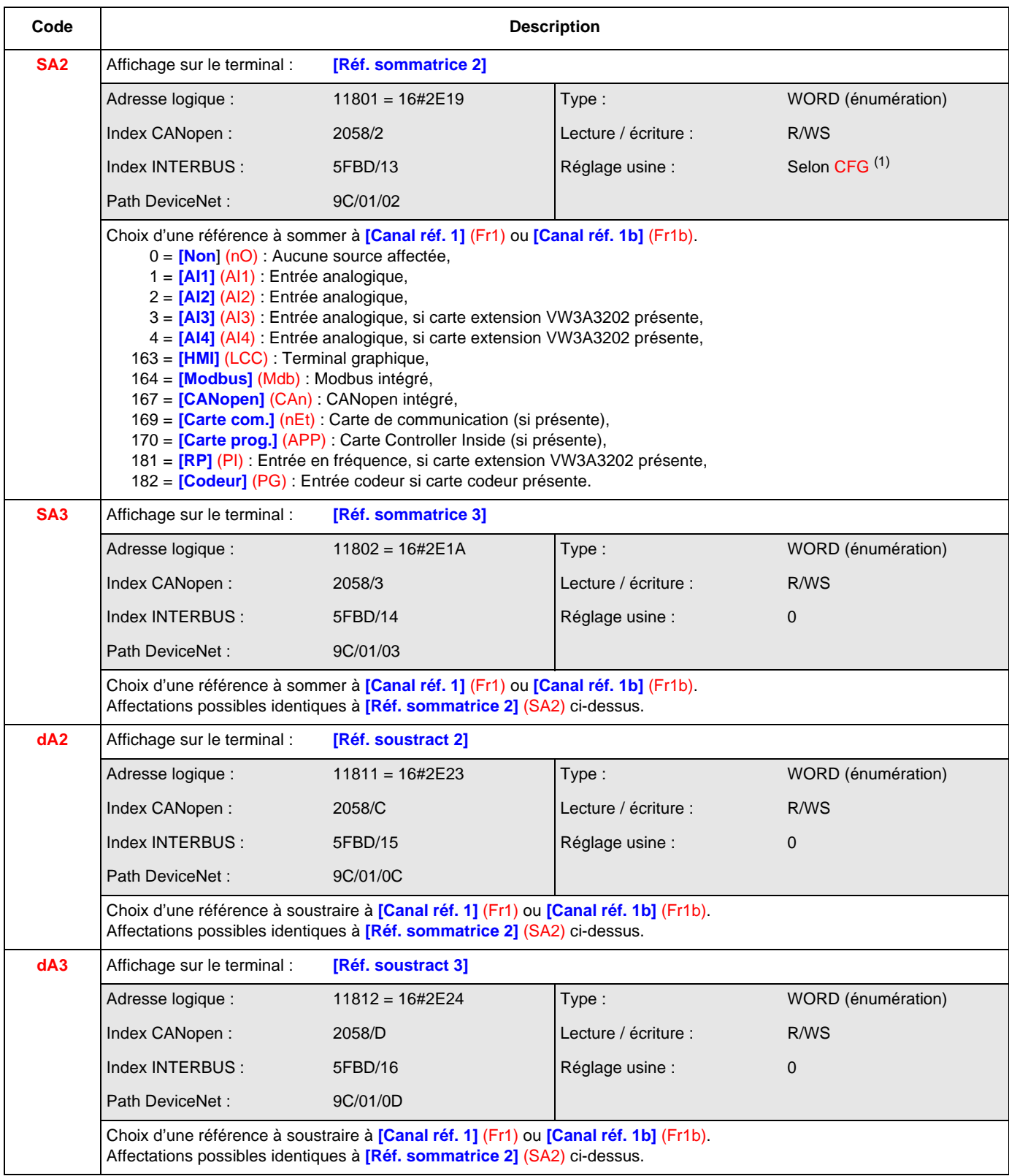

 $(1)$  Selon CFG, voir ["CFG", page](#page-143-0)  $144$ .

Si CFG = 1 : réglage usine = 2

Si CFG = 3 :réglage usine = 2 Sinon, réglage usine = 0

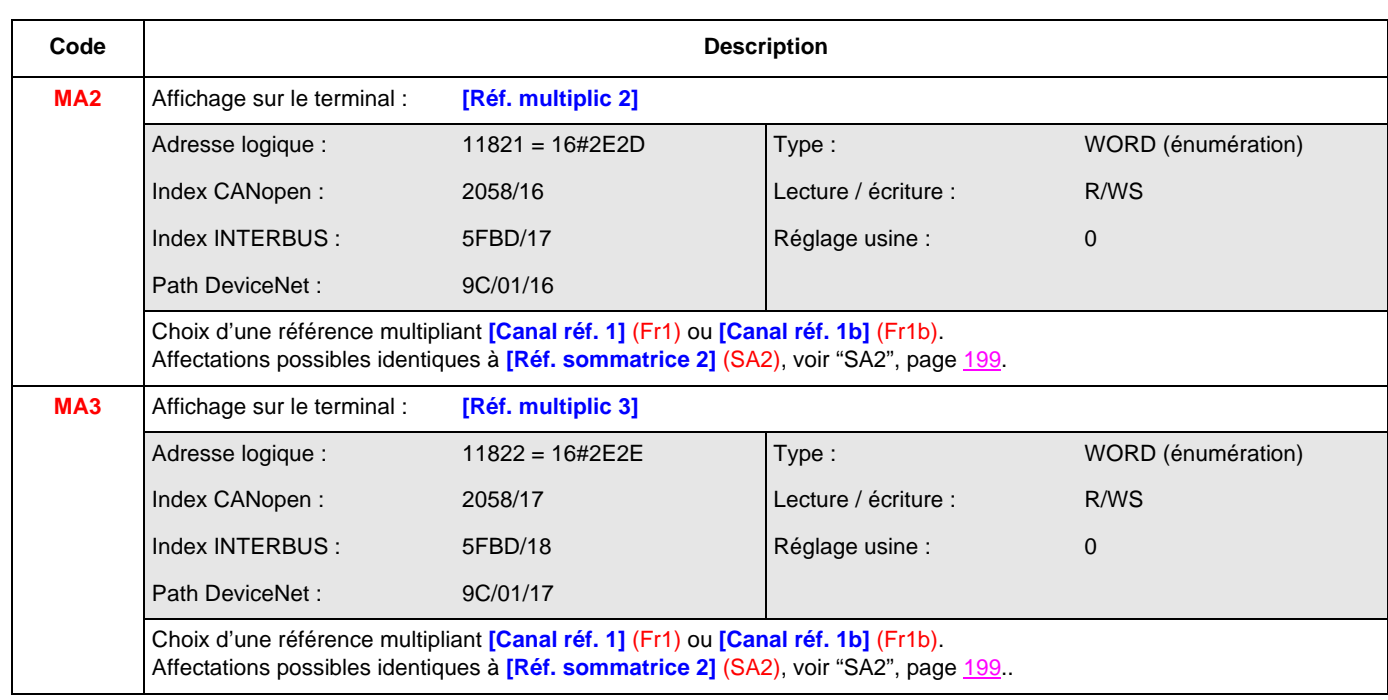

#### **[RAMPE] (rPt-)**

<span id="page-200-0"></span>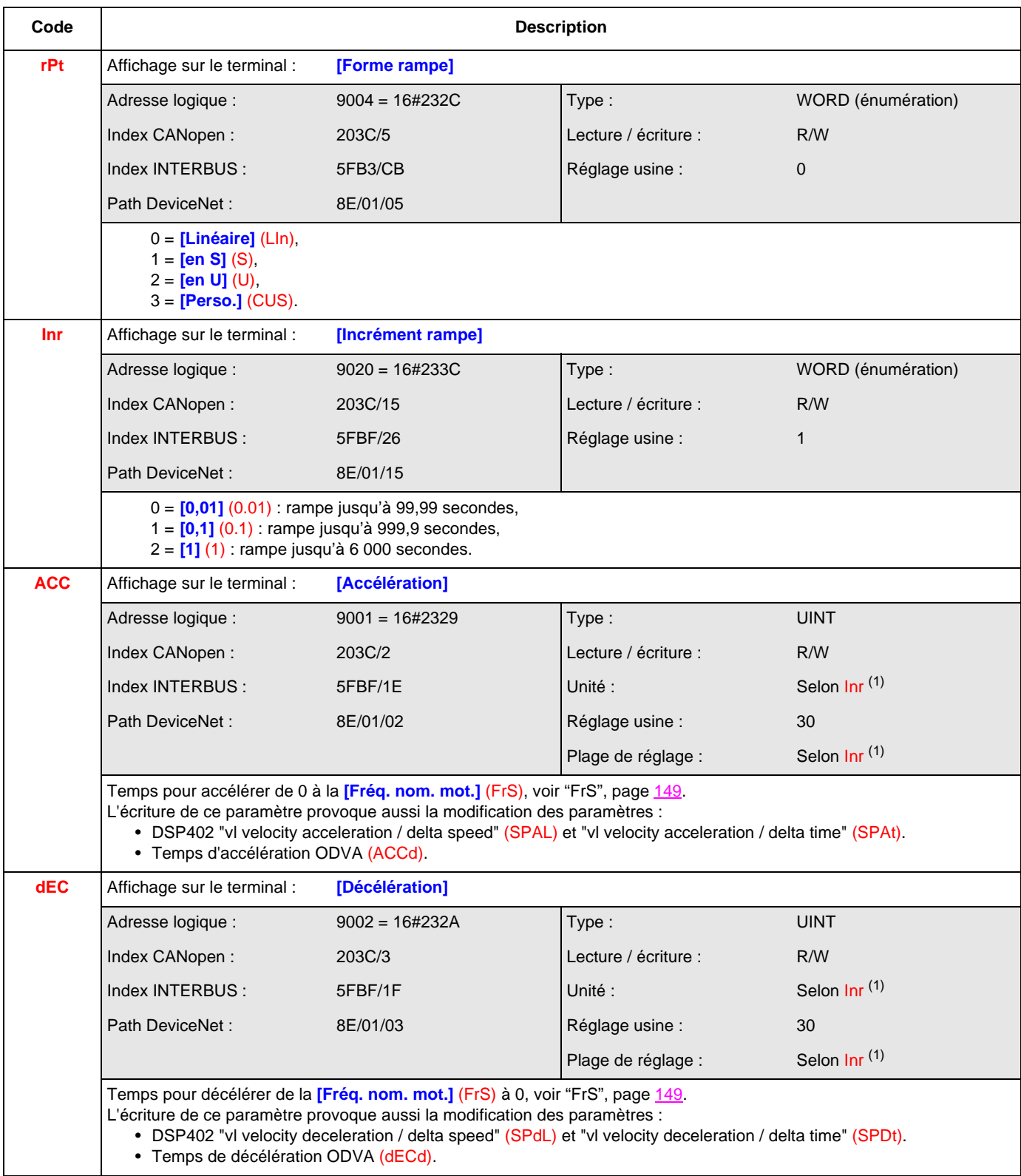

 $(1)$  Selon Inr, voir ["Inr", page](#page-200-0)  $201$ .

- Si Inr = 0 : unité = 0,01 s, plage de réglage = 1 à 9 999
- Si Inr = 1 : unité = 0,1 s, plage de réglage = 1 à 9 999

Si  $\text{Inr} = 2$  : unité = 1 s, plage de réglage = 1 à 6 000

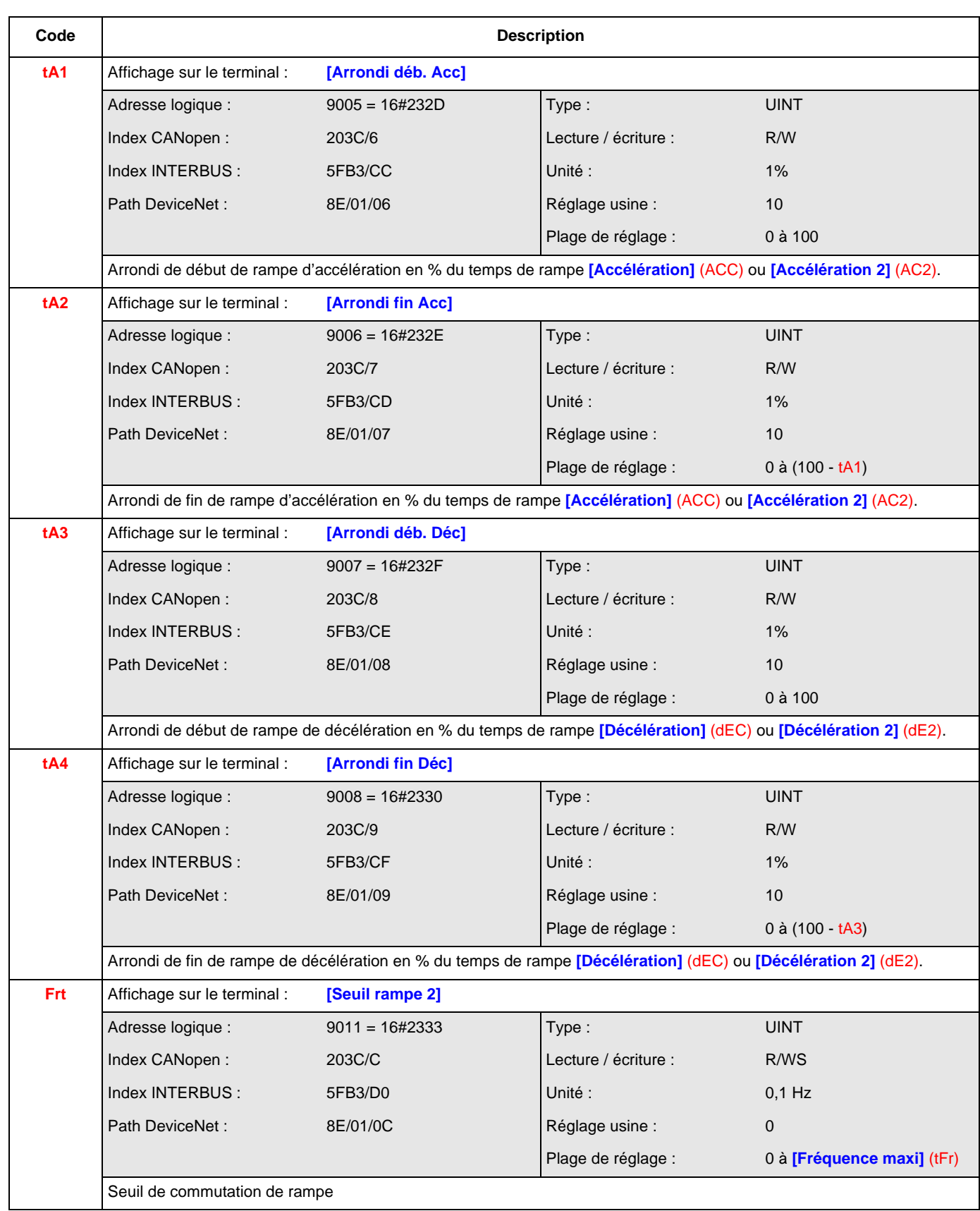

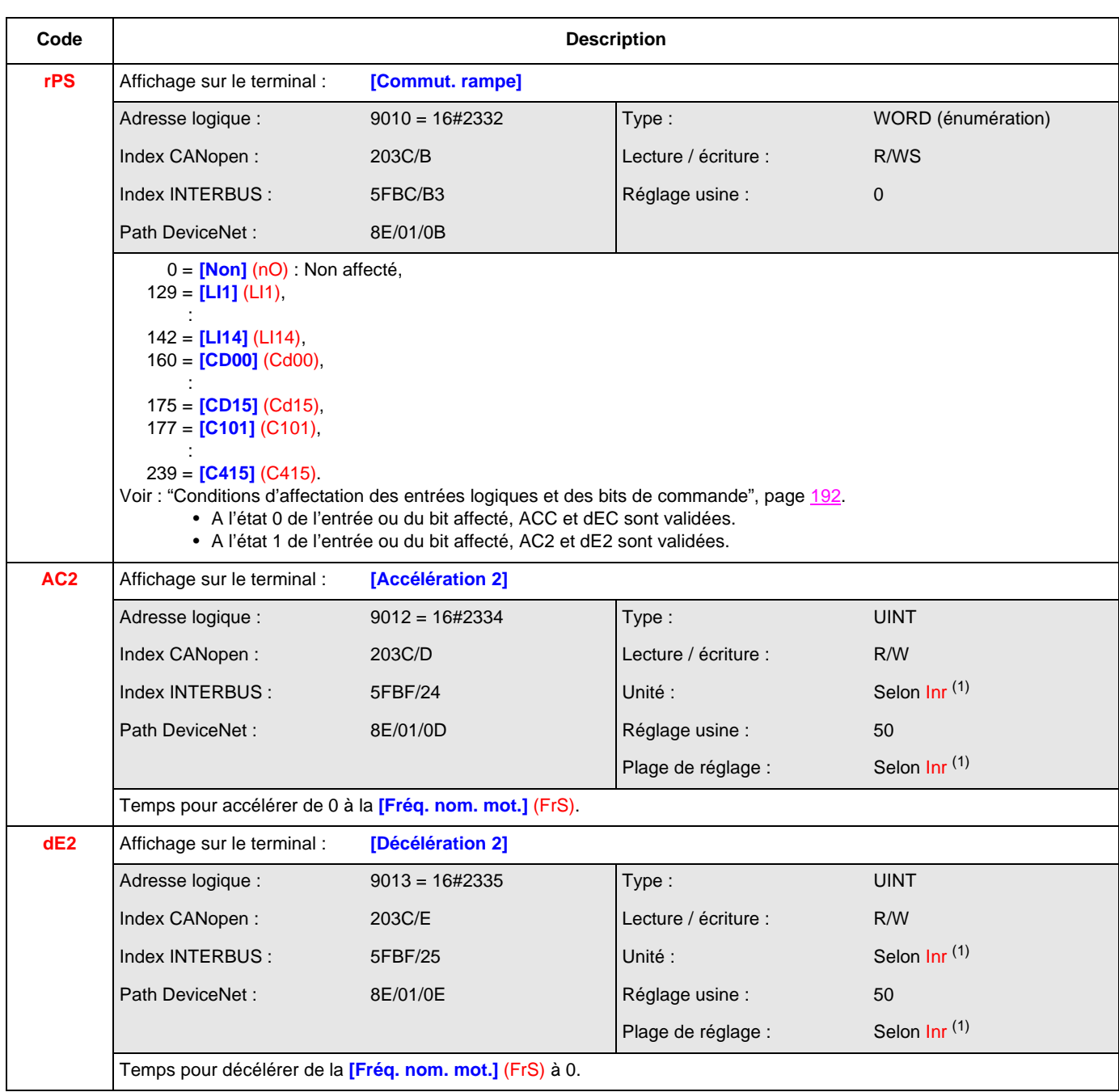

 $(1)$  Selon Inr, voir ["Inr", page](#page-200-0)  $201$ .

Si Inr = 0 : unité = 0,01 s, plage de réglage = 1 à 9 999

Si Inr = 1 : unité = 0,1 s, plage de réglage = 1 à 9 999

Si Inr = 2 : unité = 1 s, plage de réglage = 1 à 6 000

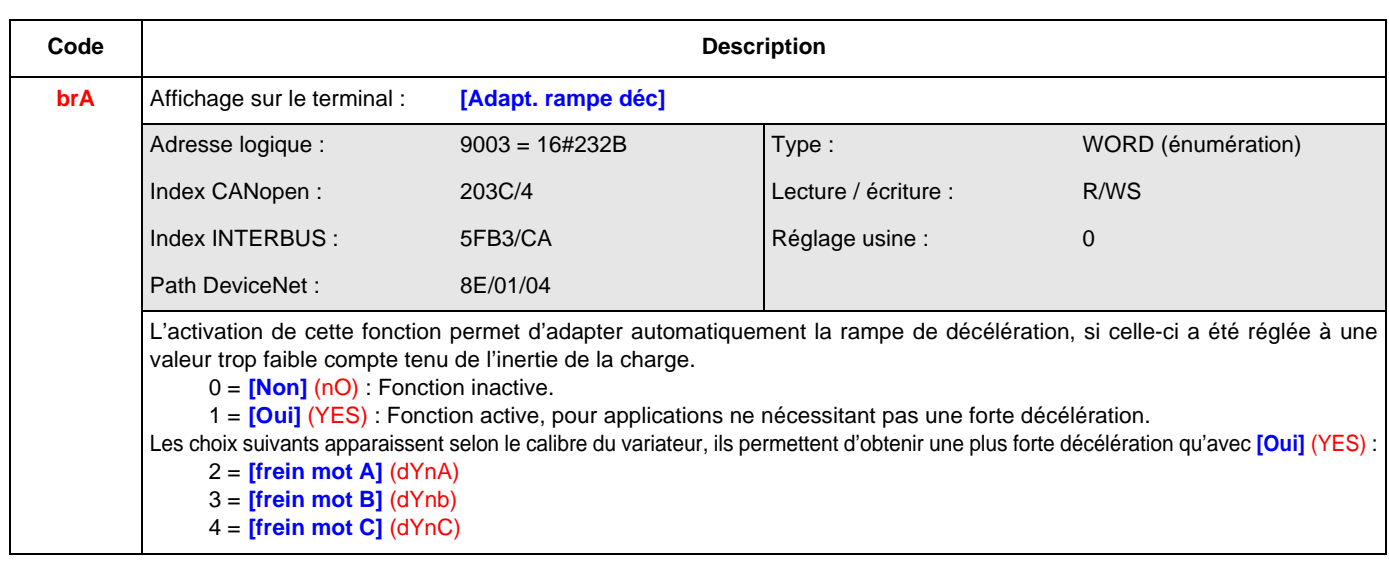

#### **[CONFIGURATION ARRET] (Stt-)**

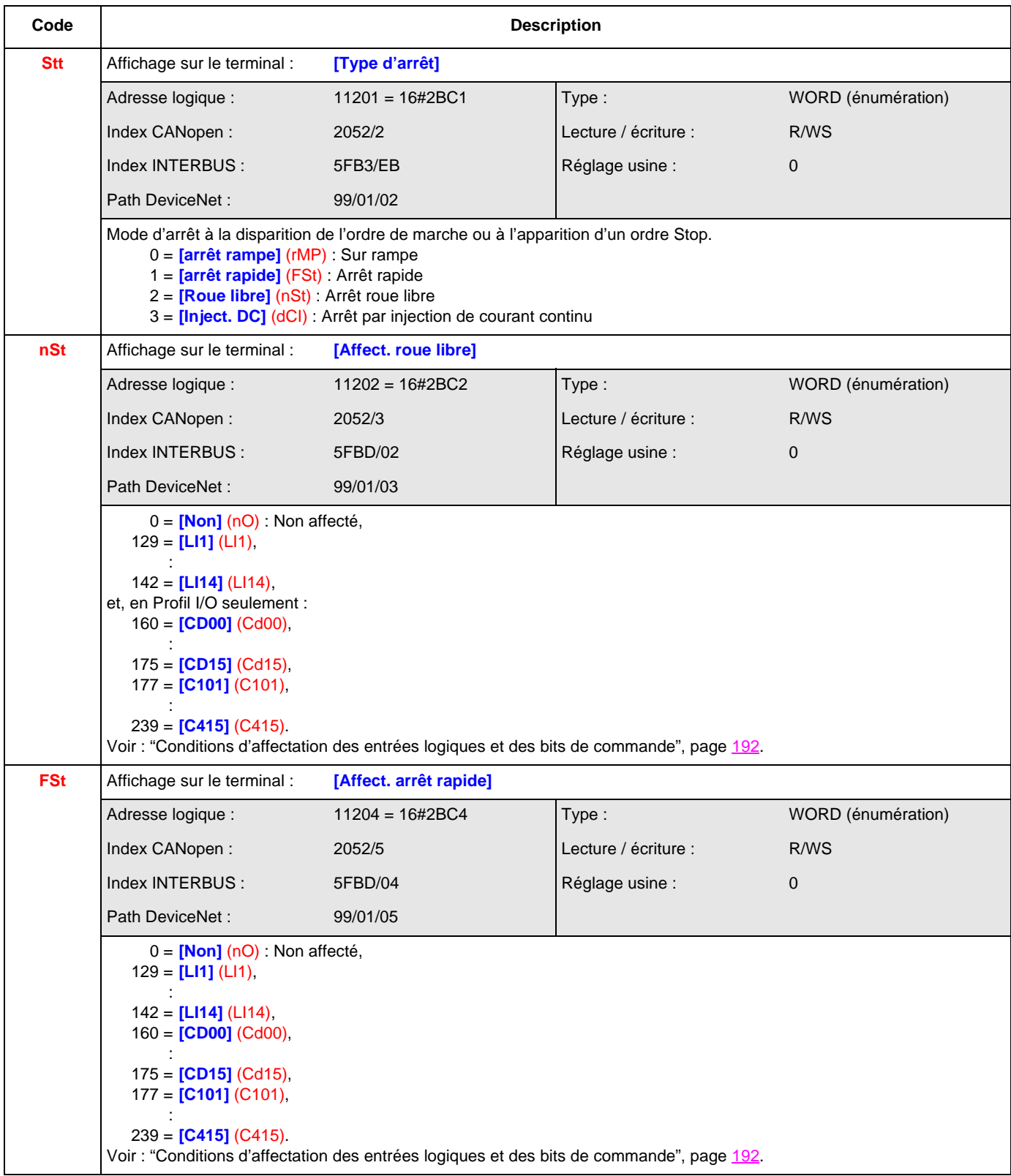

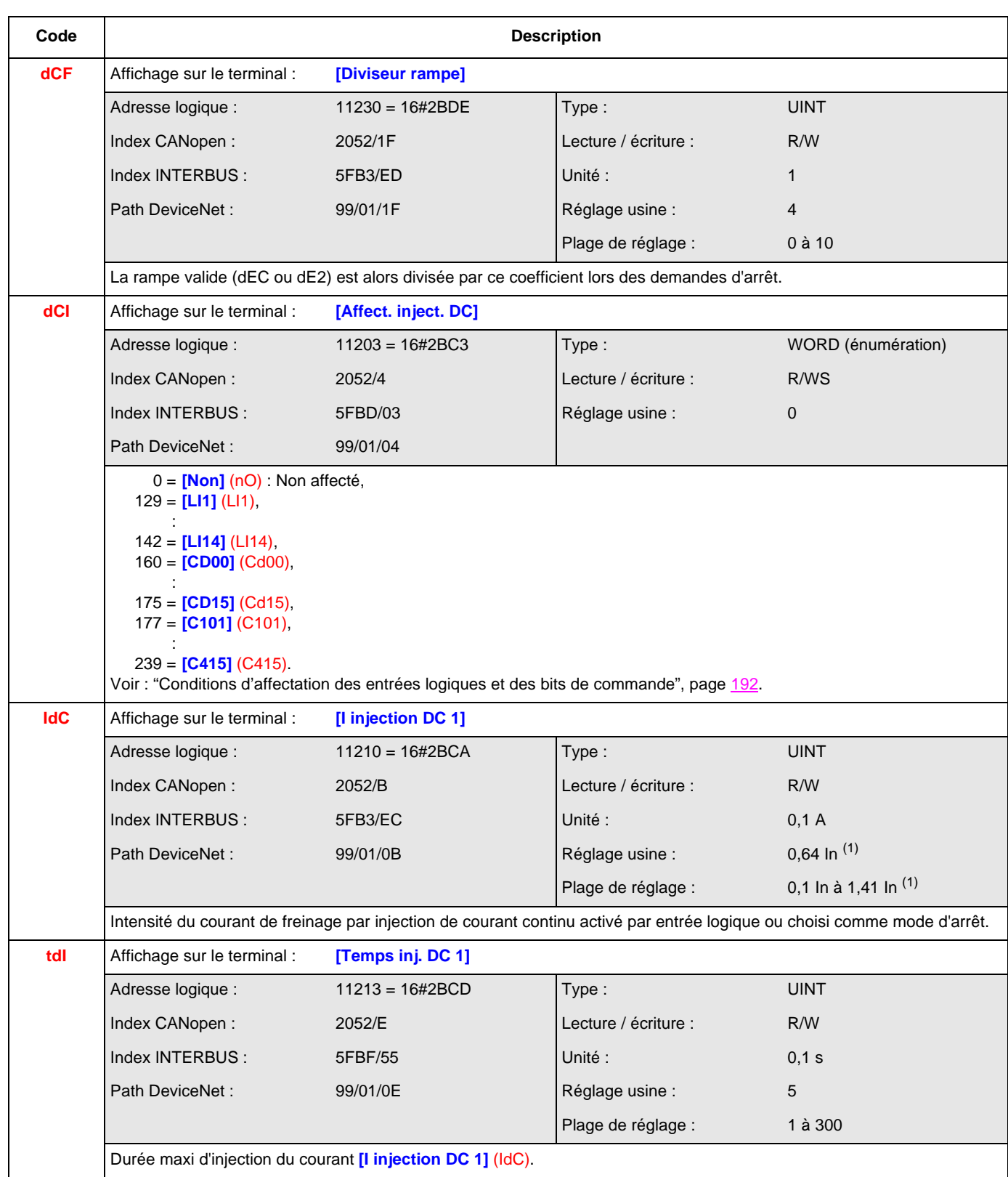

(1) In correspond au courant nominal variateur indiqué dans le guide d'installation et sur l'étiquette signalétique du variateur.

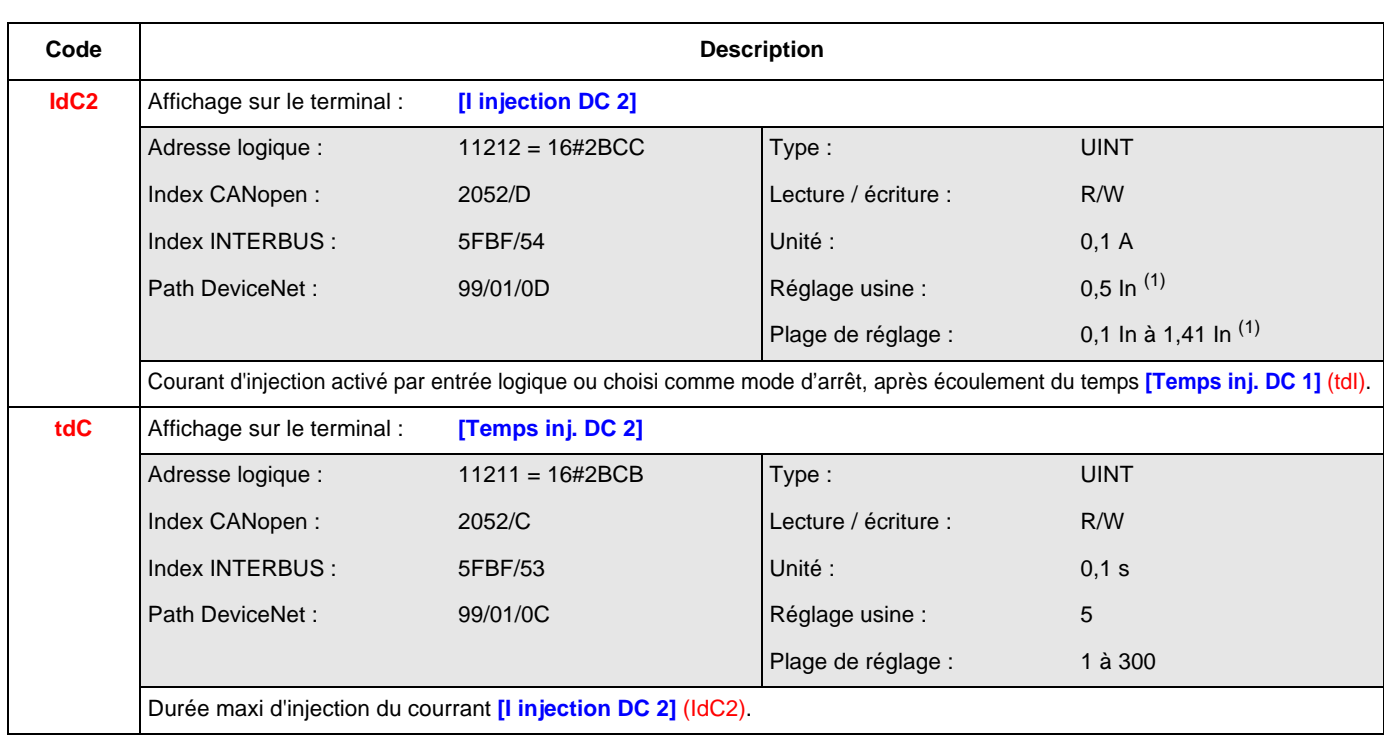

(1) In correspond au courant nominal variateur indiqué dans le guide d'installation et sur l'étiquette signalétique du variateur.

#### **[INJECTION DC AUTO] (AdC-)**

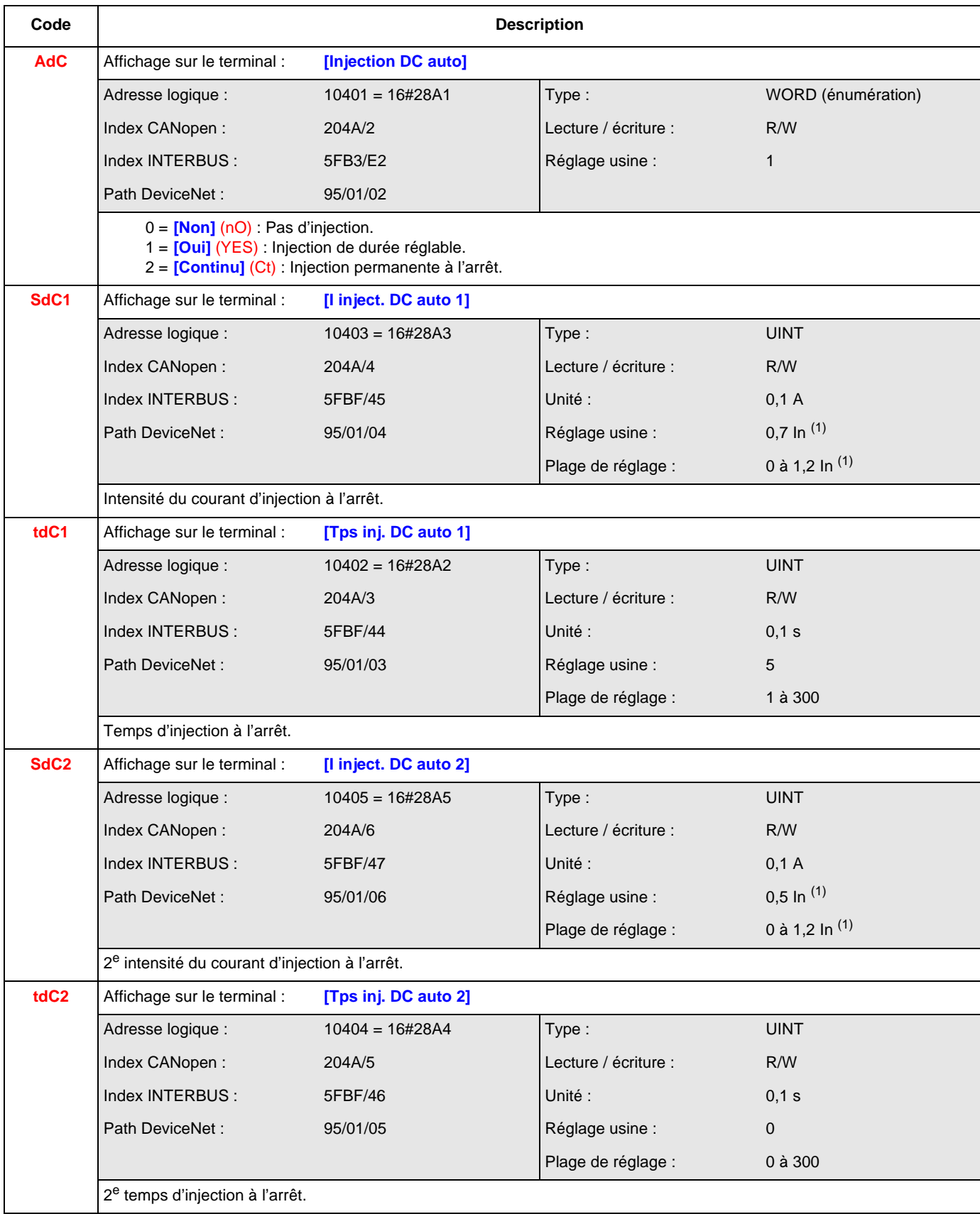

(1) In correspond au courant nominal variateur indiqué dans le guide d'installation et sur l'étiquette signalétique du variateur.

#### **[JOG] (JOG-)**

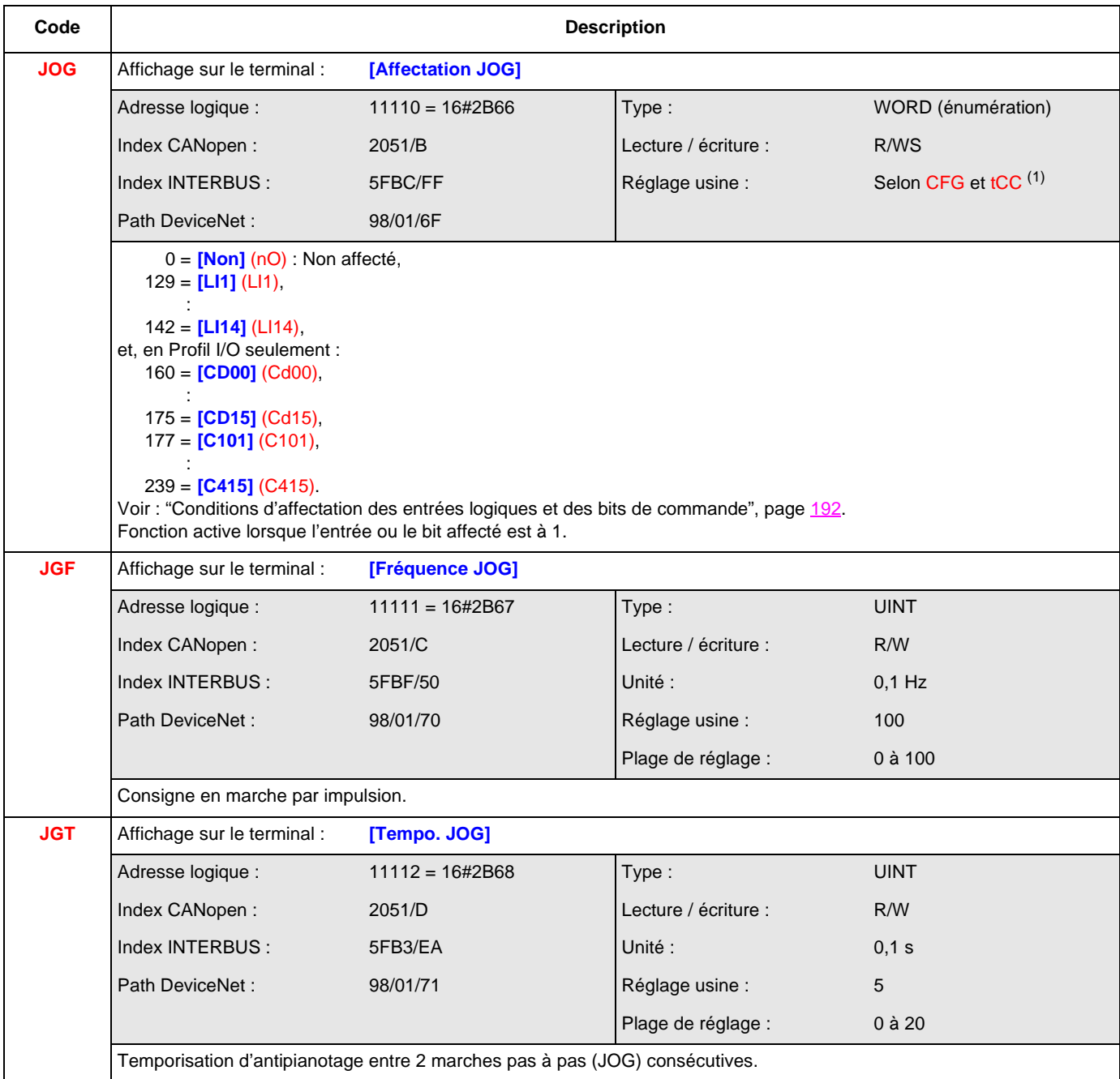

 $(1)$  Selon CFG, voir ["CFG", page](#page-143-0)  $144$  et tCC, voir ["tCC", page](#page-165-0)  $166$ . Si CFG = 3 et tCC = 0 : réglage usine = **[LI3]** (LI3) Si CFG = 3 et tCC = 1 : réglage usine = **[LI4]** (LI4) Sinon, réglage usine = 0.

#### **[VITESSES PRESELECT.] (PSS-)**

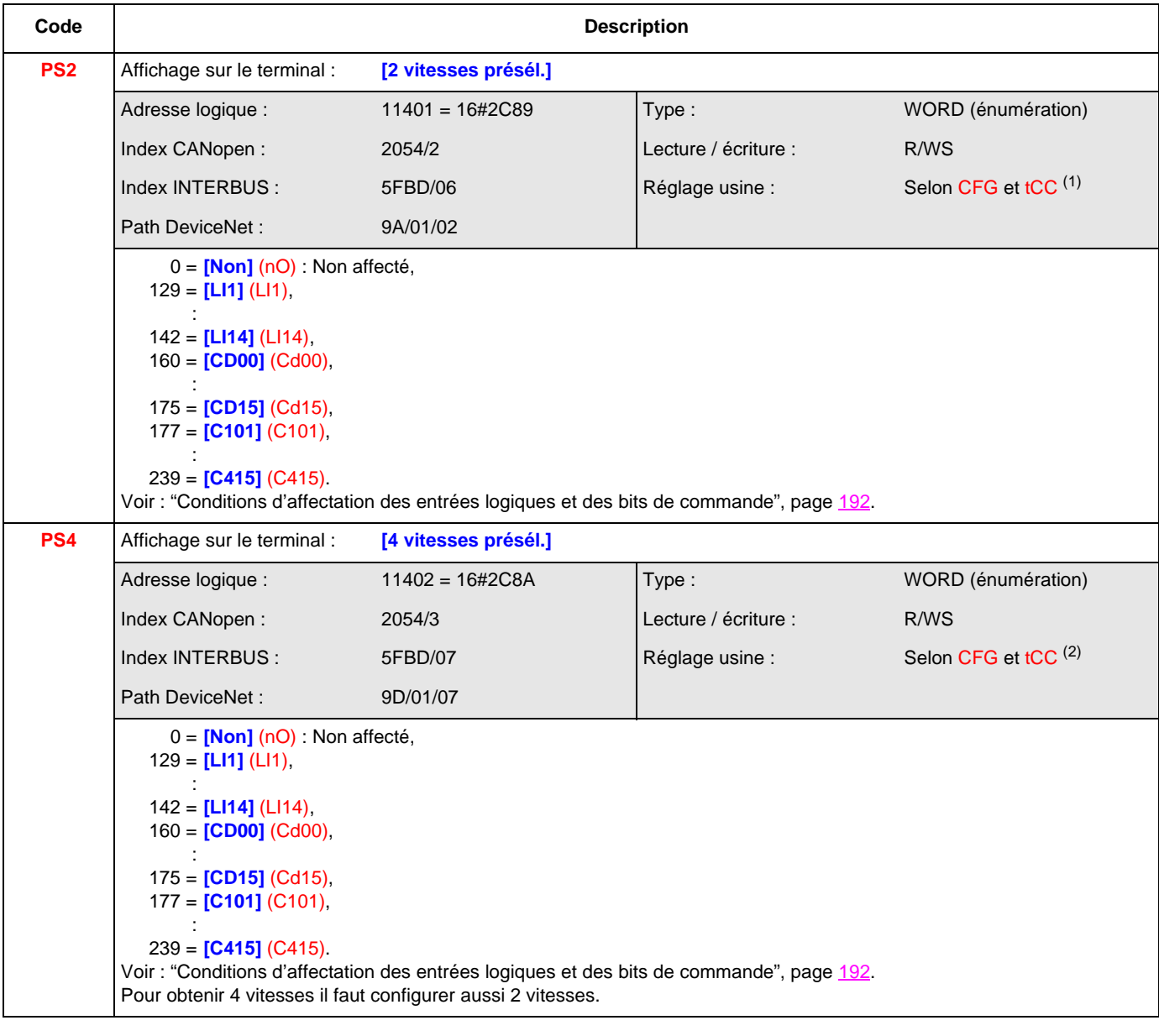

 $(1)$  Selon CFG, voir ["CFG", page](#page-143-0)  $144$  et tCC, voir ["tCC", page](#page-165-0)  $166$ . Si CFG = 1 et tCC = 0 : réglage usine = **[LI3]** (LI3) Si CFG = 1 et tCC = 1 : réglage usine = **[LI4]** (LI4) Sinon, réglage usine = 0.  $(2)$  Selon CFG, voir ["CFG", page](#page-143-0)  $144$  et tCC, voir ["tCC", page](#page-165-0)  $166$ .

Si CFG = 1 et tCC = 0 : réglage usine = **[LI4]** (LI4) Si  $CFG = 1$  et  $tCC = 1$  : réglage usine =  $\frac{1}{L}L15$ Sinon, réglage usine = 0.

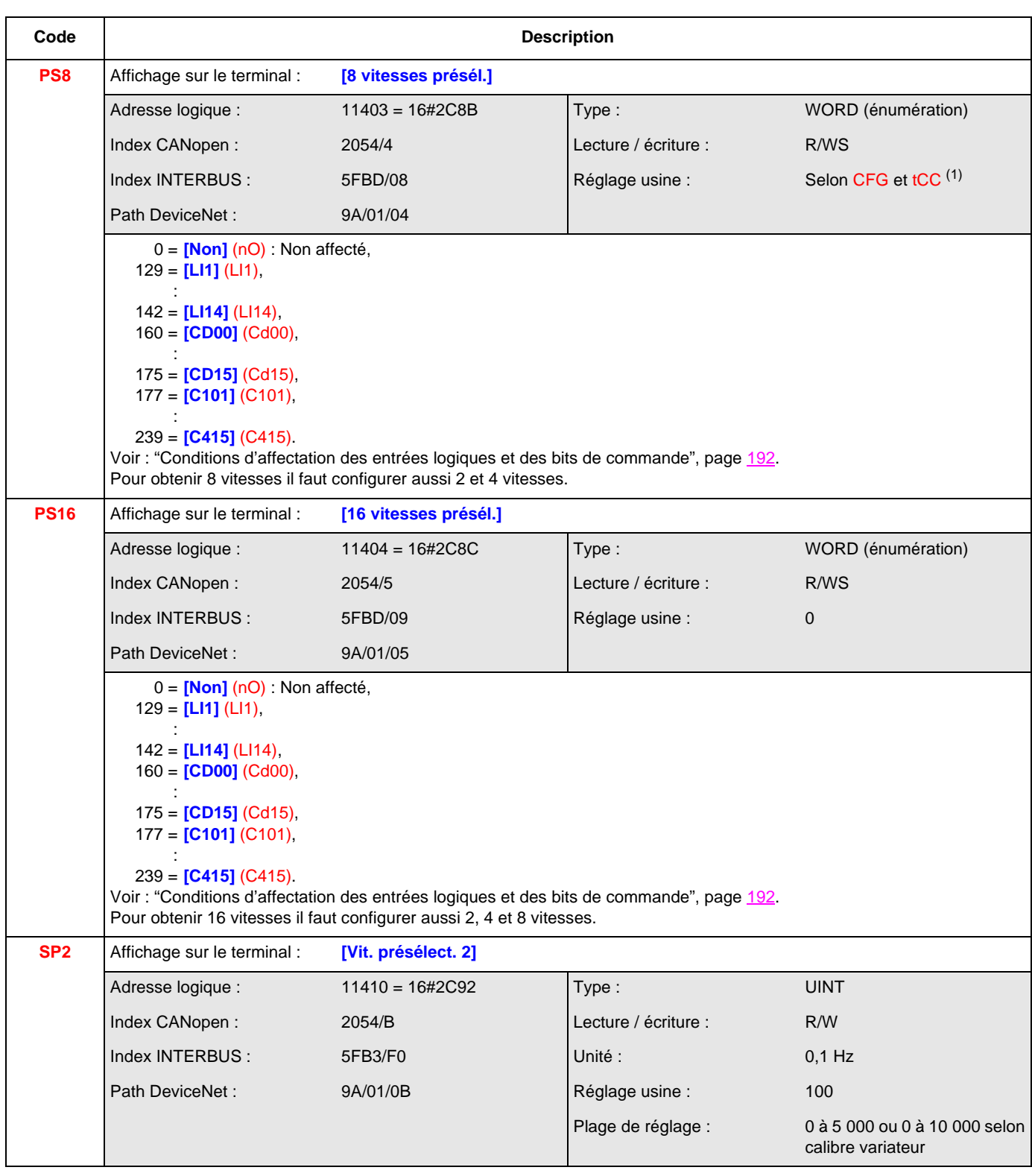

 $(1)$  Selon CFG, voir ["CFG", page](#page-143-0)  $144$  et tCC, voir ["tCC", page](#page-165-0)  $166$ . Si CFG = 1 et tCC = 0 : réglage usine = **[LI5]** (LI5) Si  $CFG = 1$  et  $tCC = 1$  : réglage usine =  $\overline{[L16]}$   $(L16)$ 

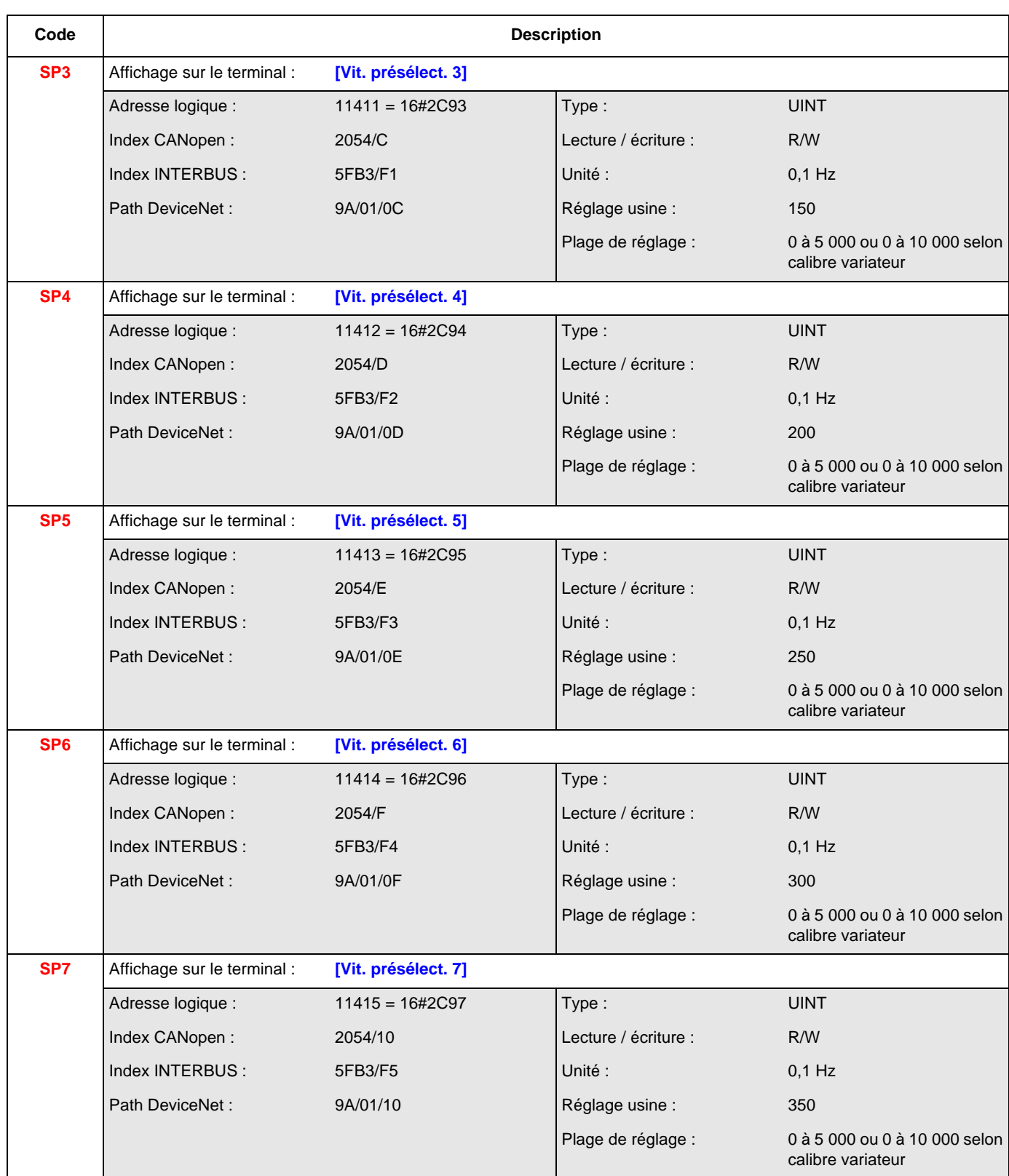

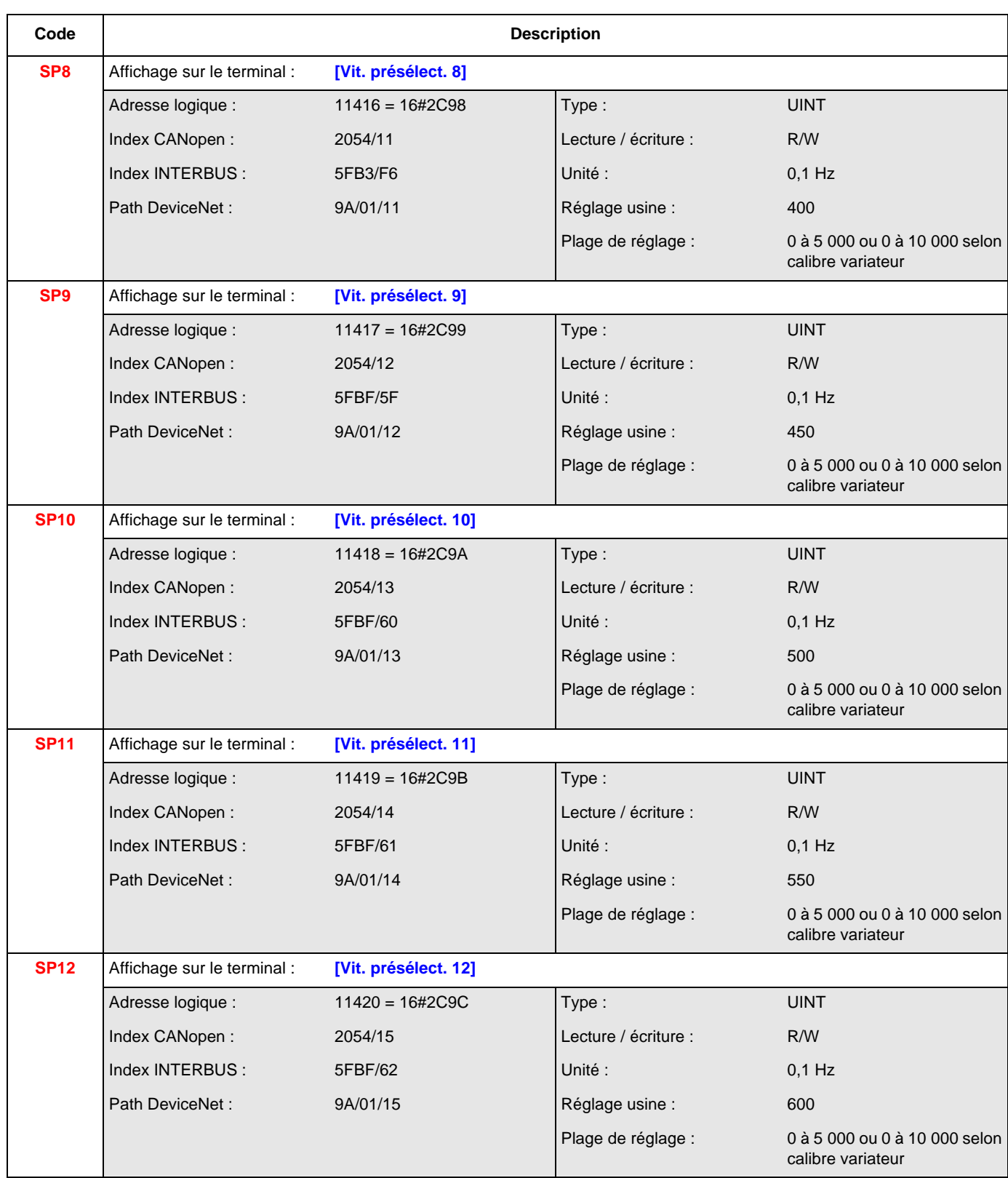

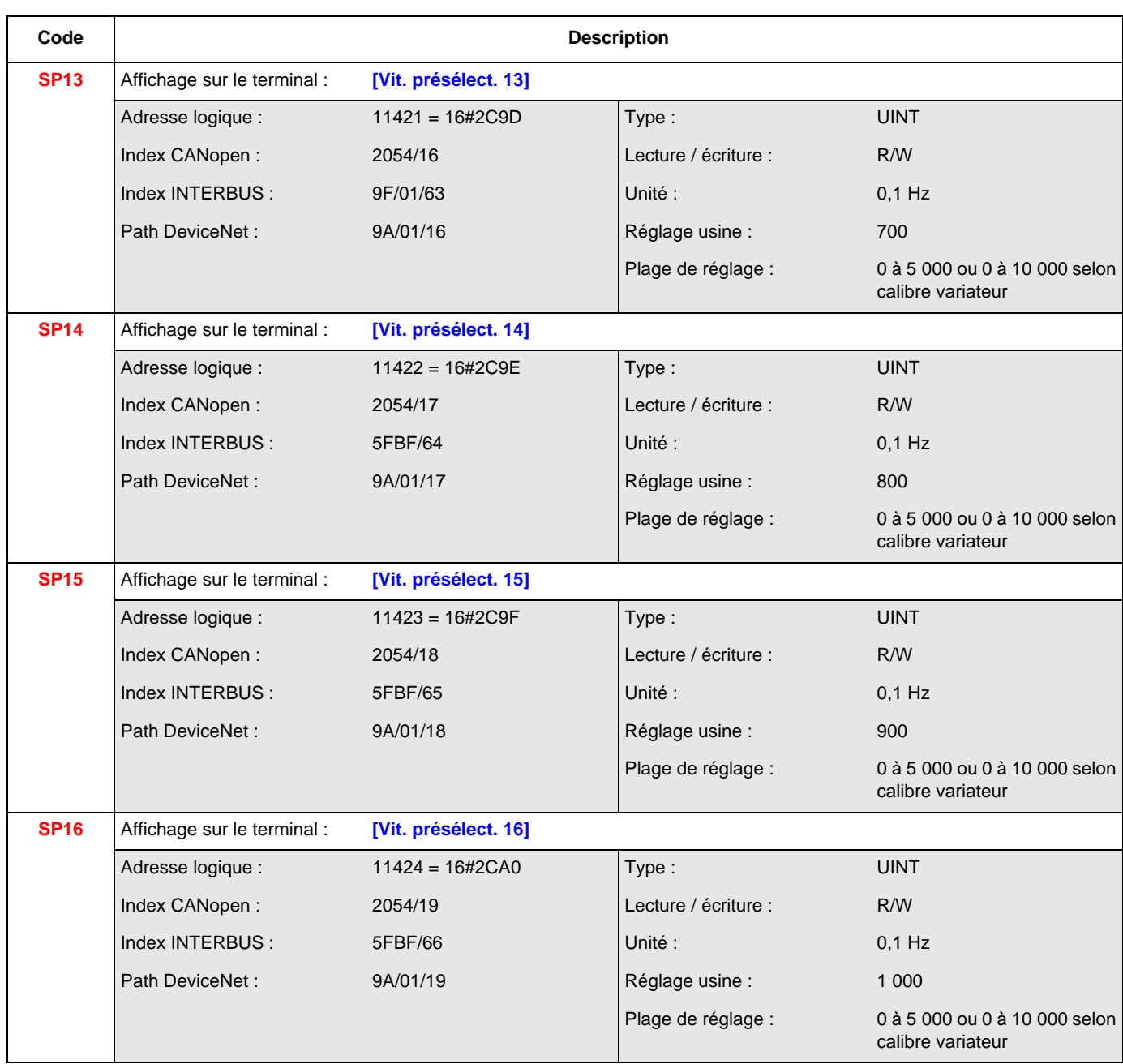

#### **[+ / - VITE] (UPd-)**

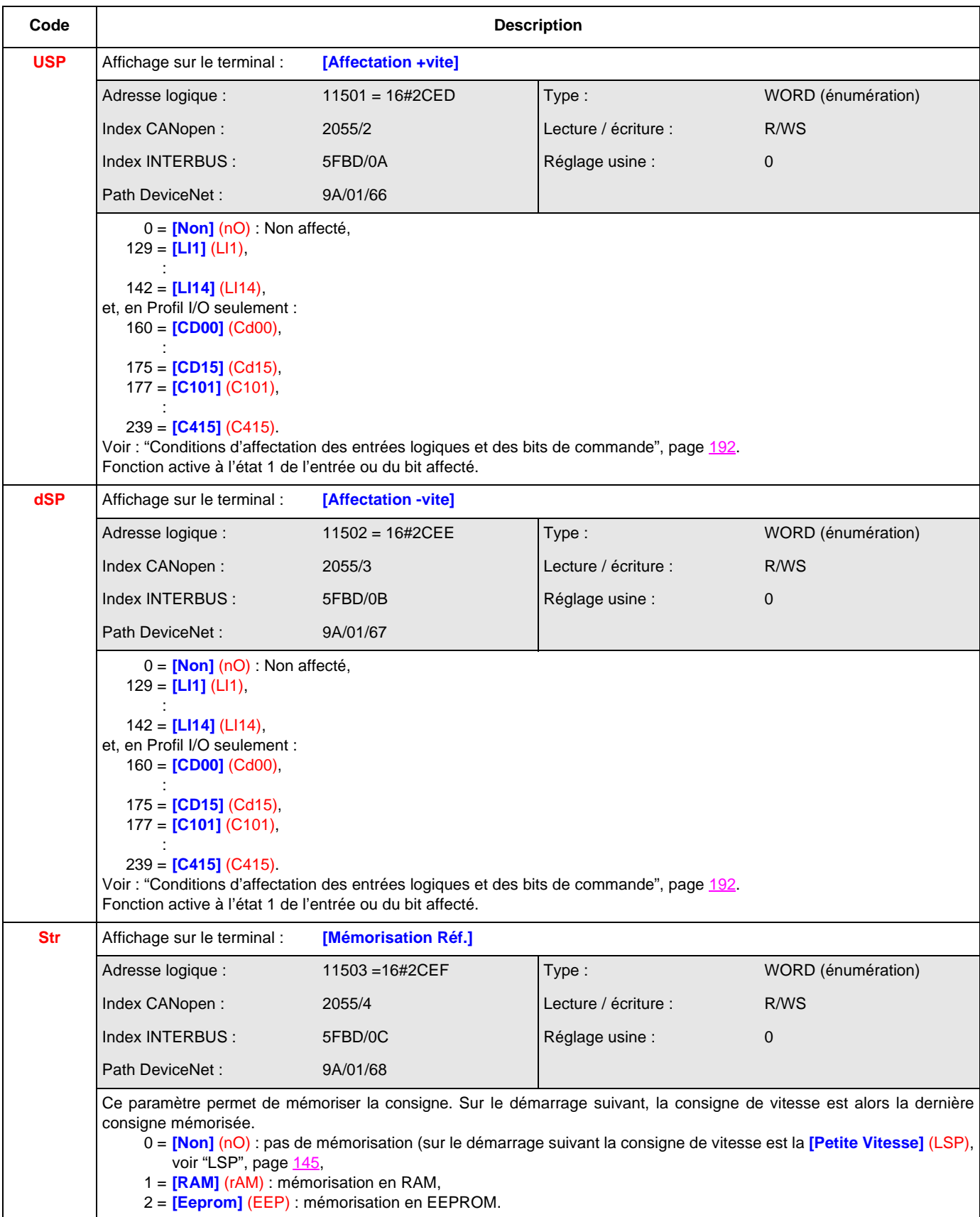

#### **[+/ - VITE AUTOUR REF] (SrE-)**

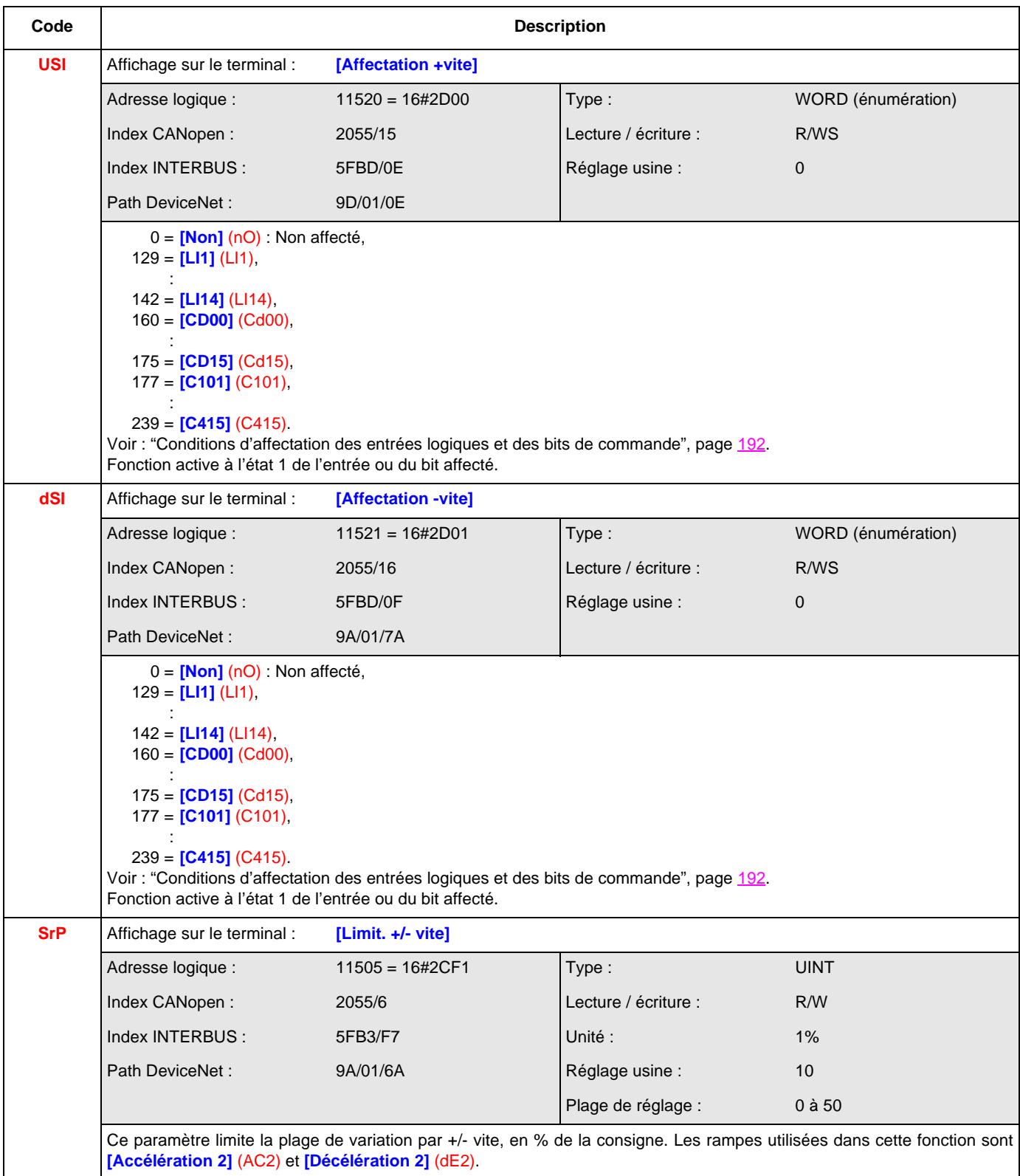
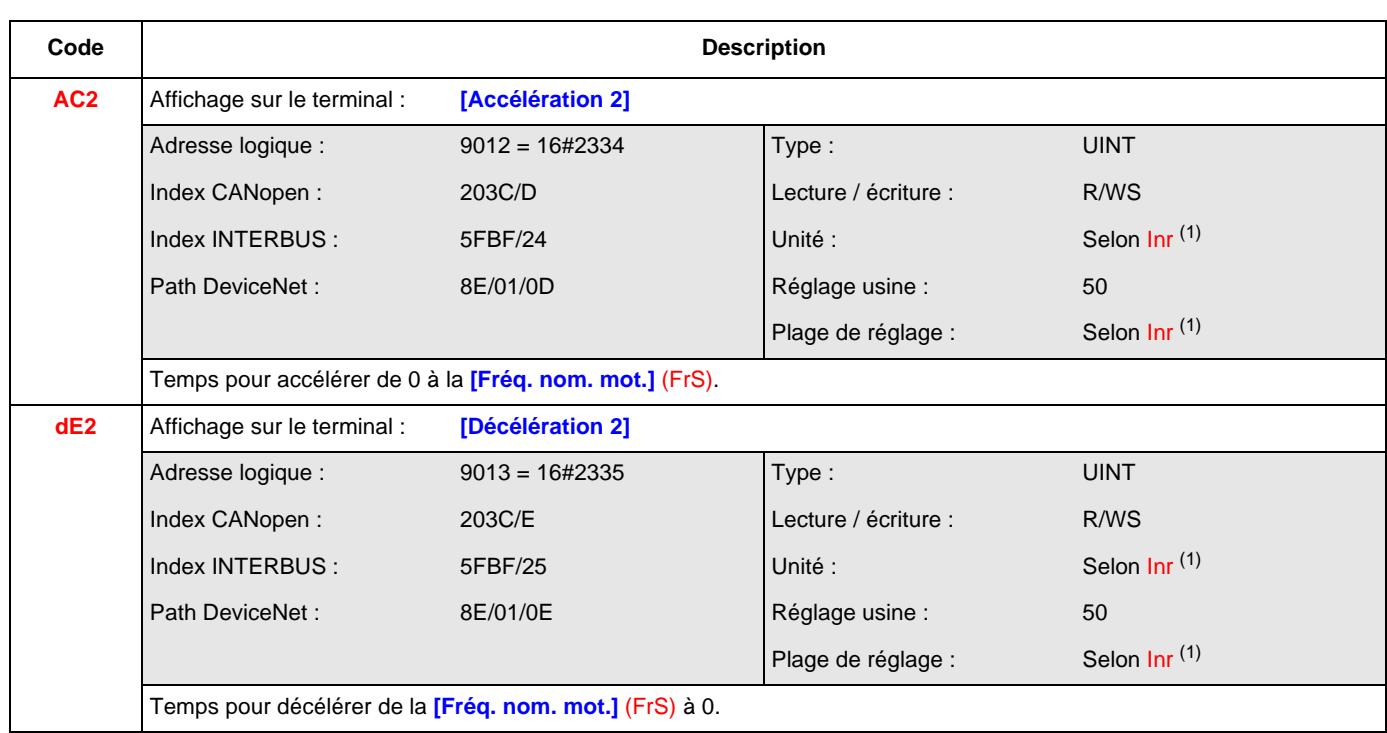

 $(1)$  Selon Inr, voir ["Inr", page](#page-200-0)  $201$ .

Si Inr = 0 : unité = 0,01 s, plage de réglage = 1 à 9 999

Si Inr = 1 : unité = 0,1 s, plage de réglage = 1 à 9 999

Si  $\text{Inr} = 2$  : unité = 1 s, plage de réglage = 1 à 6 000

#### **[MEMO REFERENCE] (SPM-)**

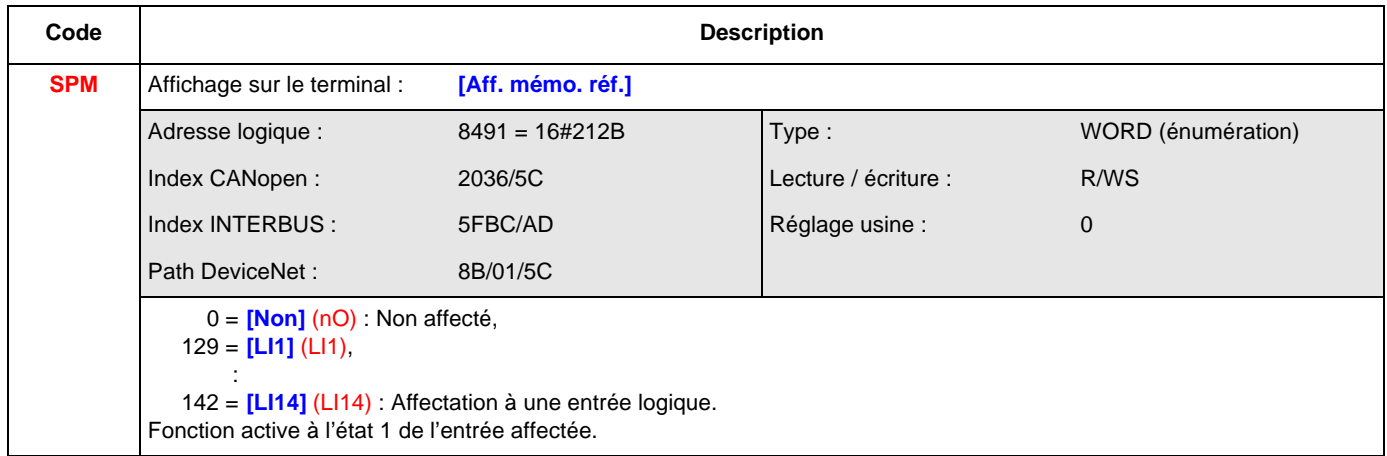

#### **[FLUXAGE PAR LI] (FLI-)**

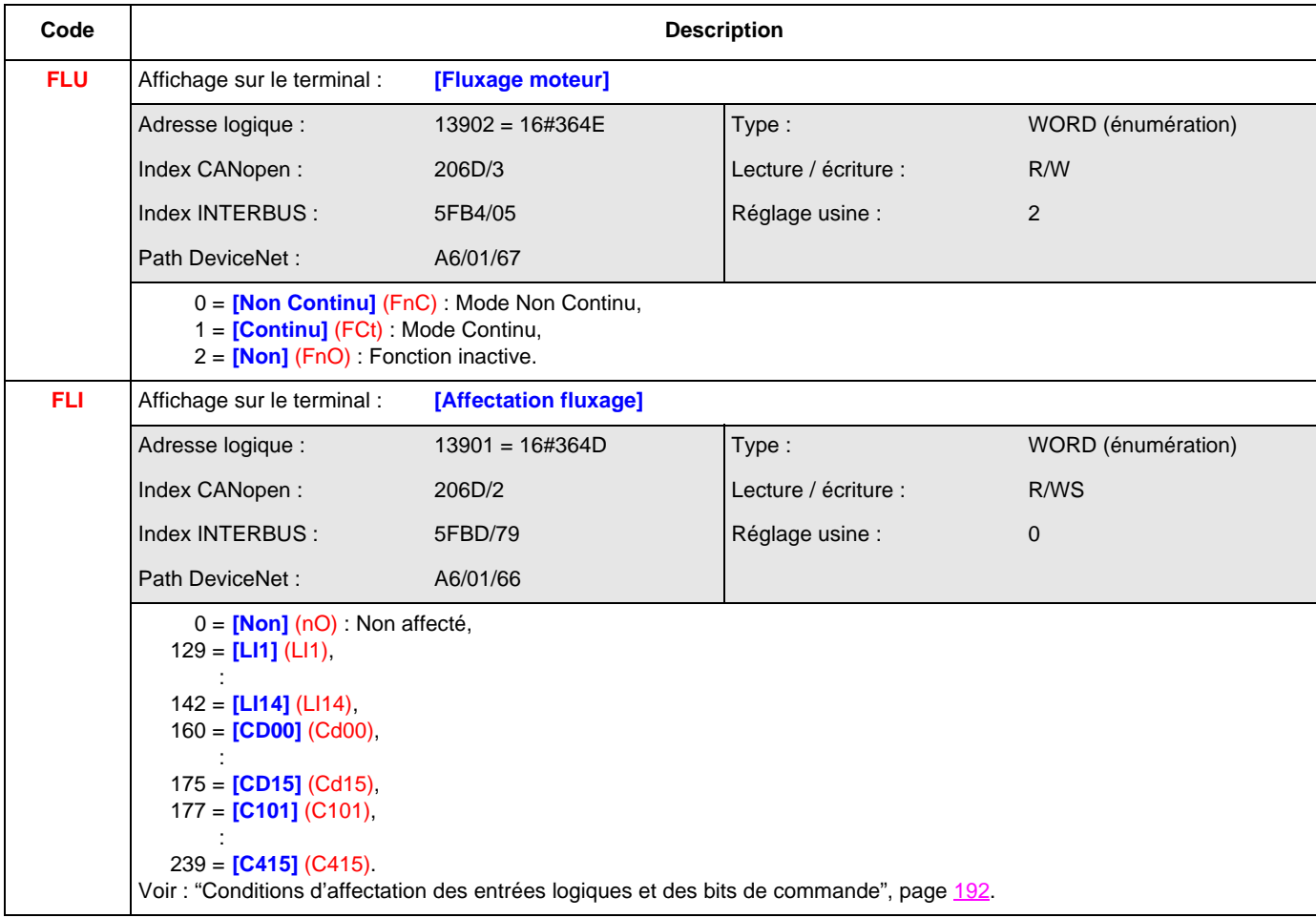

#### **[FINS DE COURSES] (LSt-)**

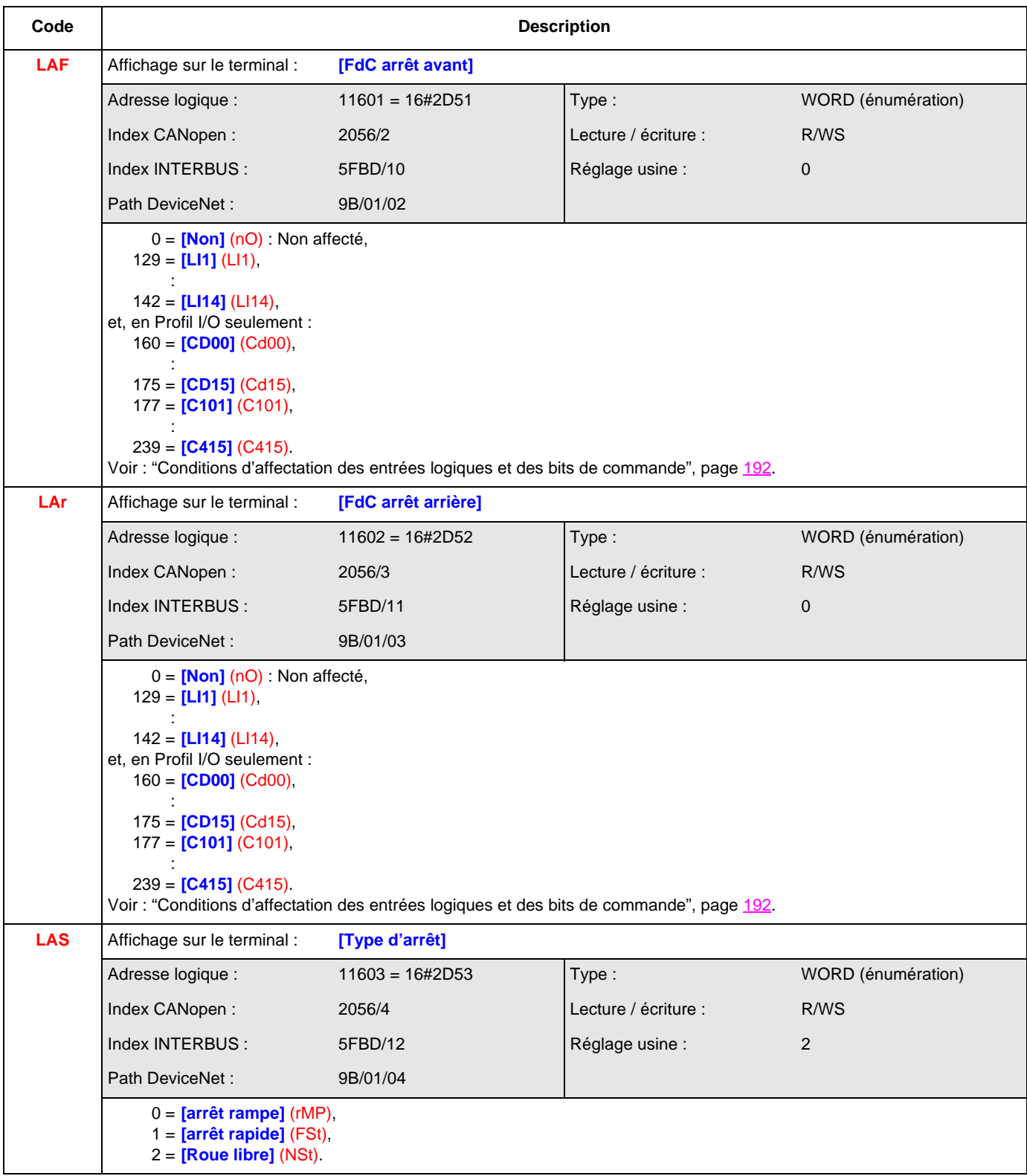

#### **[COMMANDE DE FREIN] (bLC-)**

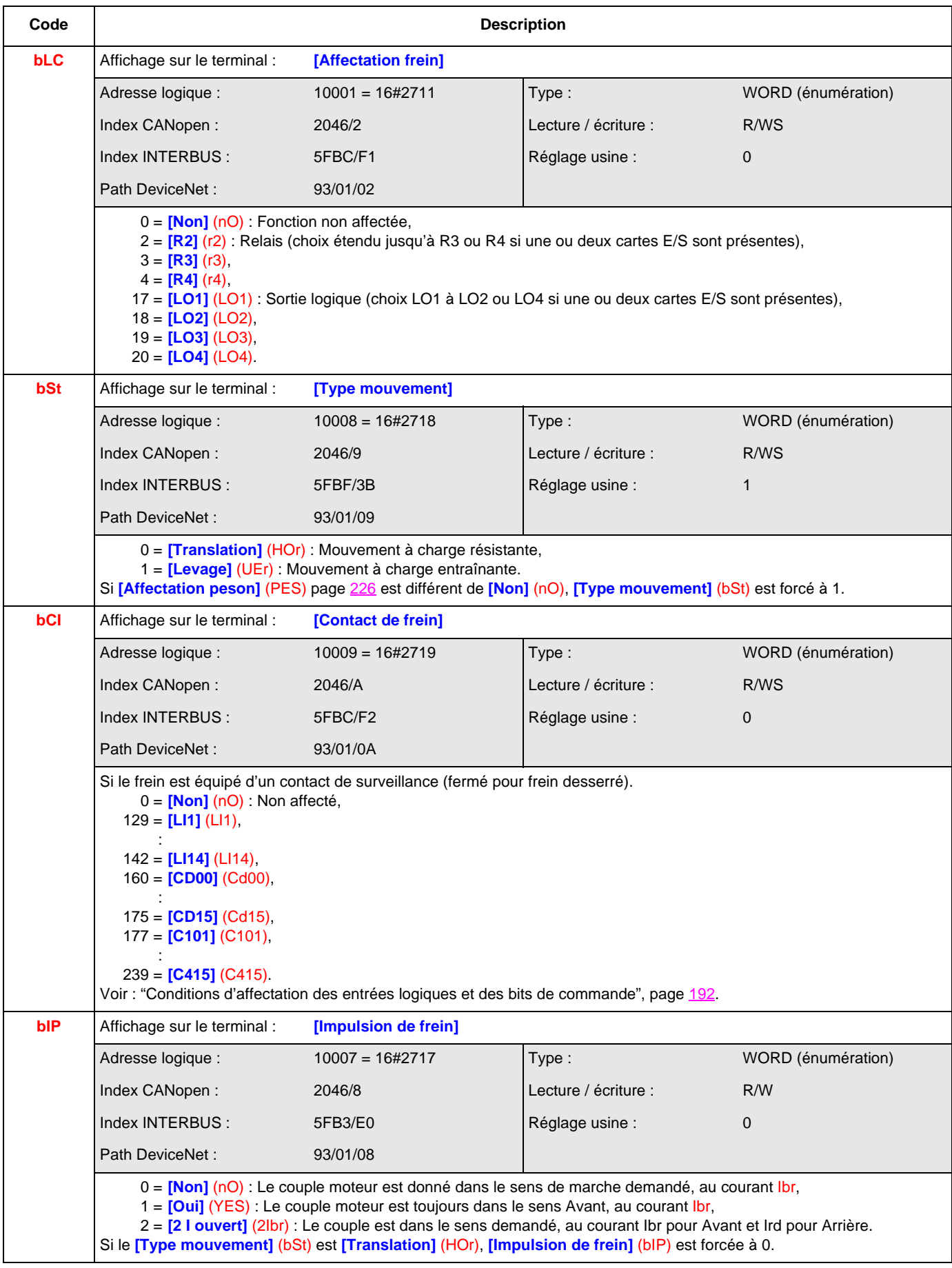

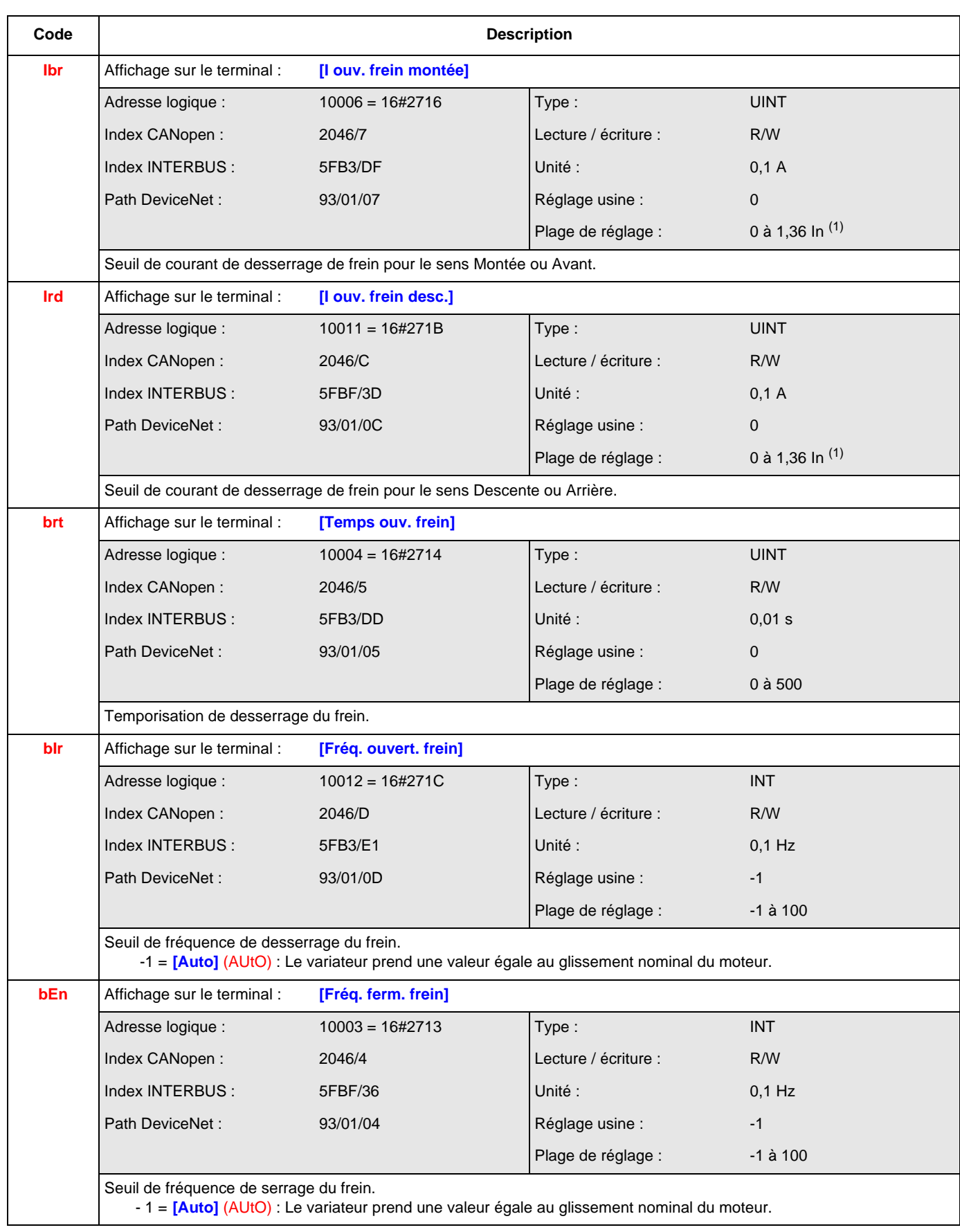

(1) In correspond au courant nominal variateur indiqué dans le guide d'installation et sur l'étiquette signalétique du variateur.

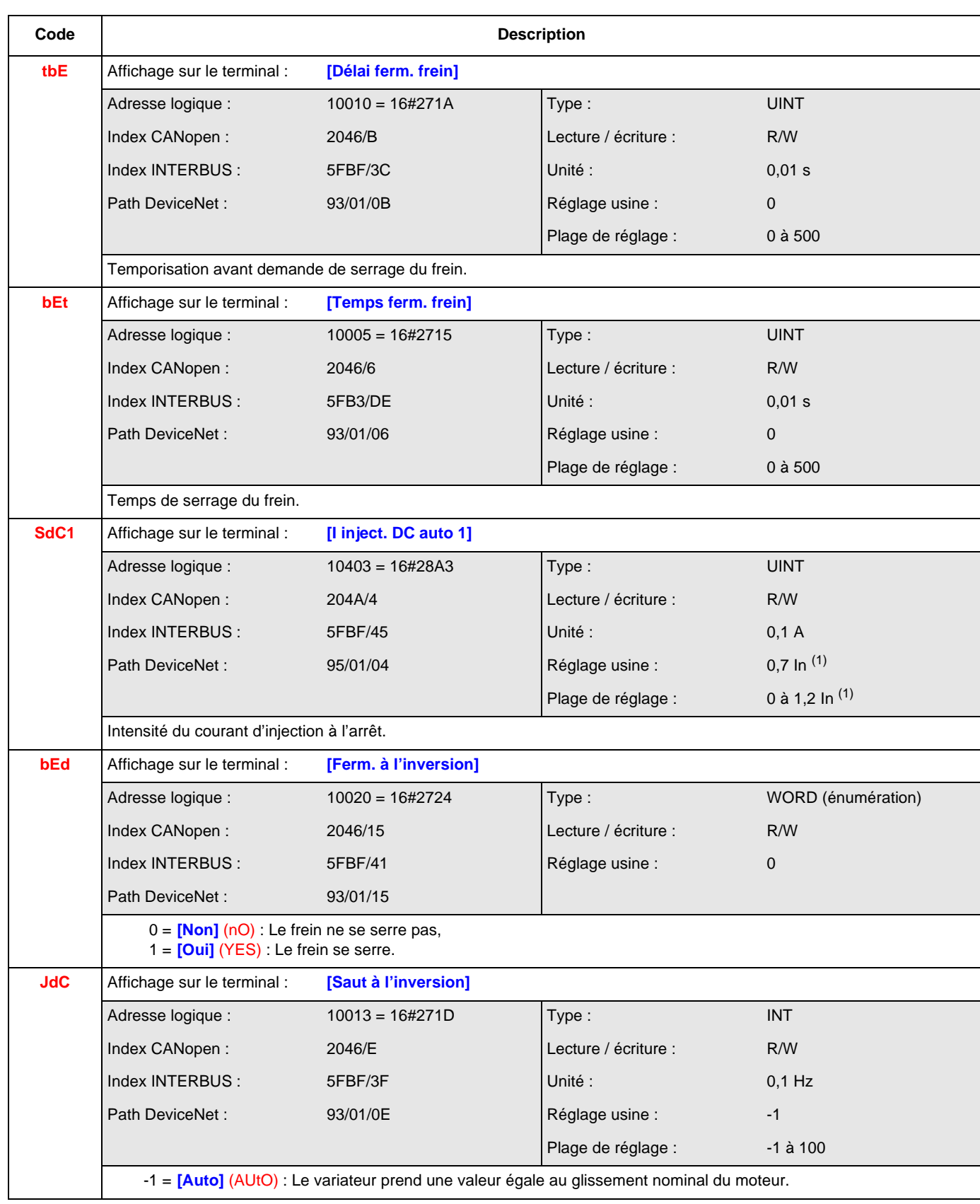

(1) In correspond au courant nominal variateur indiqué dans le guide d'installation et sur l'étiquette signalétique du variateur.

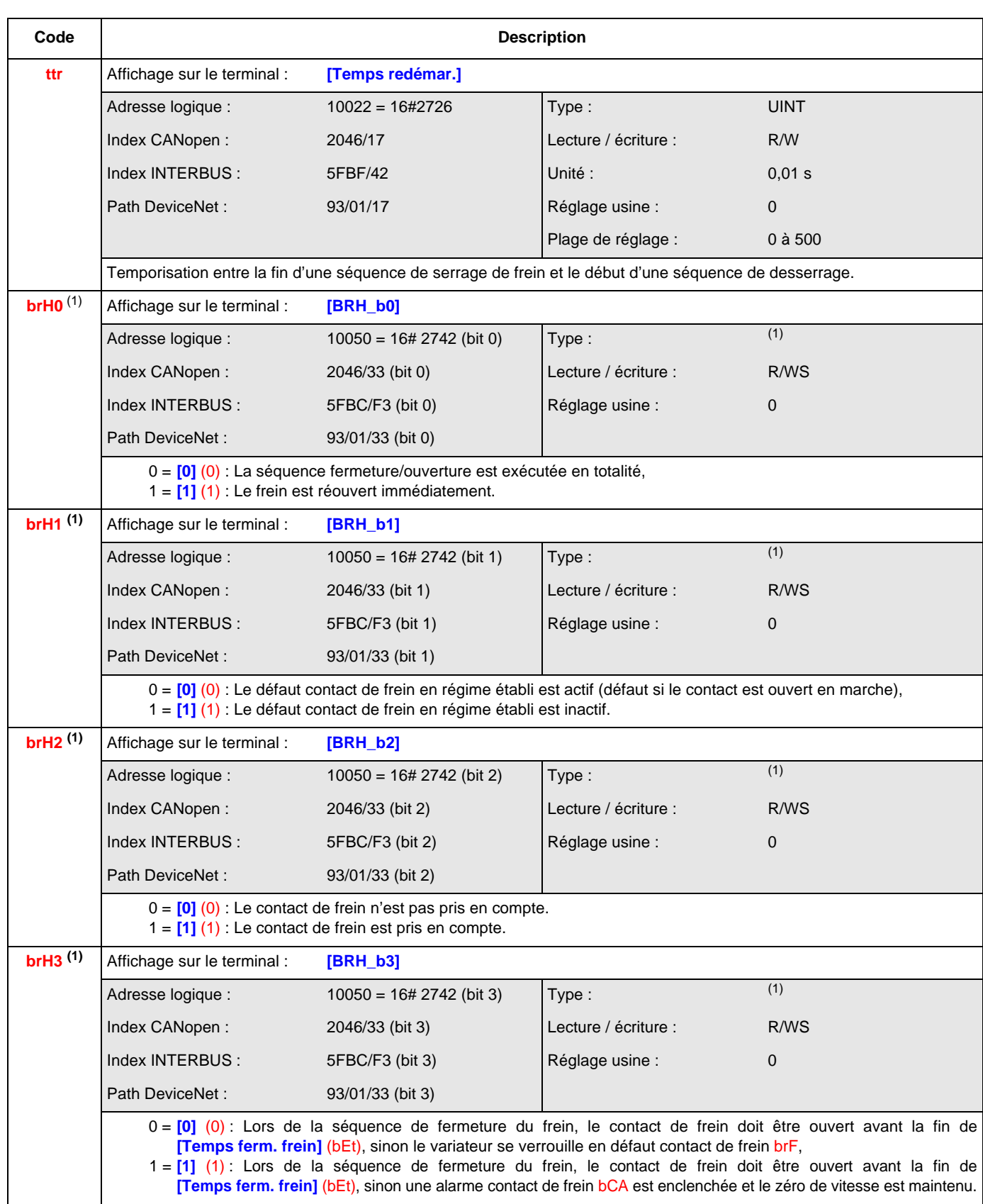

(1) Les paramètres **[BRH\_b0]** (brH0) à **[BRH\_b4]** (brH4) sont les 5 premiers bits du même mot **[BRH]** (brH), ils sont à lire ou écrire ensemble sur ce mot.

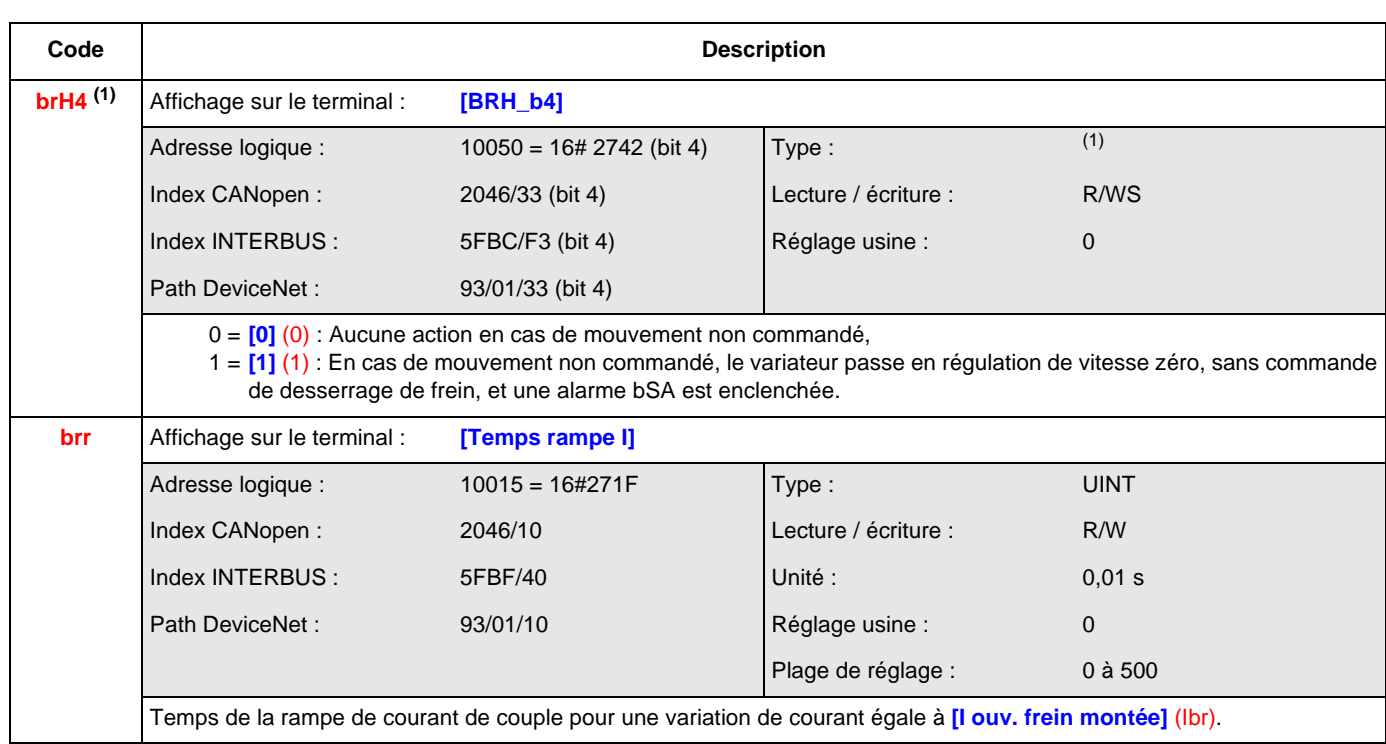

(1) Les paramètres **[BRH\_b0]** (brH0) à **[BRH\_b4]** (brH4) sont les 5 premiers bits du même mot **[BRH]** (brH), ils sont à lire ou écrire ensemble sur ce mot.

#### **[MESURE CHARGE] (ELM-)**

<span id="page-225-0"></span>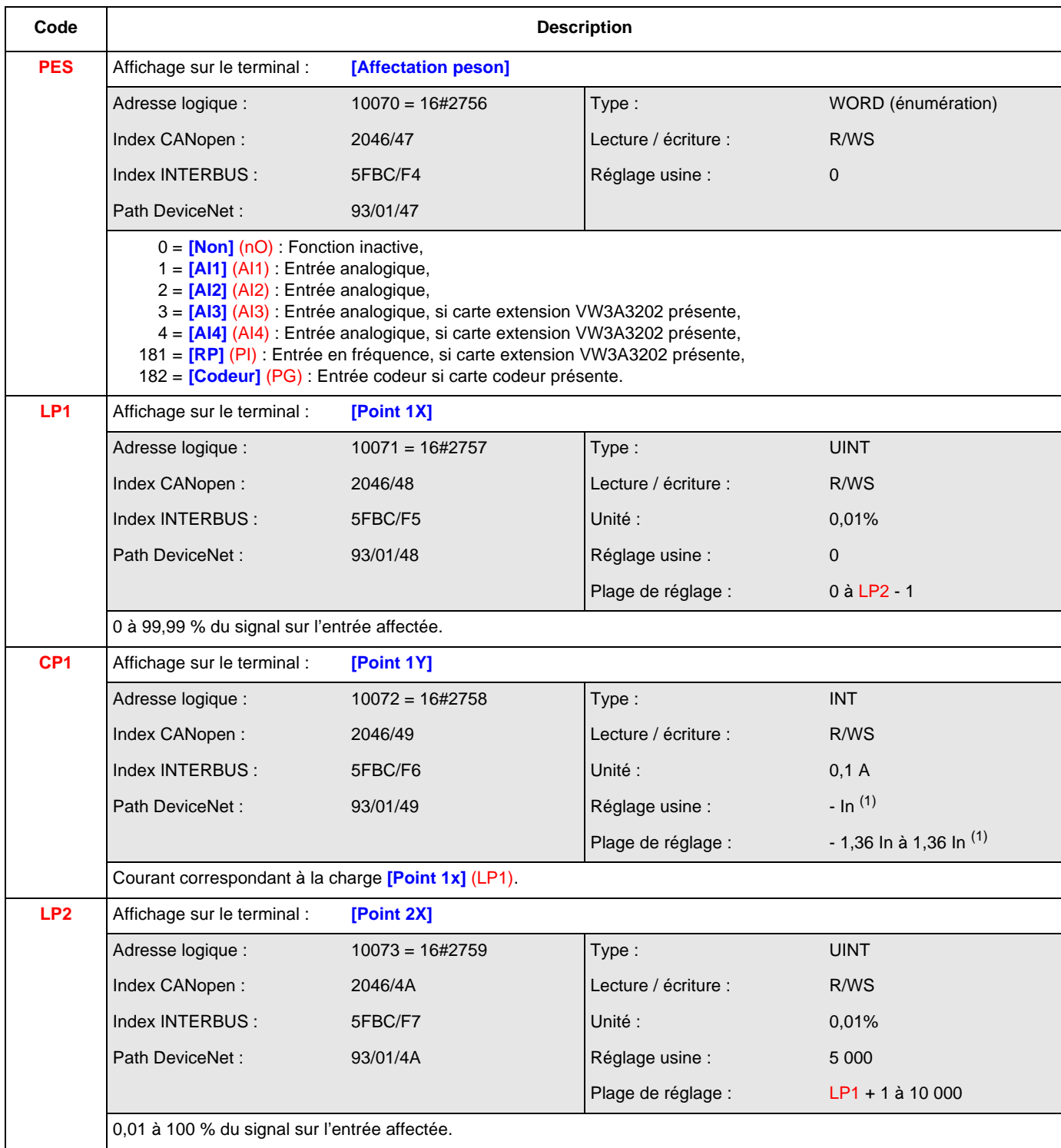

(1) In correspond au courant nominal variateur indiqué dans le guide d'installation et sur l'étiquette signalétique du variateur.

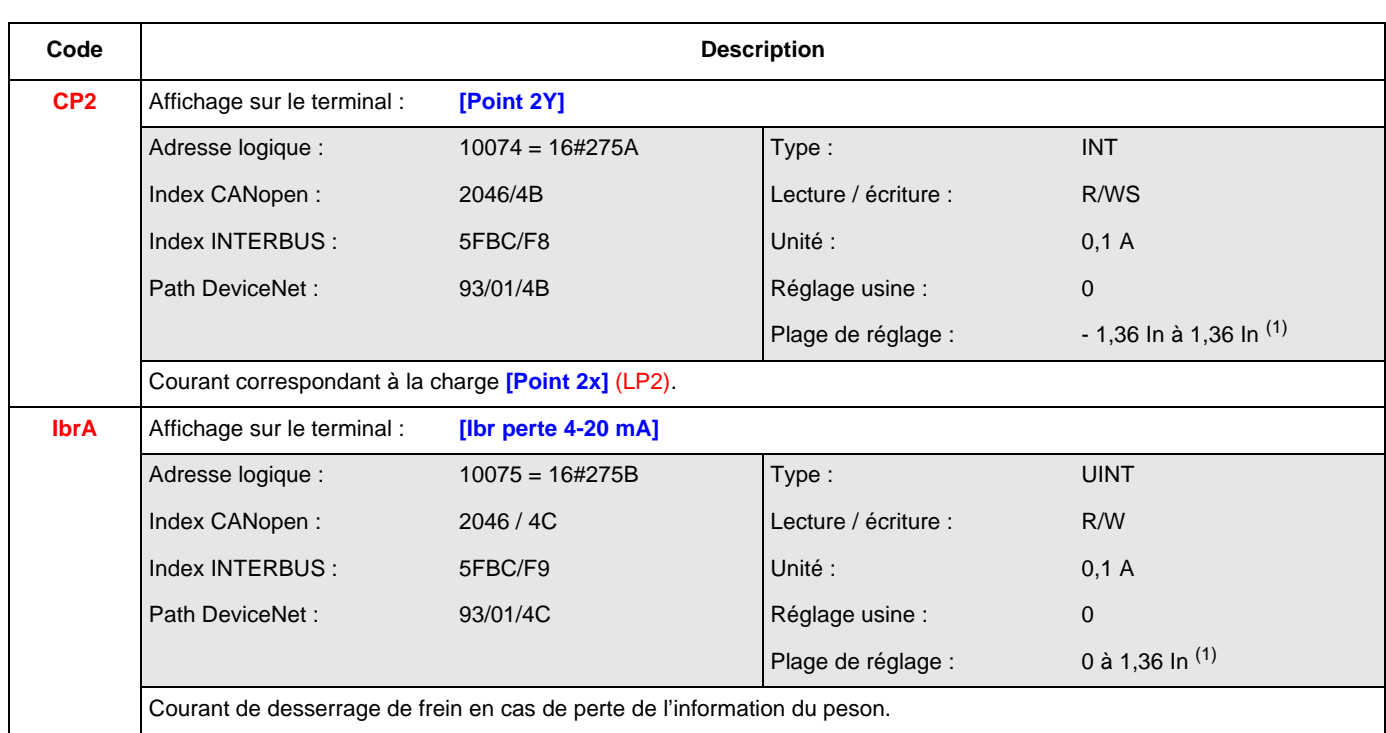

(1) In correspond au courant nominal variateur indiqué dans le guide d'installation et sur l'étiquette signalétique du variateur.

#### **[LEVAGE HAUTE VITESSE] (HSH-)**

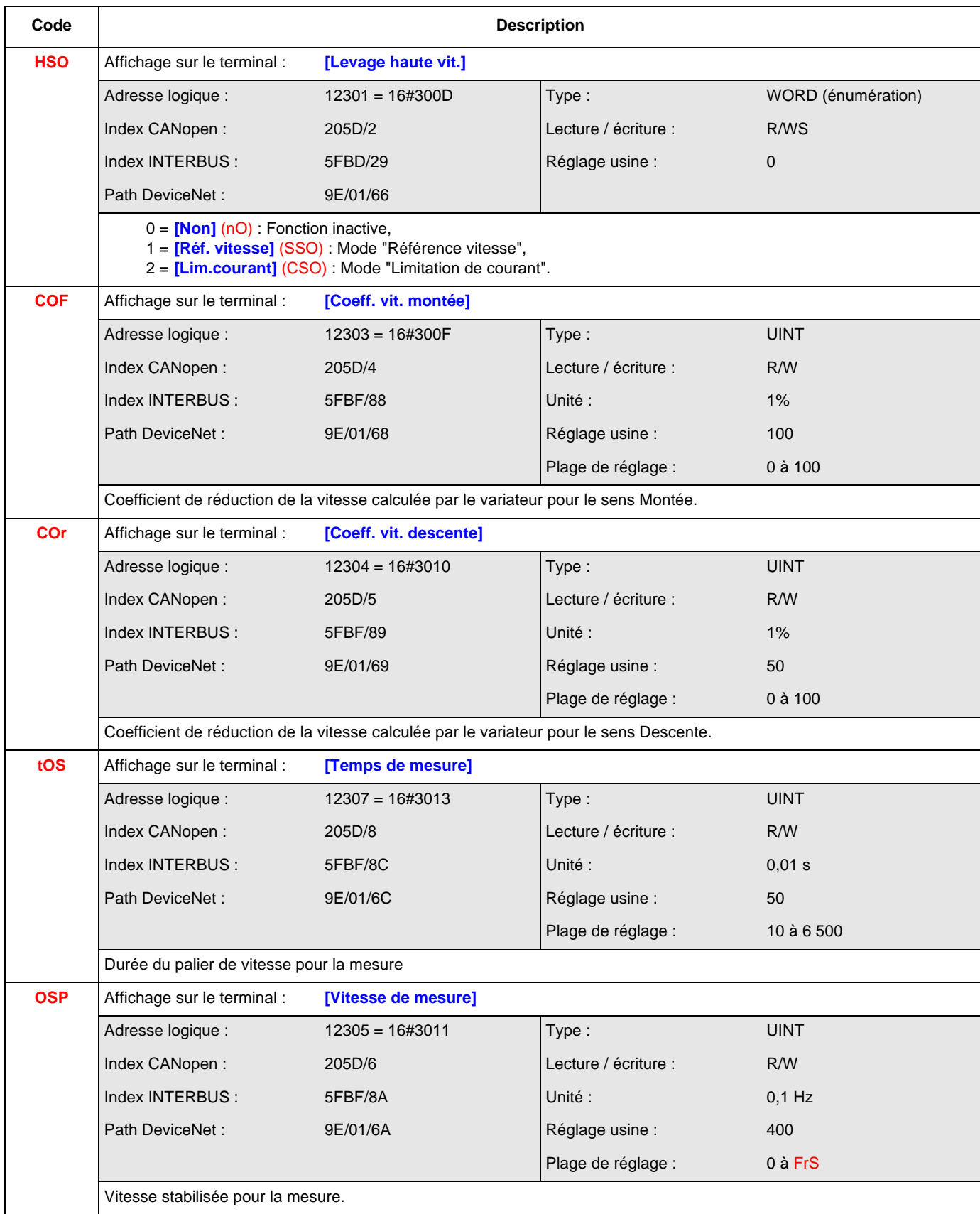

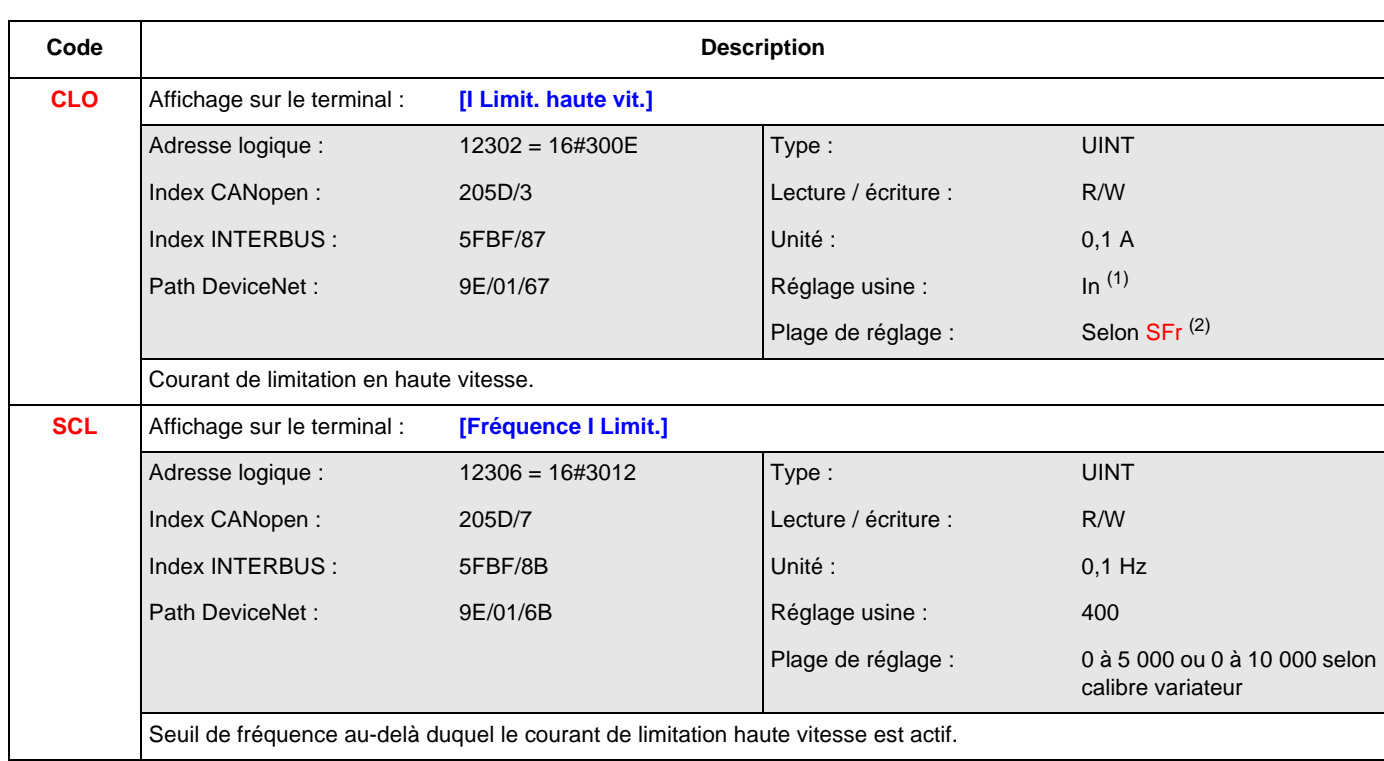

(1) In correspond au courant nominal variateur indiqué dans le guide d'installation et sur l'étiquette signalétique du variateur.

<sup>(2)</sup> Selon SFr, voir ["SFr", page](#page-161-0) 162.

Si SFr  $\geq$  20 : plage de réglage = 0 à 1,65 In  $^{(1)}$ 

Si SFr  $<$  20 : plage de réglage = 0 à 1,36 ln  $<sup>(1)</sup>$ </sup>

#### **[REGULATEUR PID] (PId-)**

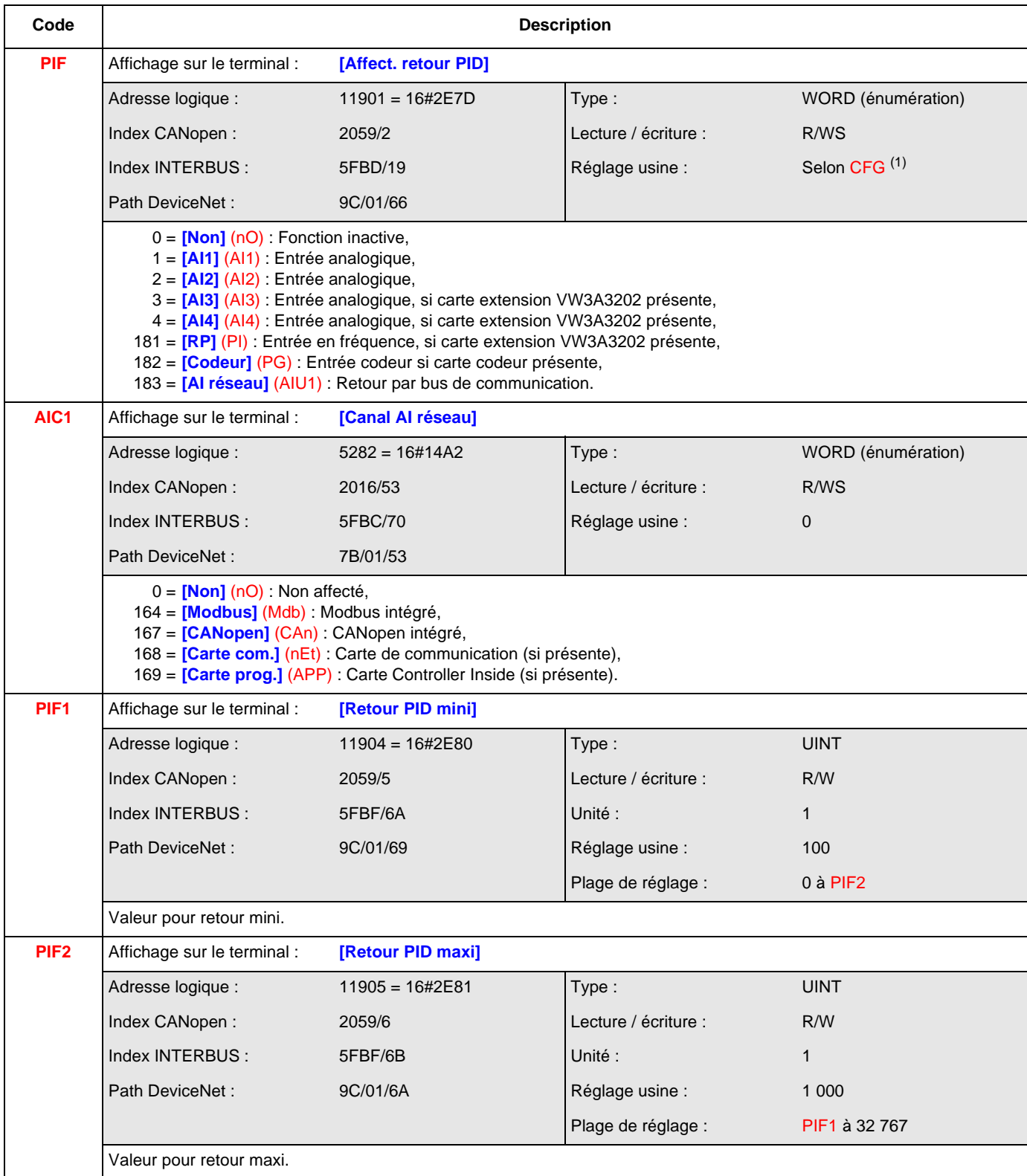

 $(1)$  Selon CFG, voir ["CFG", page](#page-143-0)  $144$ .

Si CFG = 4 : réglage usine = 2 Sinon, réglage usine  $= 0$ 

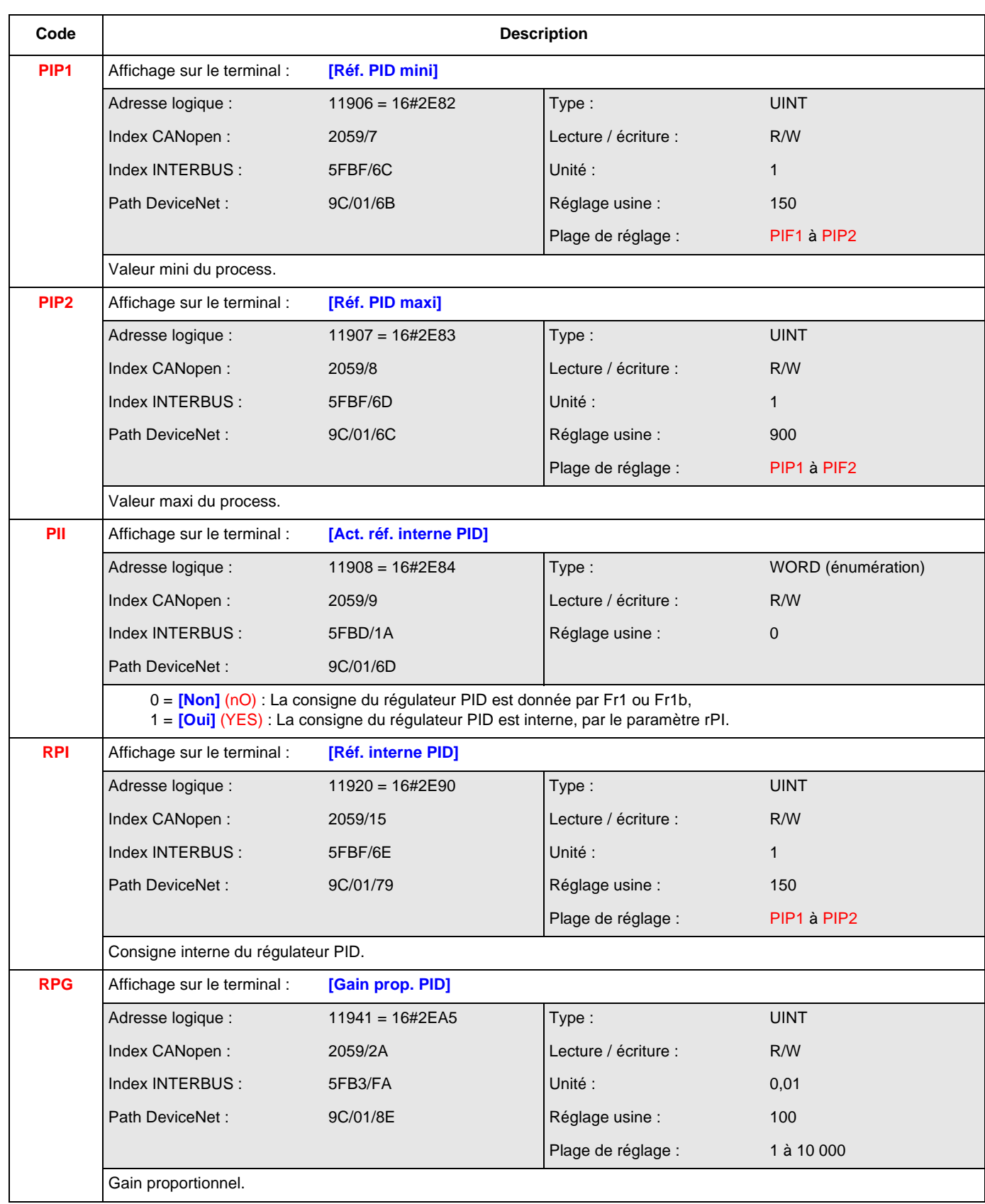

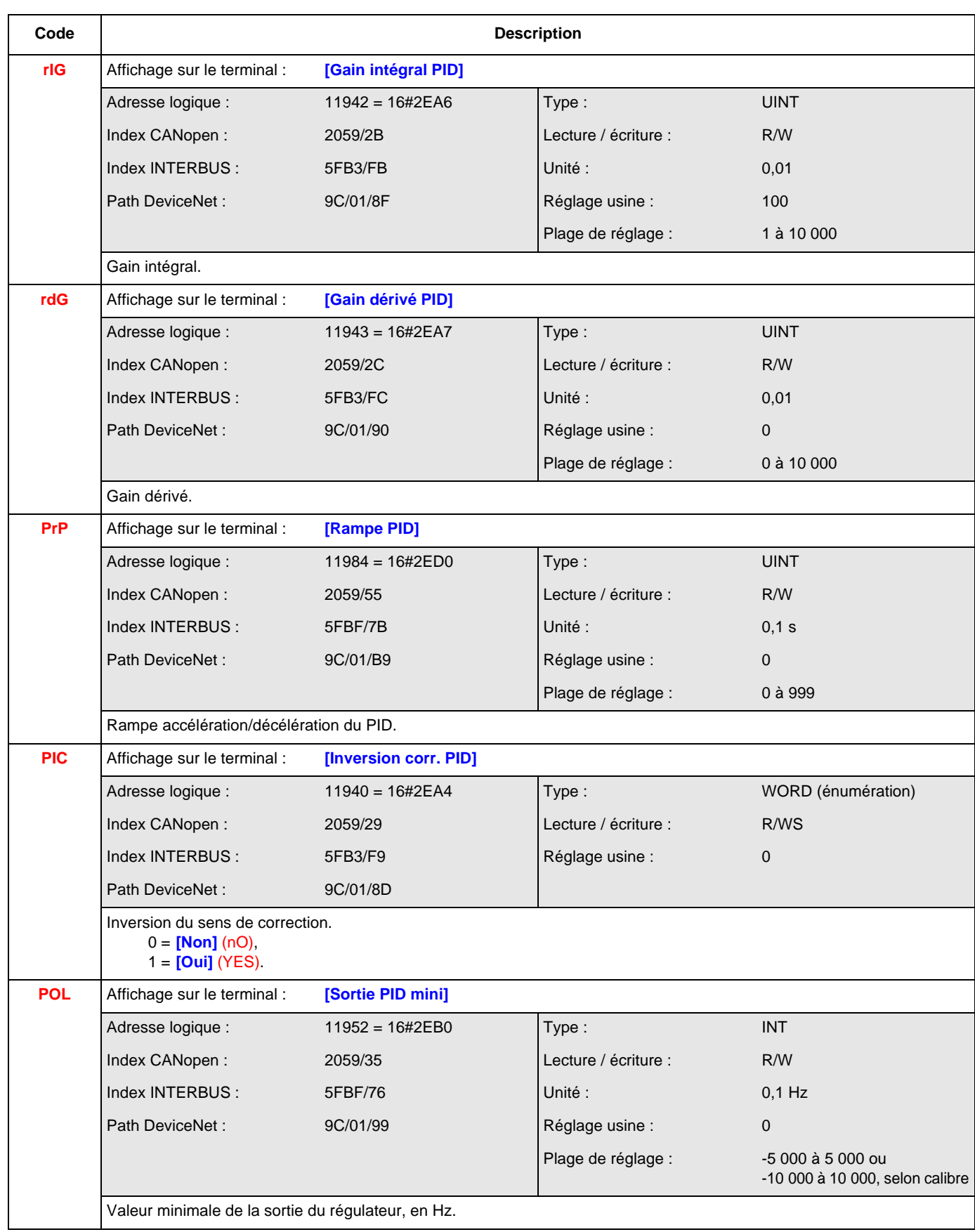

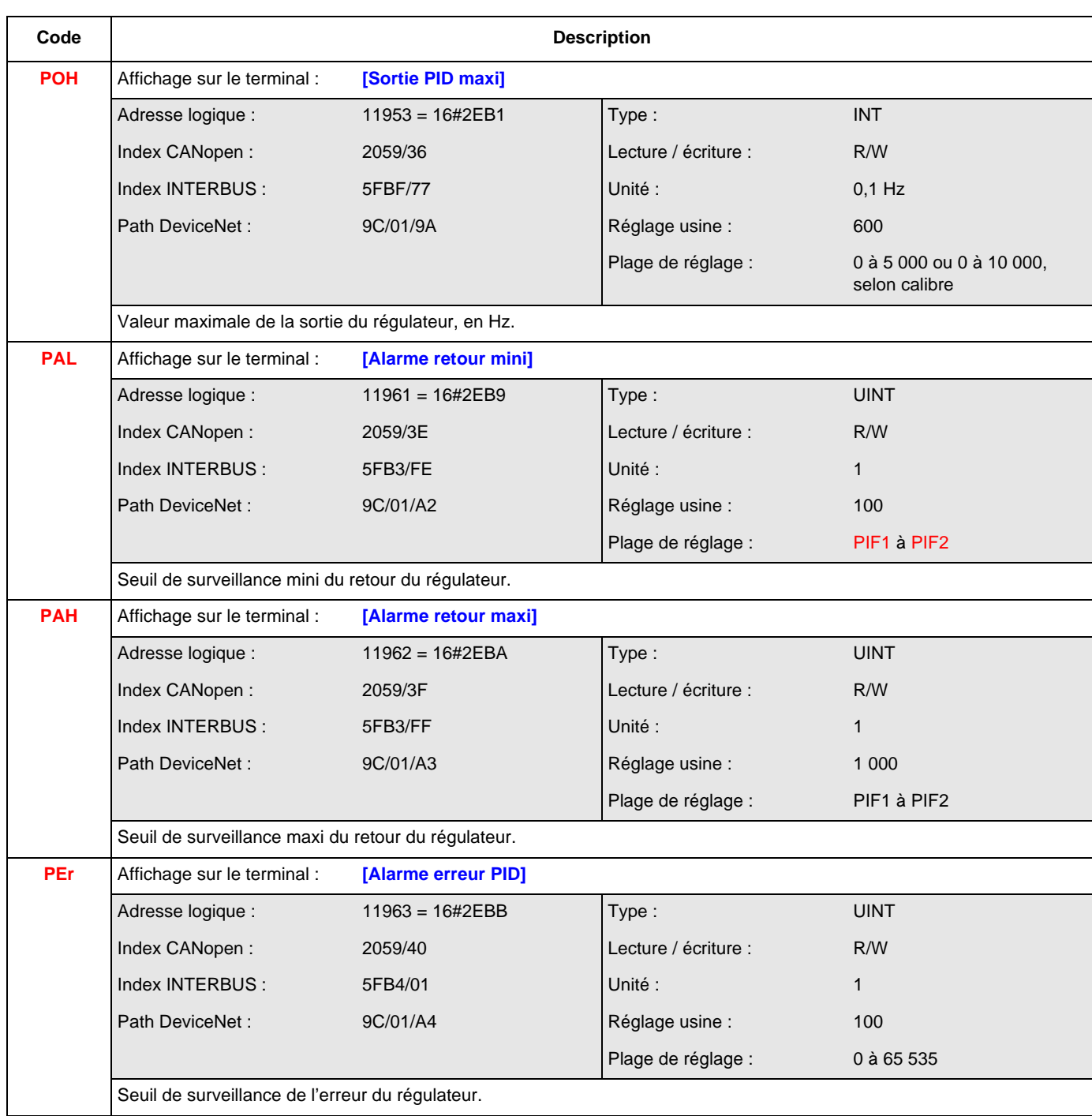

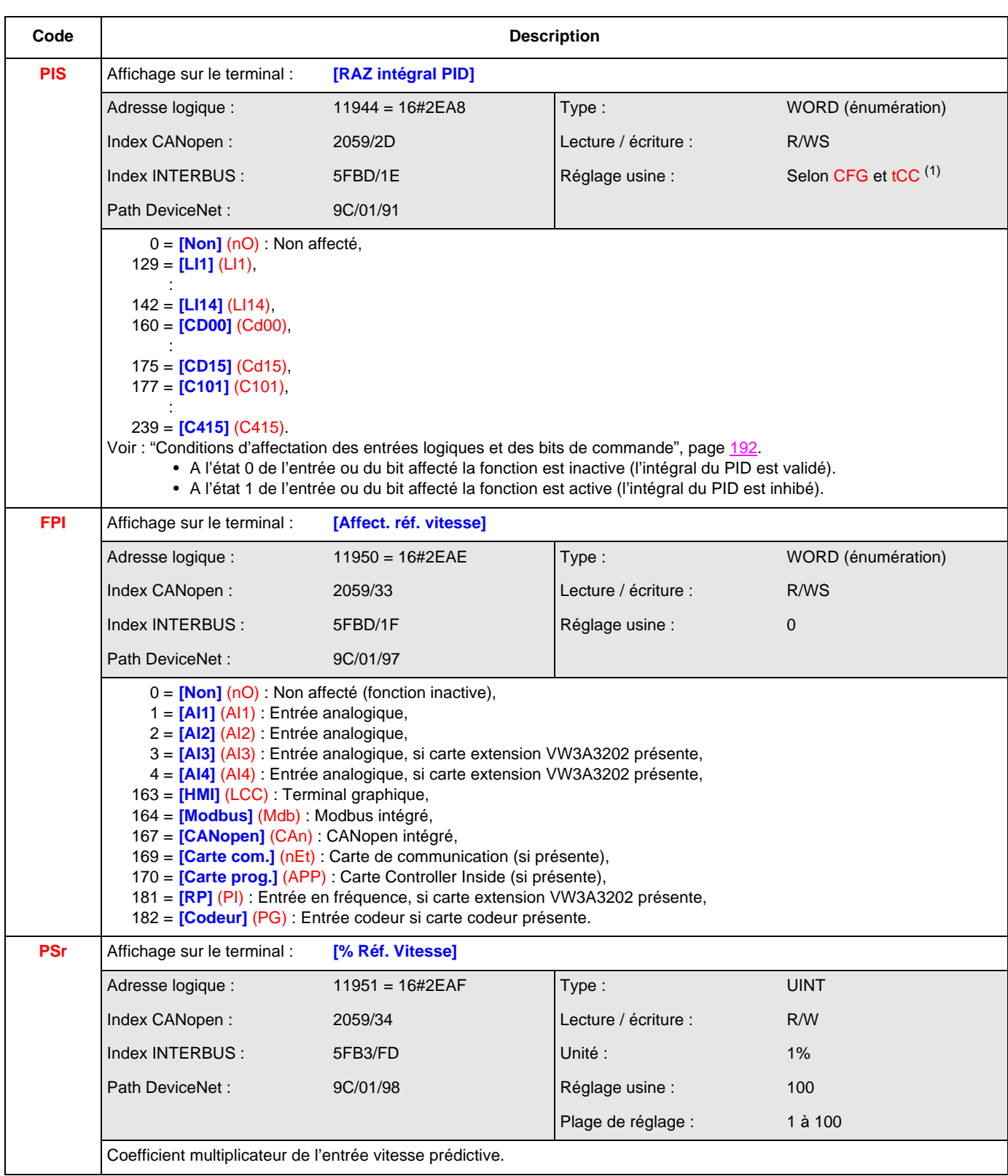

 $<sup>(1)</sup>$  Selon CFG, voir ["CFG", page](#page-143-0)  $144$  et tCC, voir ["tCC", page](#page-165-0)  $166$ .</sup> Si CFG = 4 et tCC = 0 : réglage usine = **[LI3]** (LI3) Si CFG = 4 et tCC = 1 : réglage usine = **[LI4]** (LI4) Sinon, réglage usine = 0.

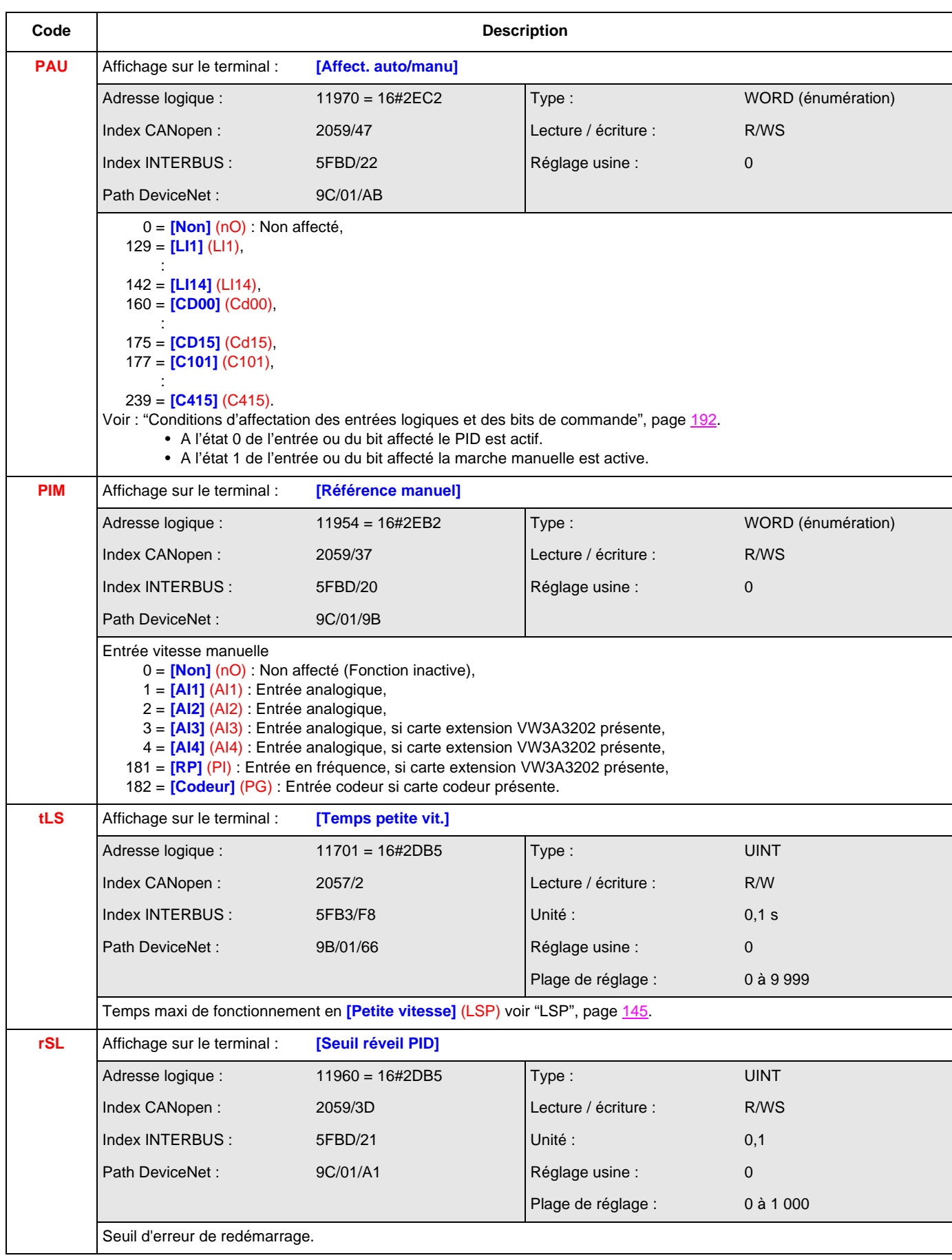

#### **[REFERENCE PID PRESEL] (PRI-)**

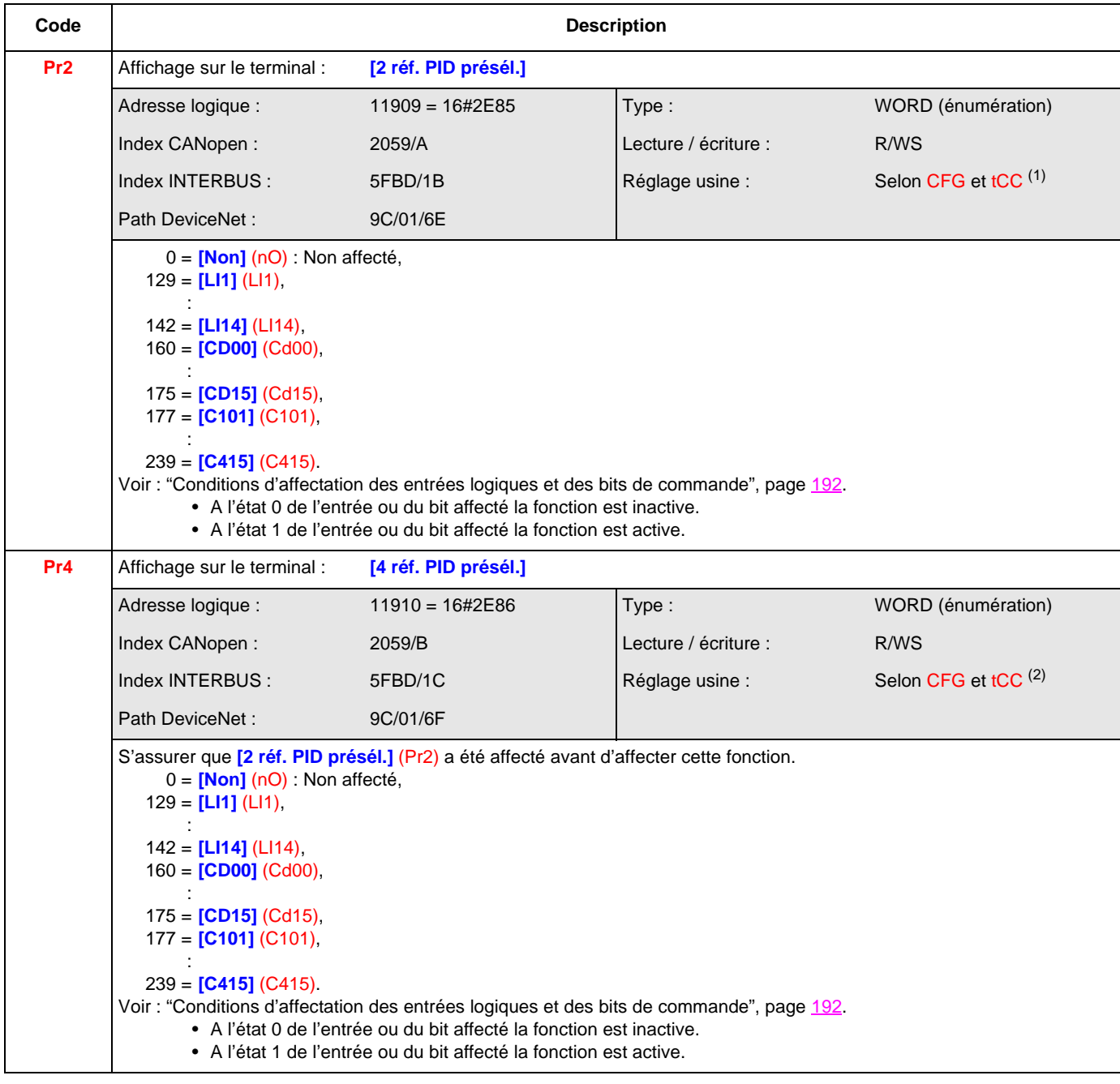

 $(1)$  Selon CFG, voir ["CFG", page](#page-143-0)  $144$  et tCC, voir ["tCC", page](#page-165-0)  $166$ . Si CFG = 4 et tCC = 0 : réglage usine = **[LI4]** (LI4) Si  $CFG = 4$  et  $tCC = 1$  : réglage usine =  $[L15]$  (LI5) Sinon, réglage usine = 0.  $(2)$  Selon CFG, voir ["CFG", page](#page-143-0)  $144$  et tCC, voir ["tCC", page](#page-165-0)  $166$ .

```
Si CFG = 4 et tCC = 0 : réglage usine = [LI5] (LI5)
Si CFG = 4 et tCC = 1 : réglage usine = [LI6] (LI6)
Sinon, réglage usine = 0.
```
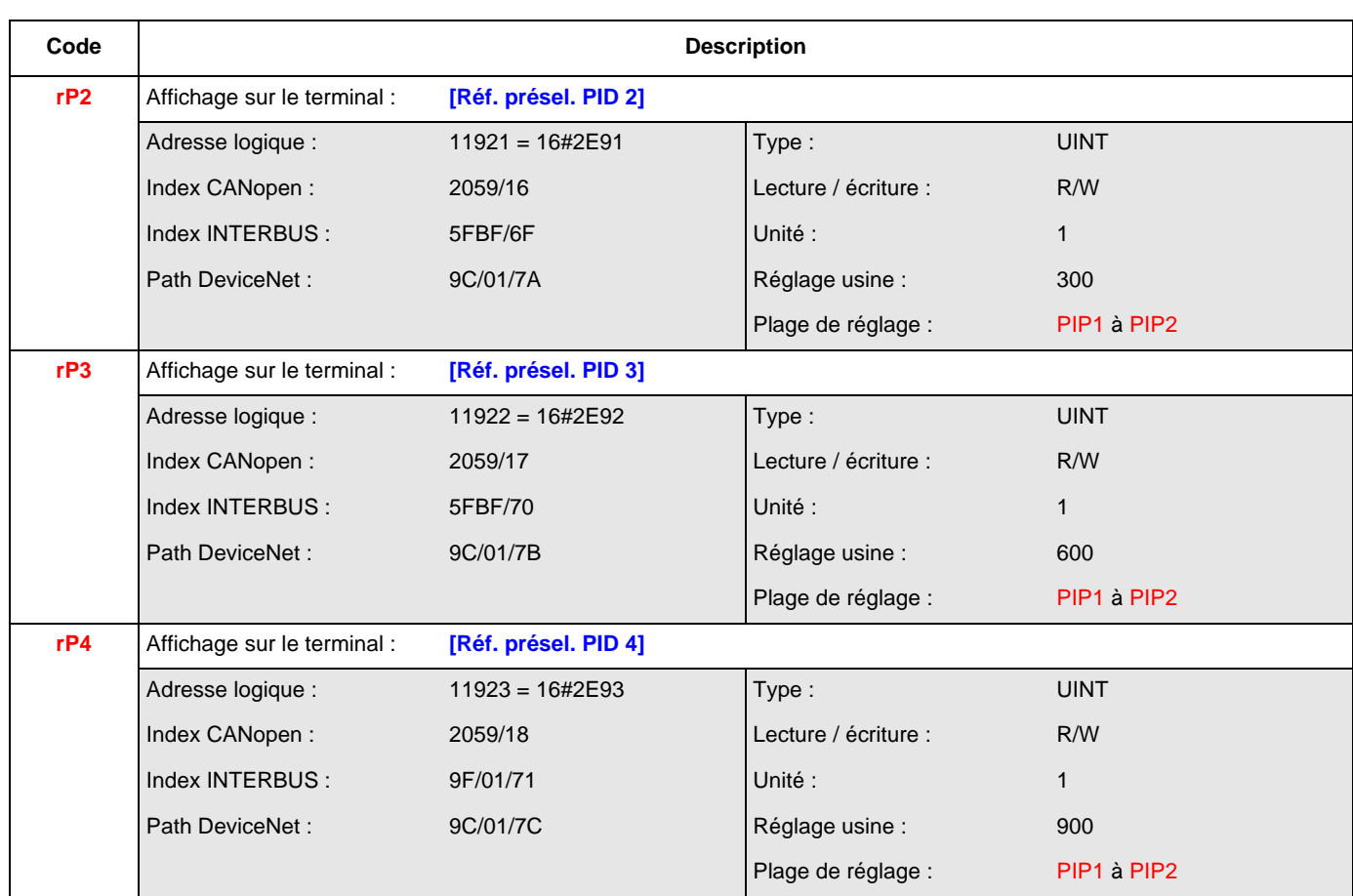

#### **[CONTRÔLE DE COUPLE] (tOR-)**

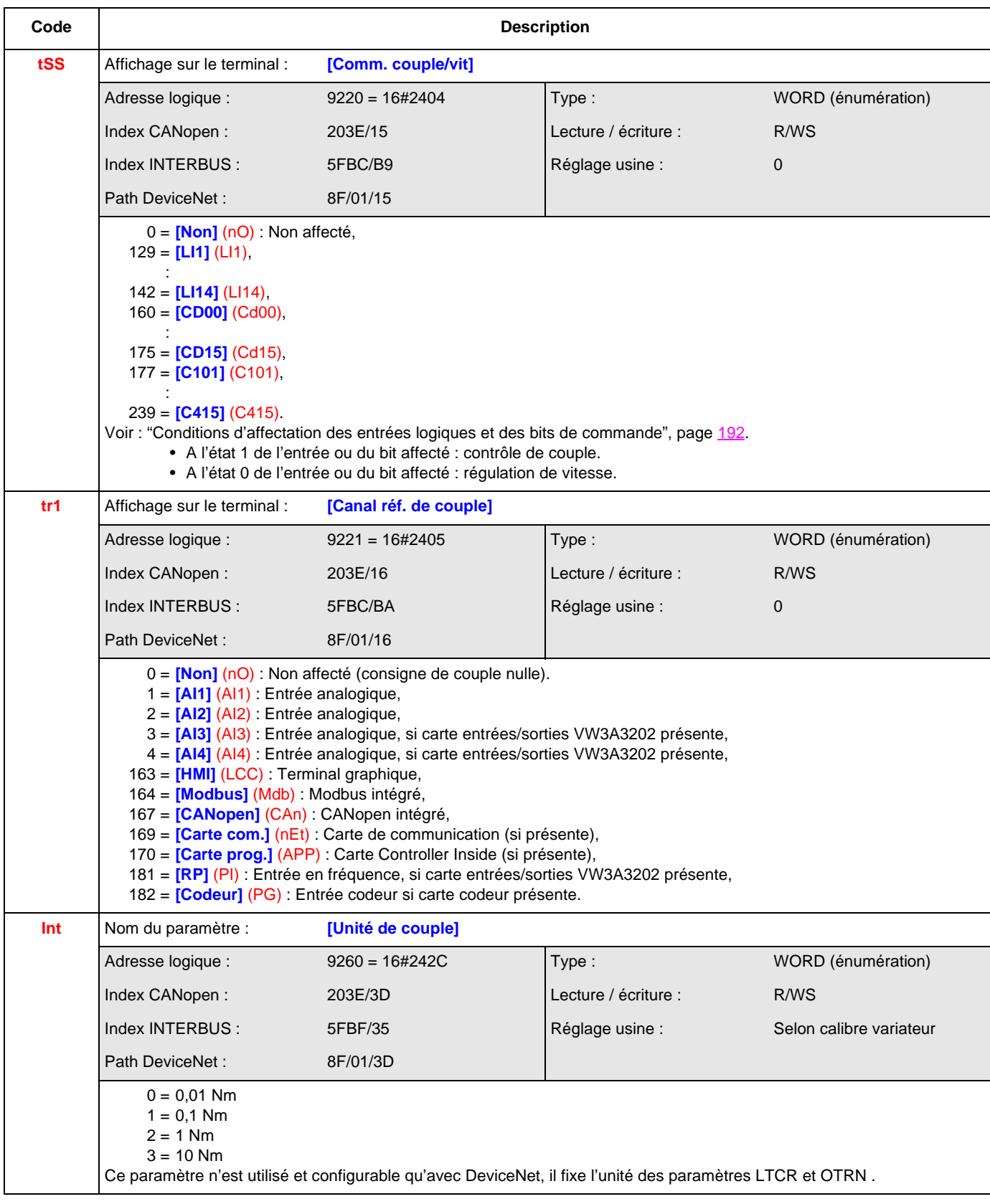

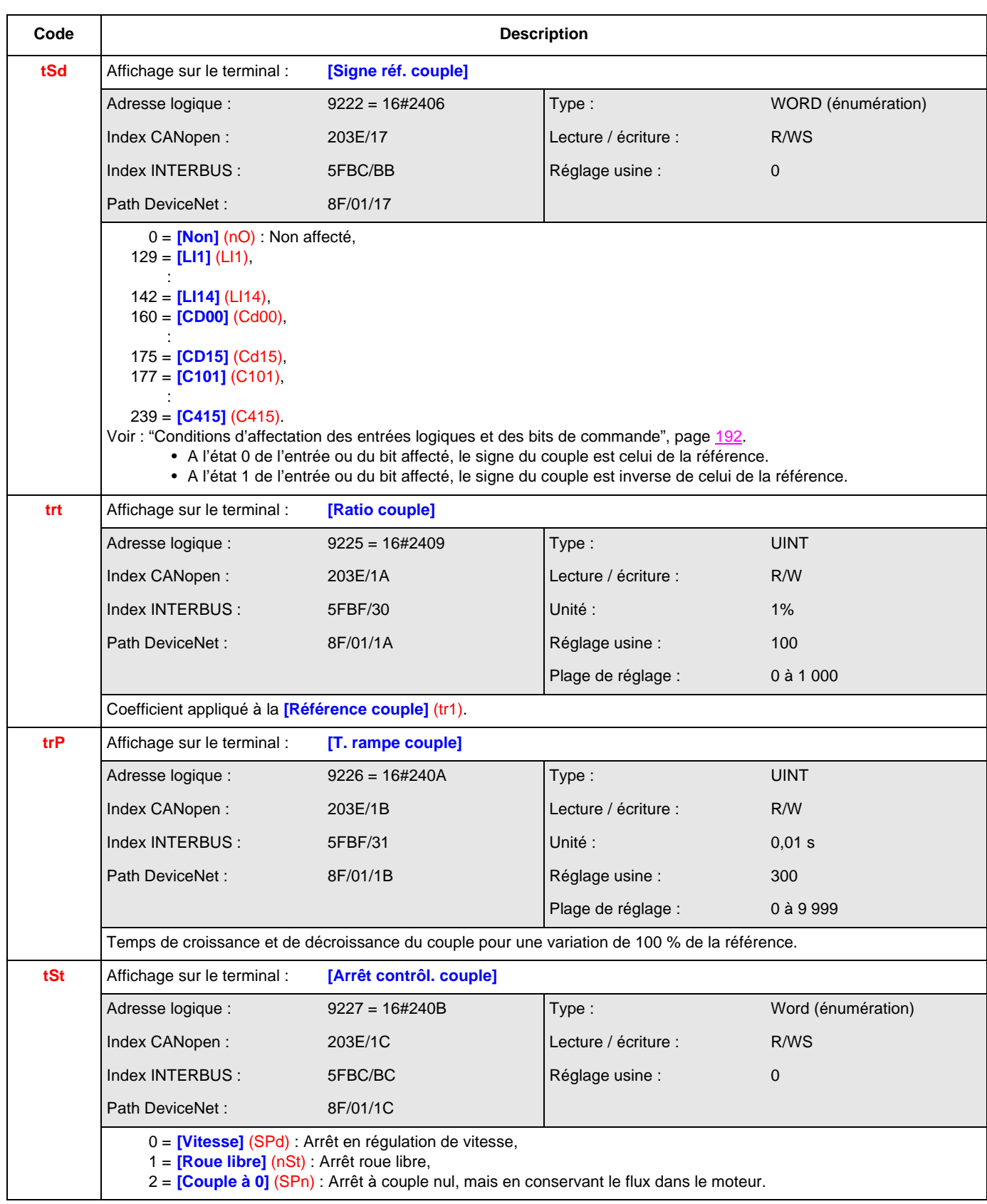

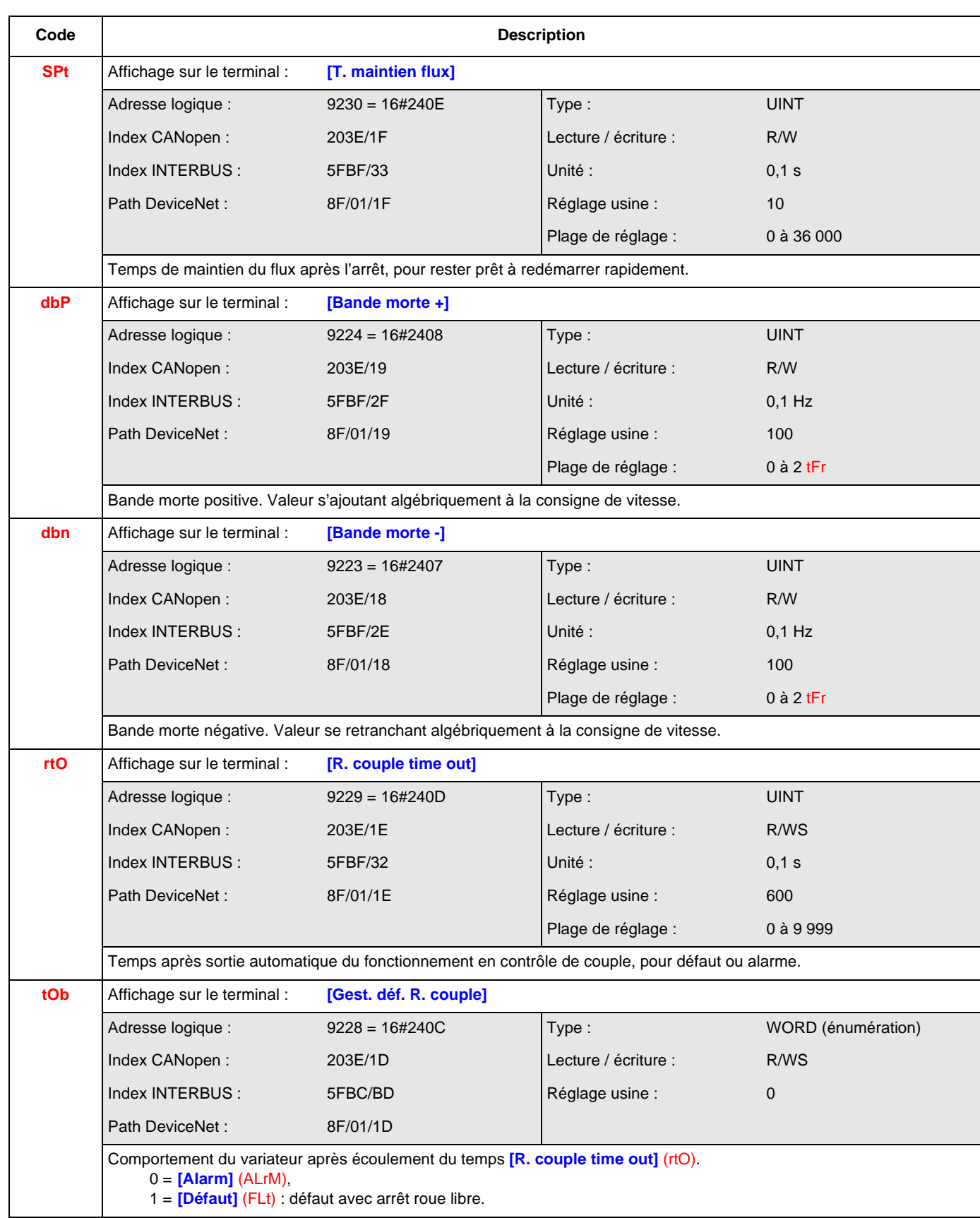

#### **[LIMITATION DE COUPLE] (tOL-)**

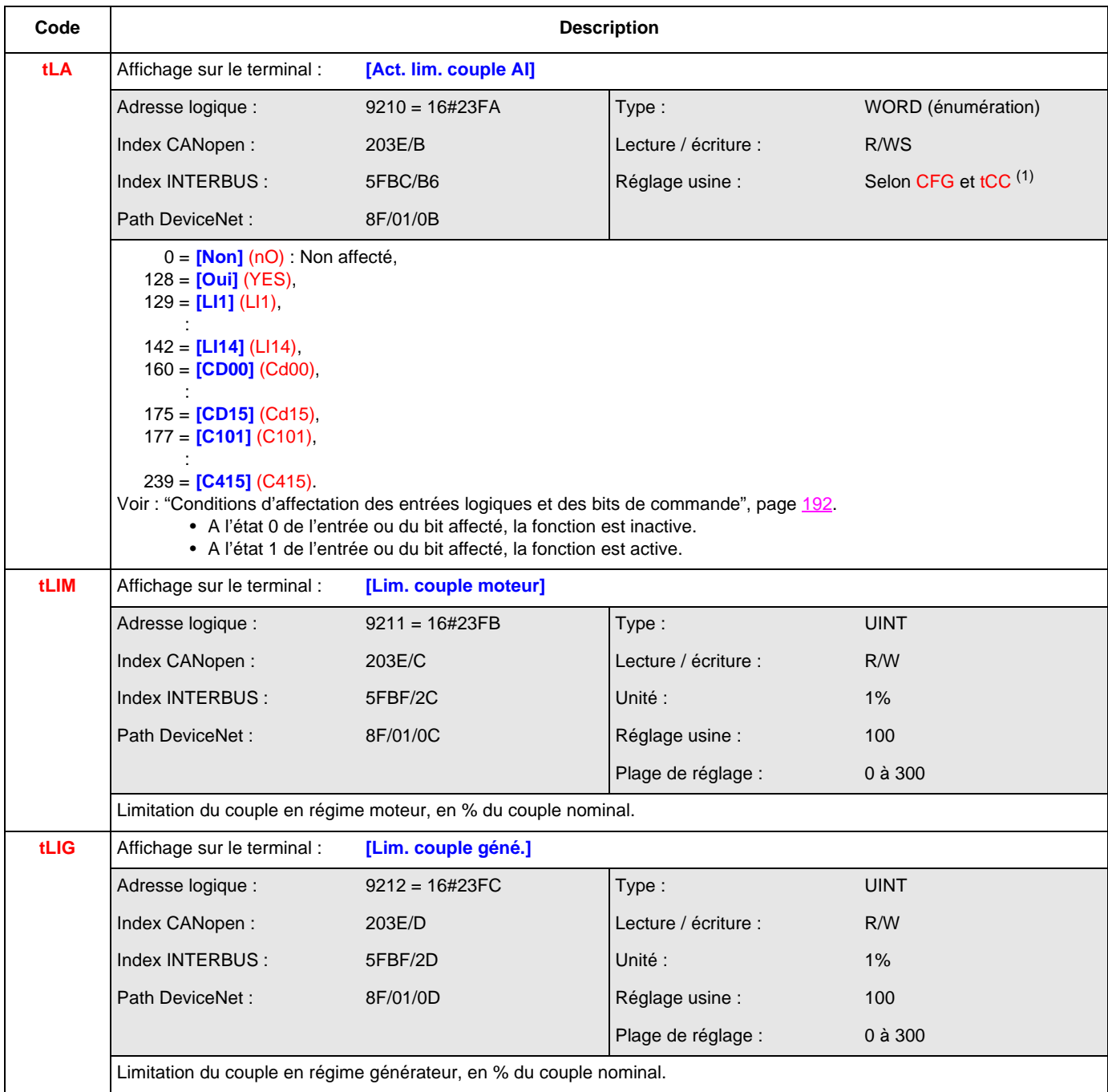

 $<sup>(1)</sup>$  Selon CFG, voir ["CFG", page](#page-143-0)  $144$  et tCC, voir ["tCC", page](#page-165-0)  $166$ .</sup> Si CFG = 3 et tCC = 0 : réglage usine = **[LI5]** (LI5) Si  $CFG = 3$  et  $tCC = 1$  : réglage usine =  $\frac{[L16]}{[L16]}$ Sinon, réglage usine = 0.

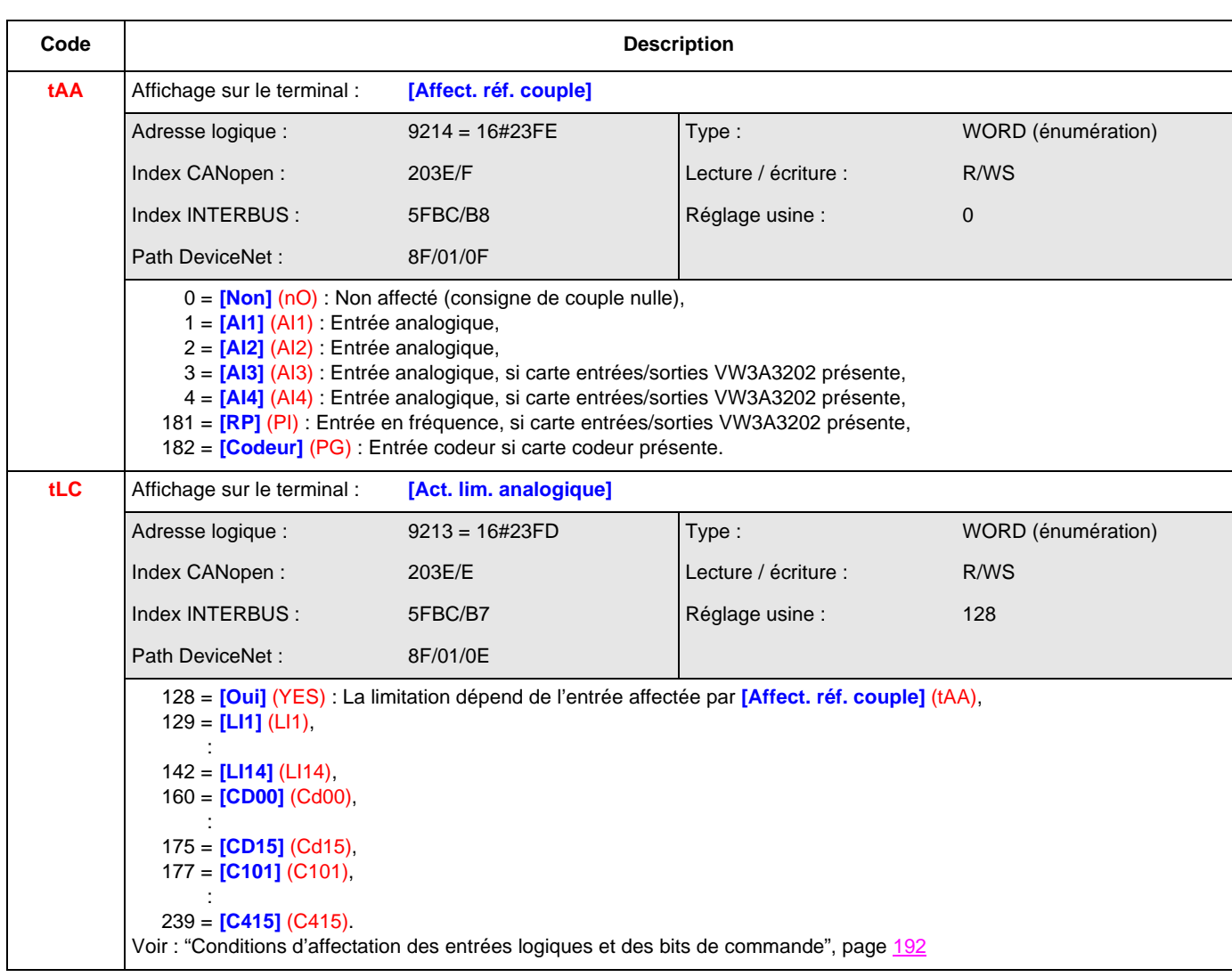

#### **[SECONDE LIM. COURANT] (CLI-)**

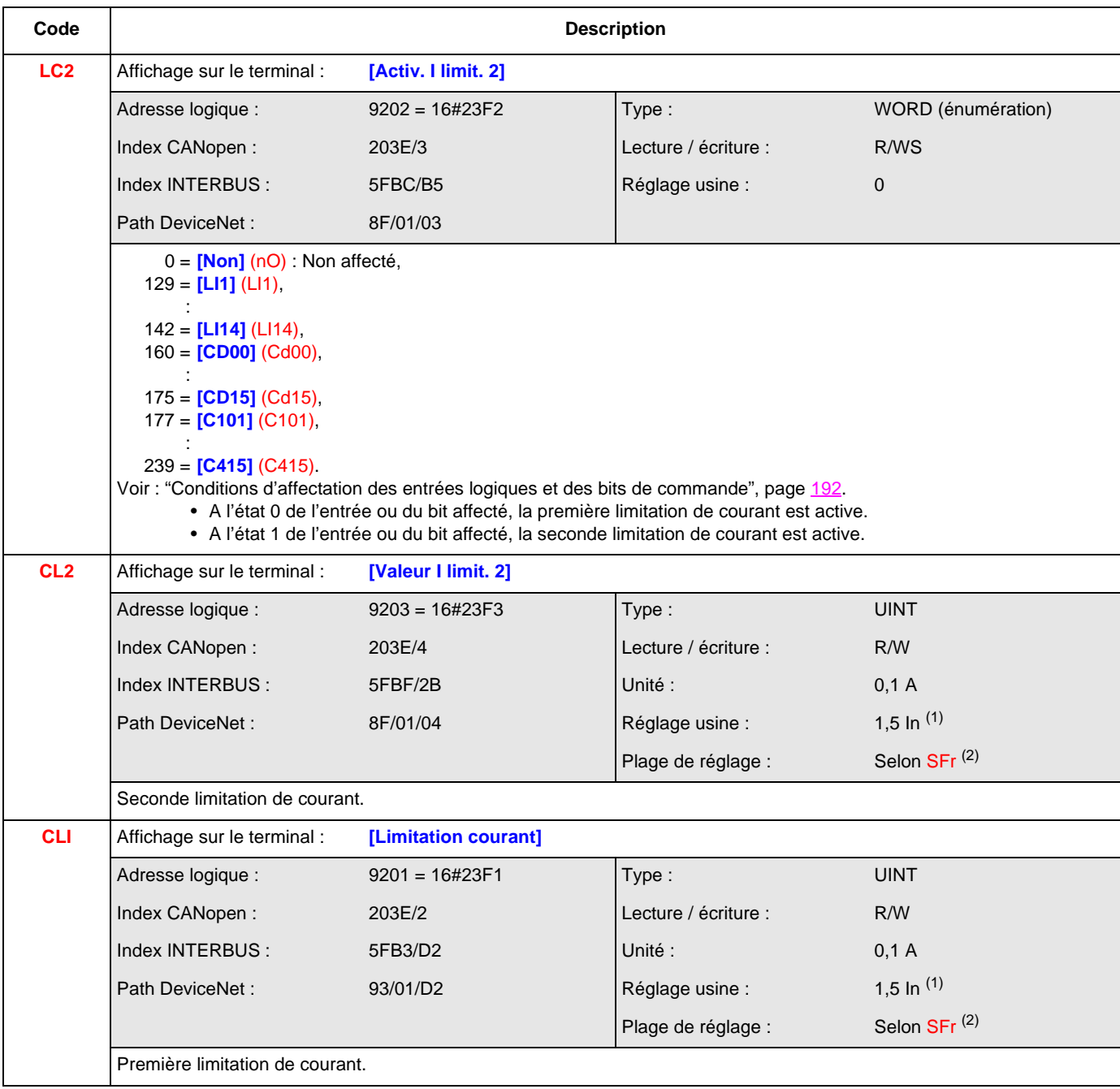

(1) In correspond au courant nominal variateur indiqué dans le guide d'installation et sur l'étiquette signalétique du variateur.

(1) Selon SFr, voir ["SFr", page](#page-161-0) 162.

Si SFr  $\ge$  20 : plage de réglage = 0 à 1,65 ln<sup>(1)</sup>

Si SFr  $<$  20 : plage de réglage = 0 à 1,36 ln<sup>(1)</sup>

#### **[CDE CONTACTEUR LIGNE] (LLC-)**

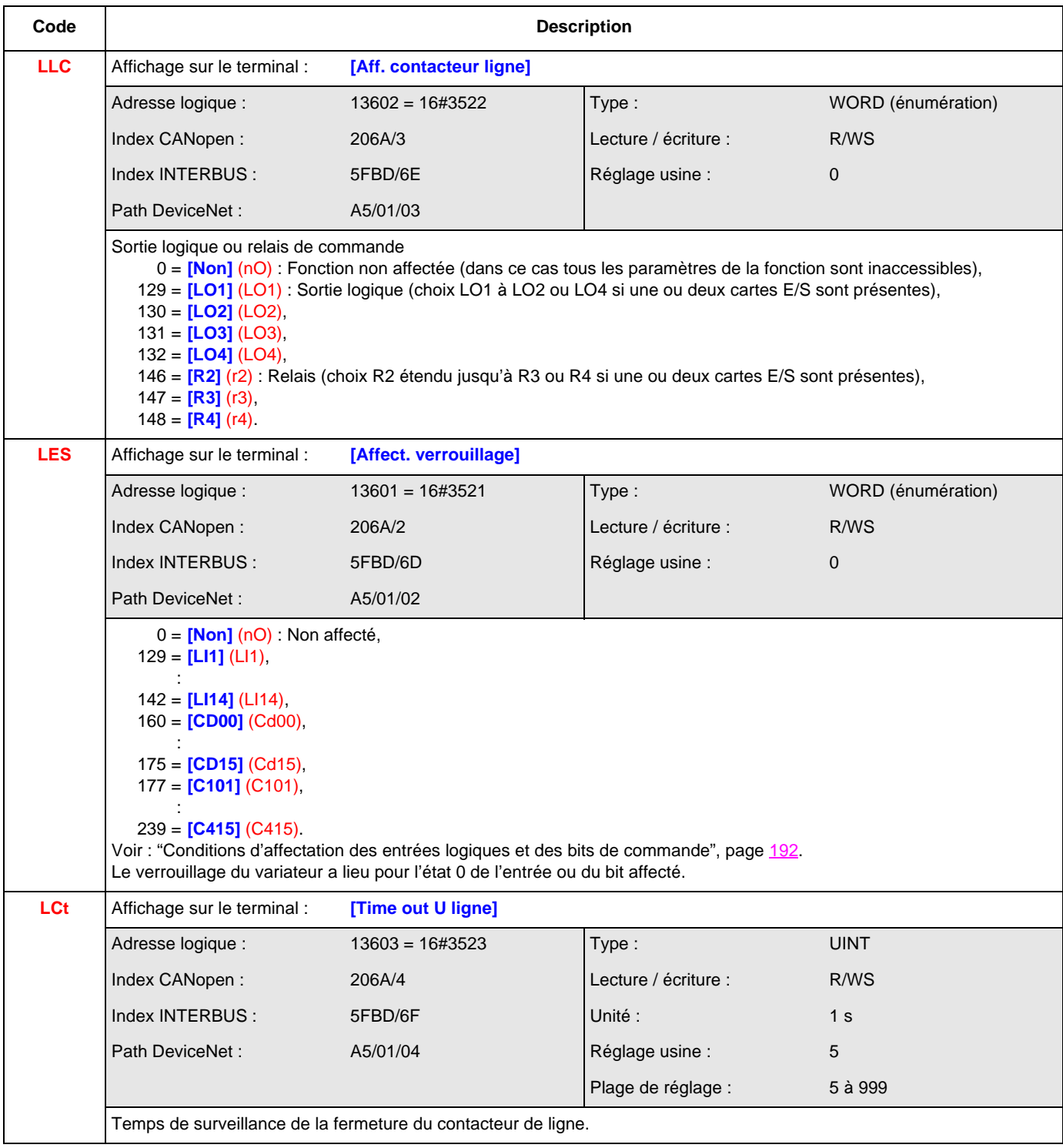

#### **[CDE CONTACTEUR AVAL] (OCC-)**

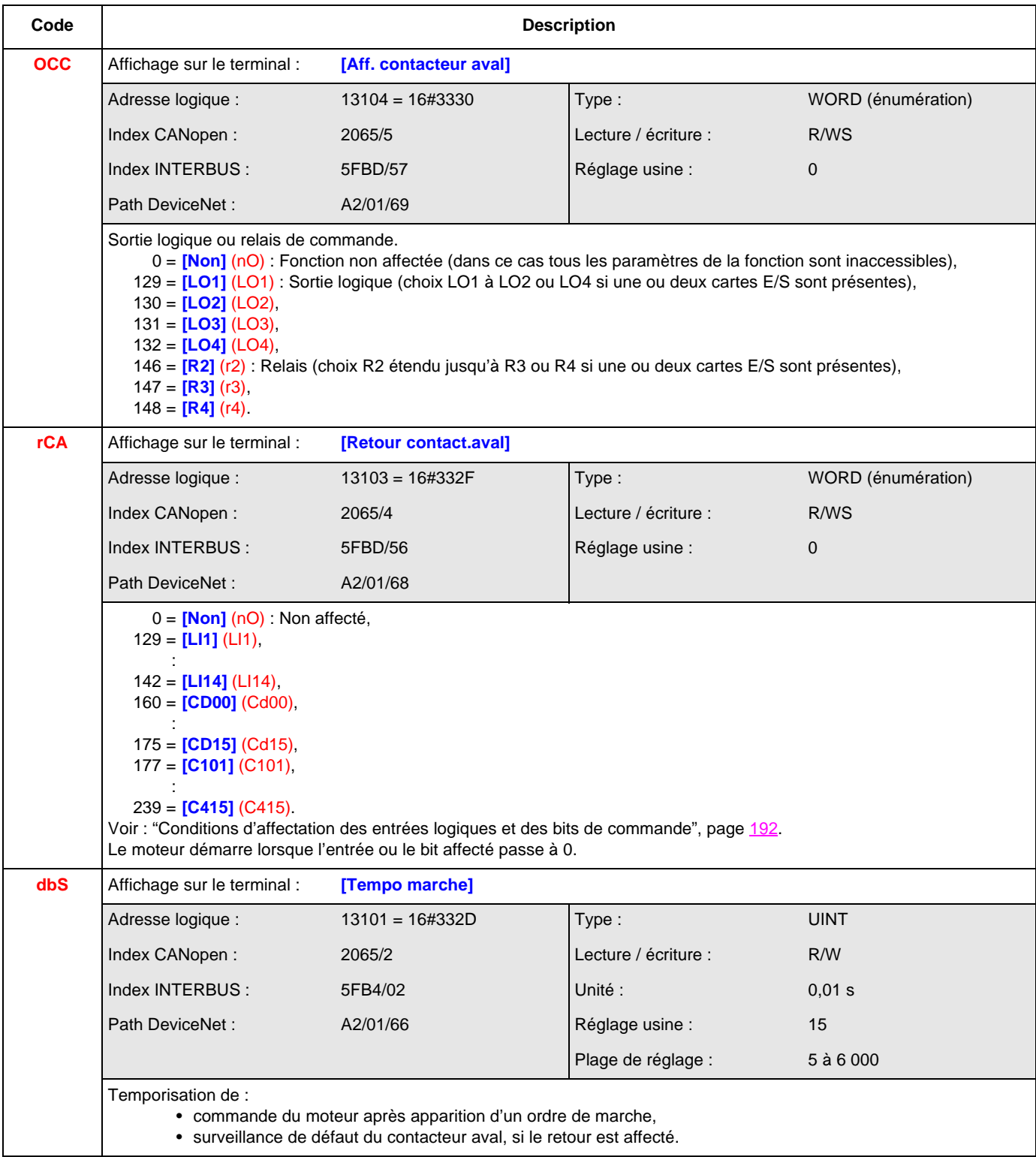

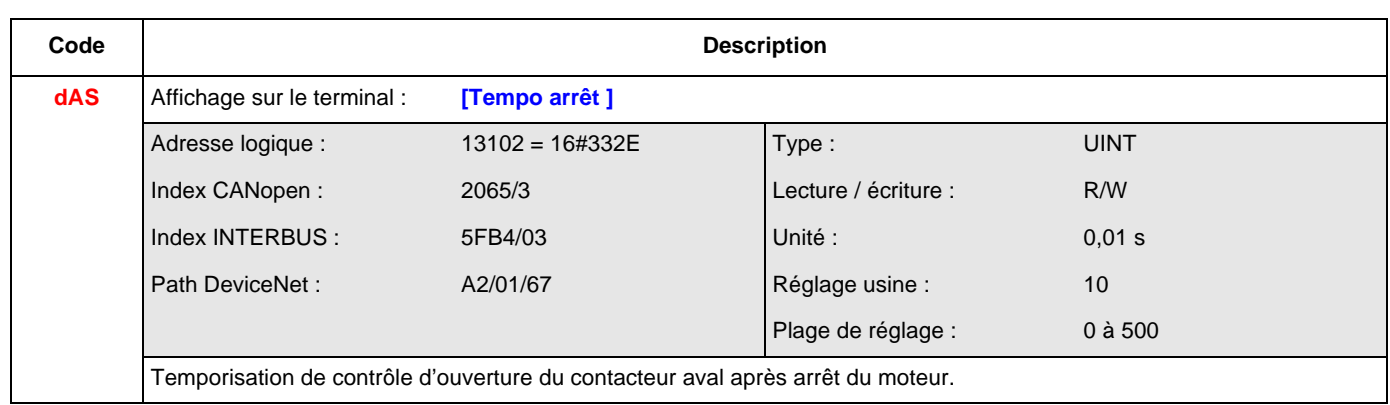

#### **[POSIT. SUR CAPTEURS] (LPO-)**

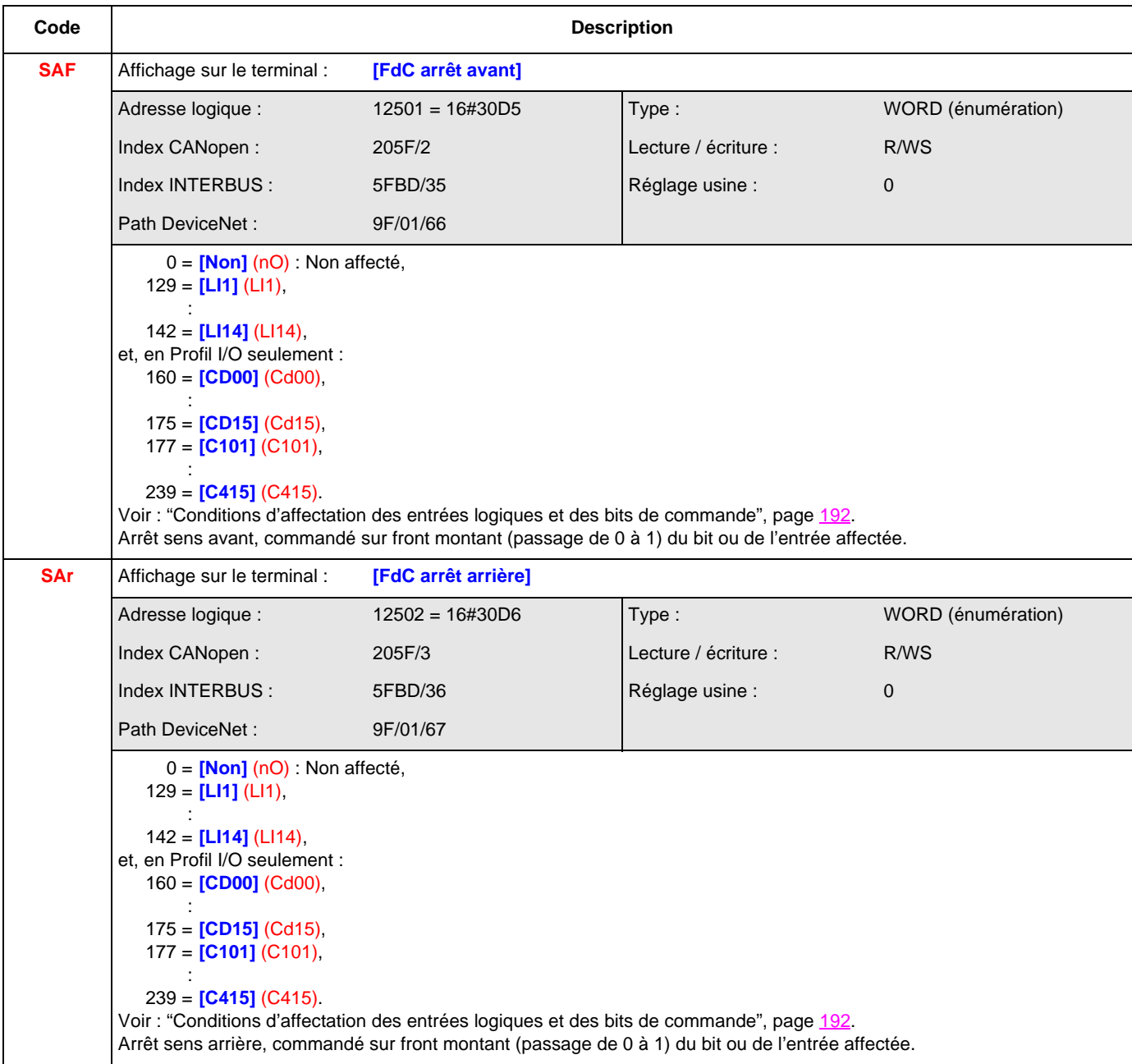

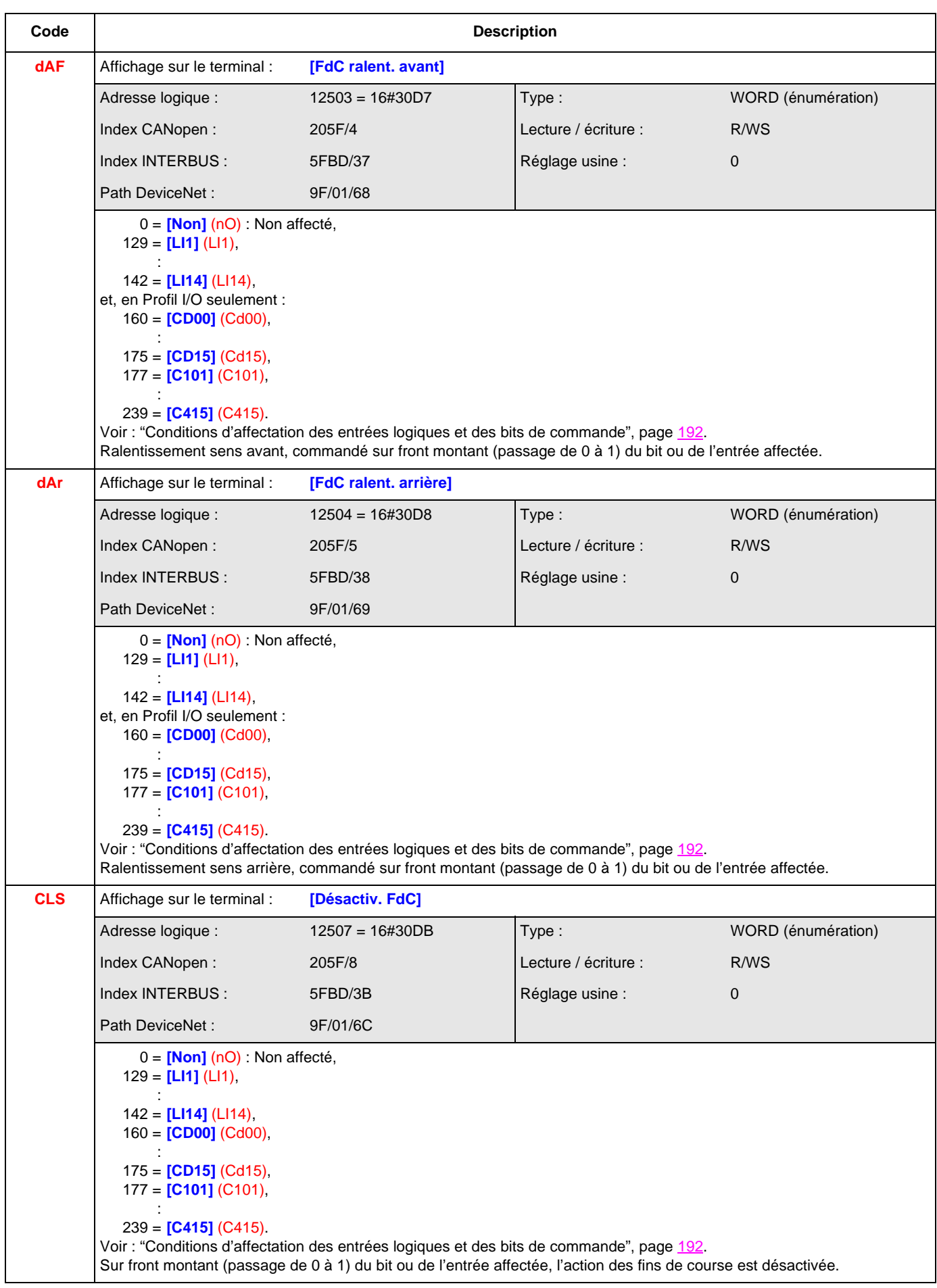

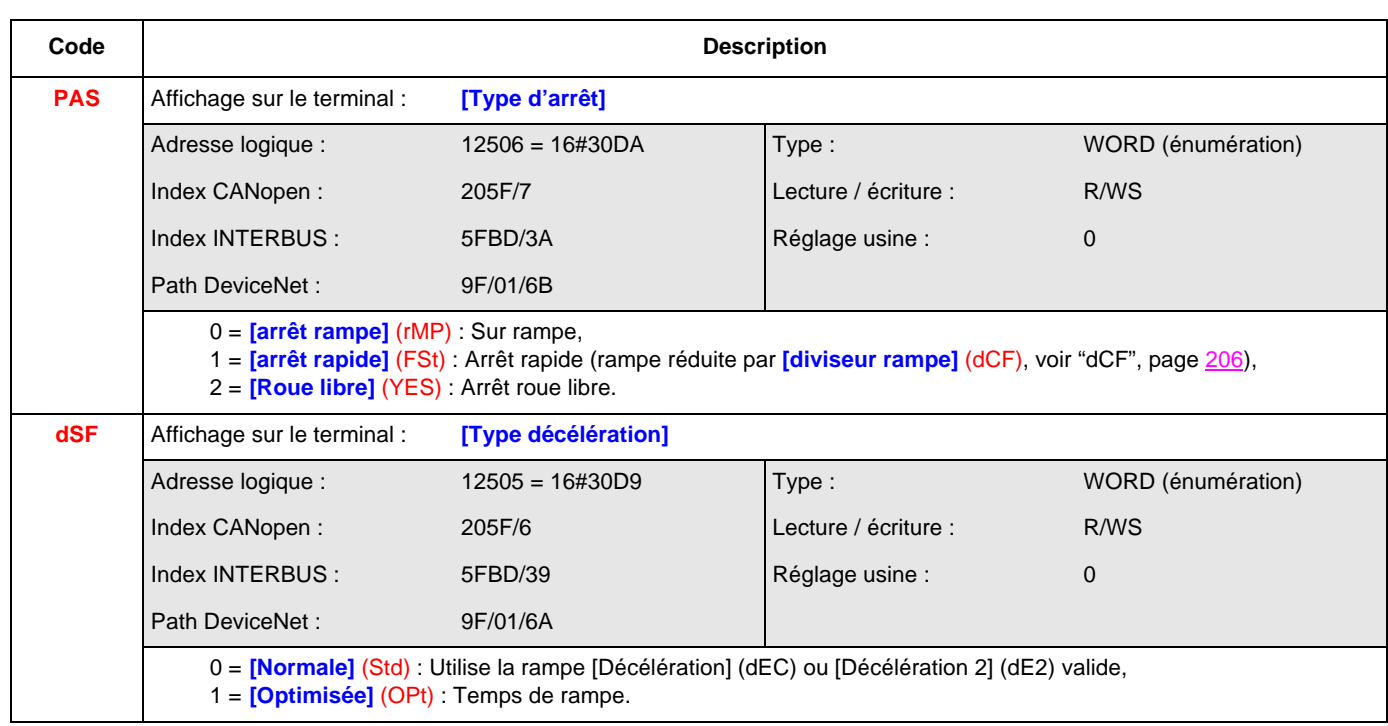

#### **[COMMUT. JEUX PARAM.] (MLP-)**

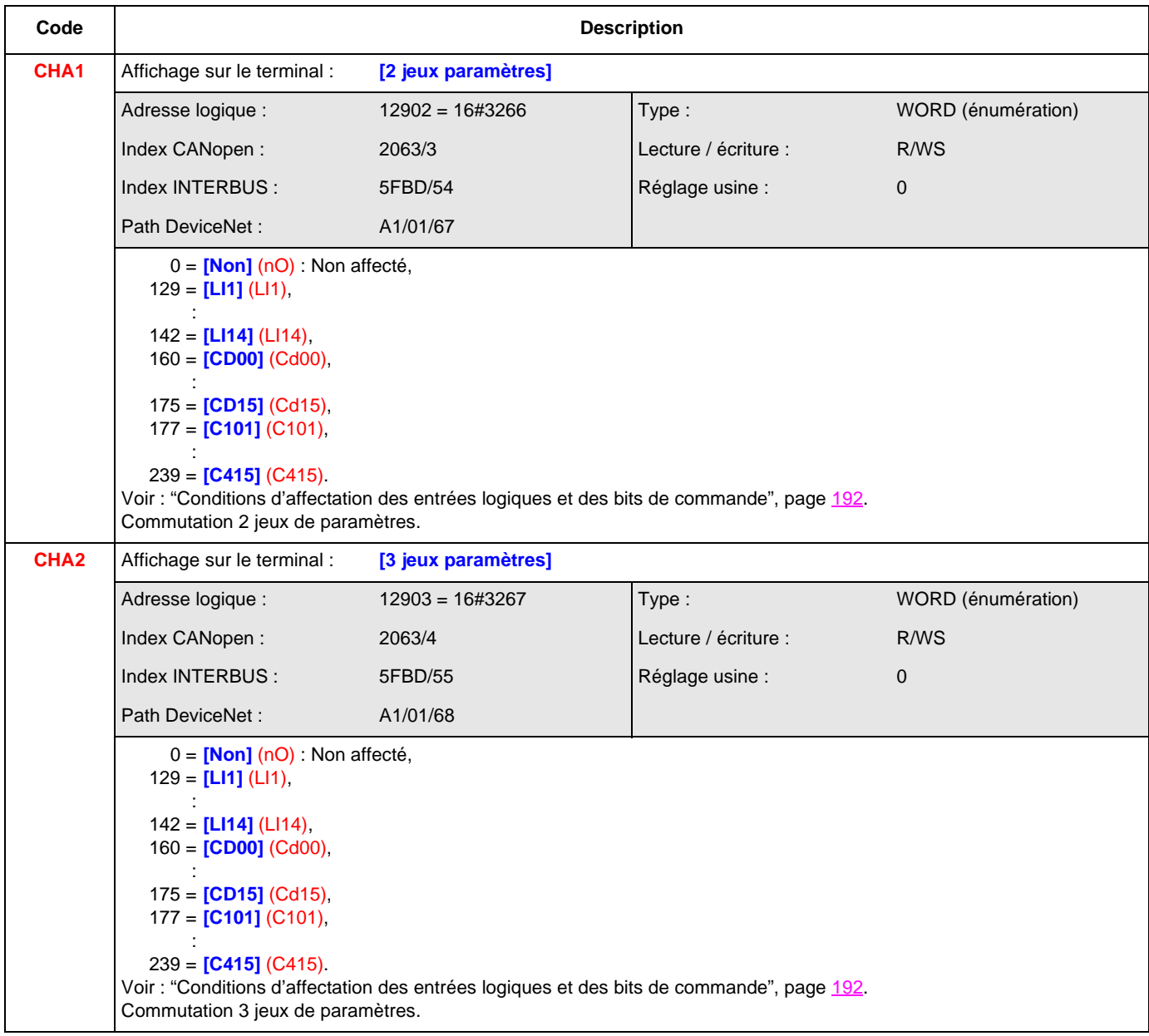

#### **[MULTIMOTEURS/CONF] (MMC-)**

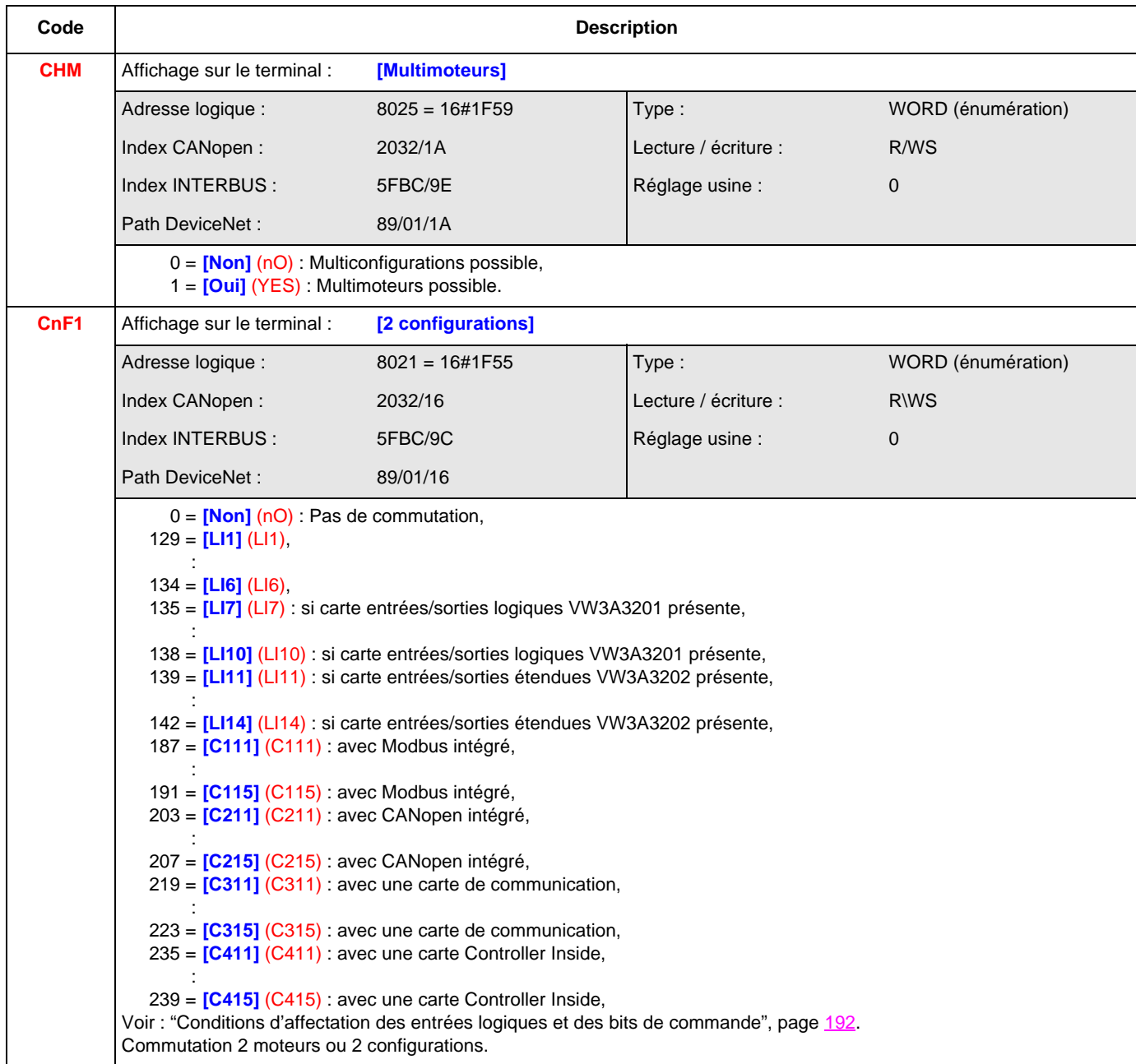

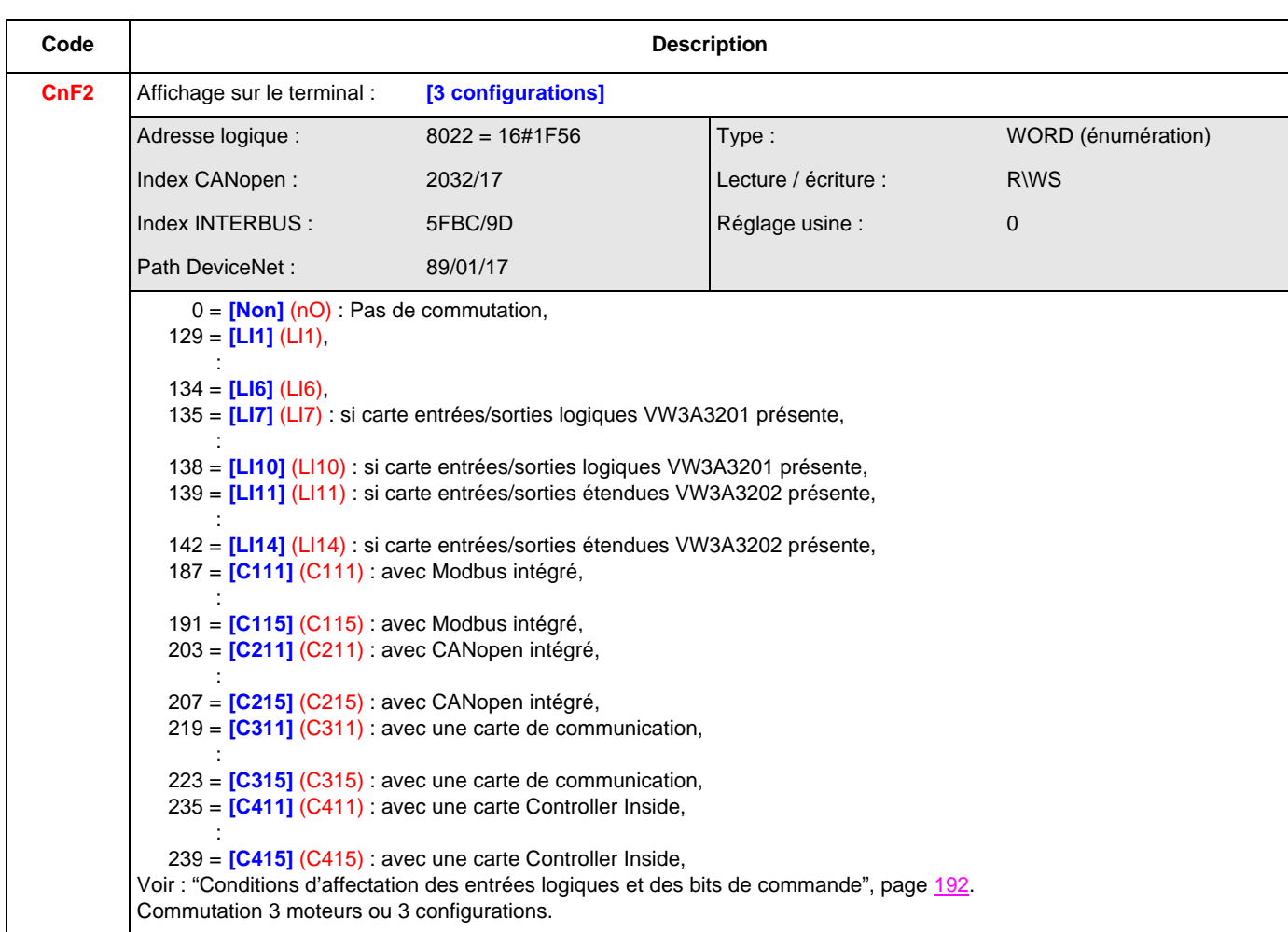
#### **[AUTO-REGLAGE PAR LI] (tnL-)**

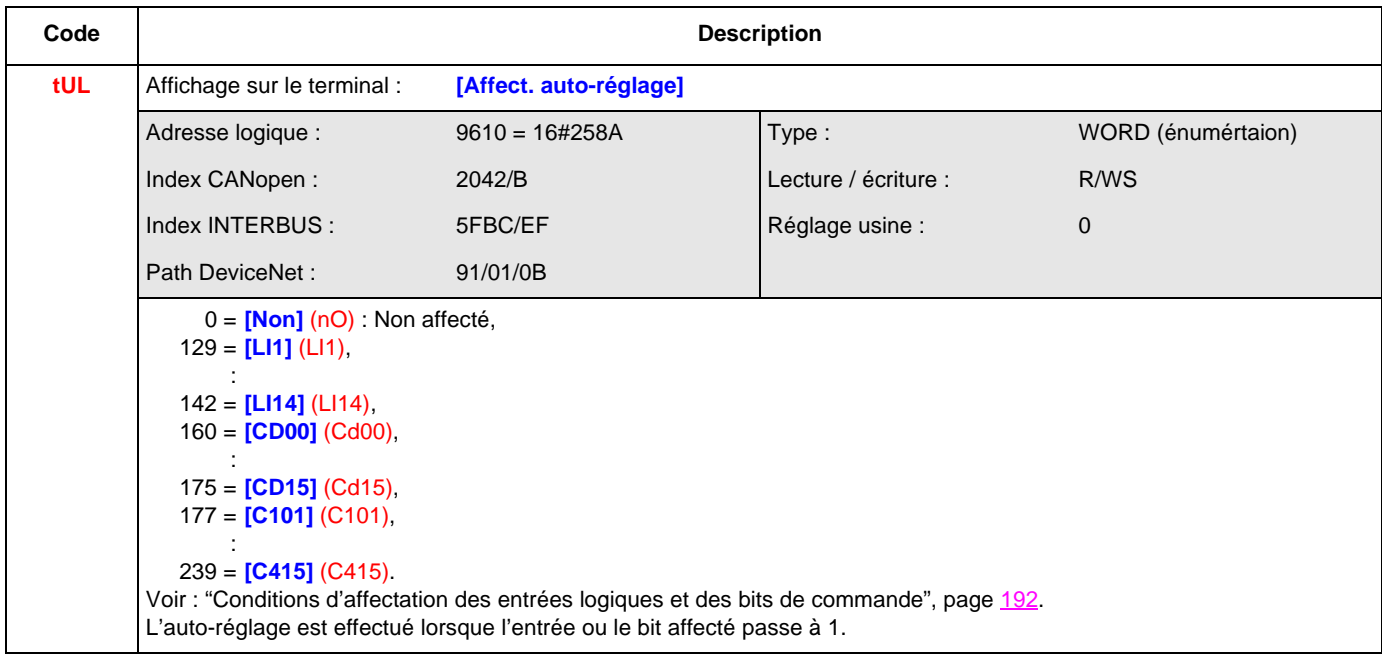

### **[TRAVERSE CONTROL] (tr0-)**

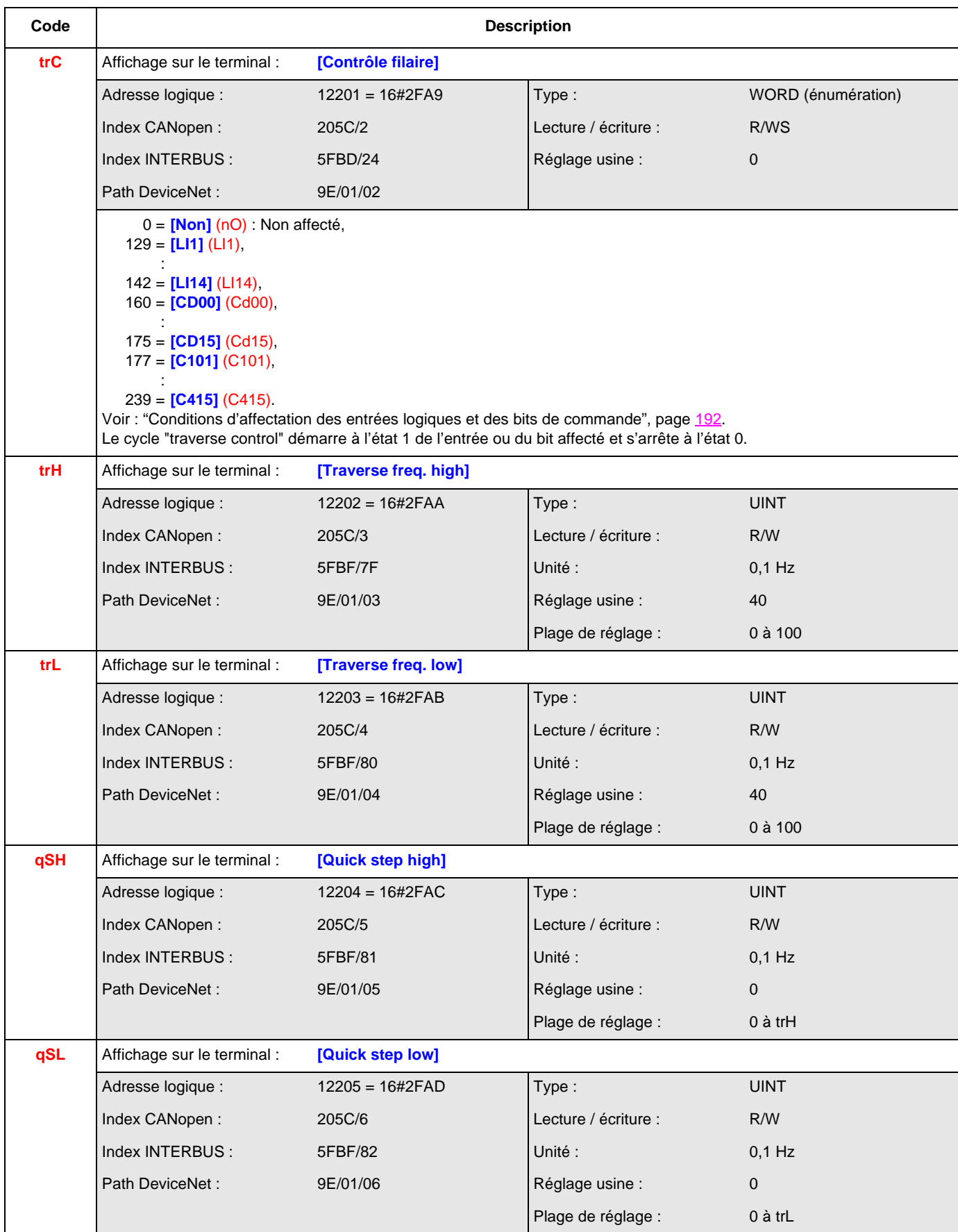

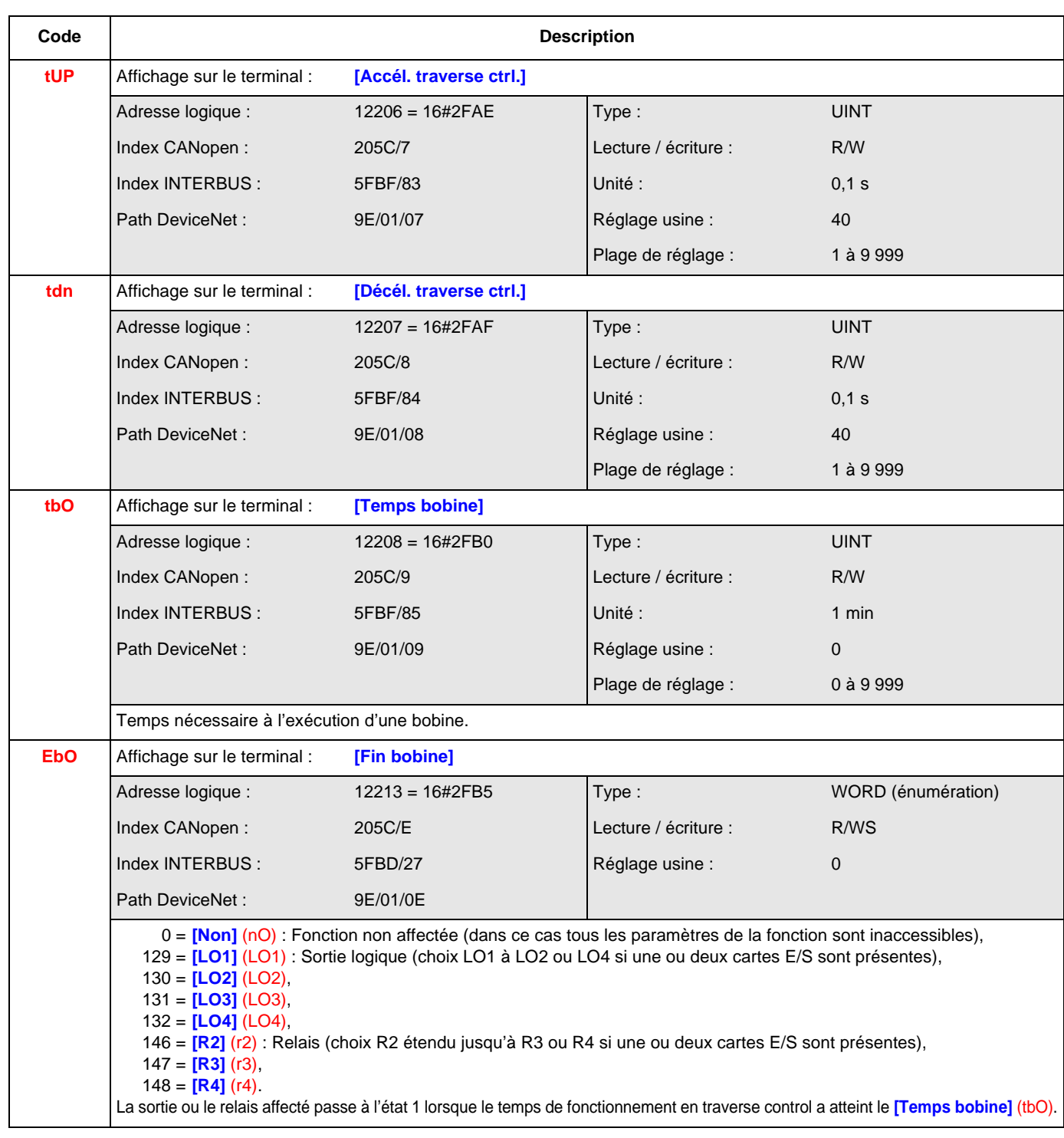

<span id="page-255-5"></span><span id="page-255-4"></span><span id="page-255-3"></span><span id="page-255-2"></span><span id="page-255-1"></span><span id="page-255-0"></span>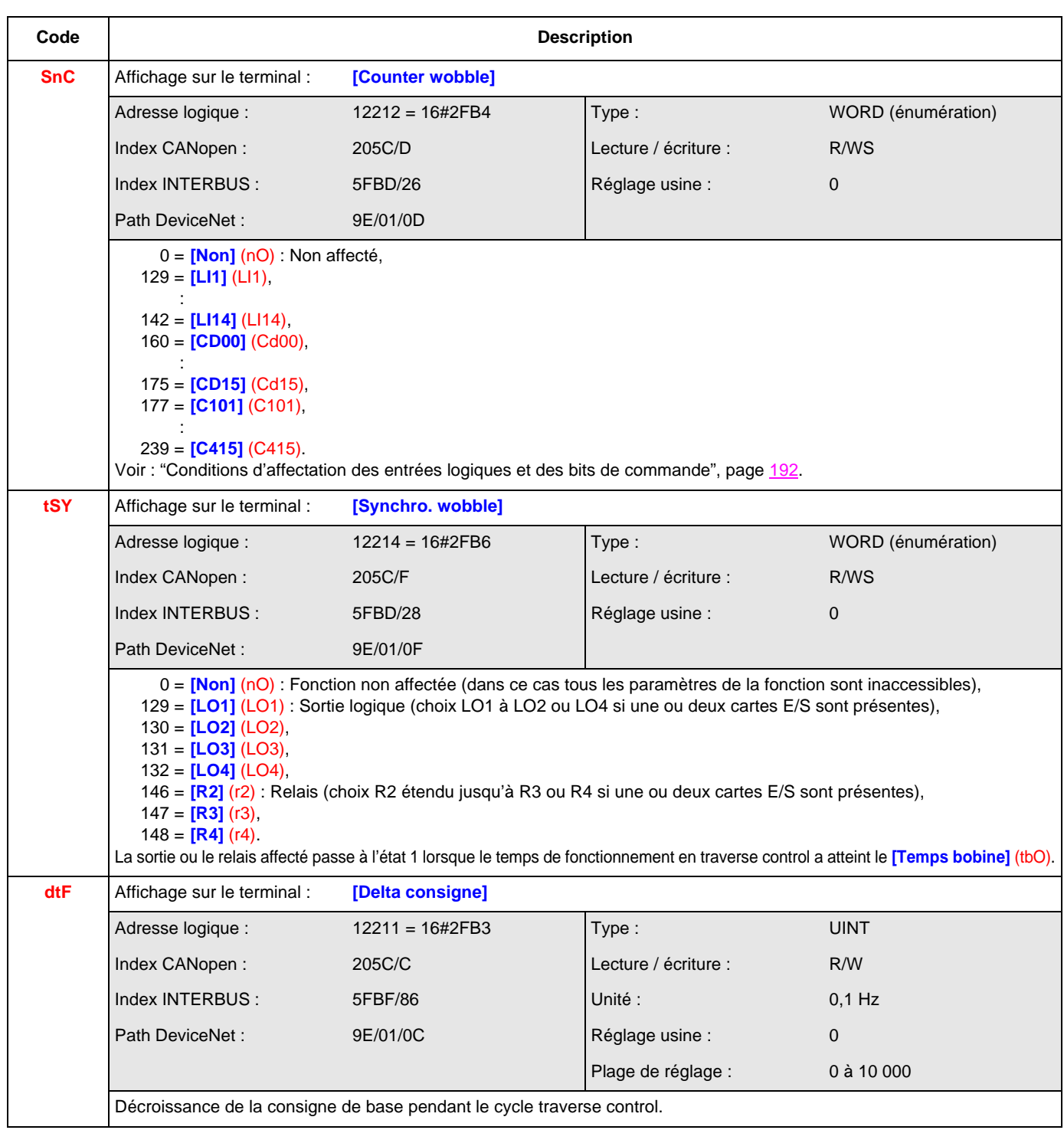

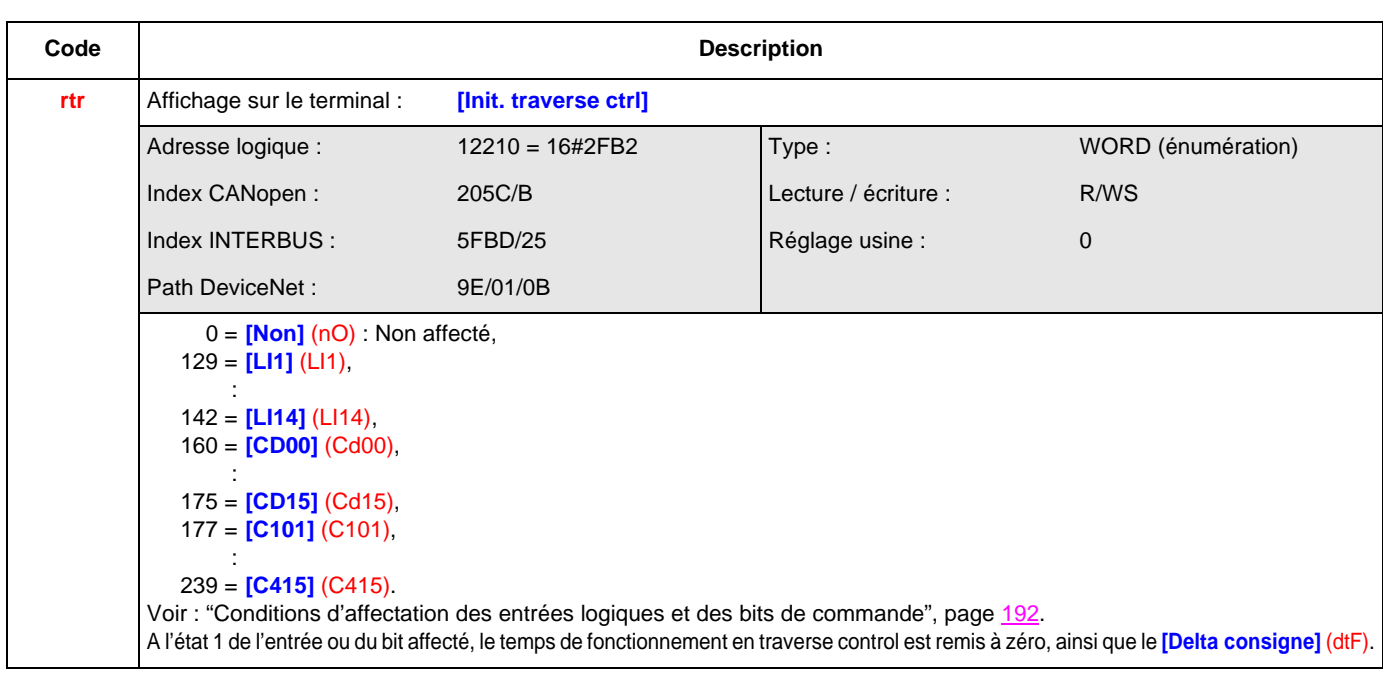

#### **[EVACUATION] (rFt-)**

Cette fonction n'est accessible que pour les variateurs ATV71eooN4 (380 / 480 V)

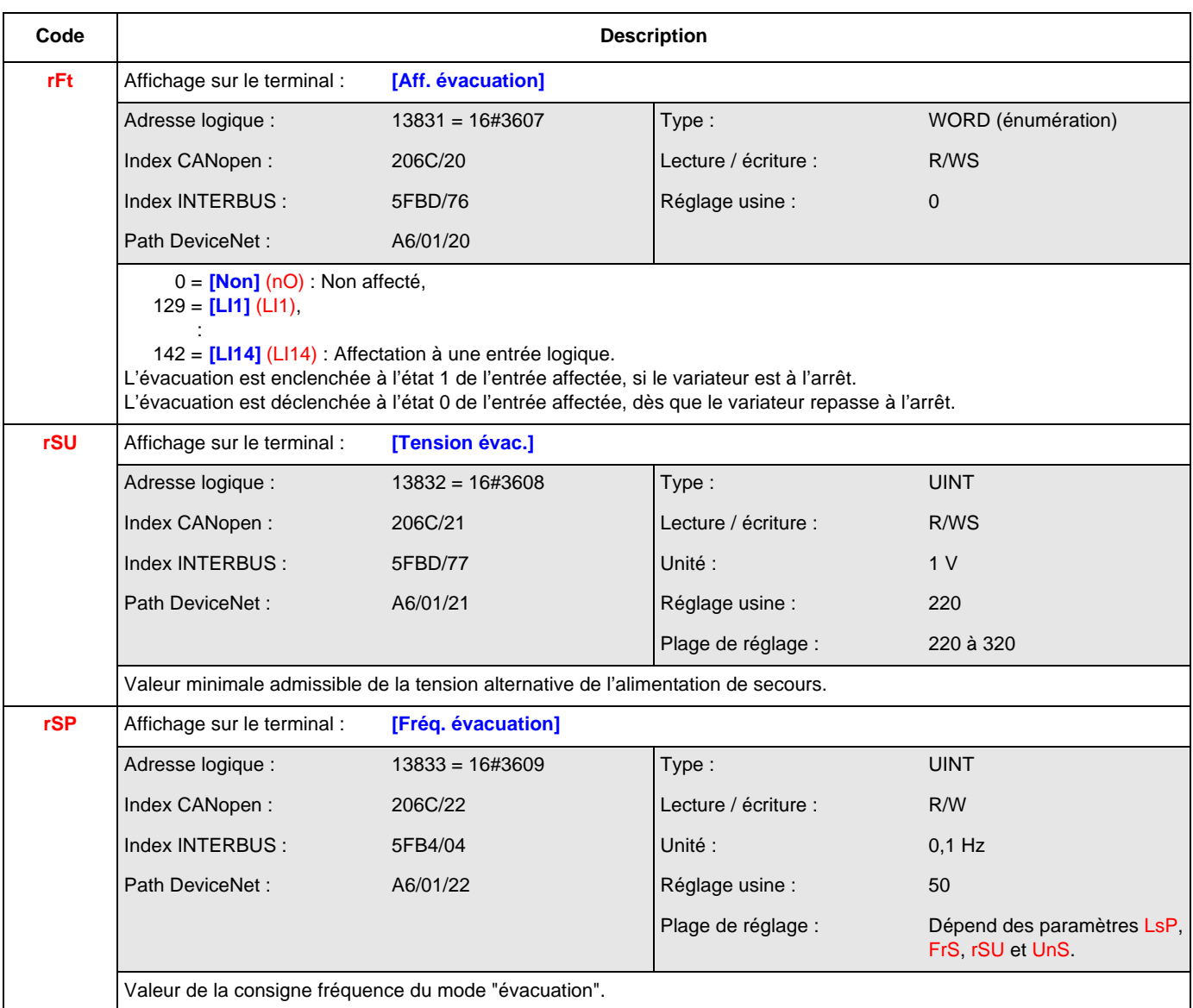

#### **[ALIMENTATION BUS DC] (dCO-)**

Cette fonction n'est accessible que pour les variateurs ATV71eeeM3 > 18,5 kW et ATV71eeeN4 > 18,5 kW.

<span id="page-258-5"></span><span id="page-258-4"></span><span id="page-258-3"></span><span id="page-258-2"></span><span id="page-258-1"></span><span id="page-258-0"></span>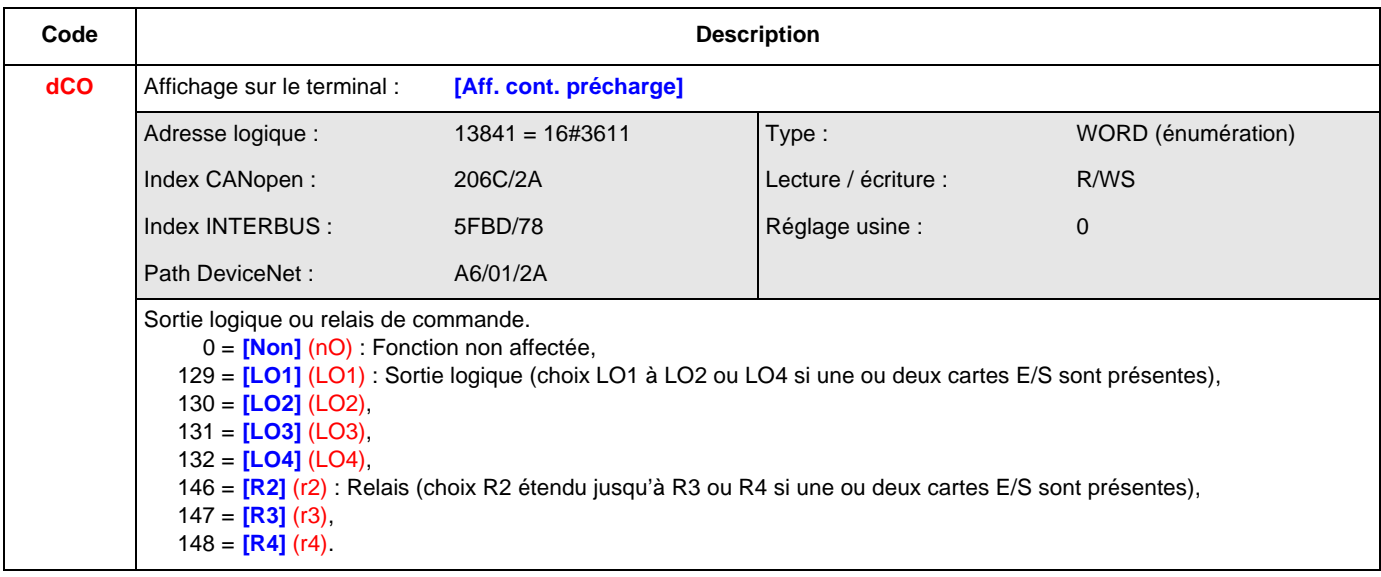

#### **[GESTION SONDES PTC] (PtC-)**

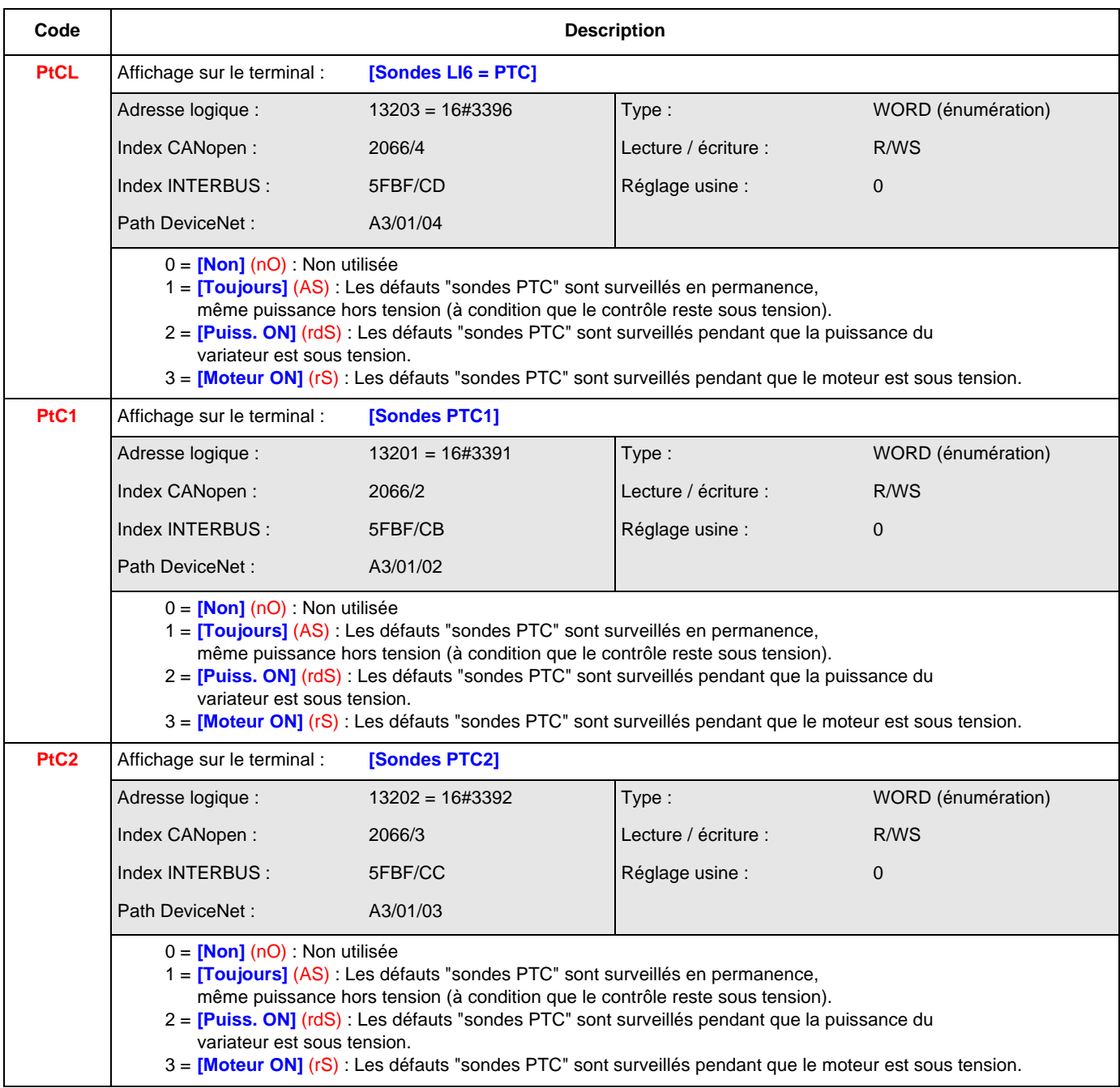

#### **[RESET DEFAUTS] (rSt-)**

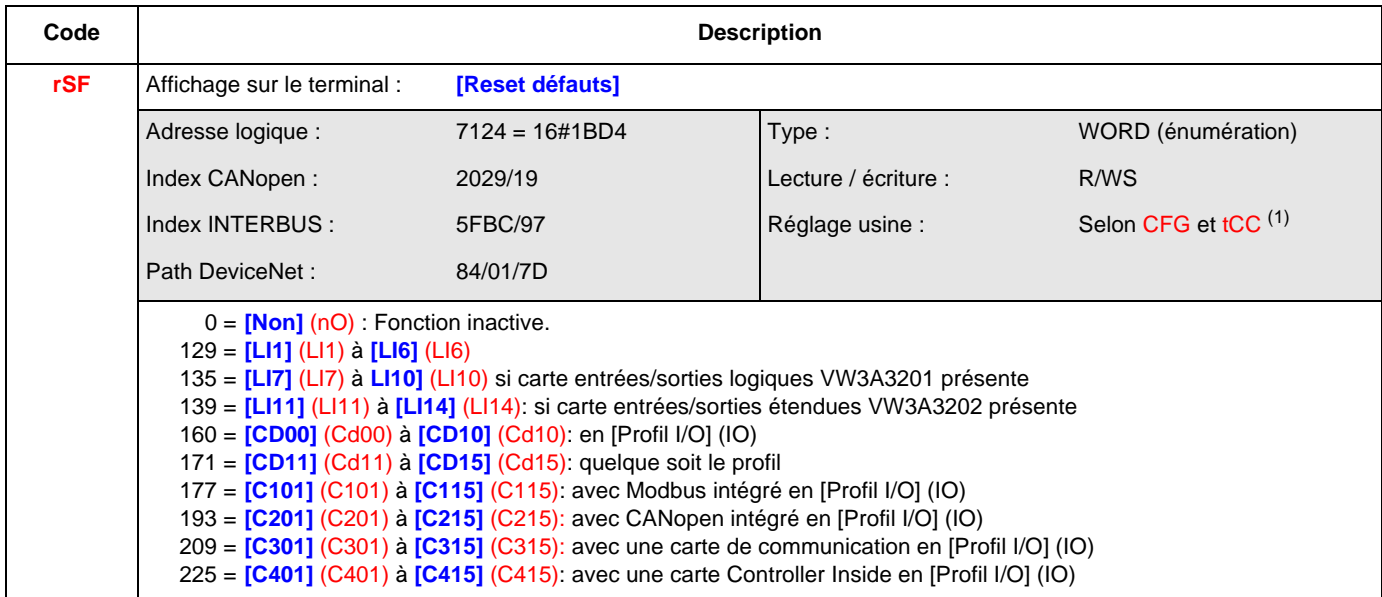

```
(1) "CFG", page 144 "tCC", page 166Si CFG = 1 :
   Si tCC = 0 : réglage usine = [LI6] (LI6)
   Si tCC = 1 : réglage usine = 0
Si CFG = 2 :
   Si tCC = 0 : réglage usine = [LI3] (LI3)
   Si tCC = 1 : réglage usine = [LI4] (LI4)
Si CFG = 3, 5 ou 6 :
   Si tCC = 0 : réglage usine = [LI4] (LI4)
   Si tCC = 1 : réglage usine = [LI5] (LI5)
```

```
Sinon Réglage usine = 0
```
#### **[REDEMARRAGE AUTO] (Atr-)**

<span id="page-261-5"></span><span id="page-261-4"></span><span id="page-261-3"></span><span id="page-261-2"></span><span id="page-261-1"></span><span id="page-261-0"></span>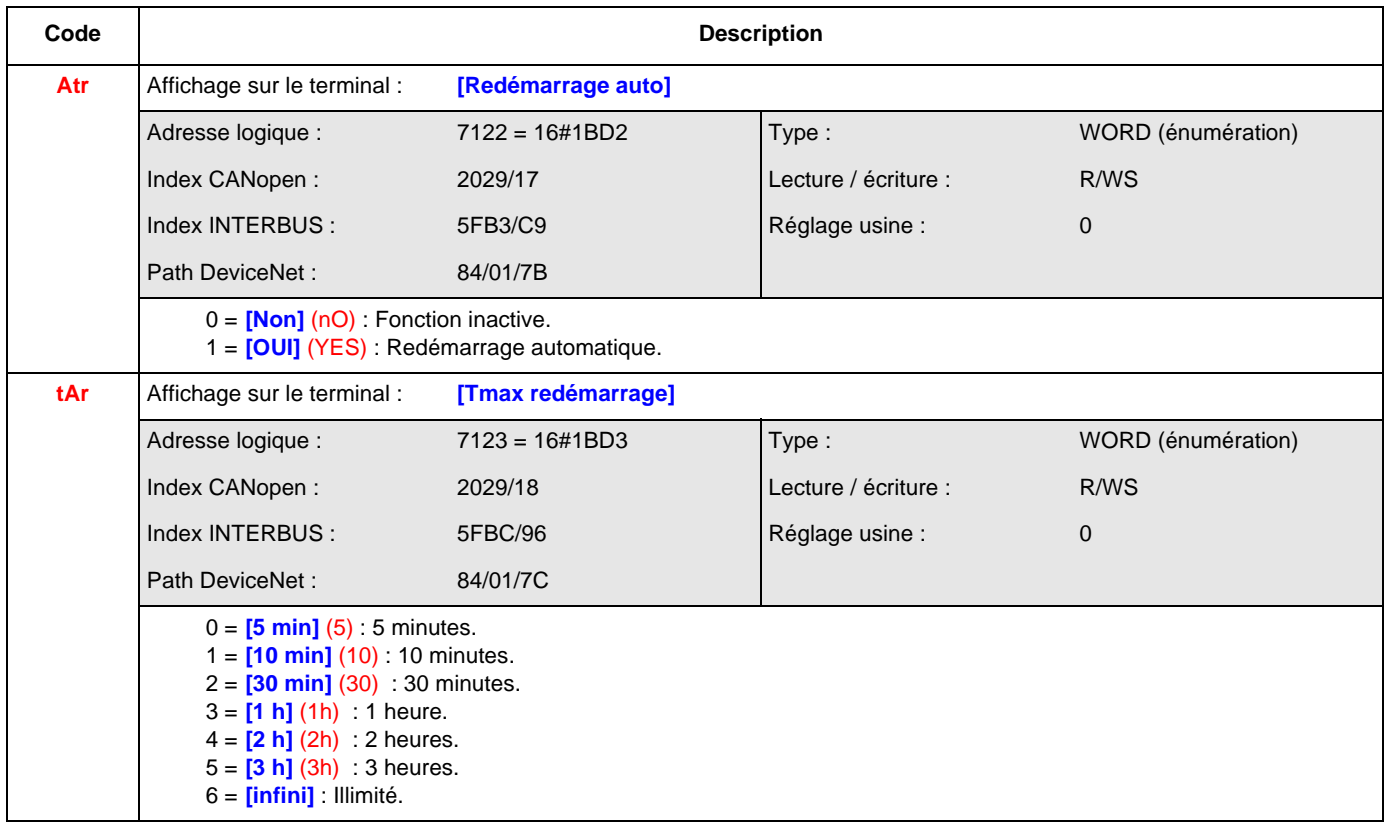

#### **[REPRISE A LA VOLEE] (FLr-)**

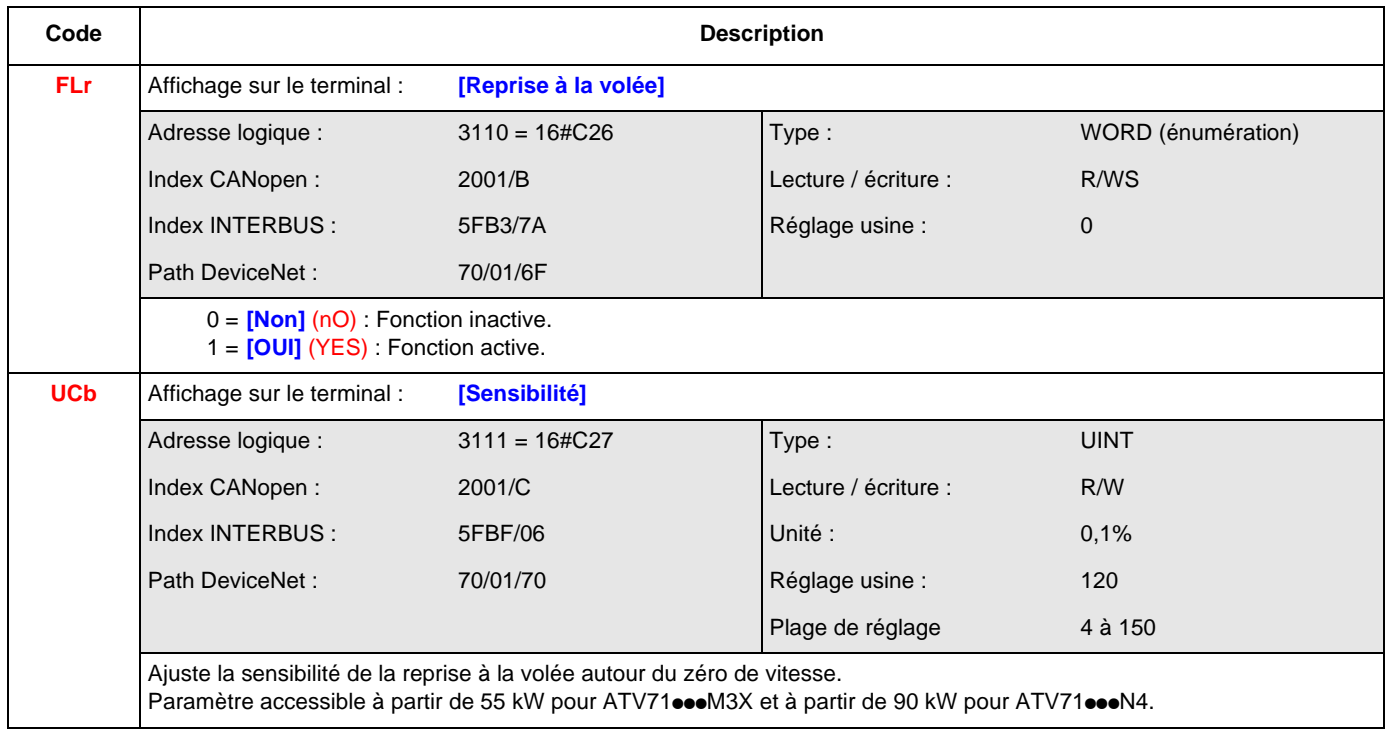

#### **[PROTECT.THERMIQUE MOT.] (tHt-)**

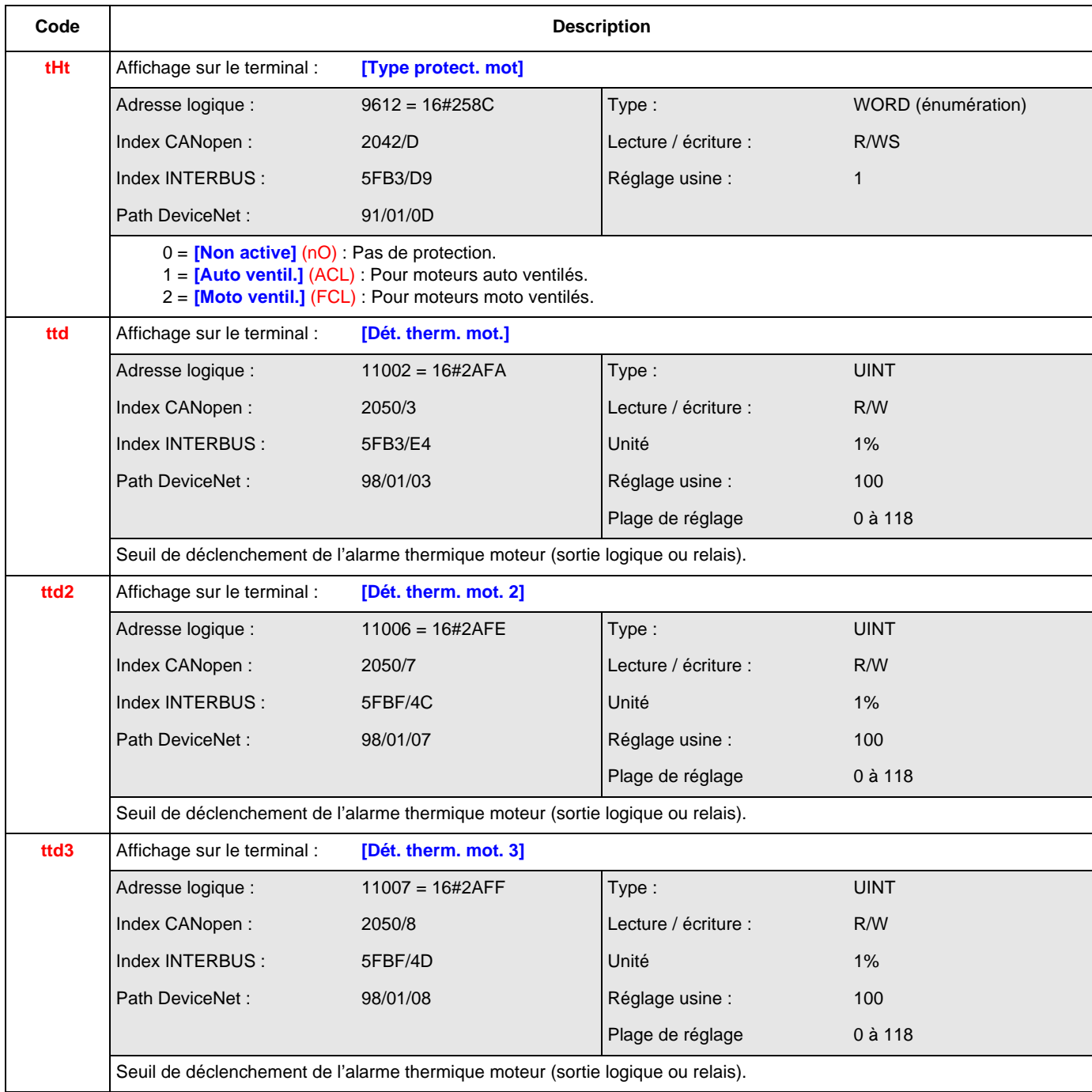

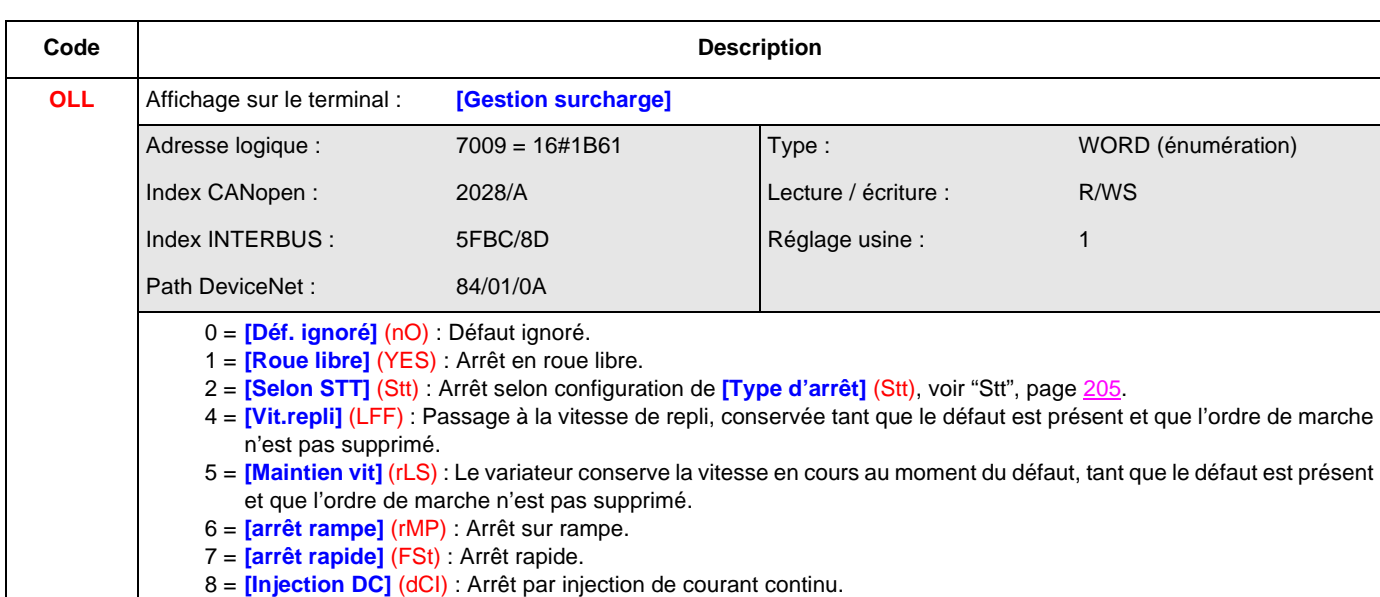

#### **[PERTE PHASE MOTEUR] (OPL-)**

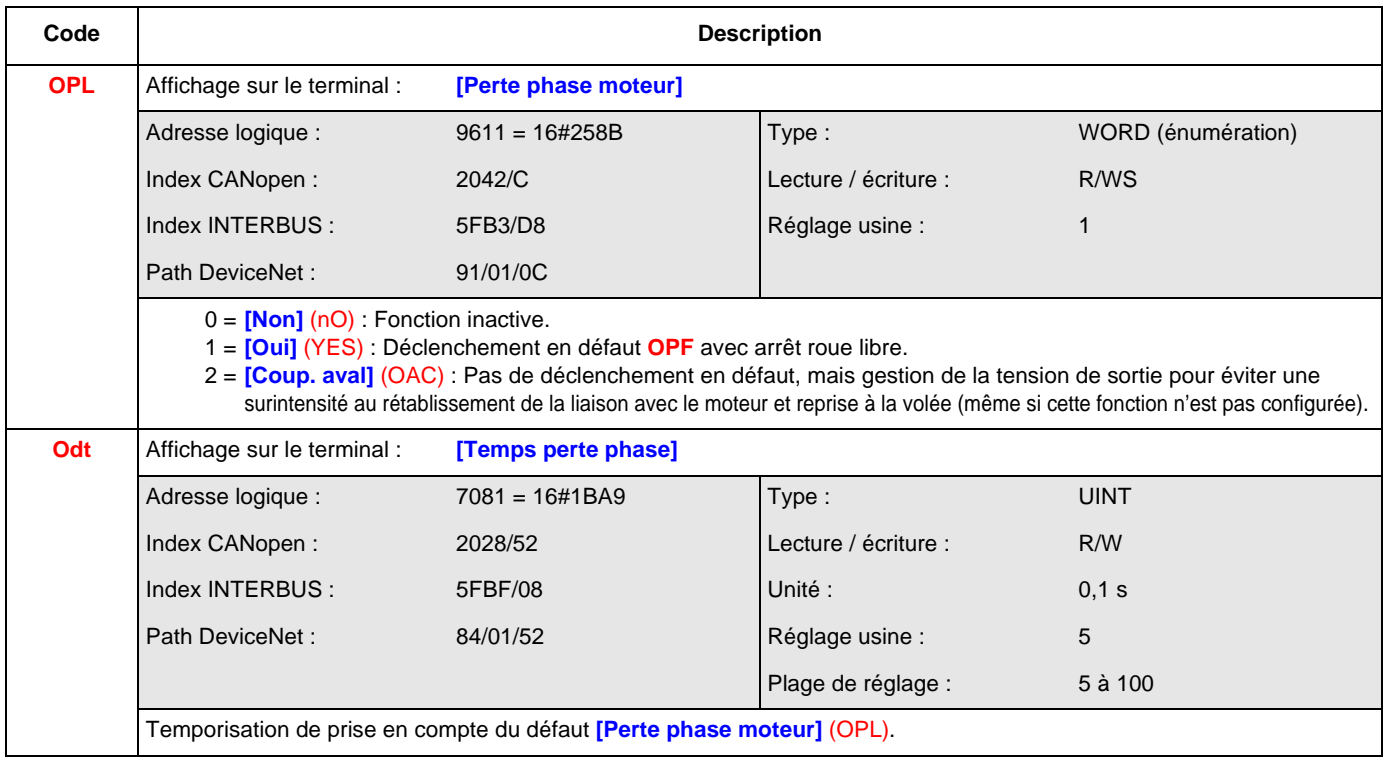

#### **[PERTE PHASE RESEAU] (IPL-)**

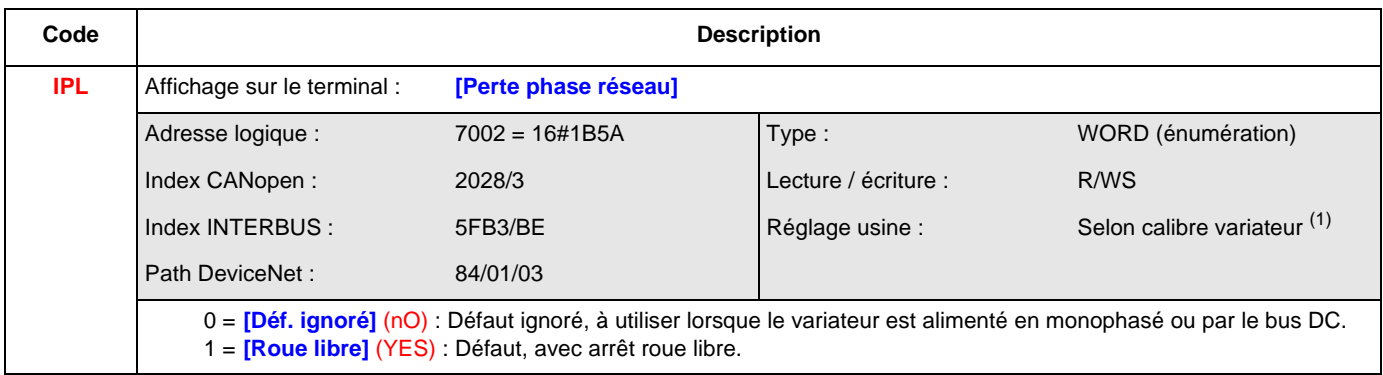

(1**)** 0= **[Déf. ignoré]** (nO) pour ATV71H037M3 à HU75M3, 1 = **[Roue libre]** (YES) pour les autres.

#### **[SURCHAUFFE VARIATEUR] (OHL-)**

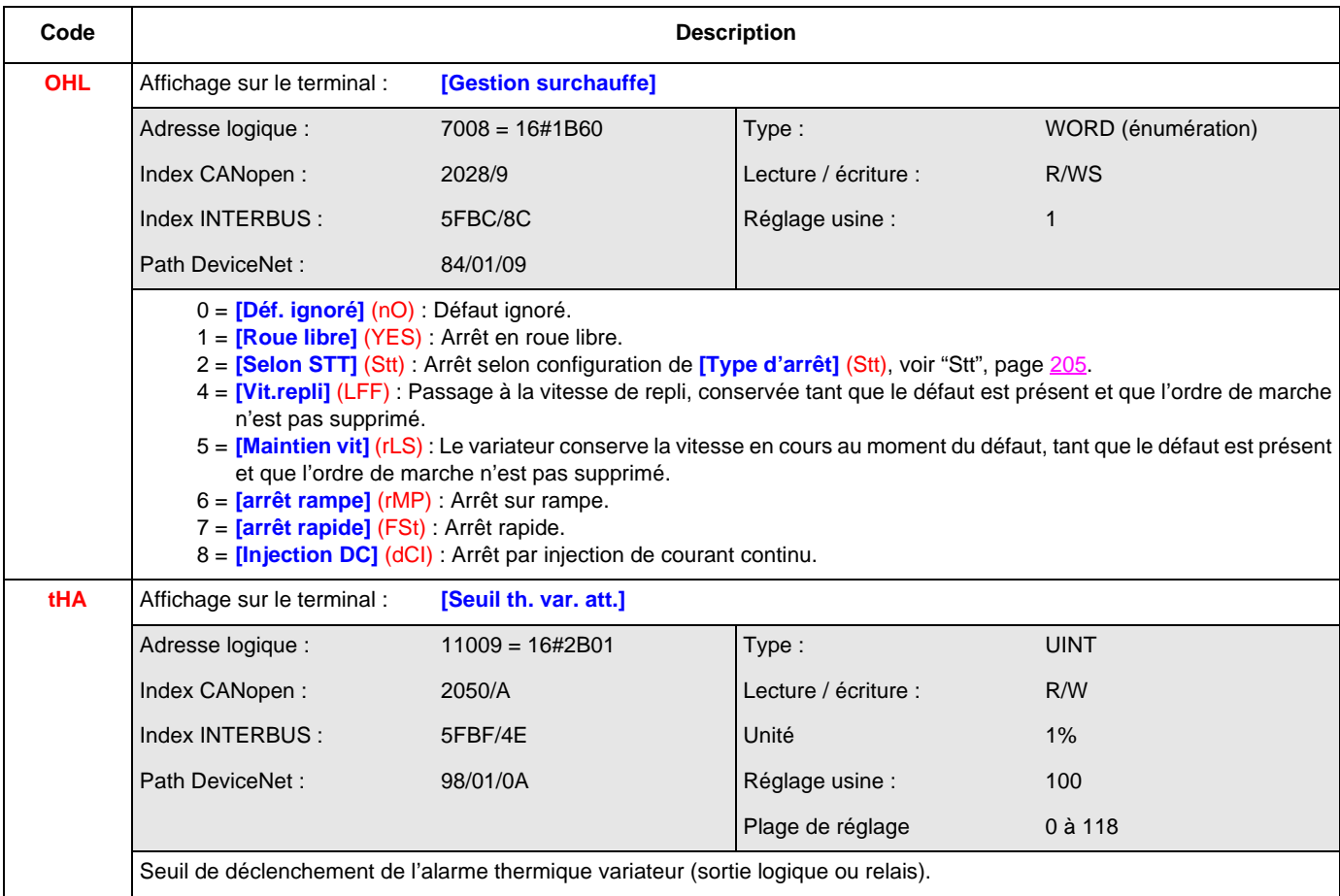

#### **[ARRET DIFFERE THERM.] (SAt-)**

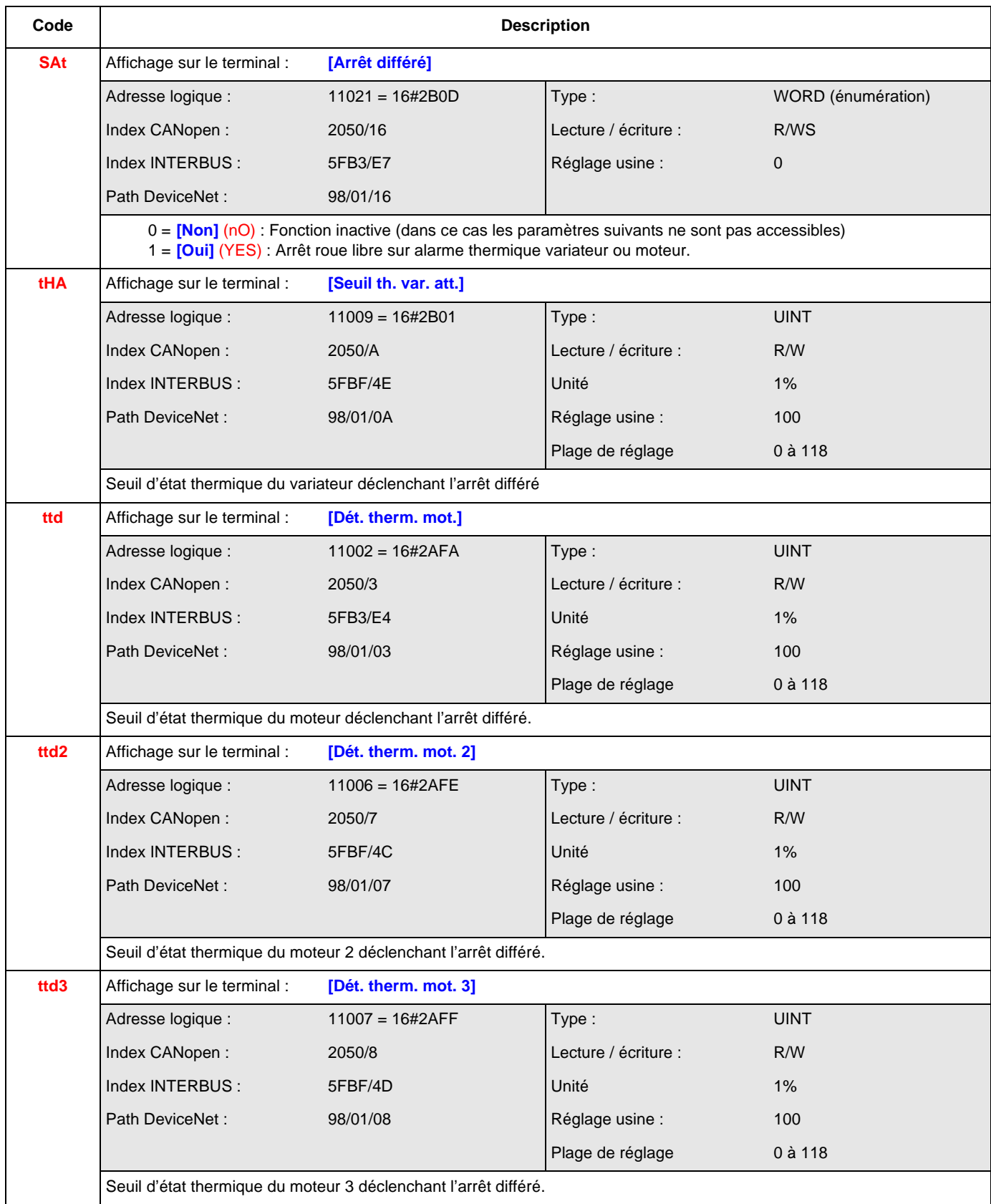

#### **[DEFAUT EXTERNE] (EtF-)**

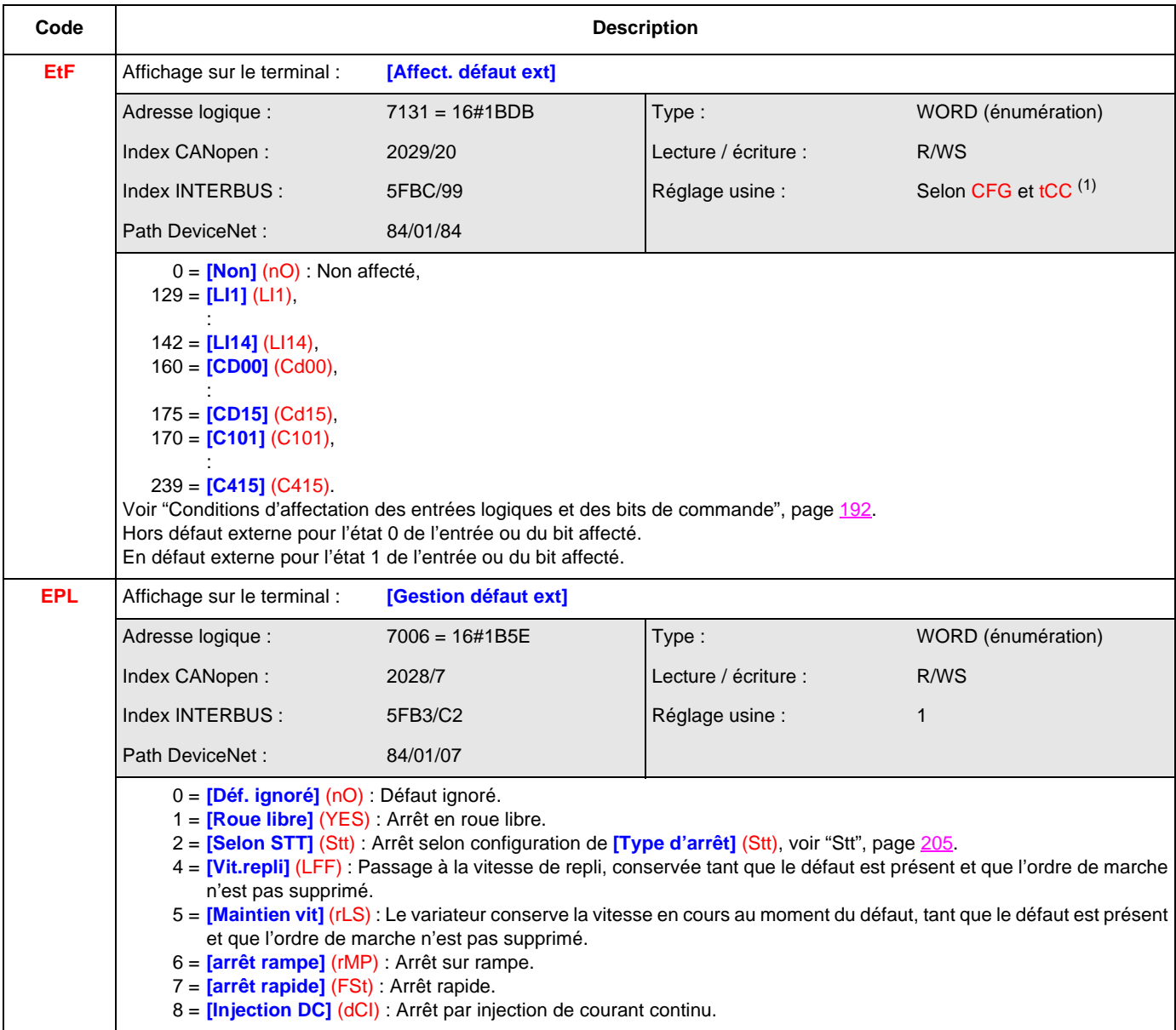

 $(1)$  Selon CFG, voir ["CFG", page](#page-143-0)  $144$  et tCC, voir ["tCC", page](#page-165-0)  $166$ .

Si CFG = 2 et tCC = 0 : réglage usine = **[LI4]** (LI4) Si CFG = 2 et tCC = 1 : réglage usine = **[LI5]** (LI5)

Sinon réglage usine = 0

#### **[GESTION SOUS-TENSION] (USb-)**

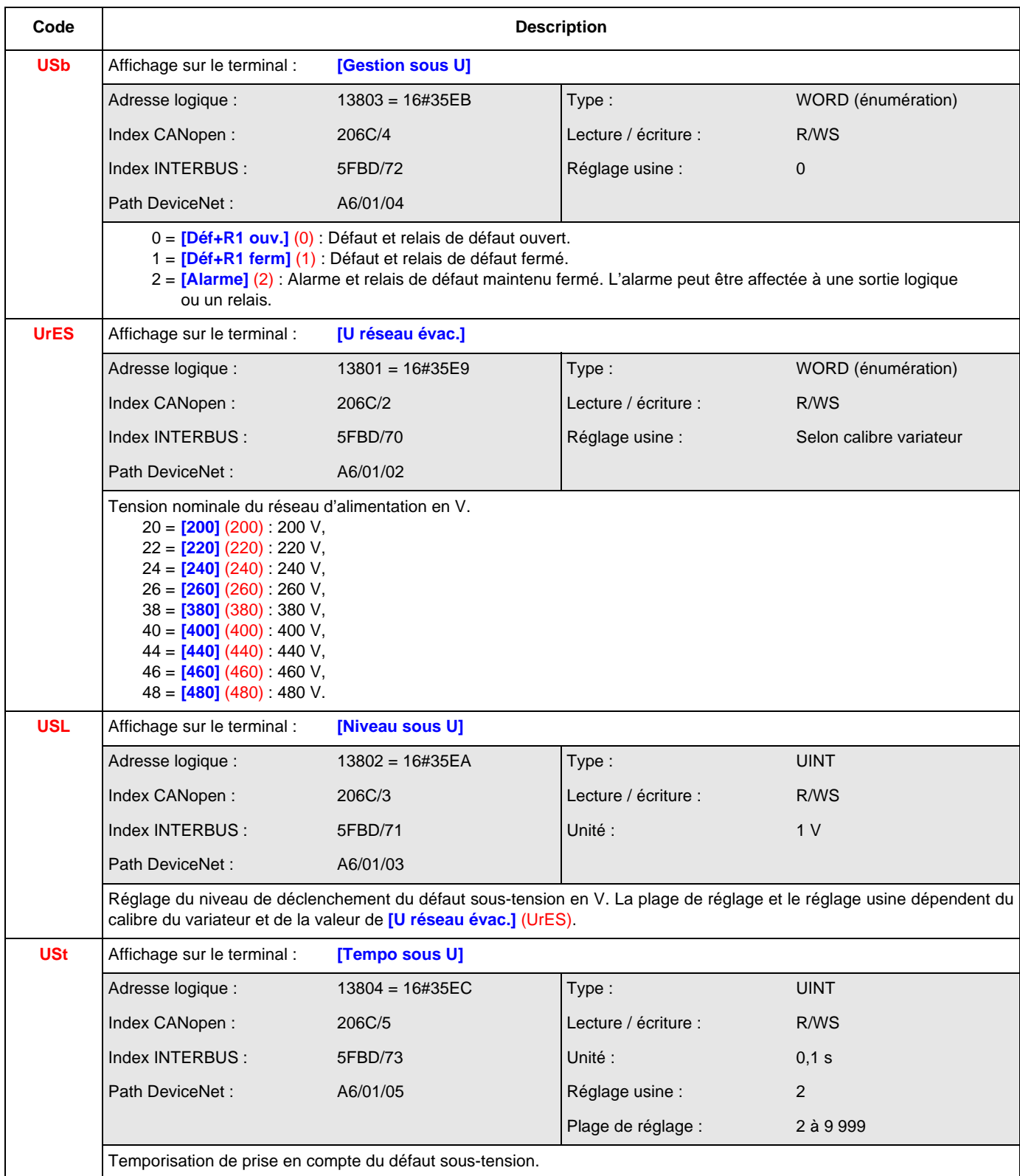

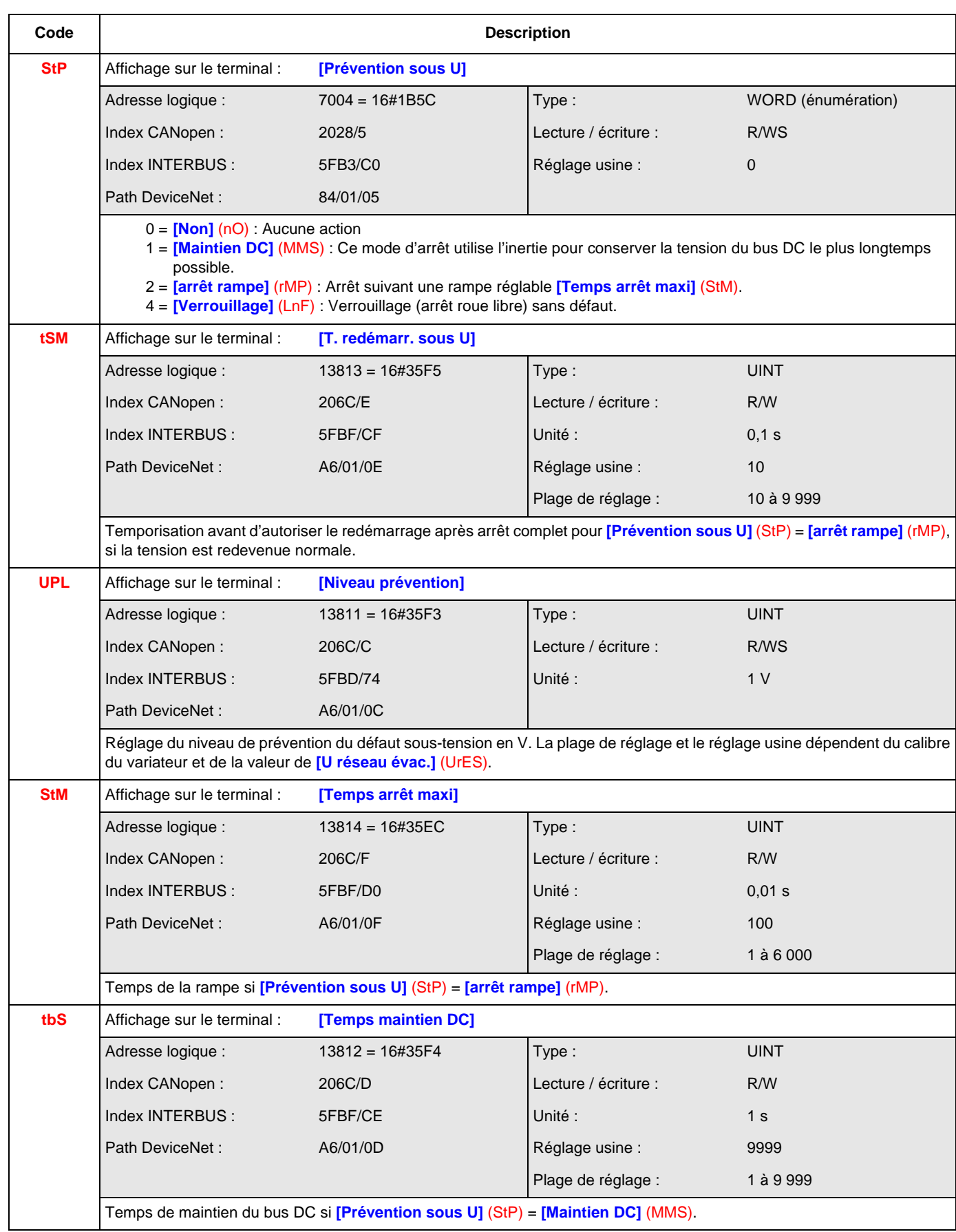

#### **[TESTS IGBT] (tIt-)**

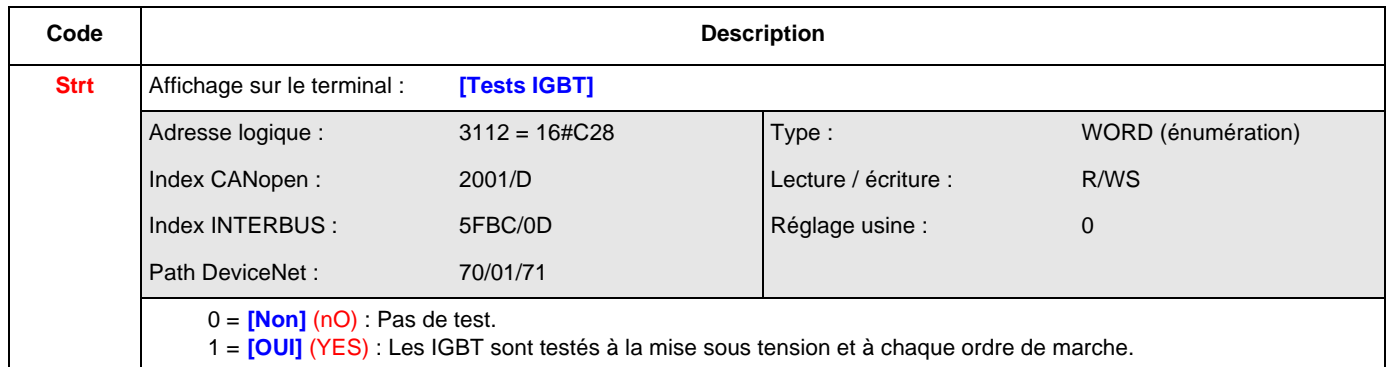

### **[PERTE 4-20 mA] (LFL-)**

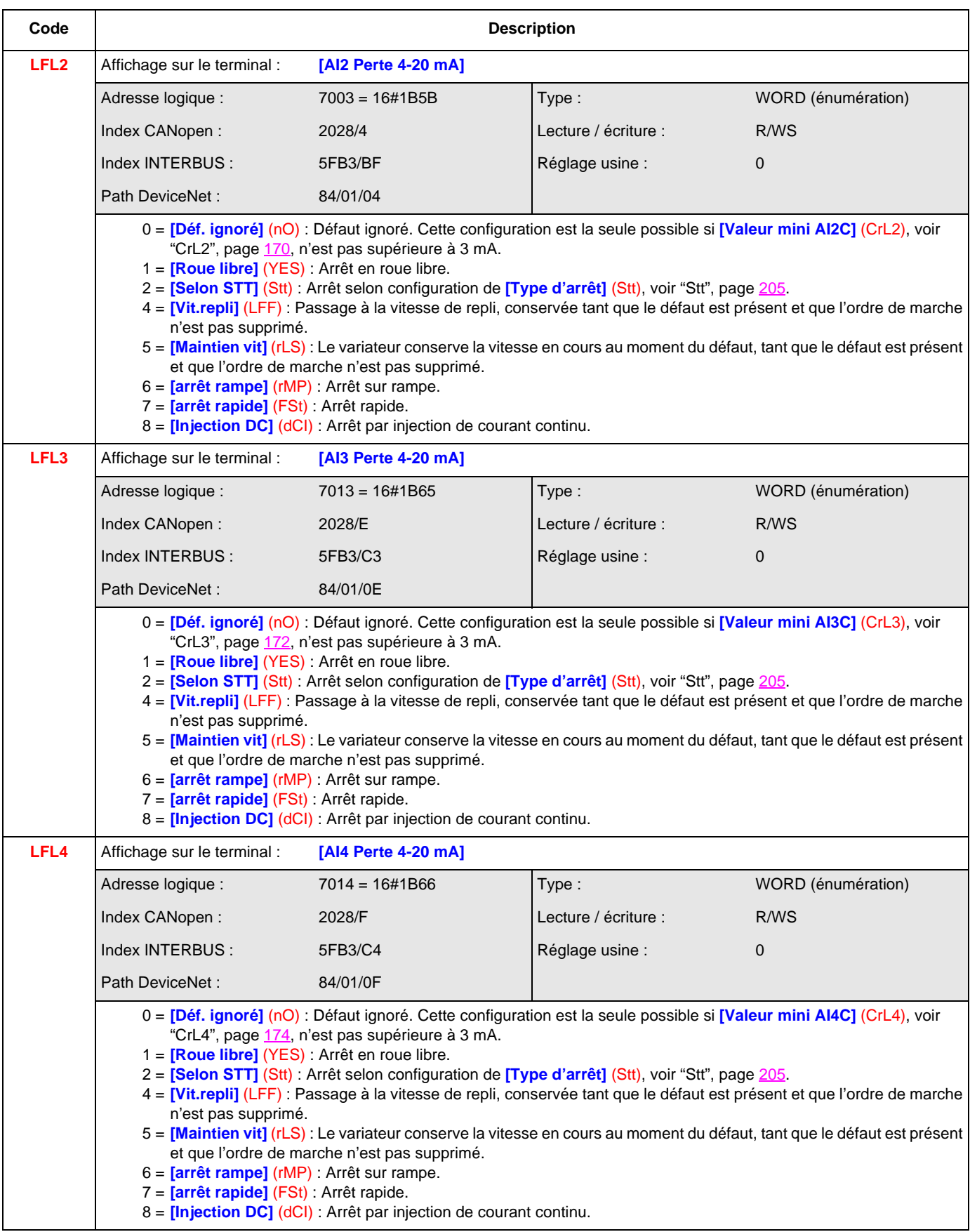

### **[INHIBITION DEFAUTS] (InH-)**

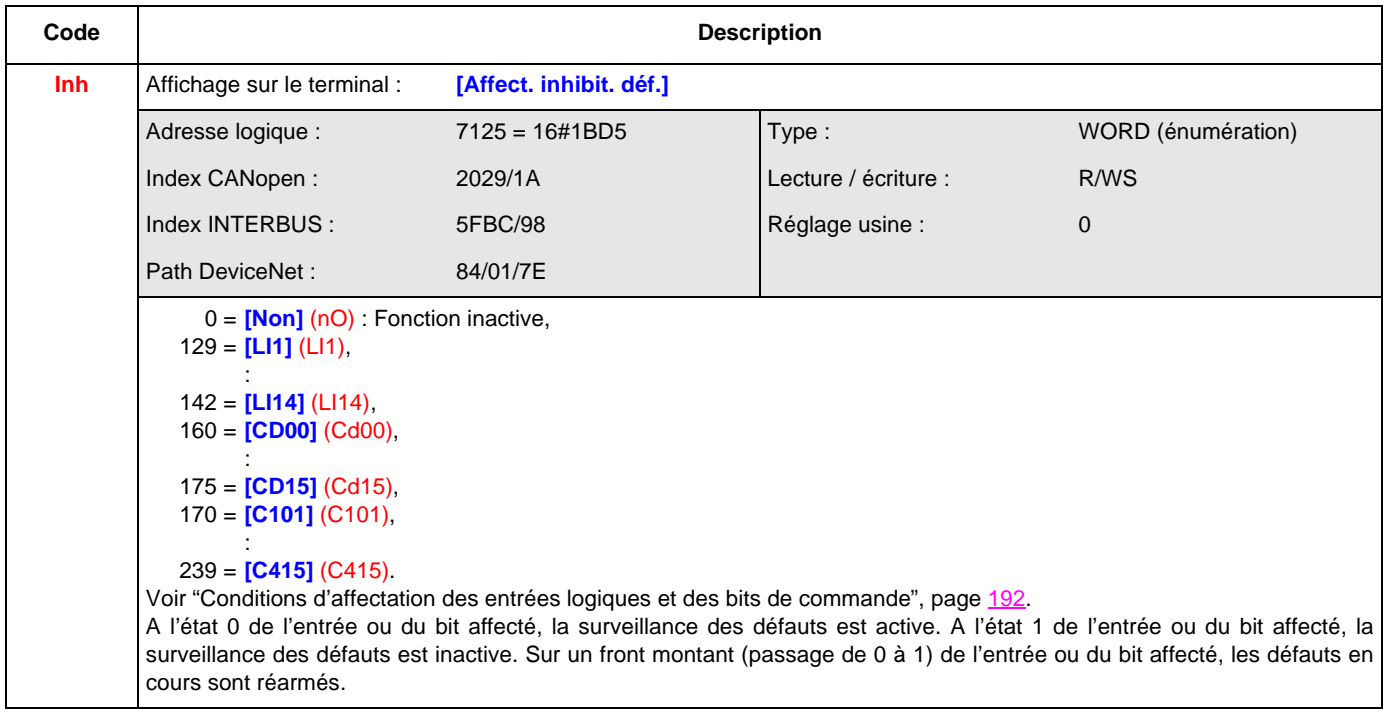

### **[GESTION DEFAUT COM.] (CLL-)**

<span id="page-274-11"></span><span id="page-274-10"></span><span id="page-274-9"></span><span id="page-274-8"></span><span id="page-274-7"></span><span id="page-274-6"></span><span id="page-274-5"></span><span id="page-274-4"></span><span id="page-274-3"></span><span id="page-274-2"></span><span id="page-274-1"></span><span id="page-274-0"></span>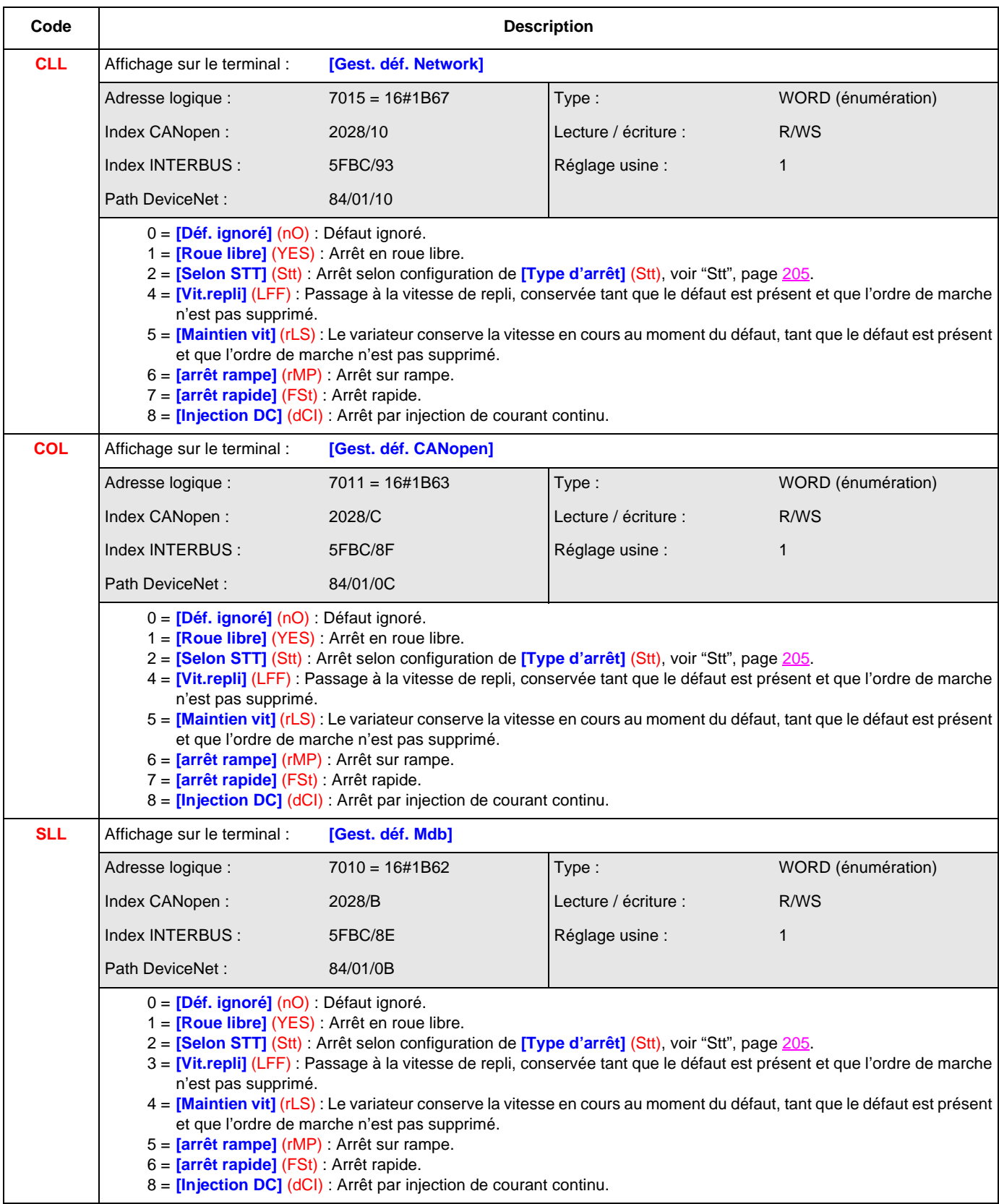

#### **[DEFAUT CODEUR] (Sdd-)**

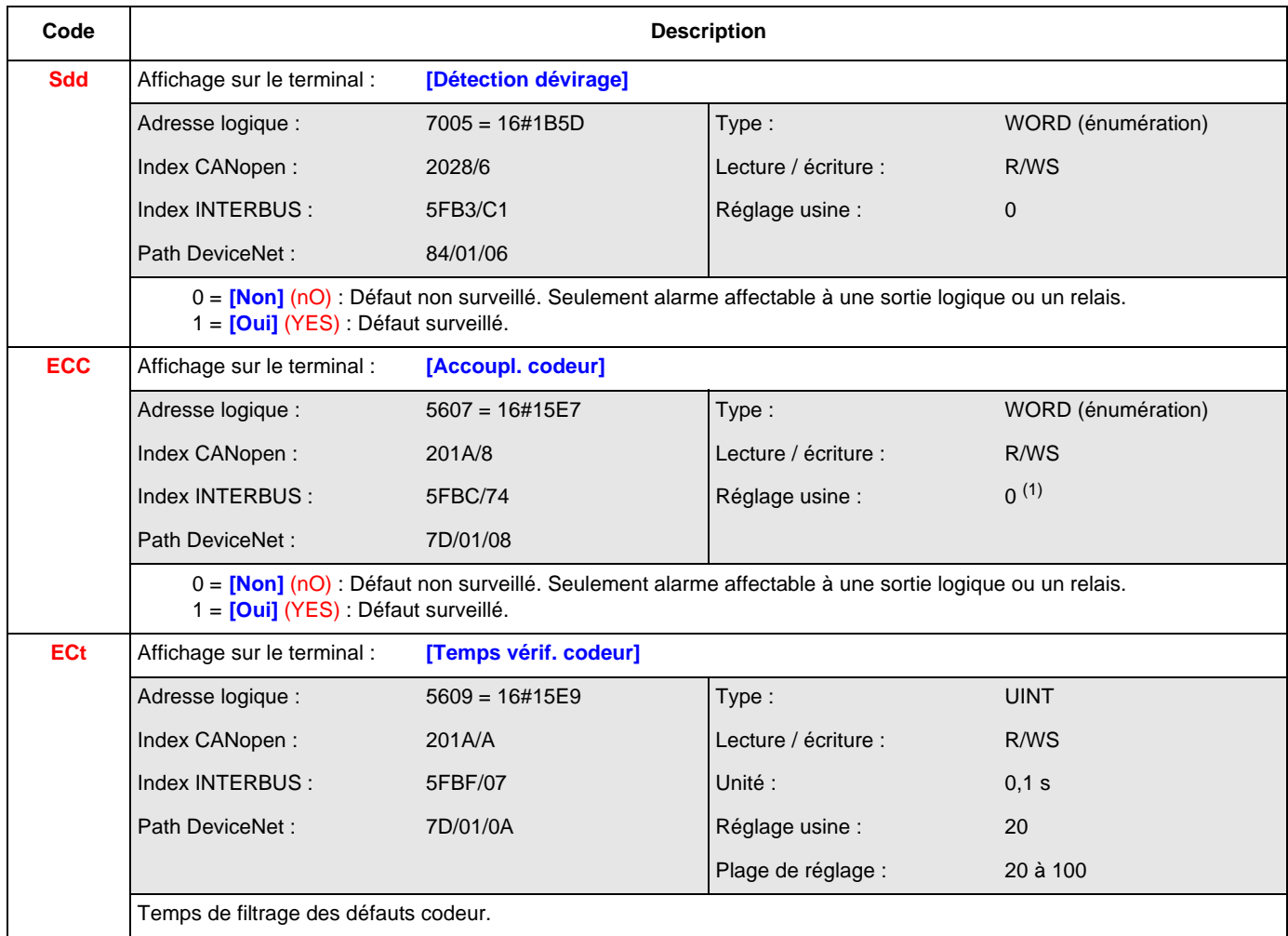

(1) Si la fonction commande de frein est configurée, le réglage usine devient **[Oui]** (YES). **[Accoupl. codeur]** (ECC) = **[Oui]** (YES) n'est possible que si **[Détection dévirage]** (Sdd) = **[Oui]** (YES), voir ci-dessus, et **[Type commande moteur]** (Ctt) = **[FVC]** (FUC), voir ["Ctt", page](#page-149-0) 150 et **[Affectation frein]** (bLC) est différent de **[Non]** (nO), voir ["bLC", page](#page-220-0) 221.

#### **[DET. LIM. COUPLE/COURANT] (tId-)**

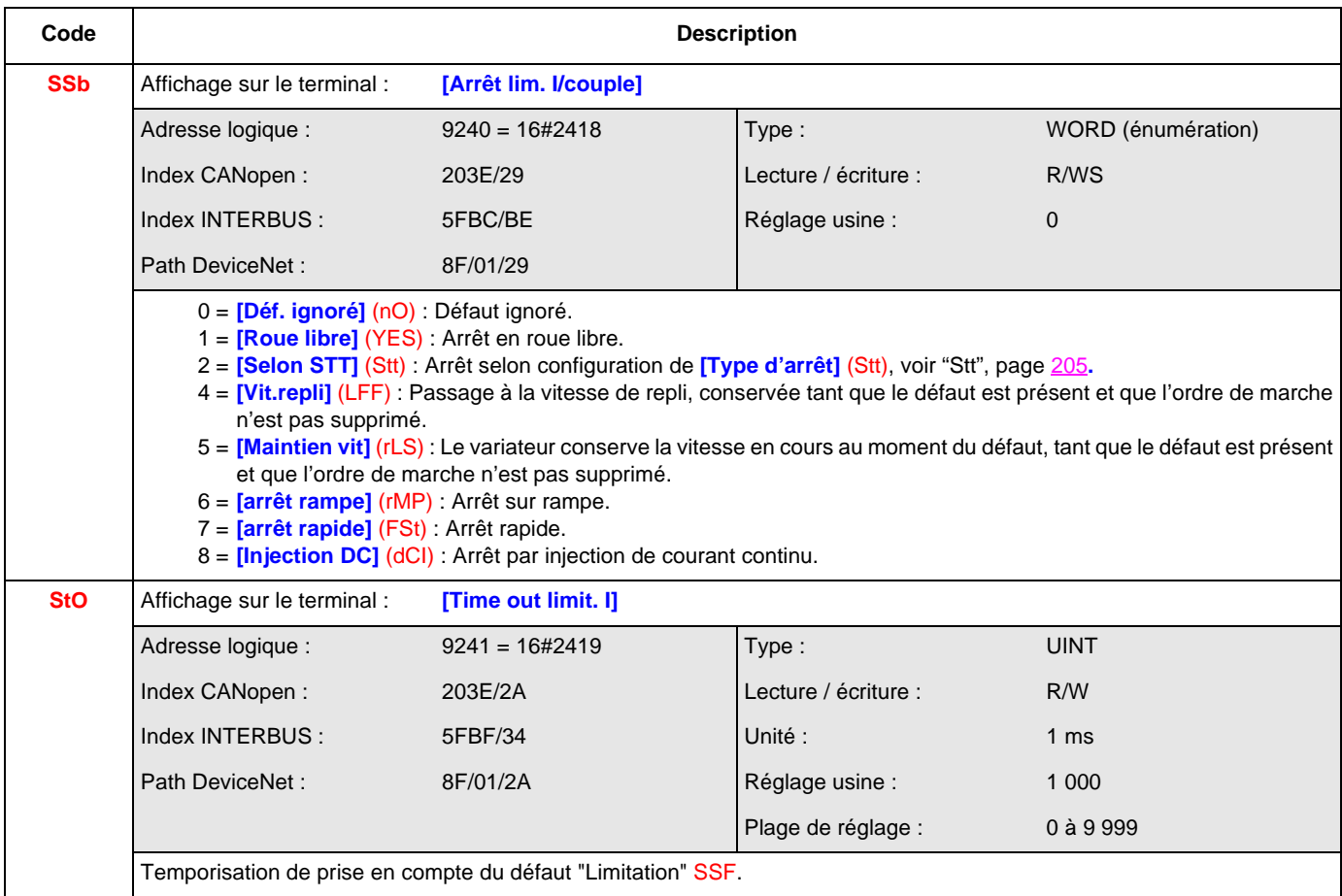

#### **[PROTECTION R. FREINAGE] (brP-)**

<span id="page-277-17"></span><span id="page-277-16"></span><span id="page-277-15"></span><span id="page-277-14"></span><span id="page-277-13"></span><span id="page-277-12"></span><span id="page-277-11"></span><span id="page-277-10"></span><span id="page-277-9"></span><span id="page-277-8"></span><span id="page-277-7"></span><span id="page-277-6"></span><span id="page-277-5"></span><span id="page-277-4"></span><span id="page-277-3"></span><span id="page-277-2"></span><span id="page-277-1"></span><span id="page-277-0"></span>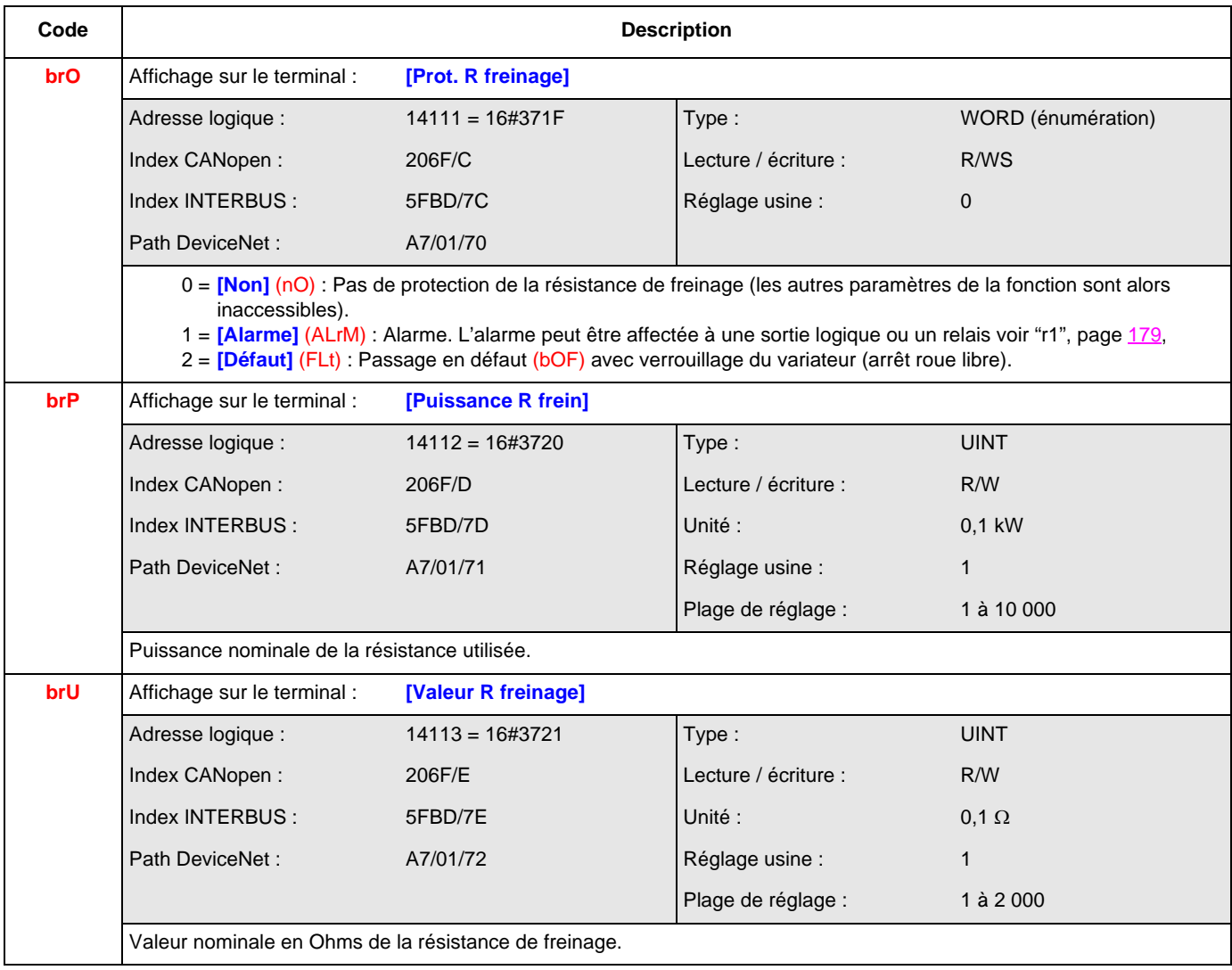

#### **[DEFAUT AUTO-REGLAGE] (tnF-)**

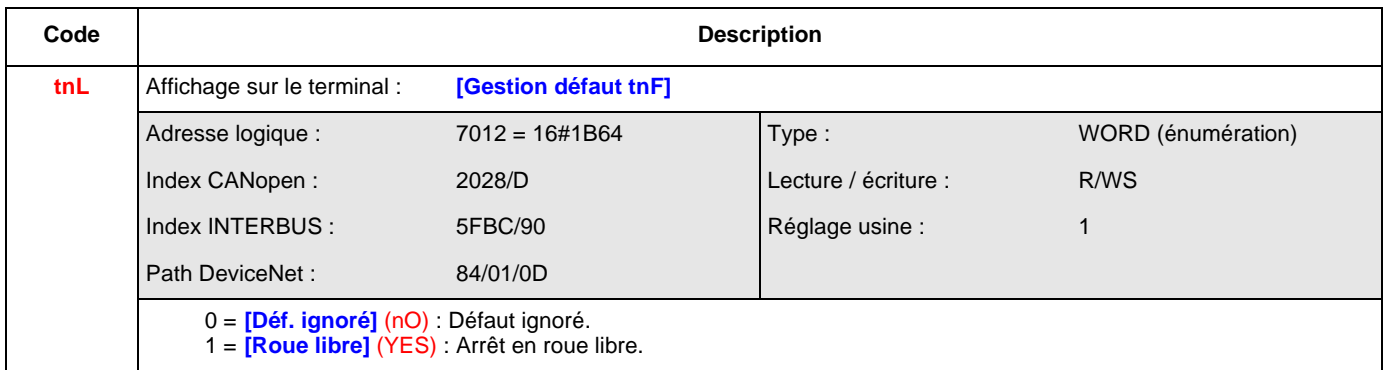

#### **[APPAIRAGE DES CARTES] (PPI-)**

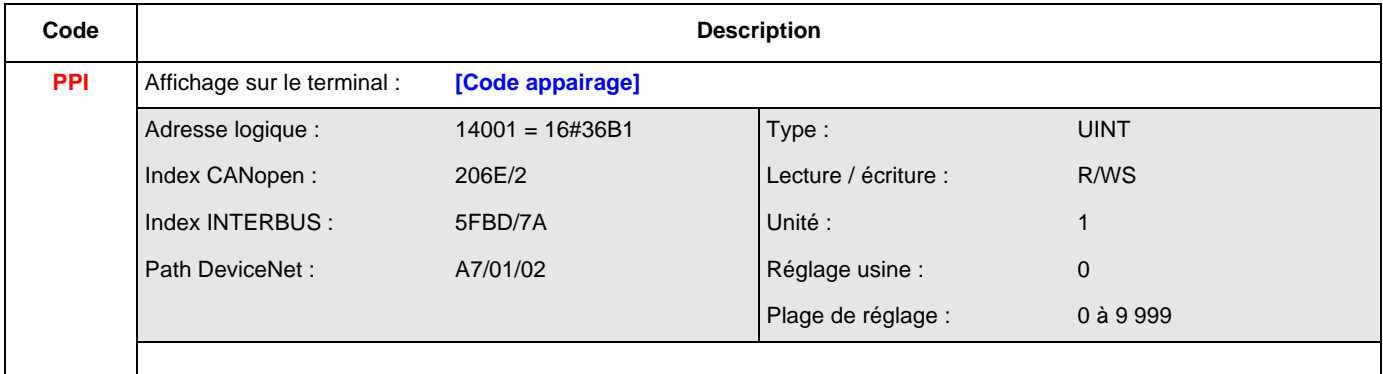

#### **[VITESSE DE REPLI] (LFF-)**

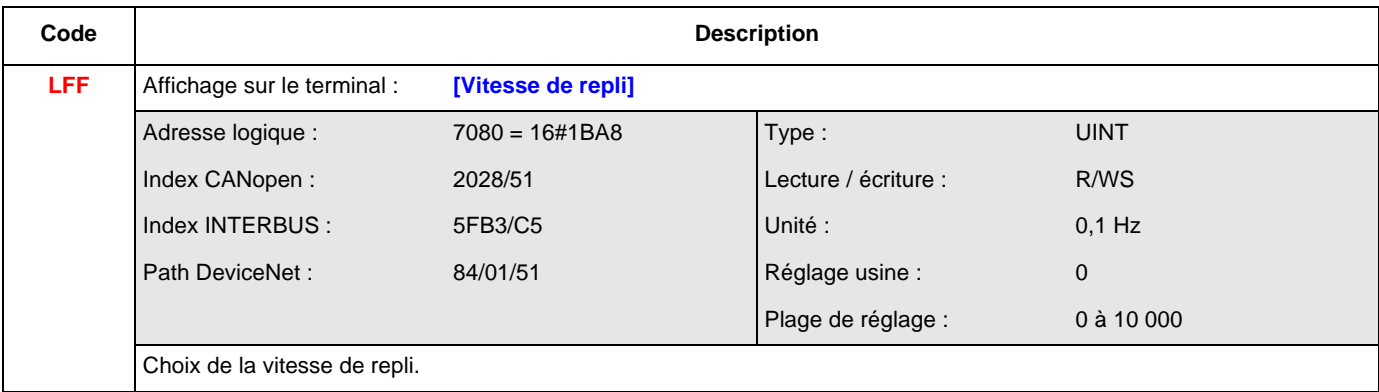

### **[DIVISEUR RAMPE] (FSt-)**

<span id="page-279-5"></span><span id="page-279-4"></span><span id="page-279-3"></span><span id="page-279-2"></span><span id="page-279-1"></span><span id="page-279-0"></span>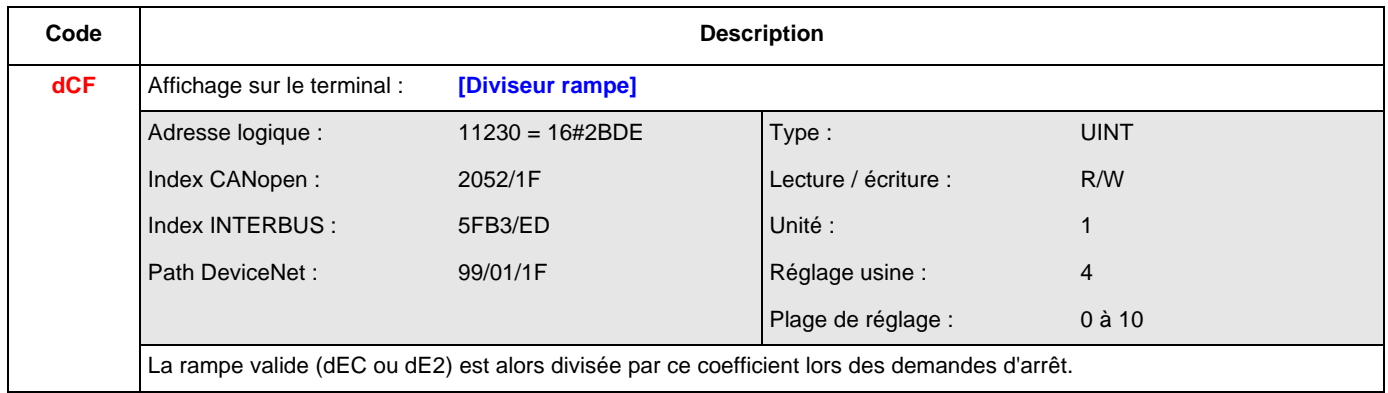

### **[INJECTION DC] (dCI-)**

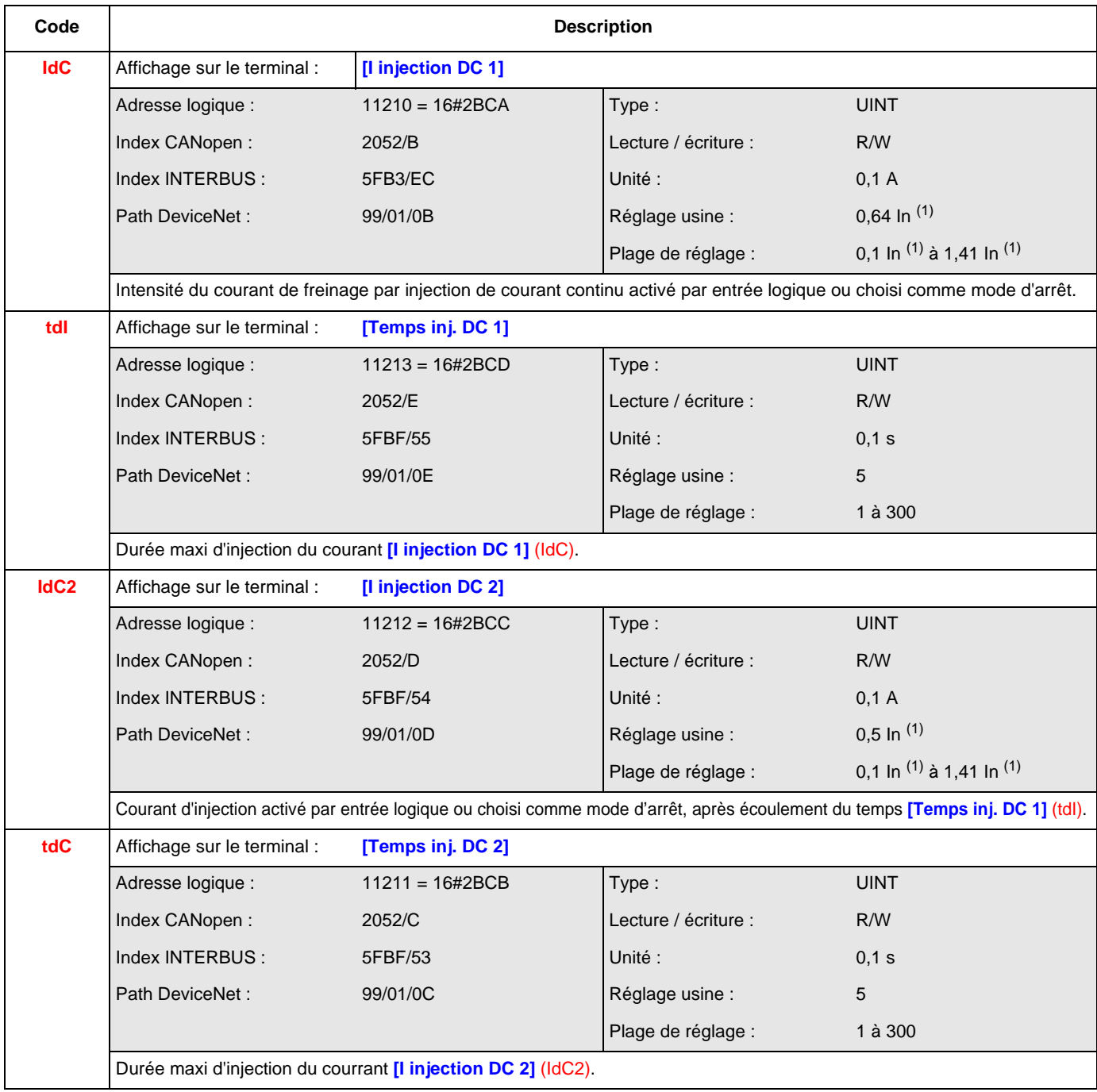

(1) In correspond au courant nominal variateur indiqué dans le guide d'installation et sur l'étiquette signalétique du variateur.

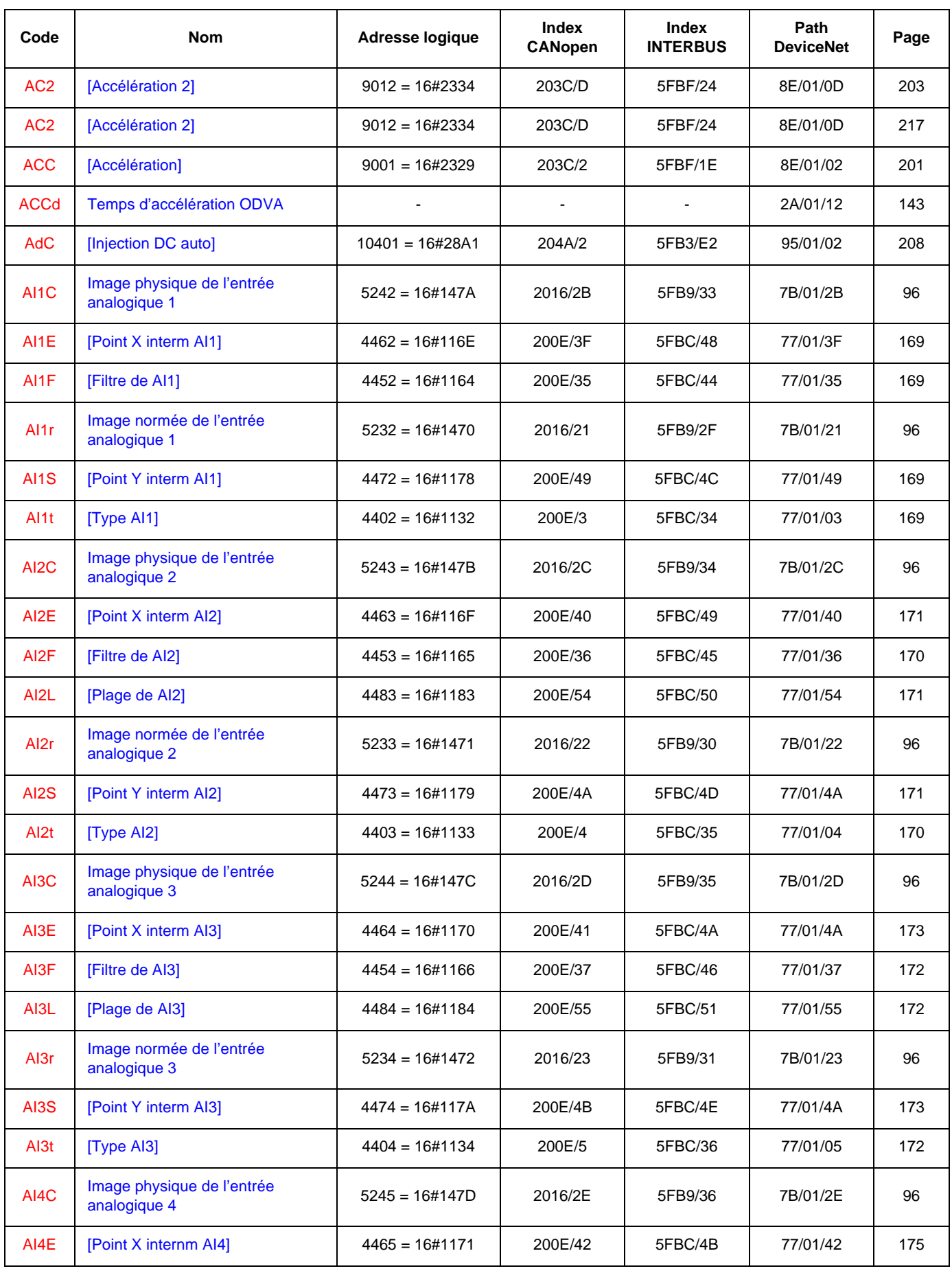

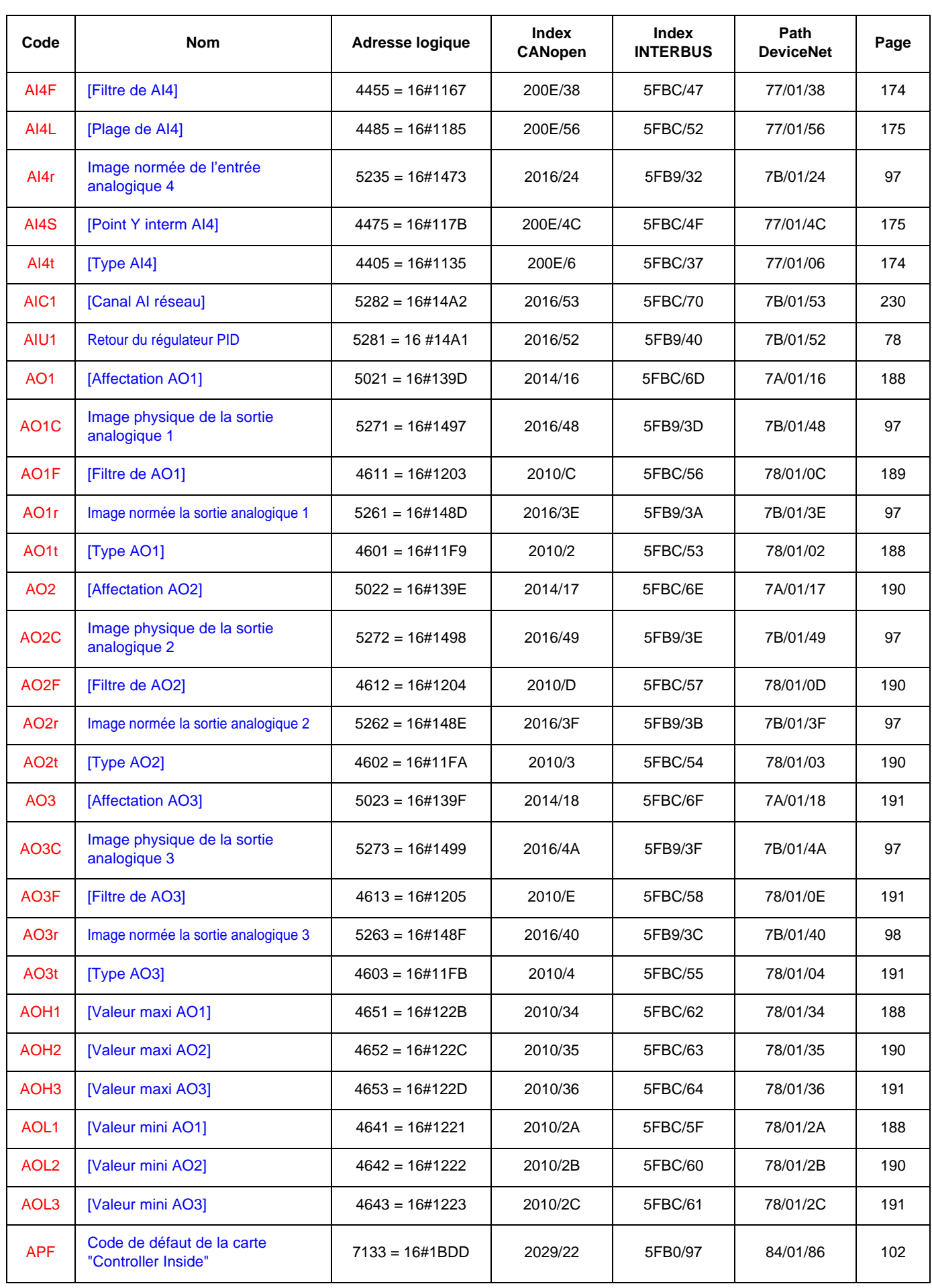

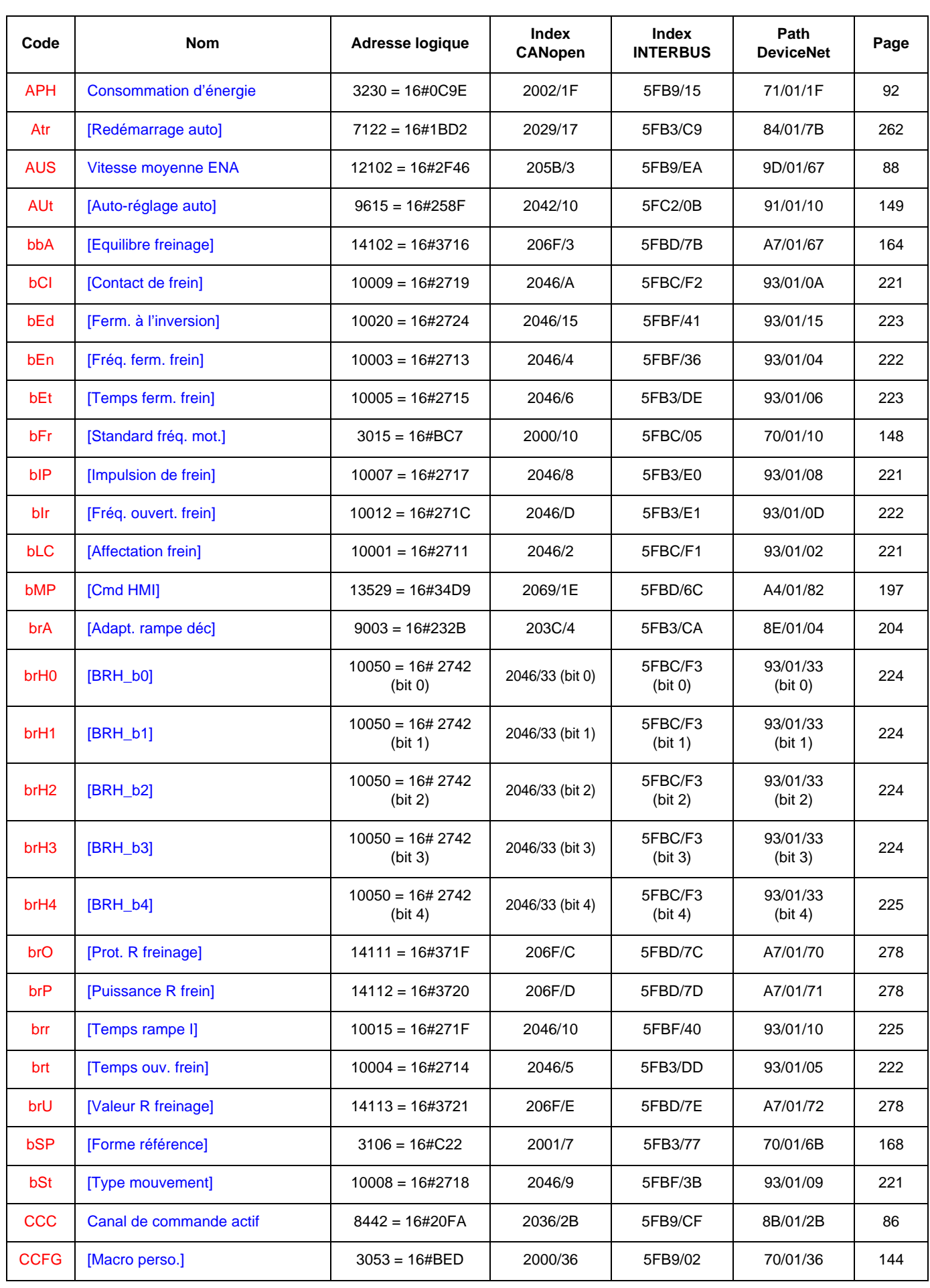

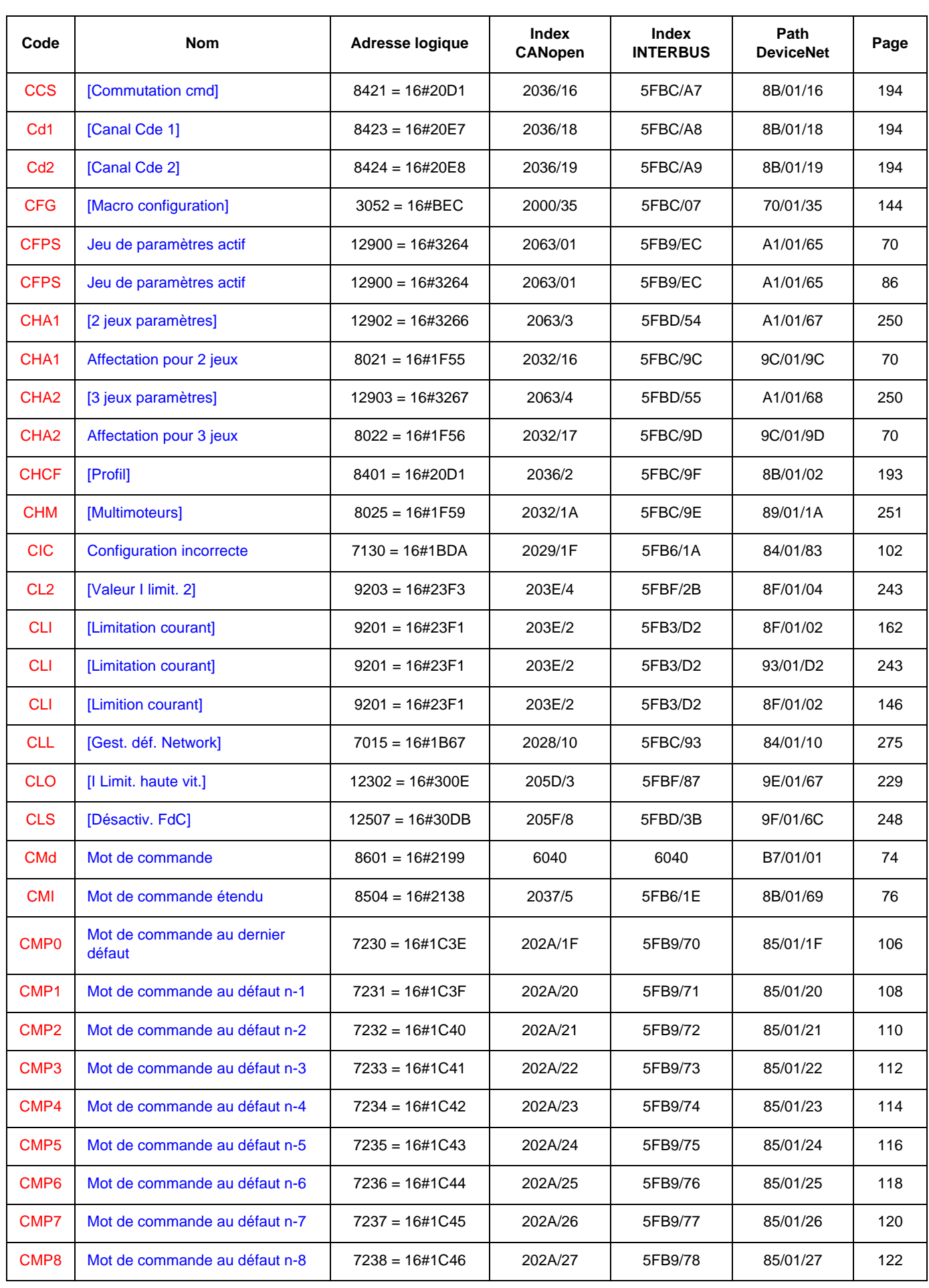

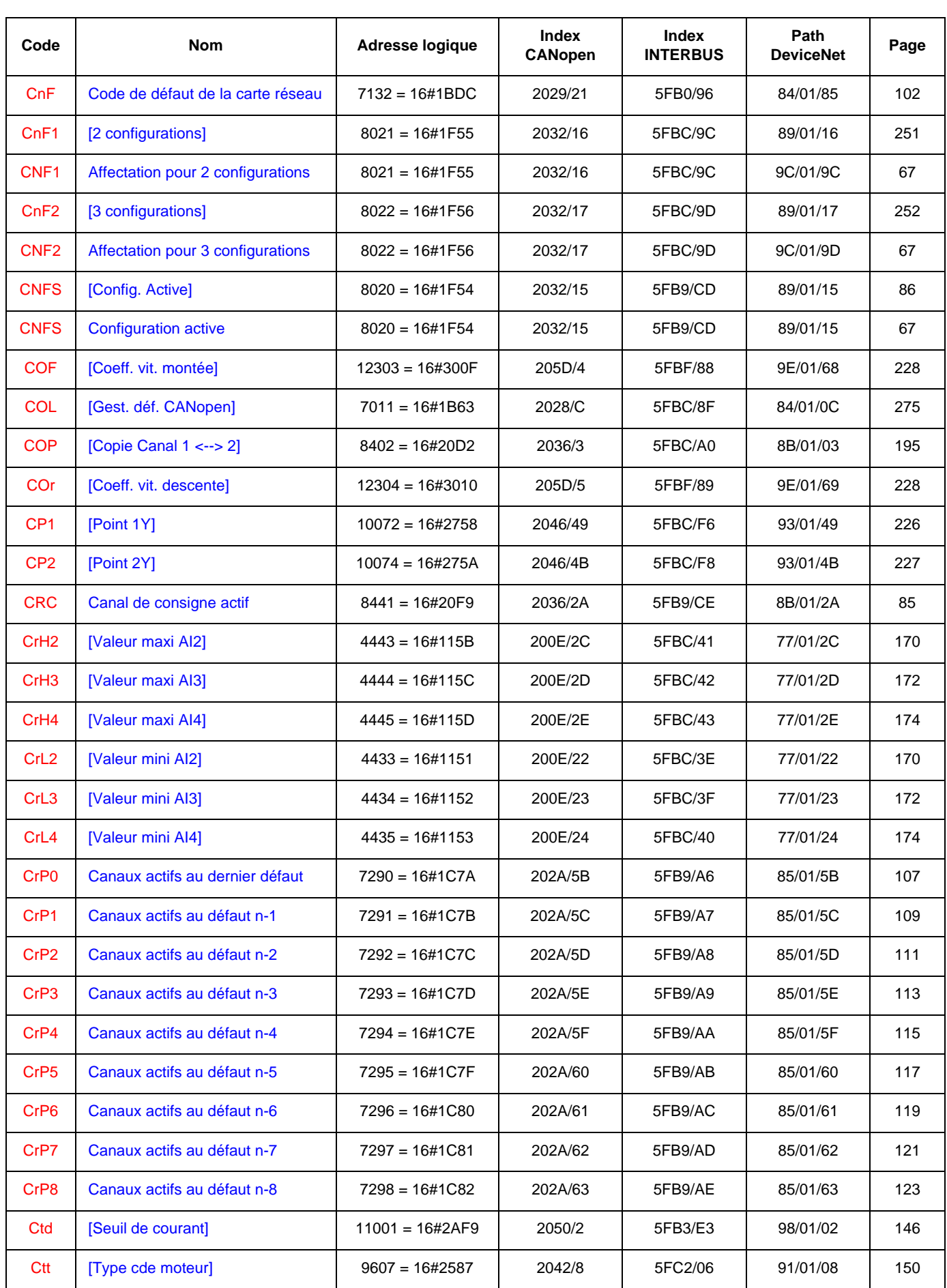

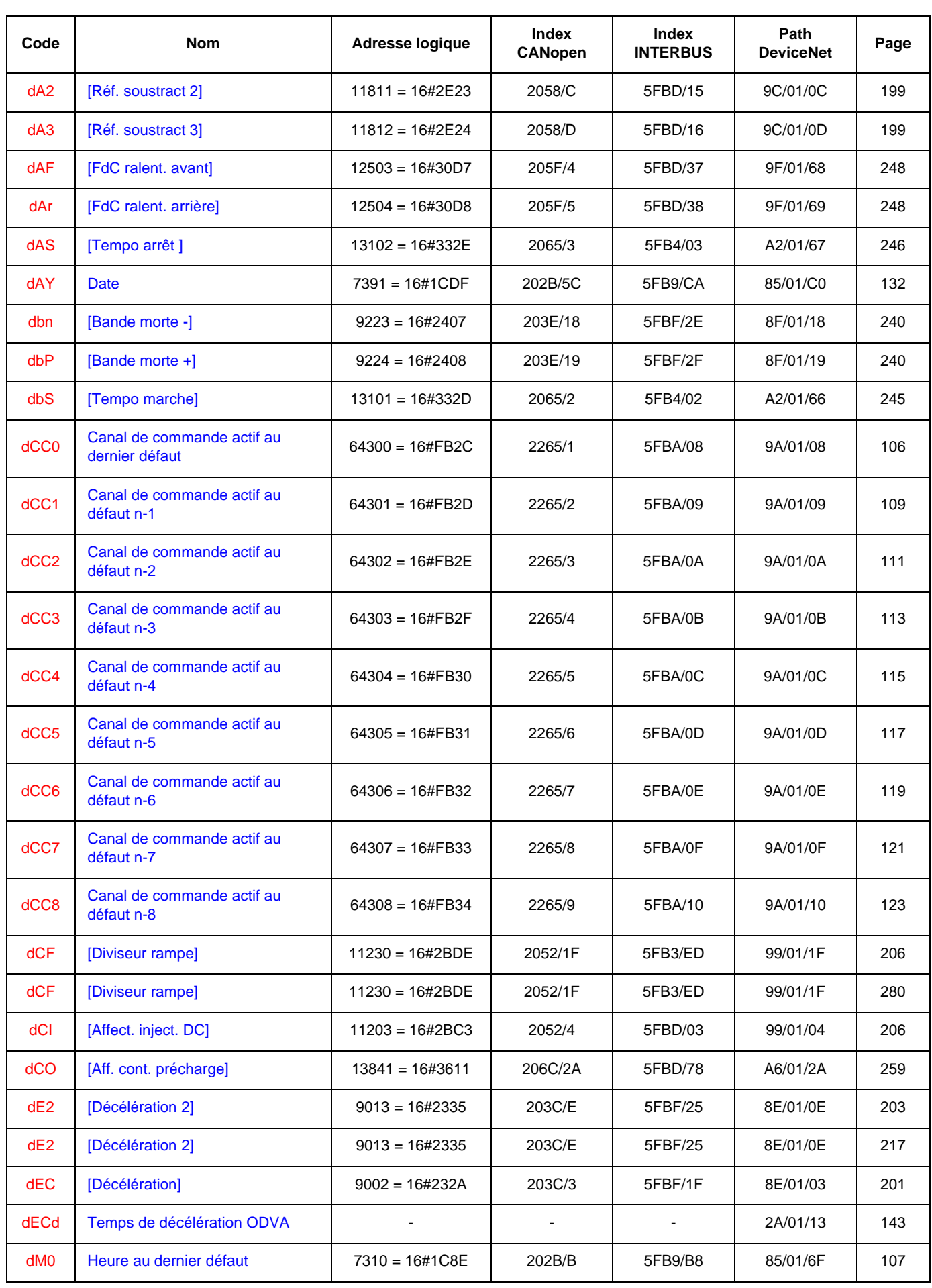

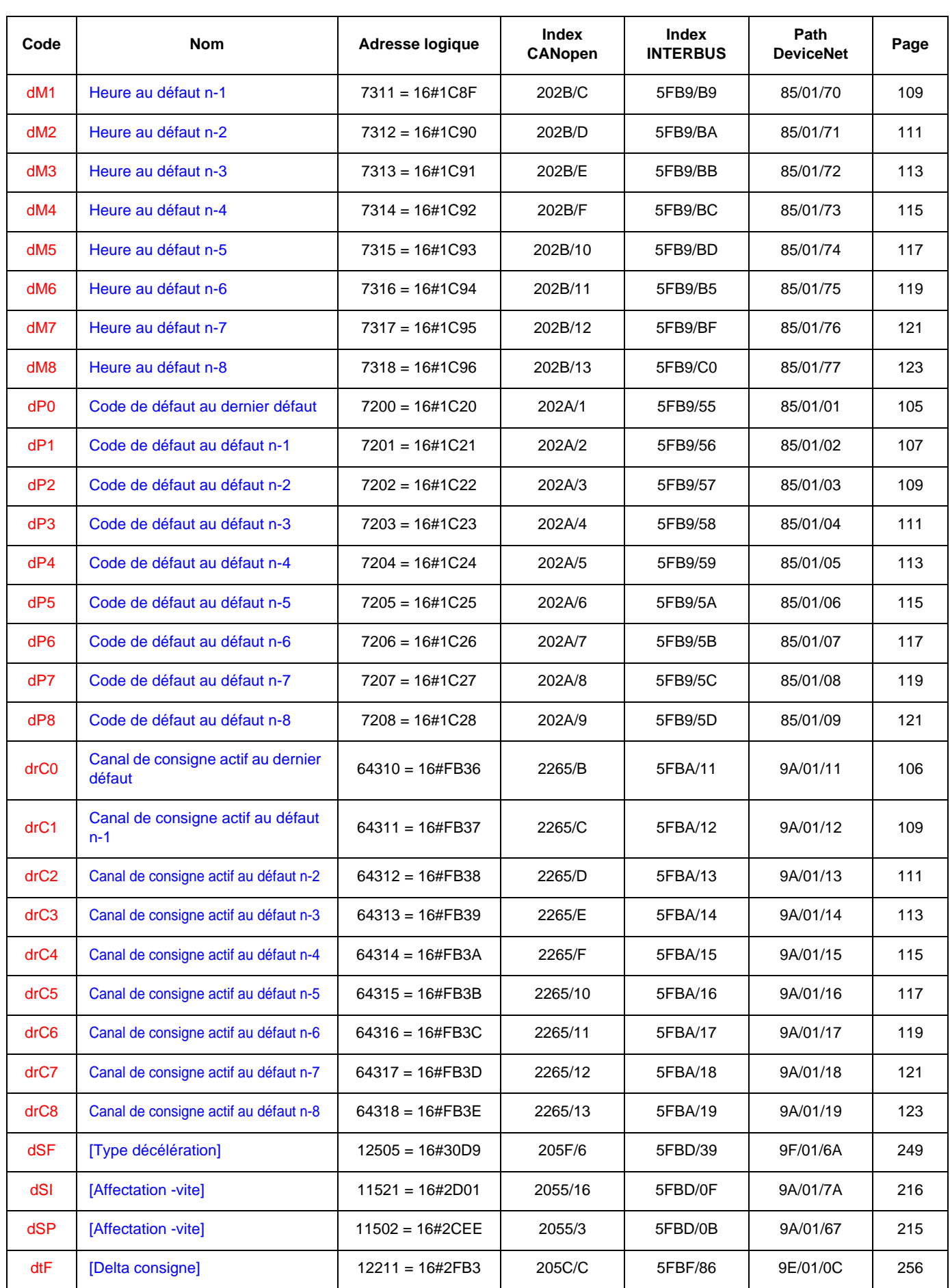
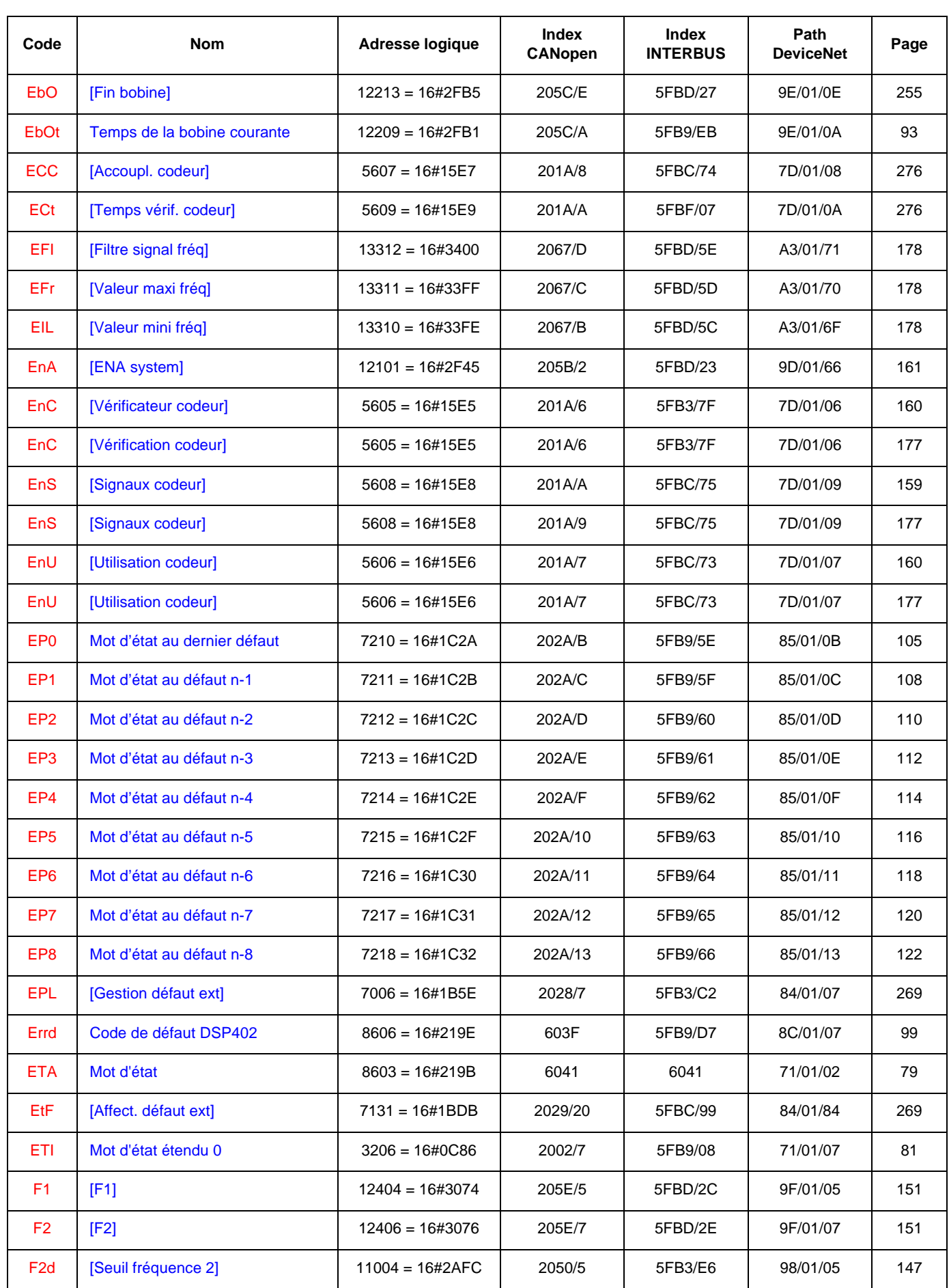

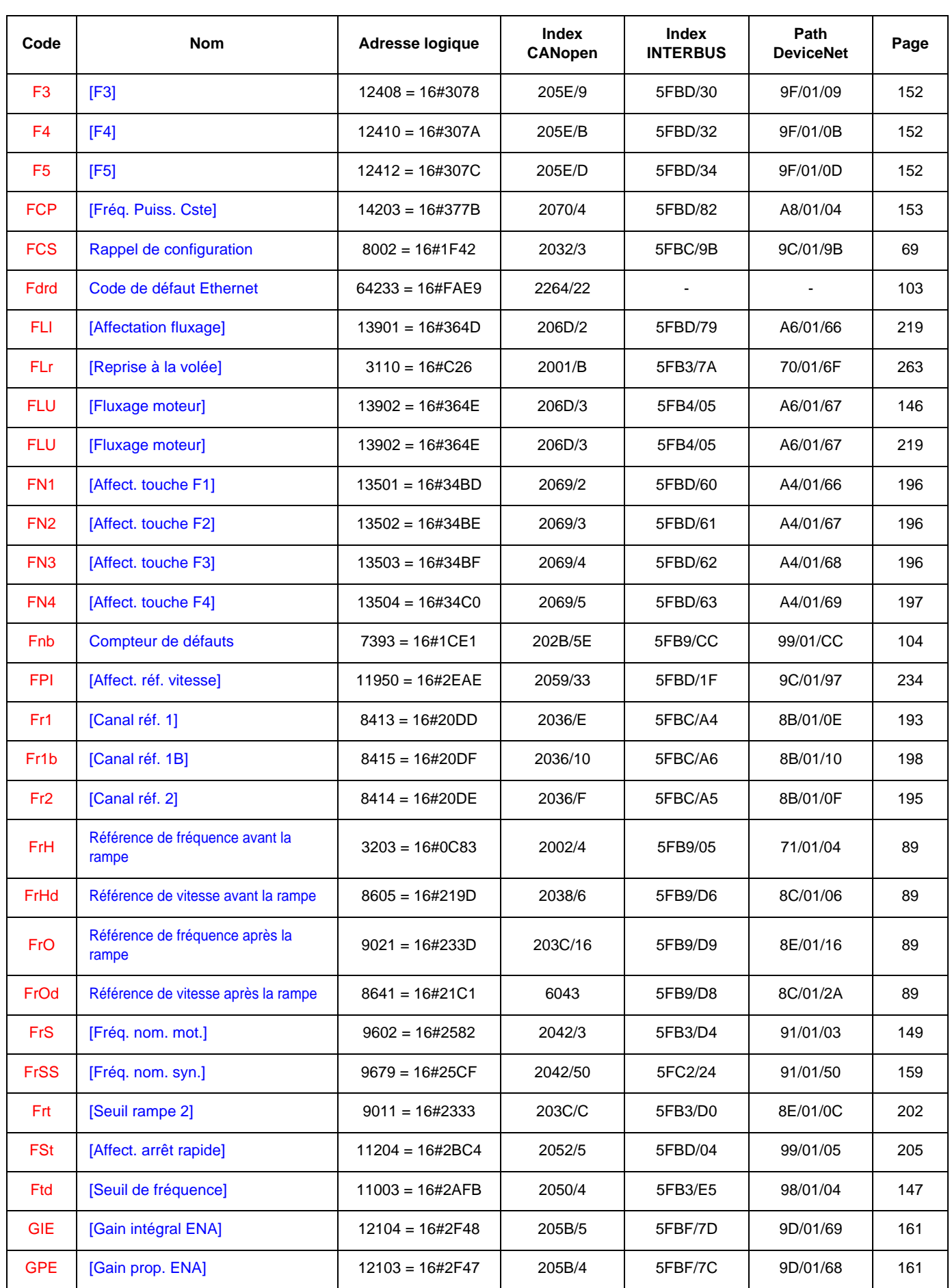

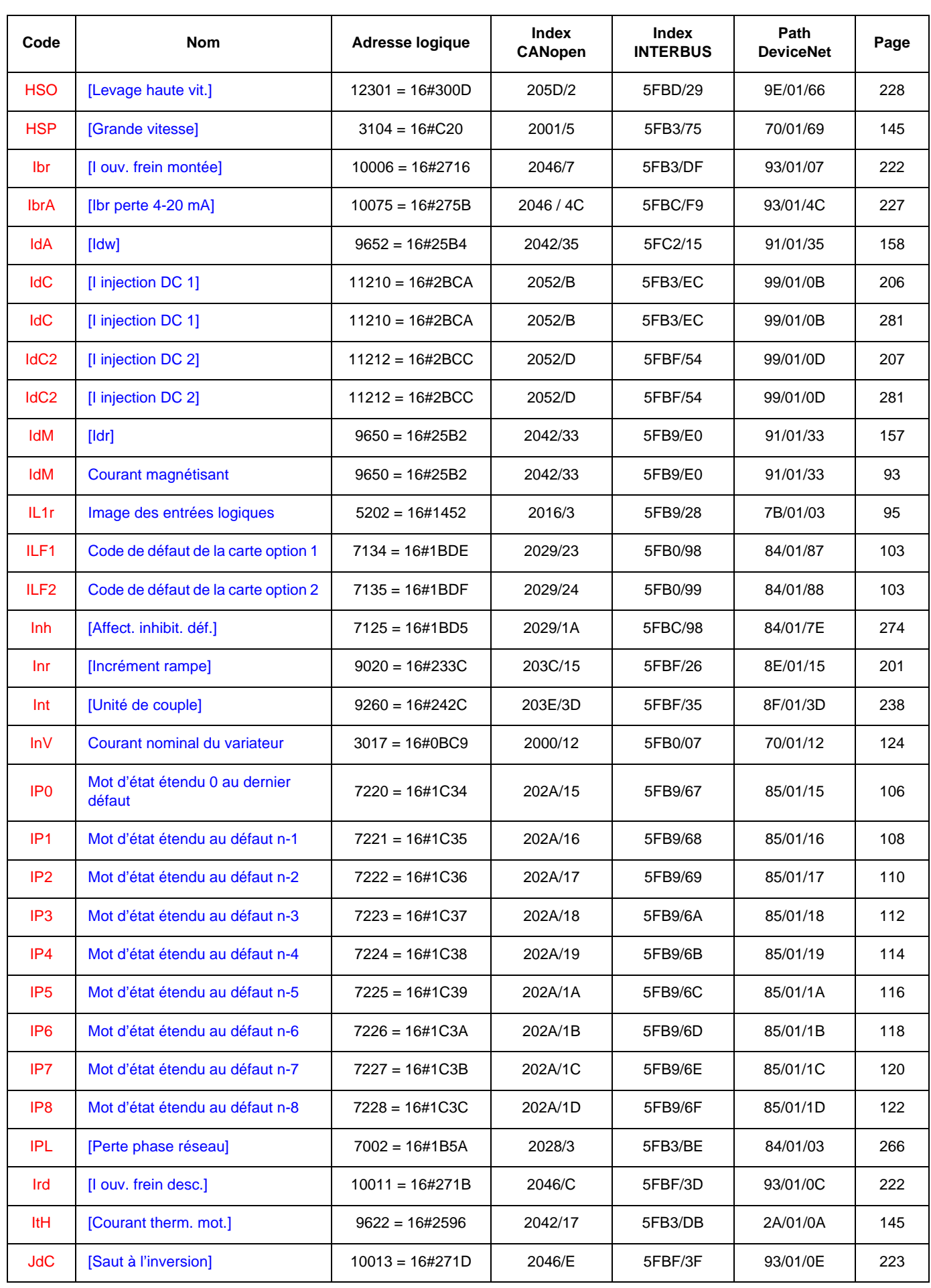

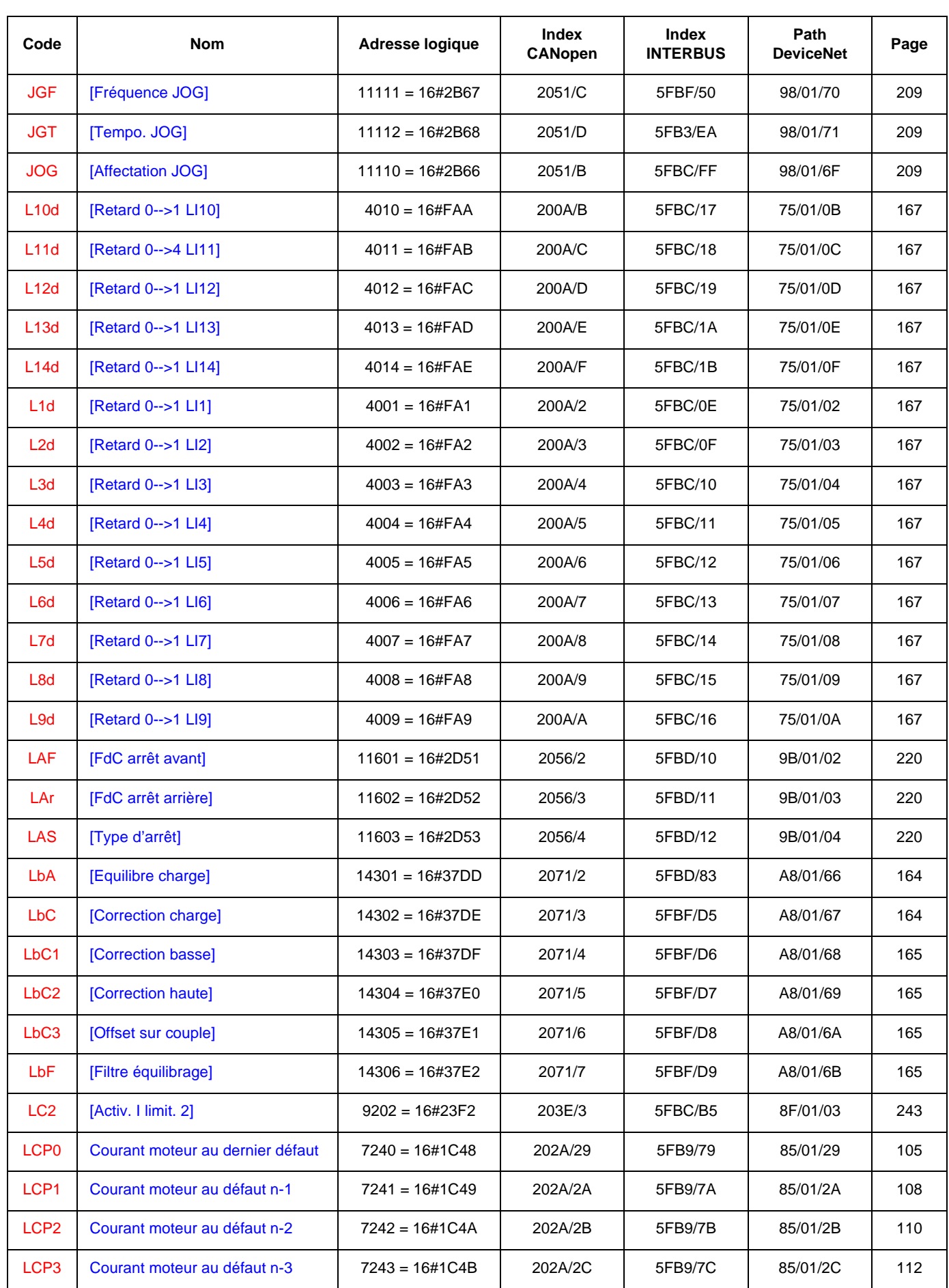

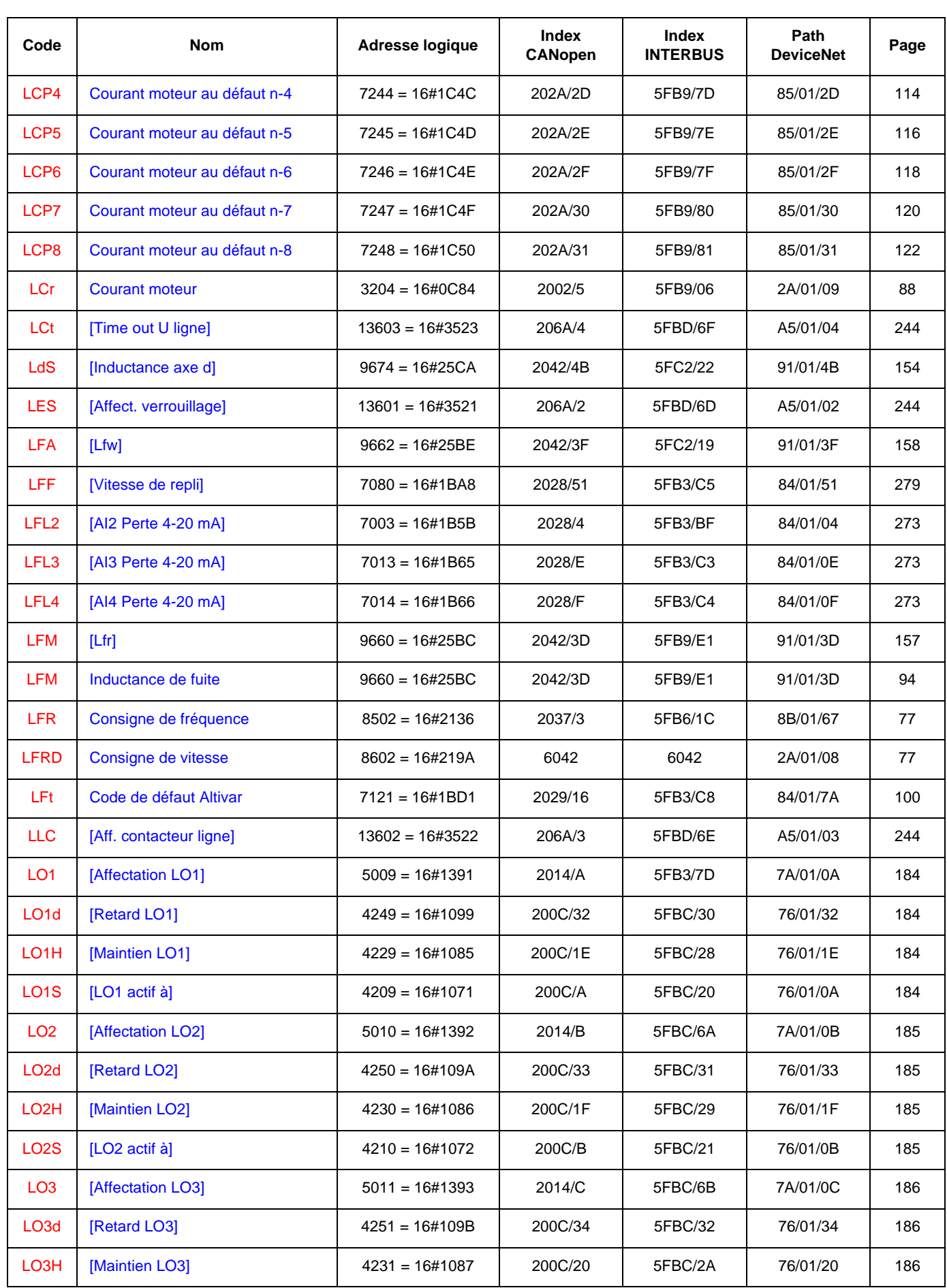

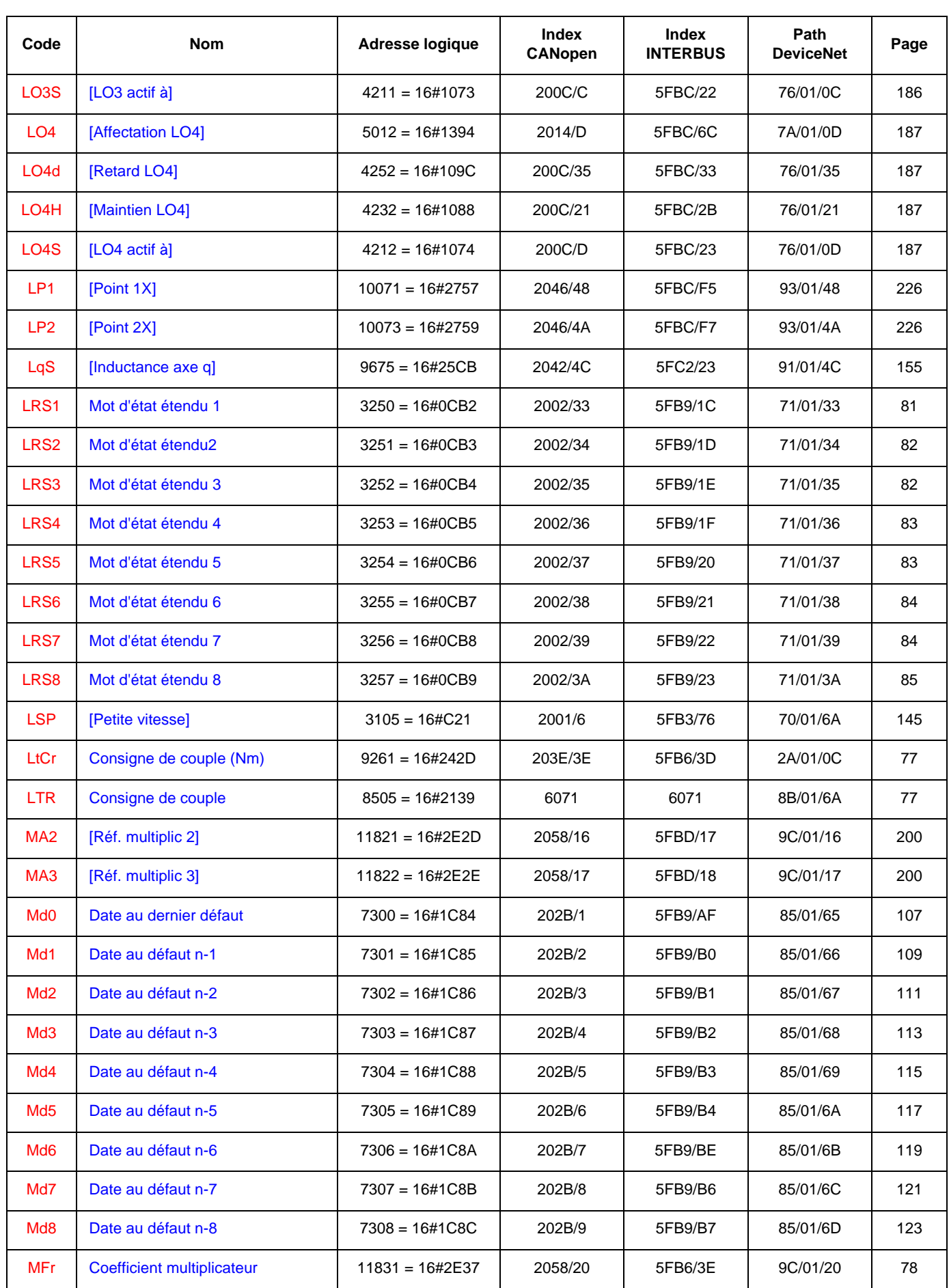

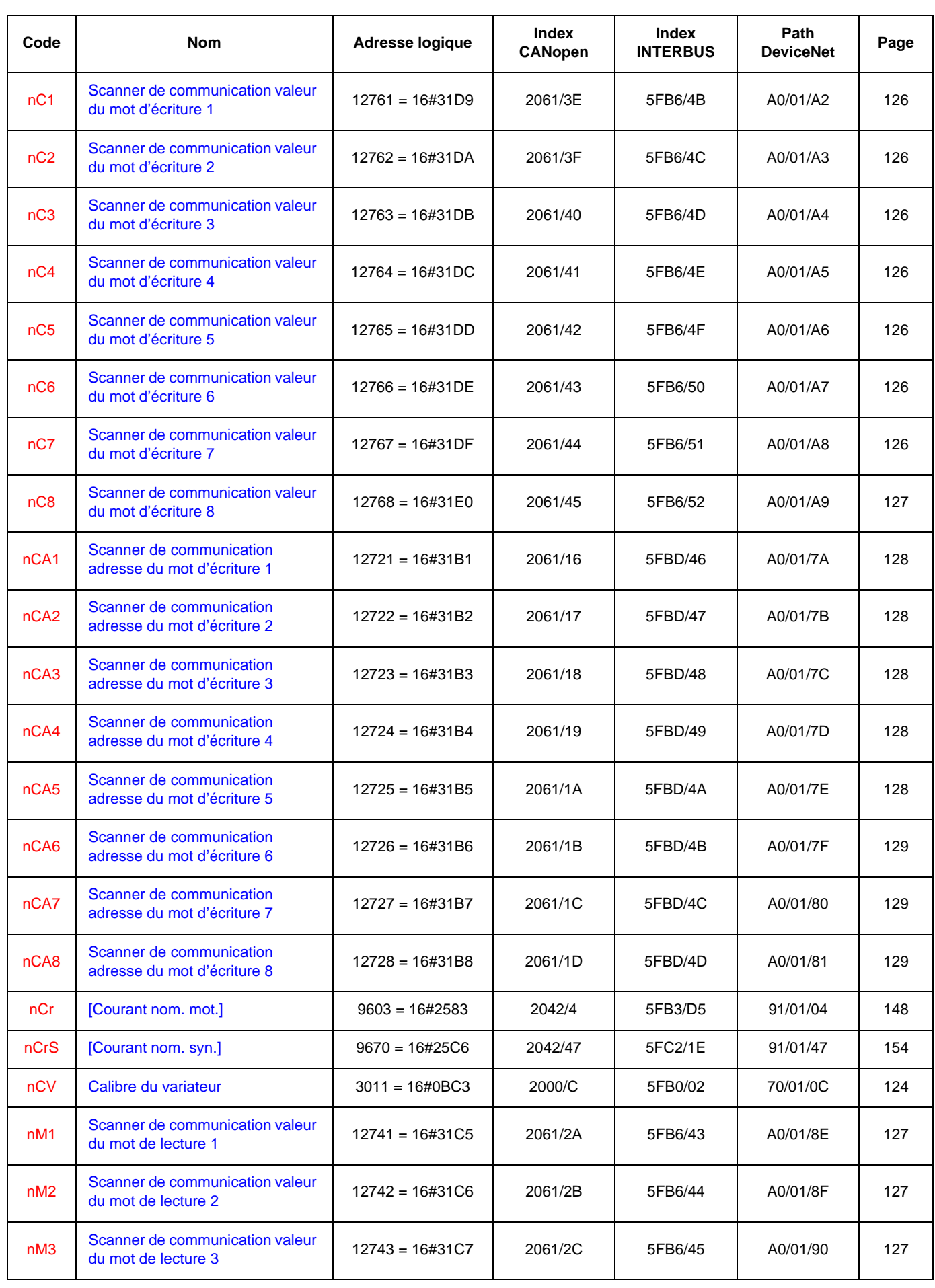

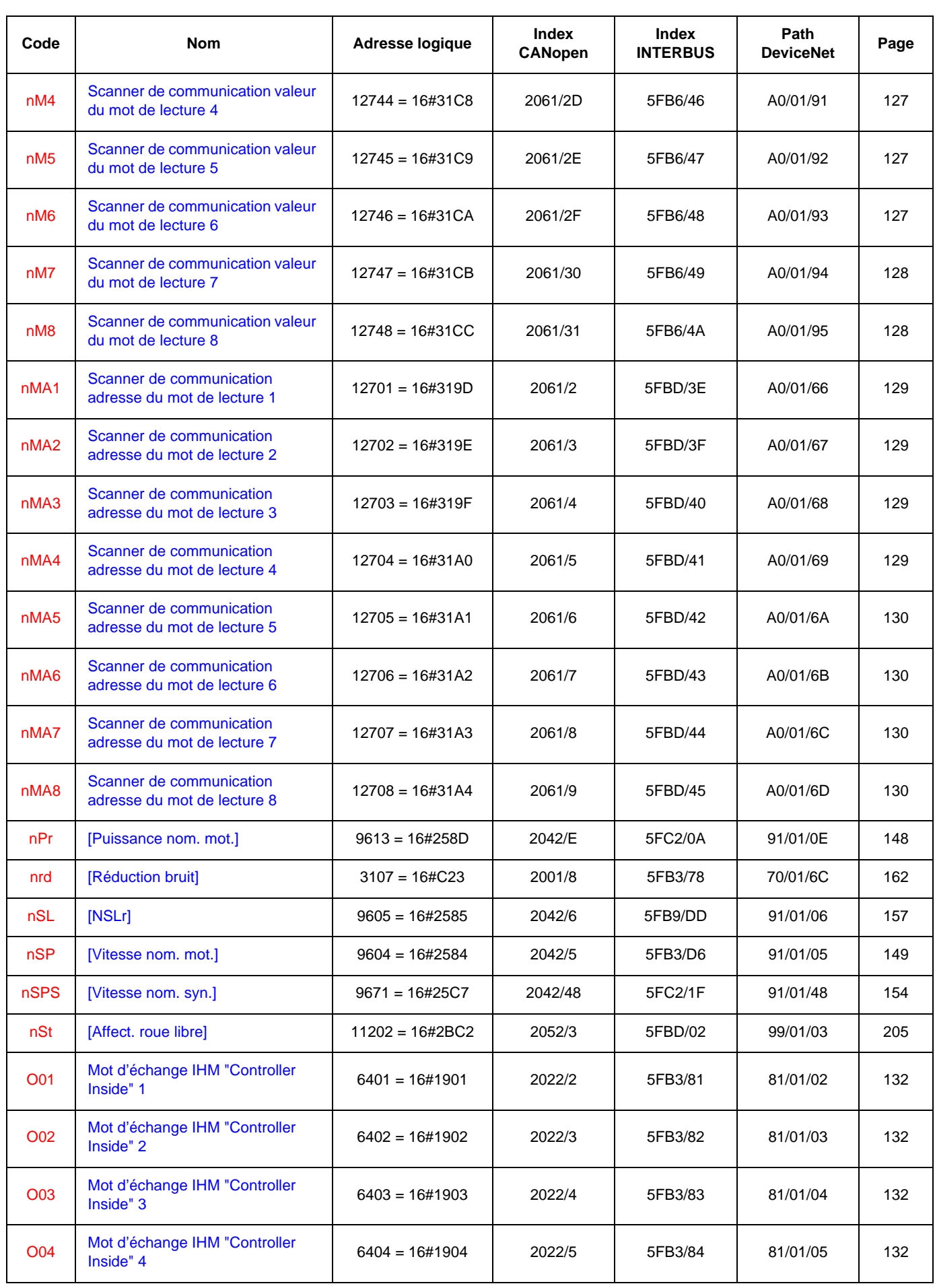

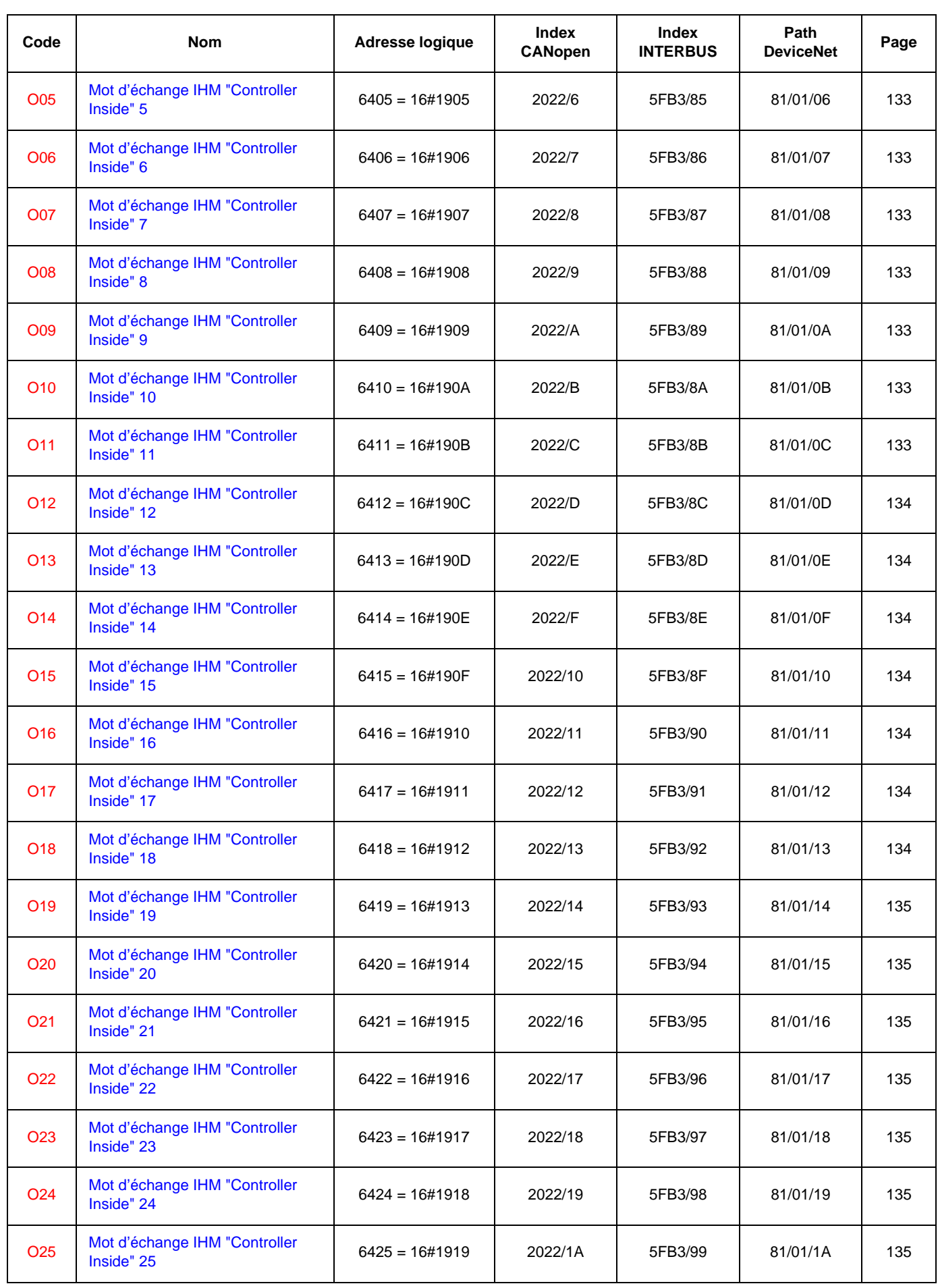

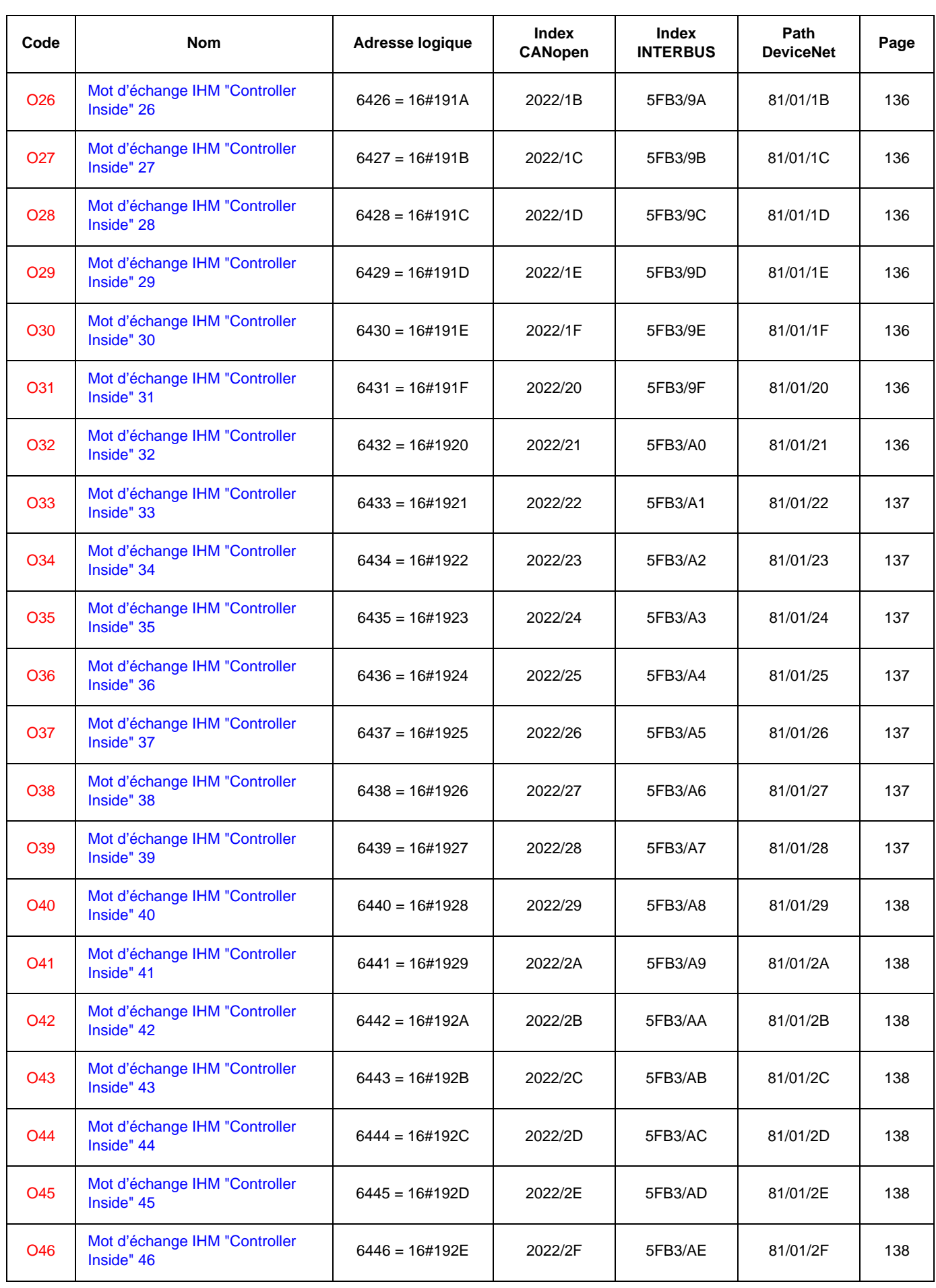

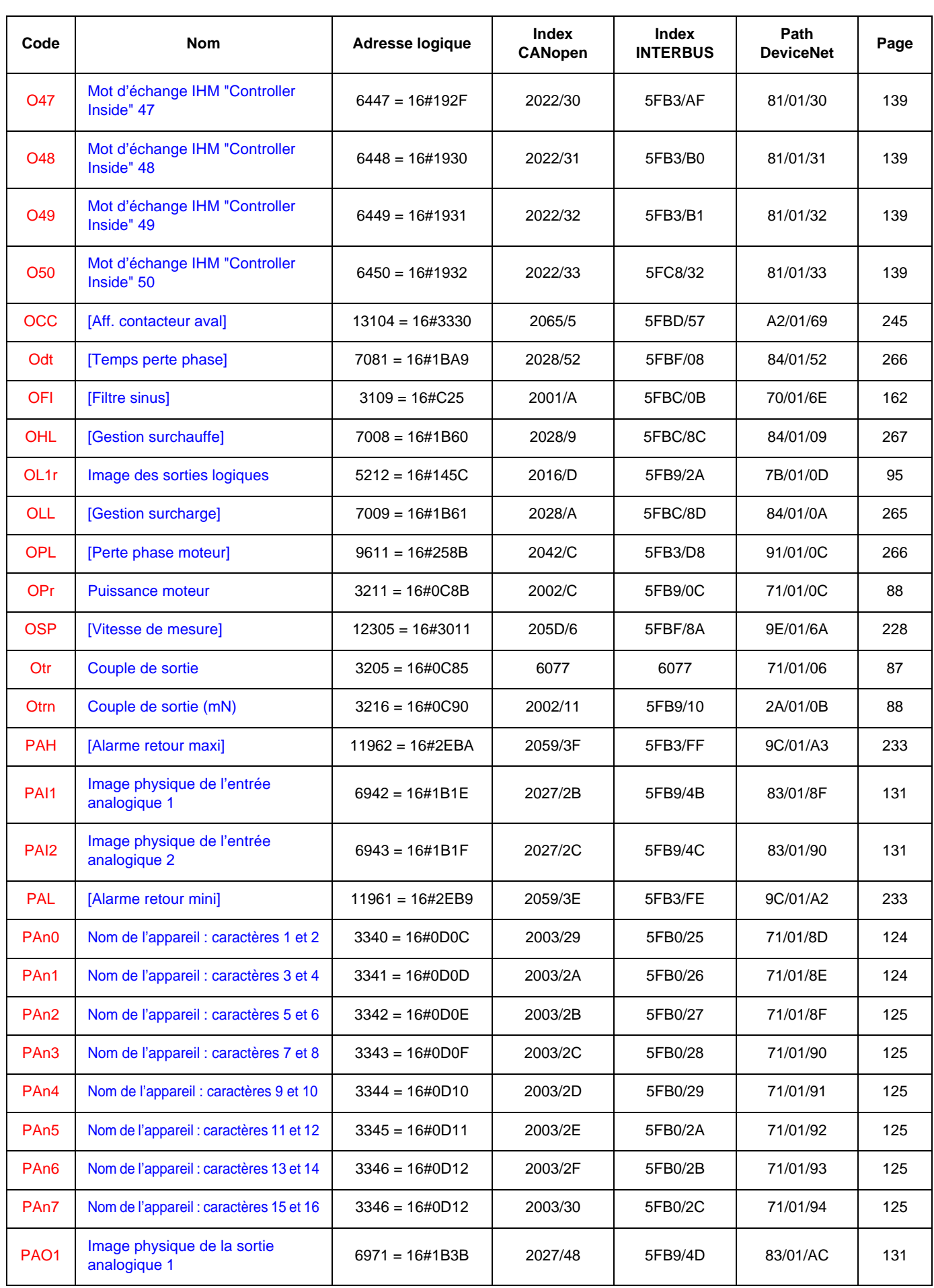

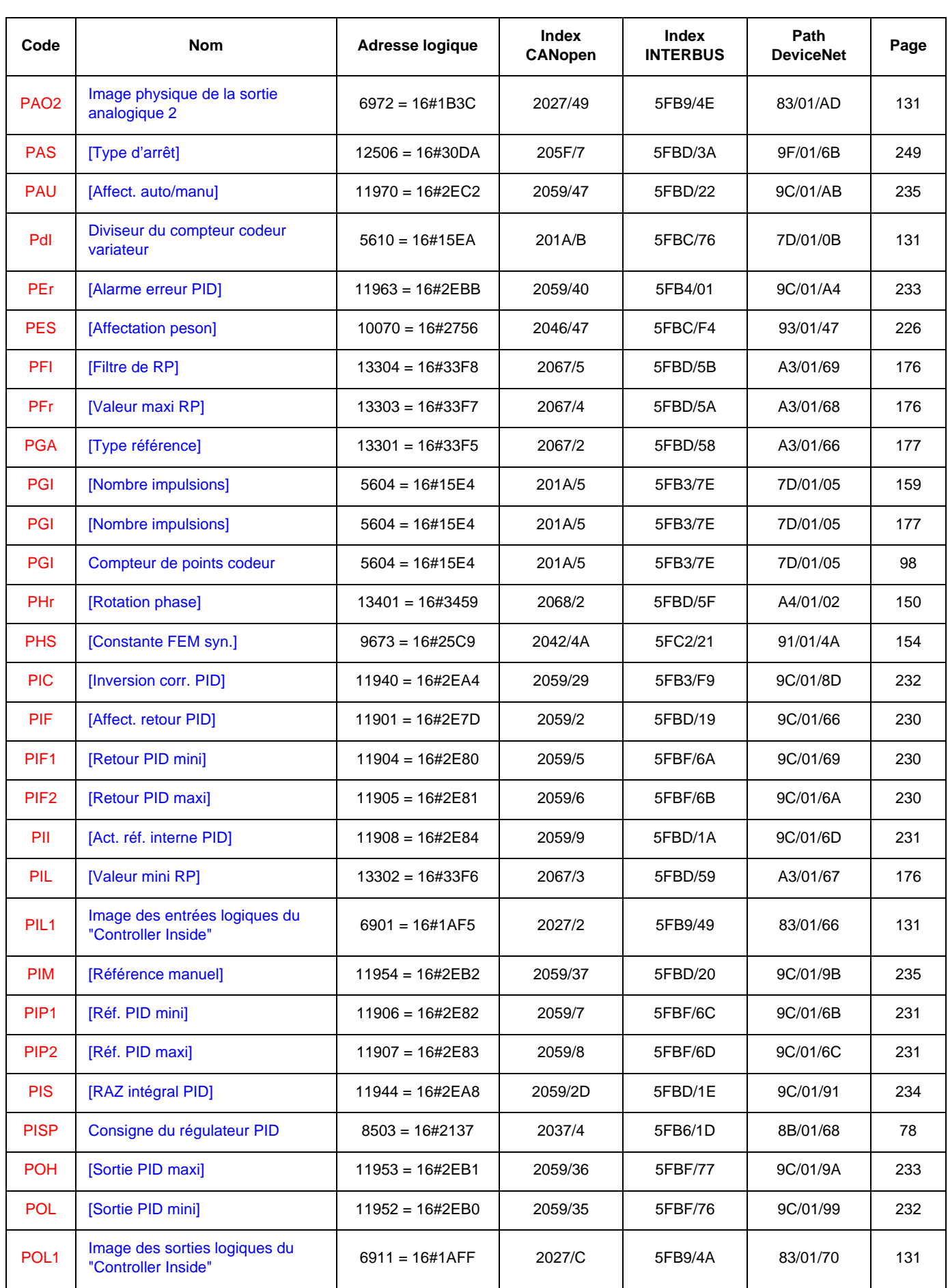

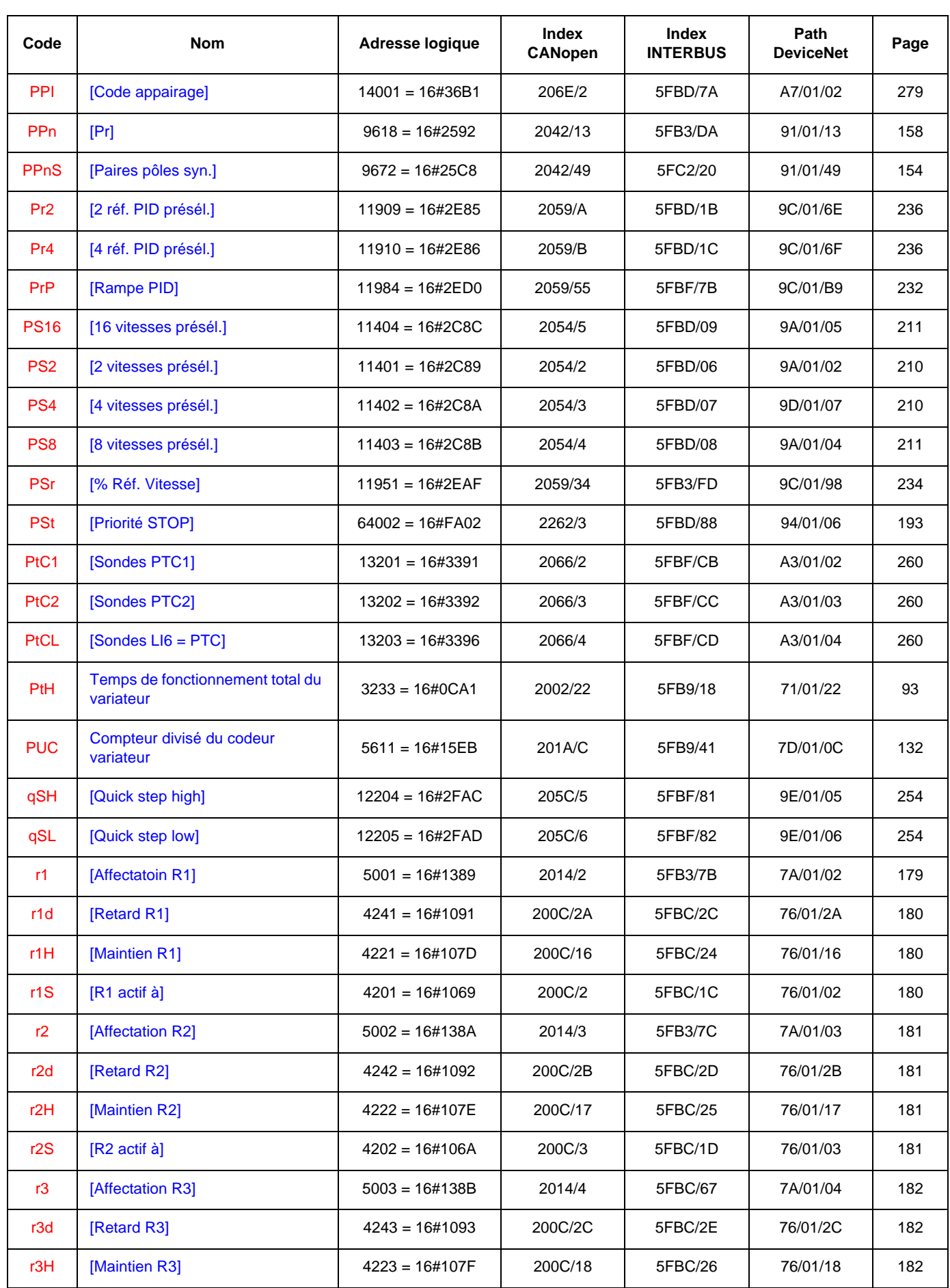

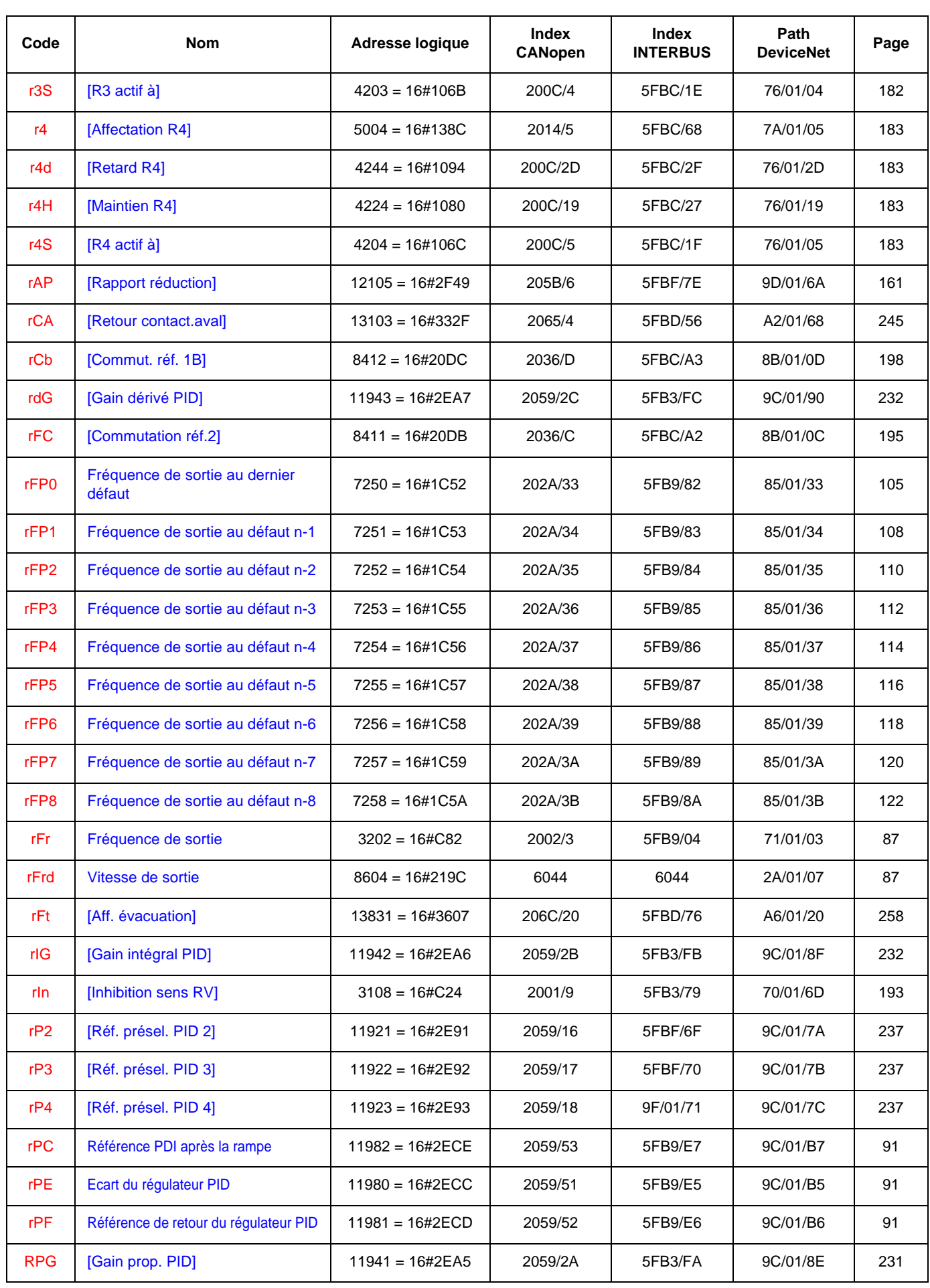

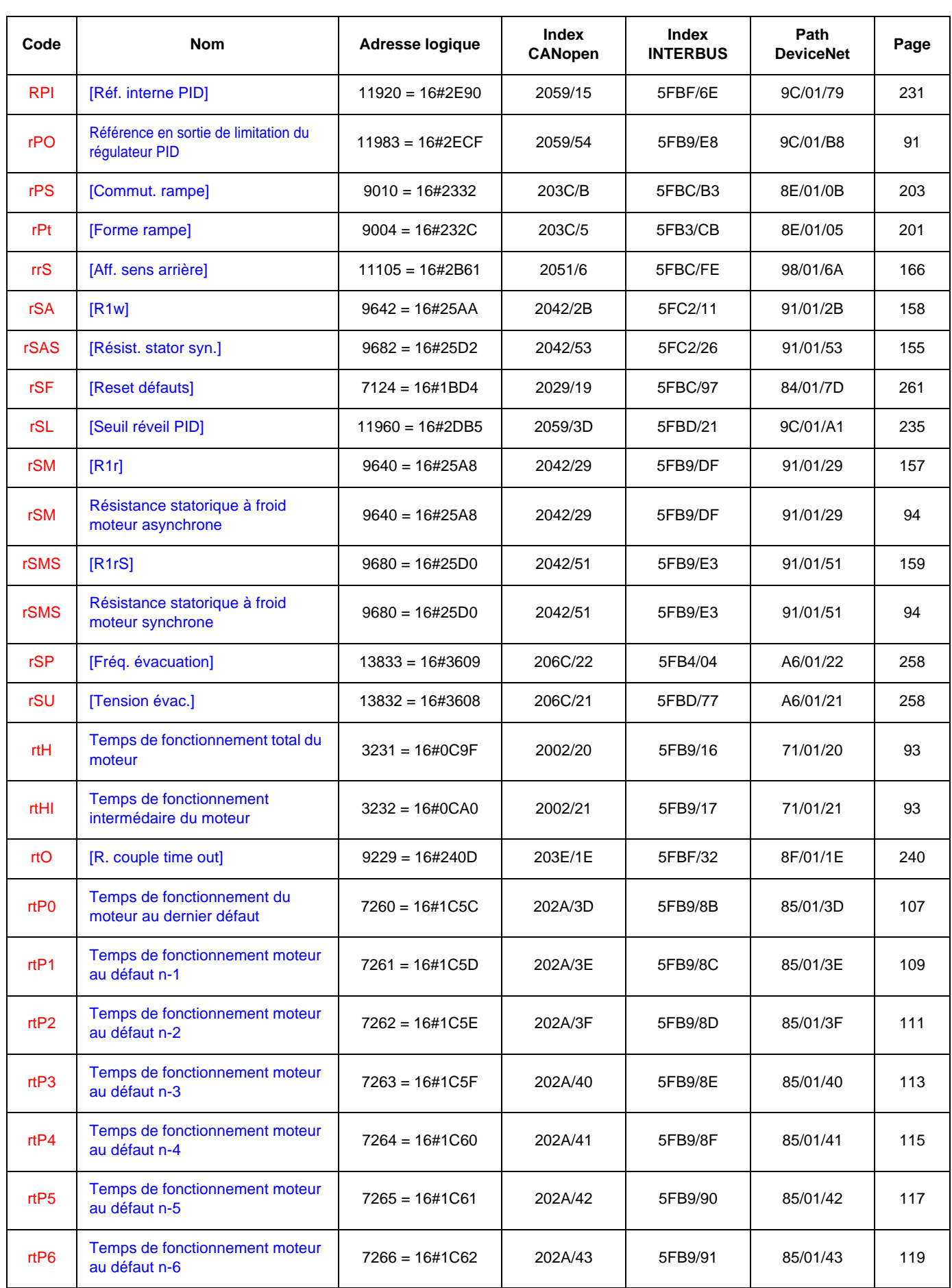

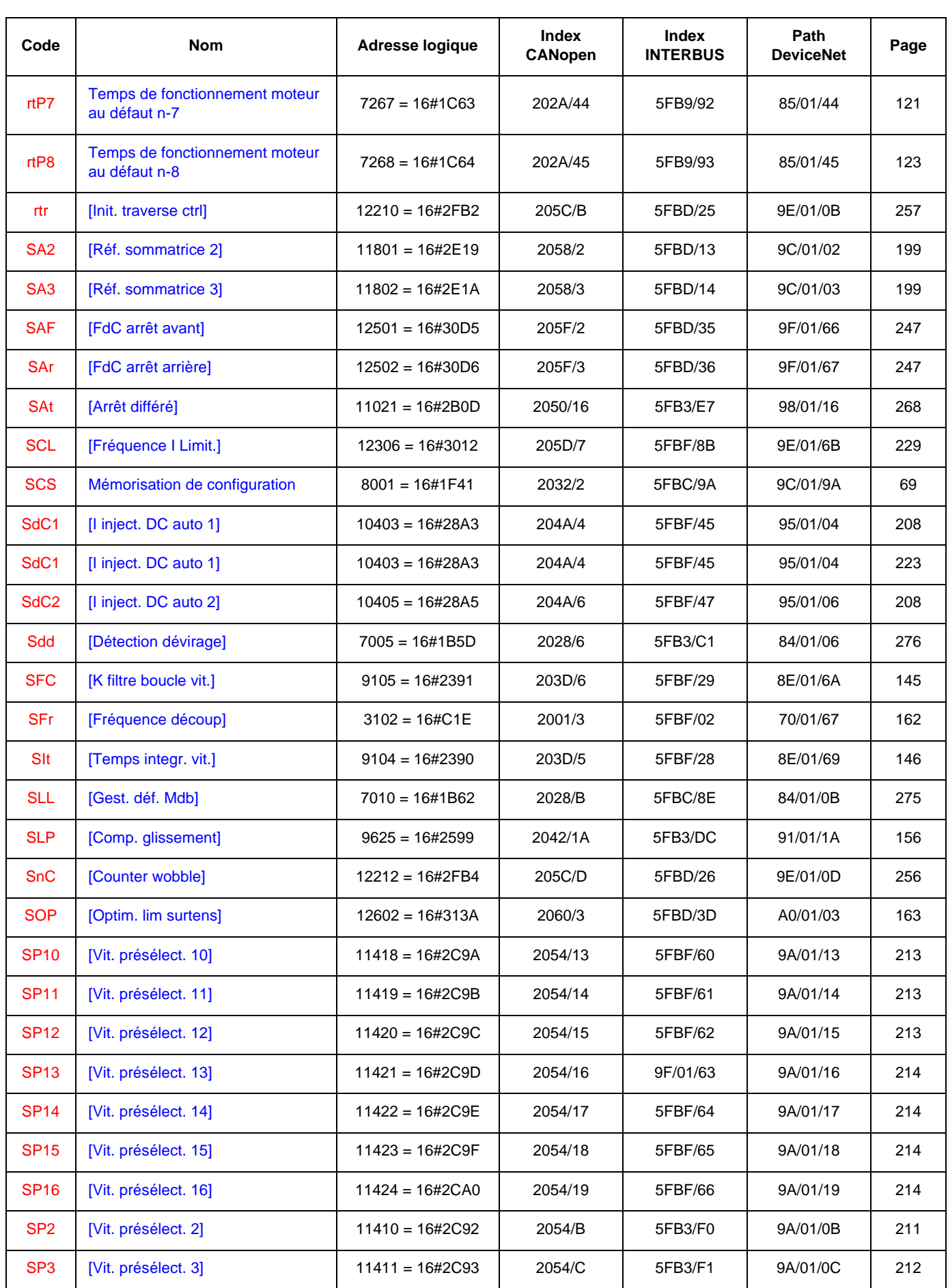

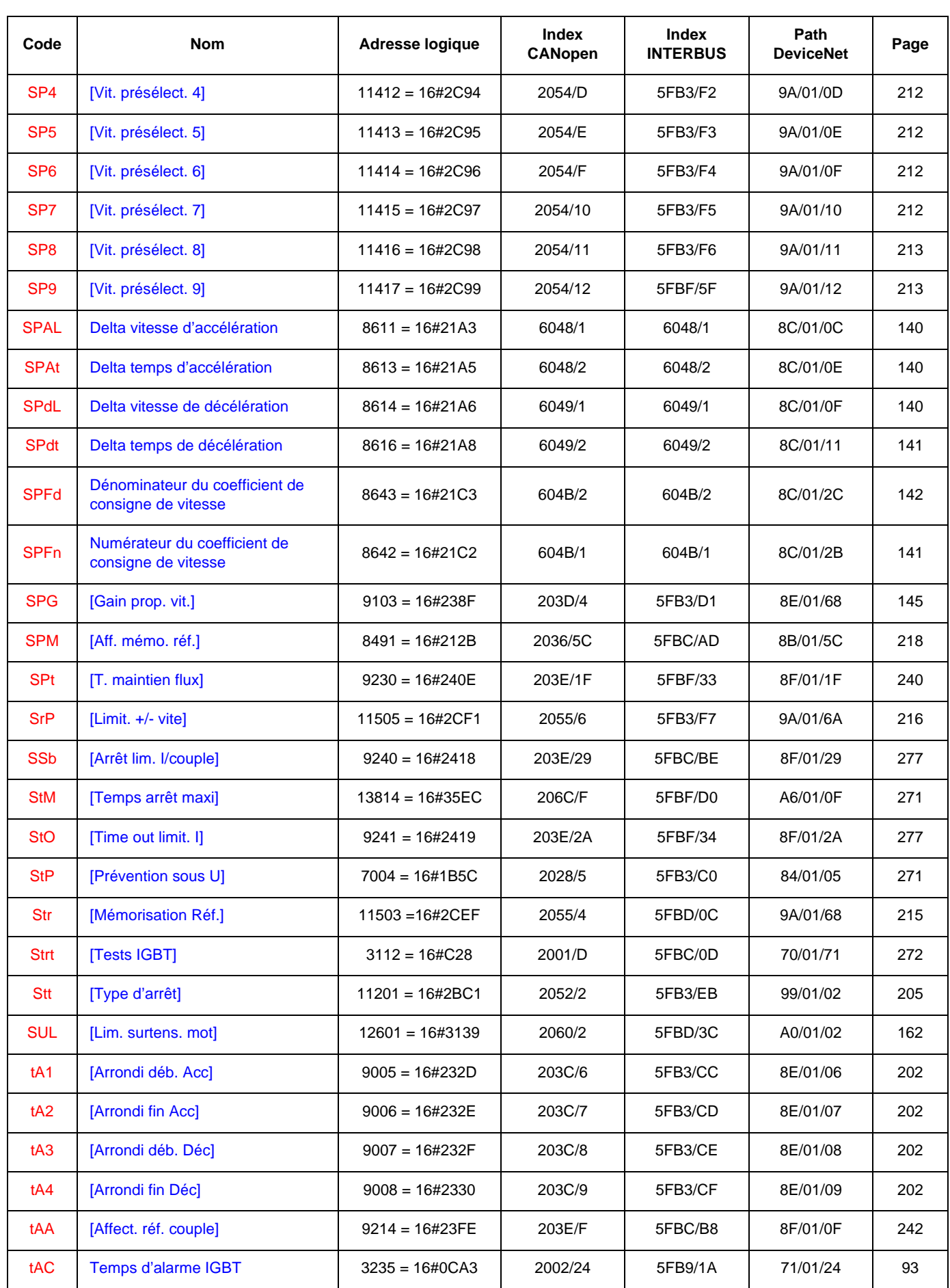

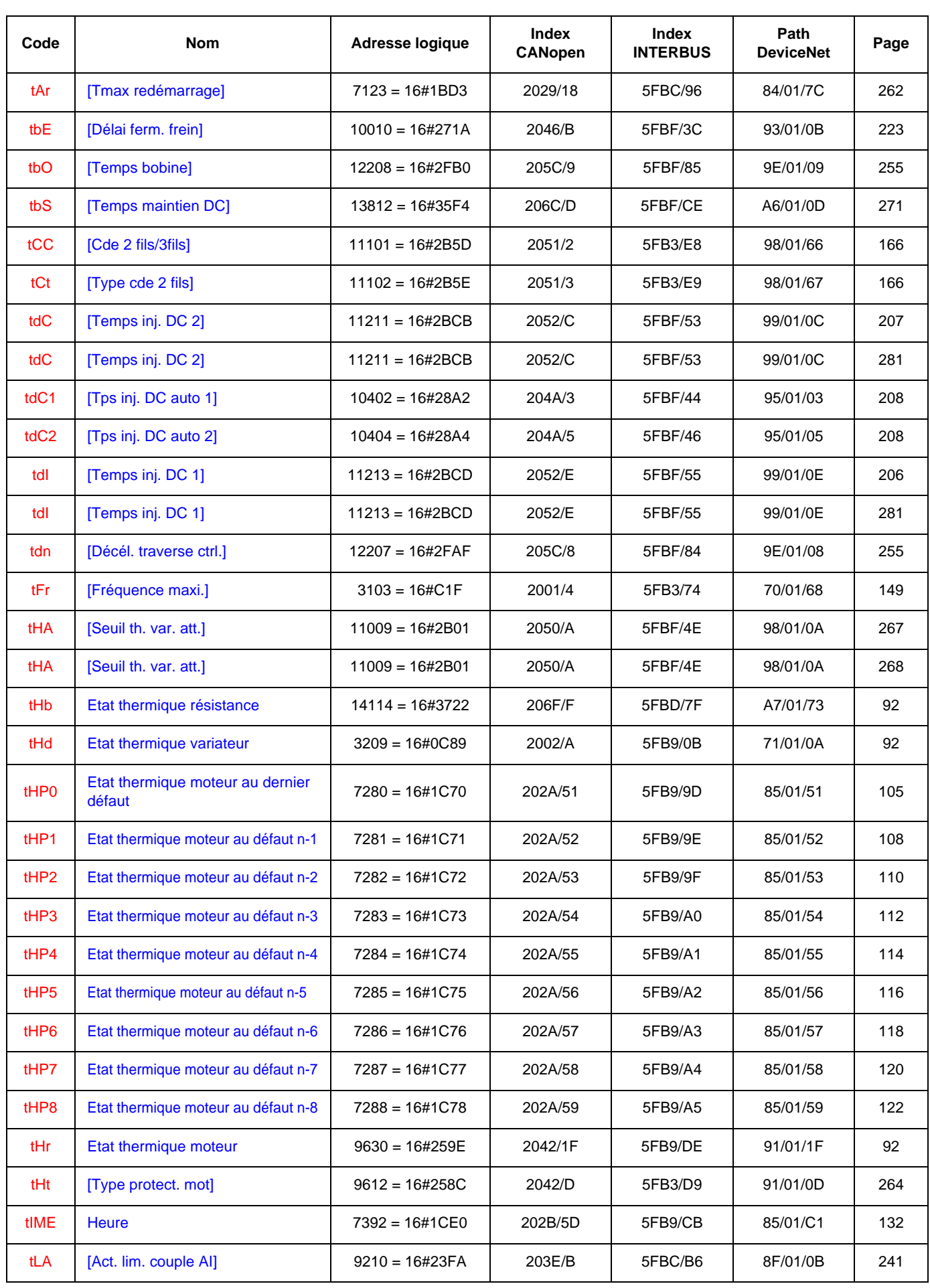

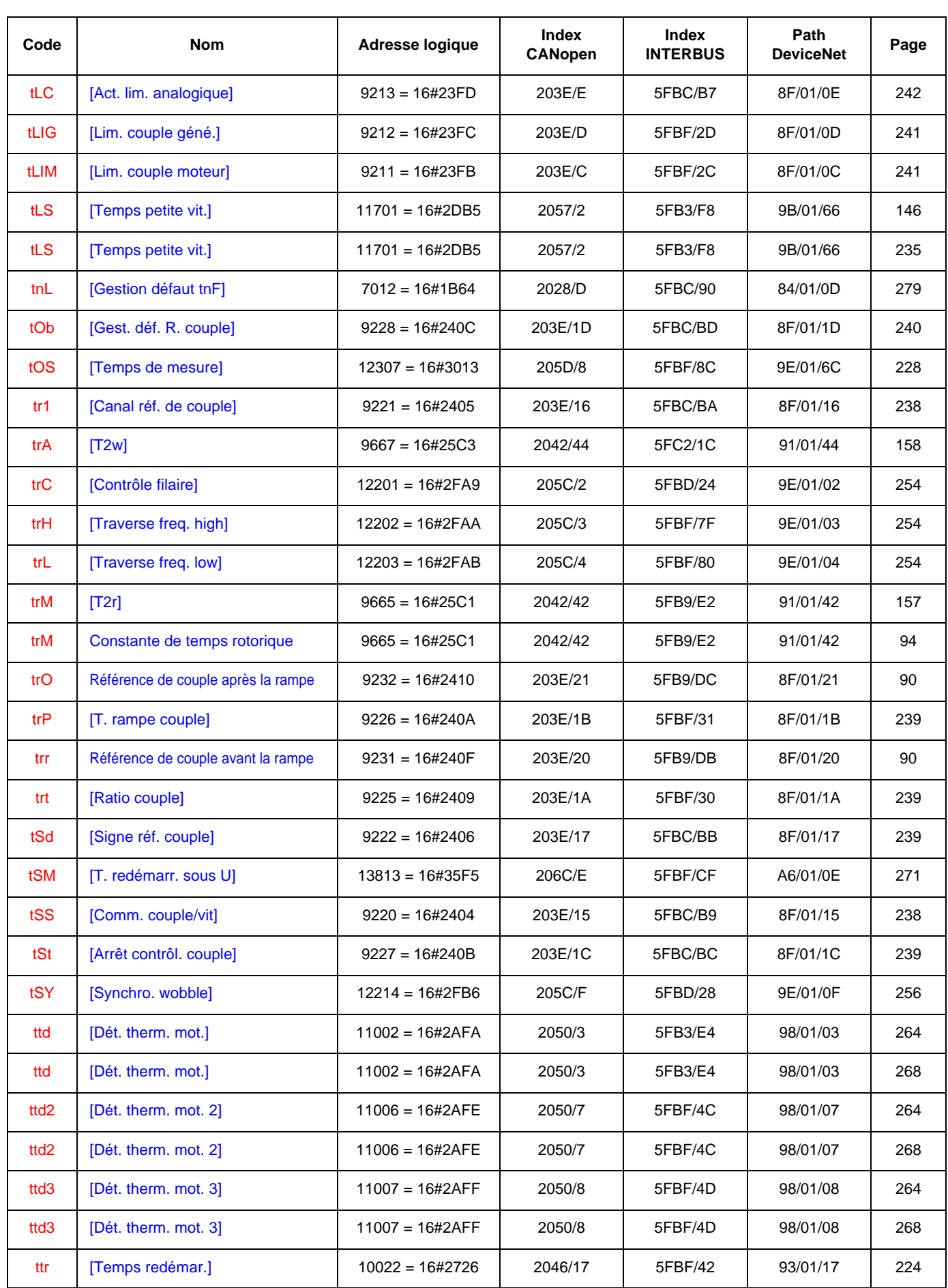

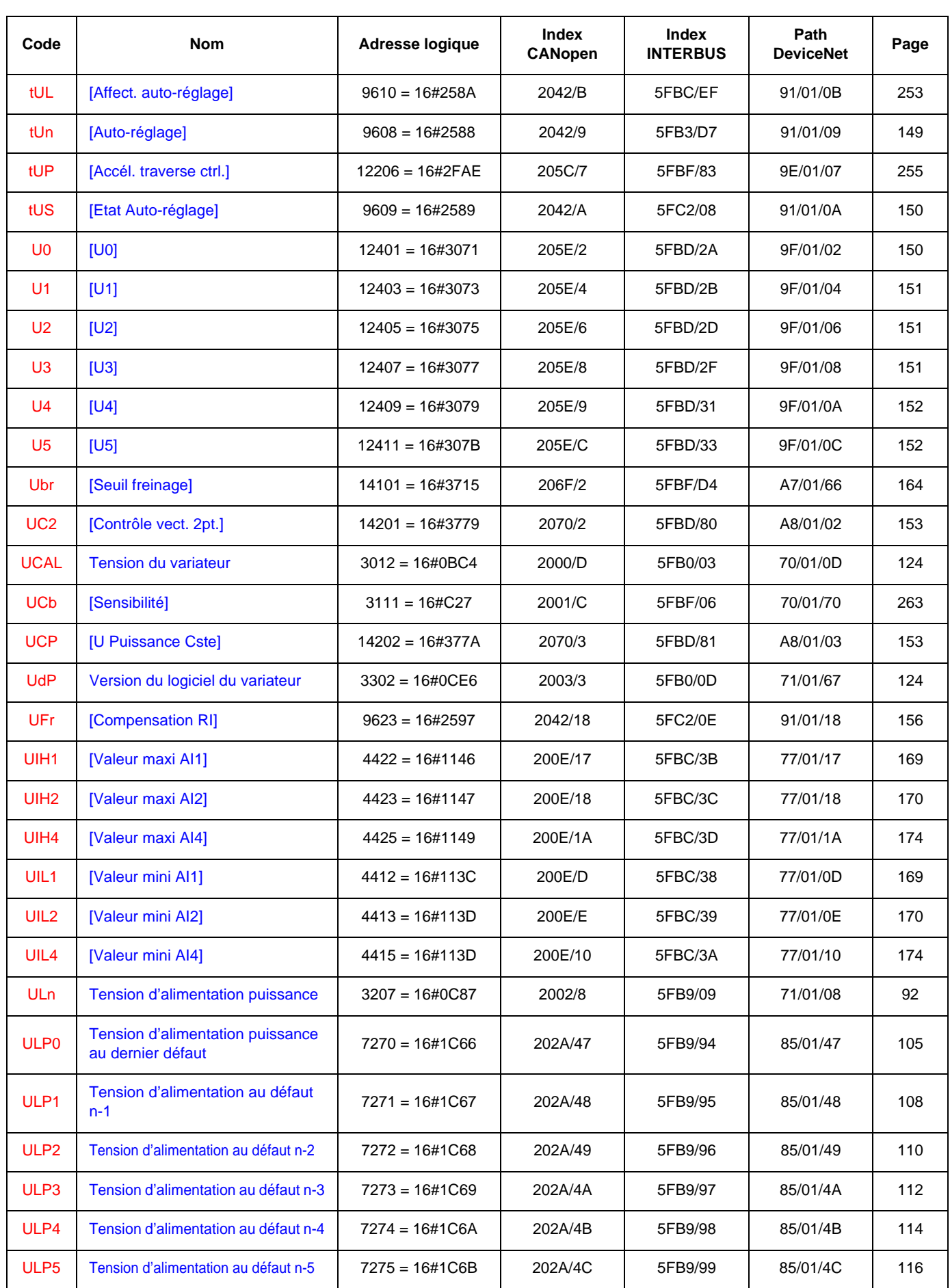

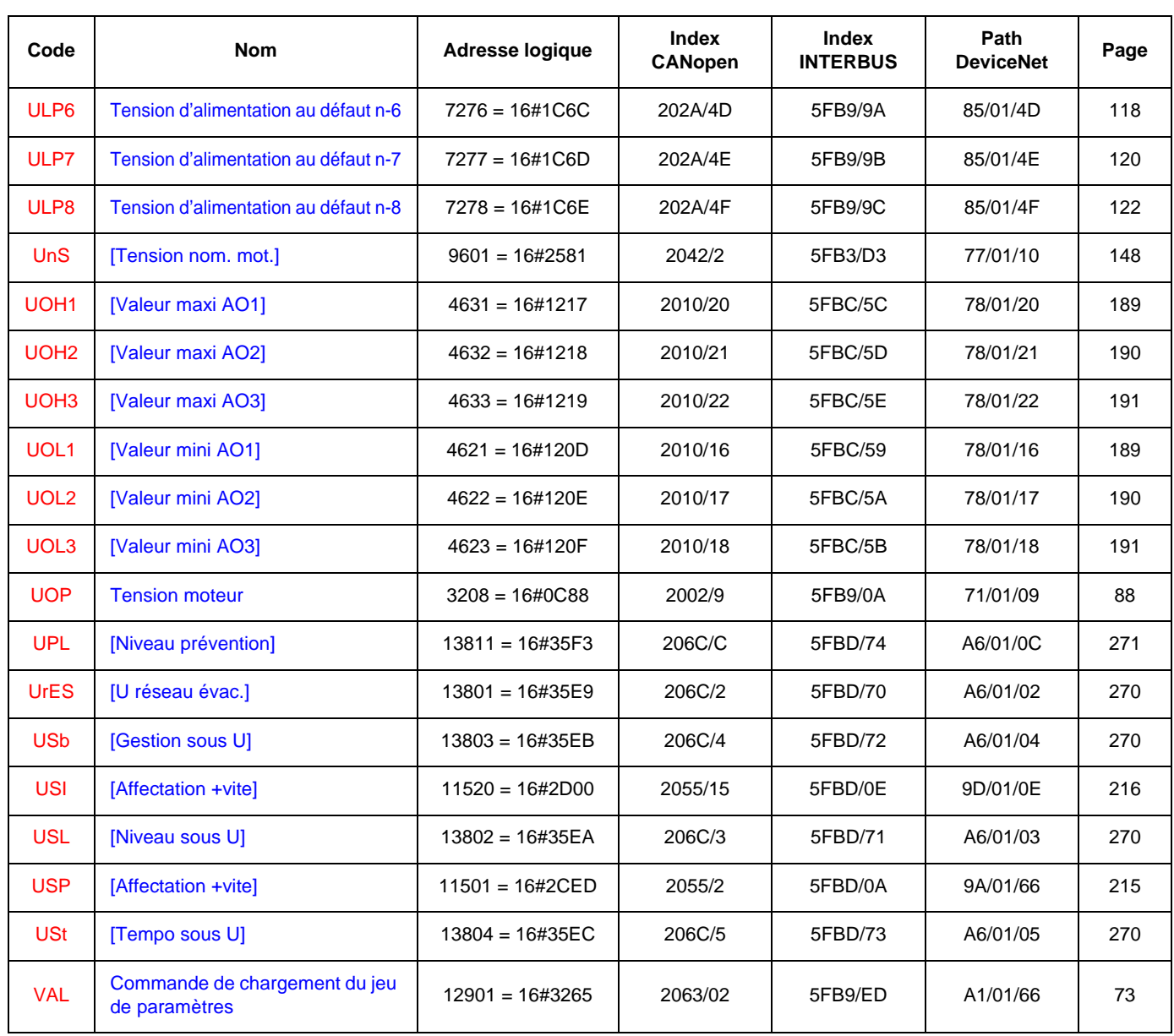

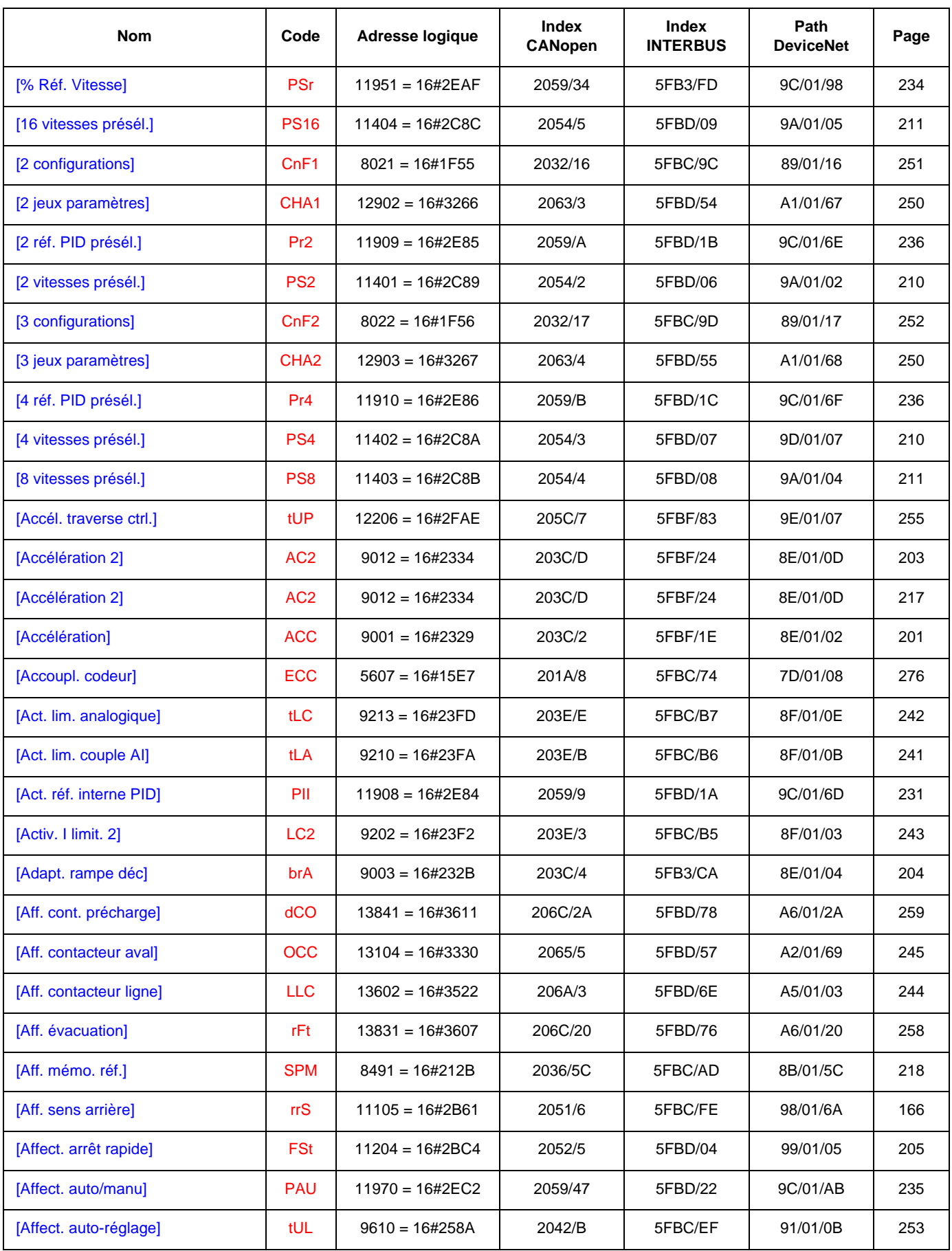

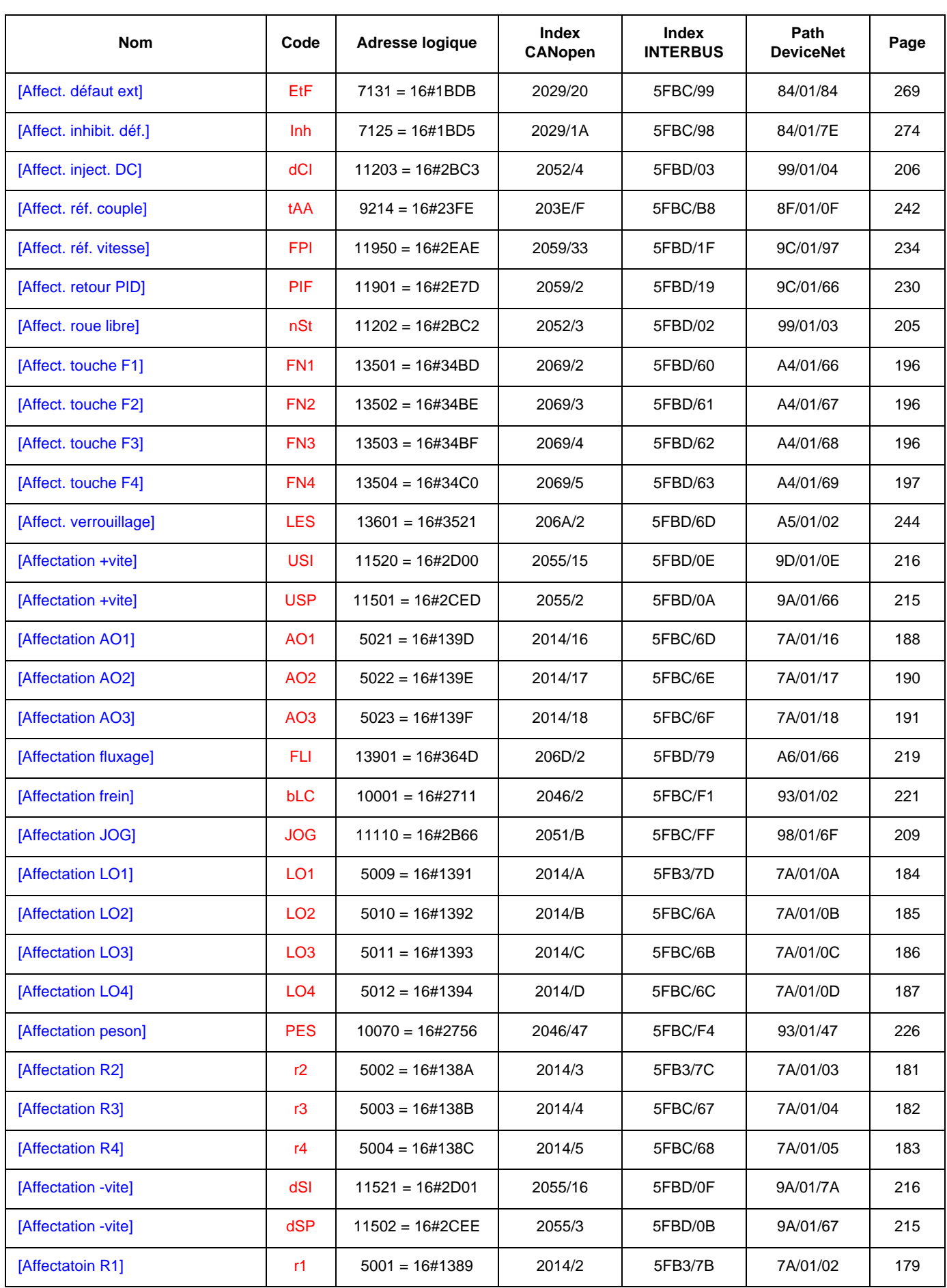

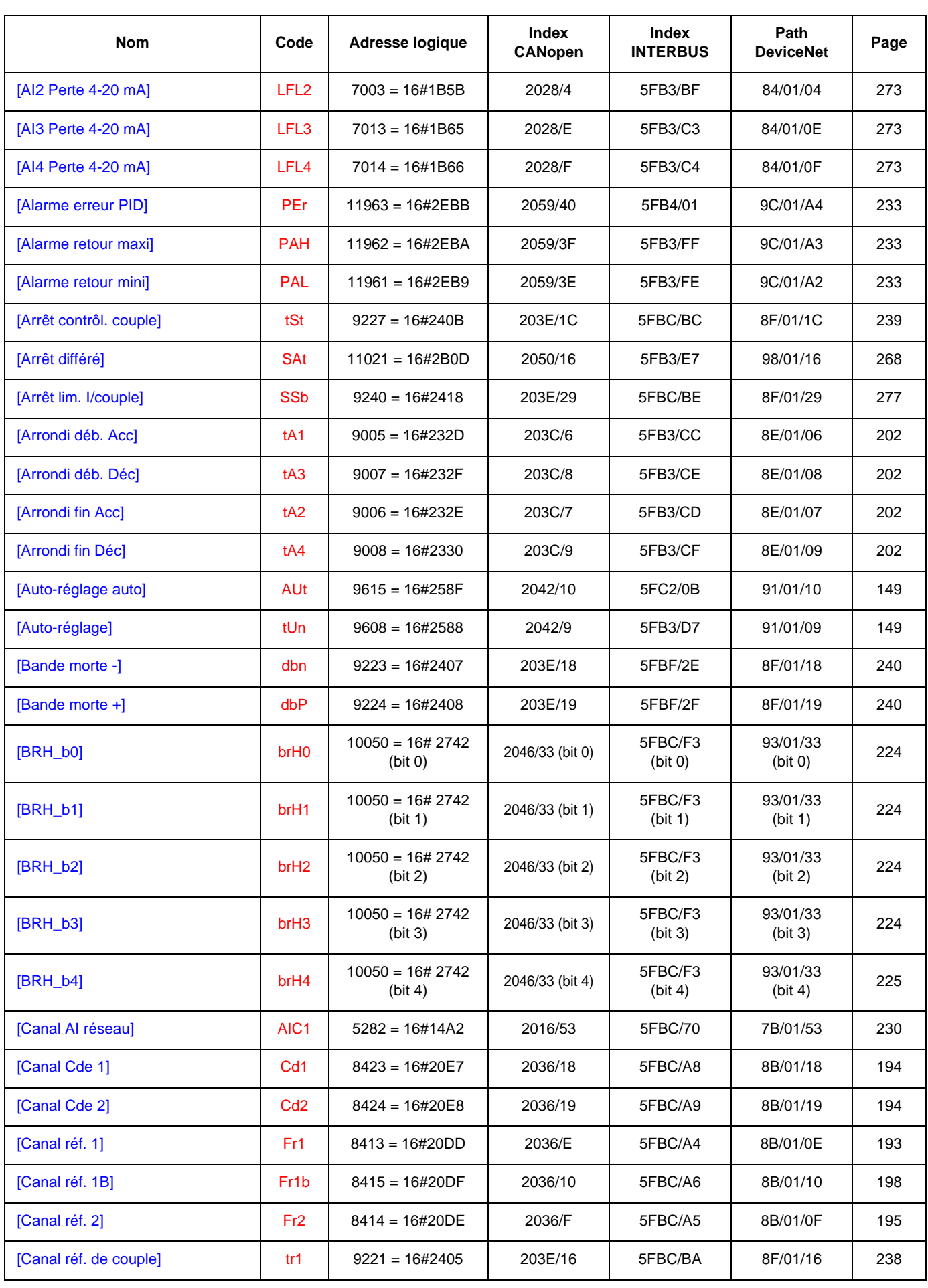

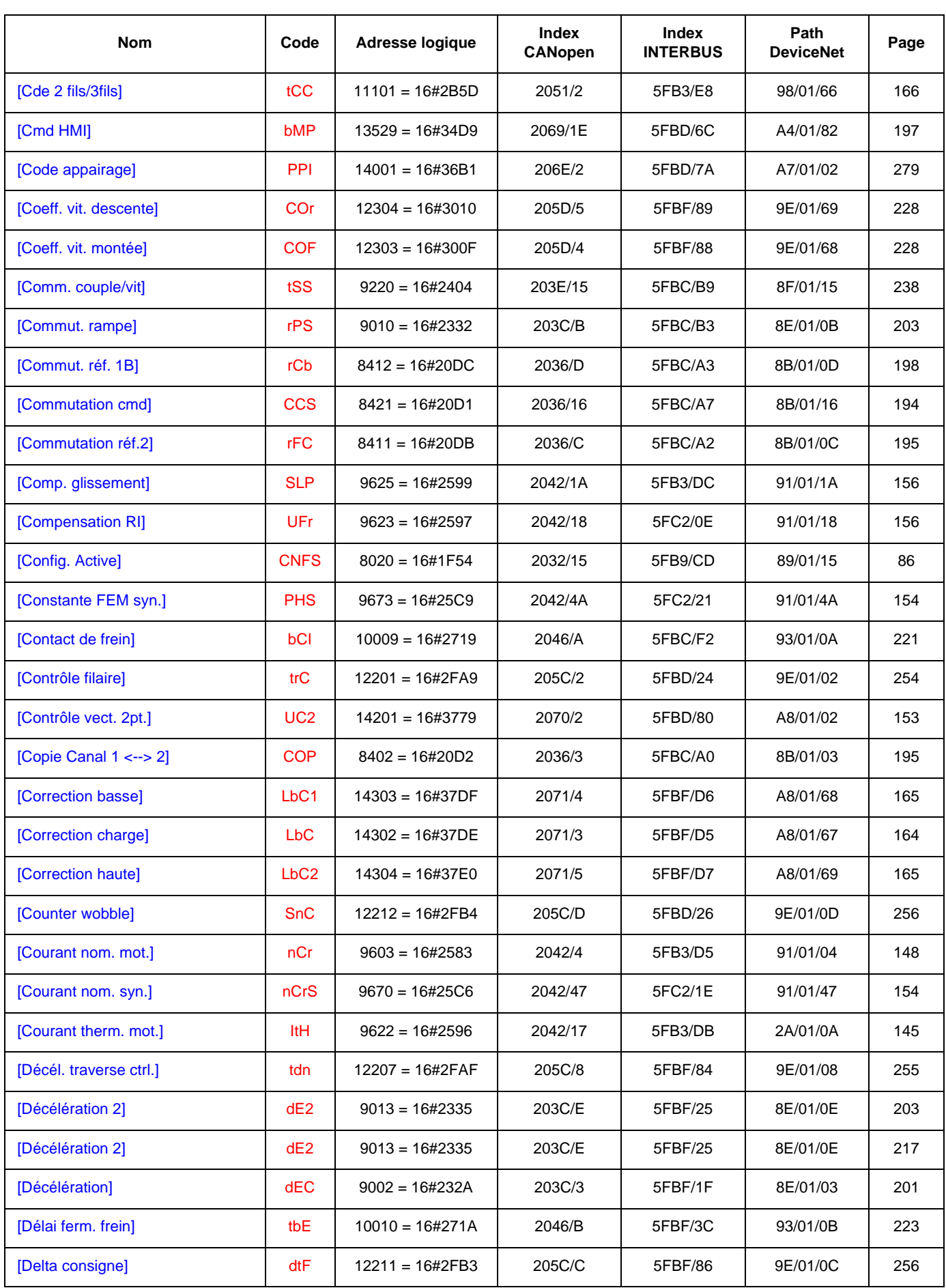

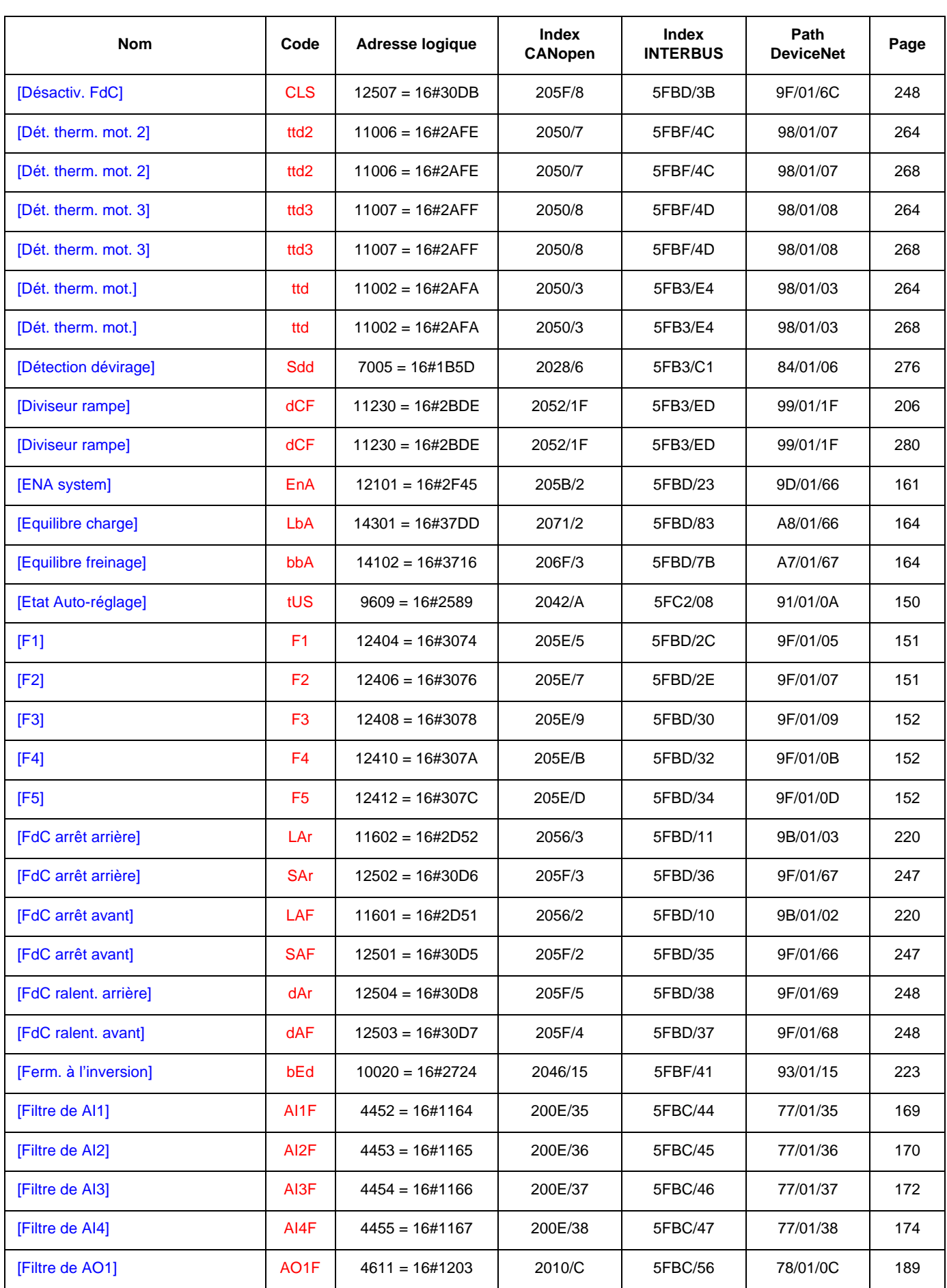

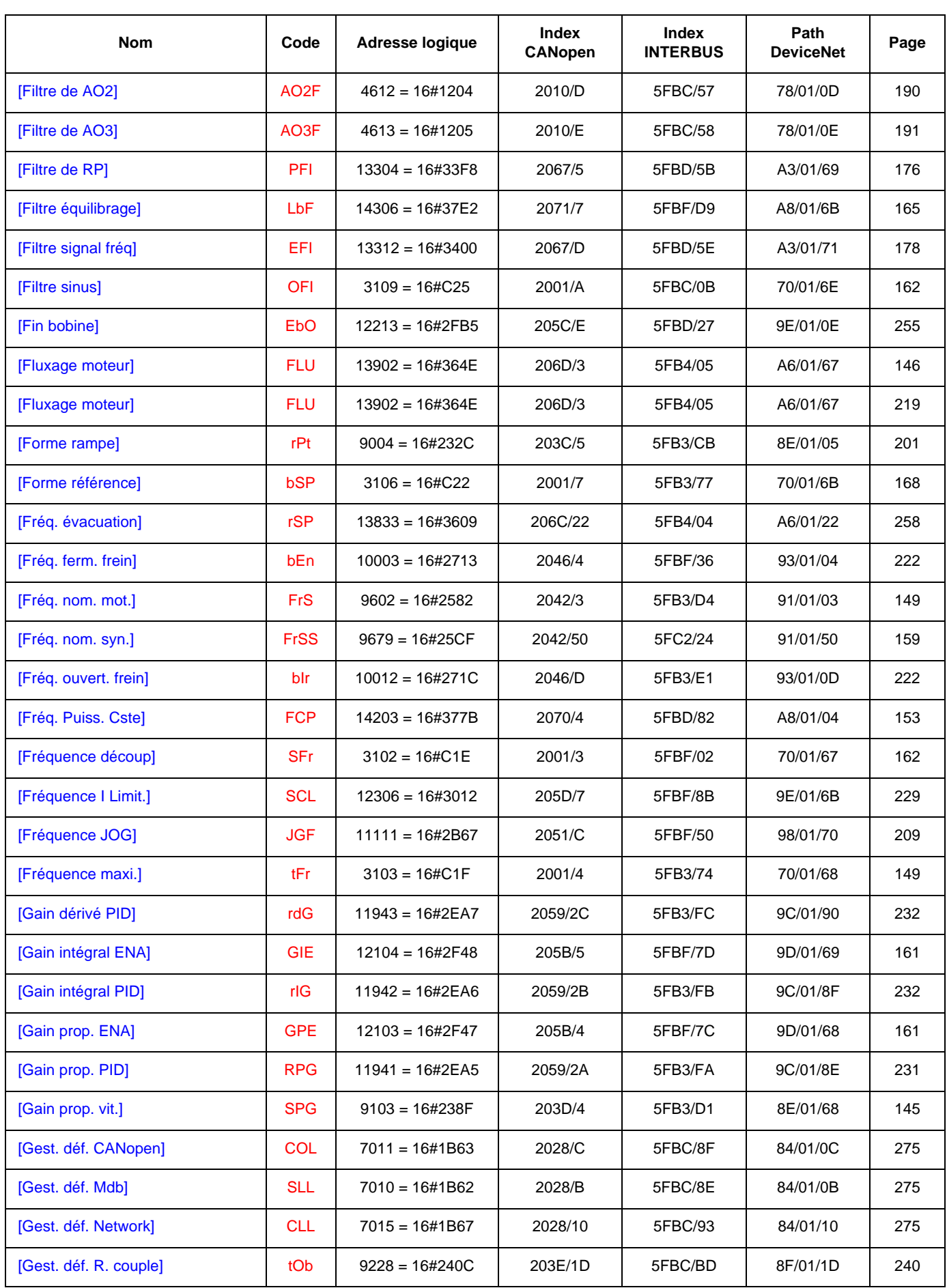

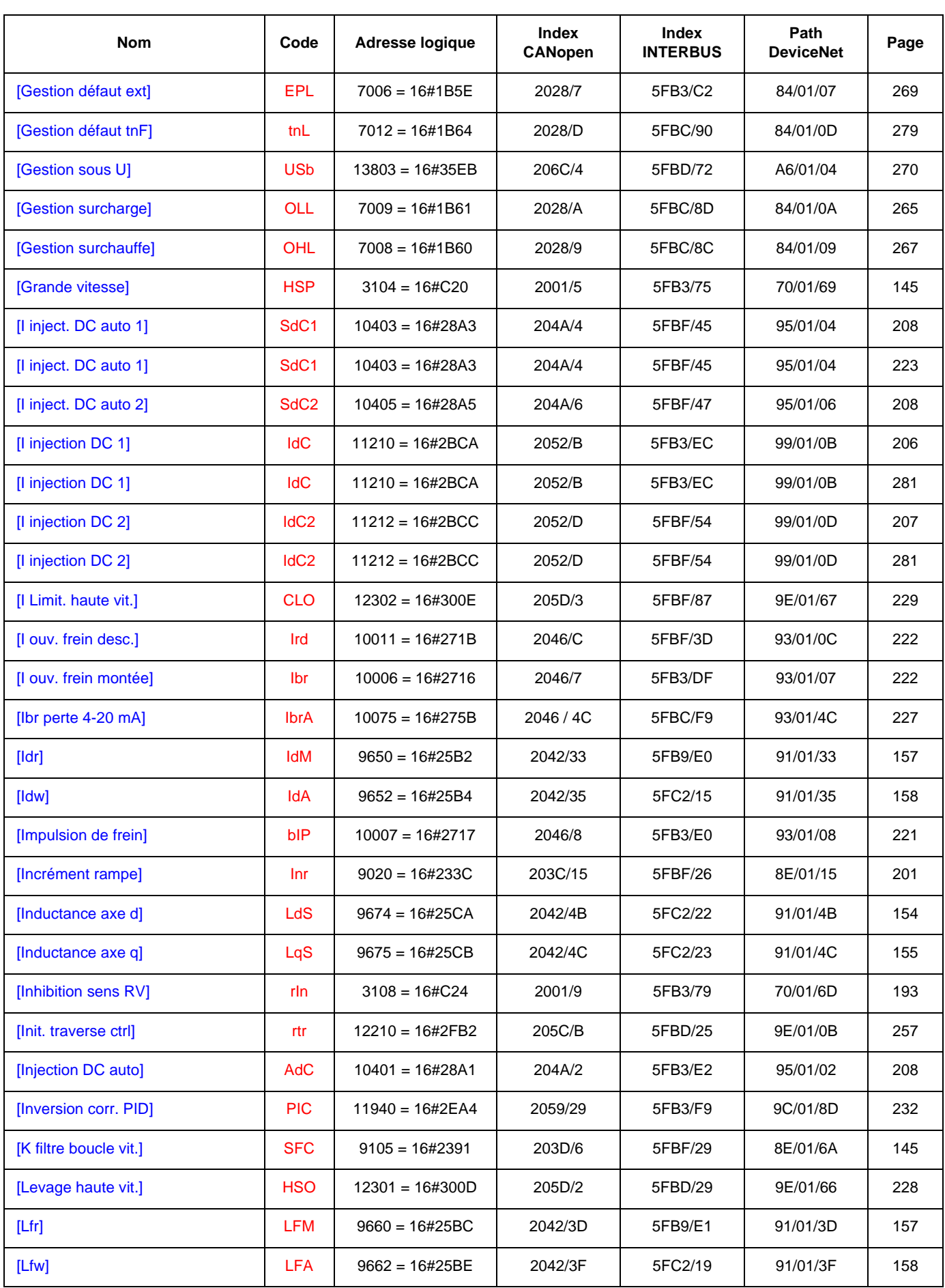

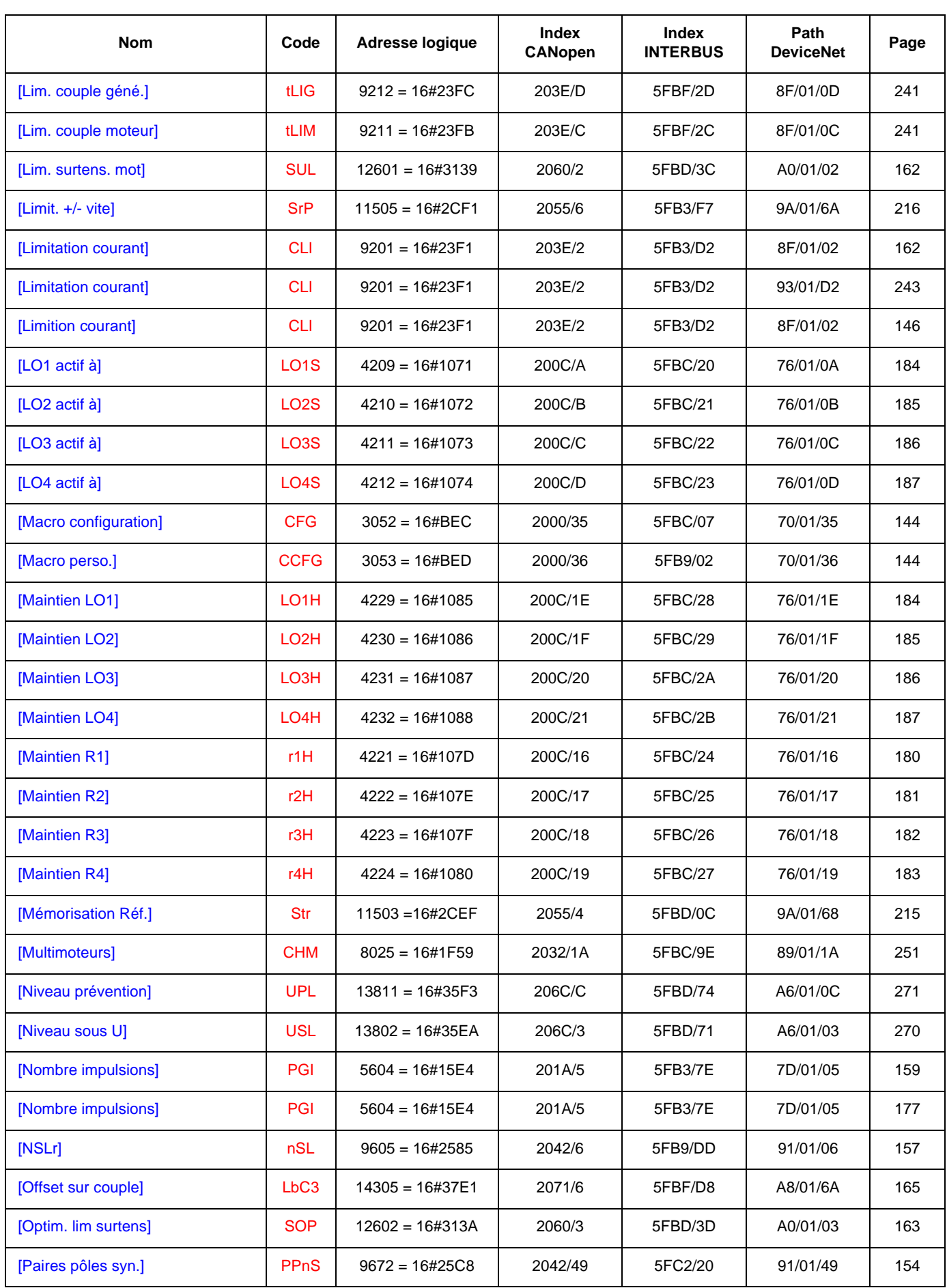

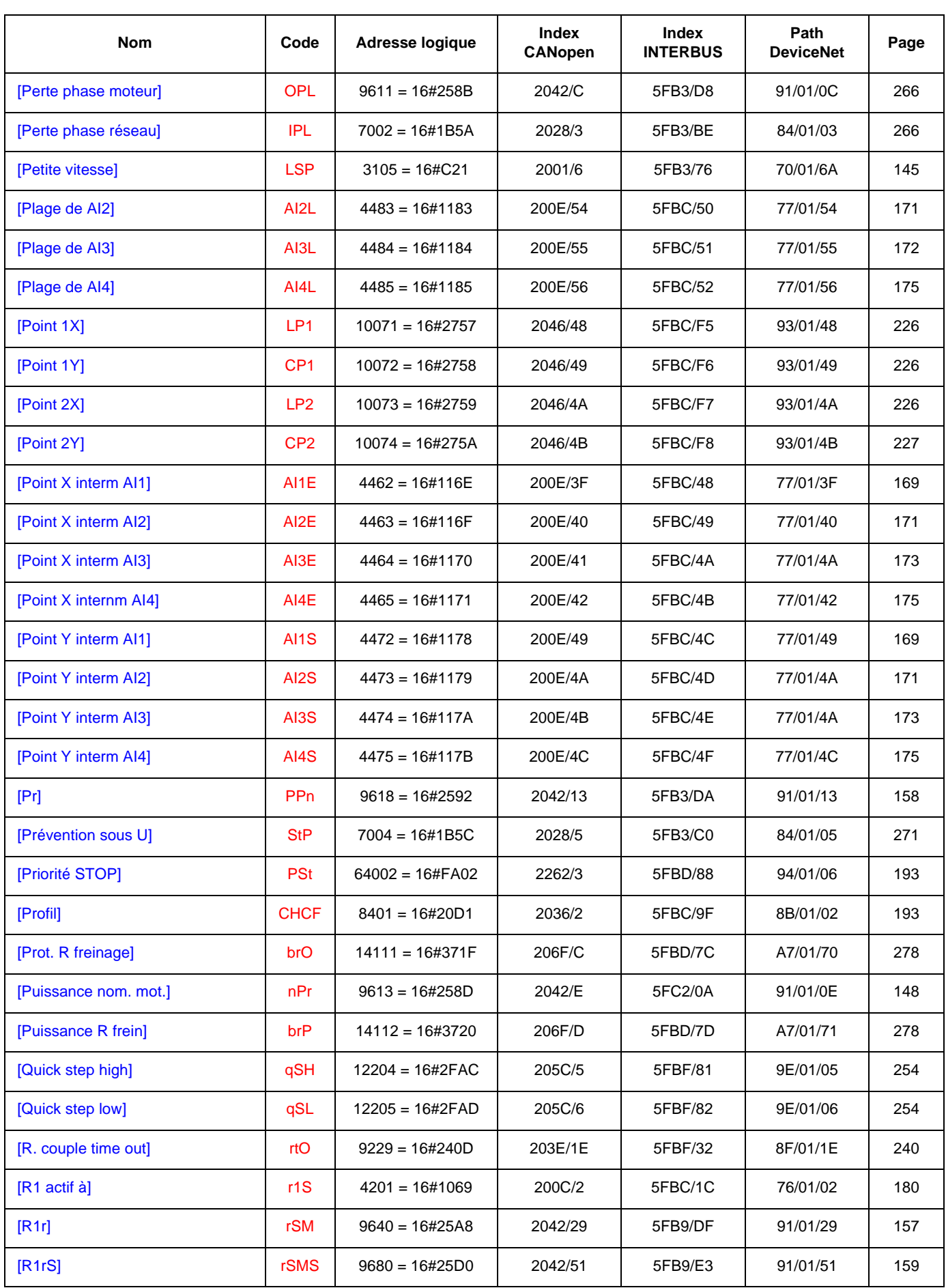

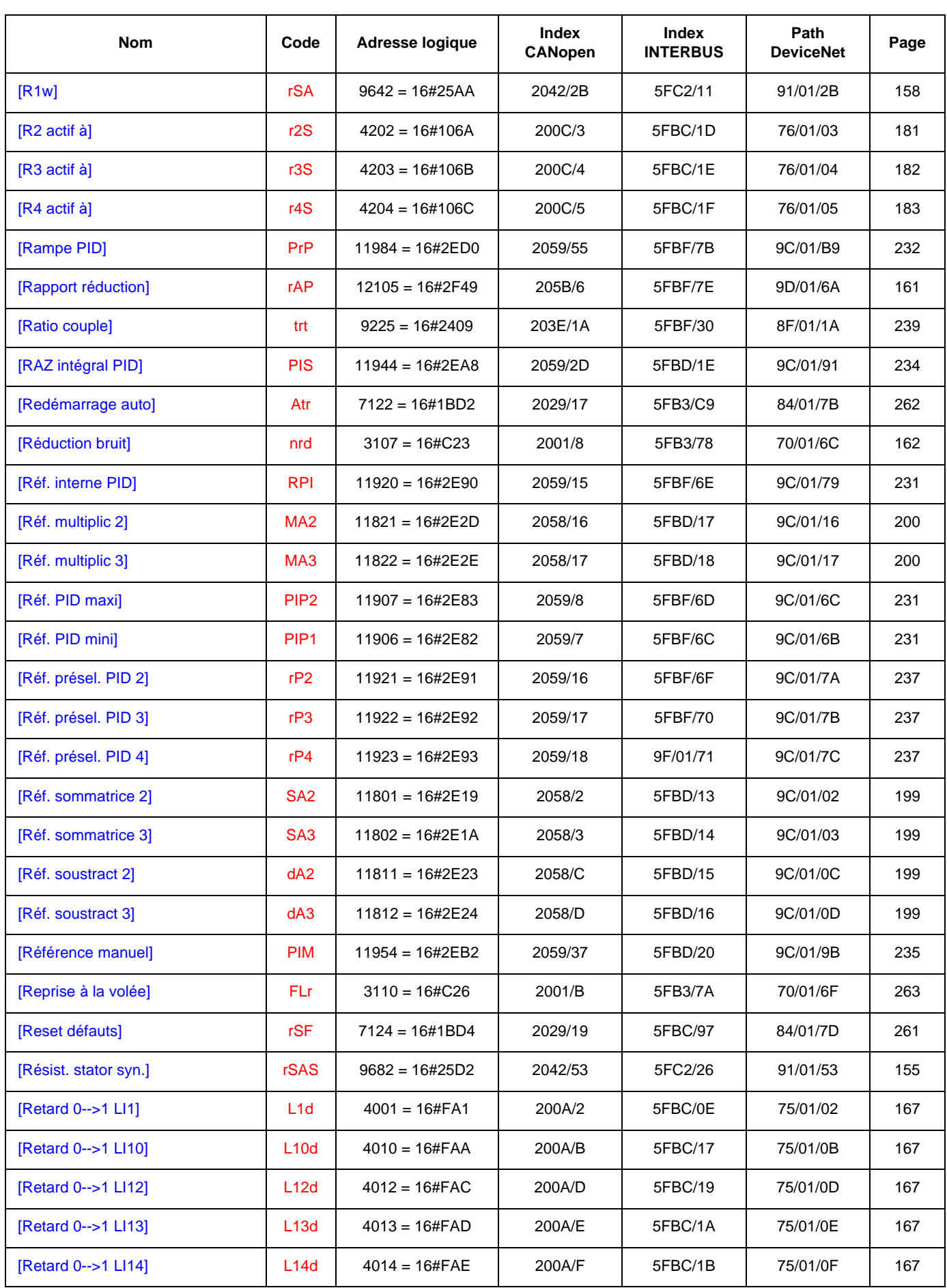

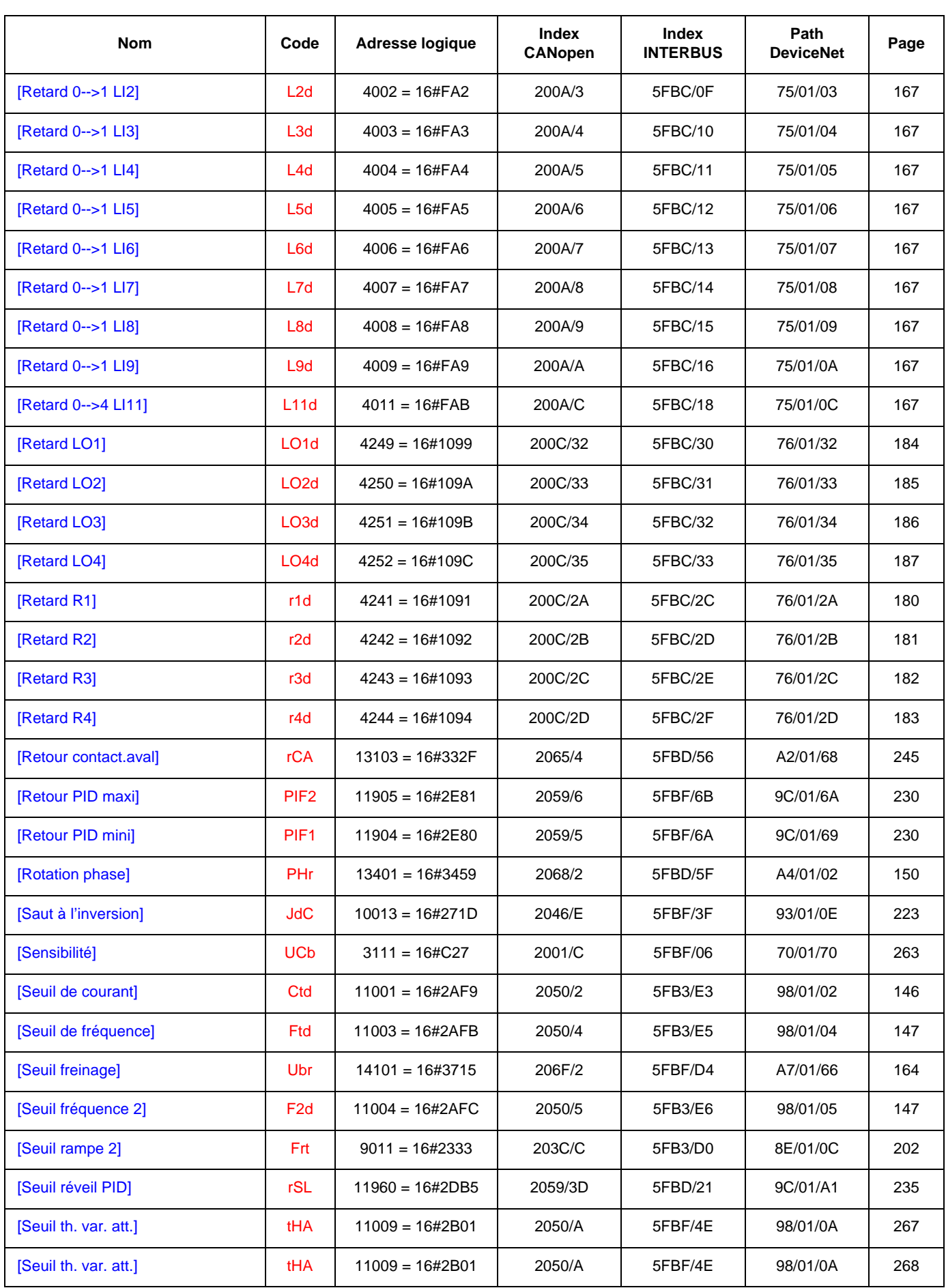

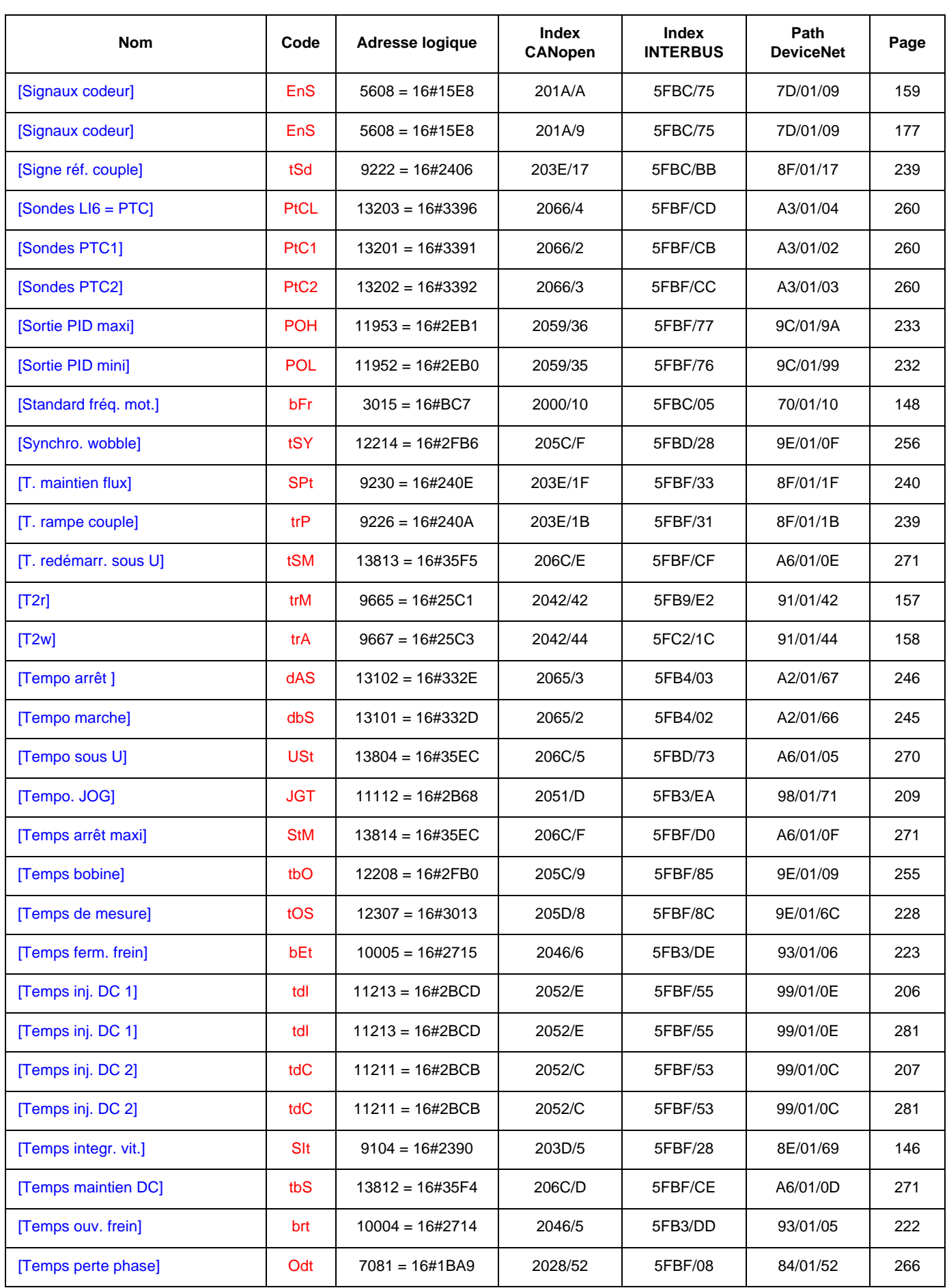

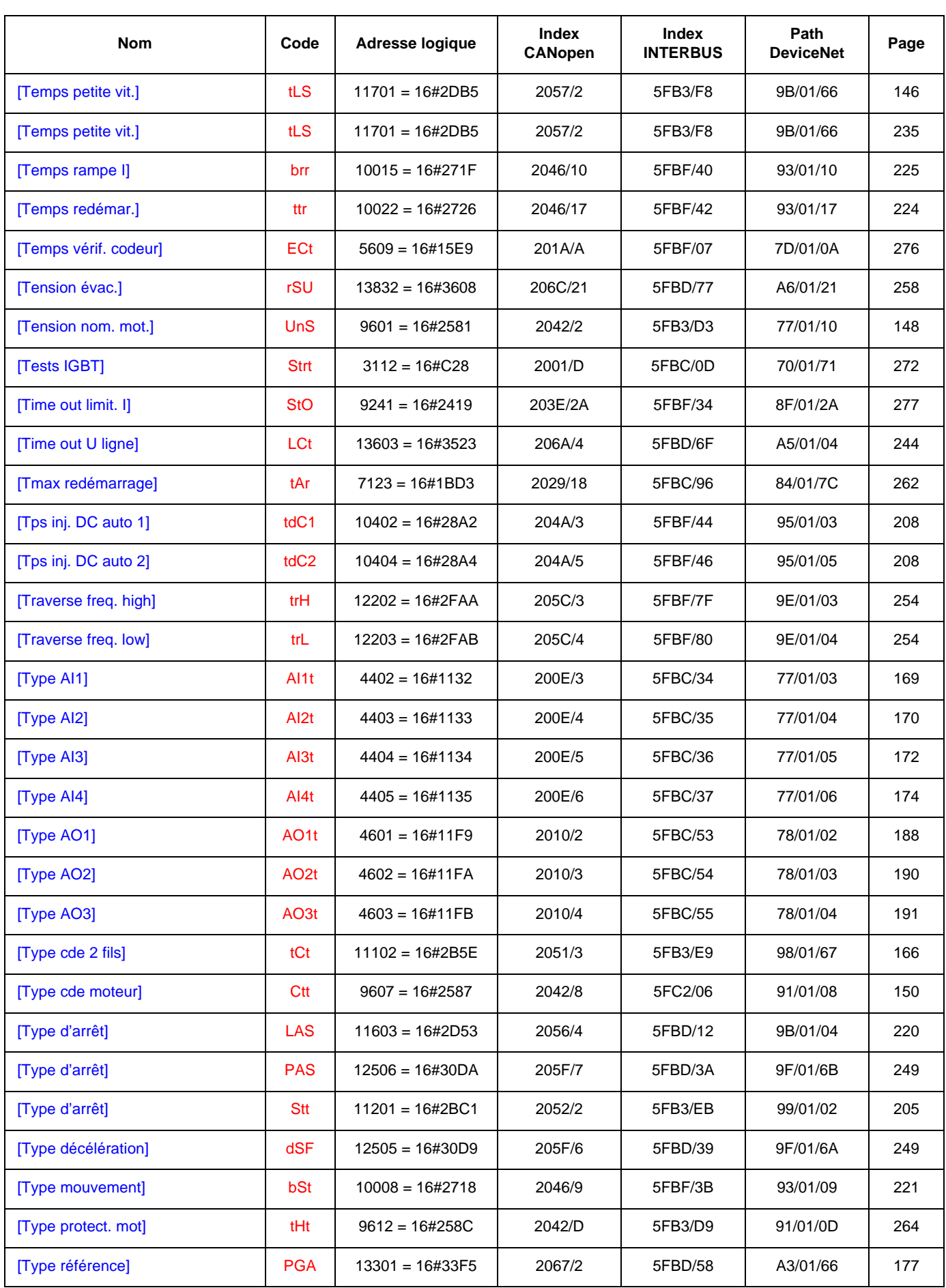

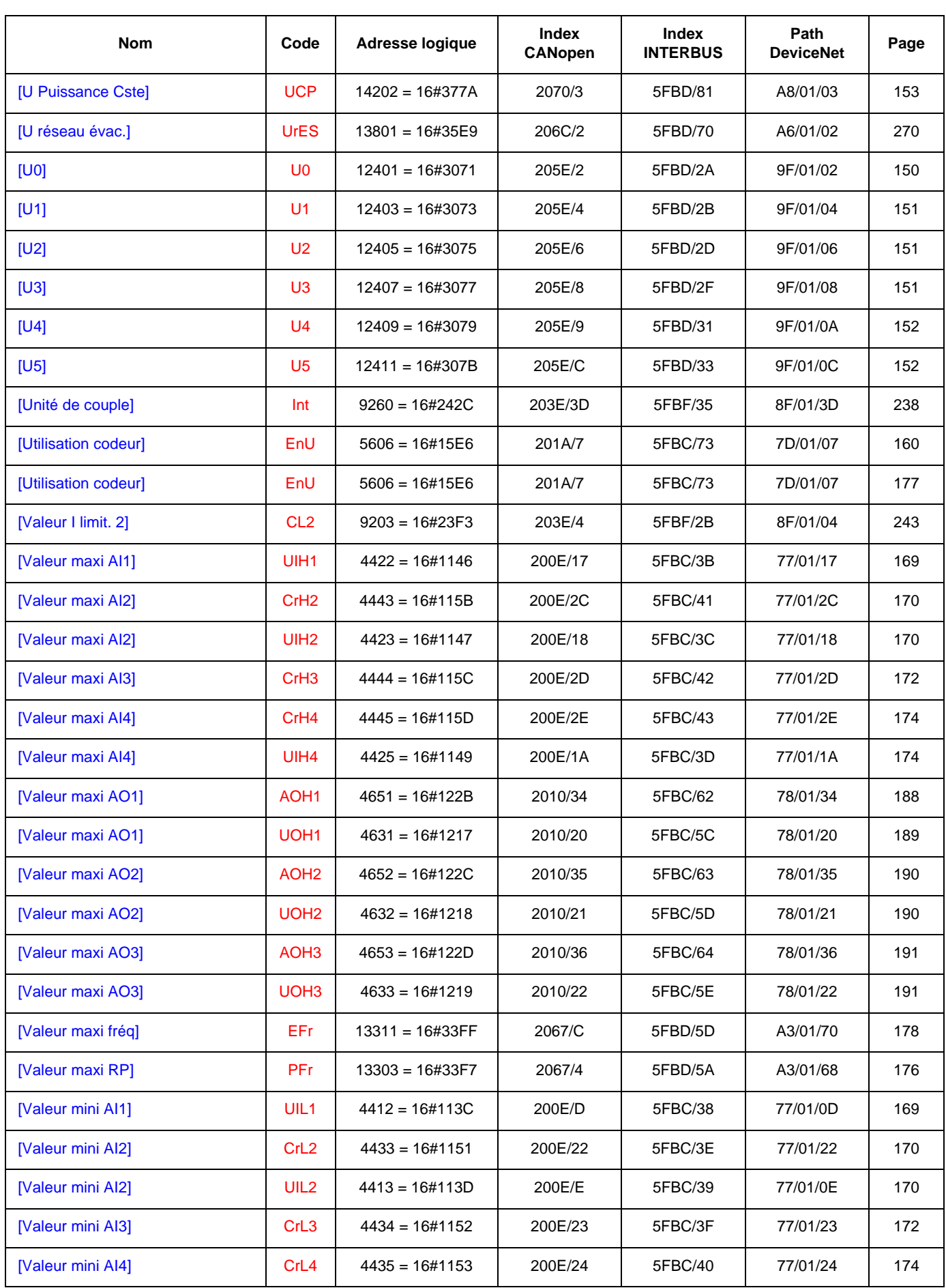

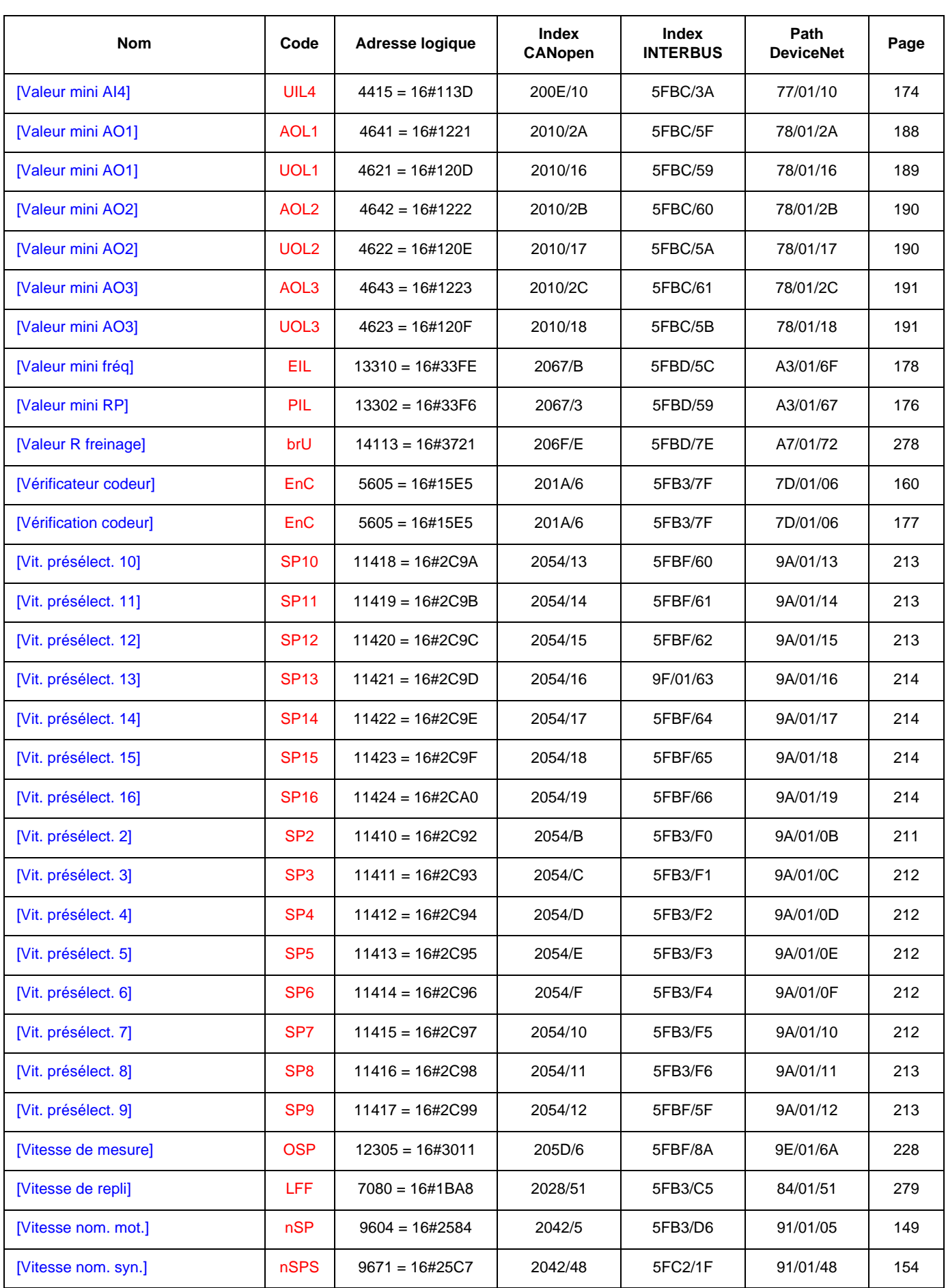
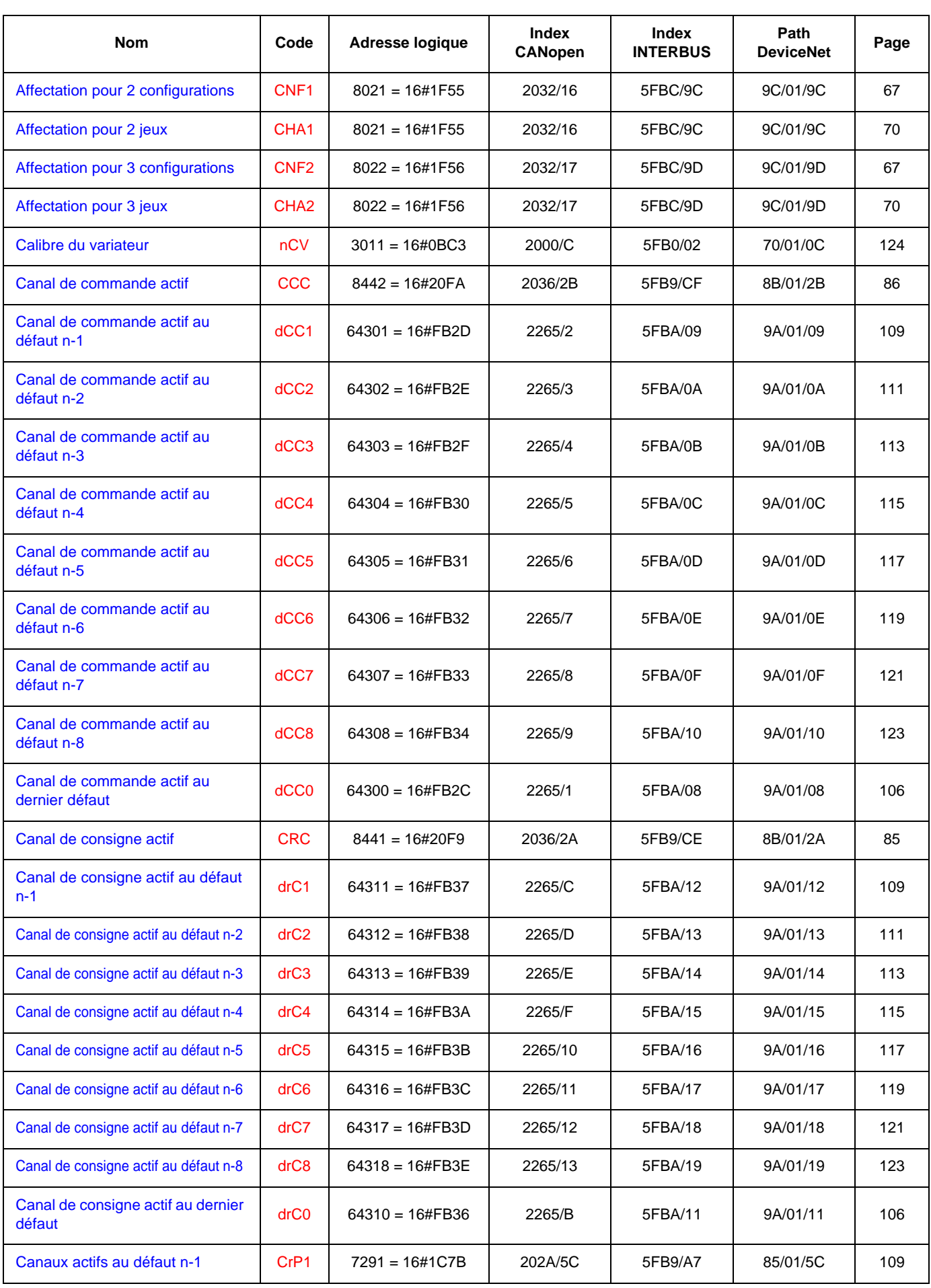

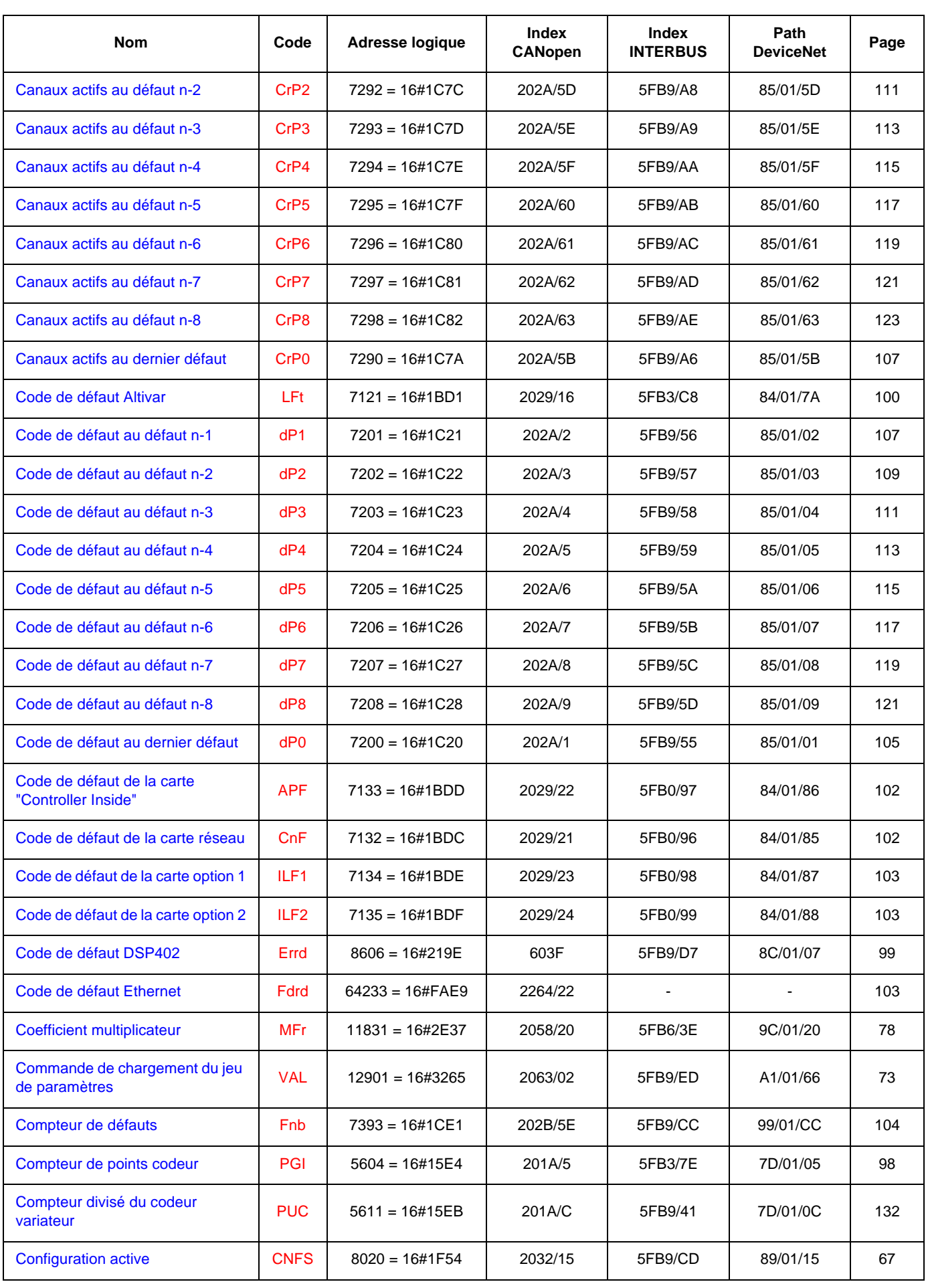

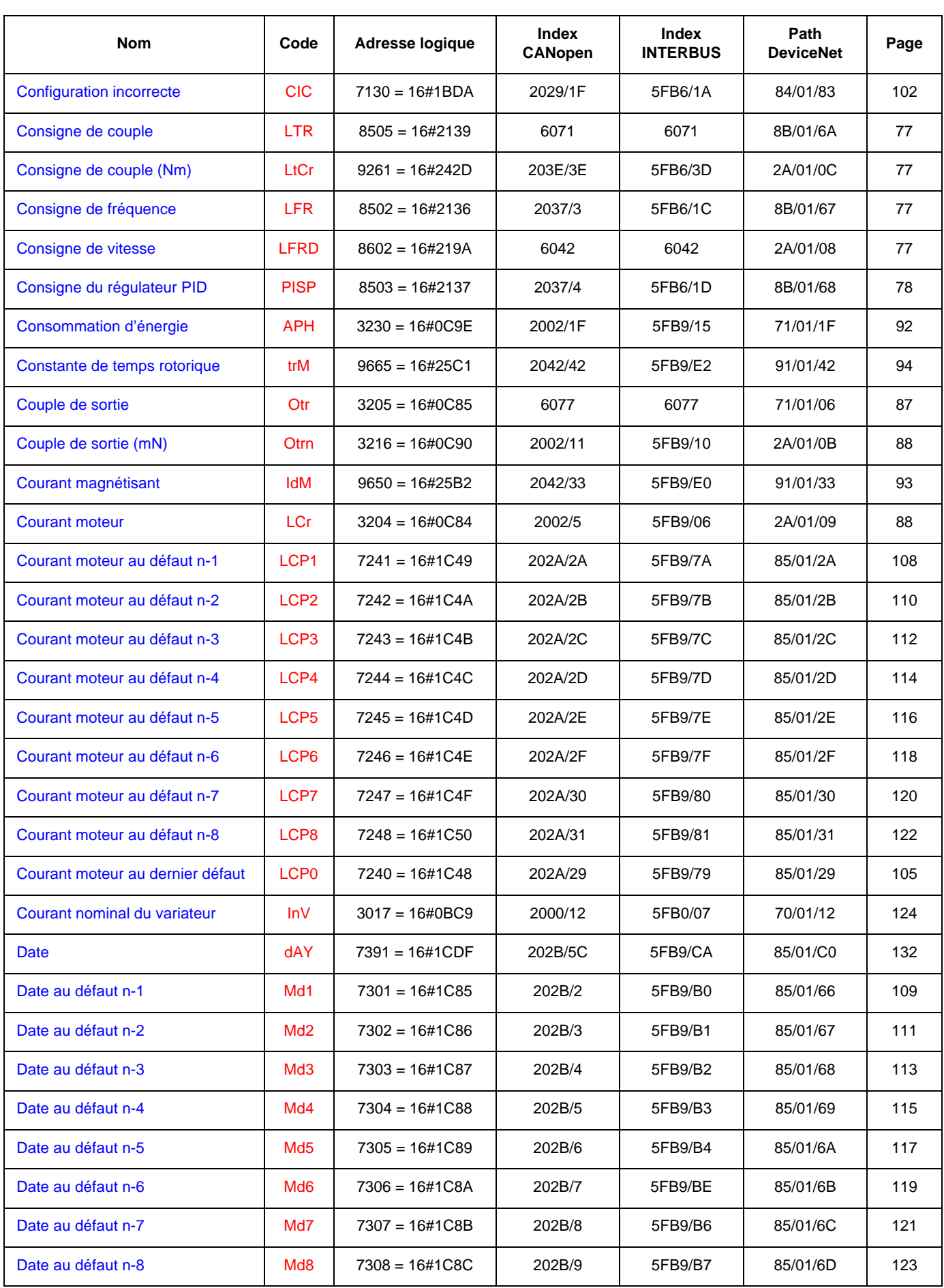

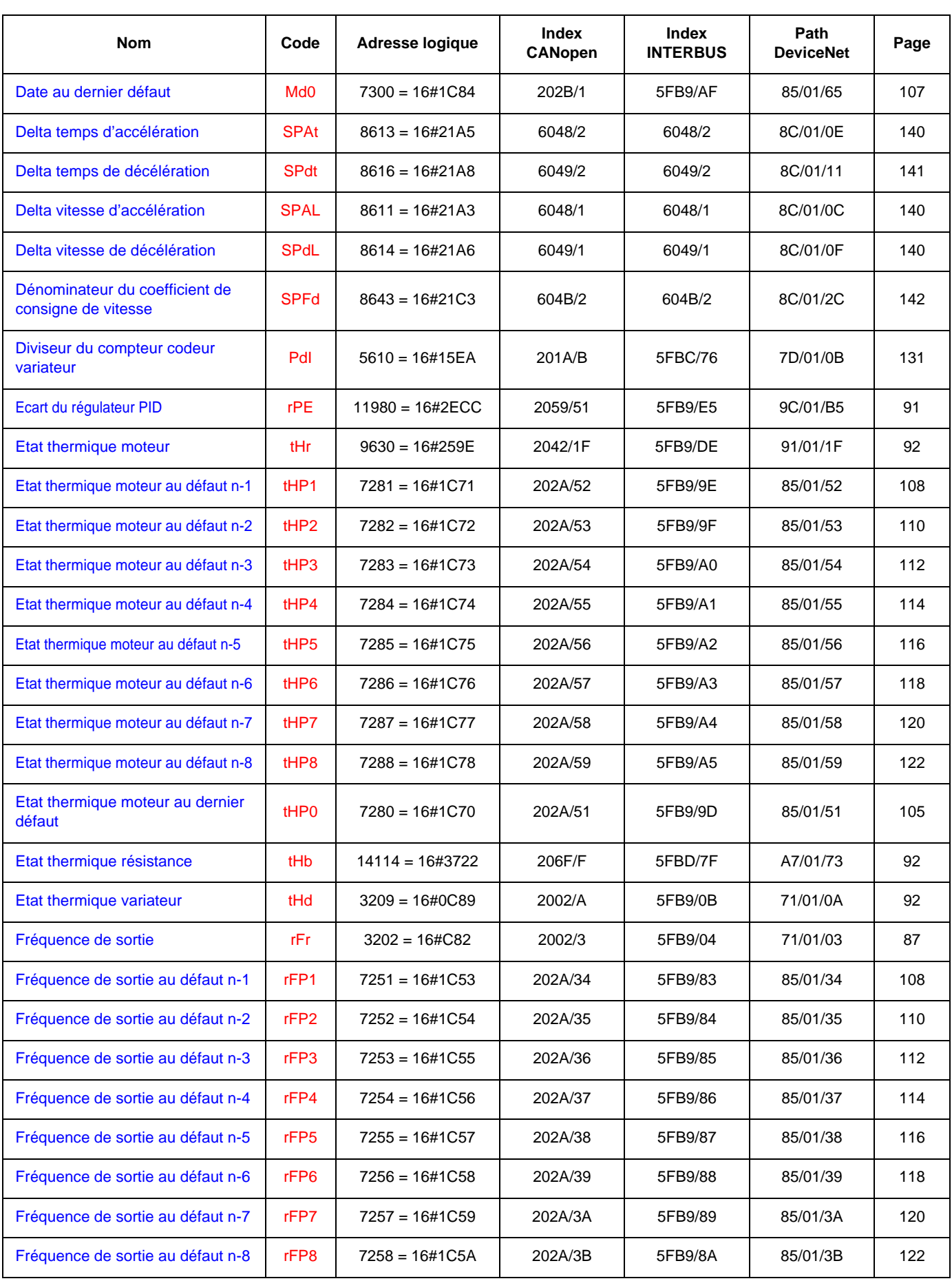

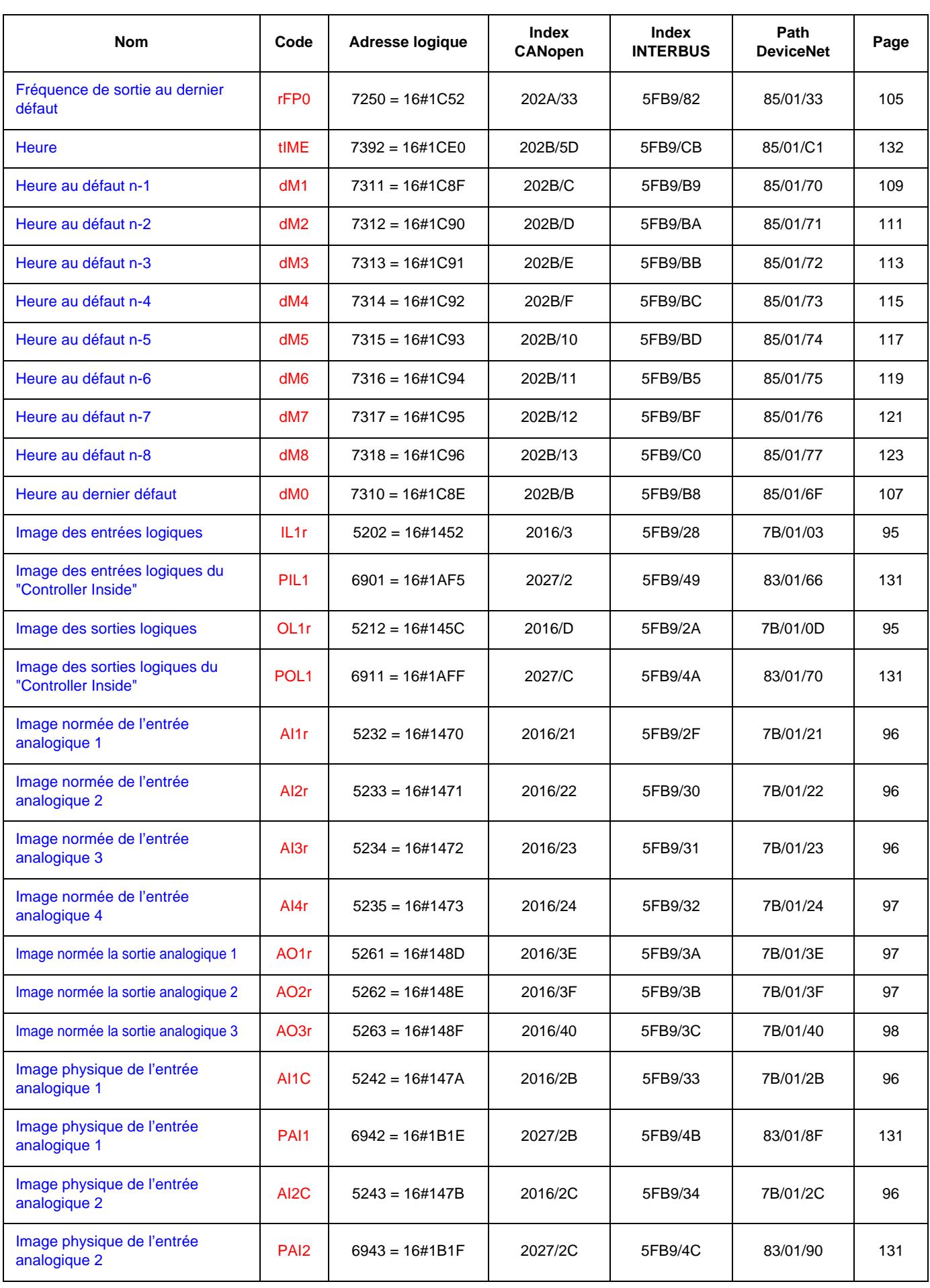

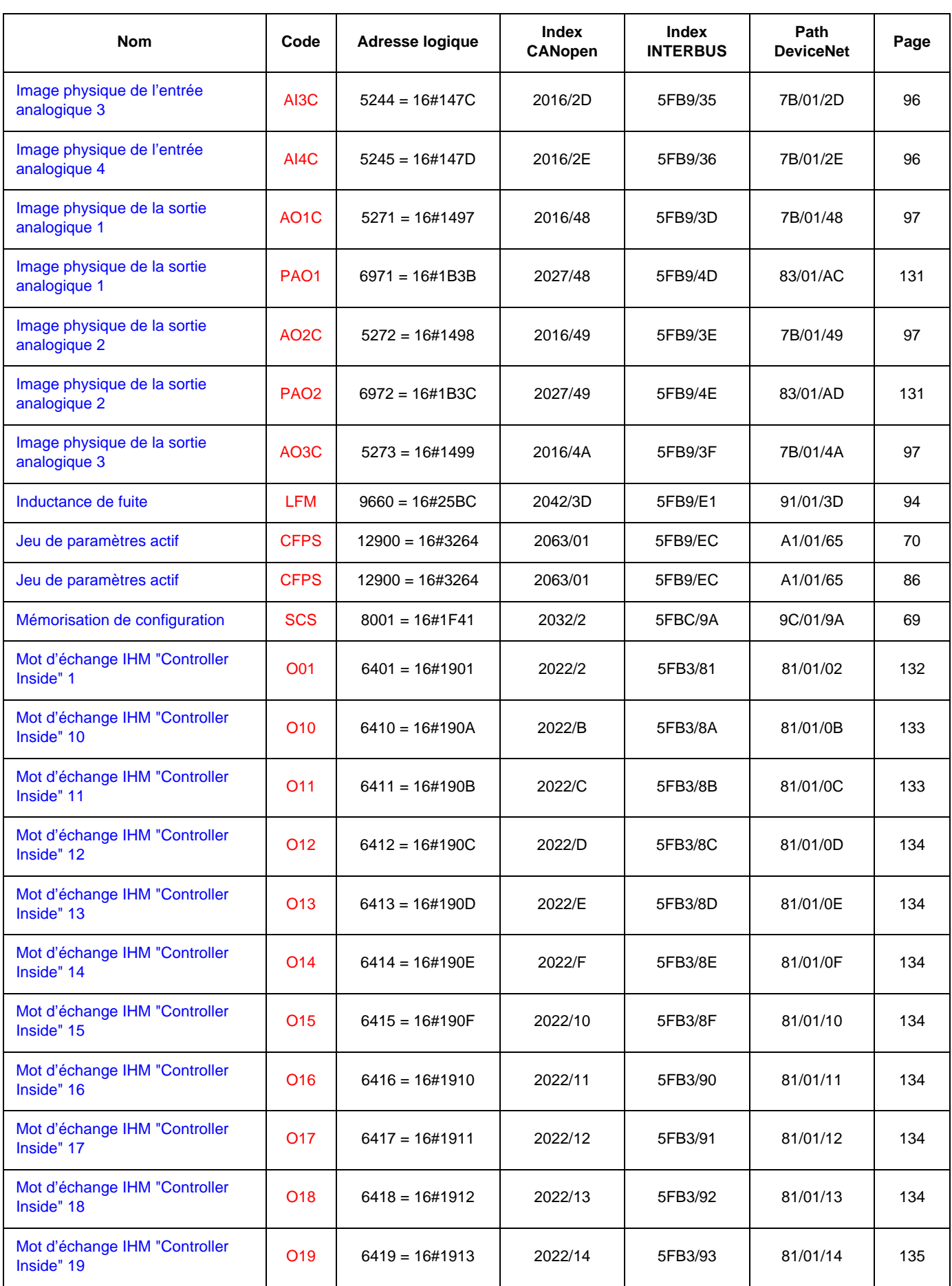

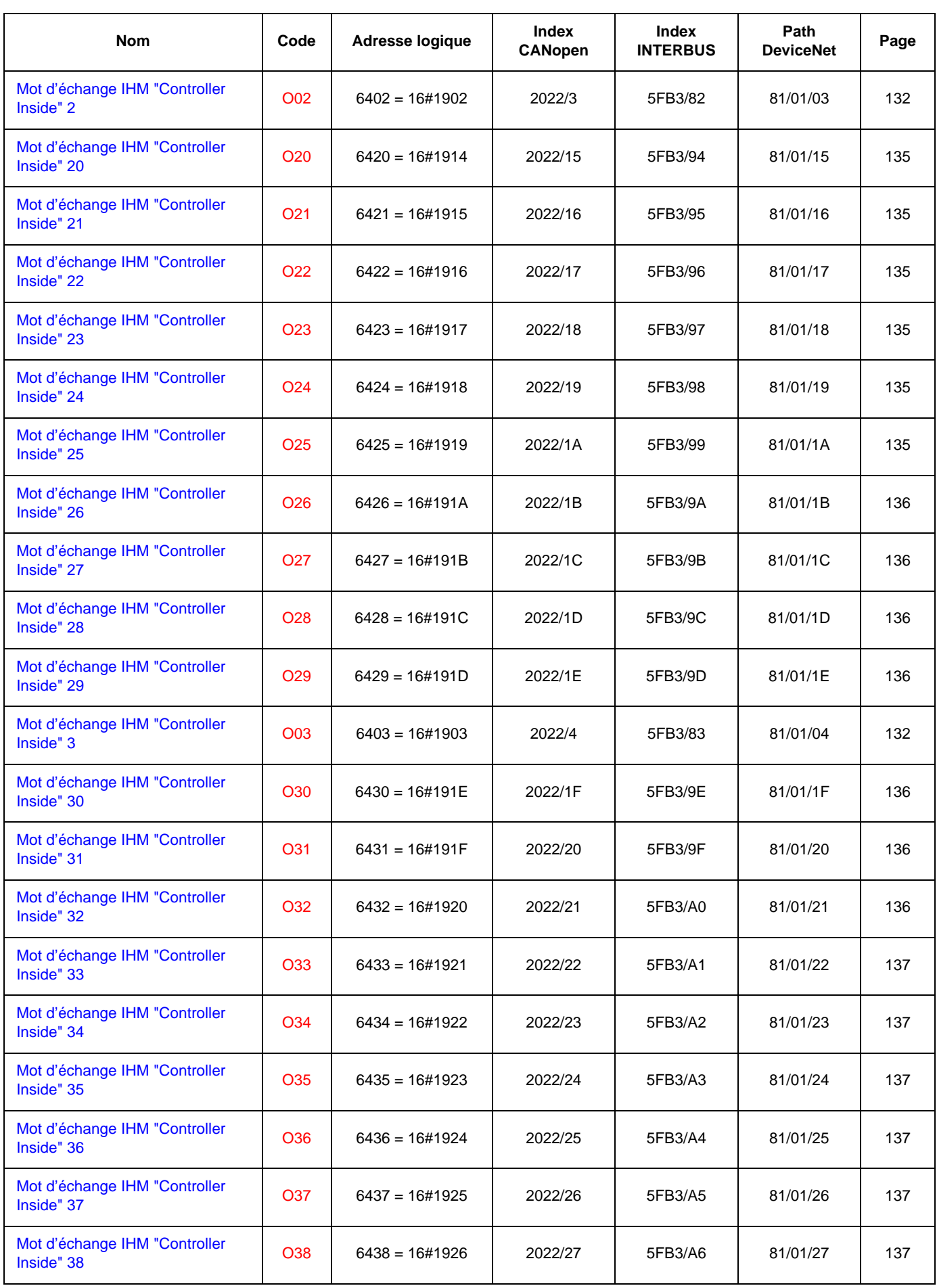

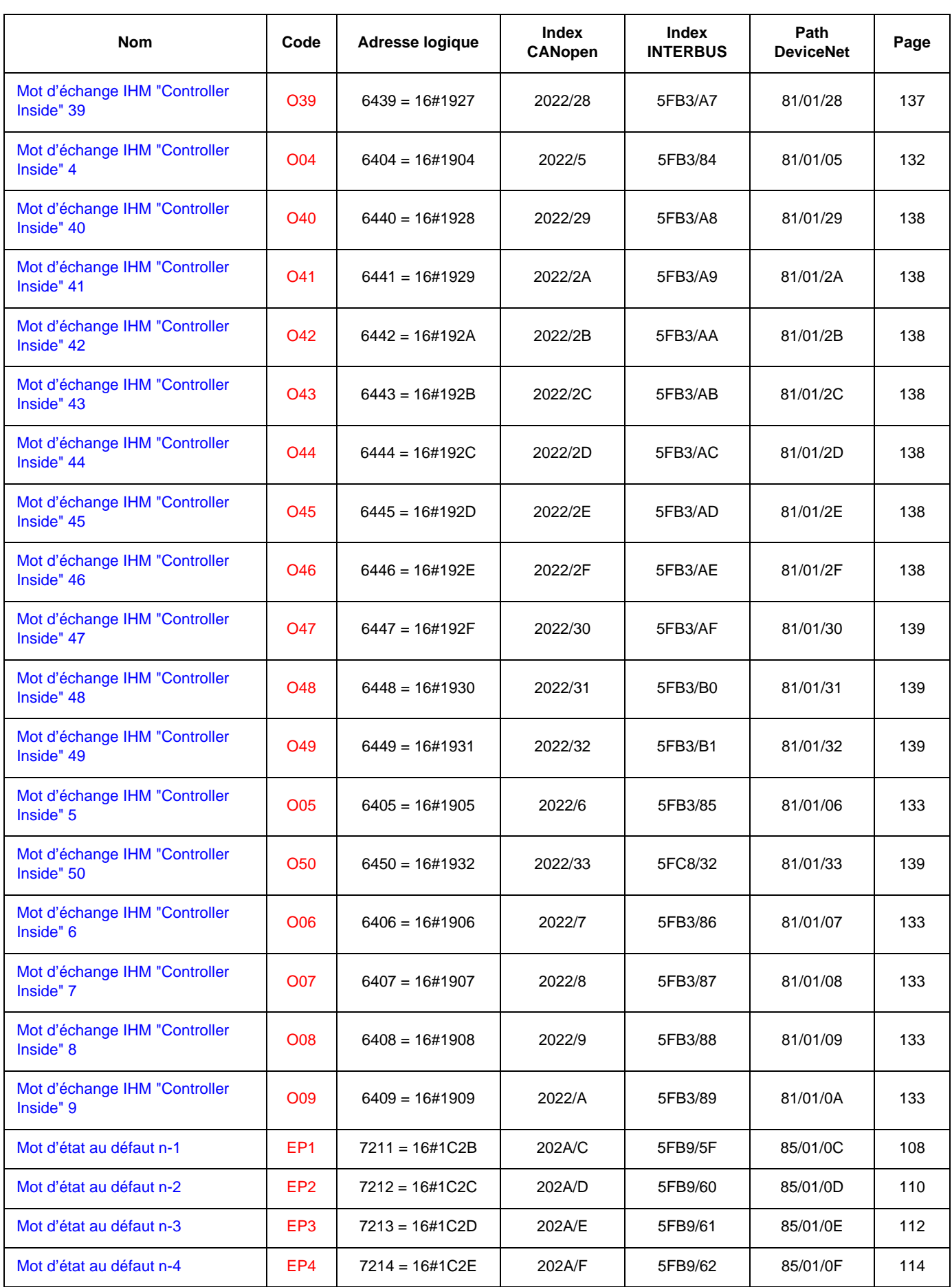

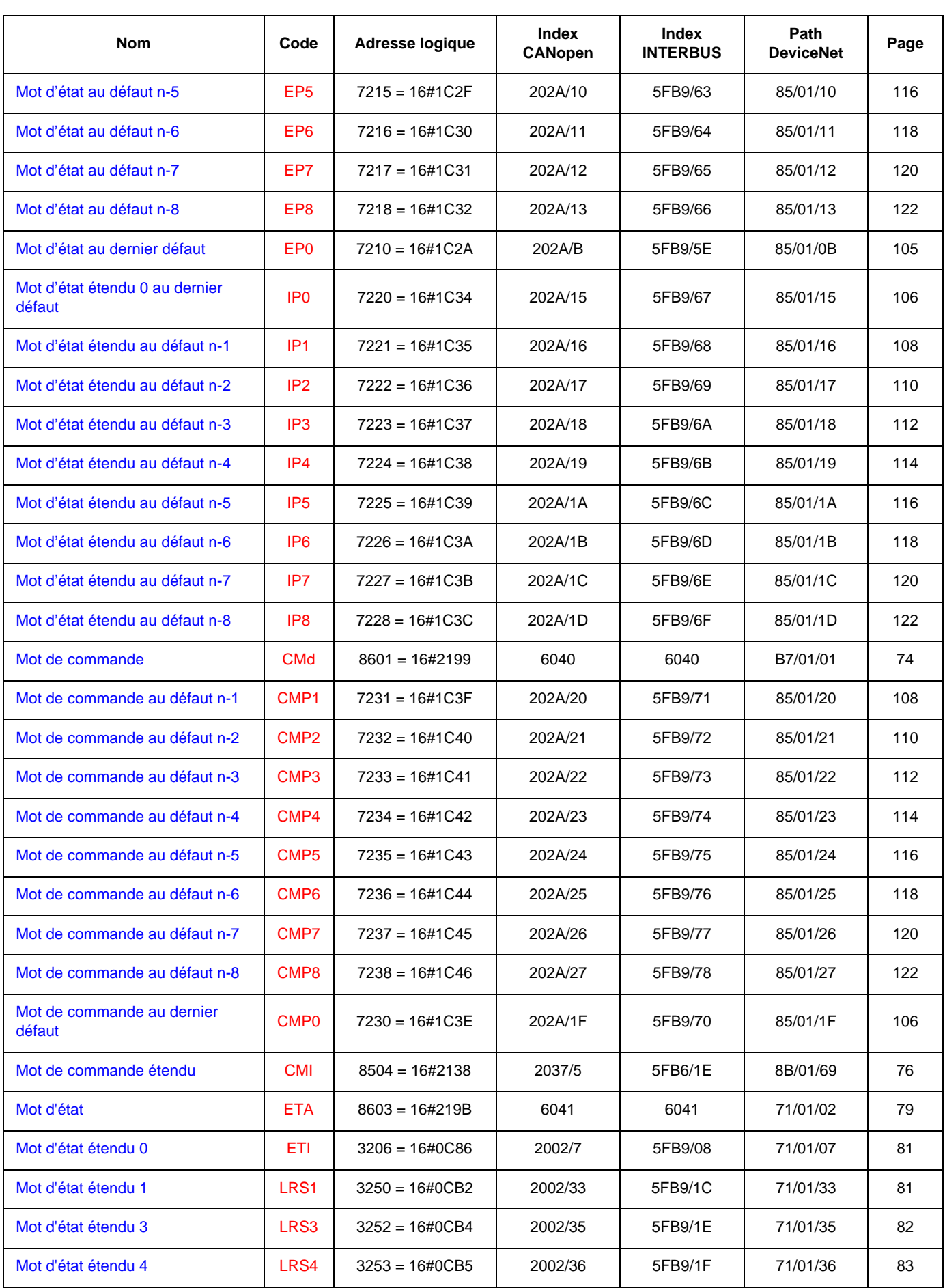

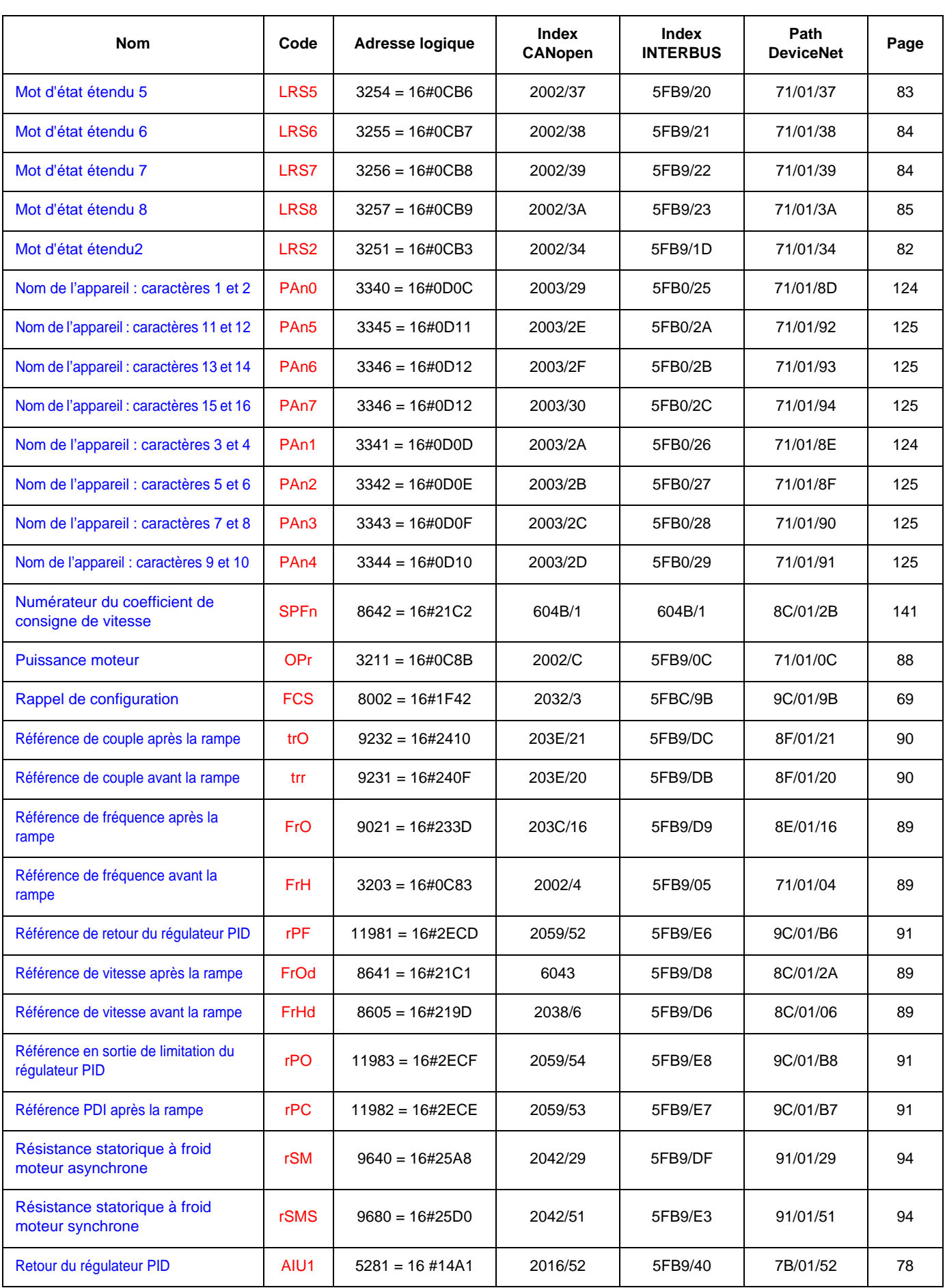

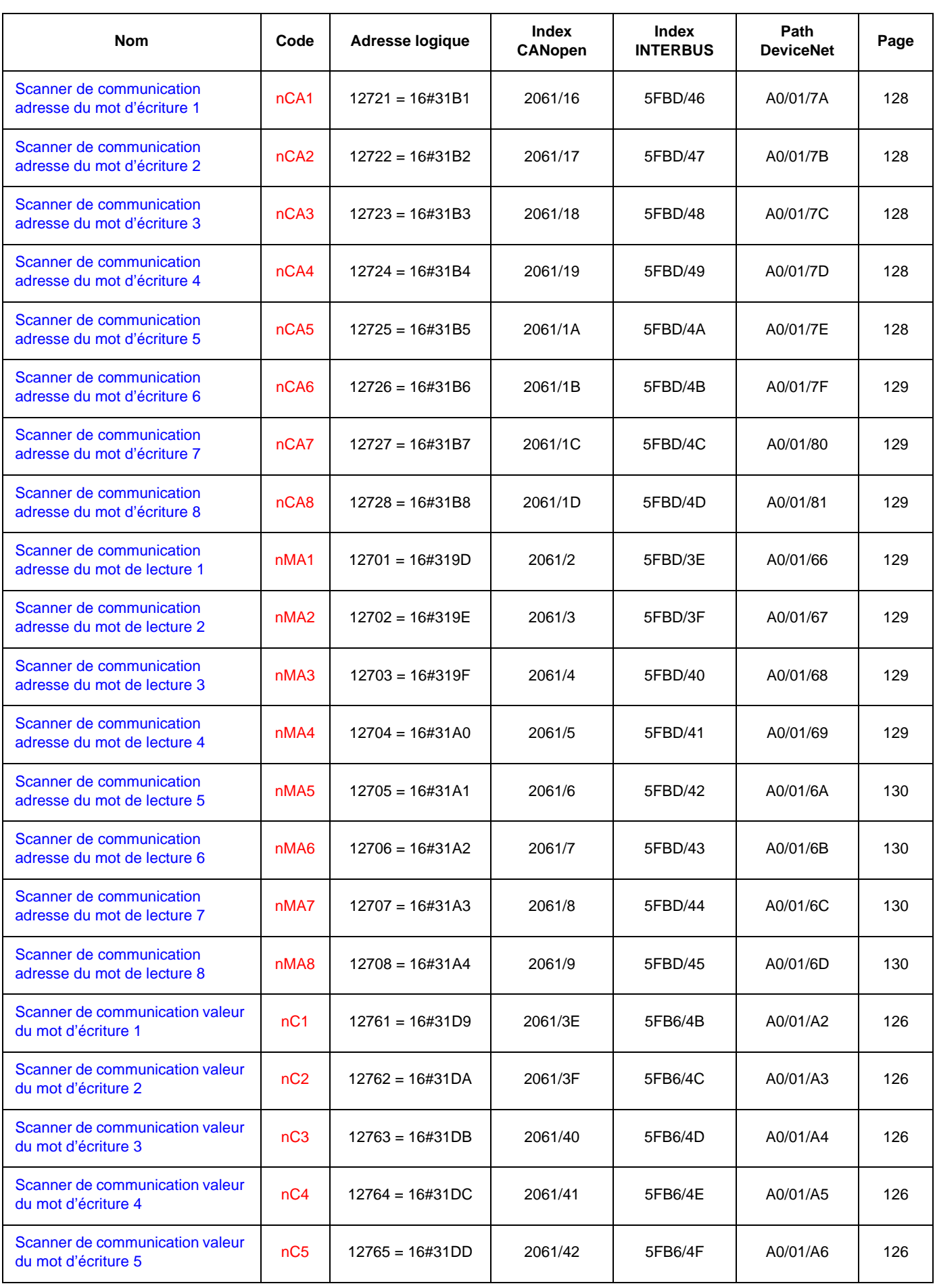

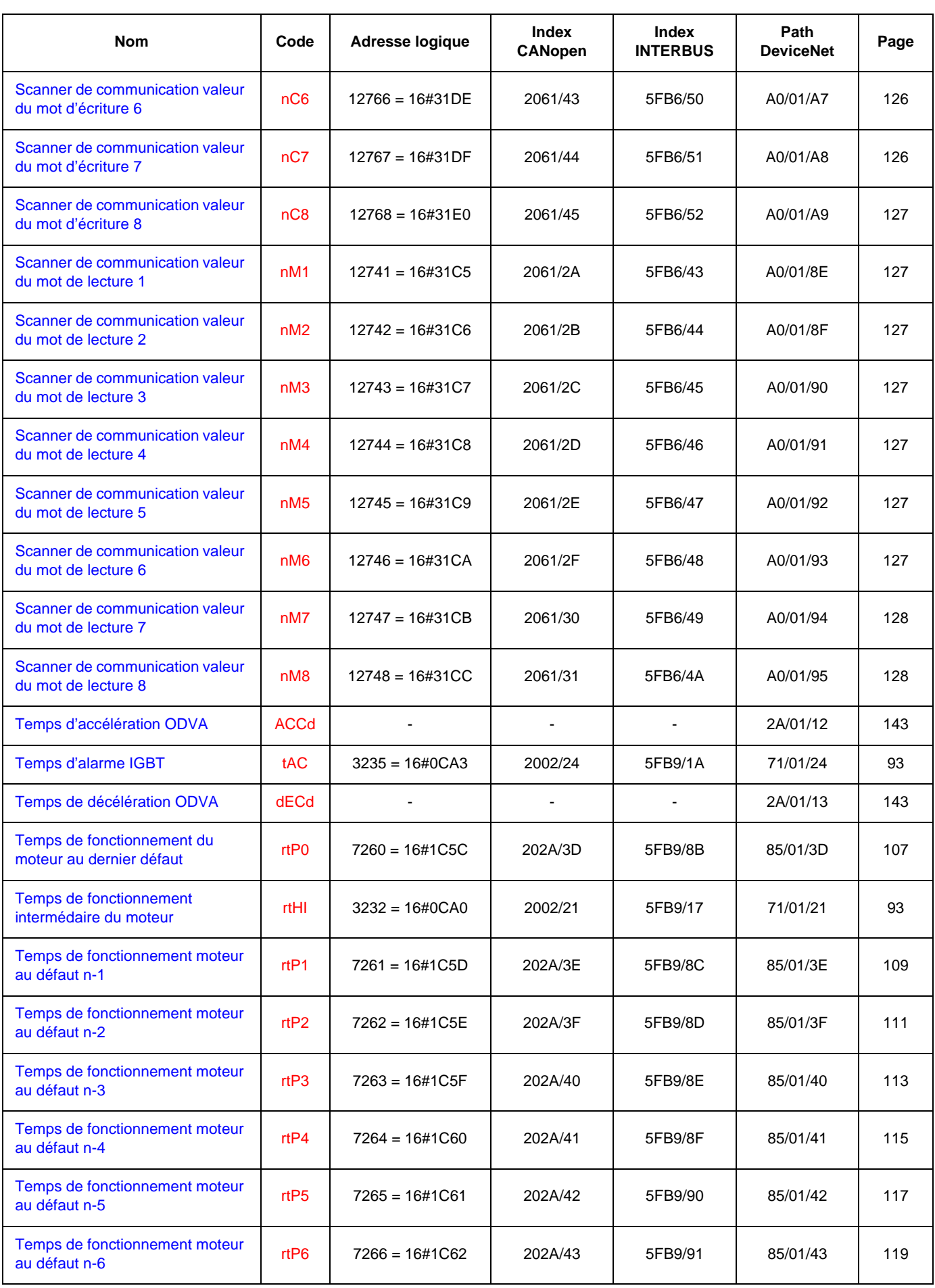

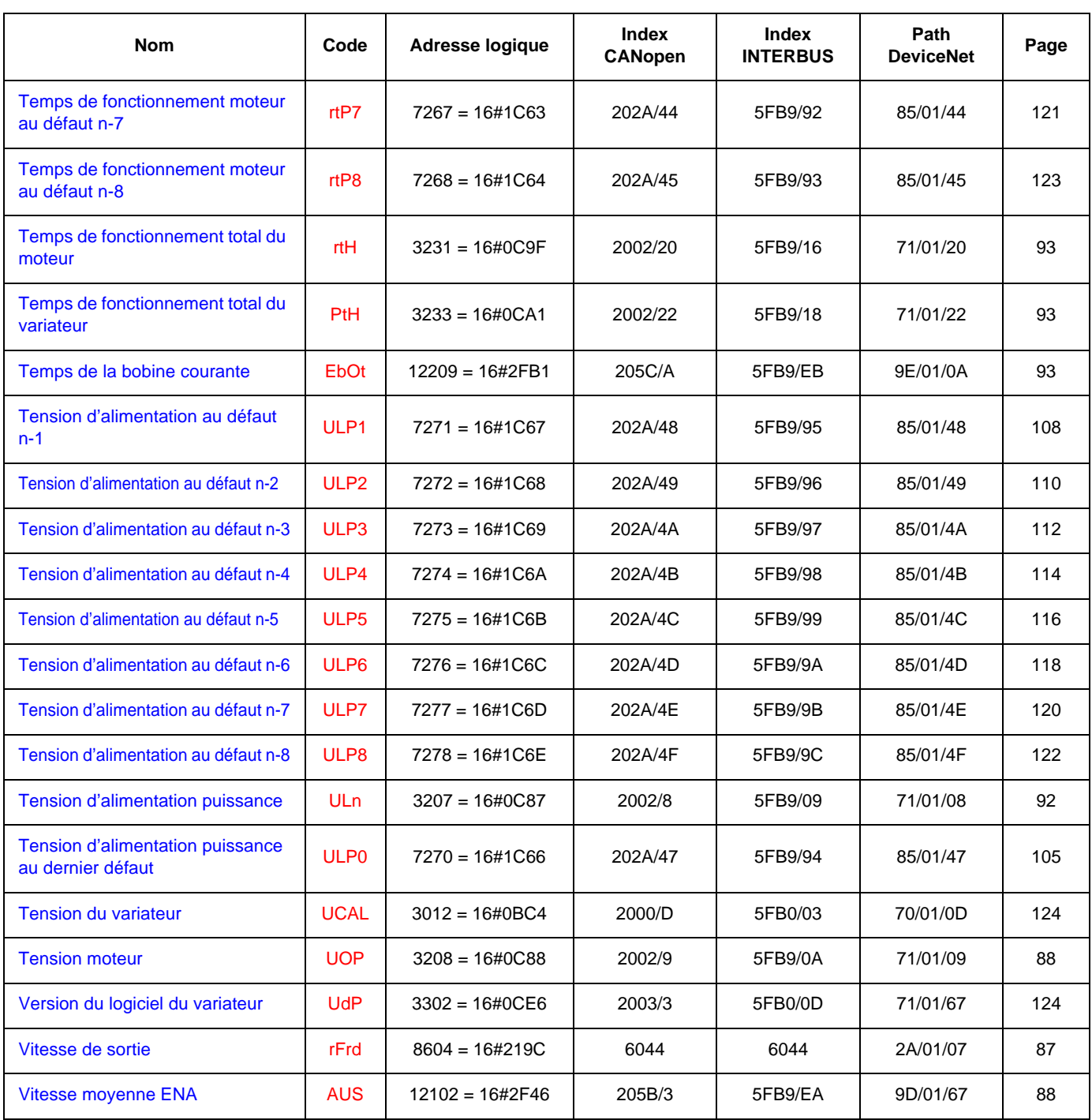

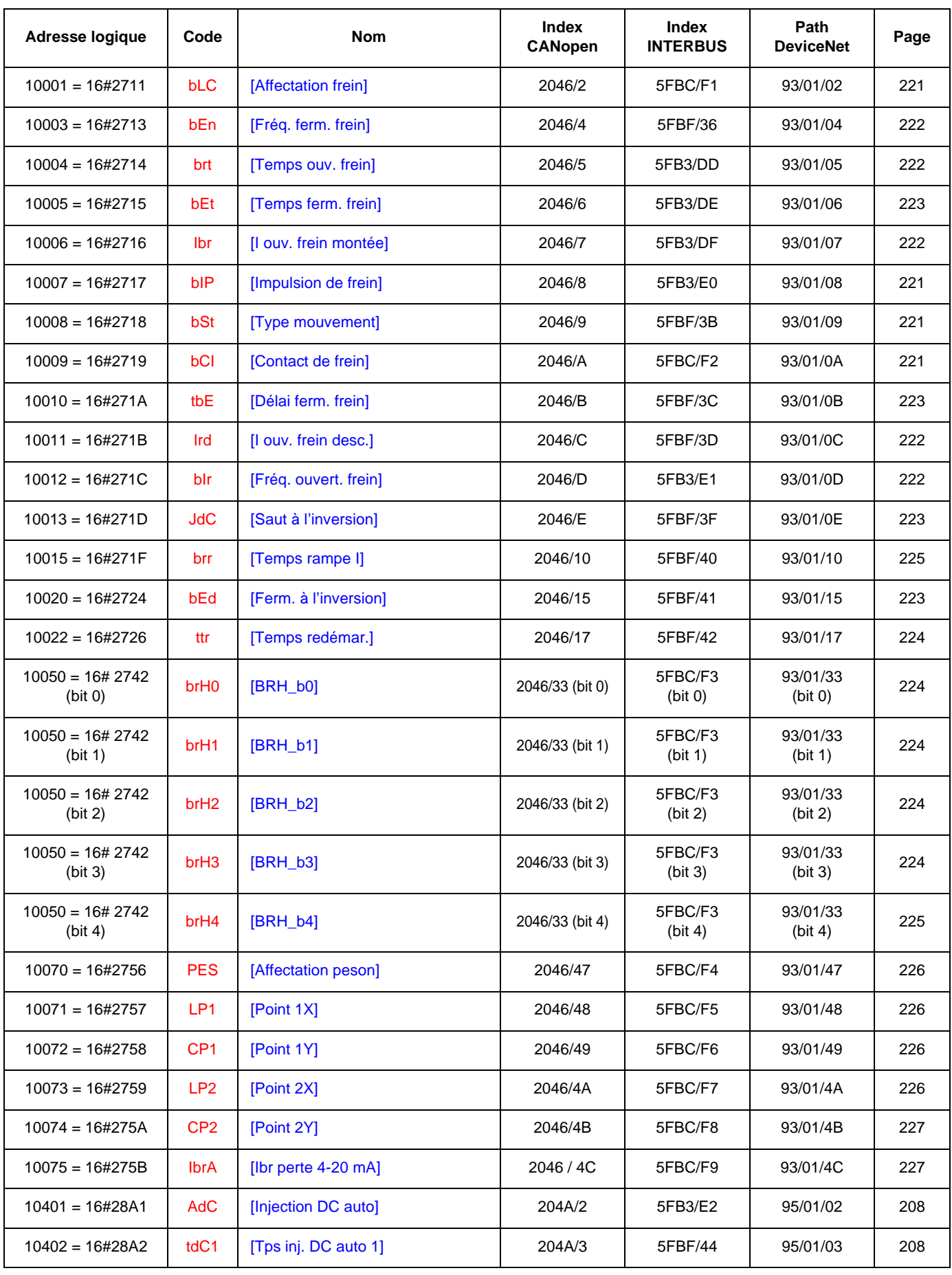

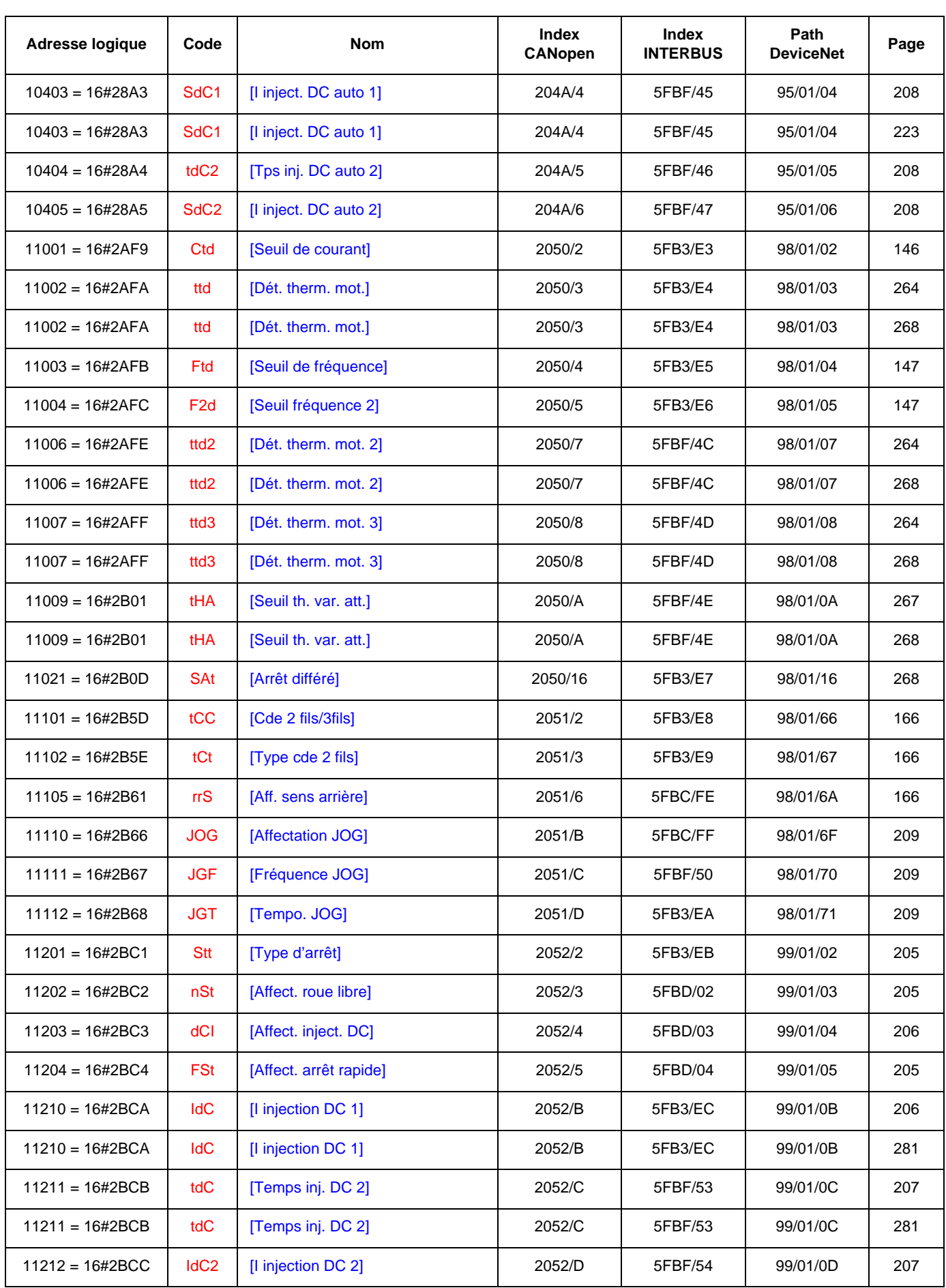

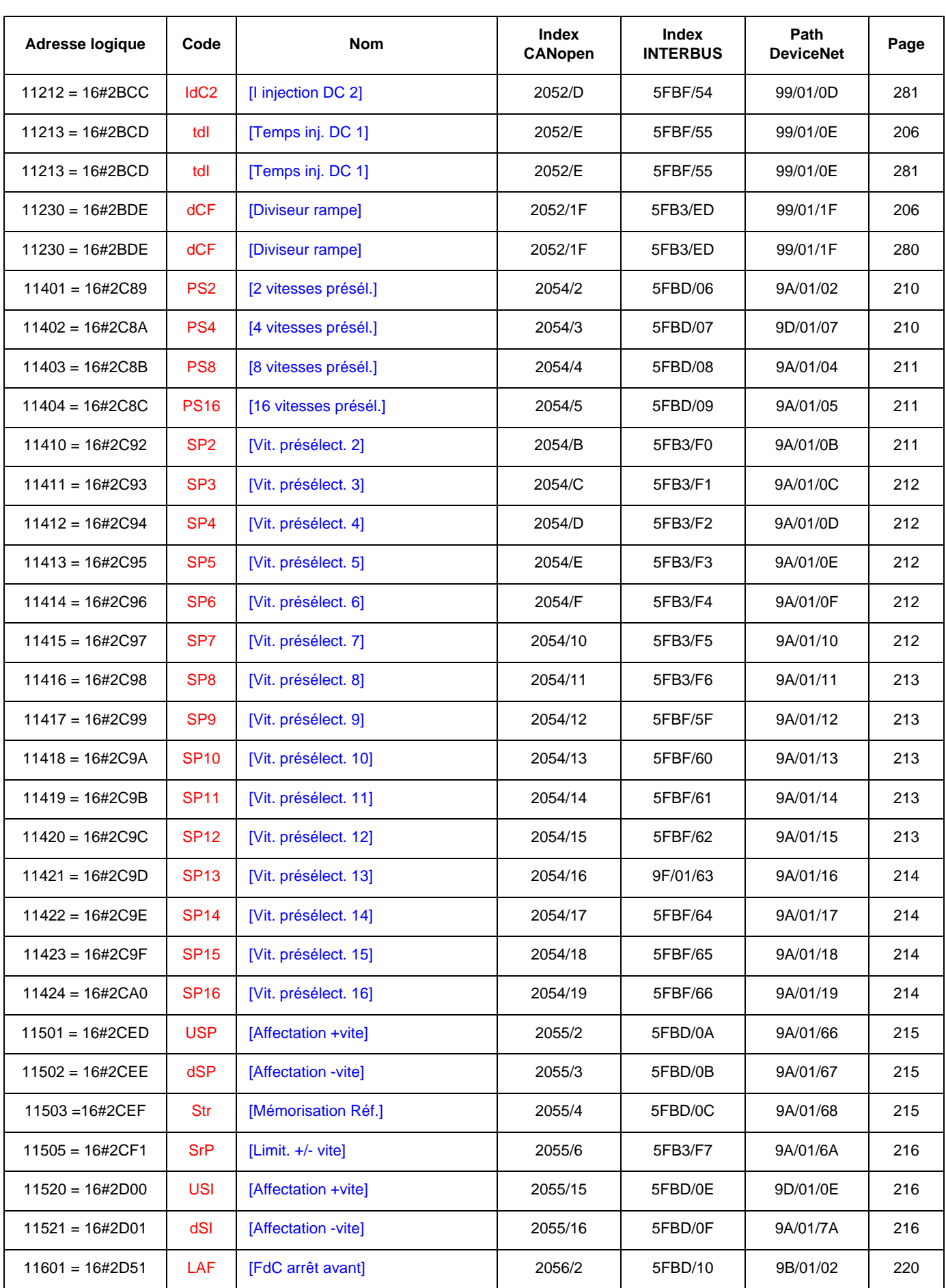

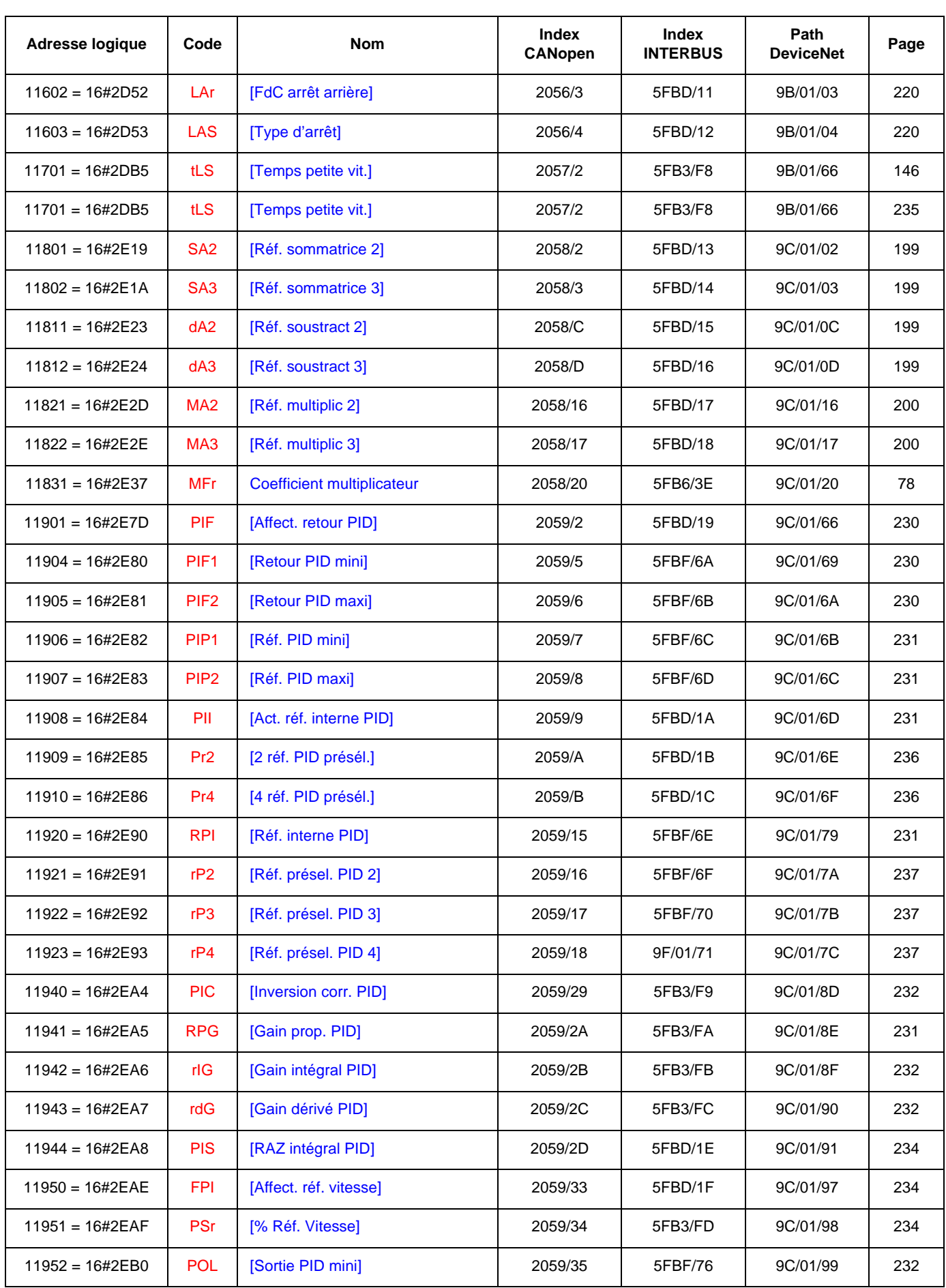

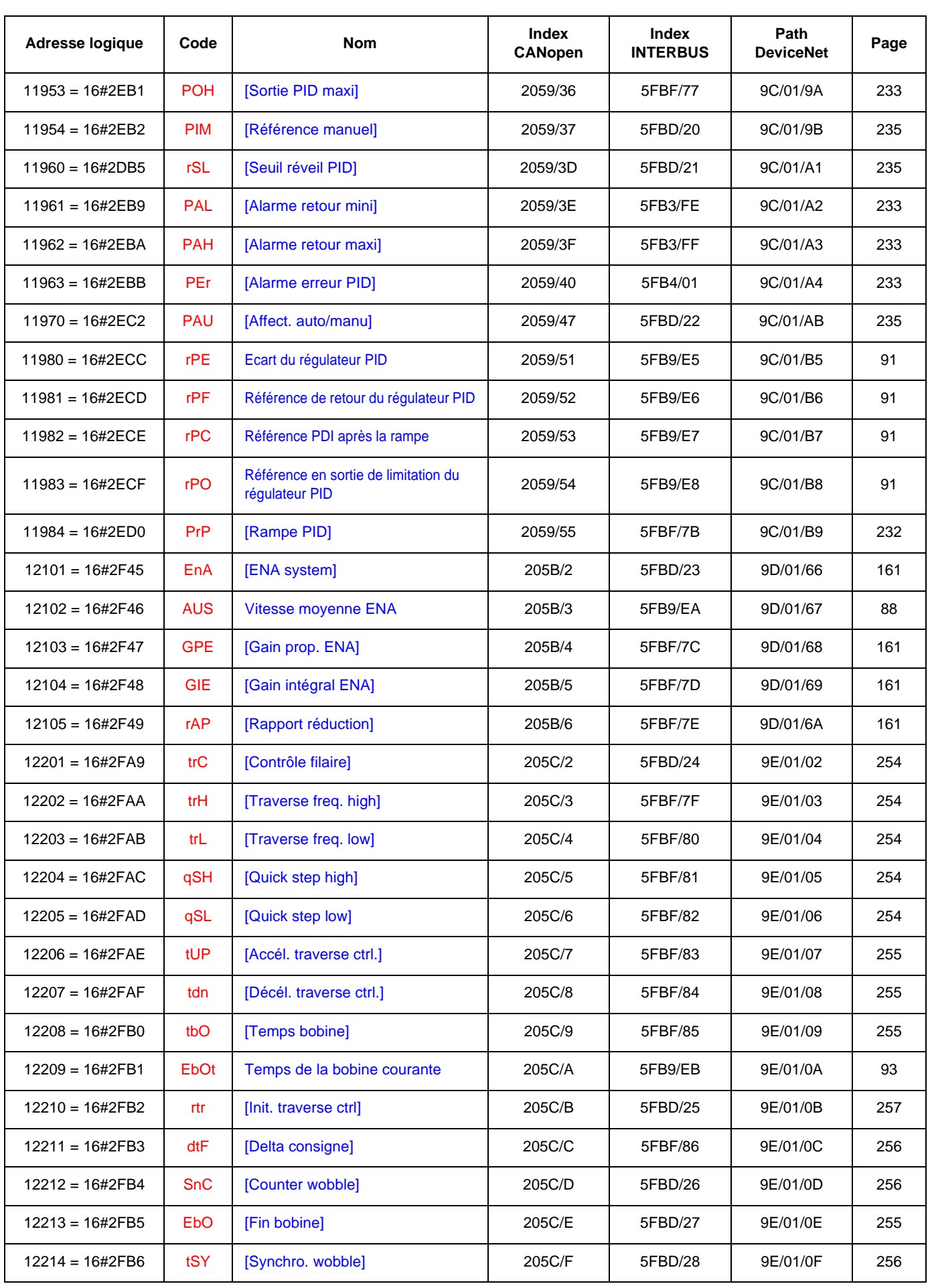

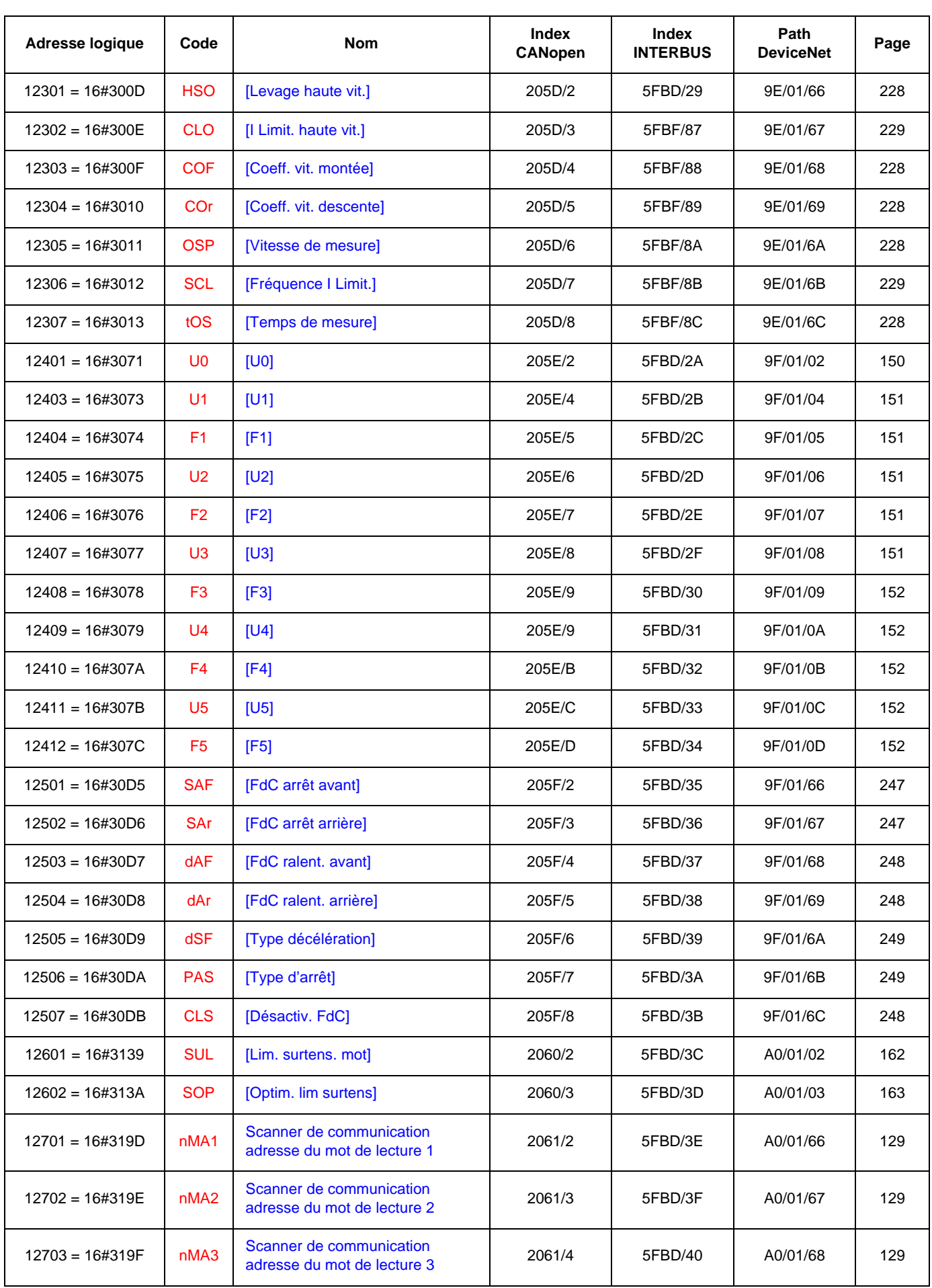

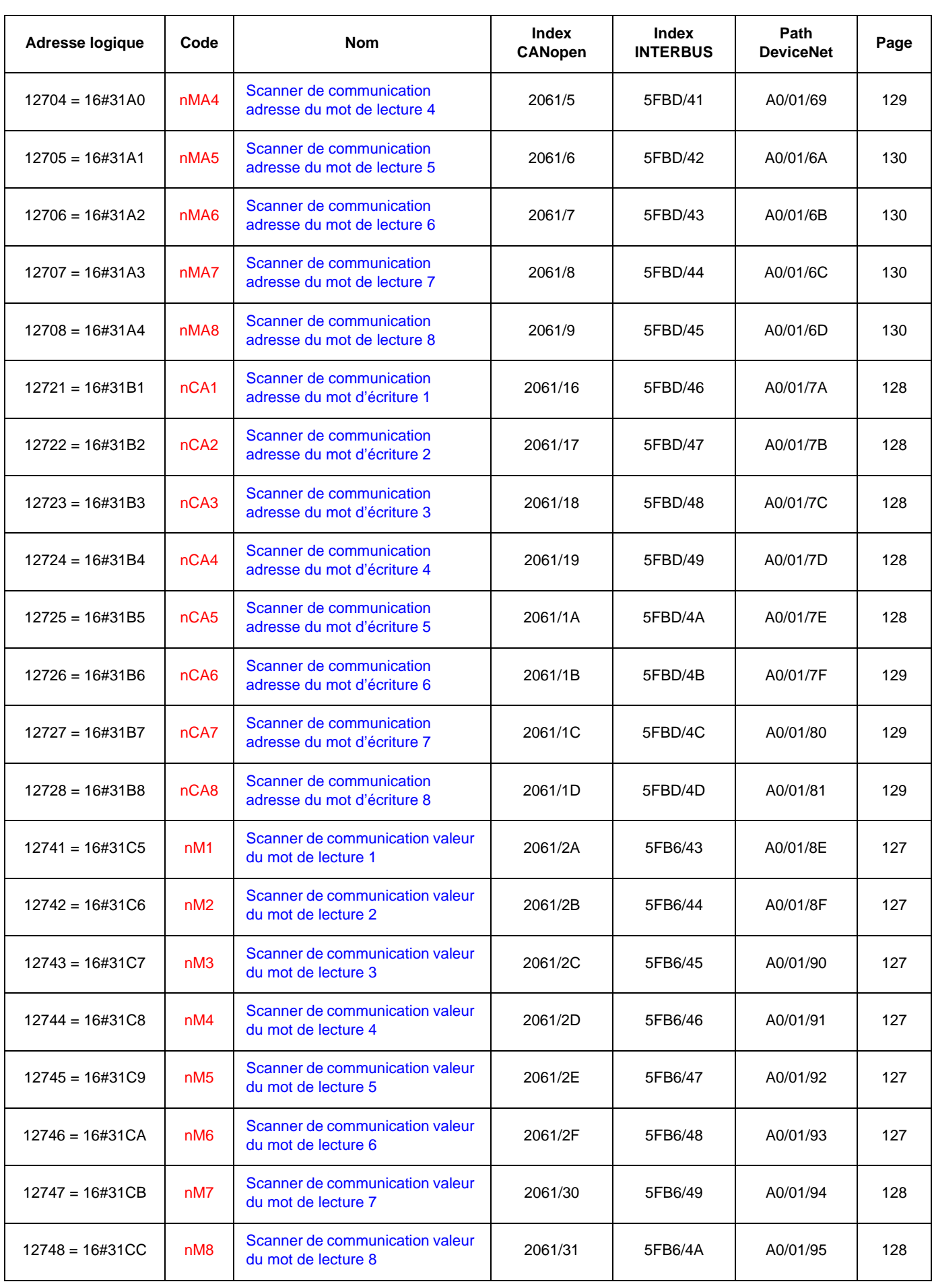

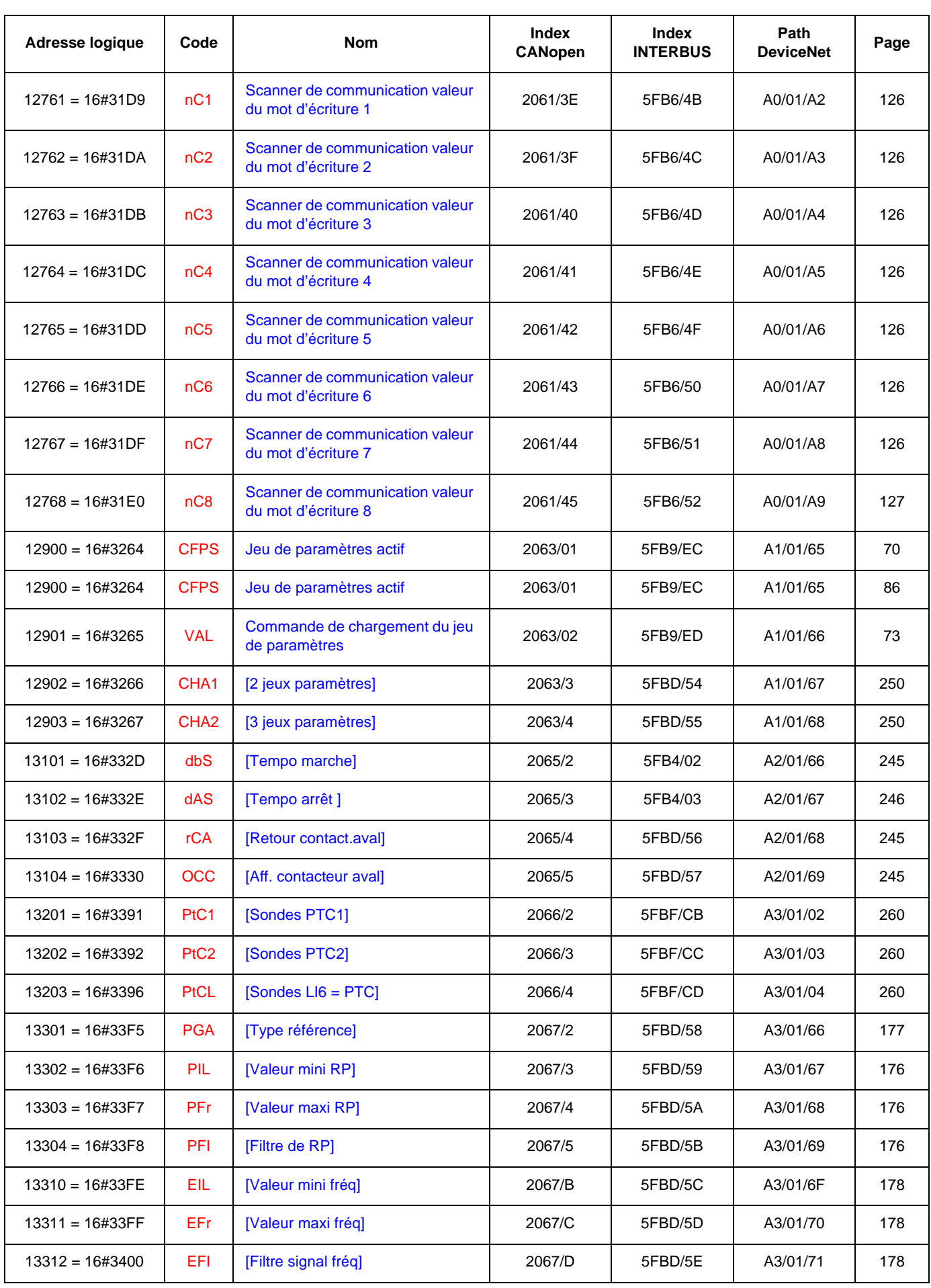

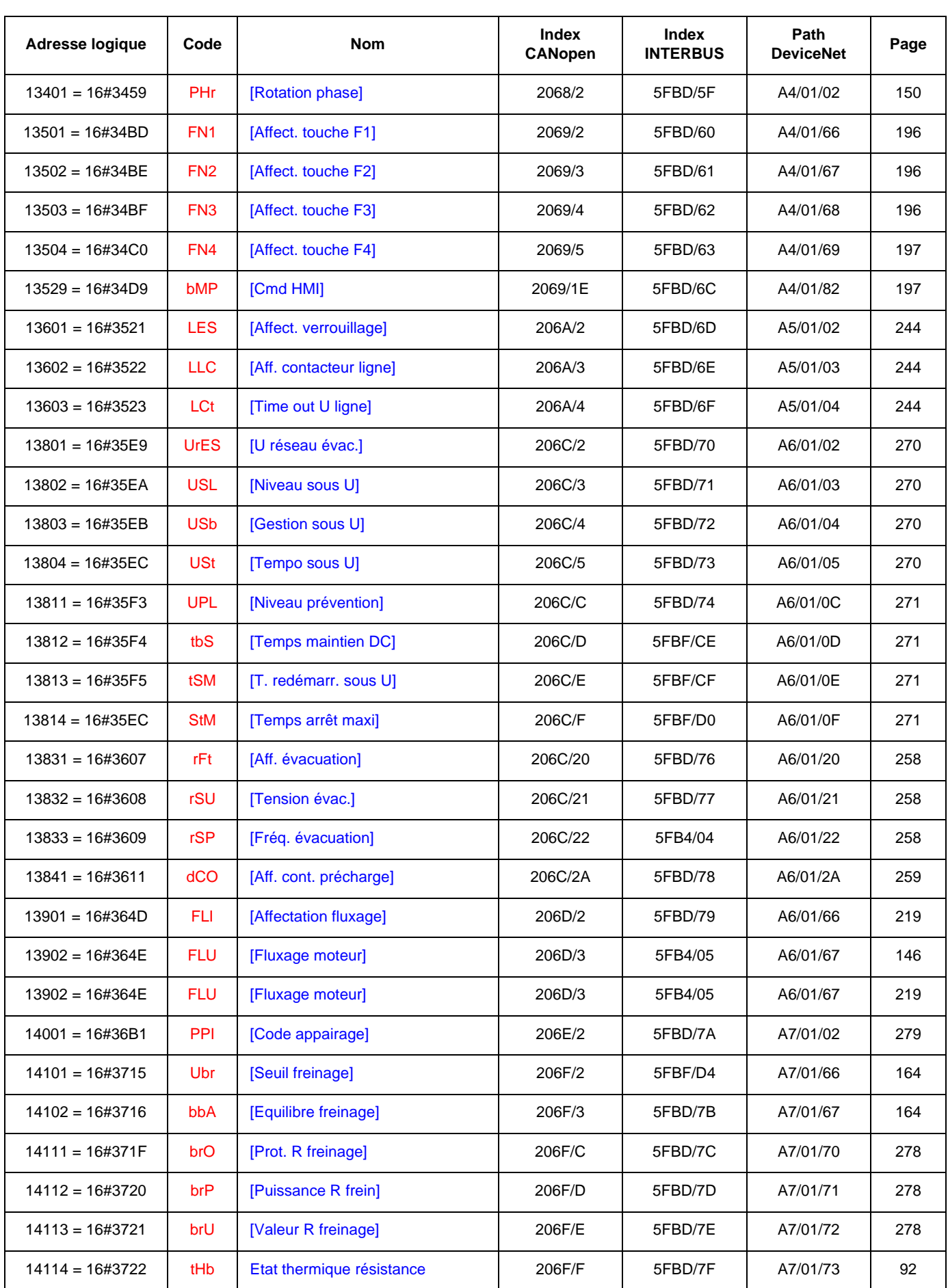

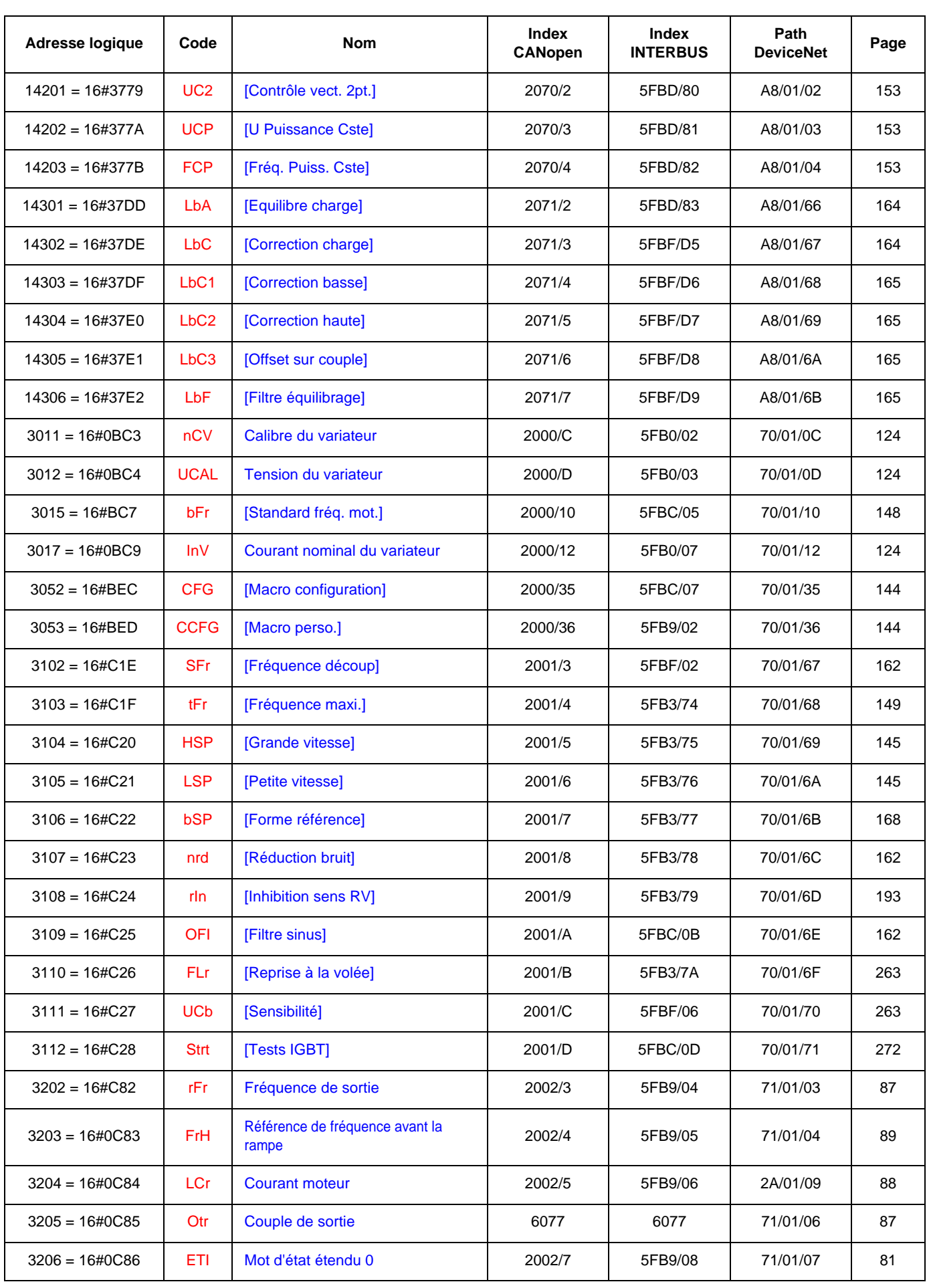

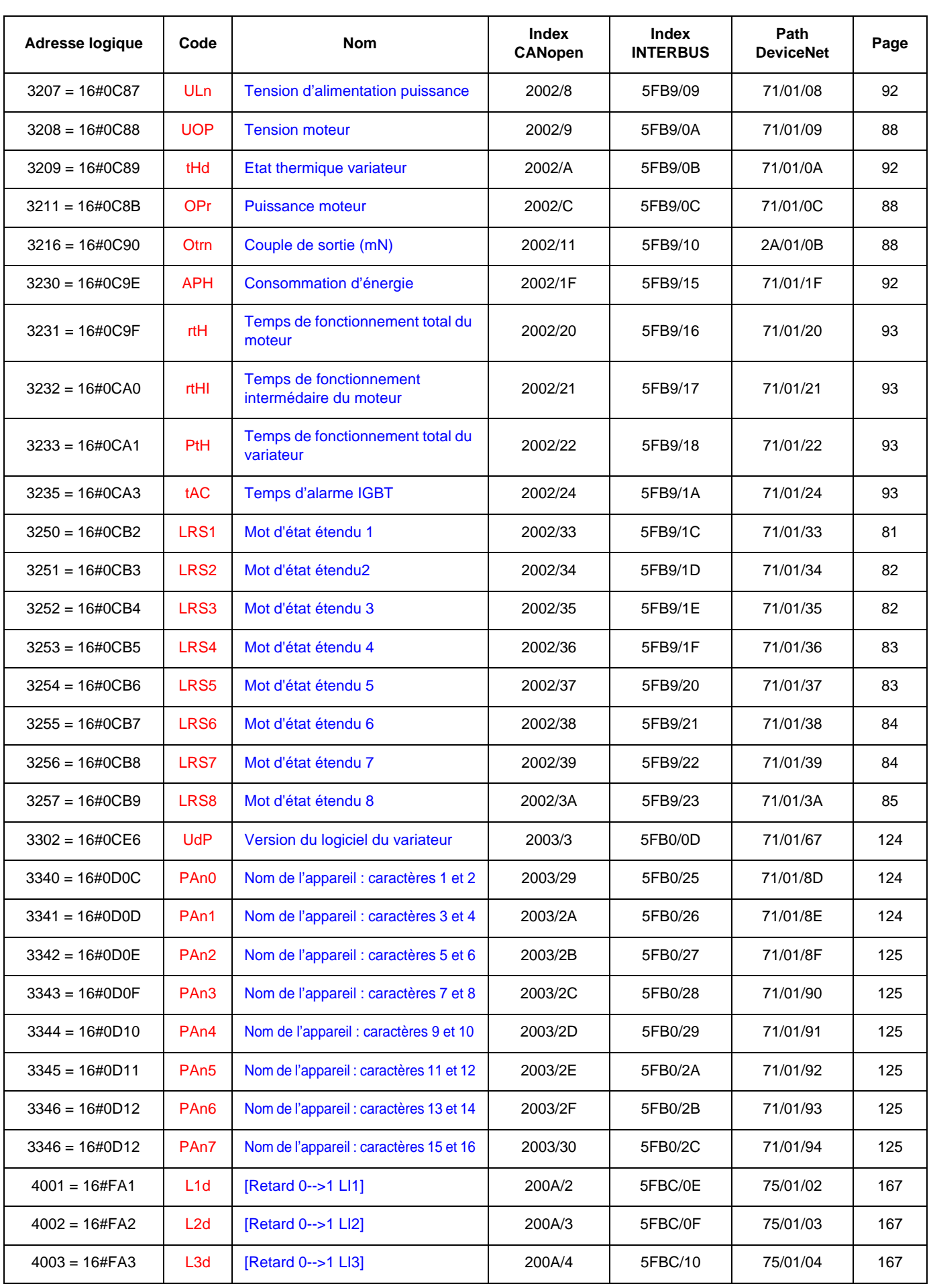

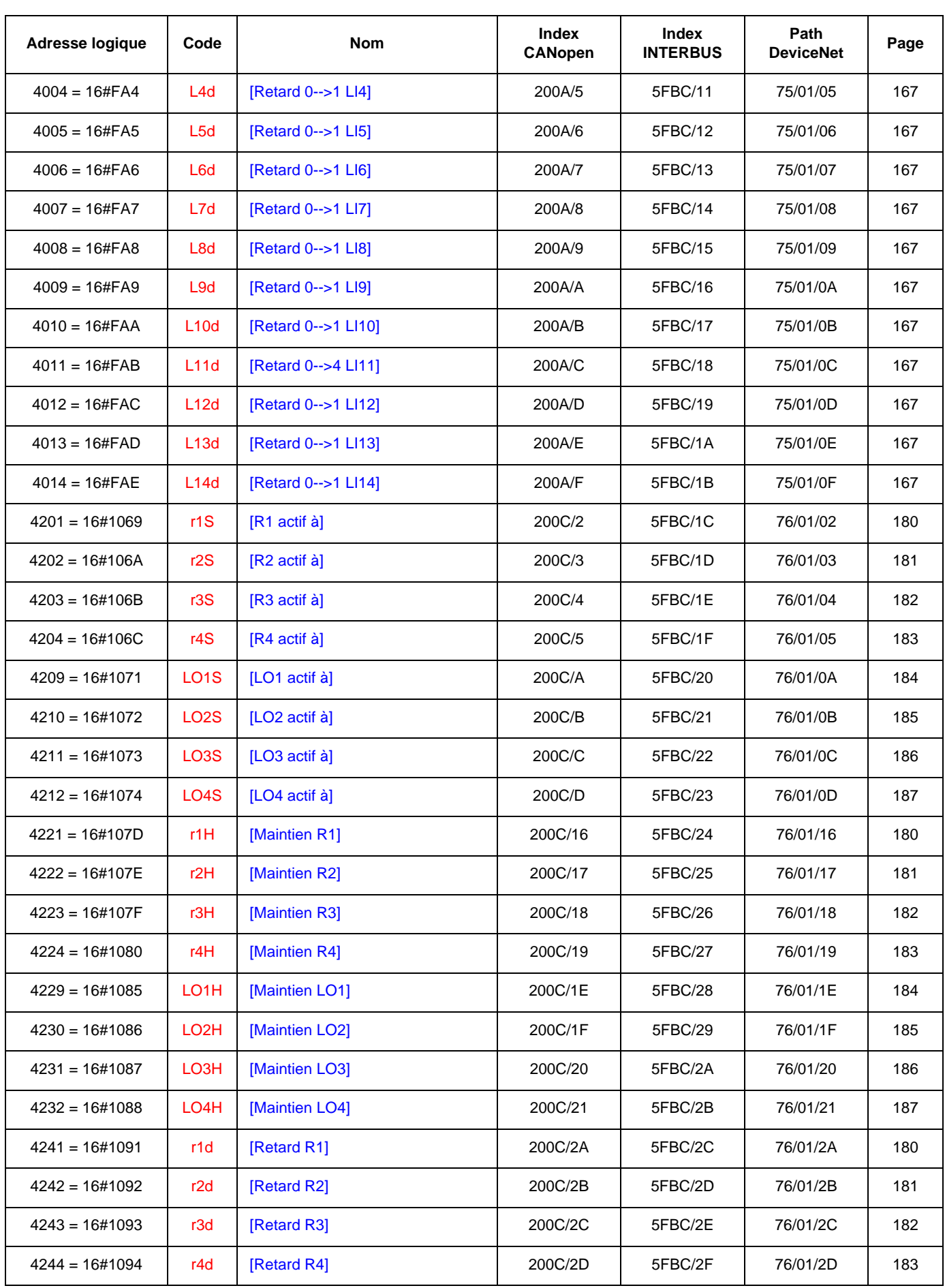

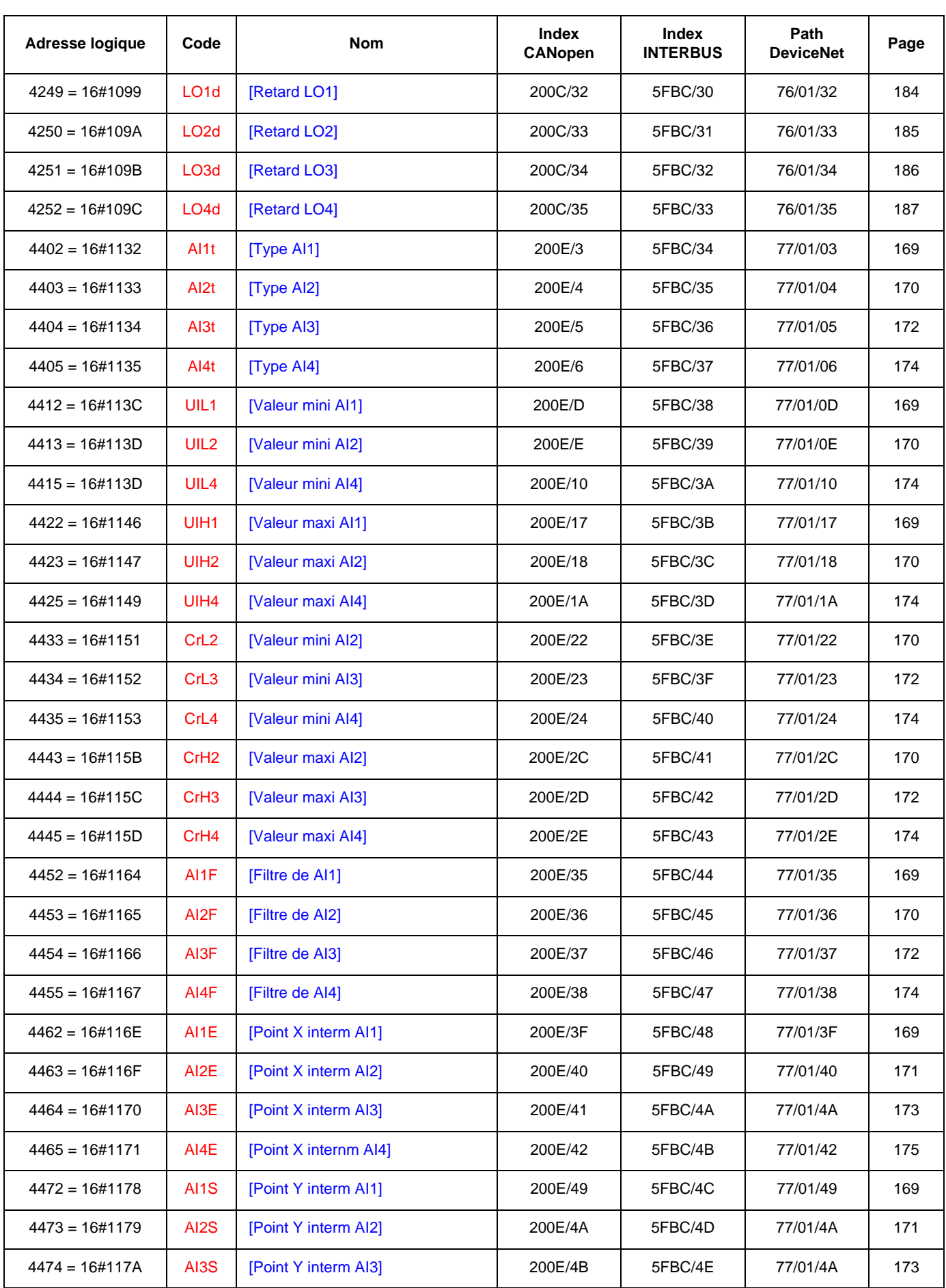

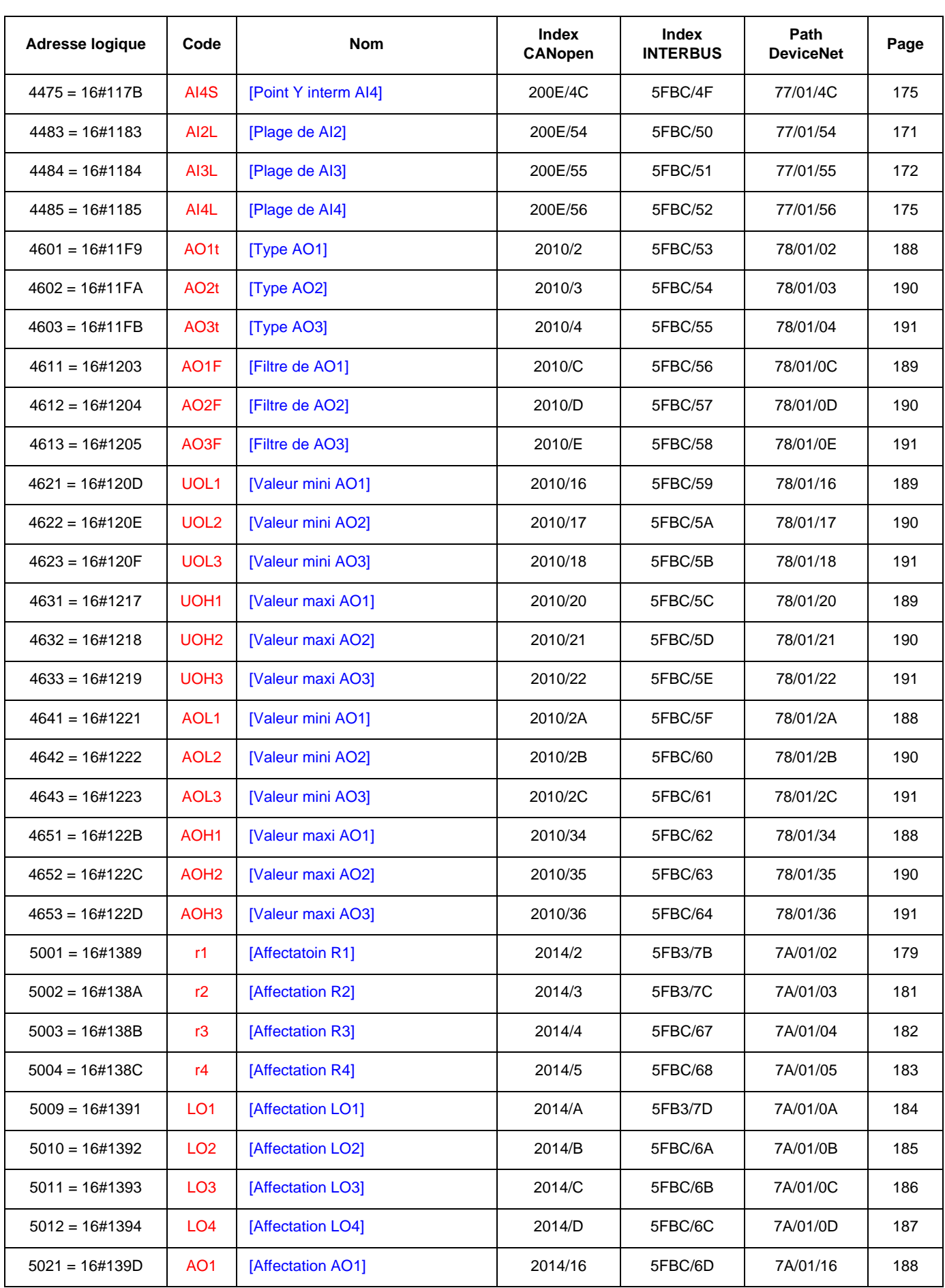

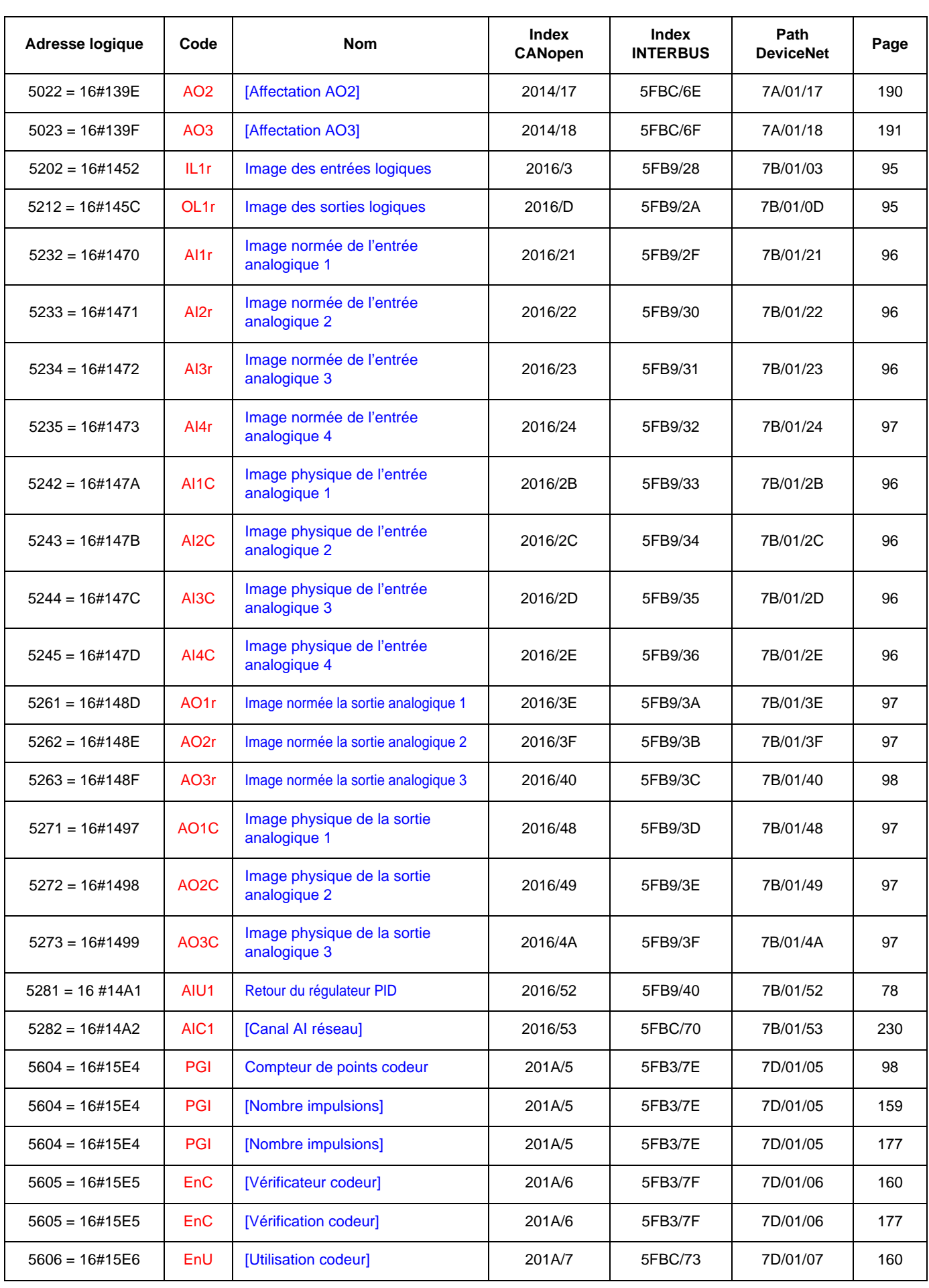

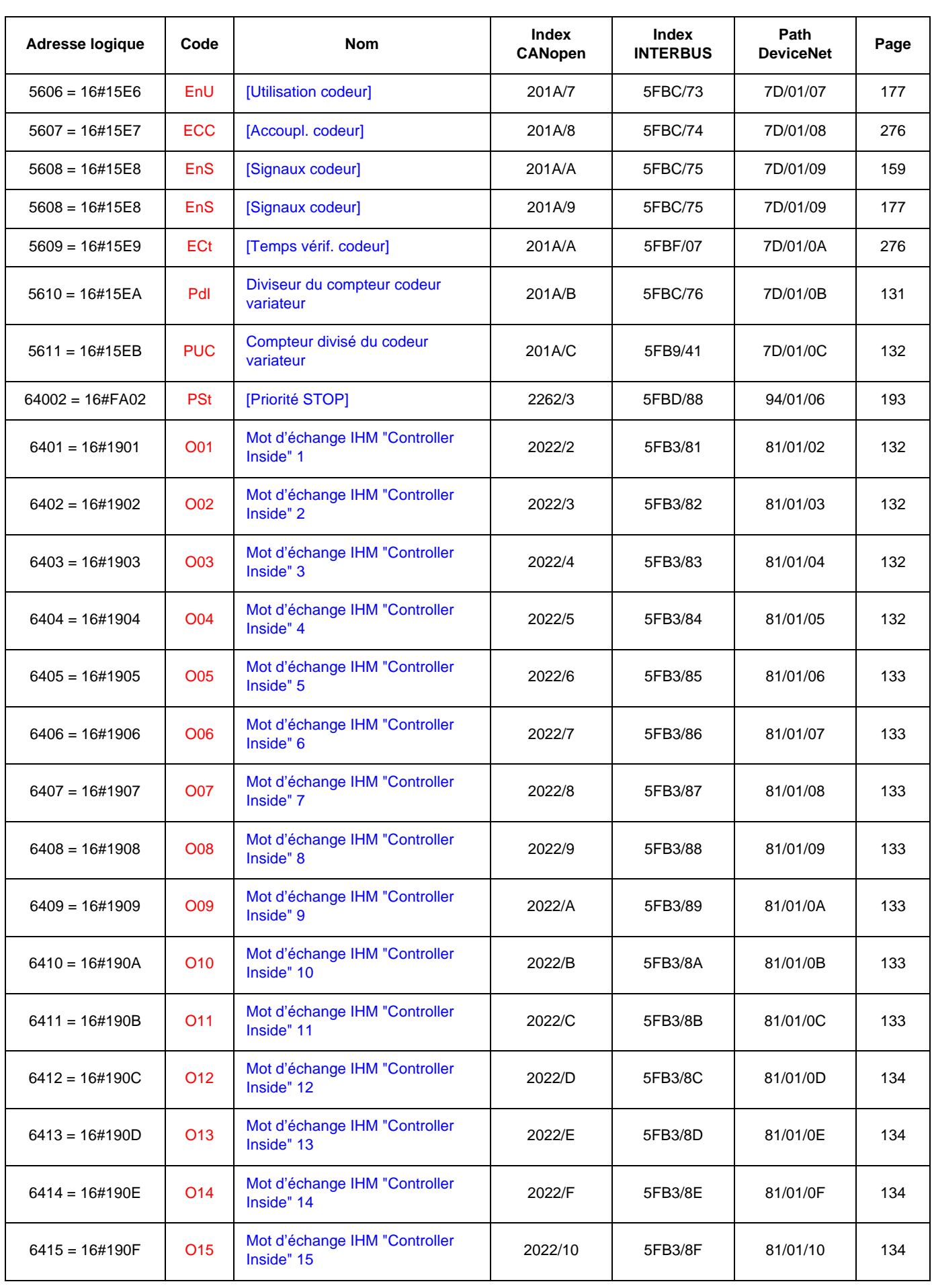

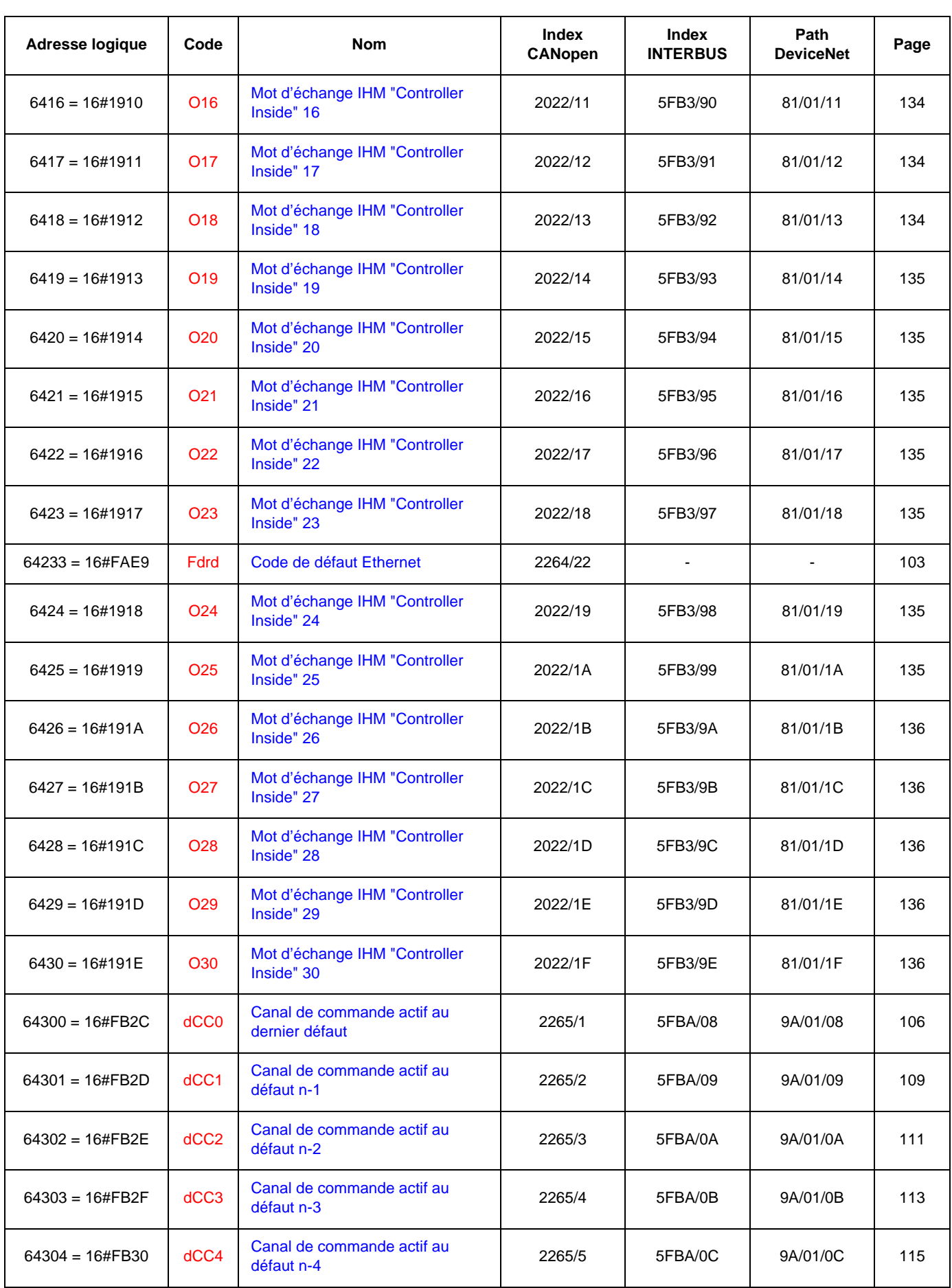

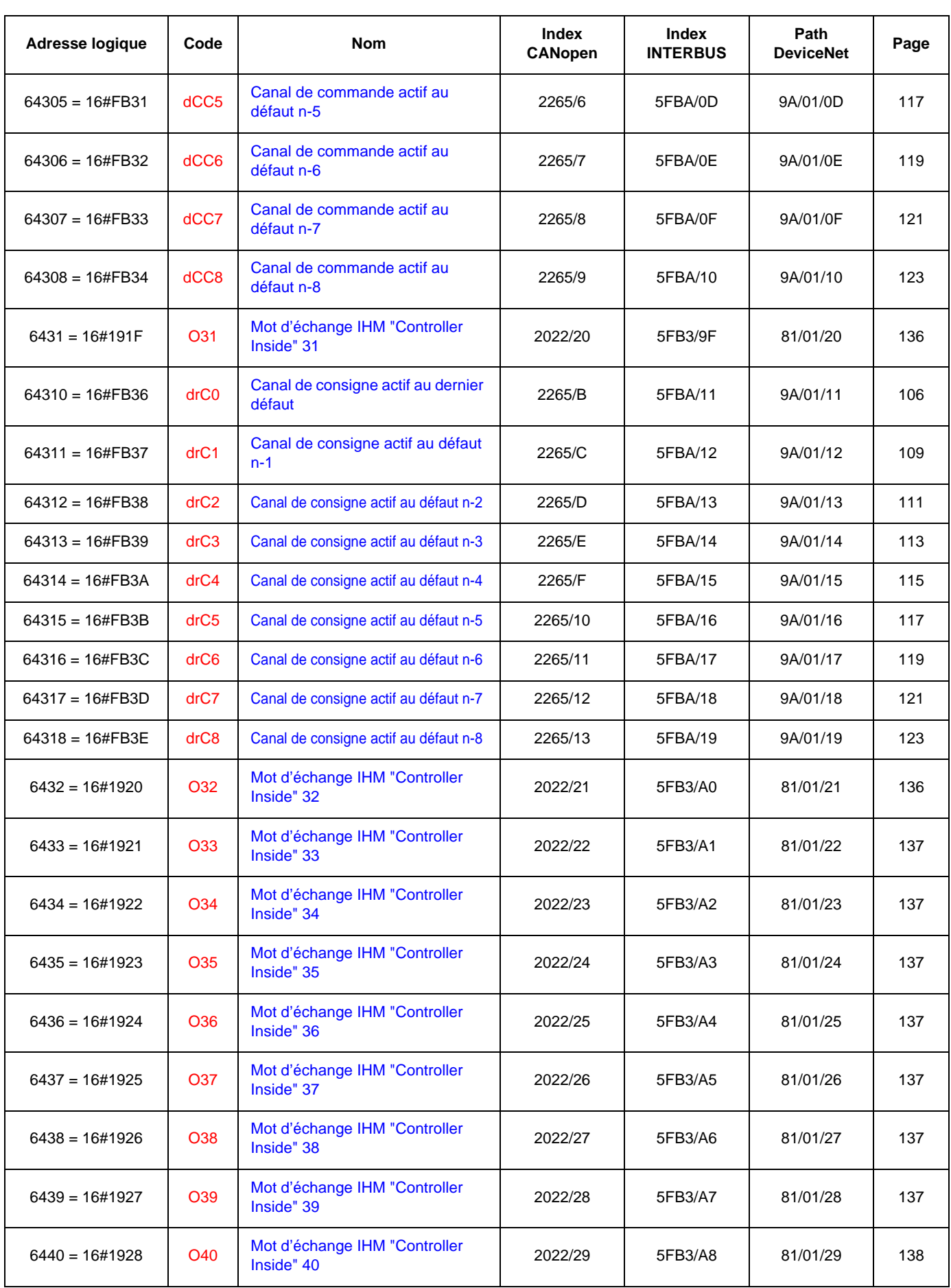

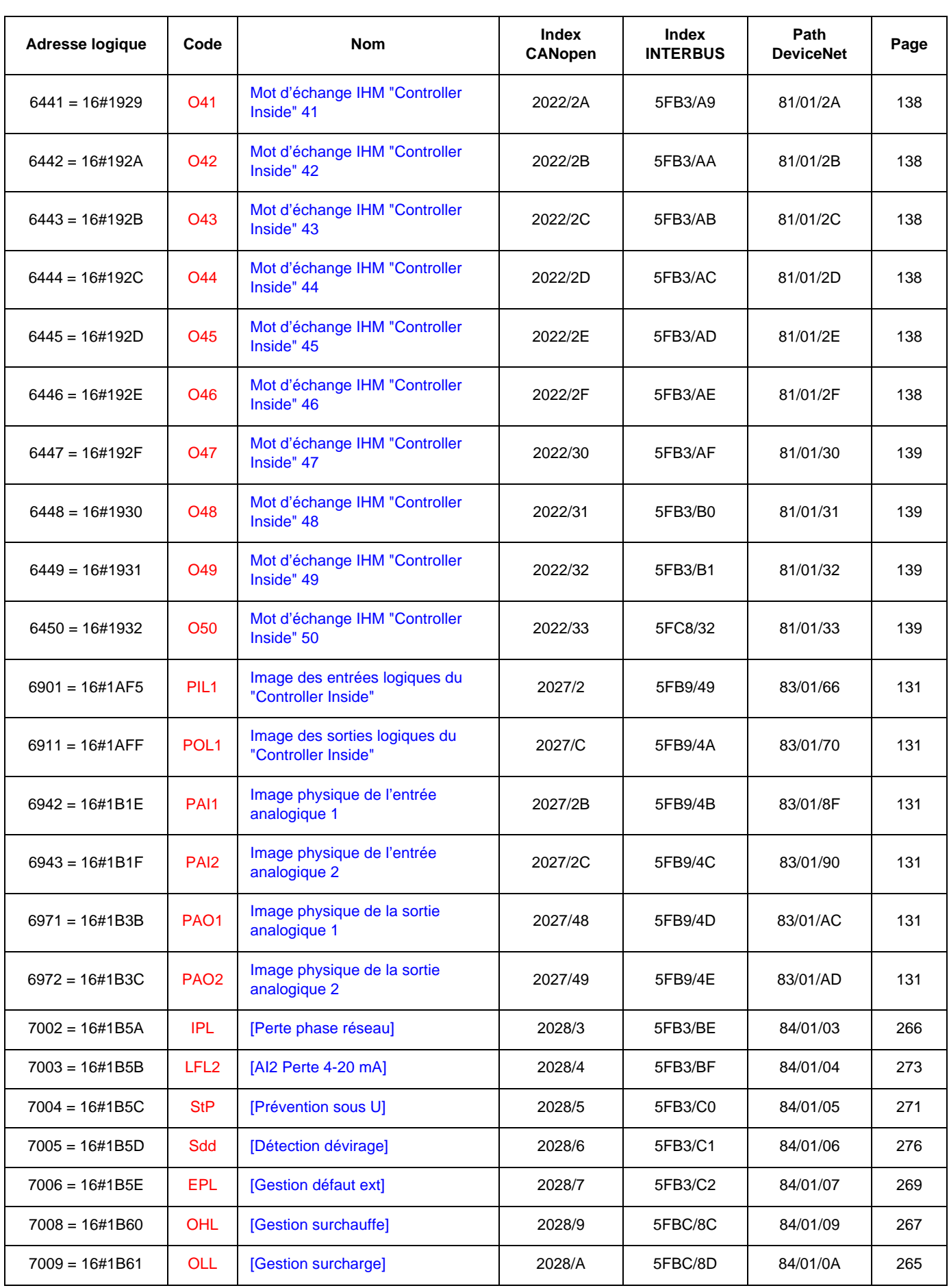

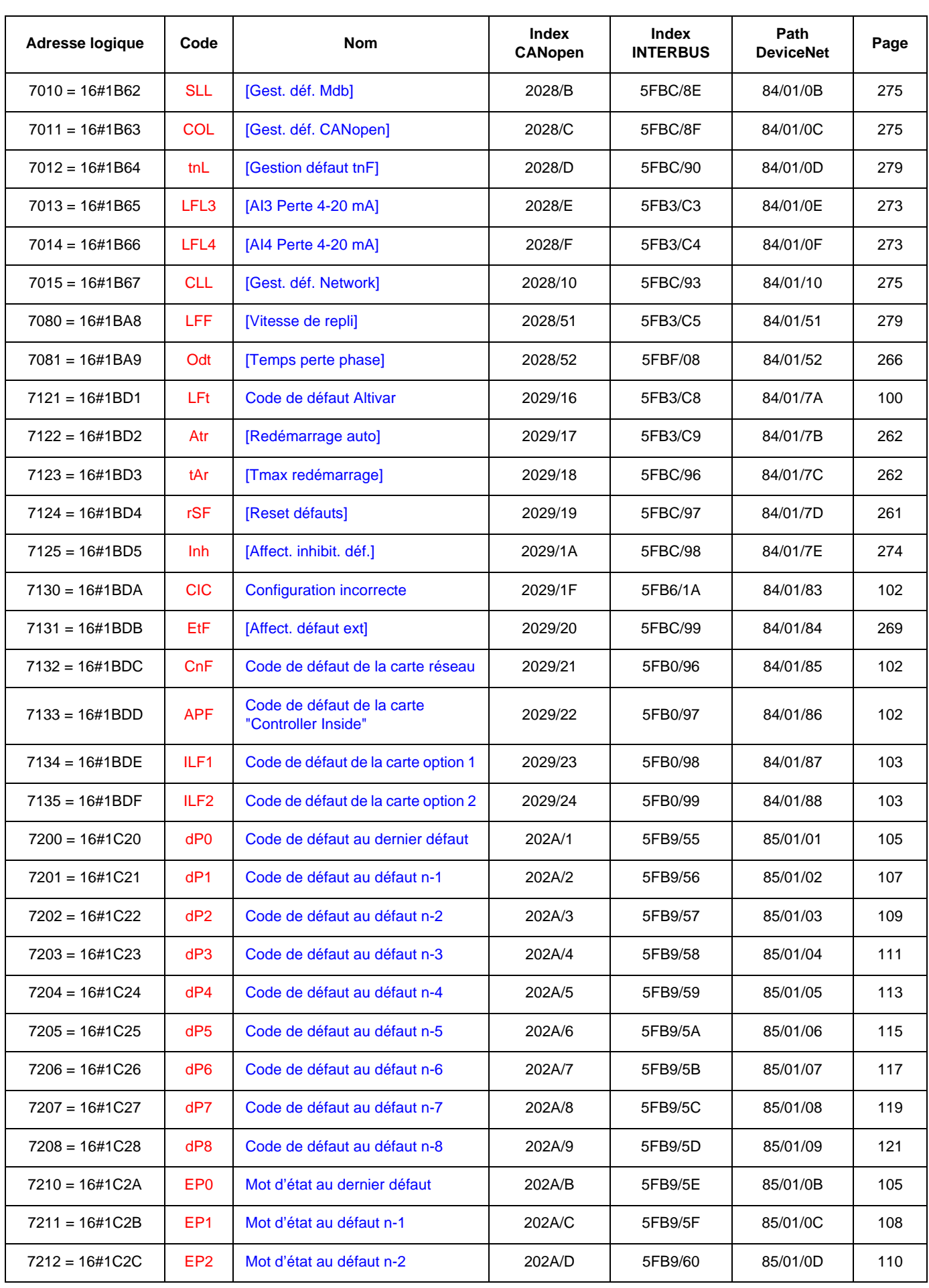

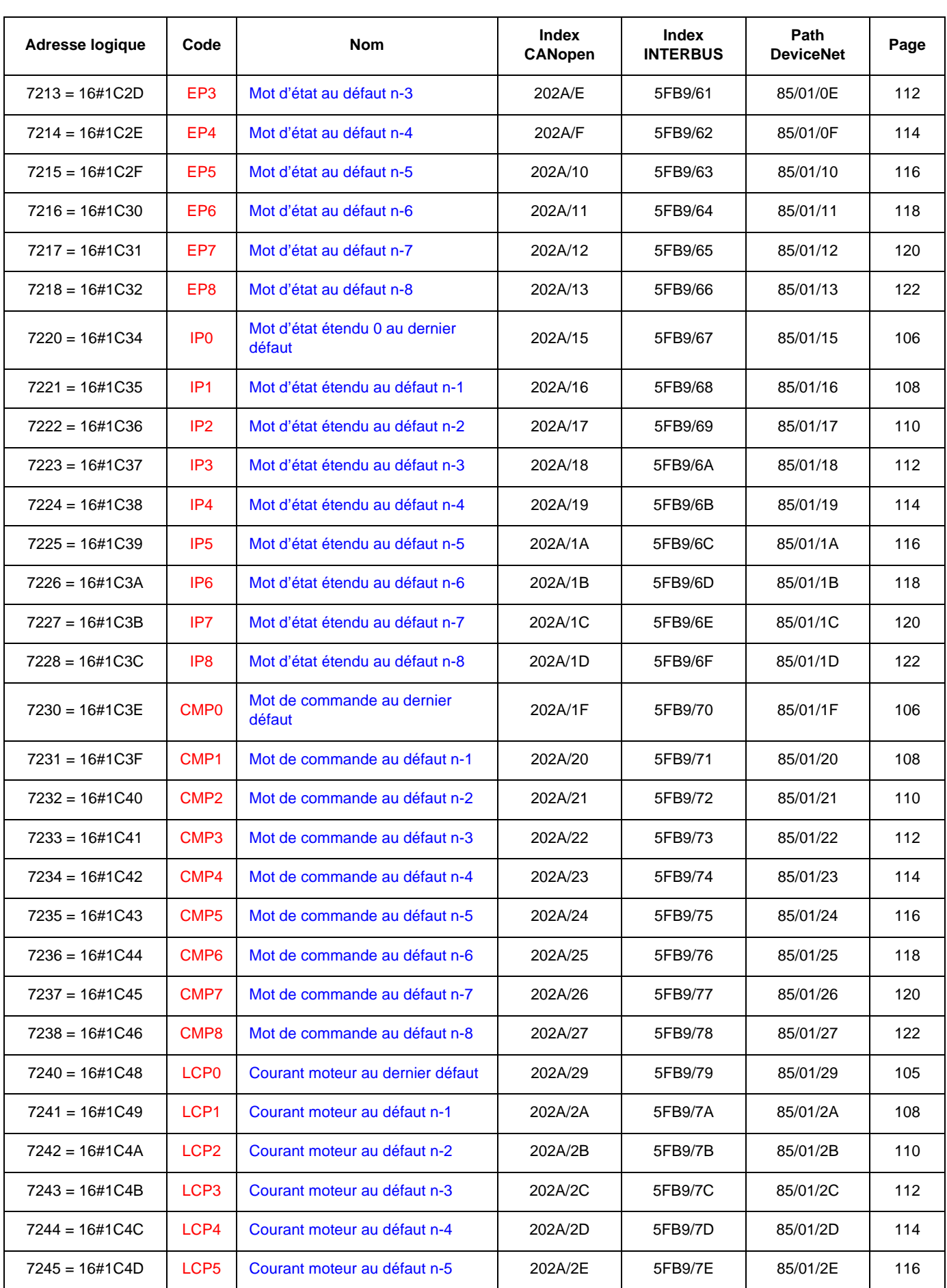

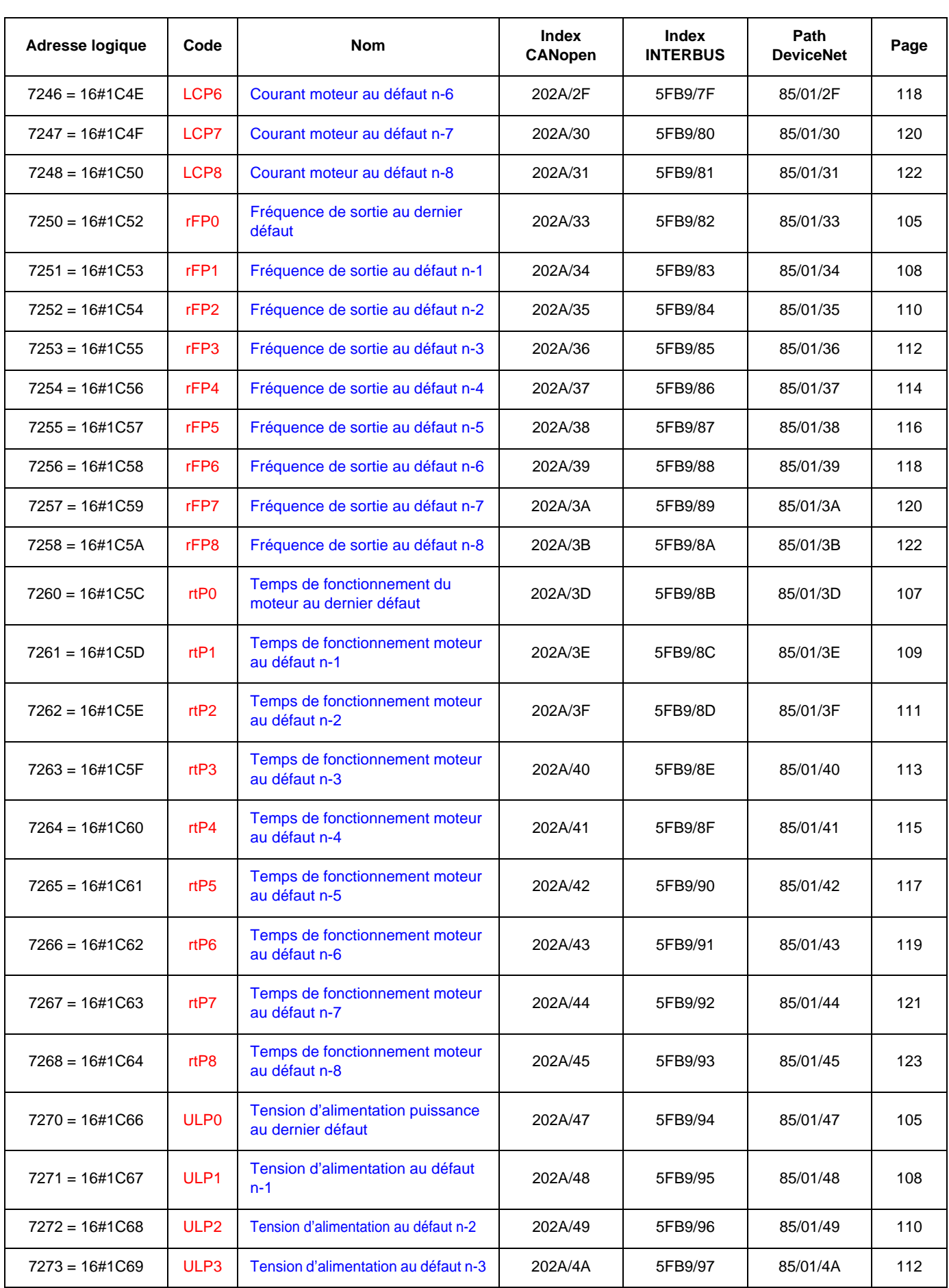

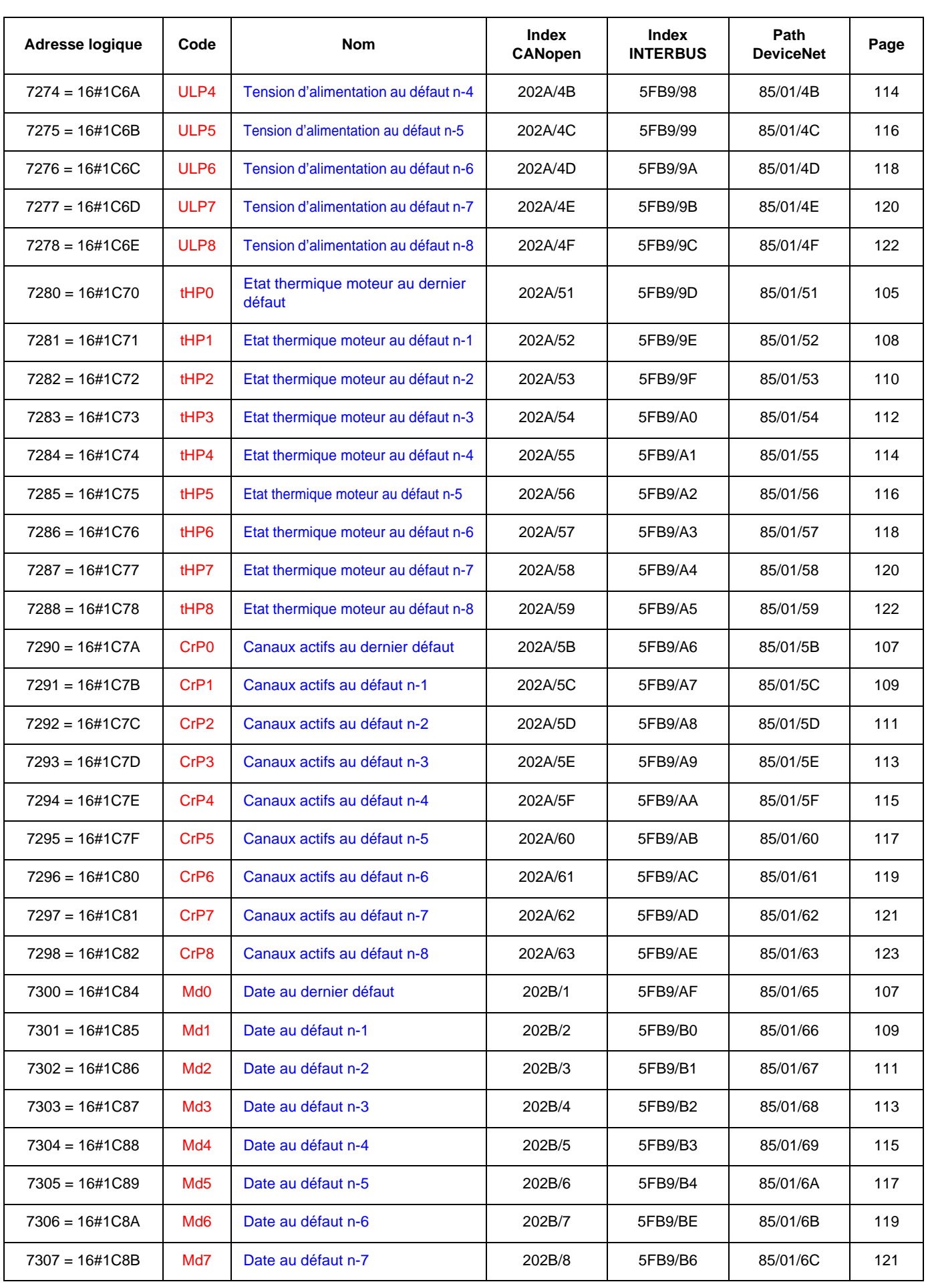
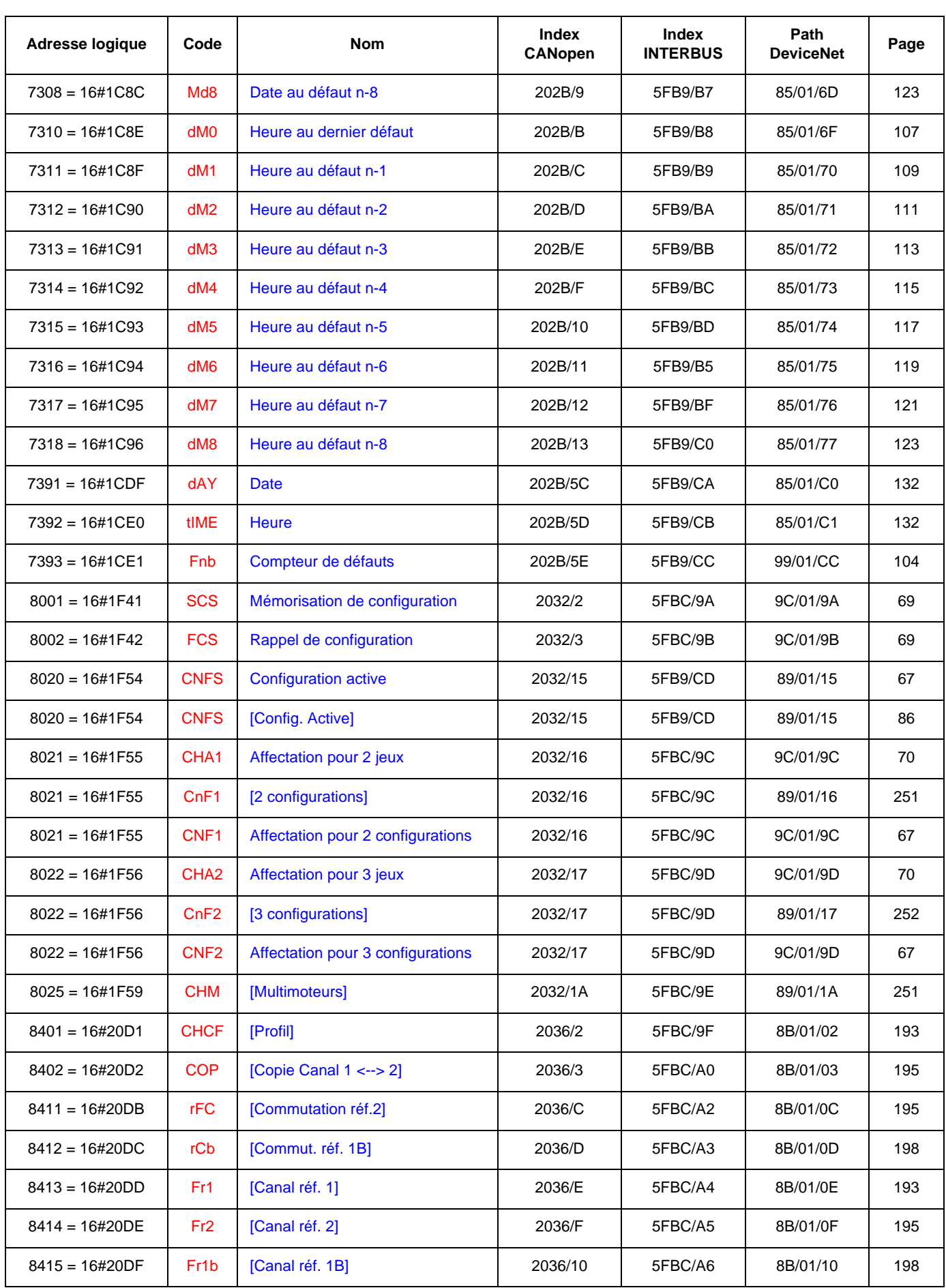

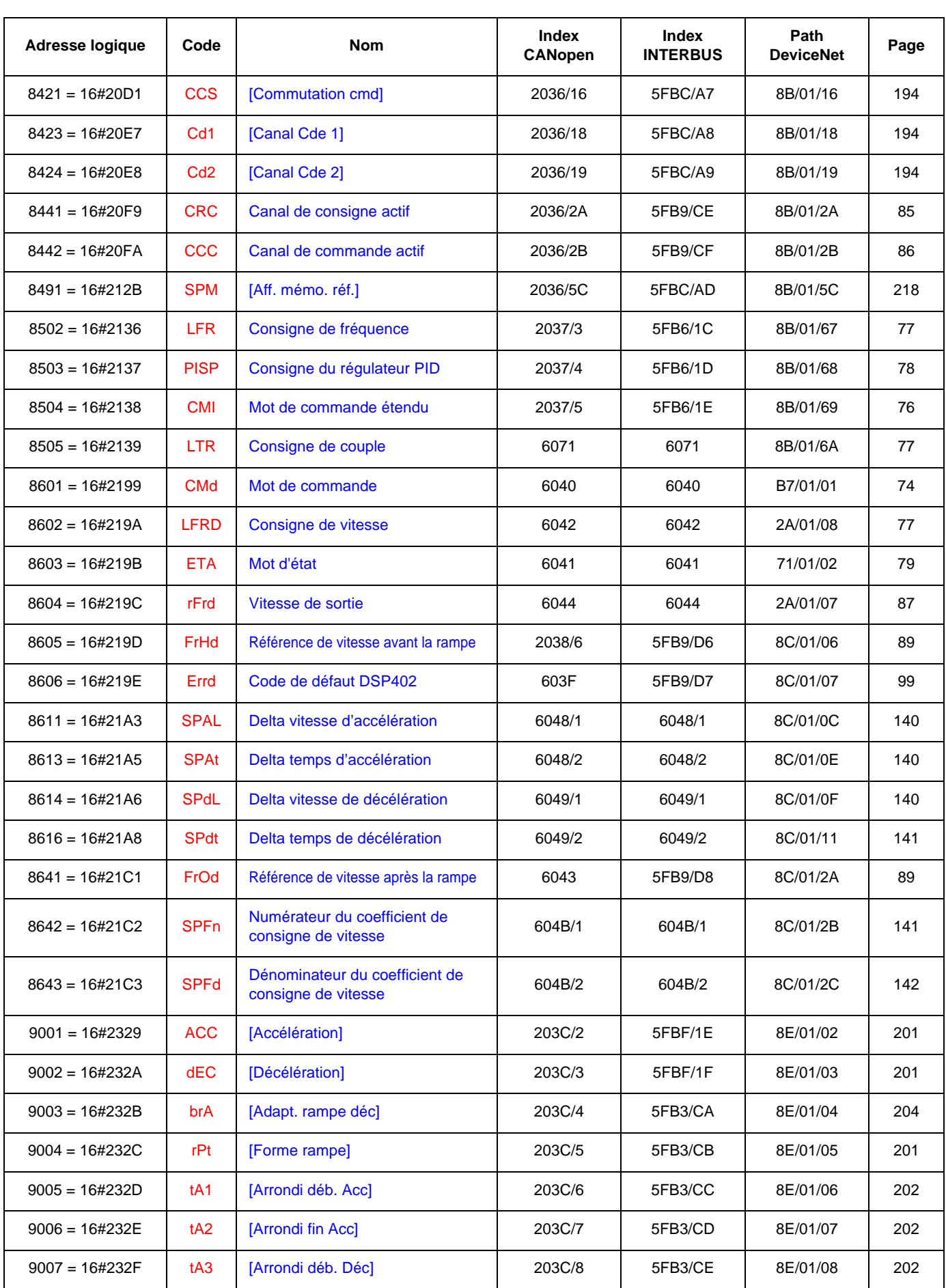

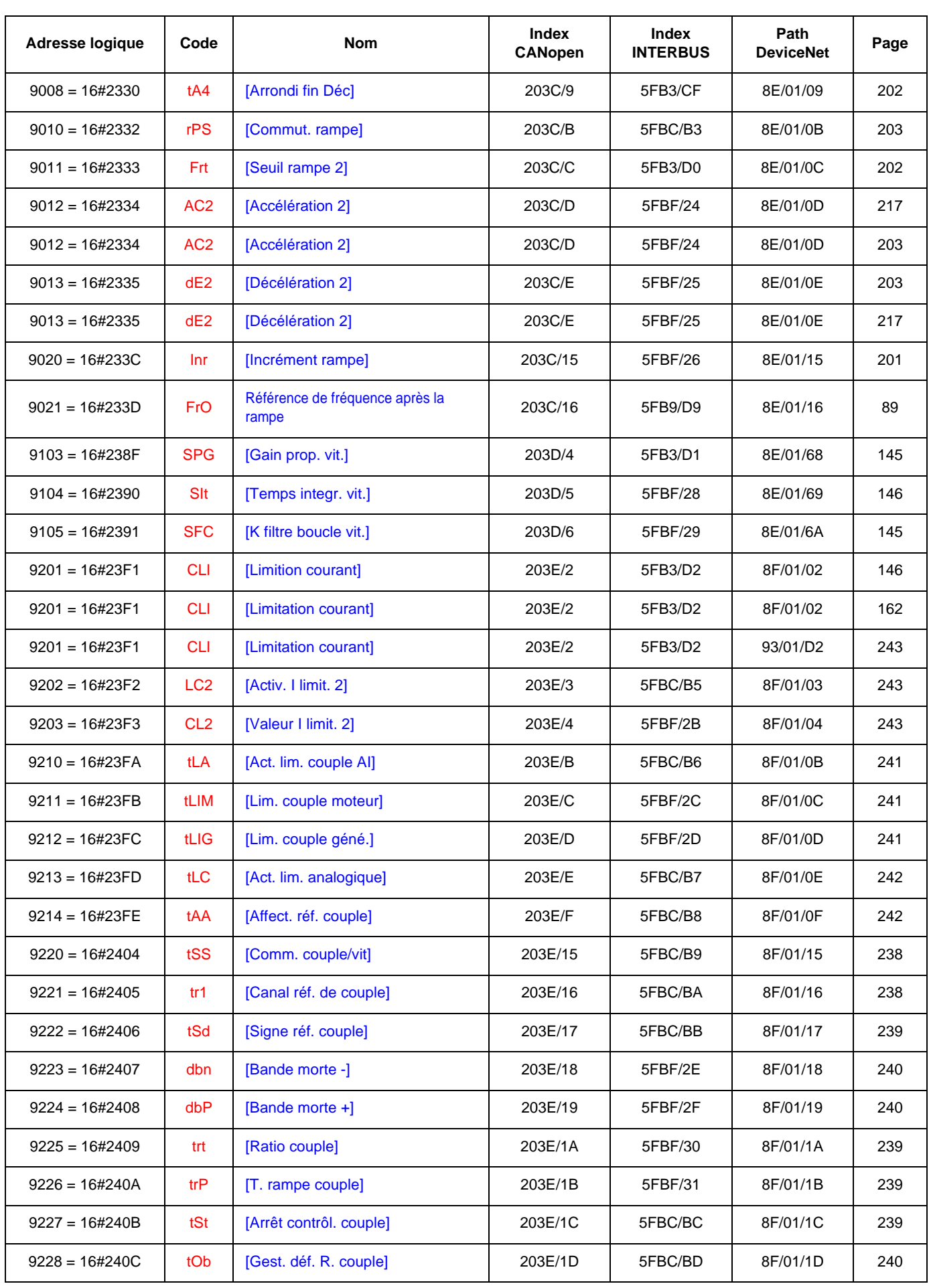

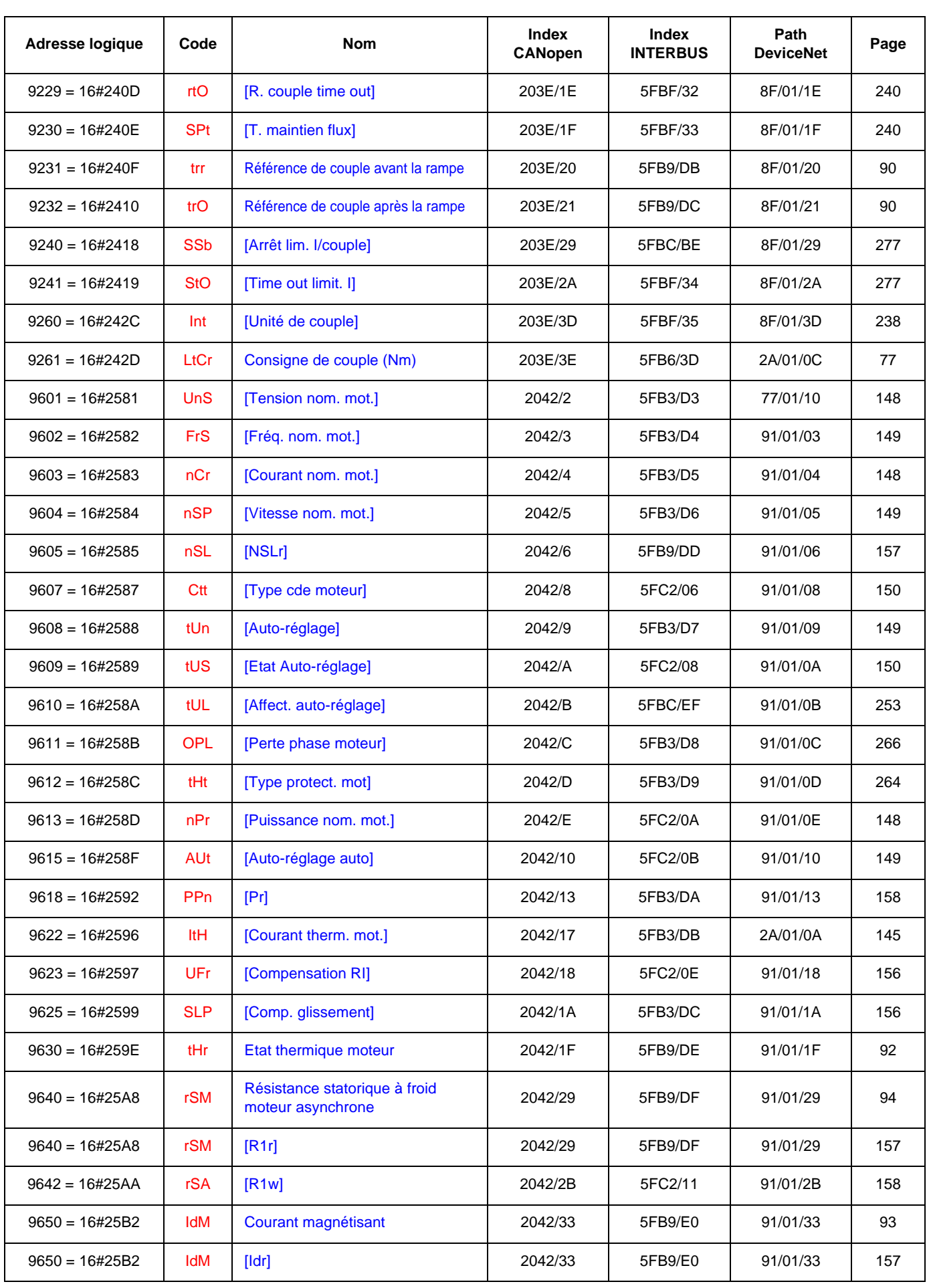

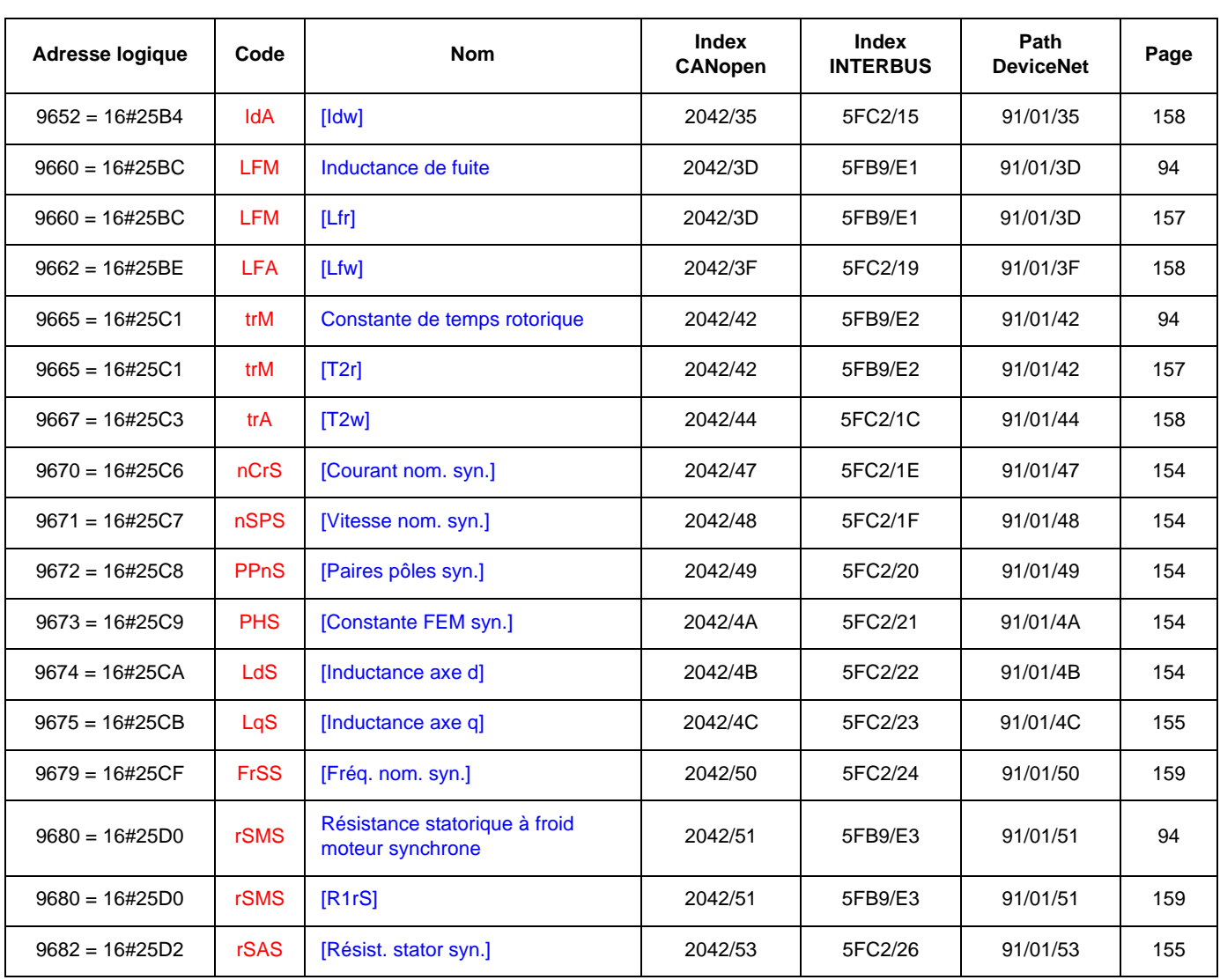

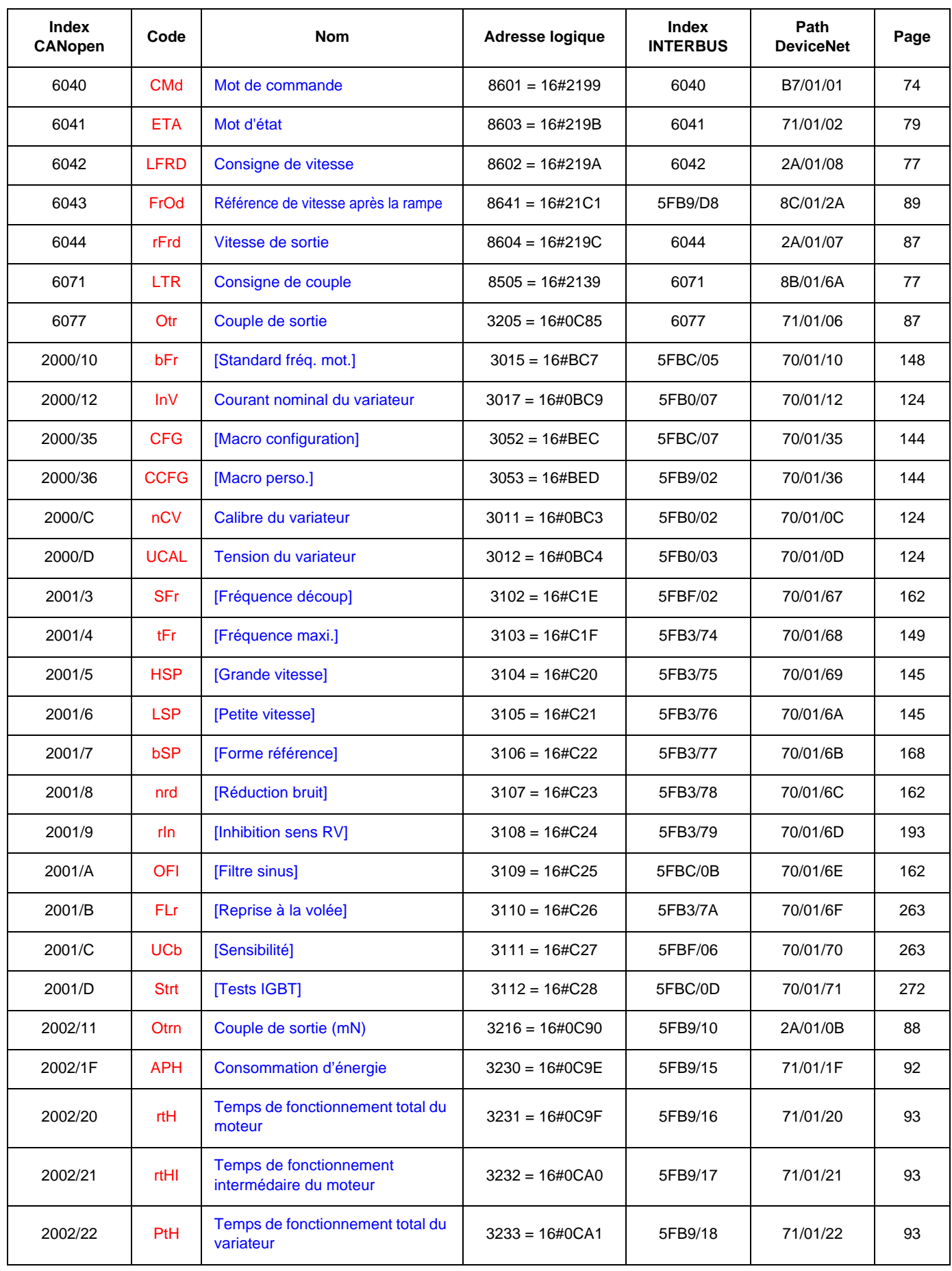

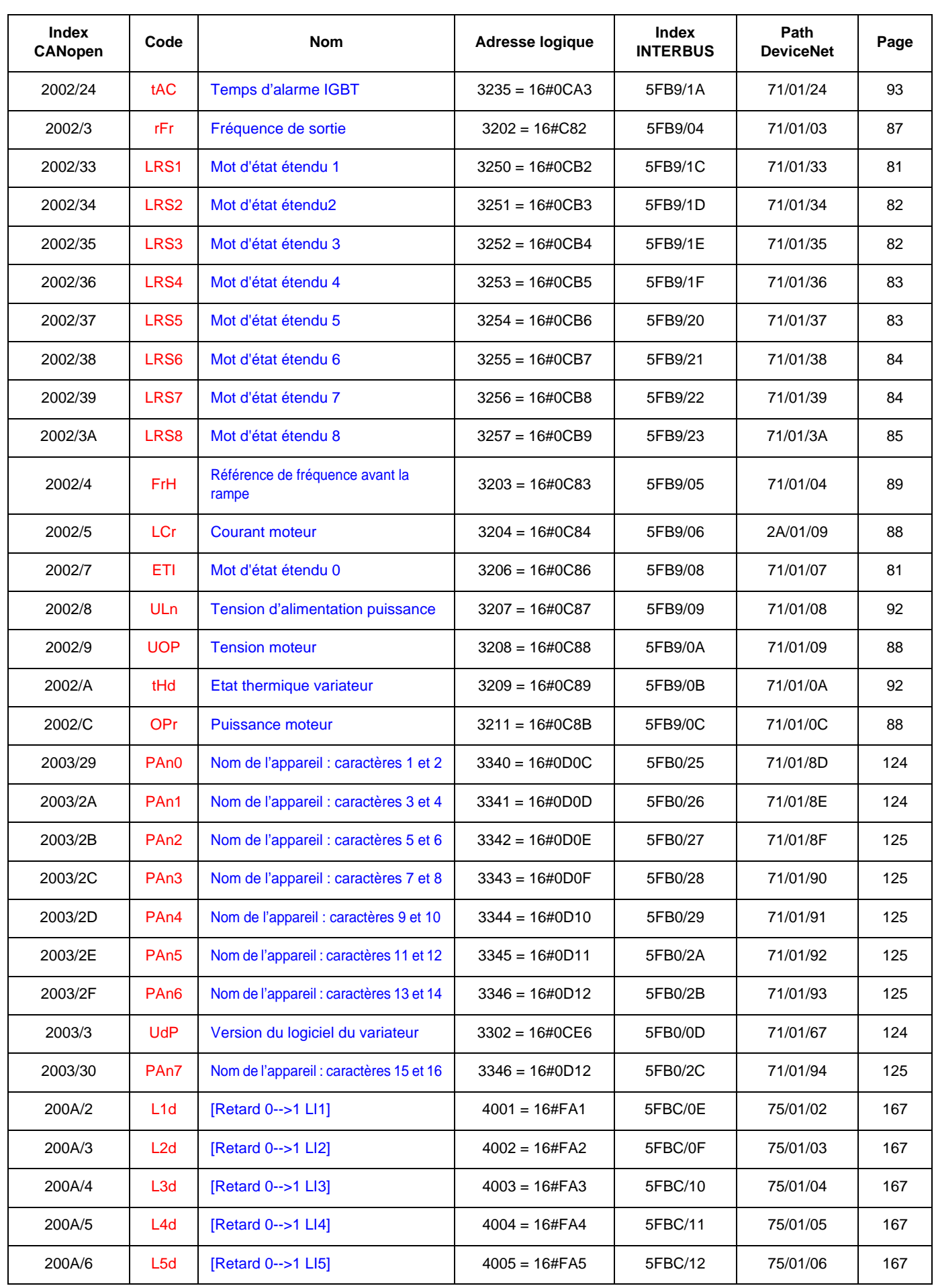

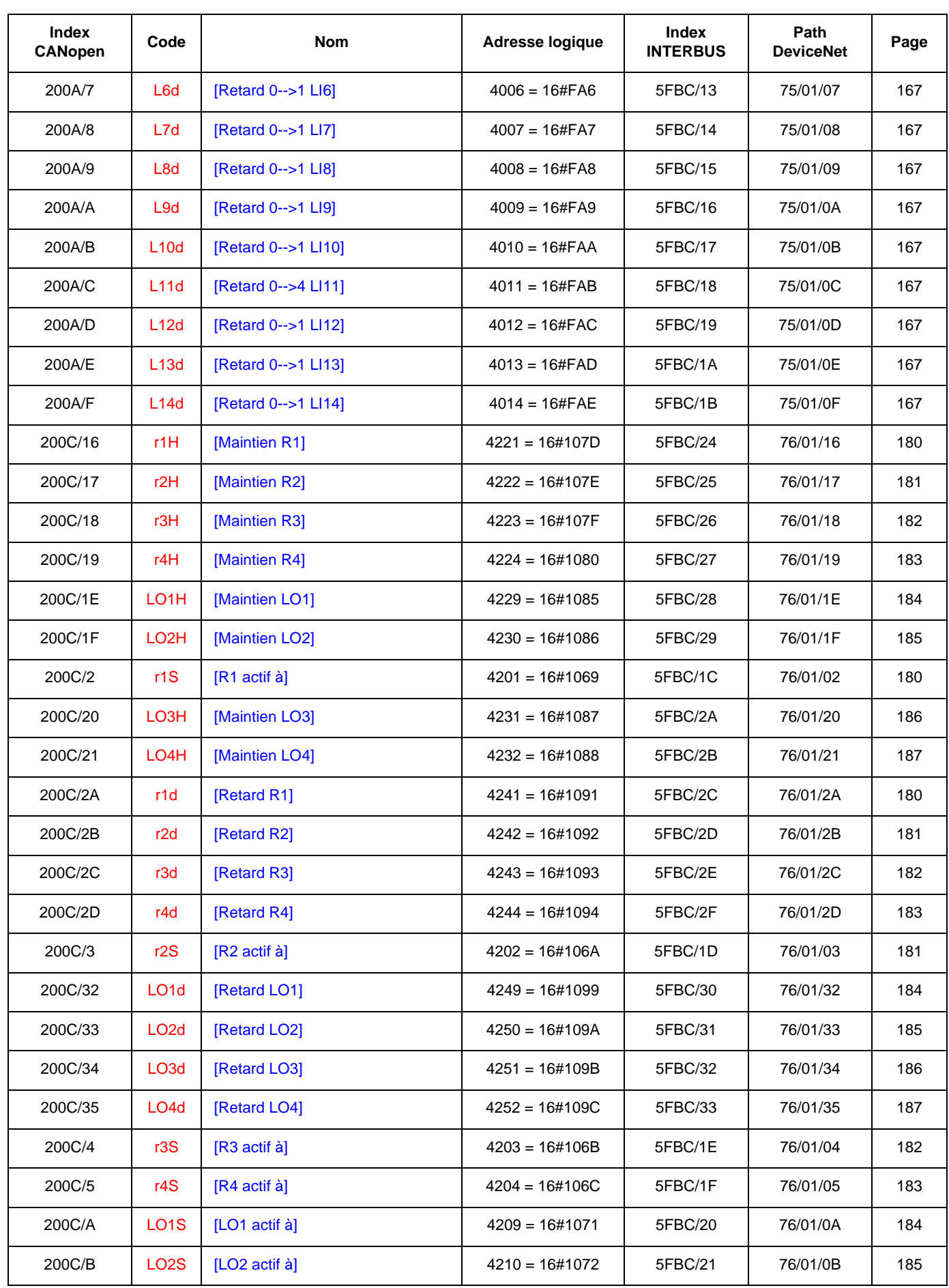

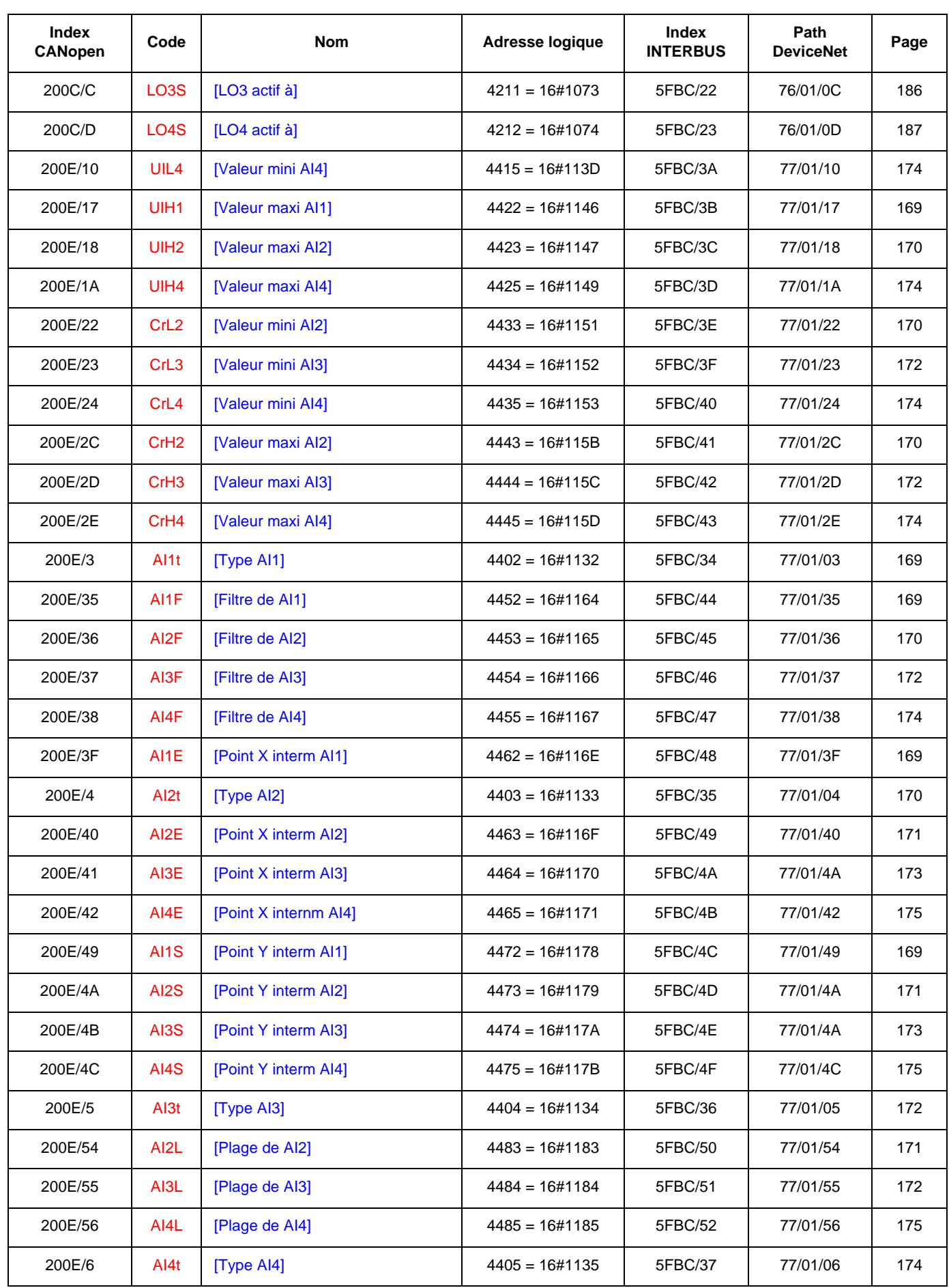

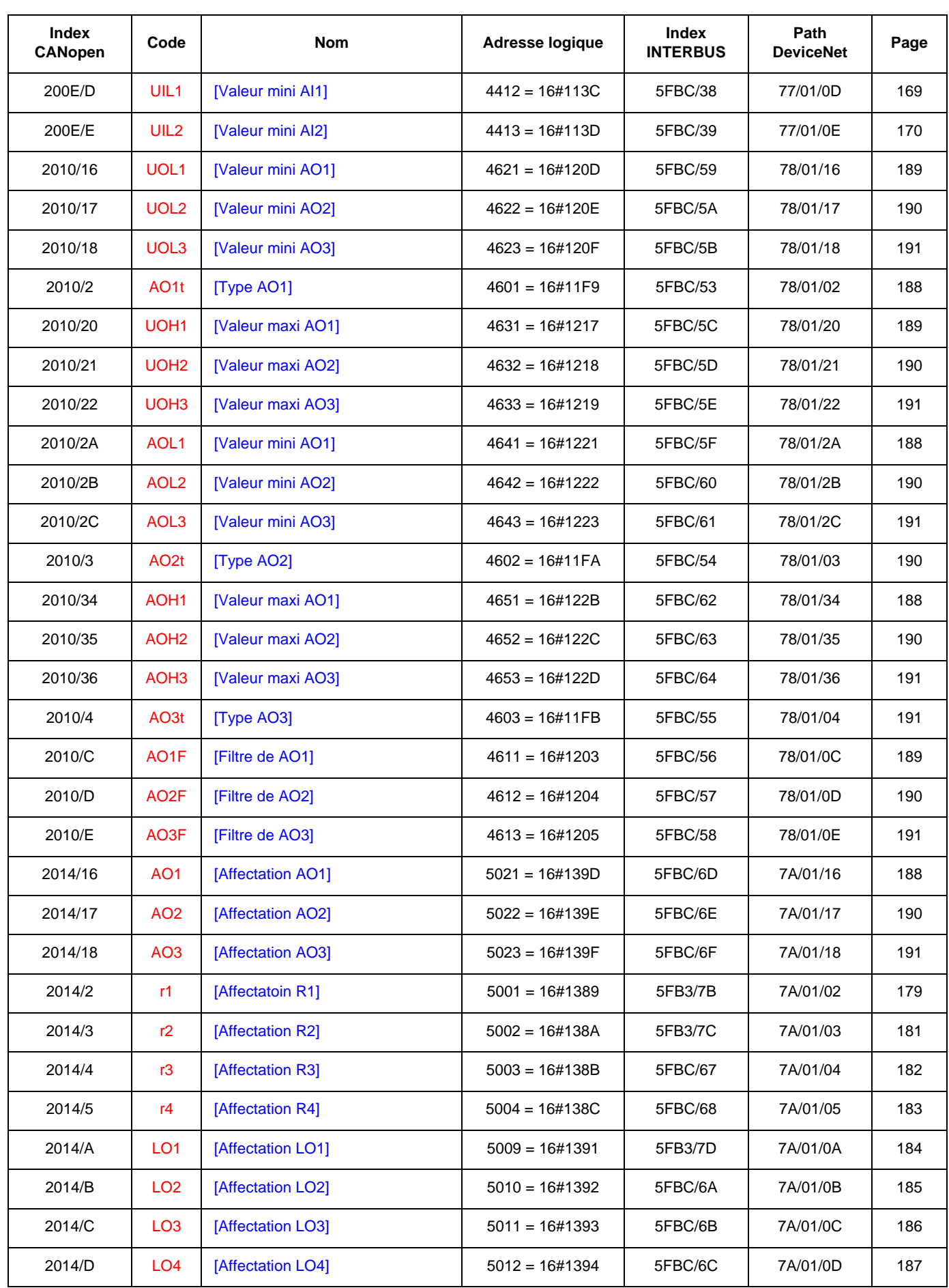

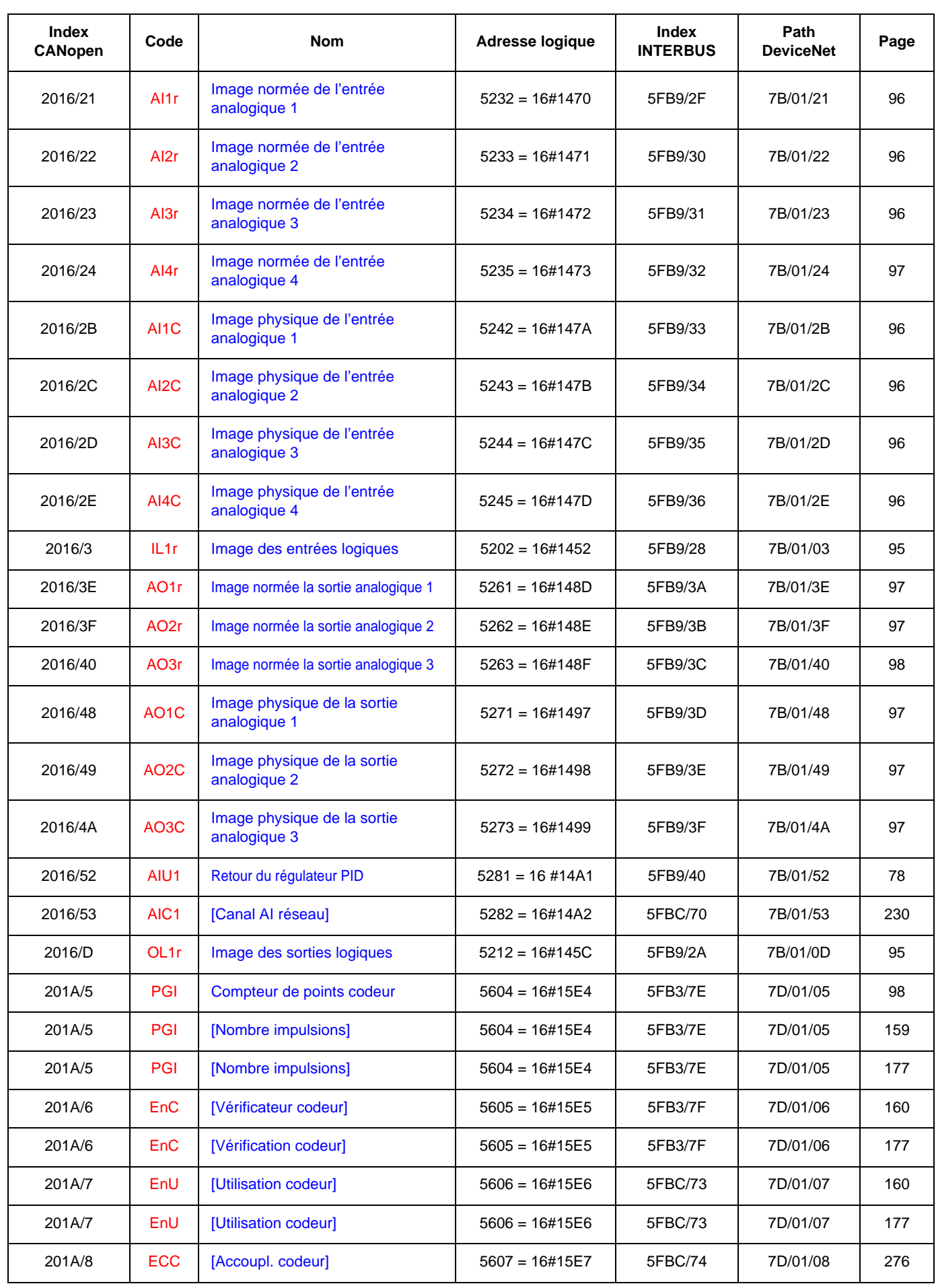

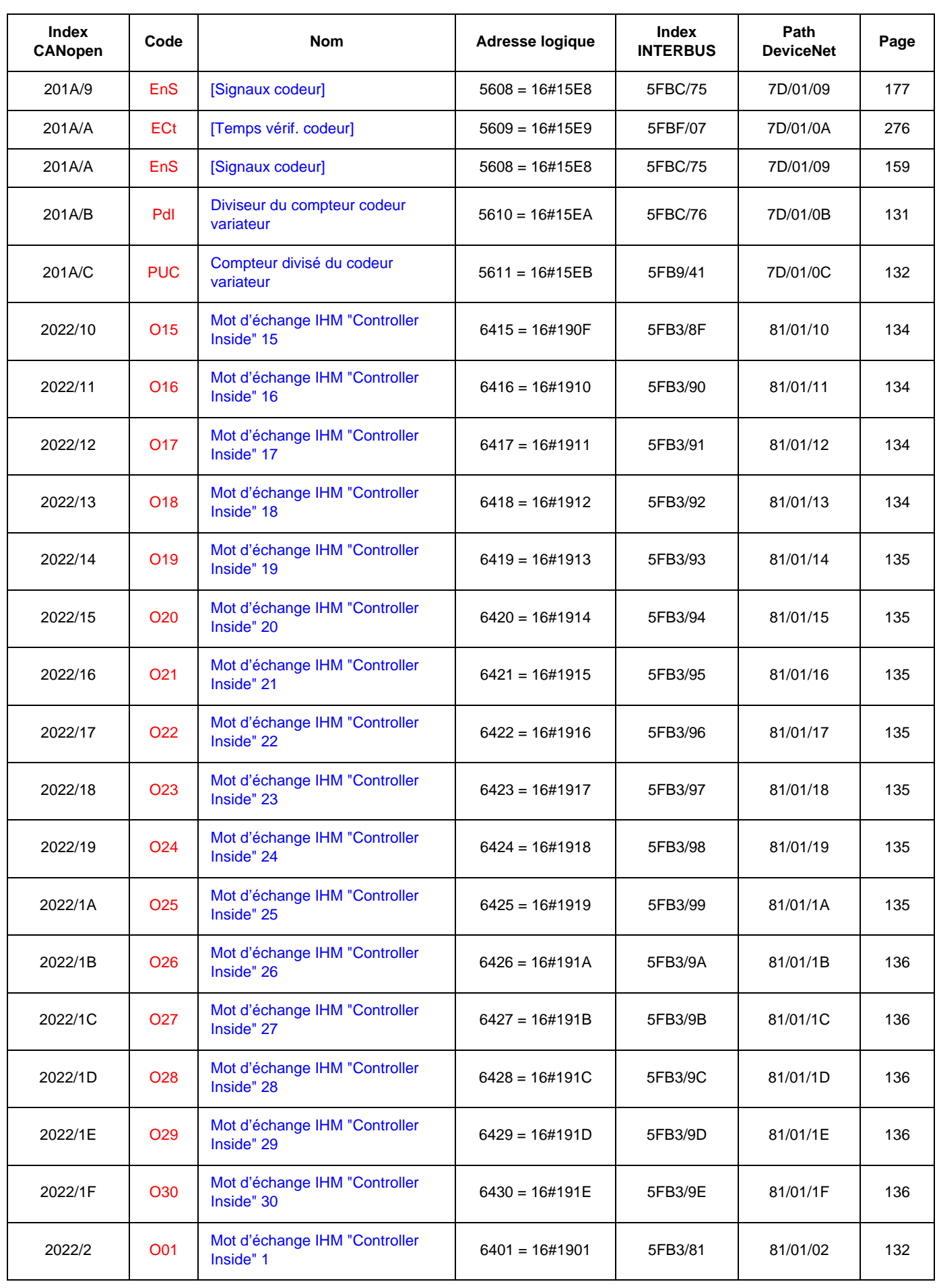

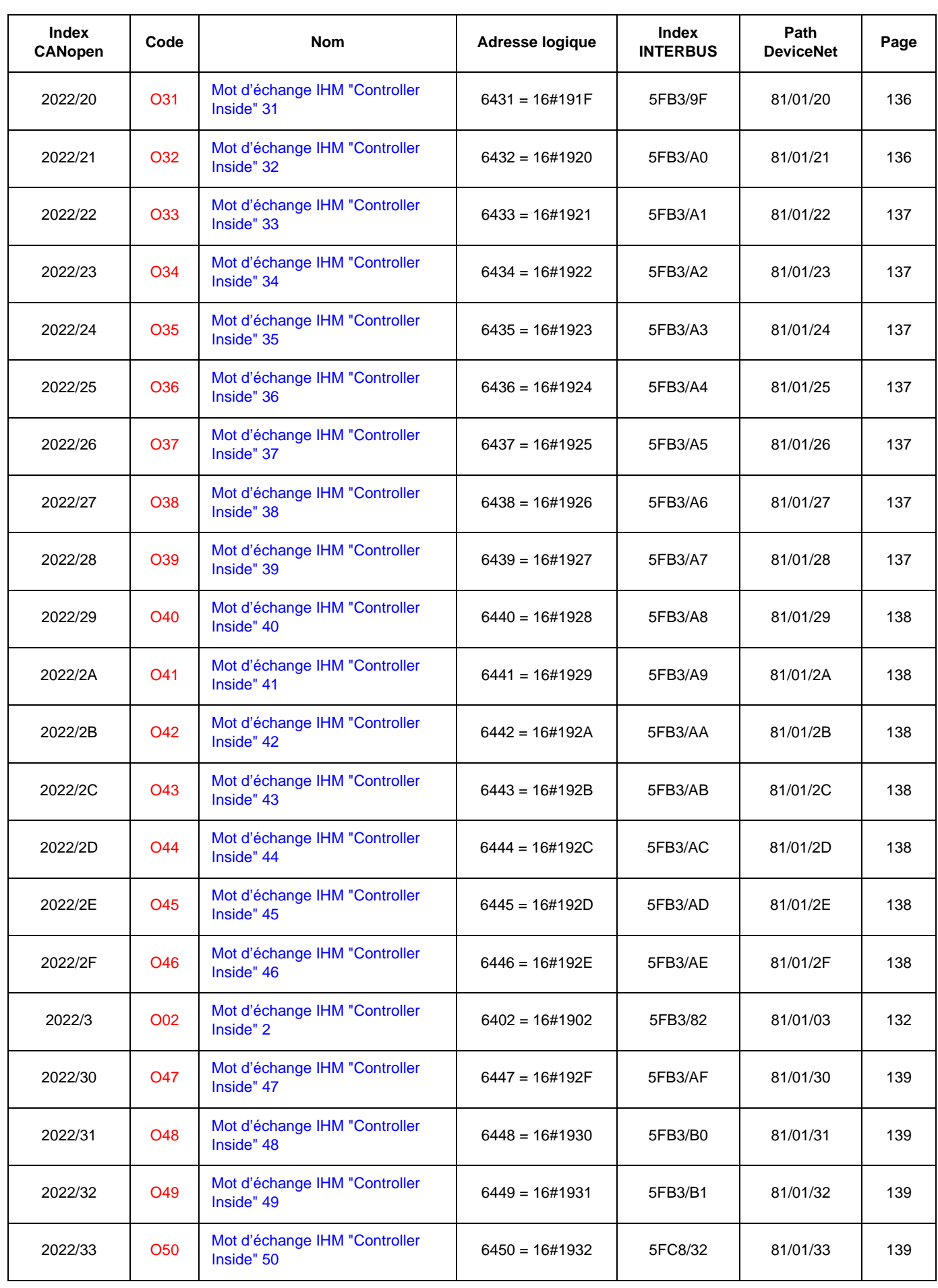

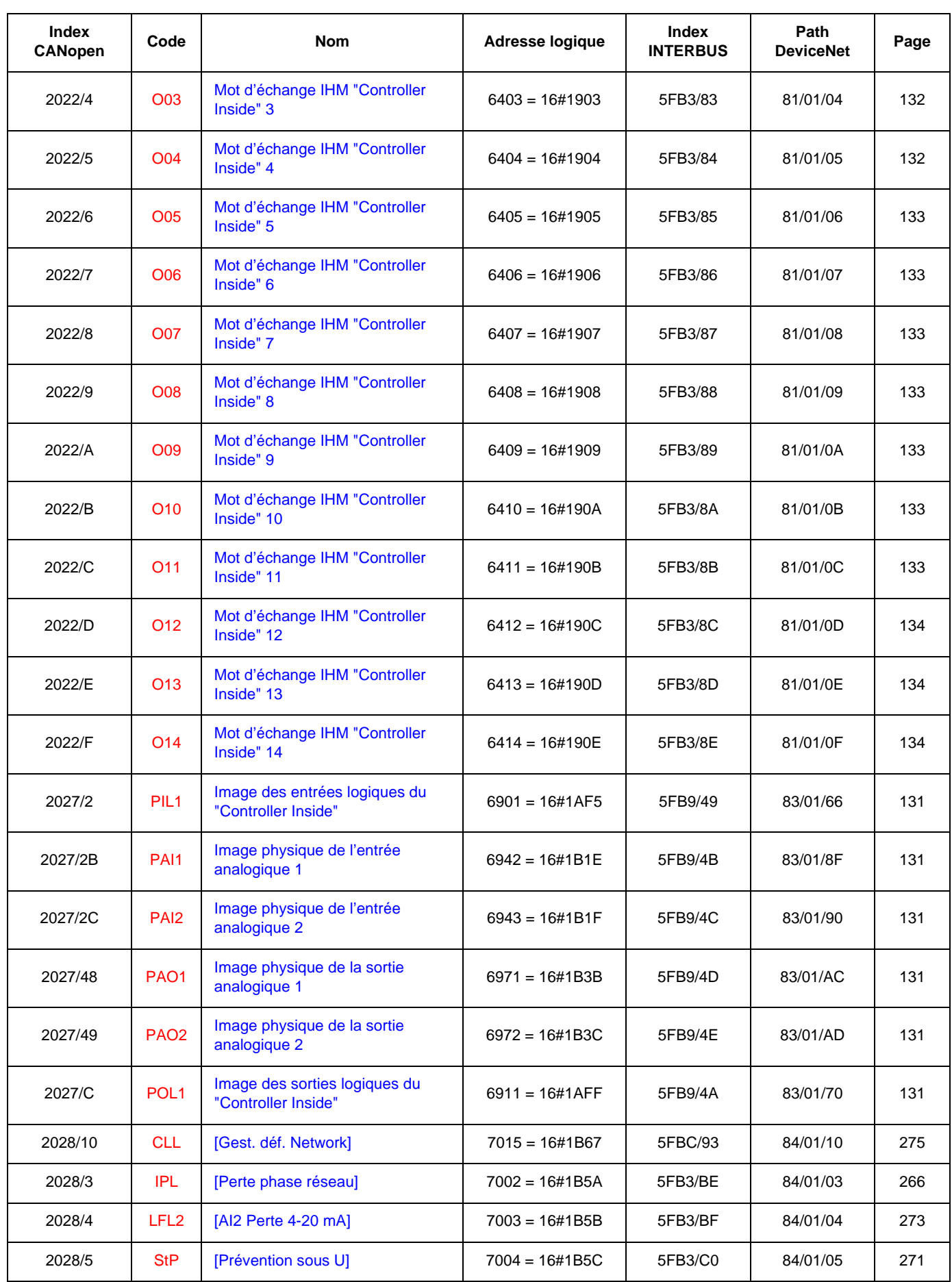

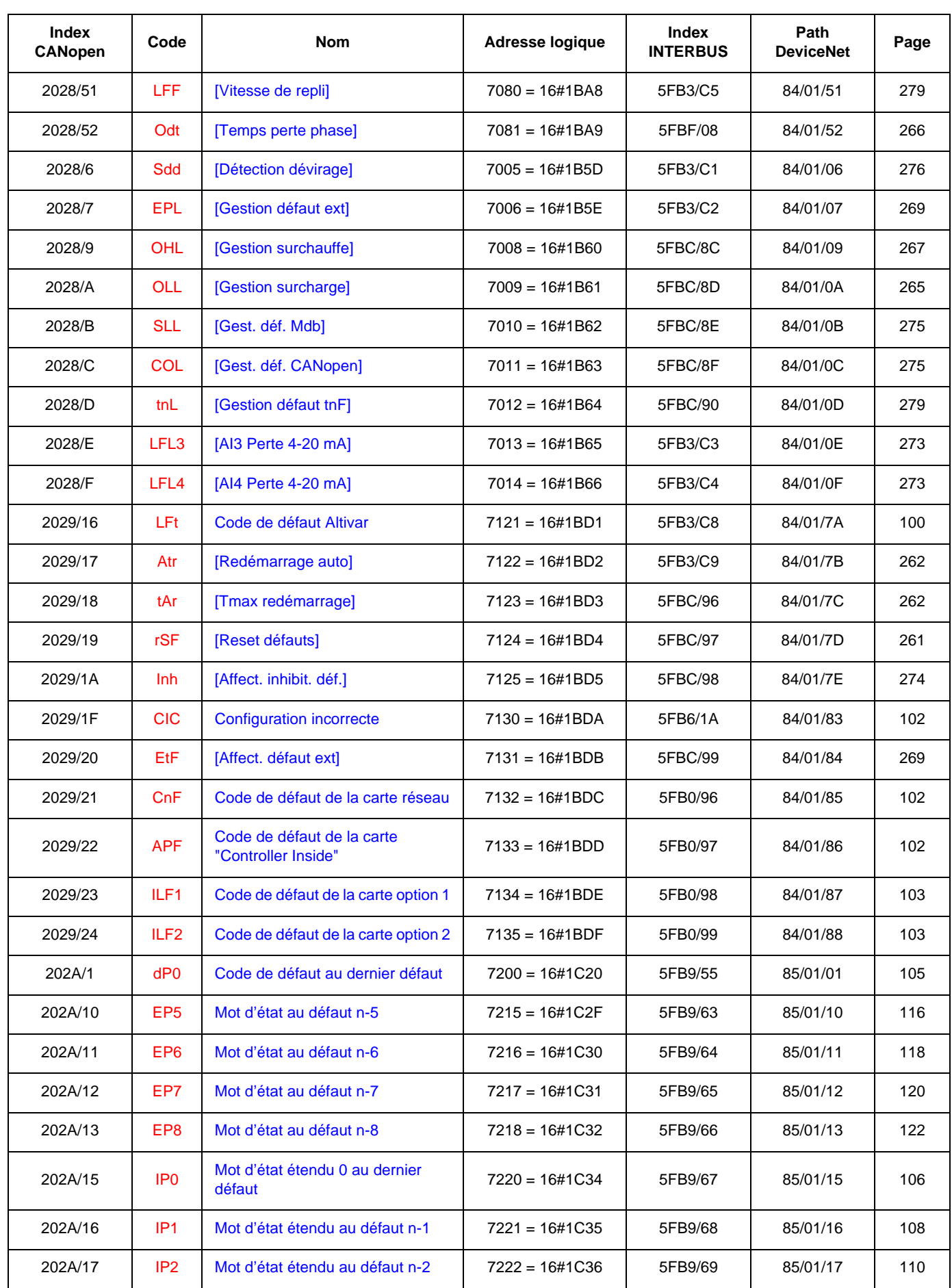

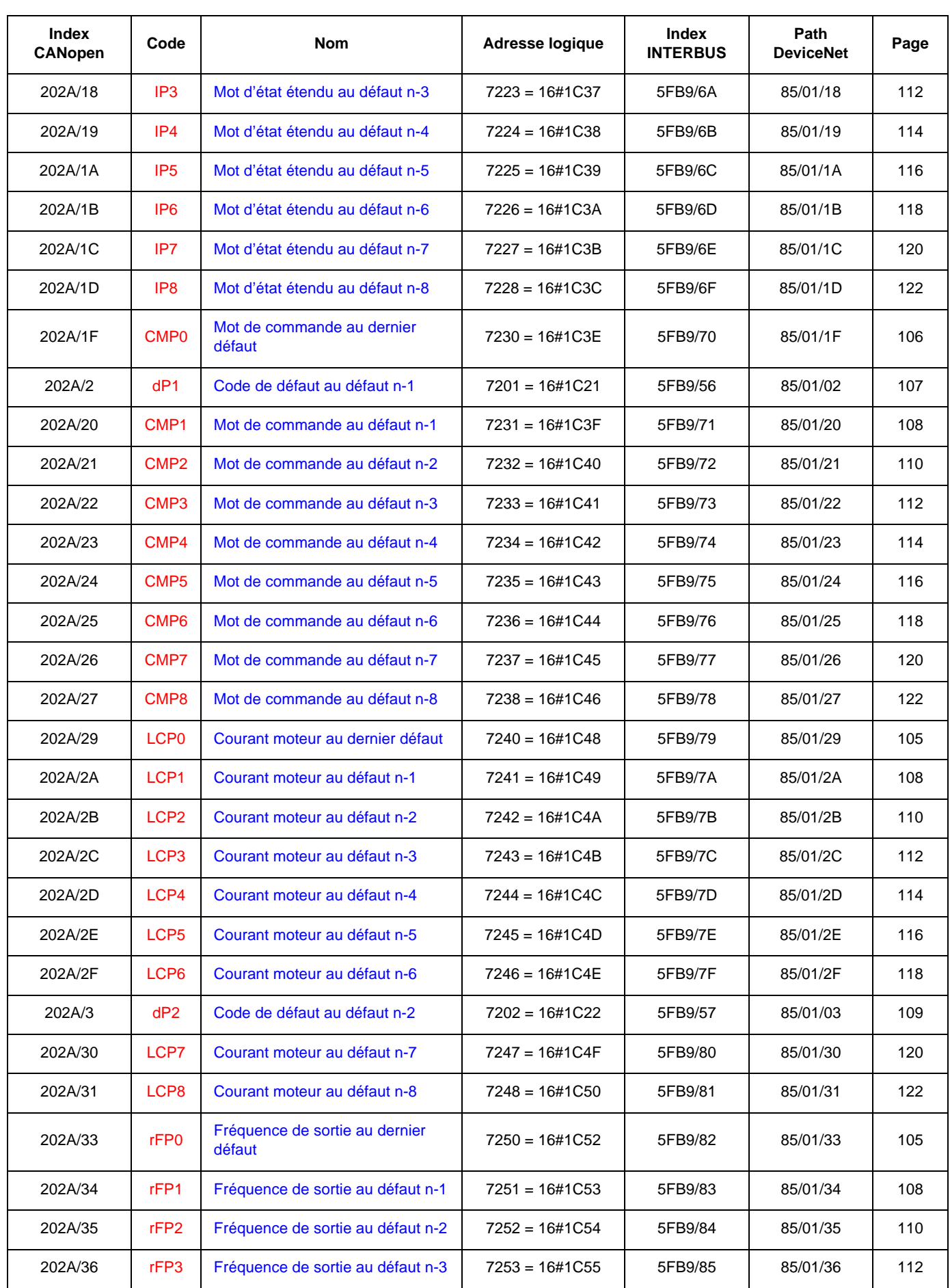

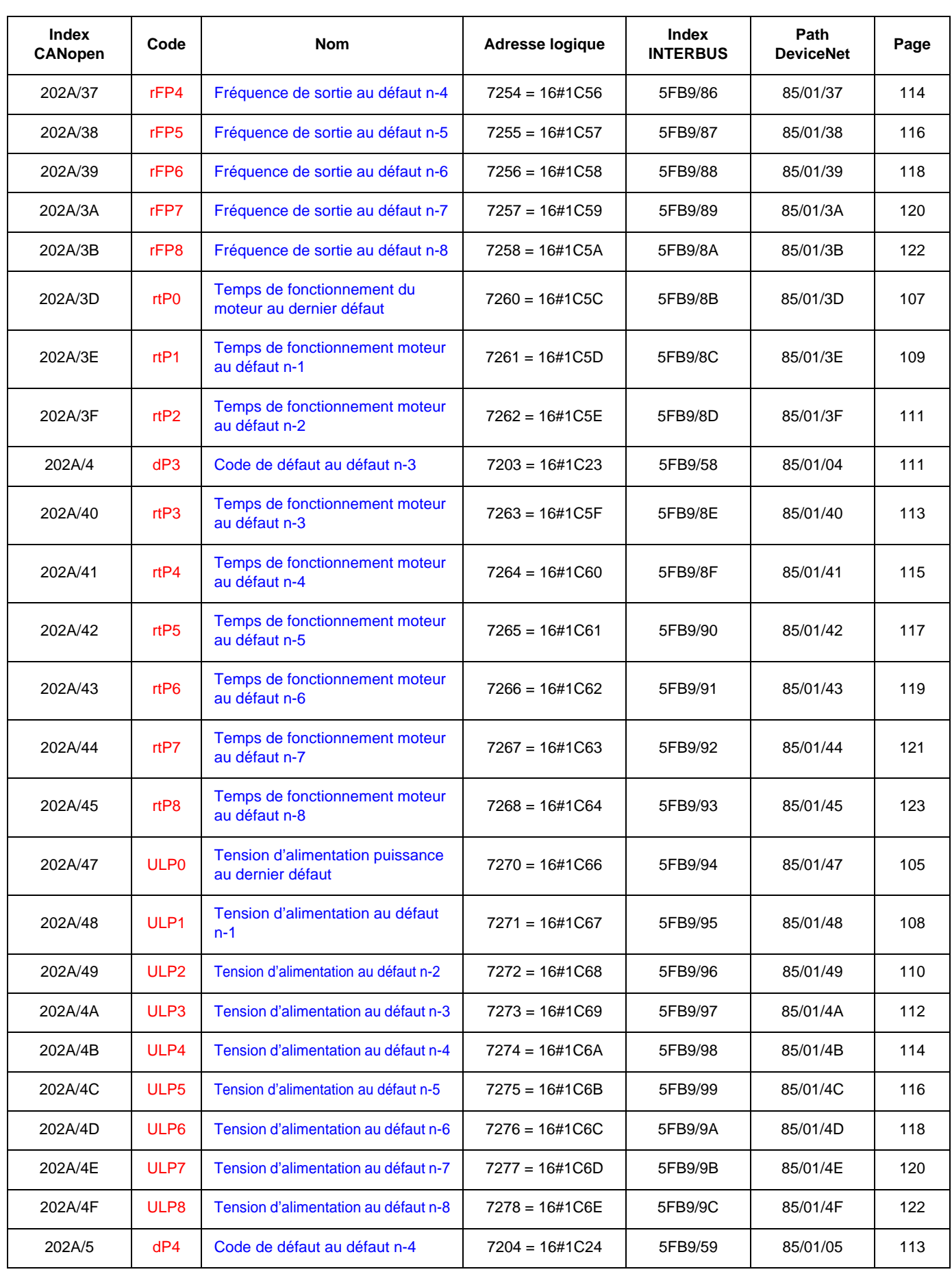

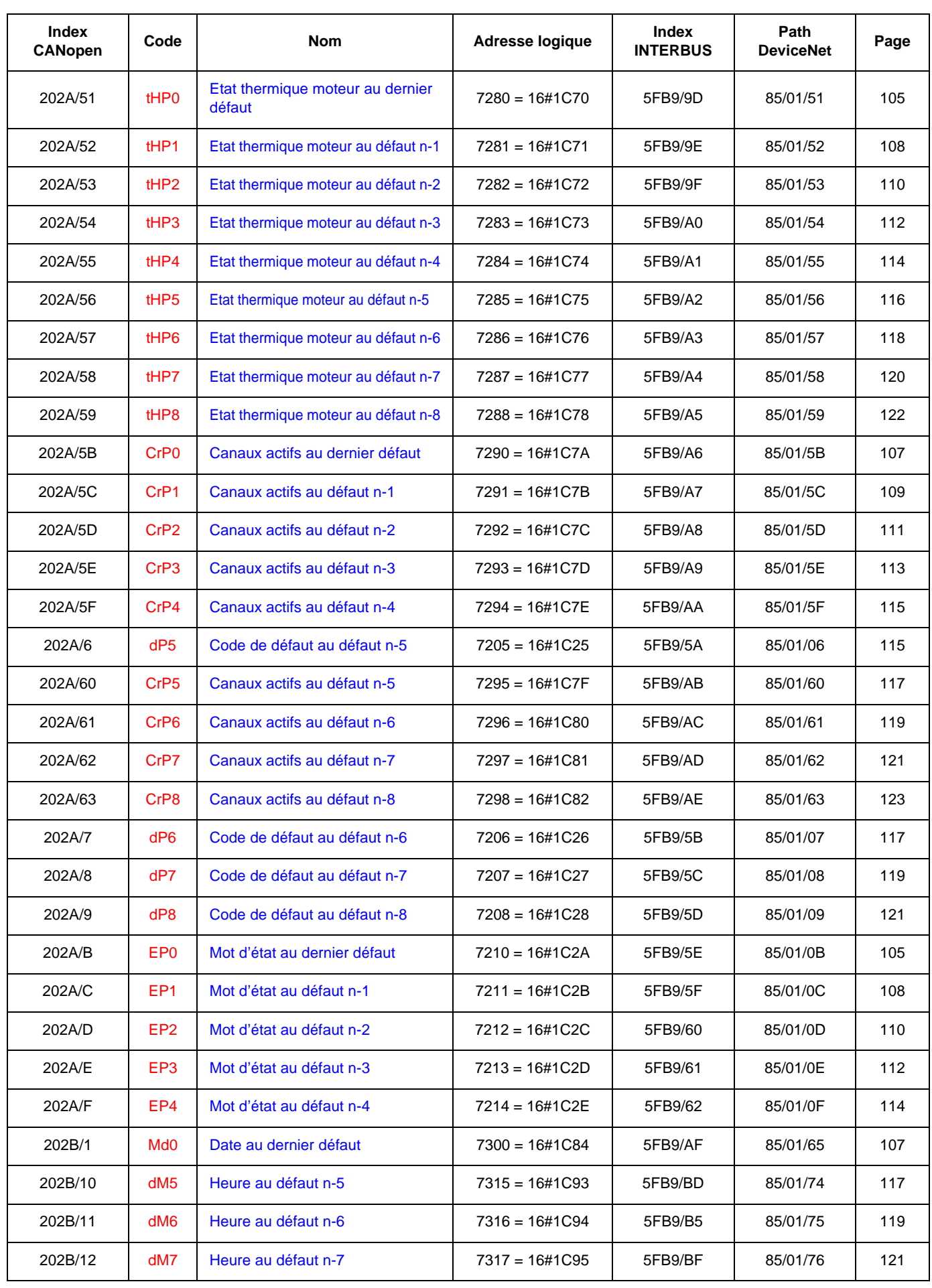

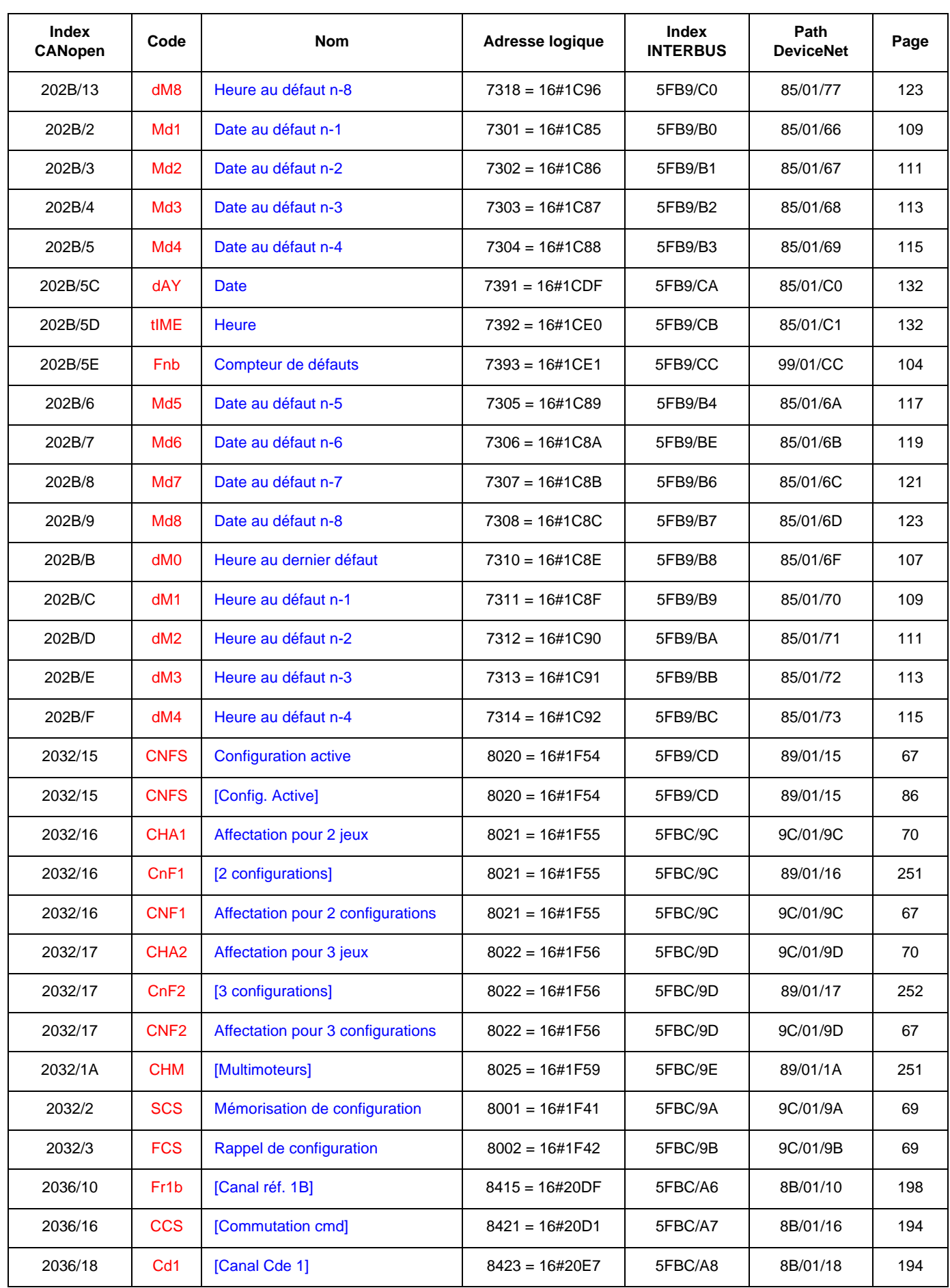

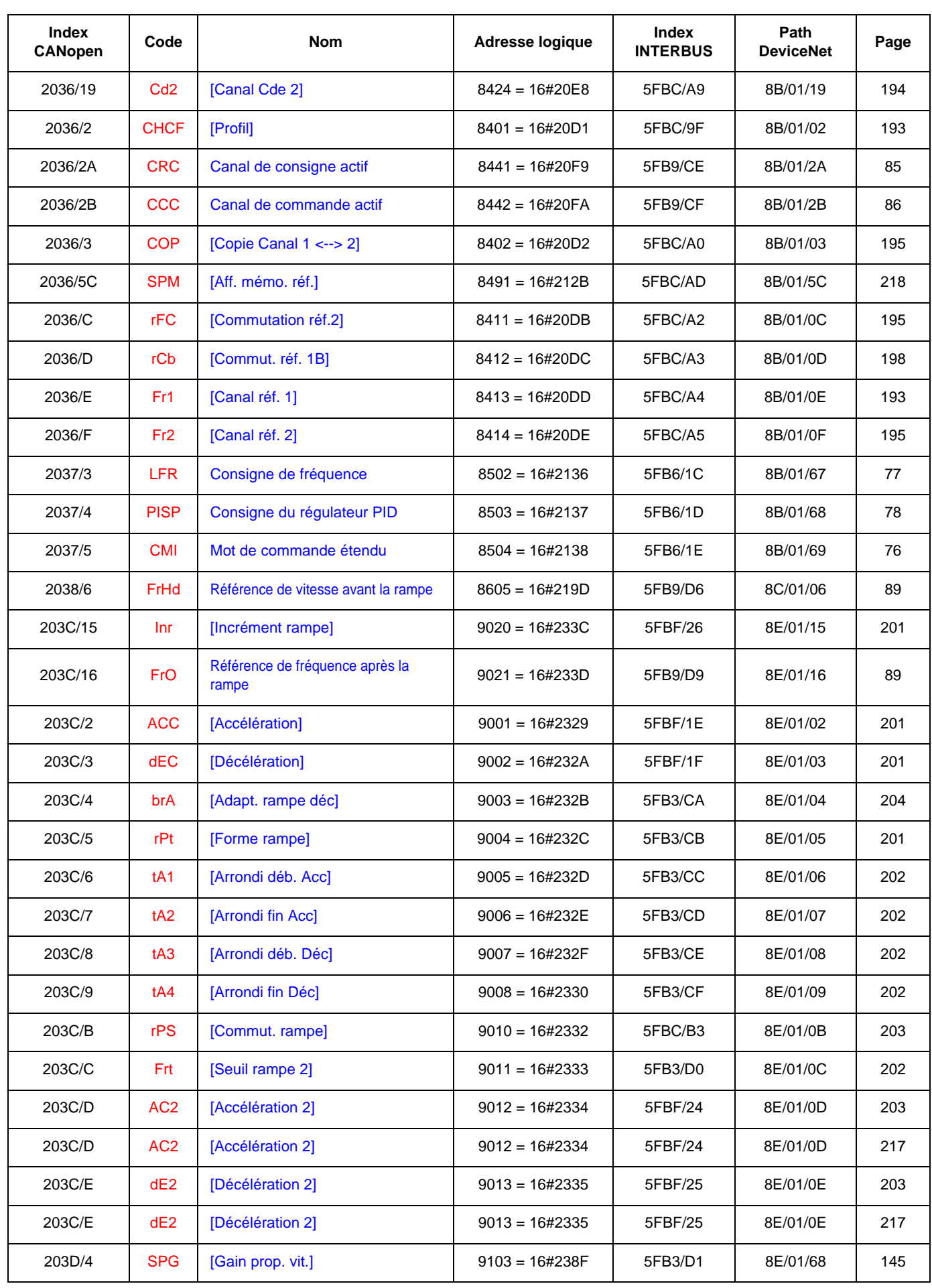

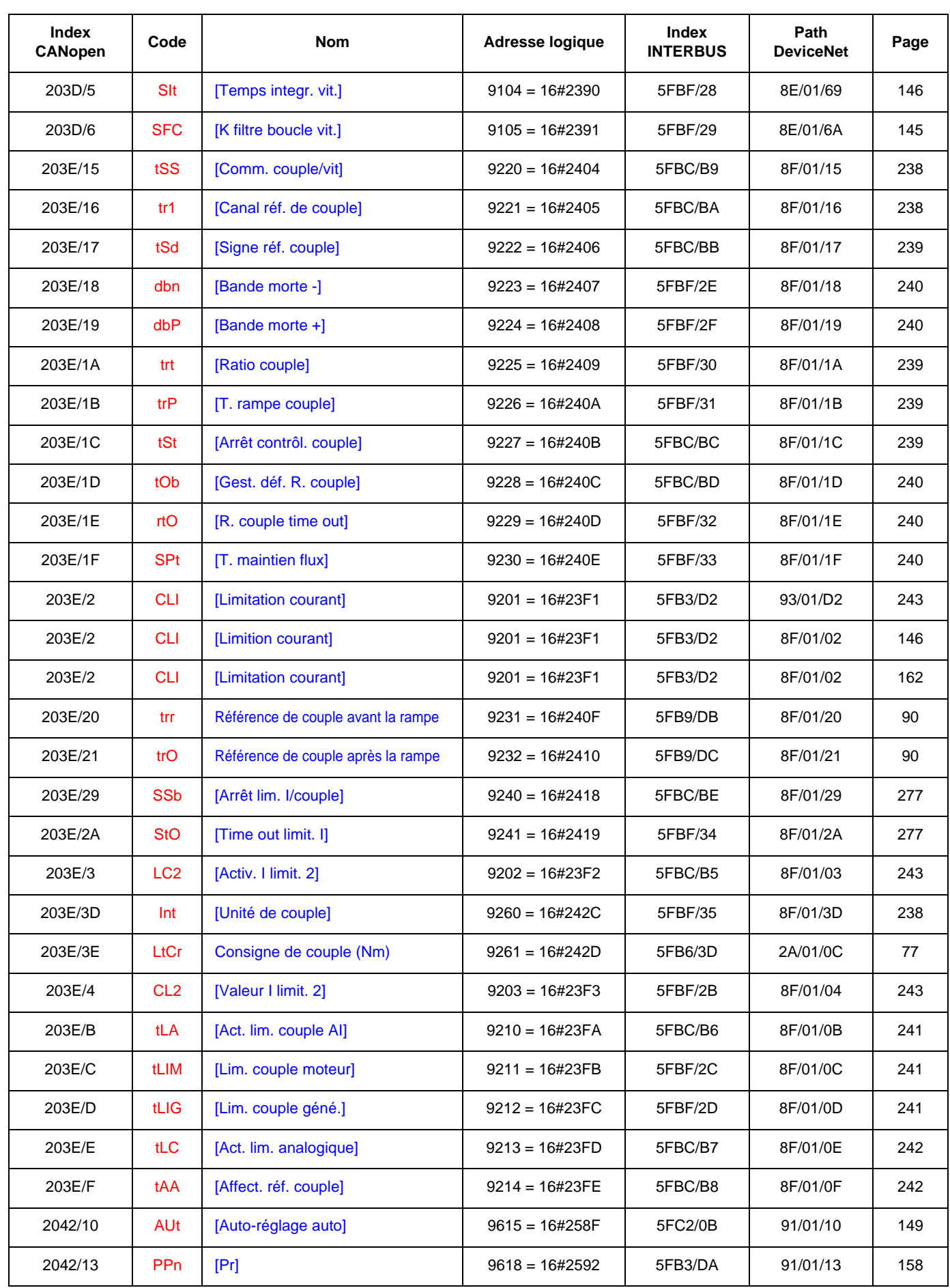

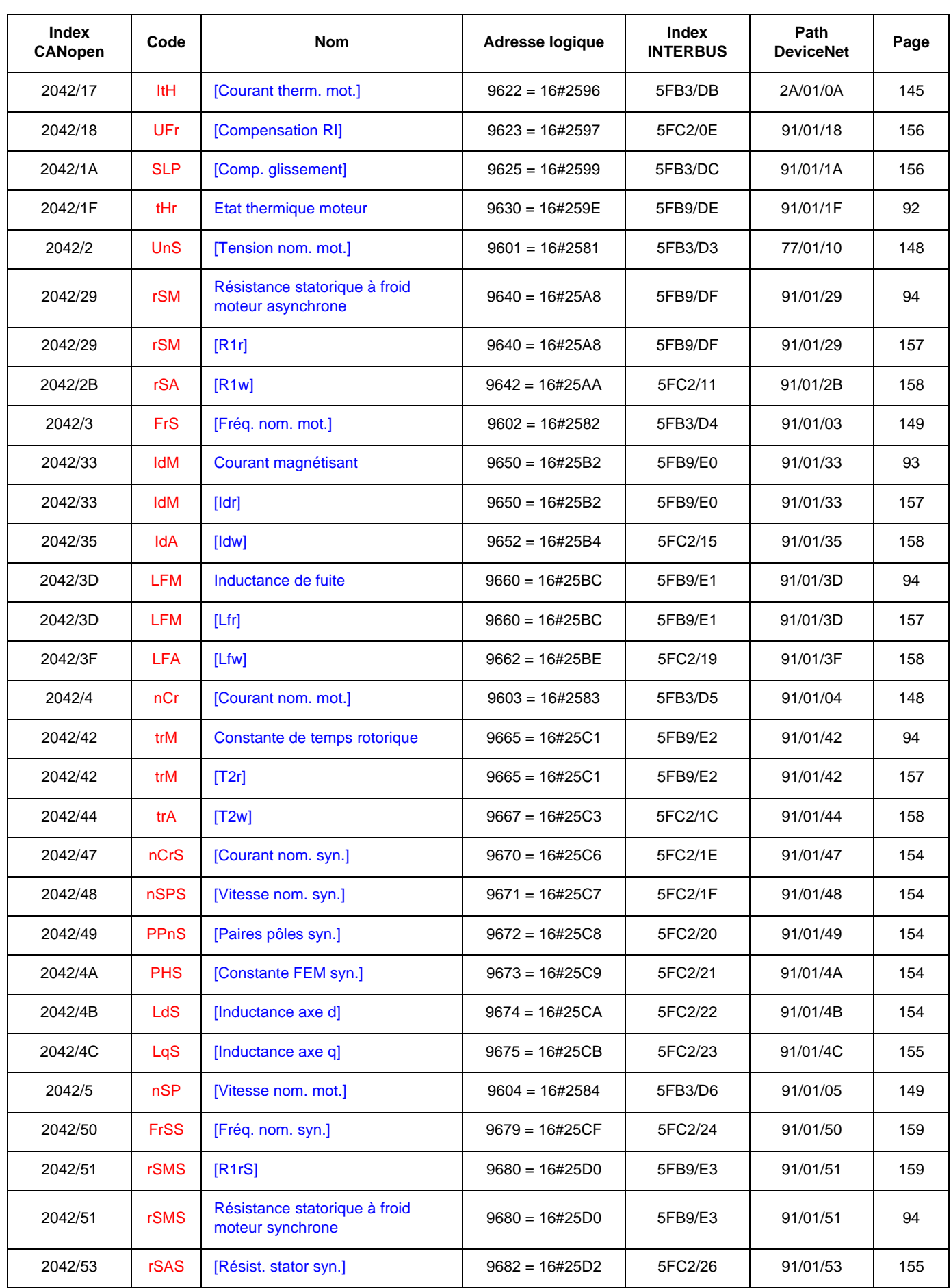

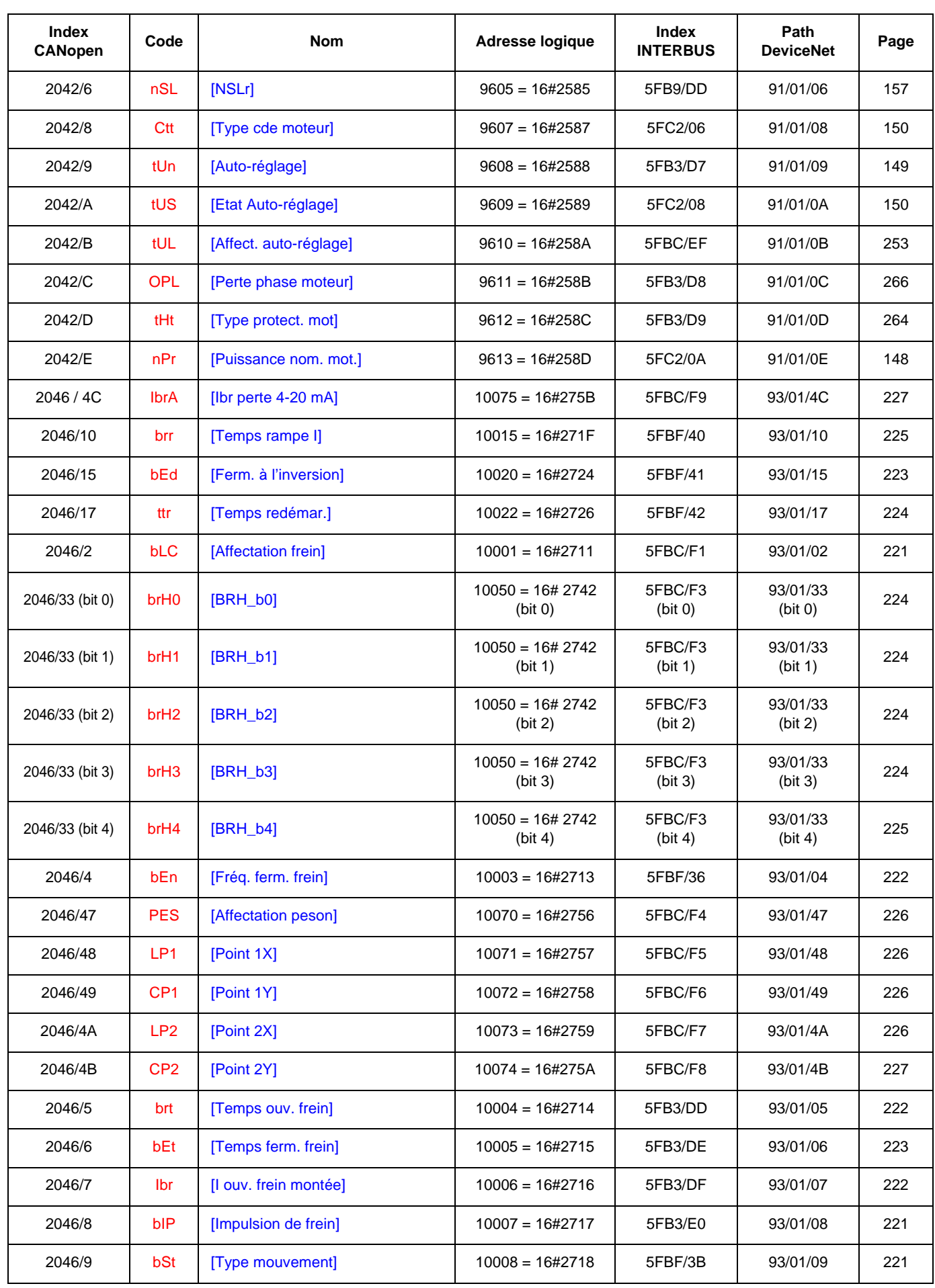

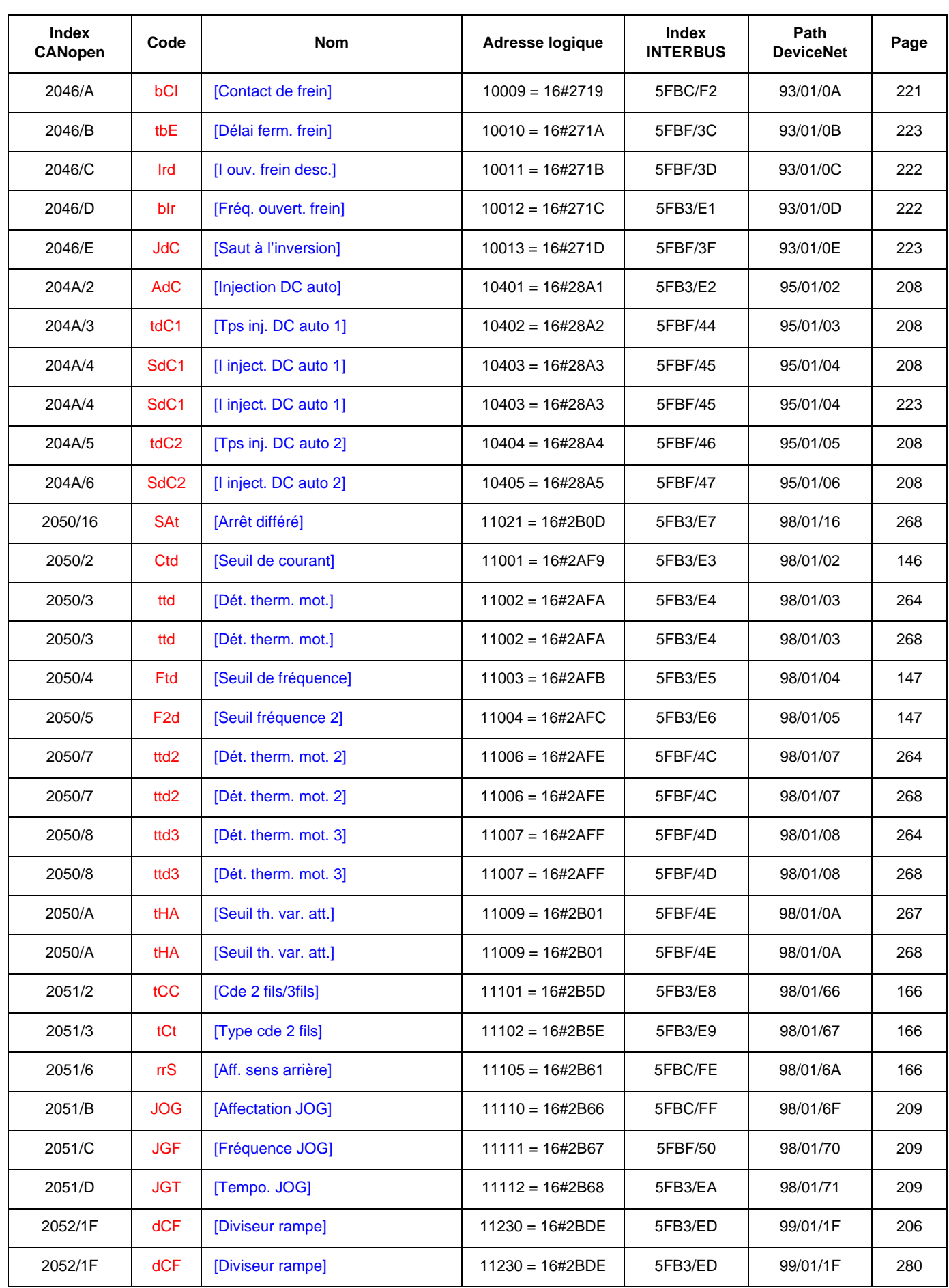

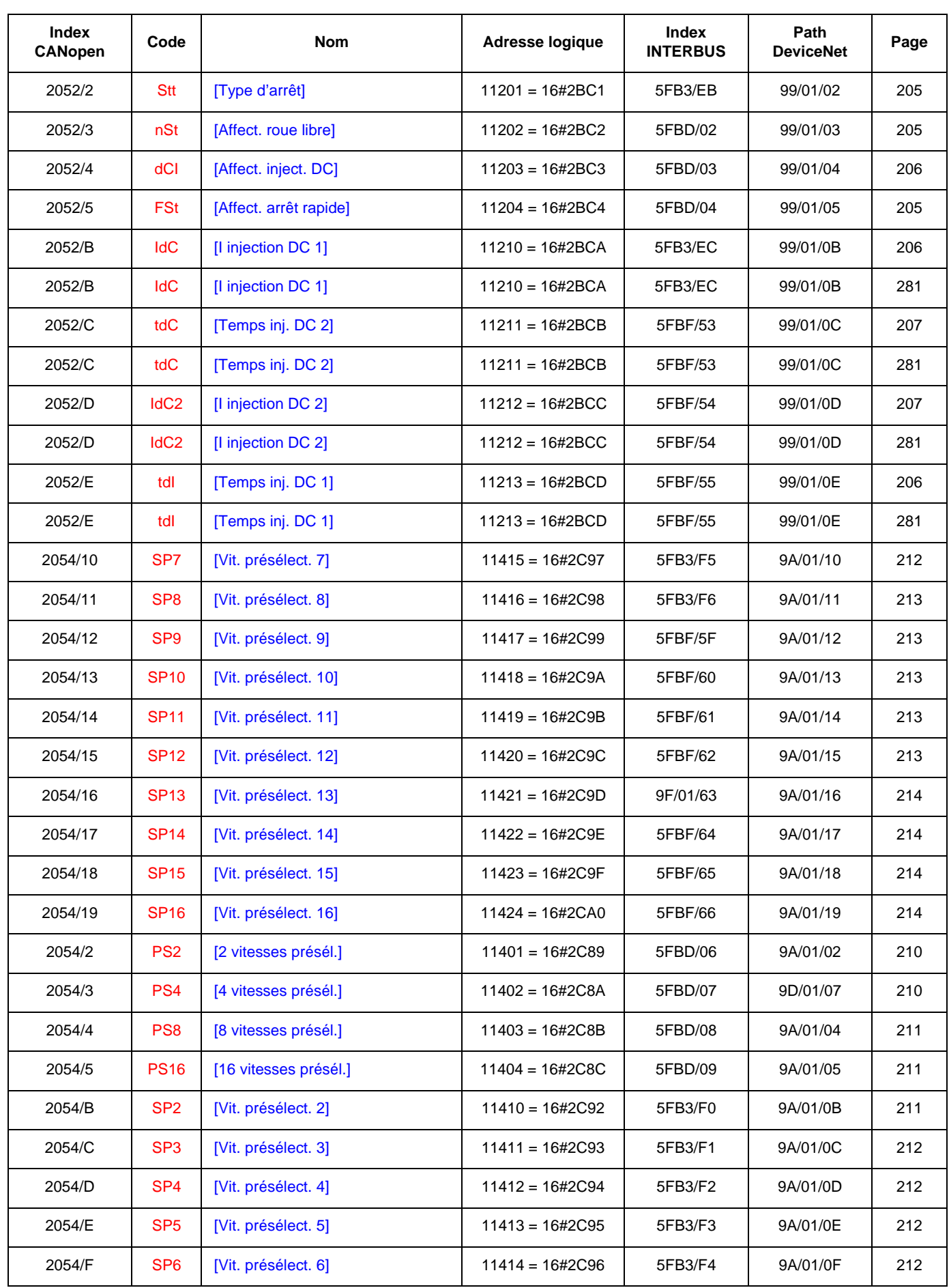

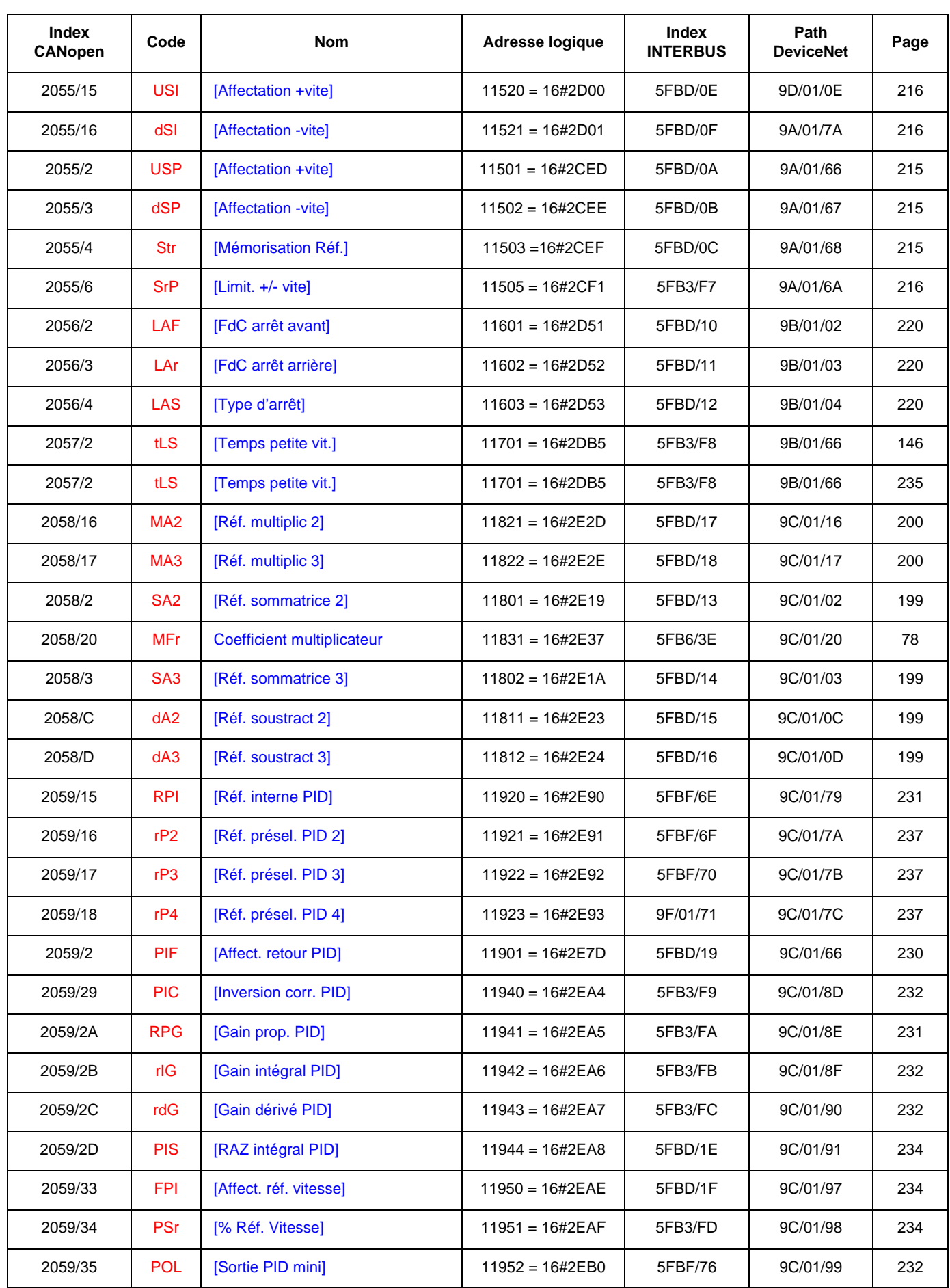

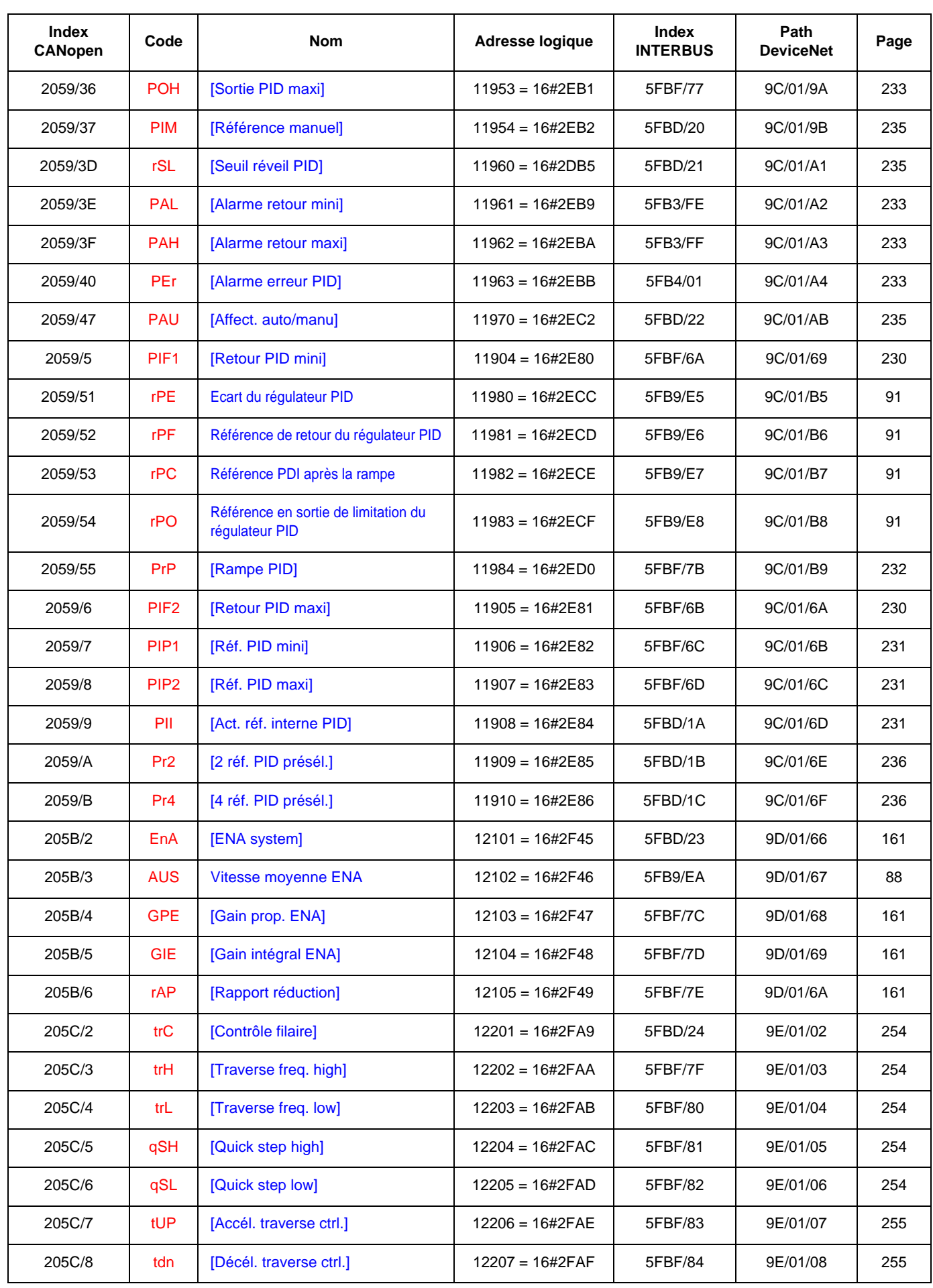

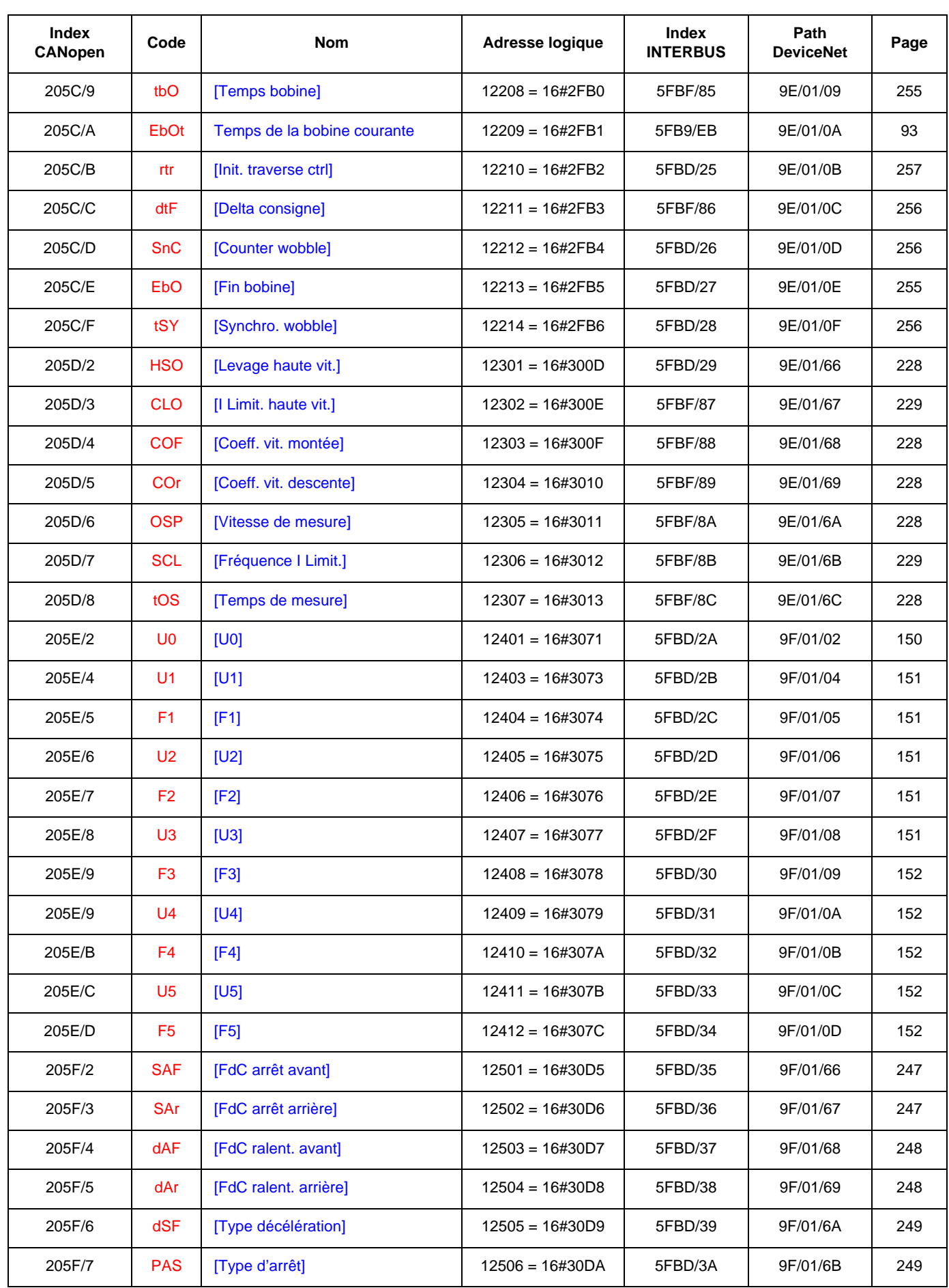

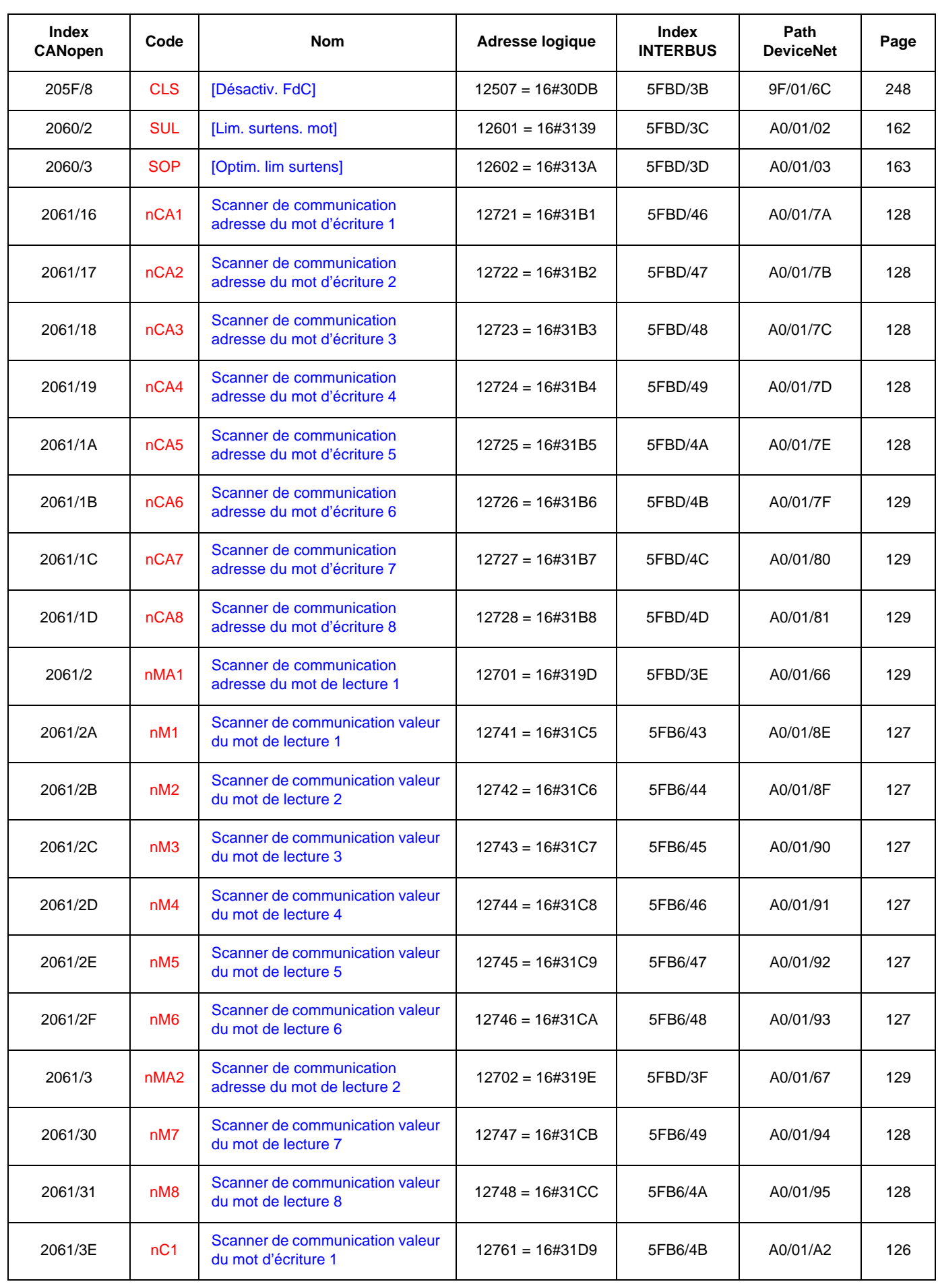

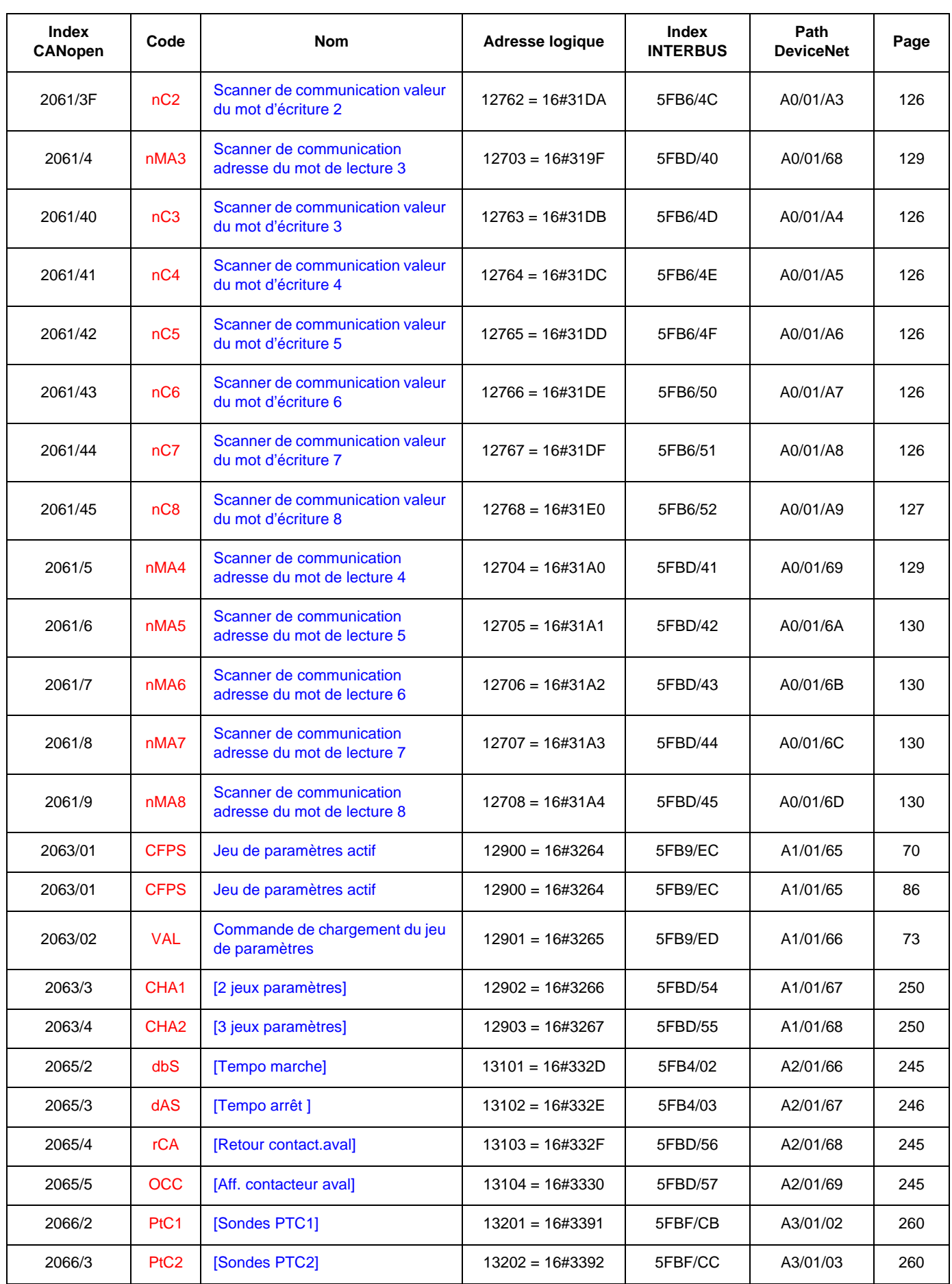

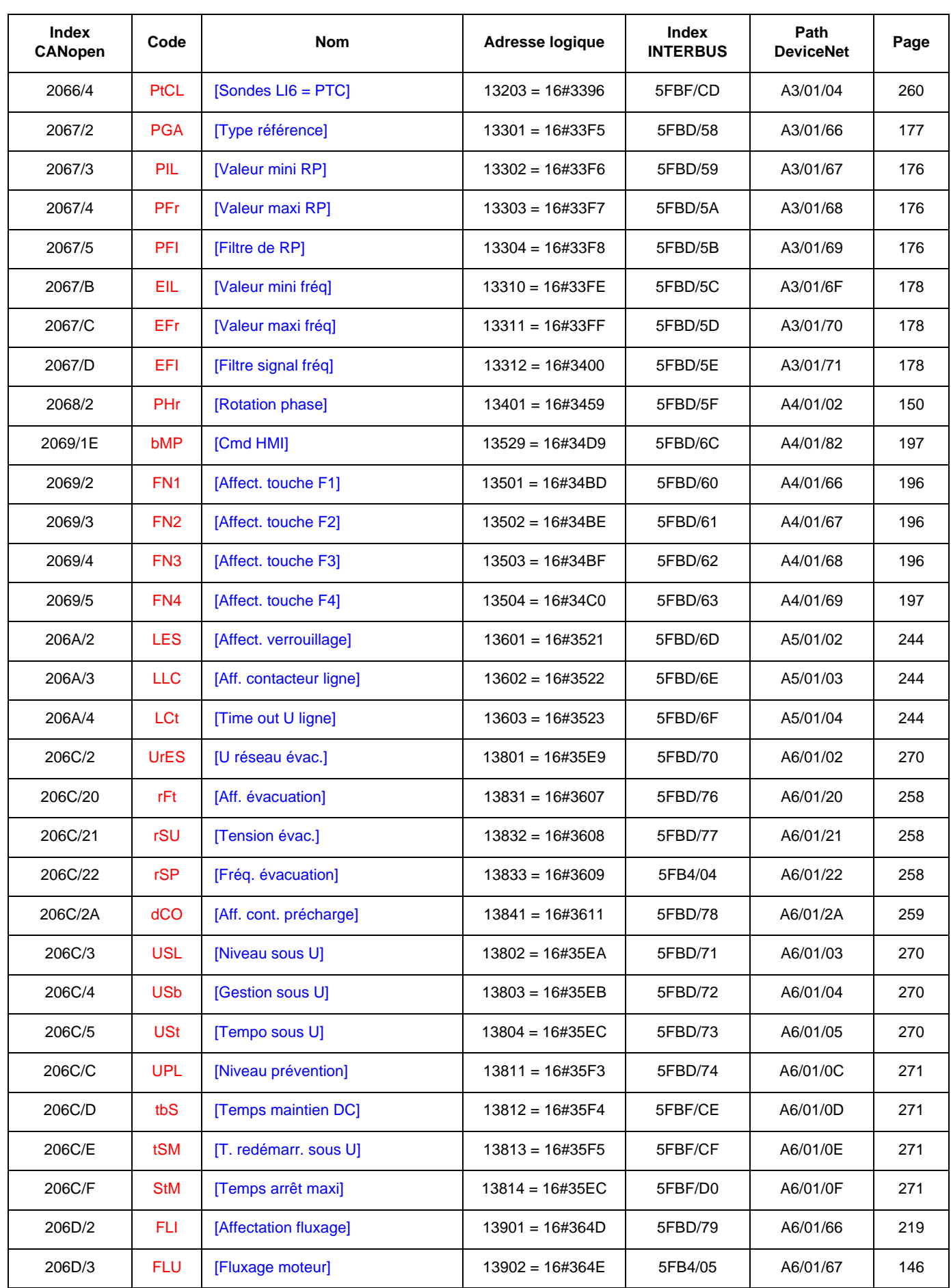

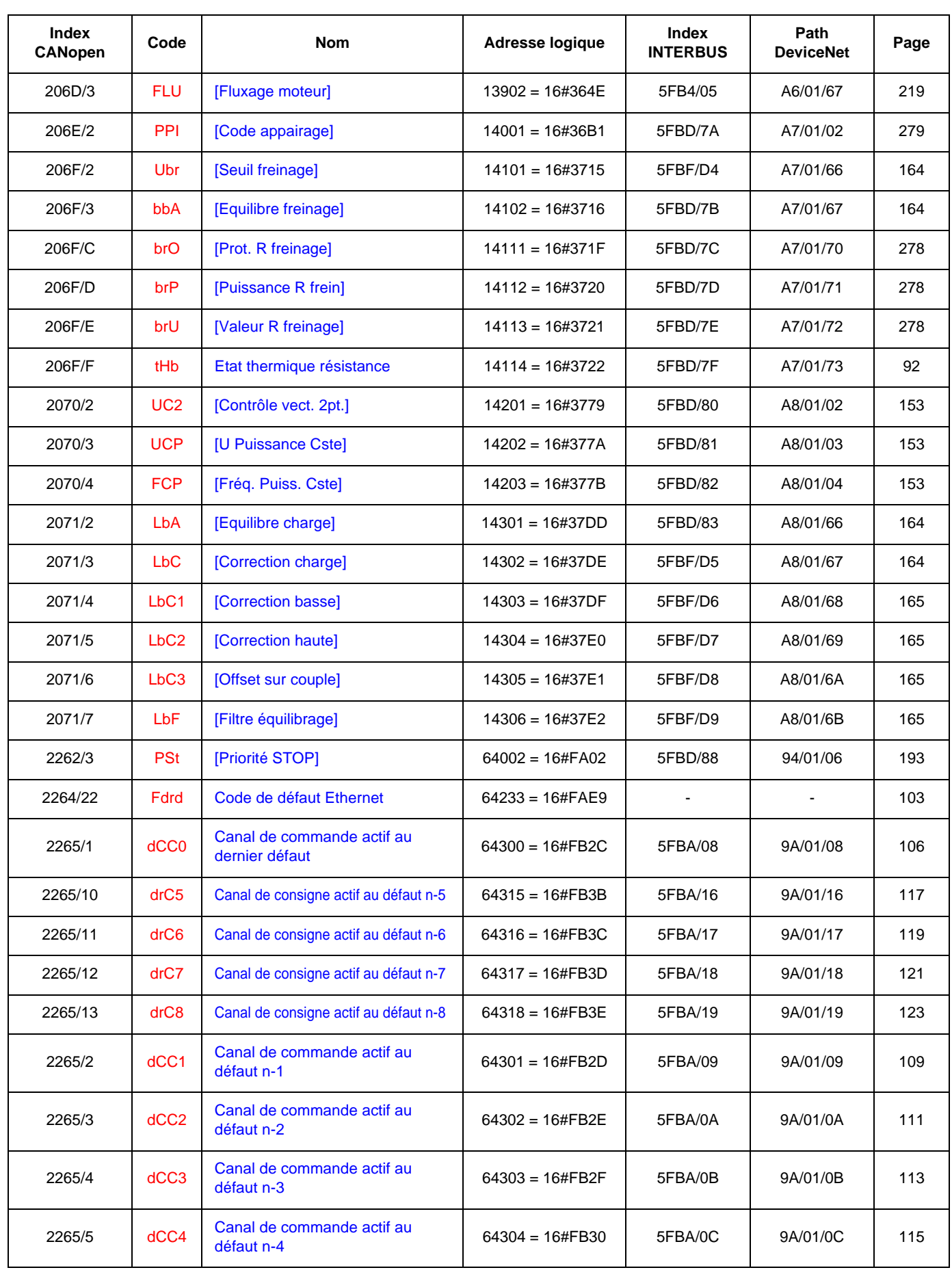

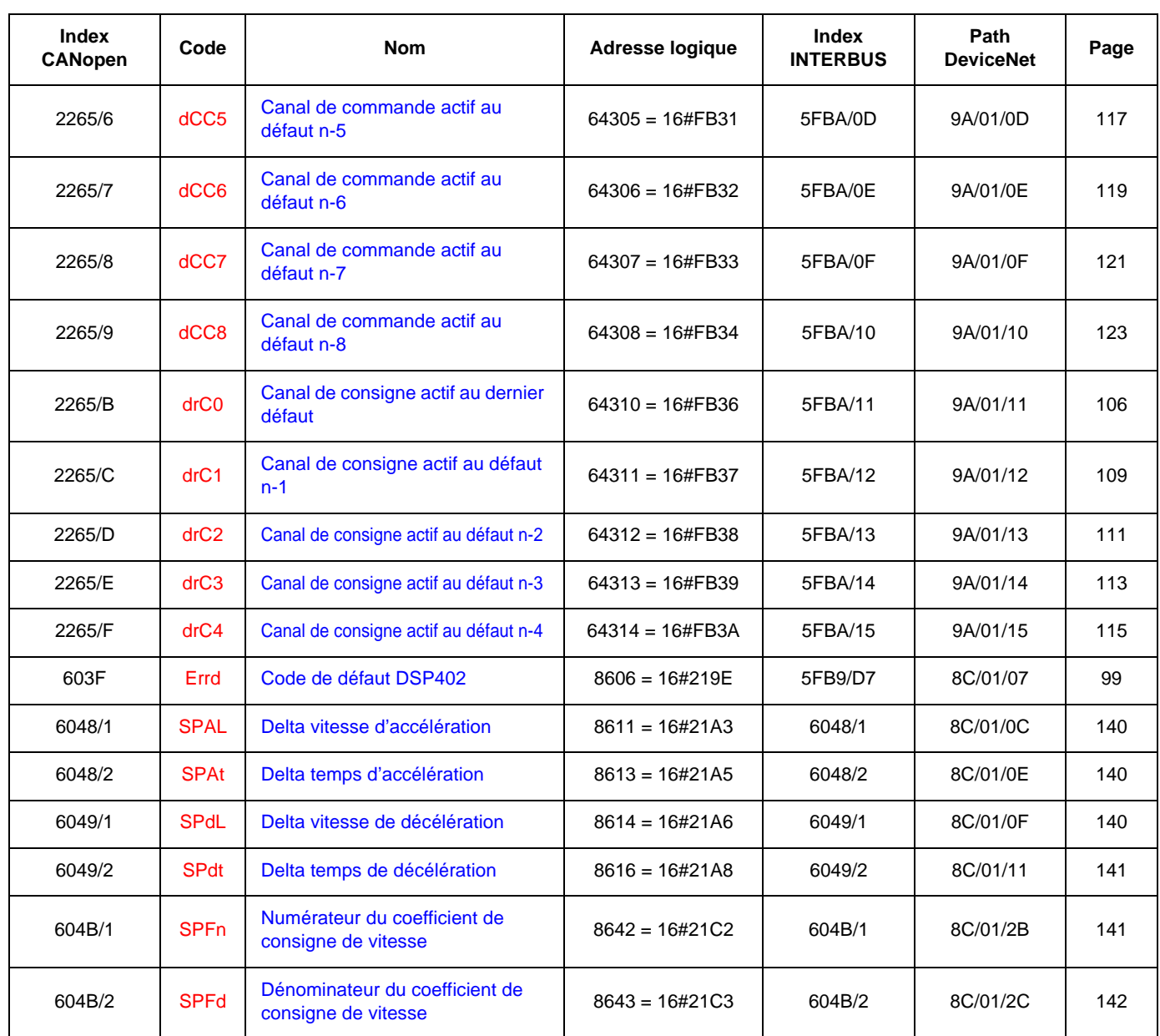

### **Index des adresses INTERBUS des paramètres**

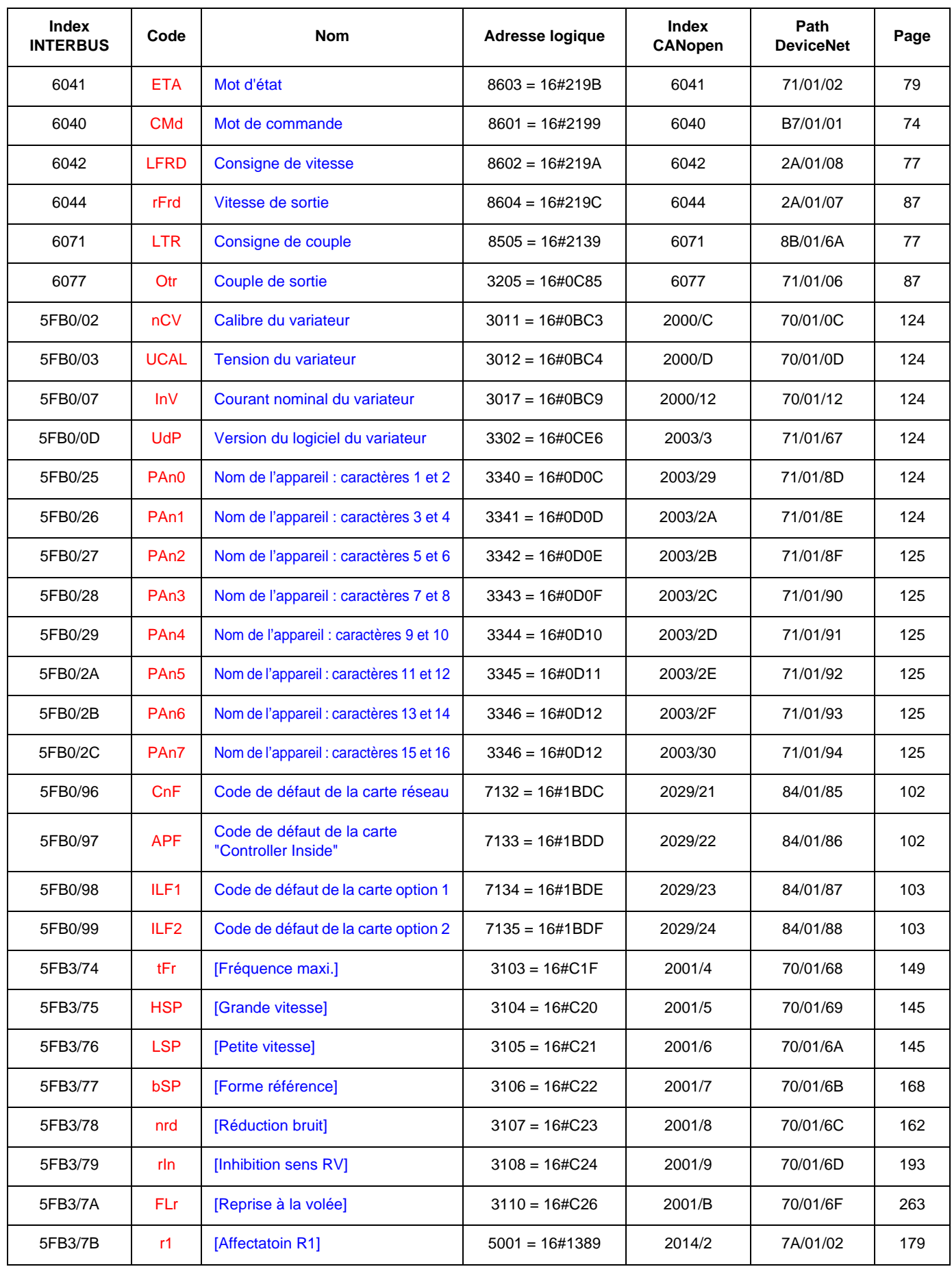

### **Index des adresses INTERBUS des paramètres**

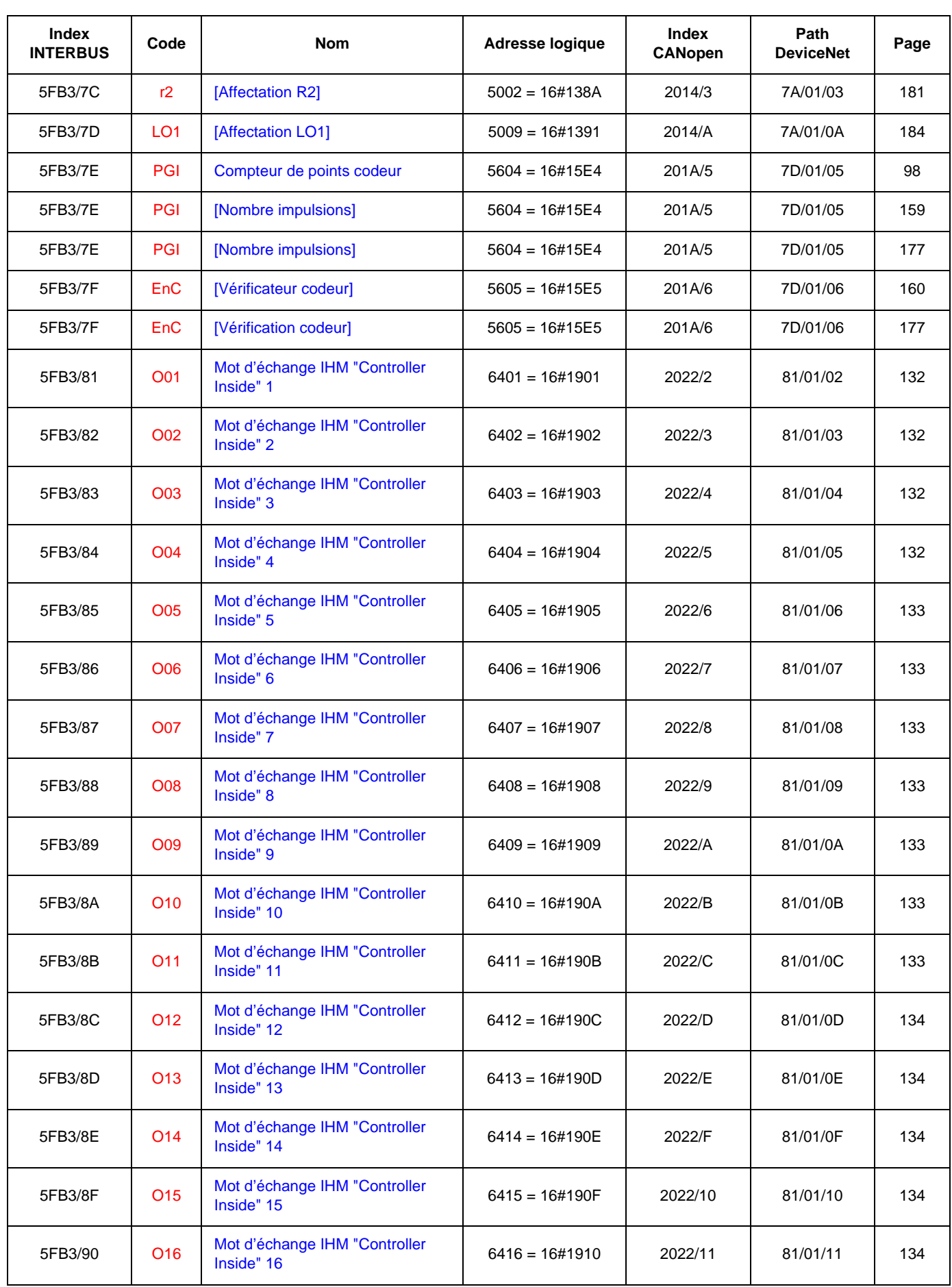

## **Index des adresses INTERBUS des paramètres**

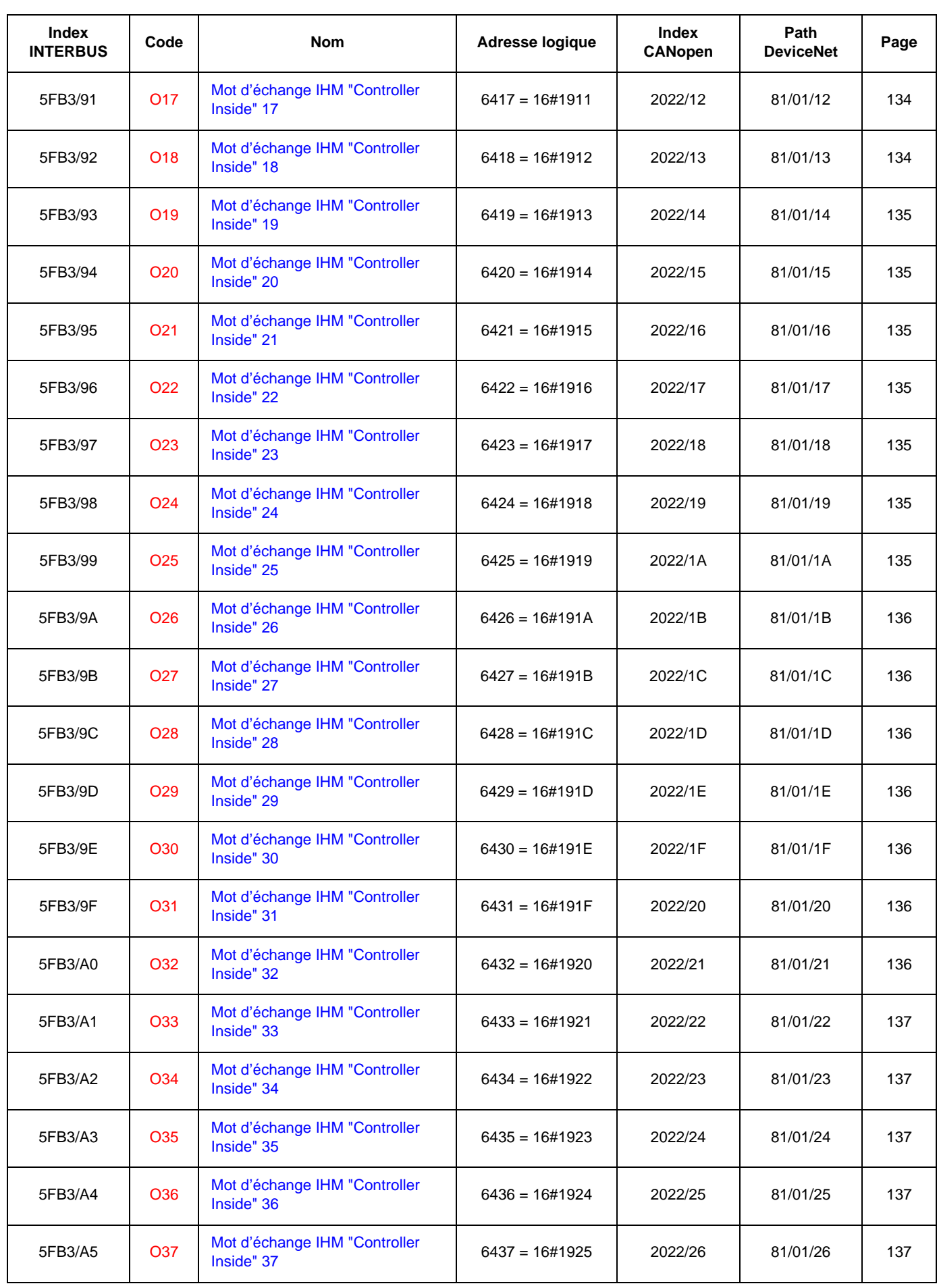
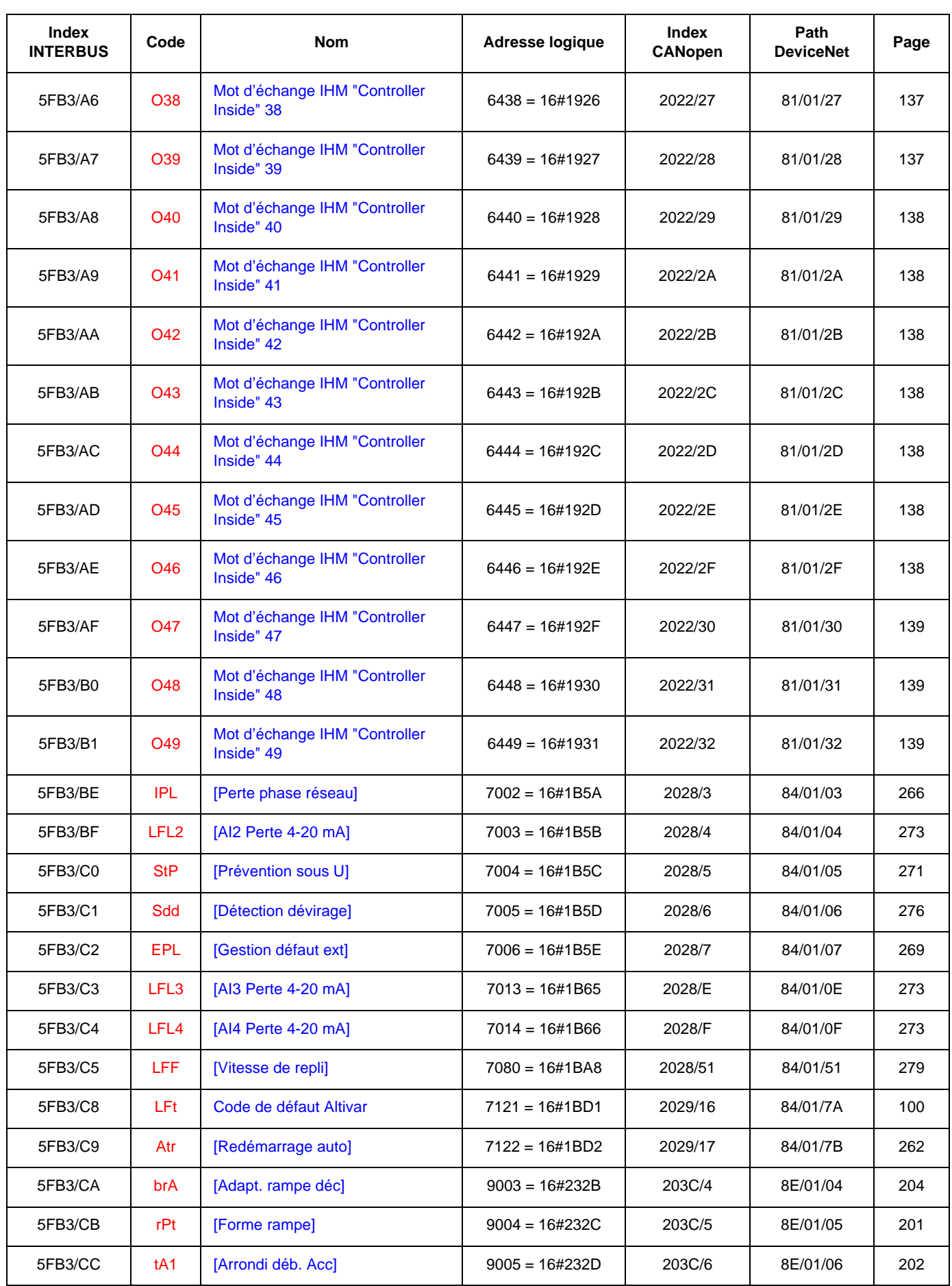

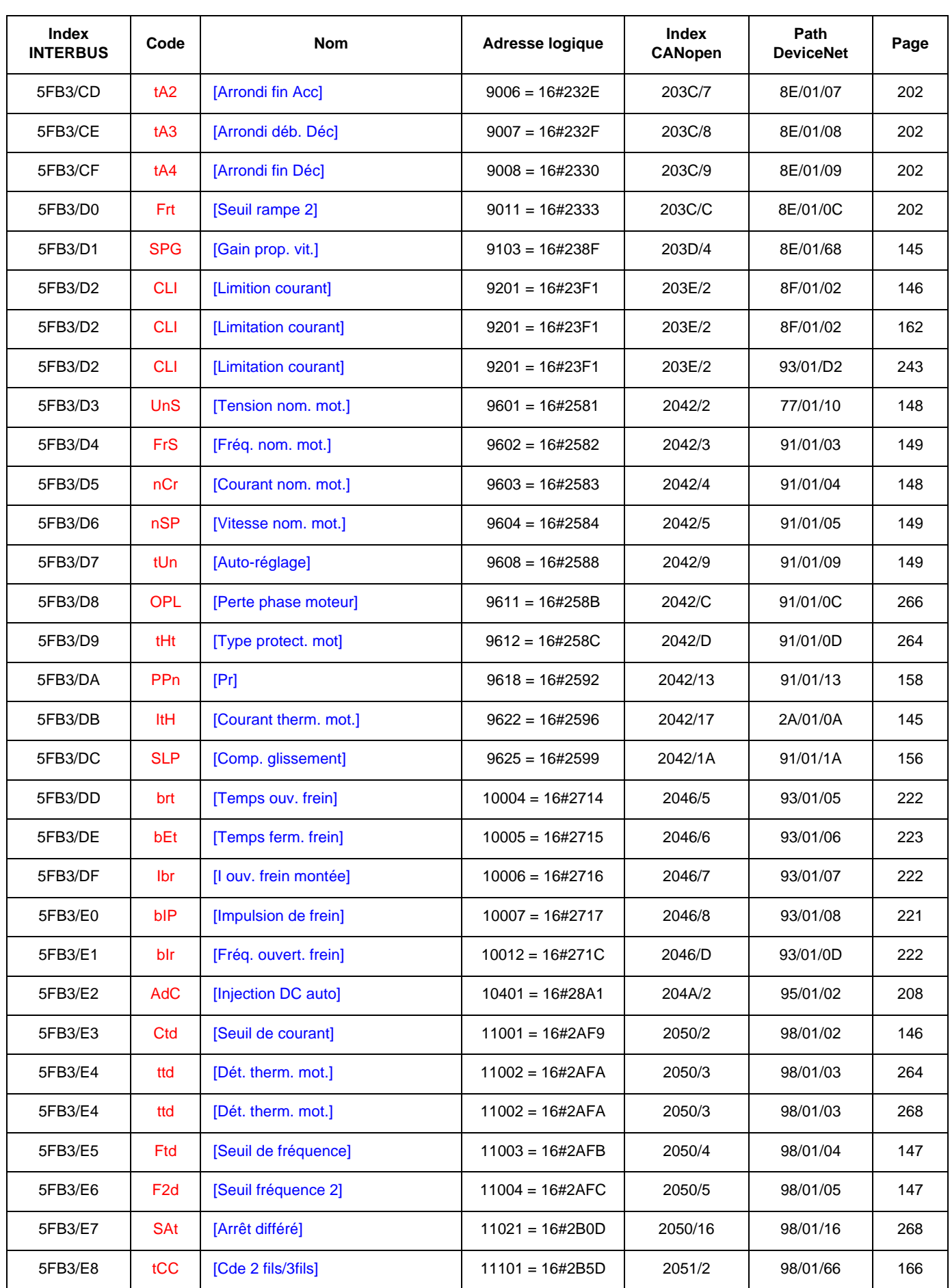

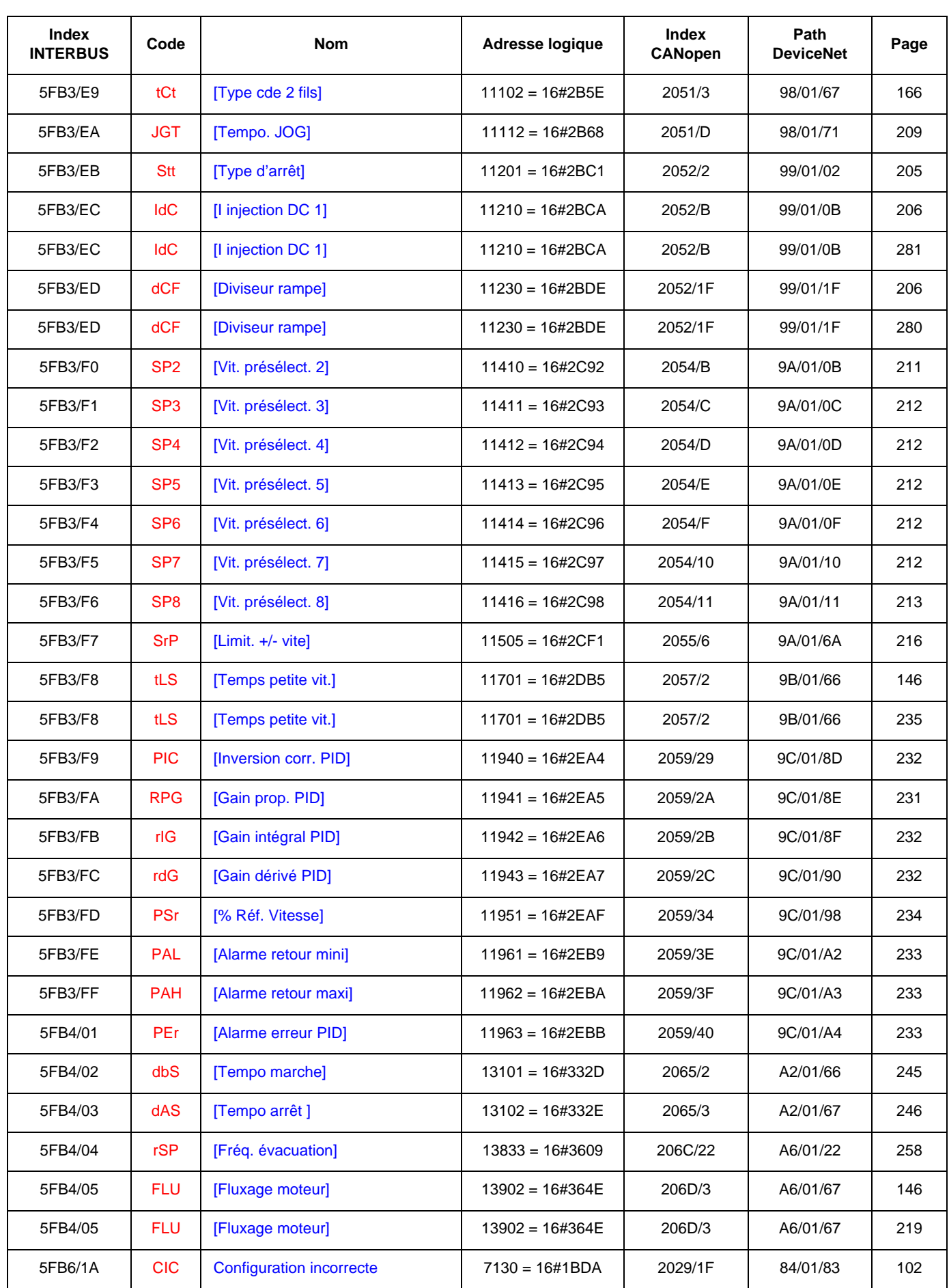

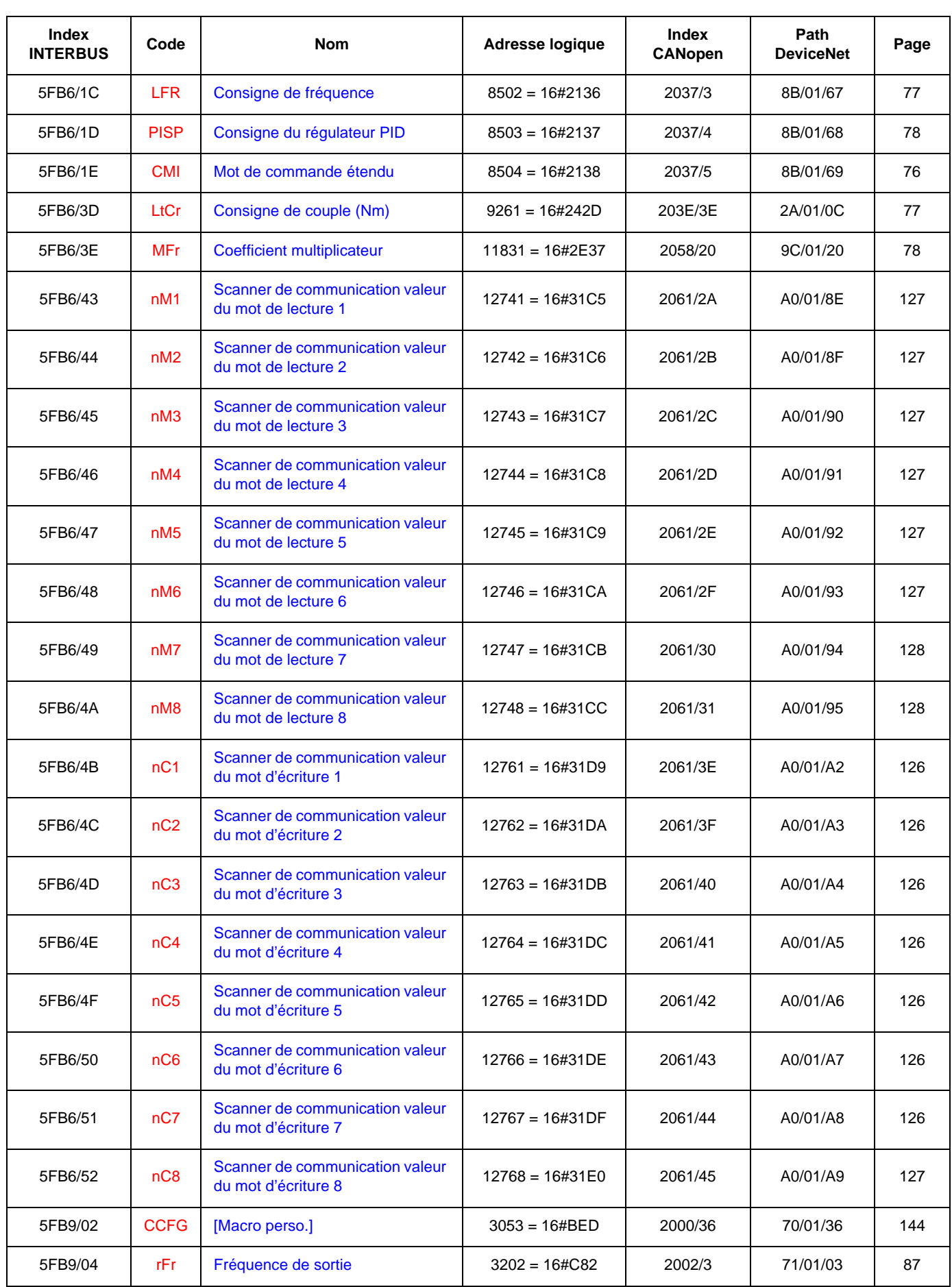

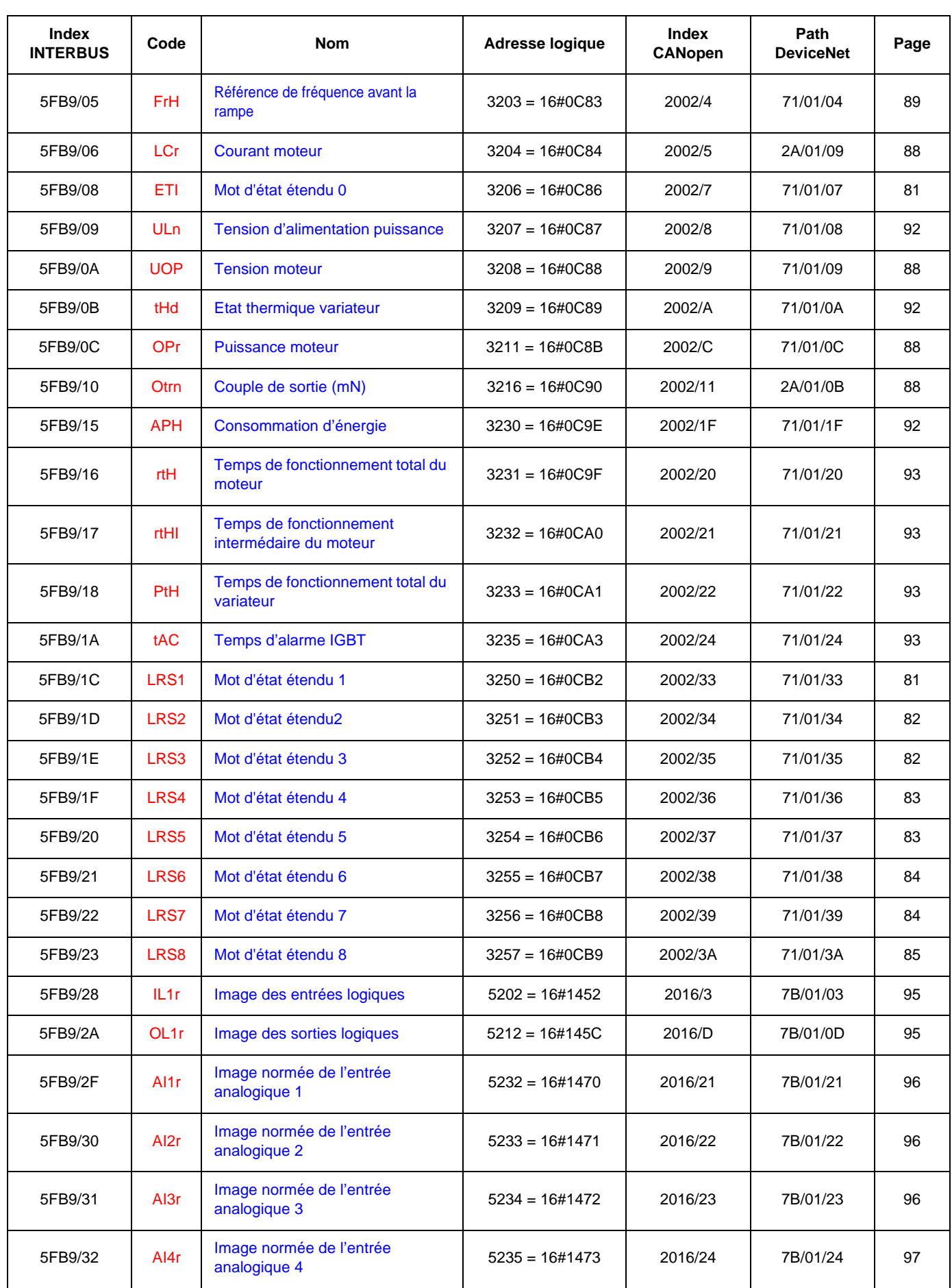

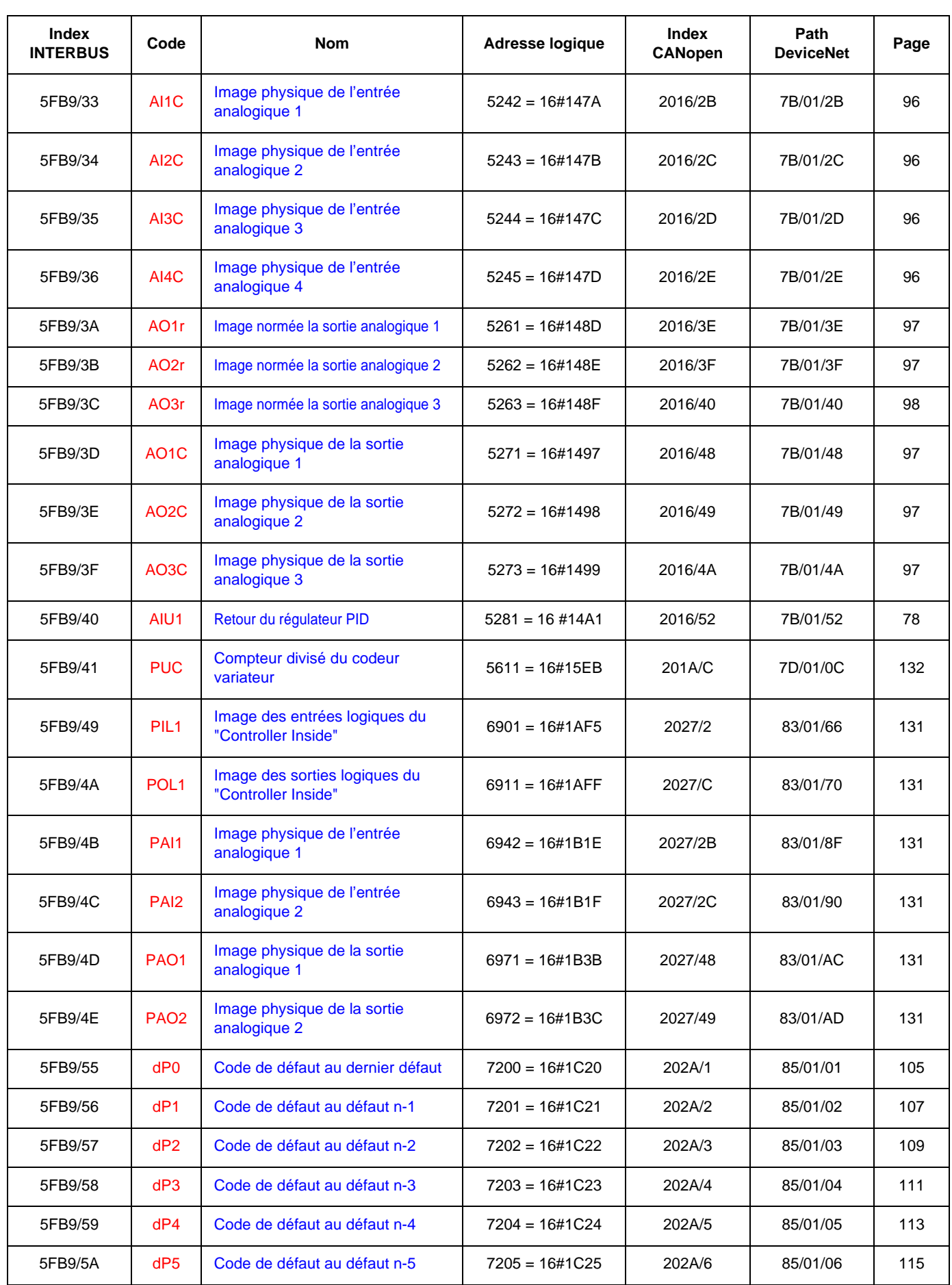

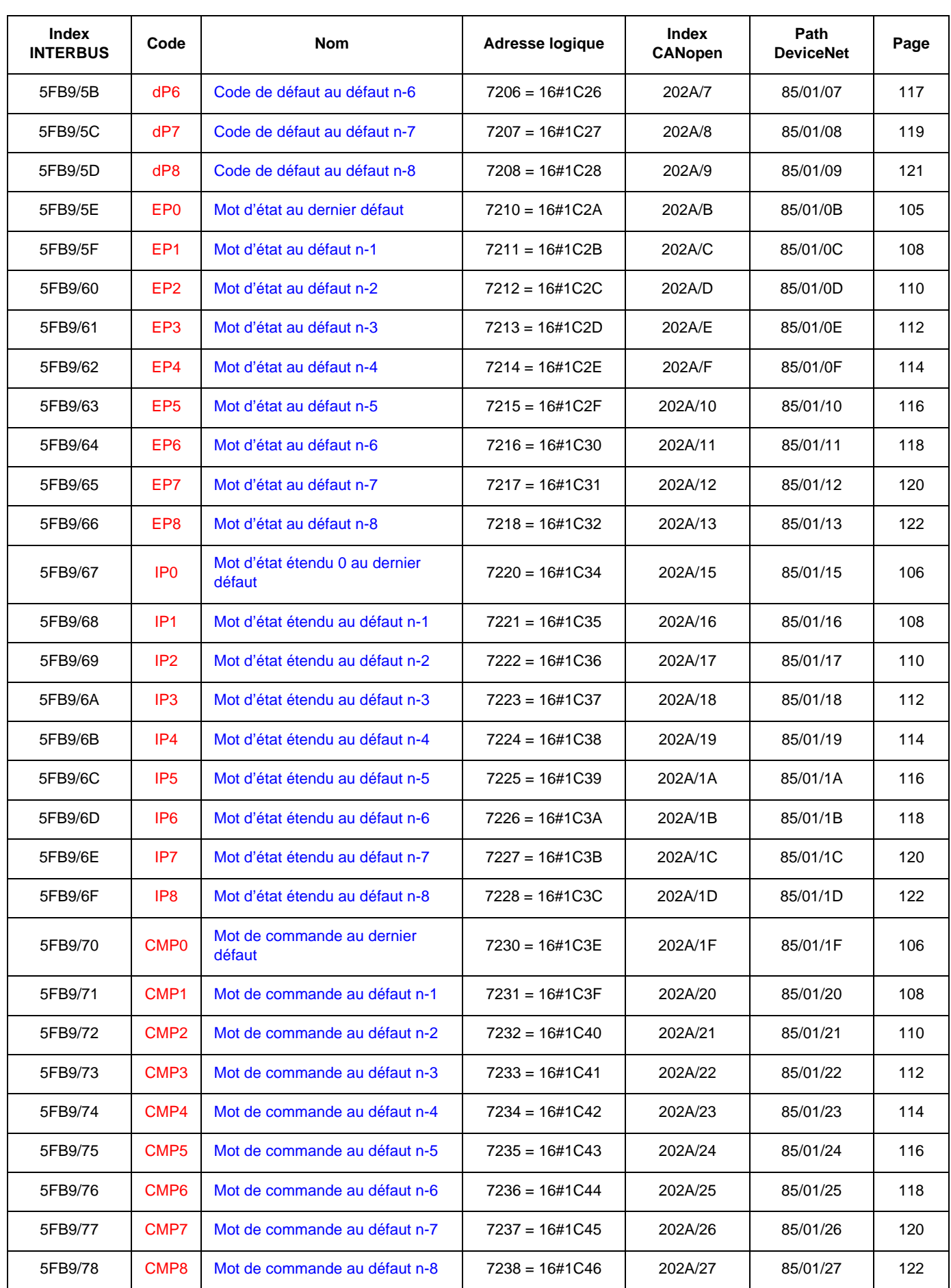

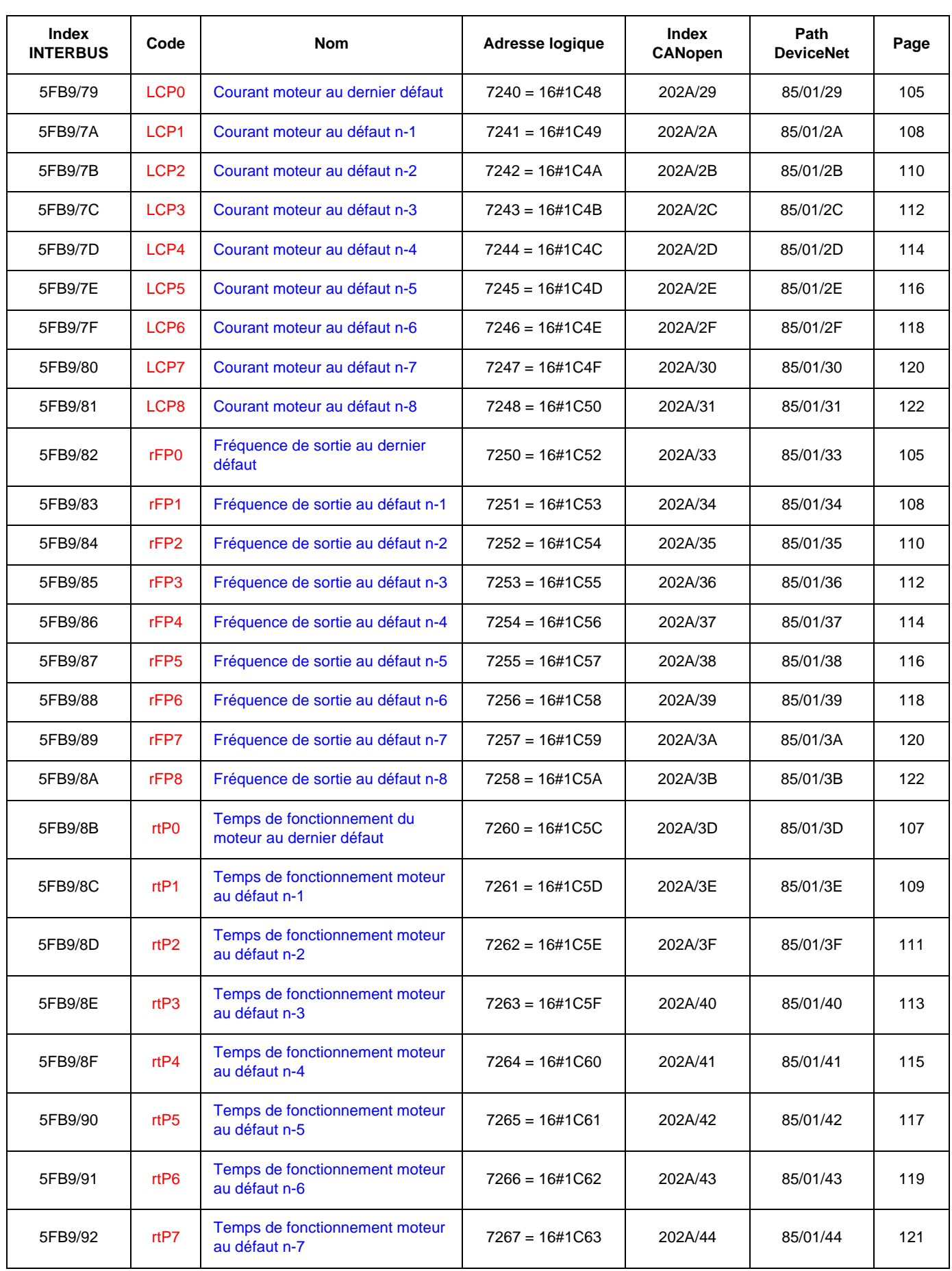

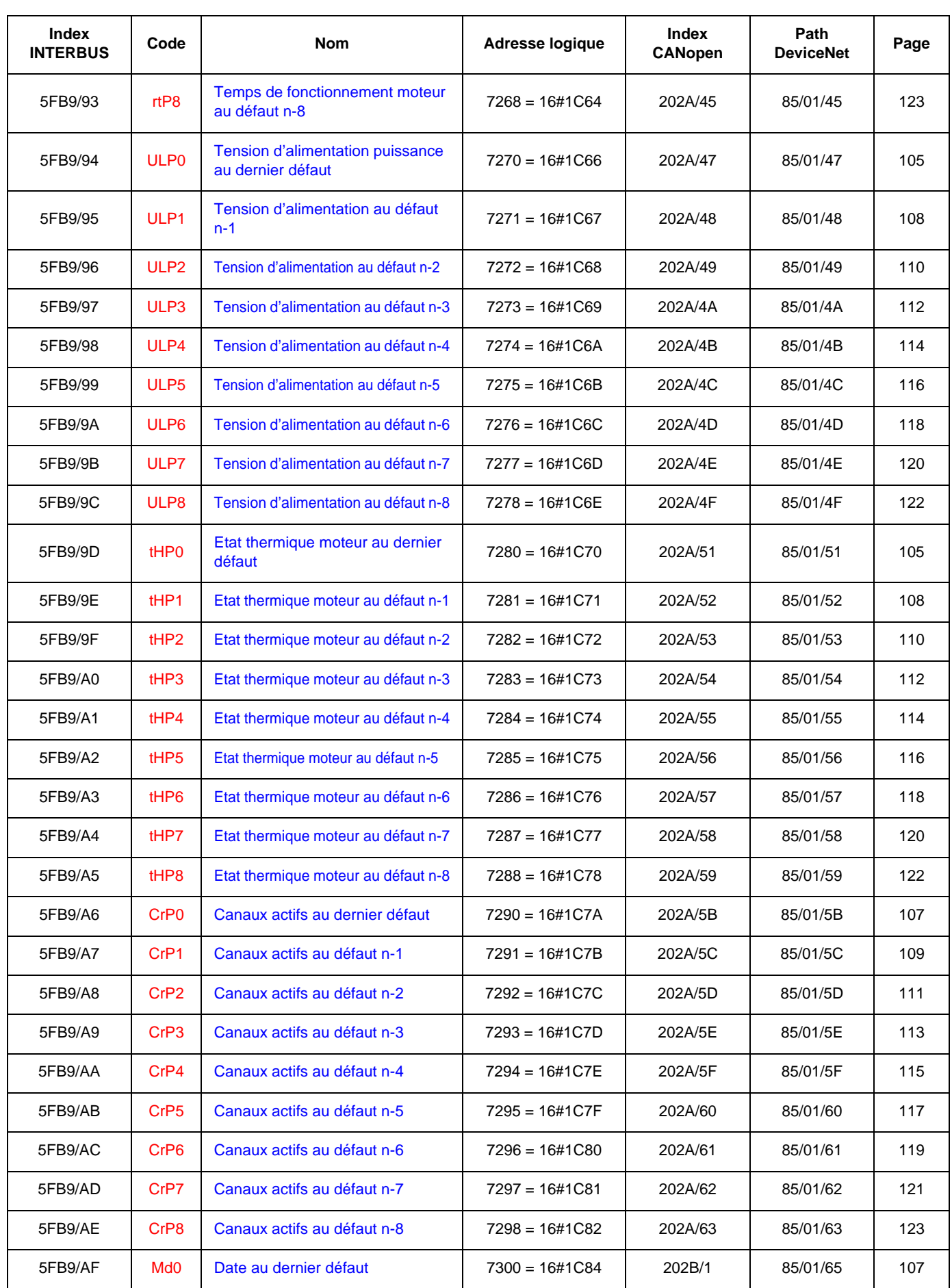

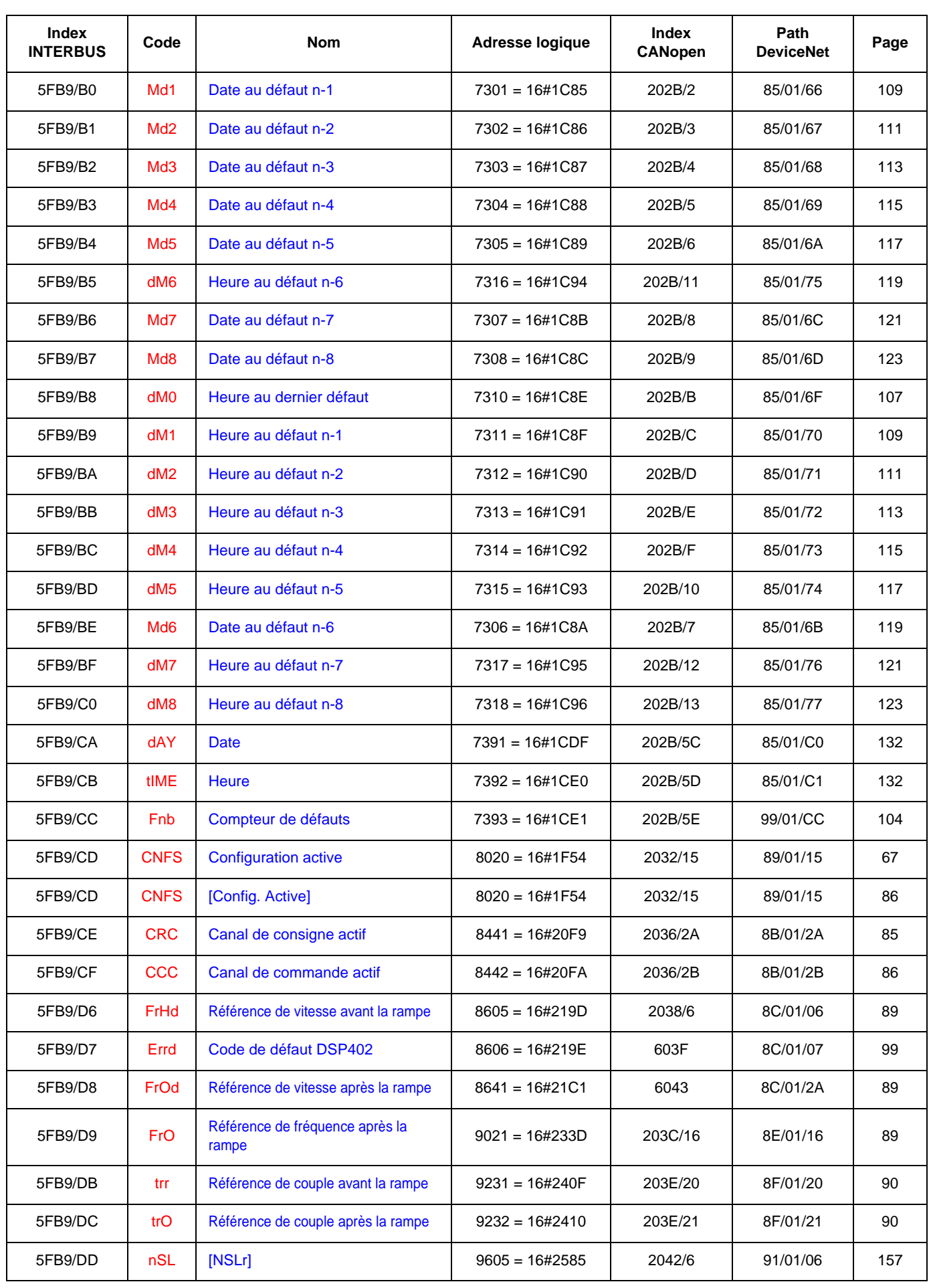

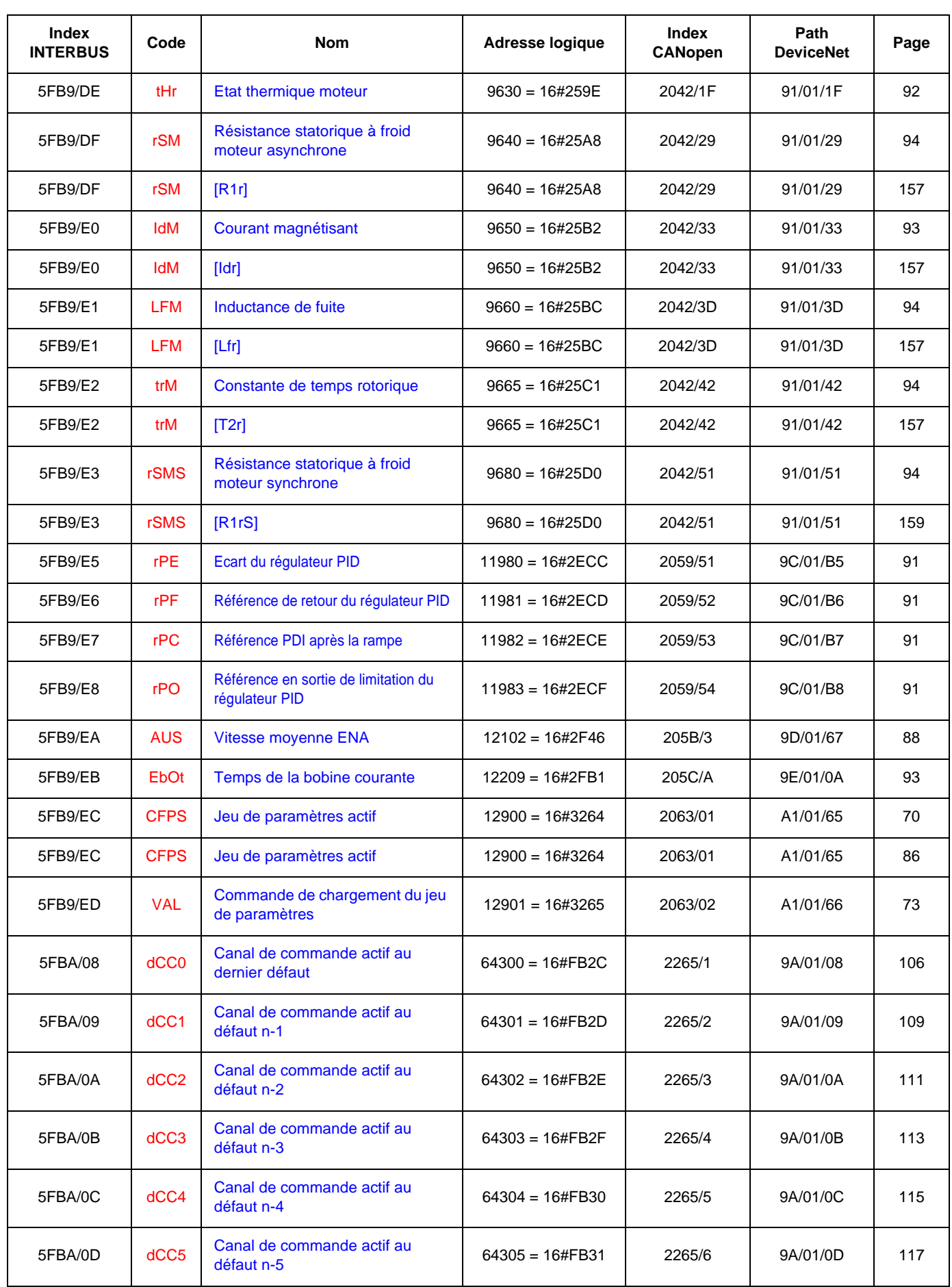

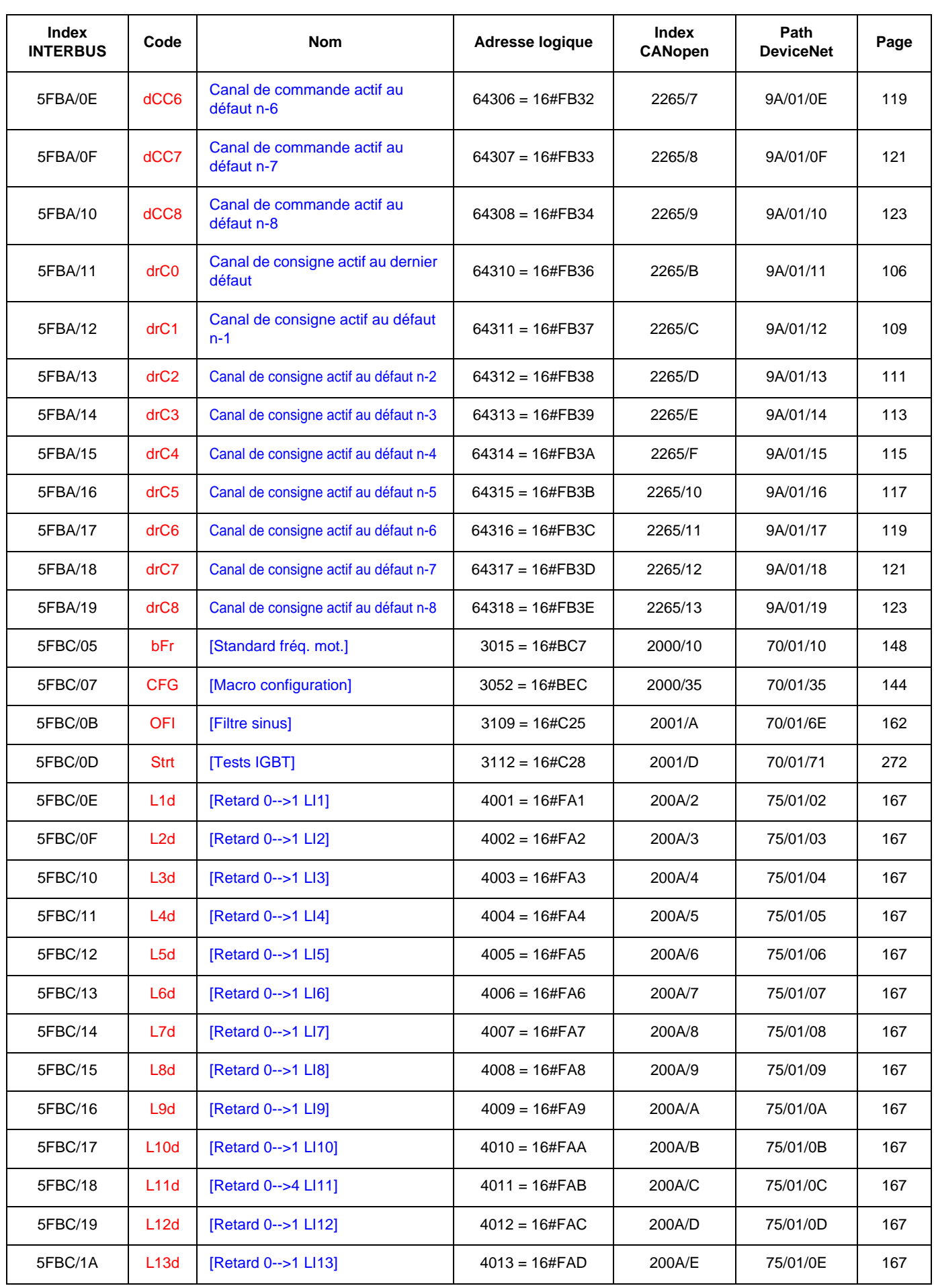

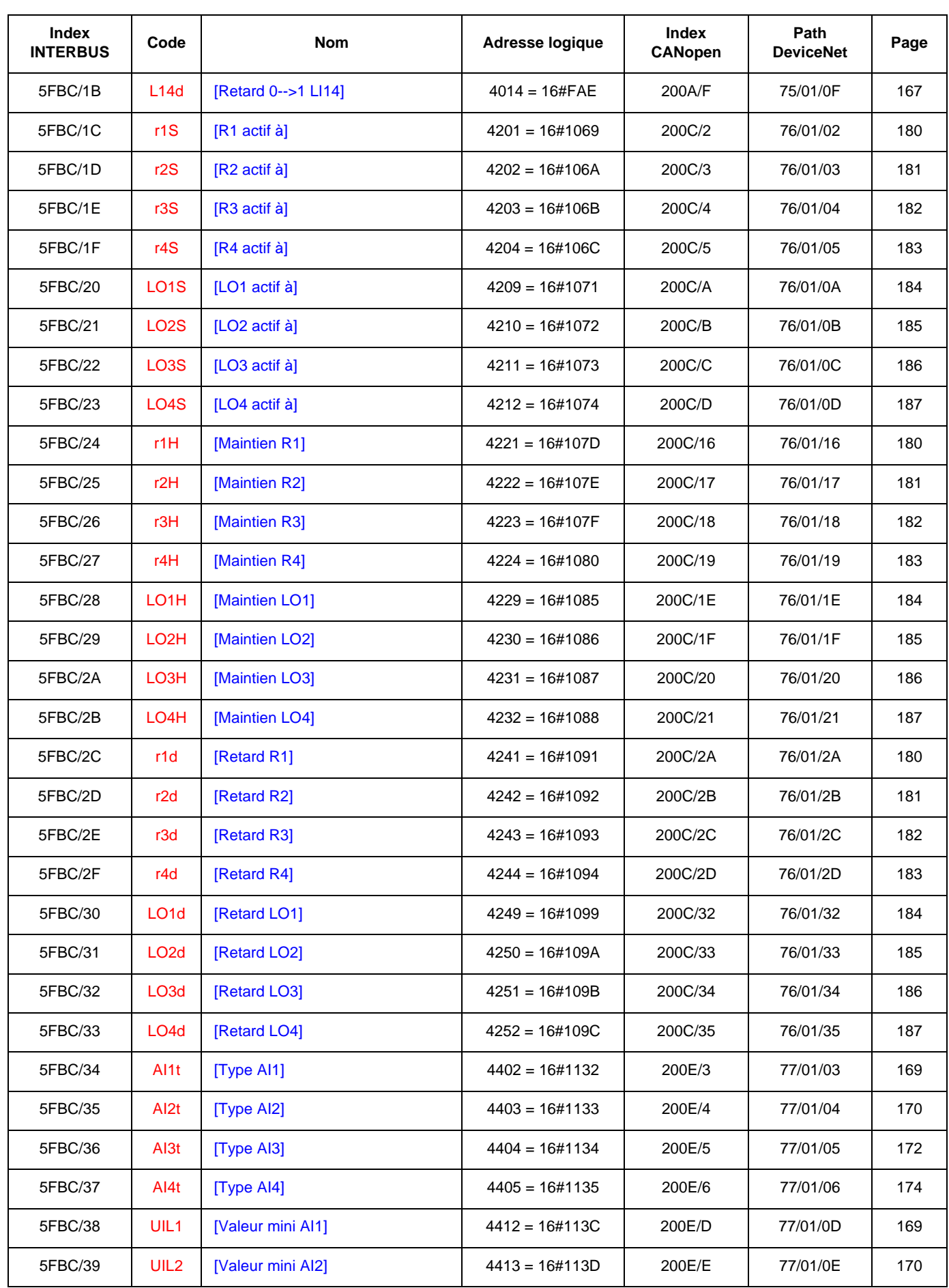

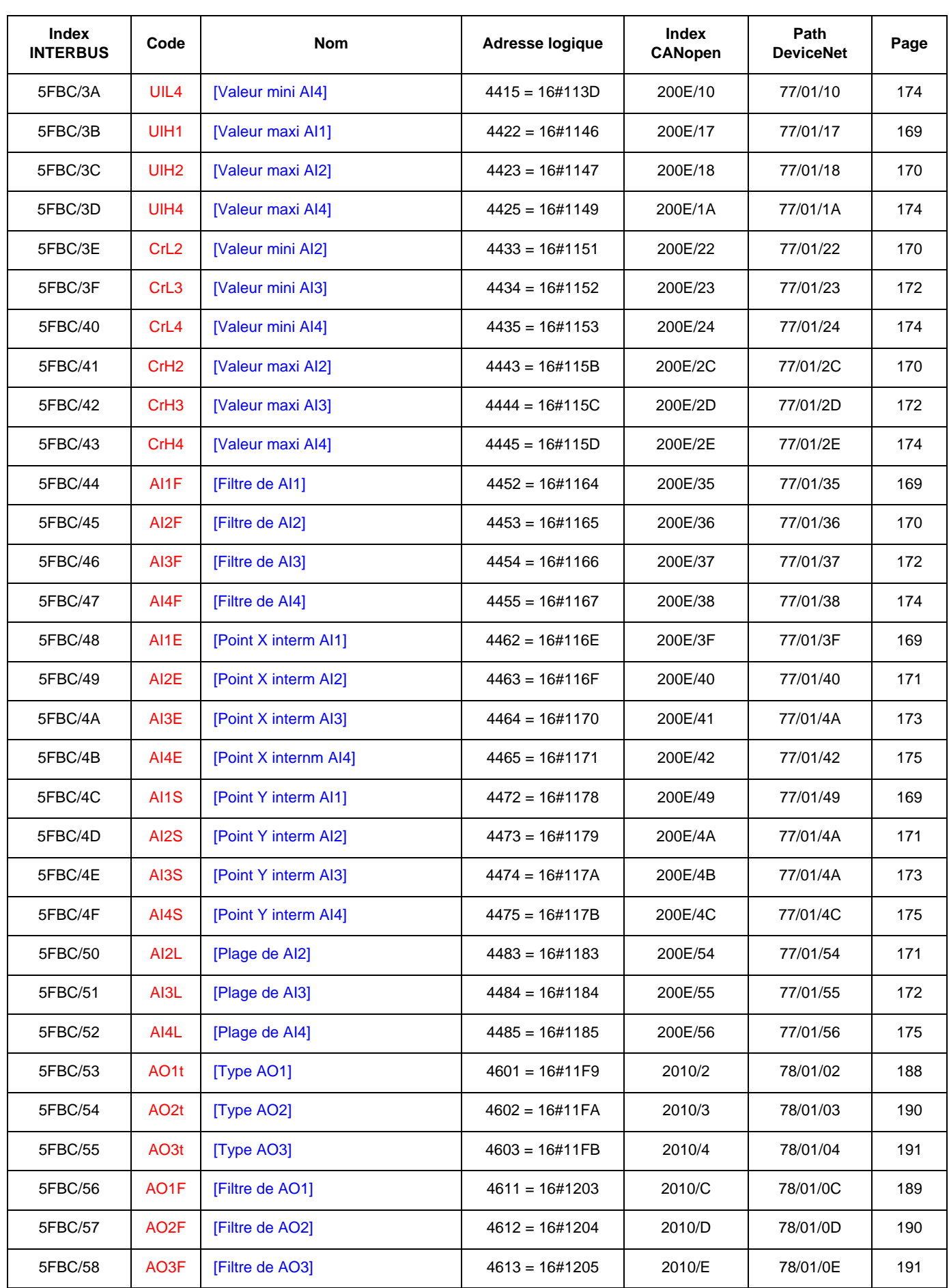

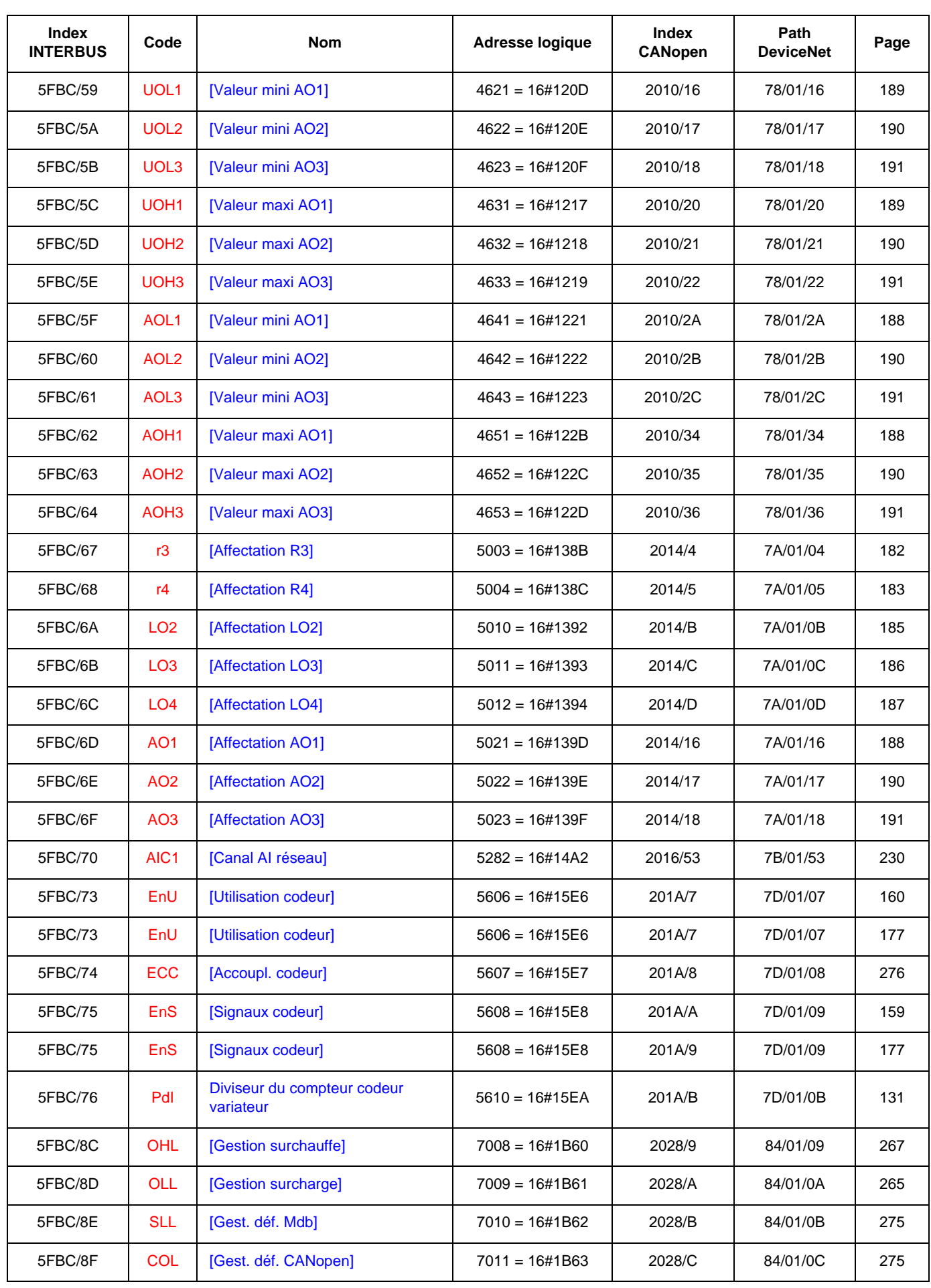

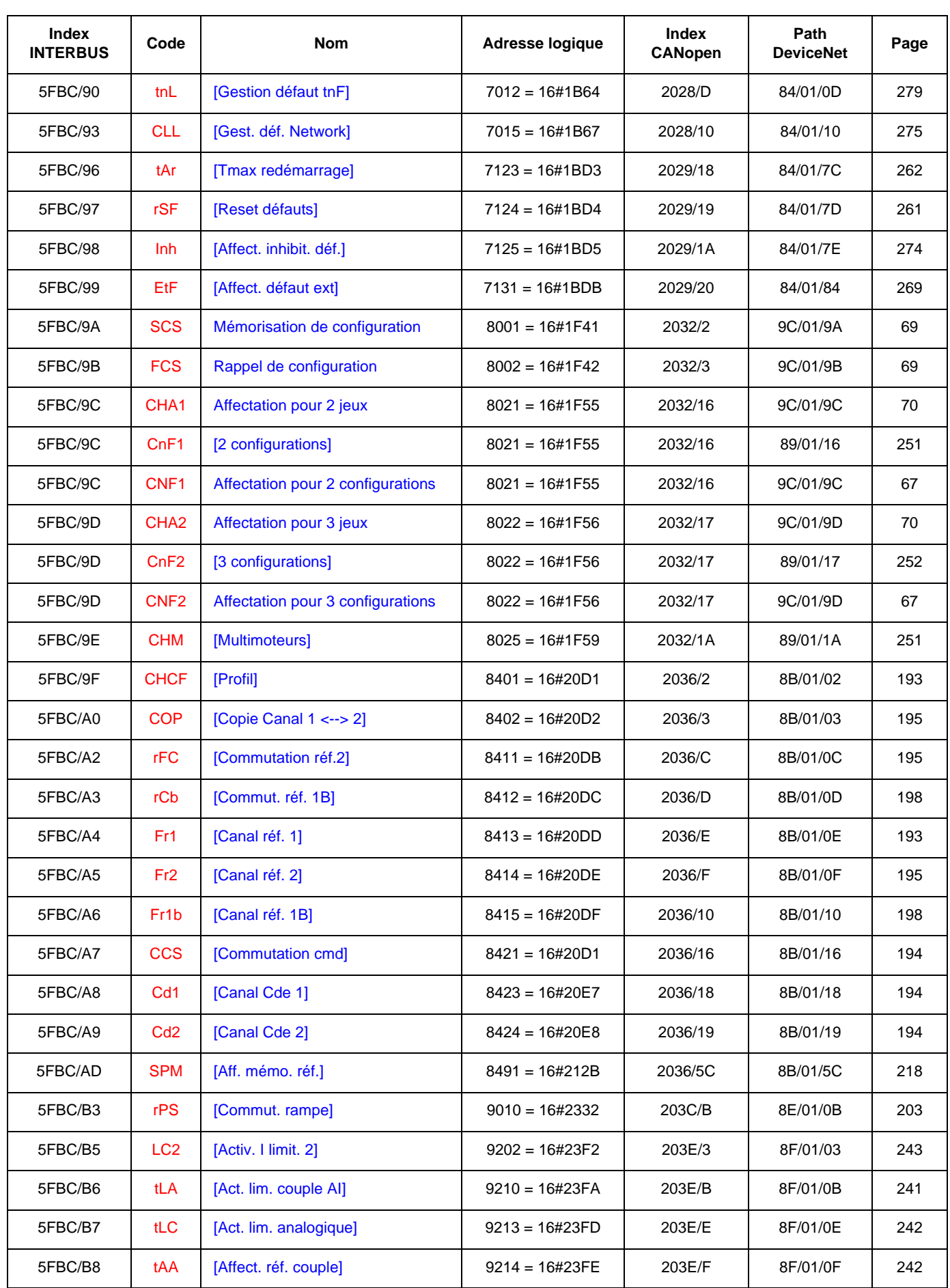

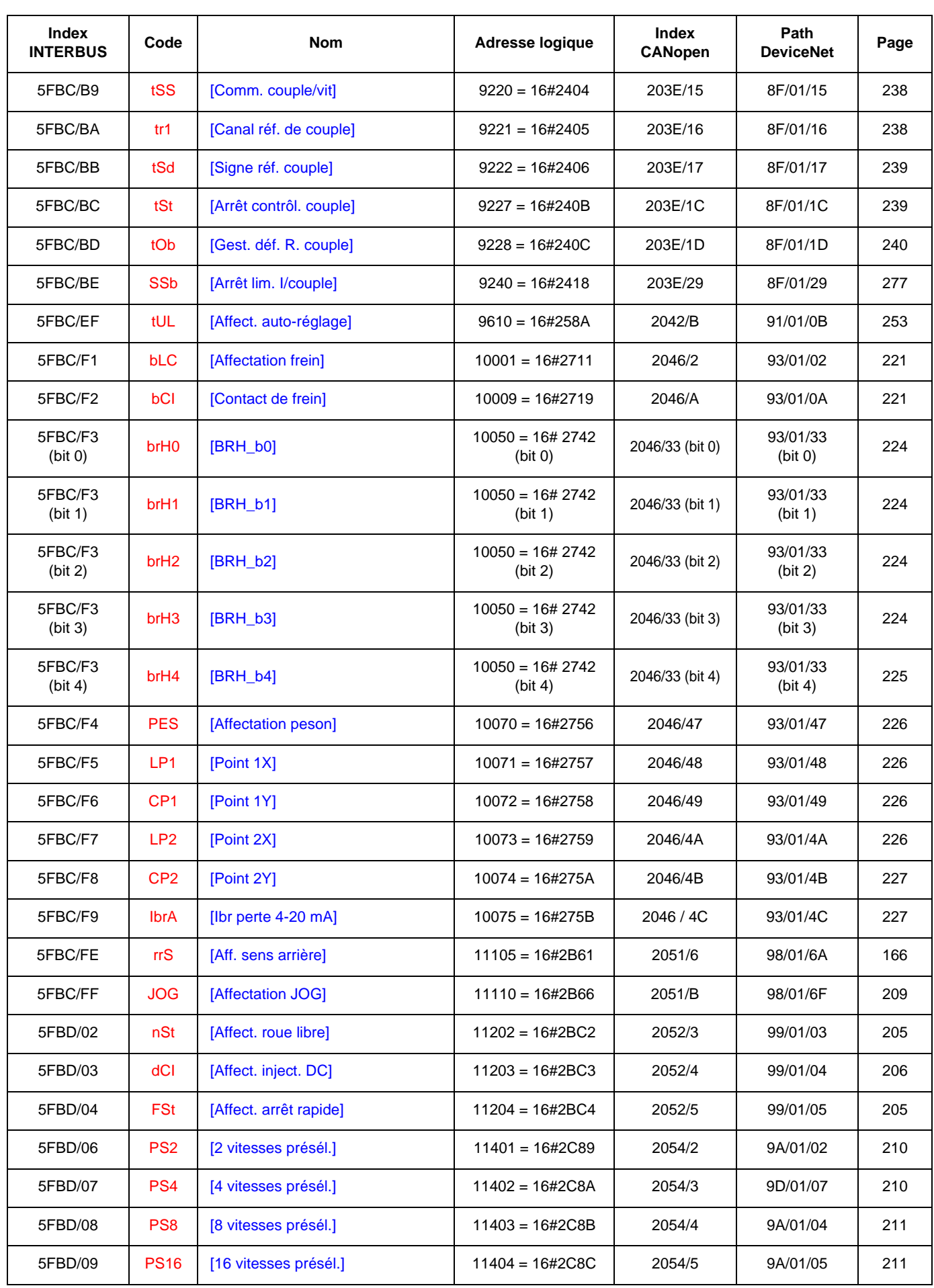

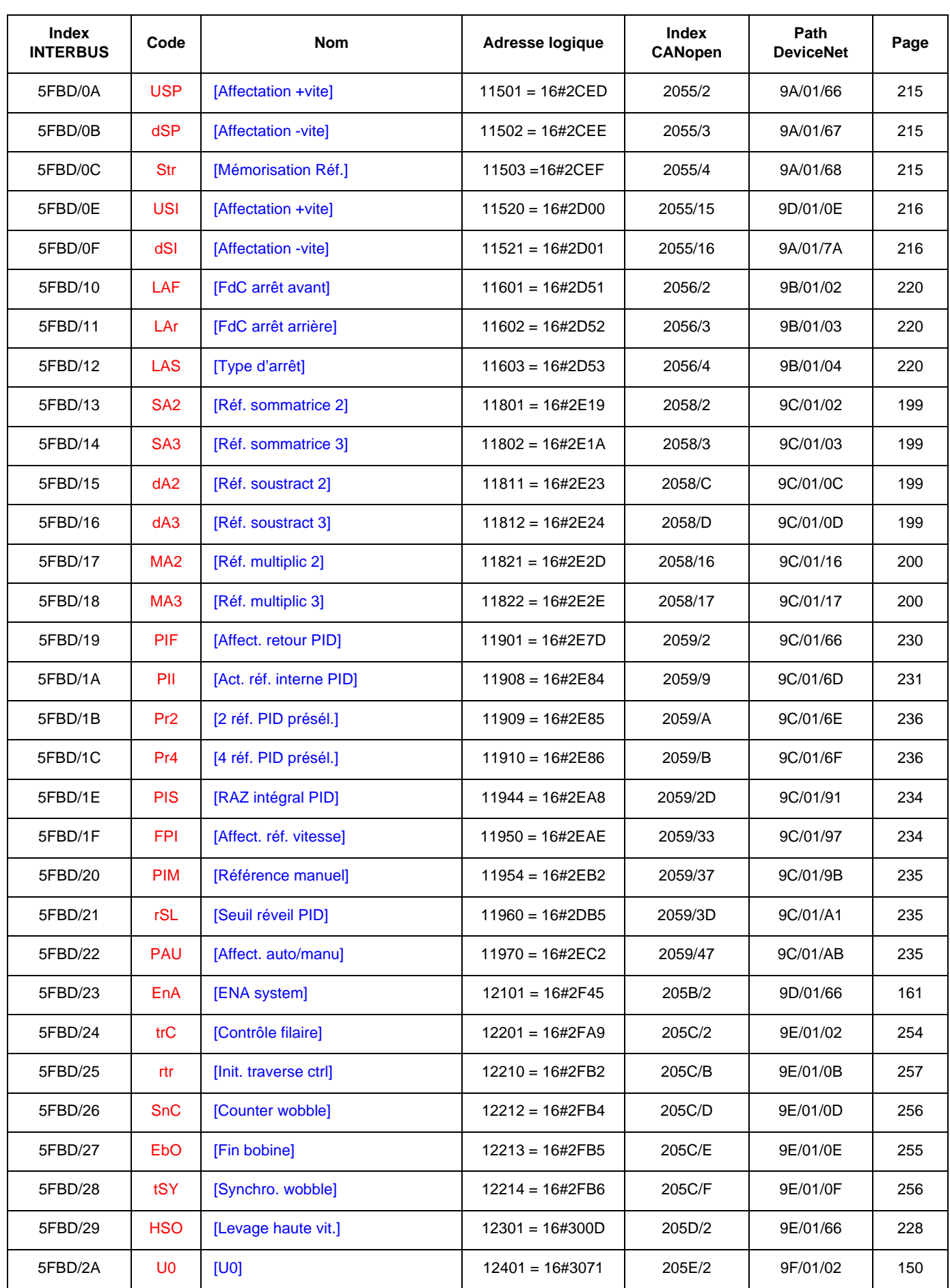

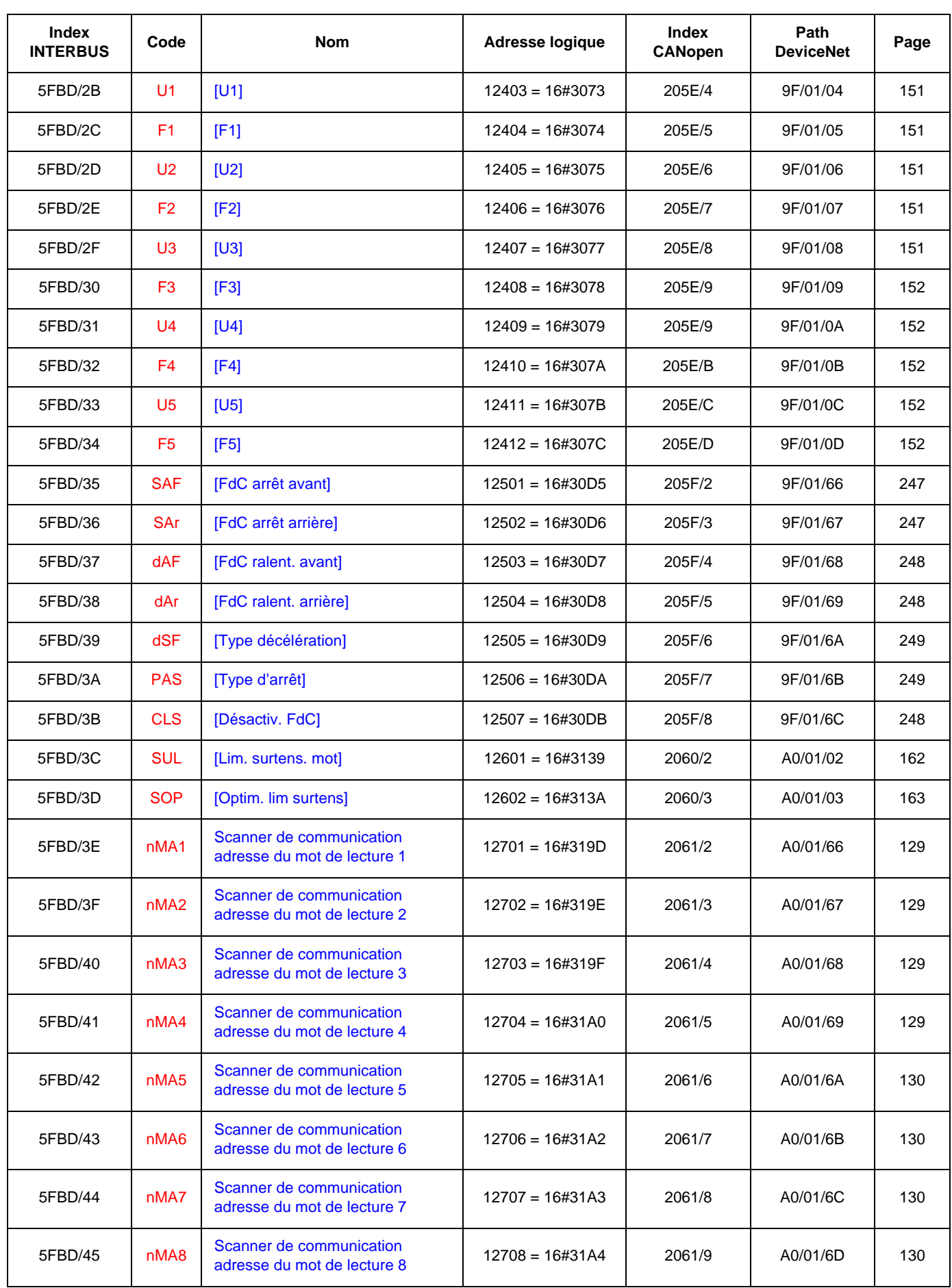

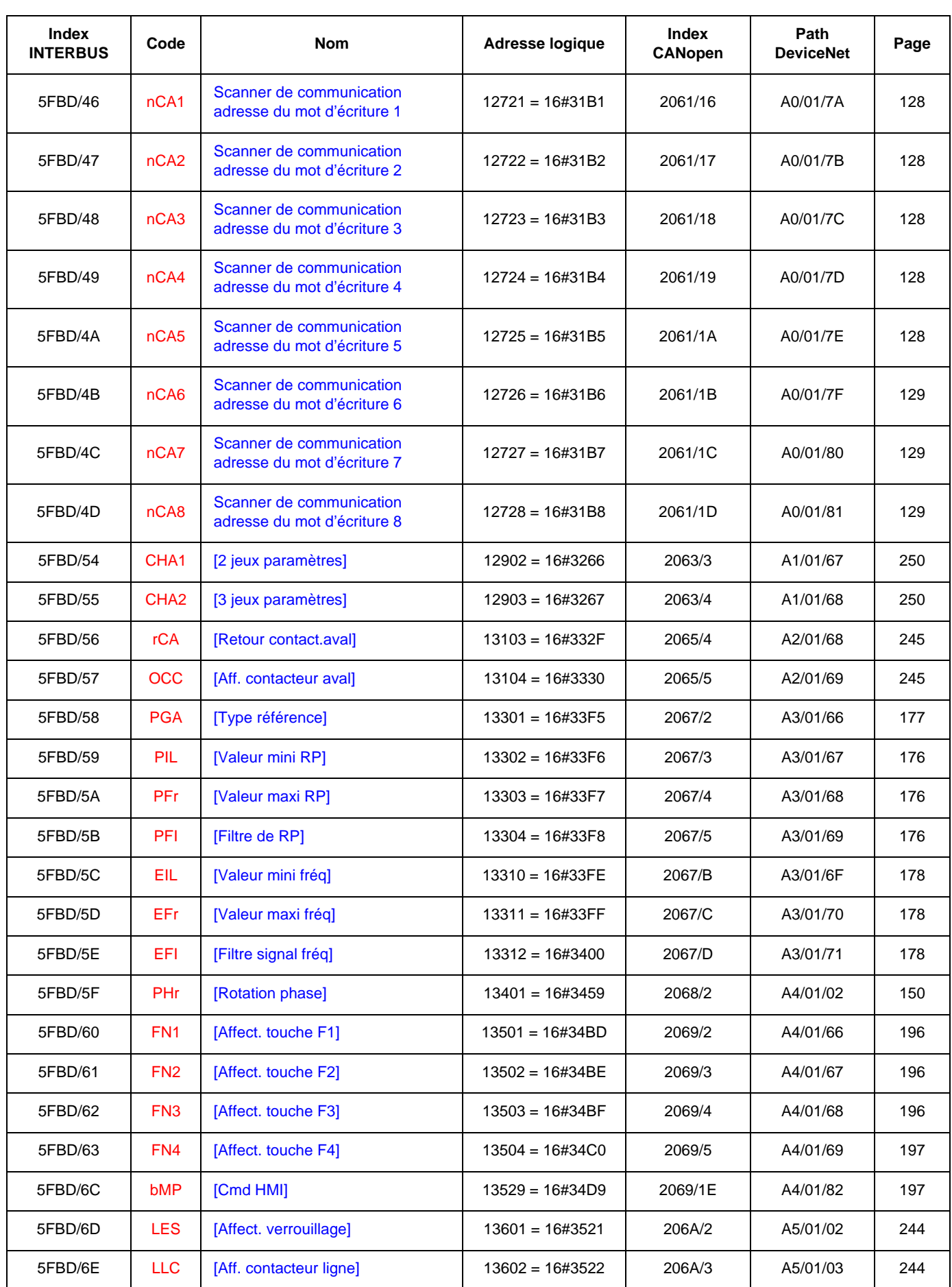

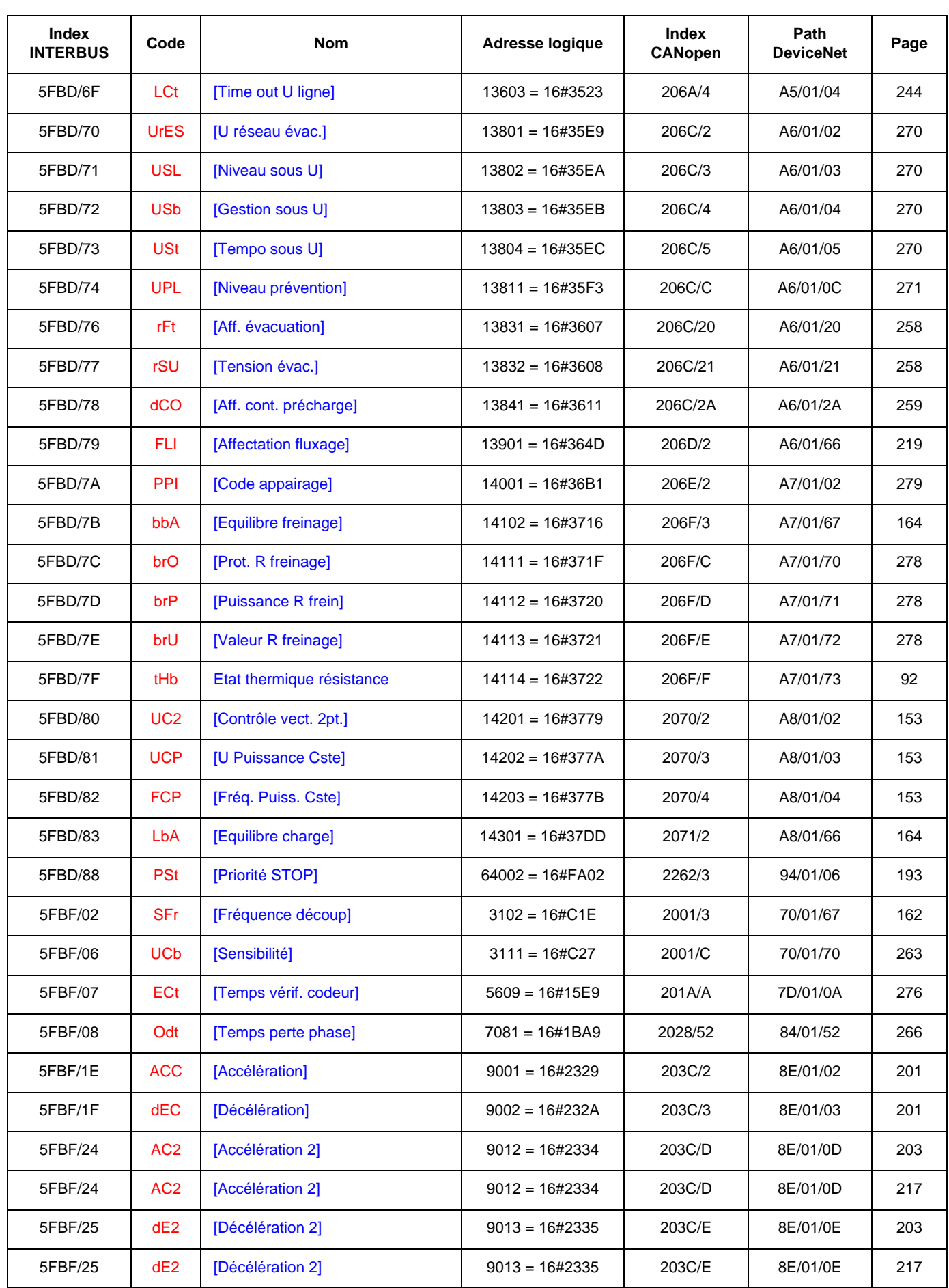

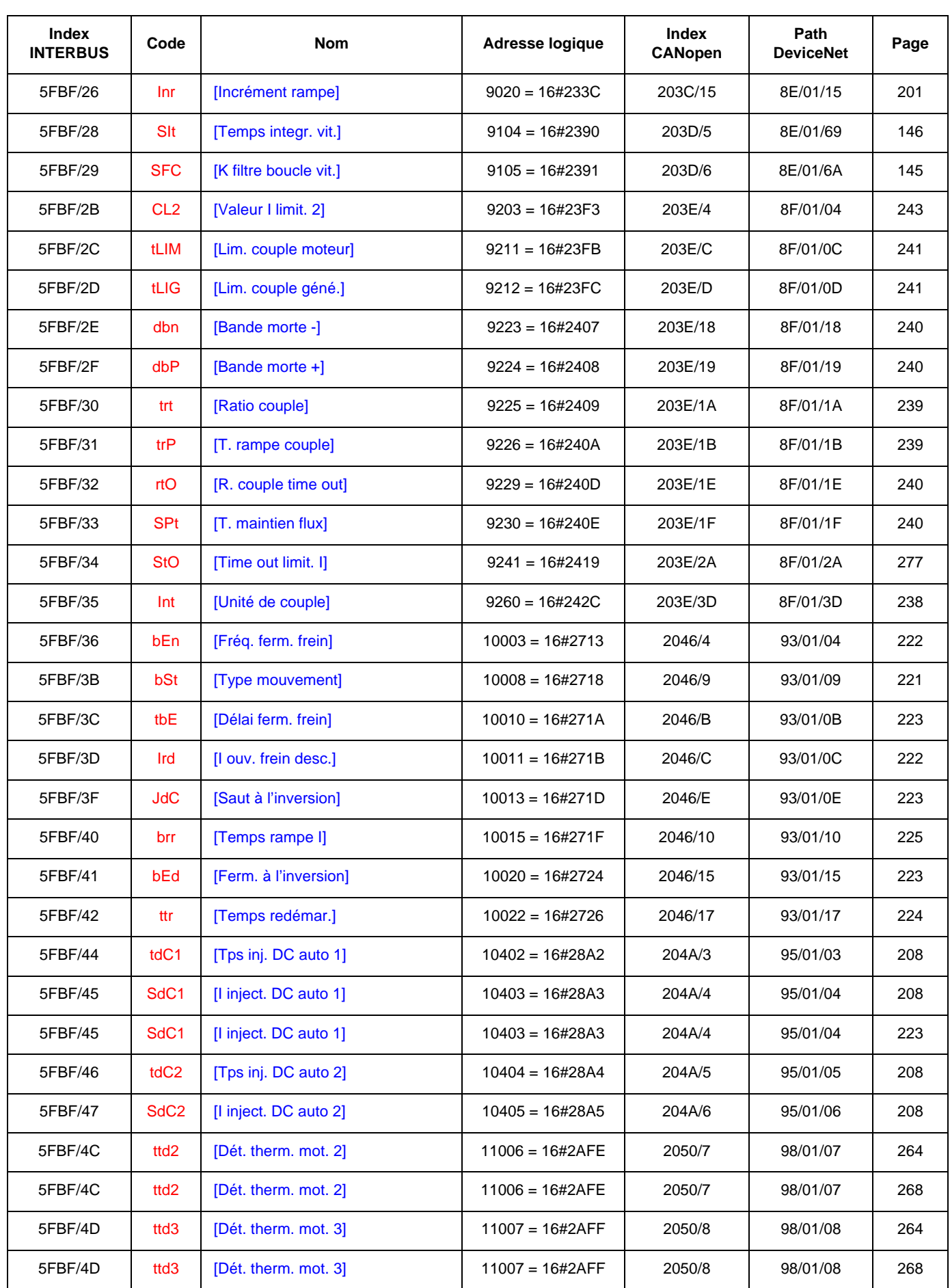

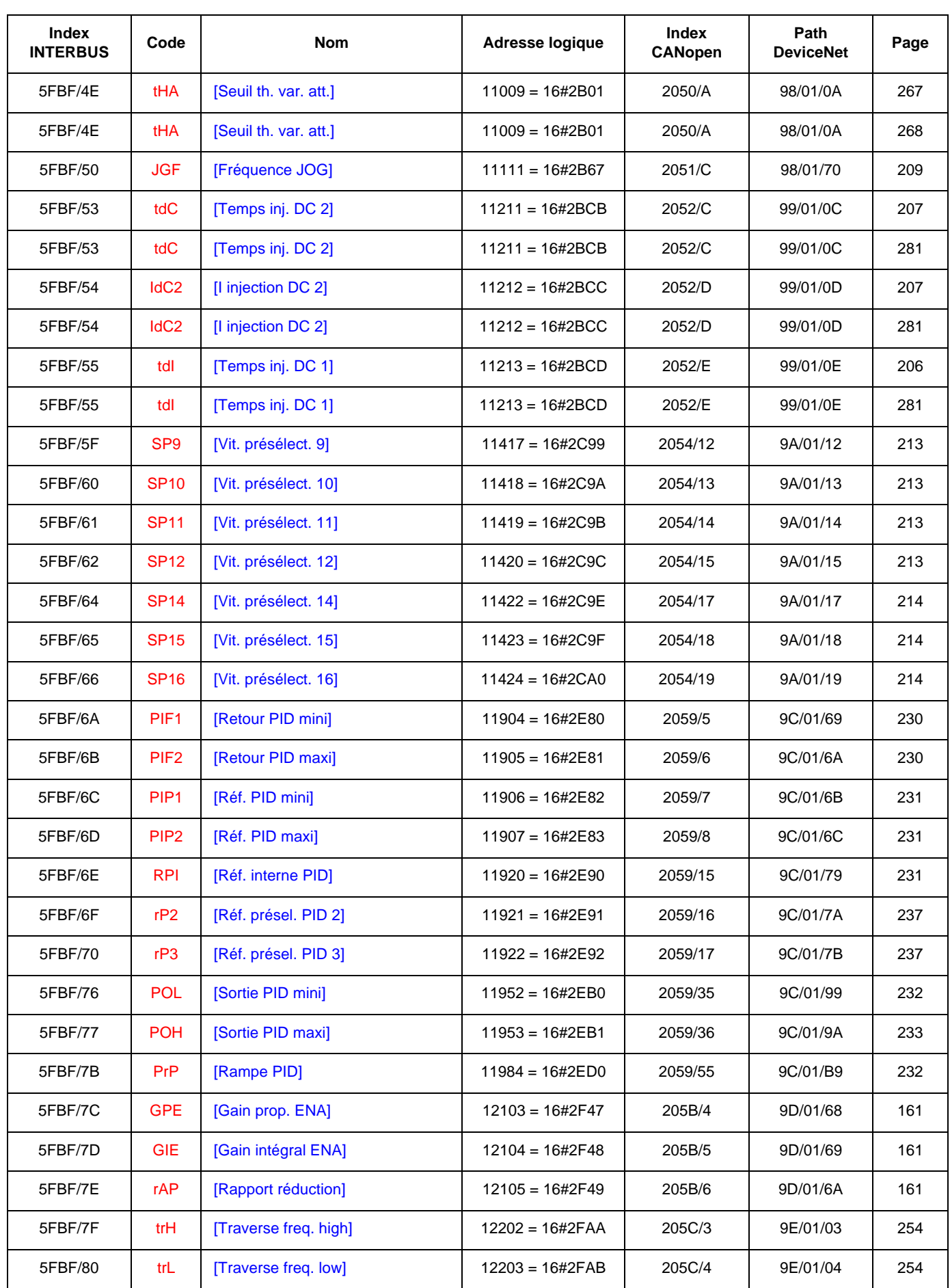

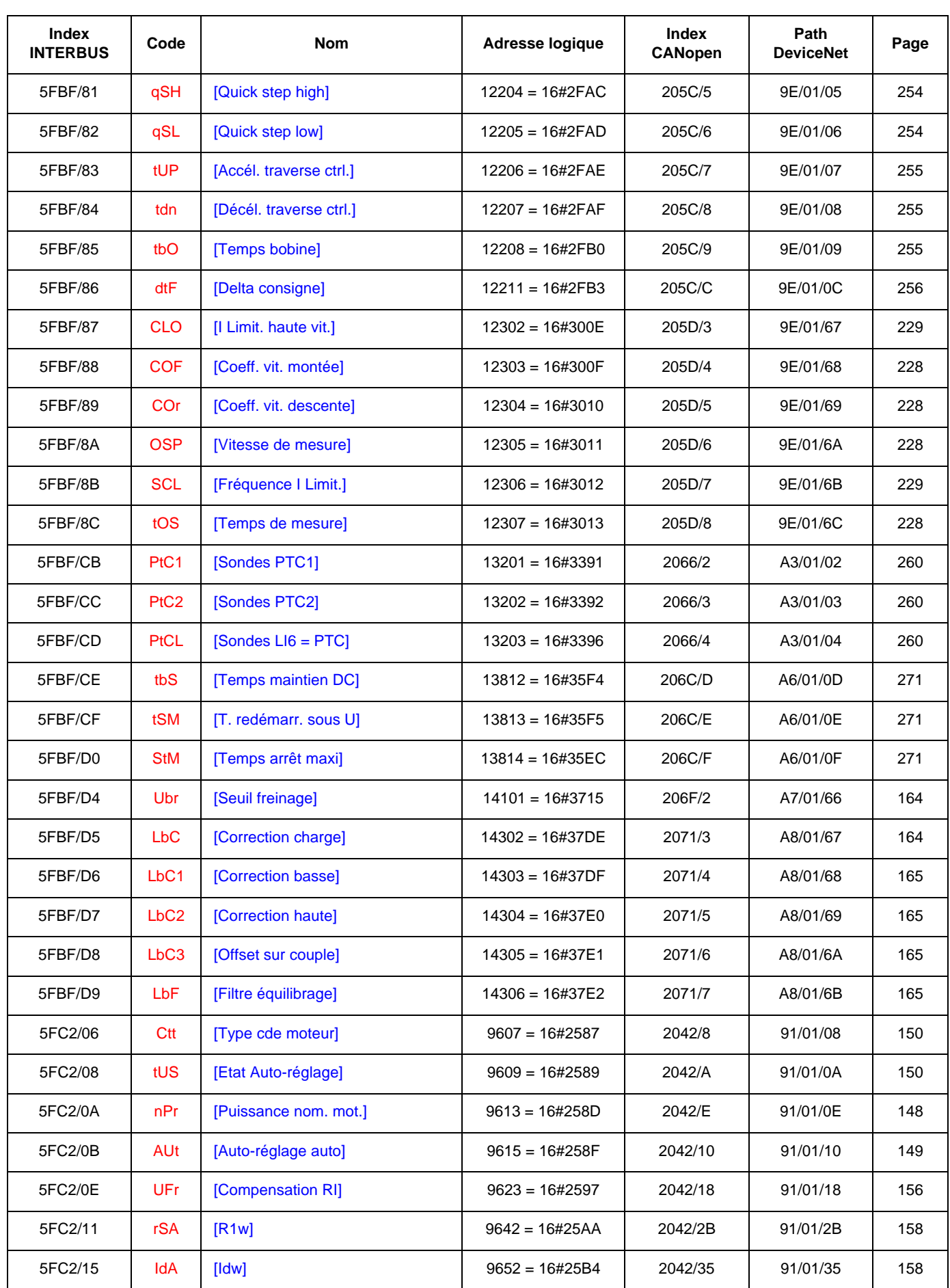

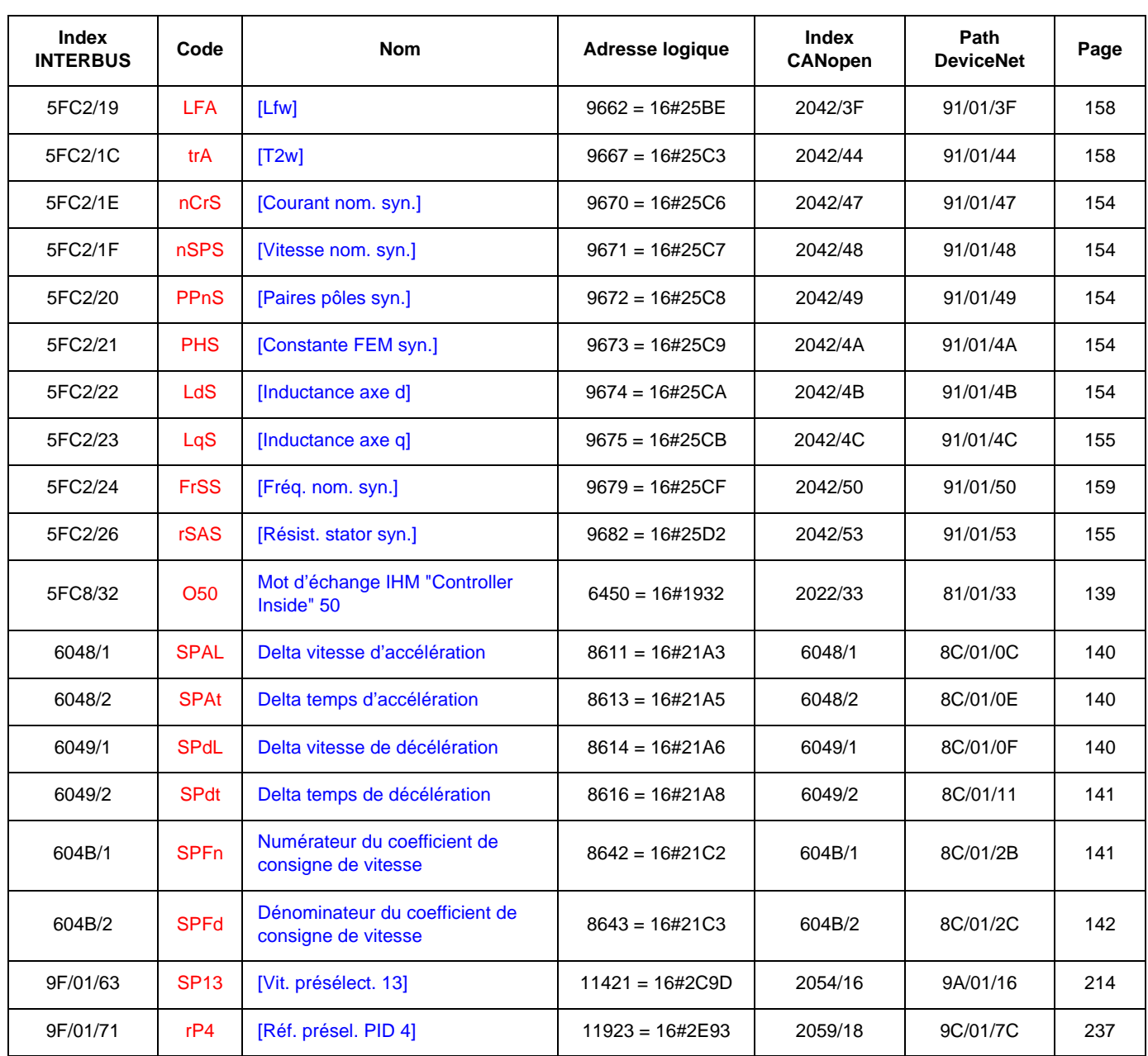

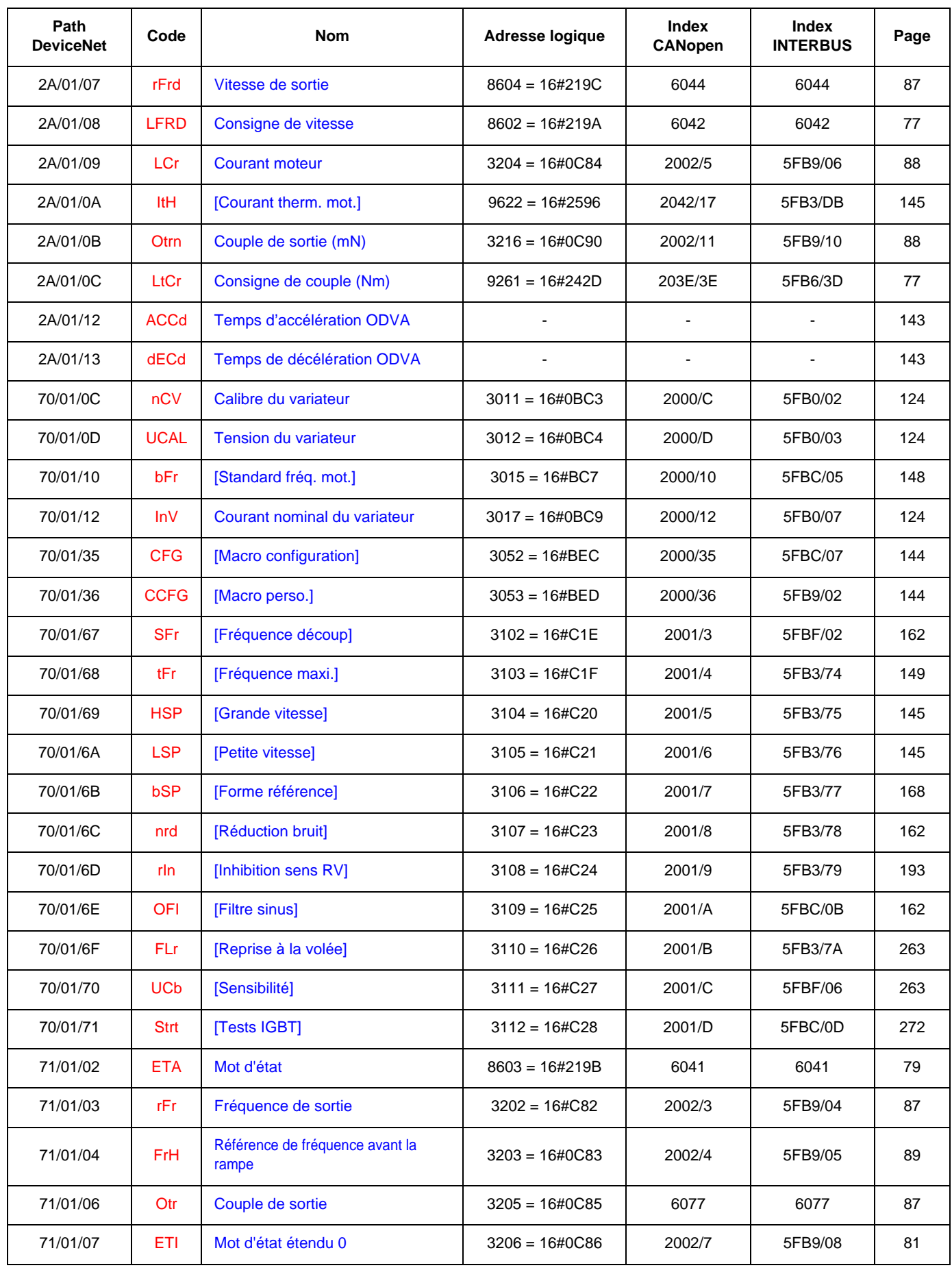

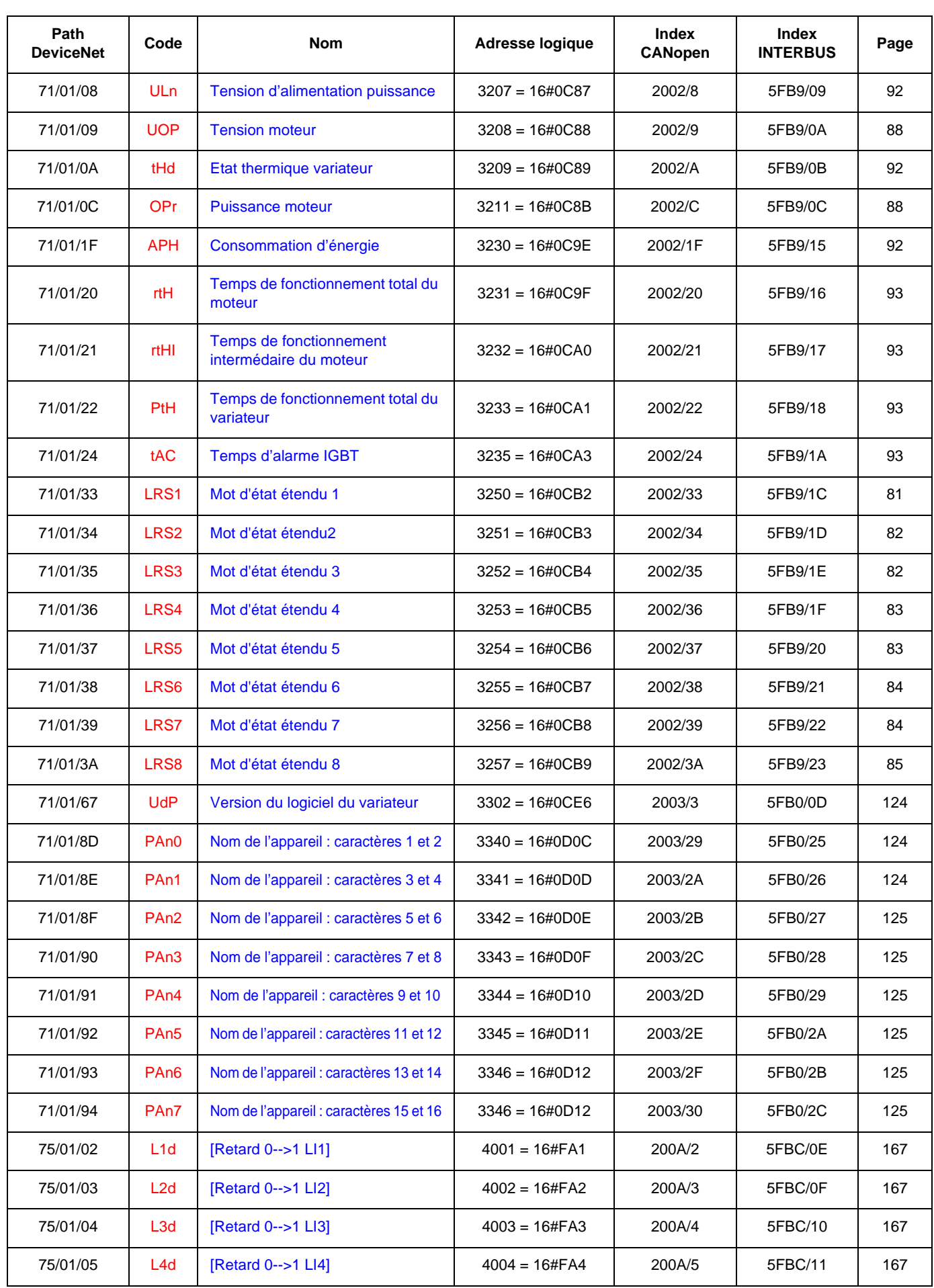

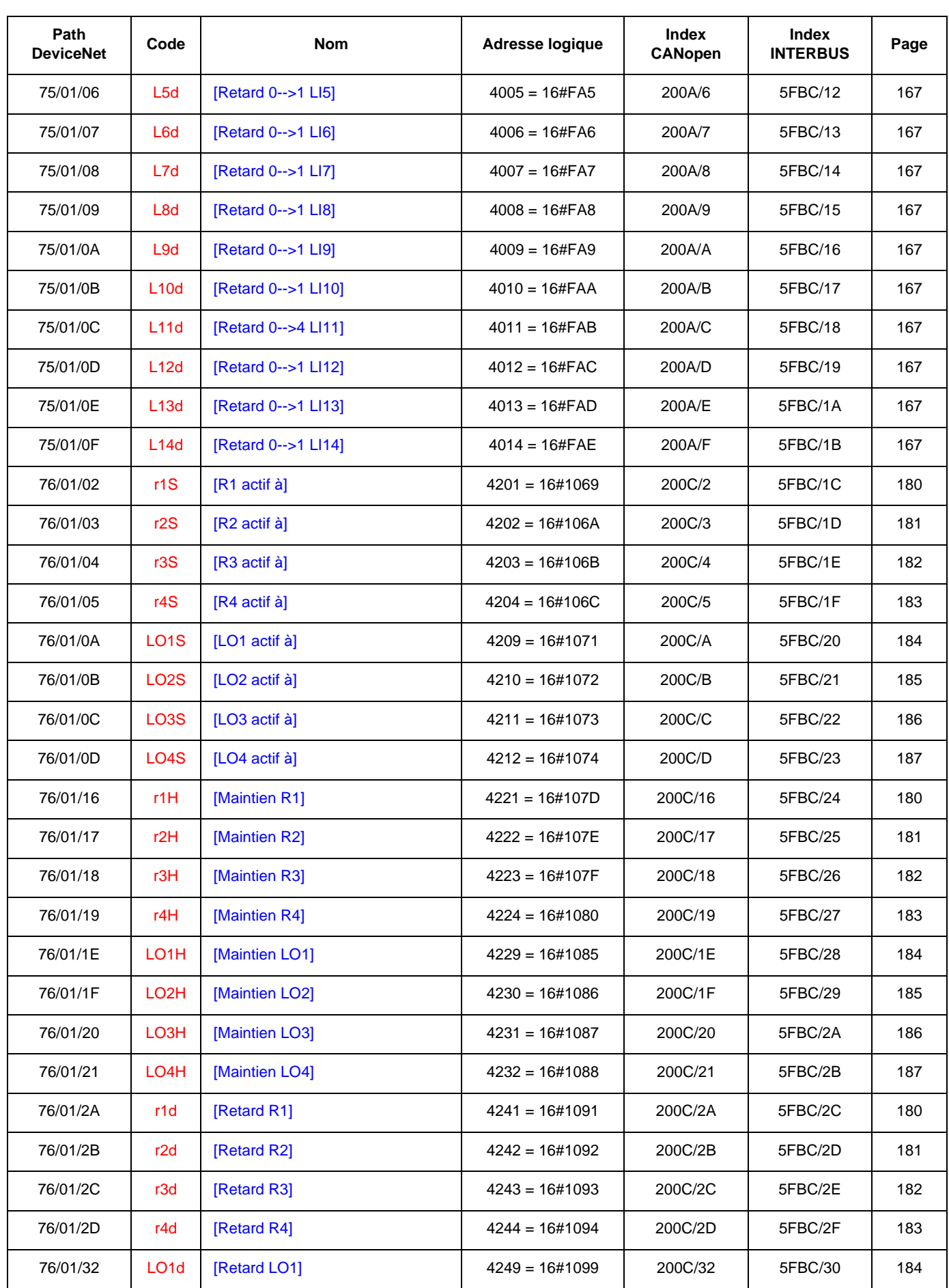

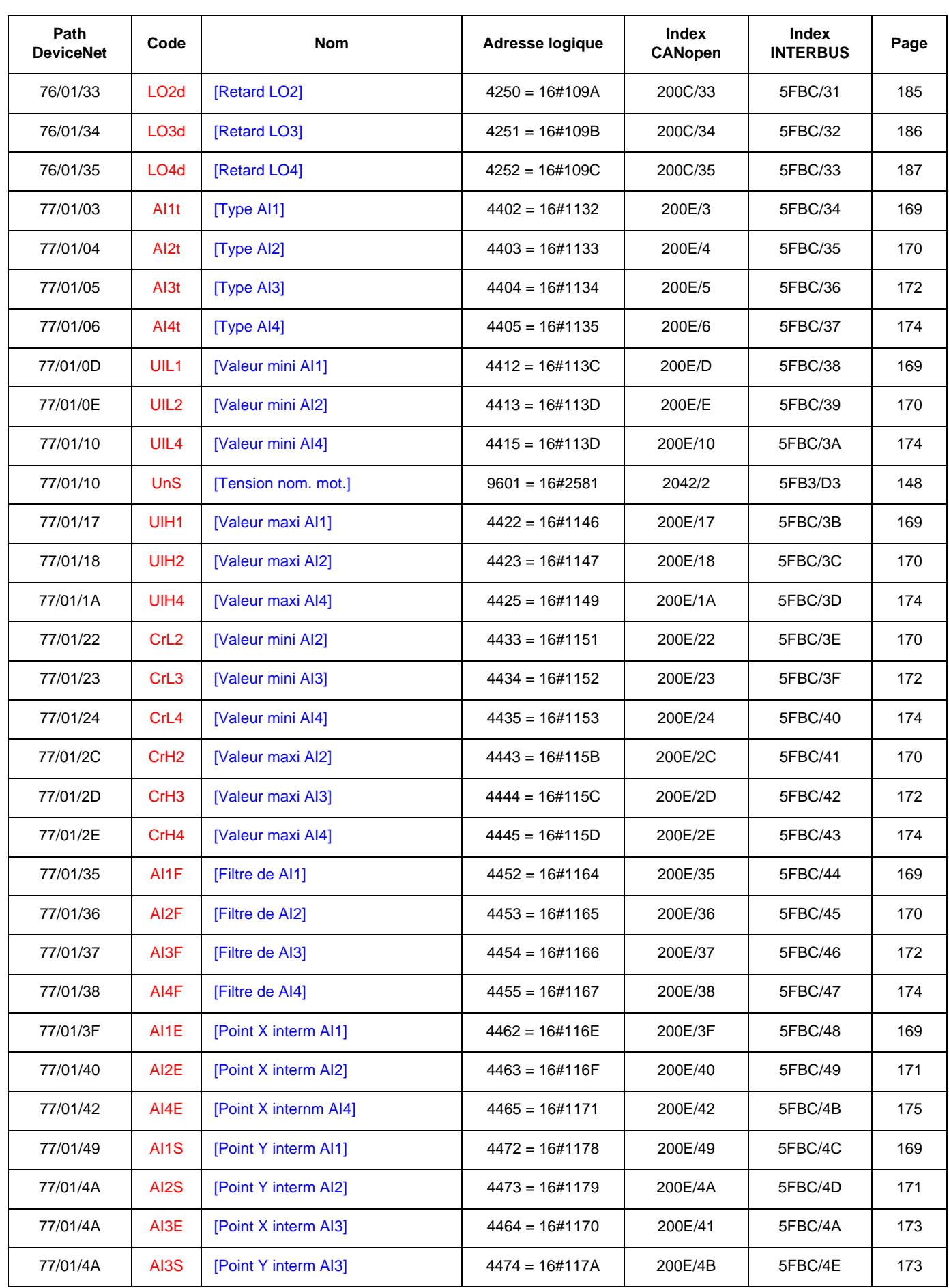

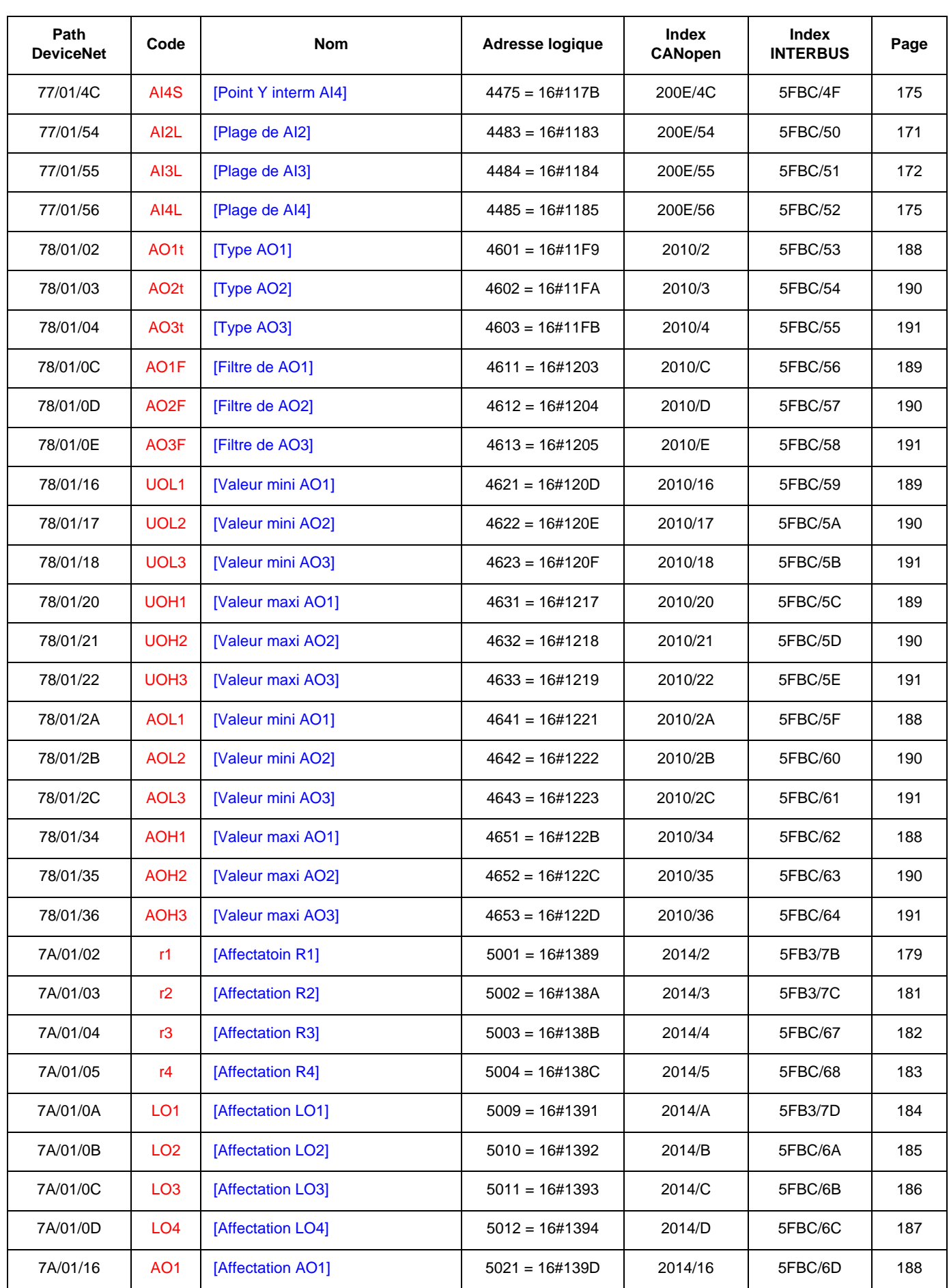

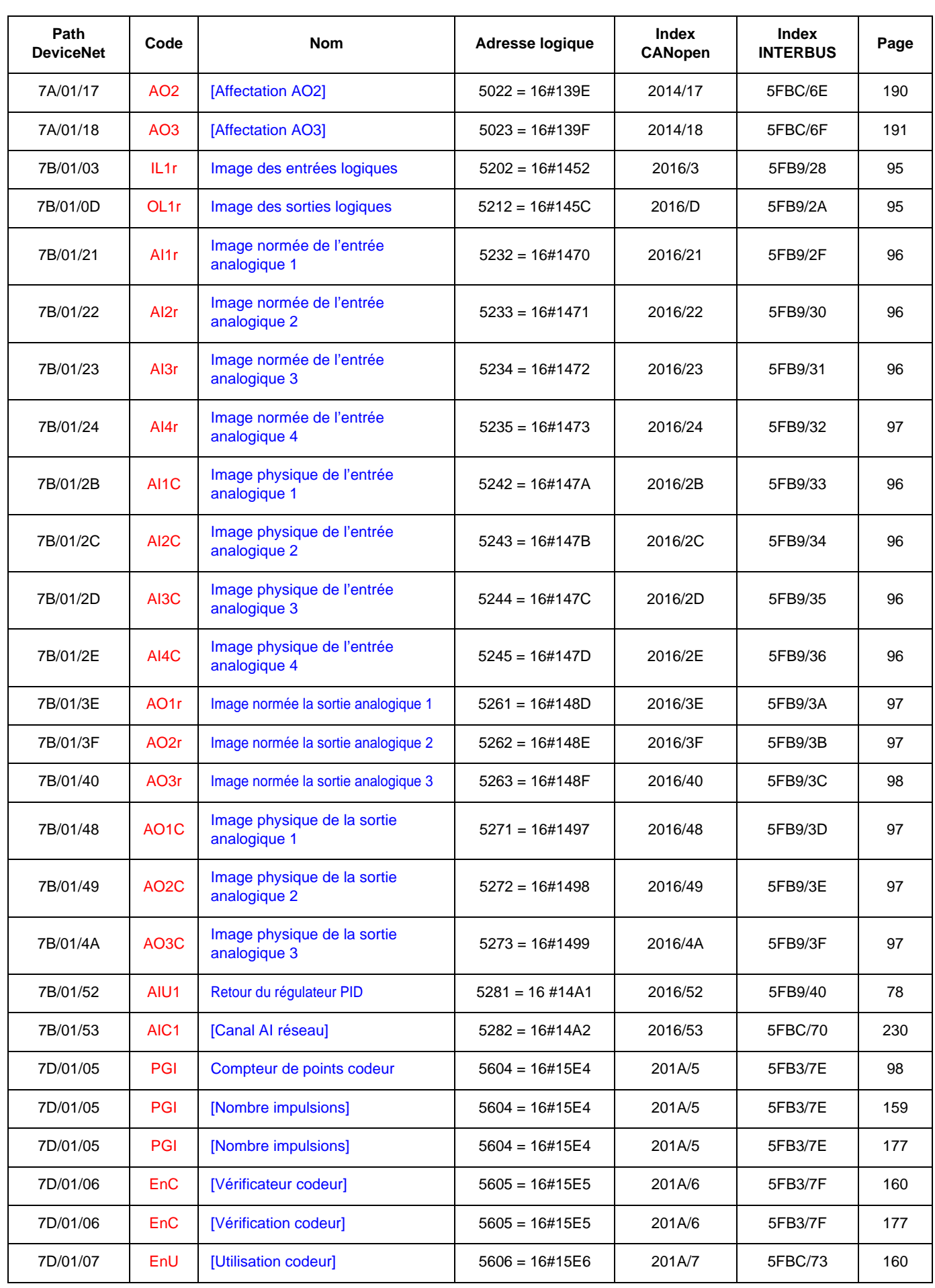

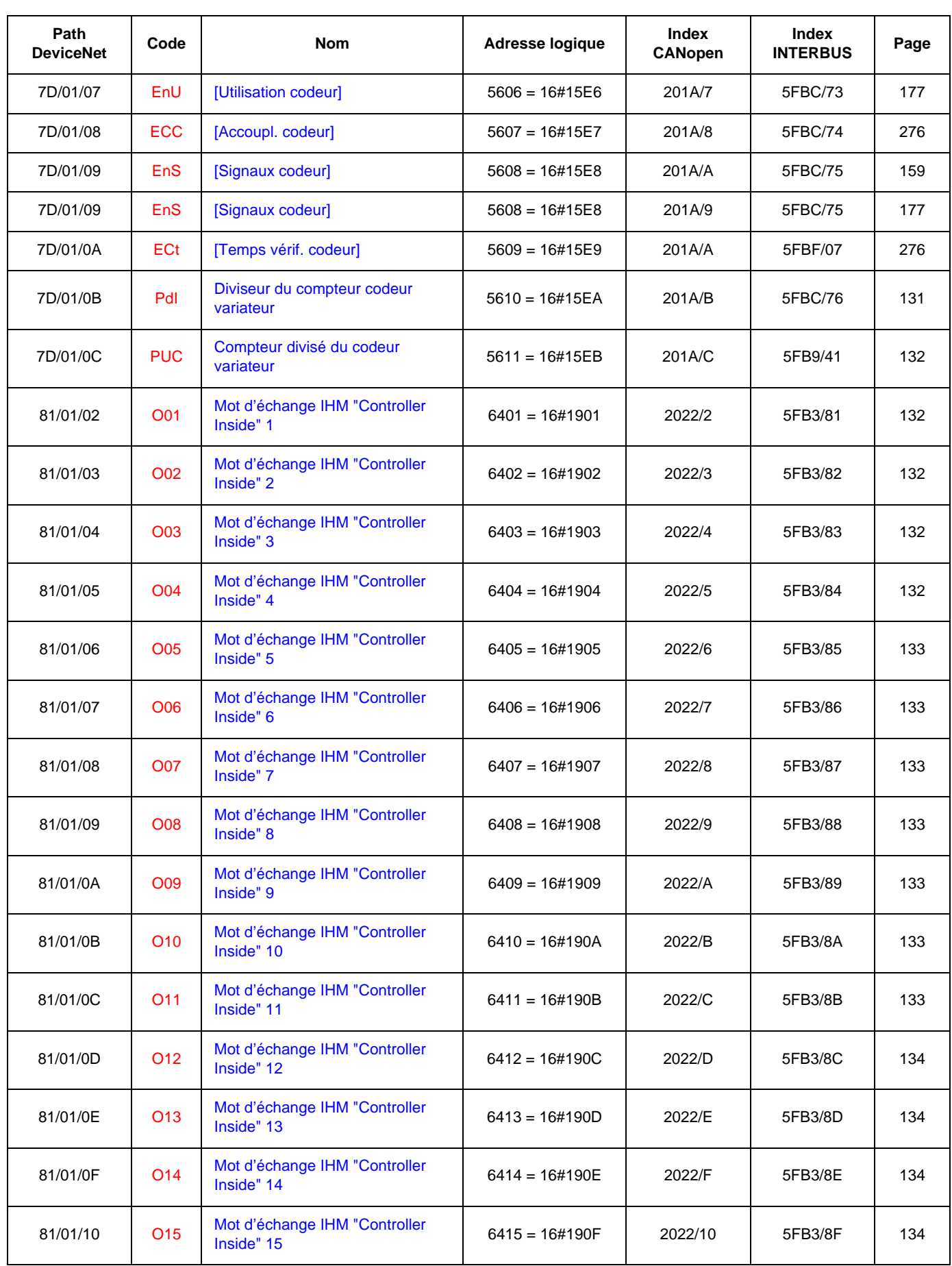

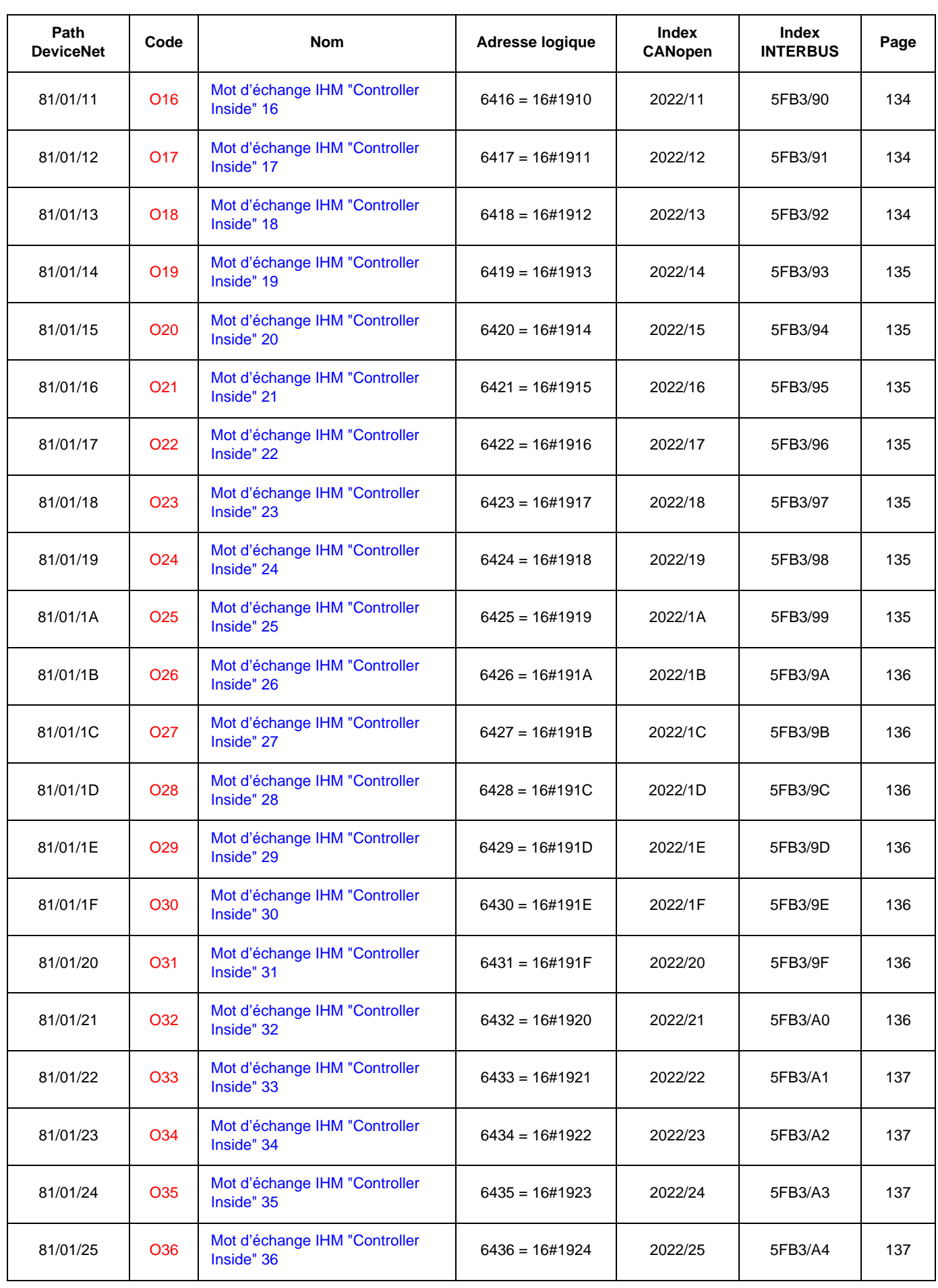

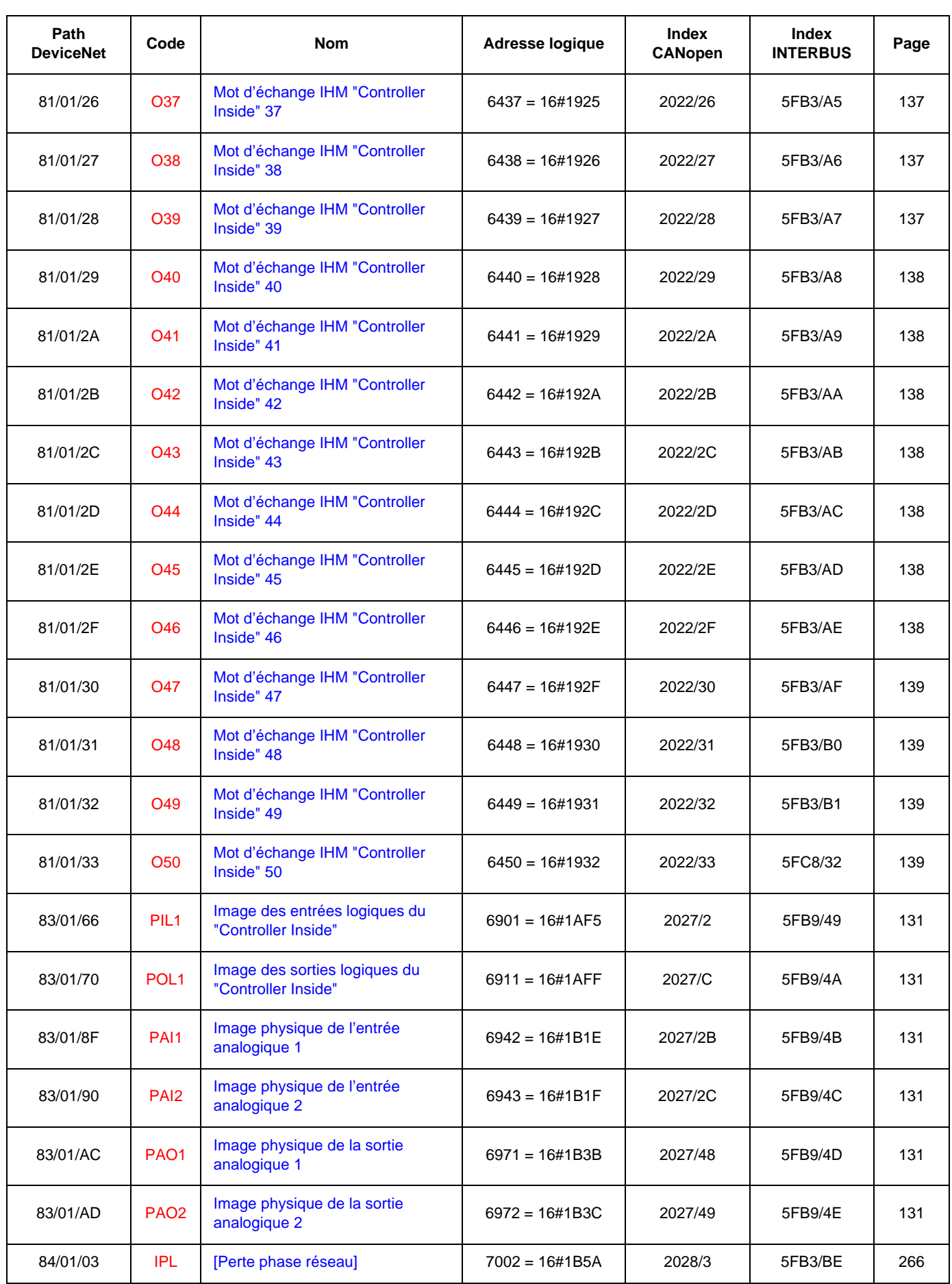

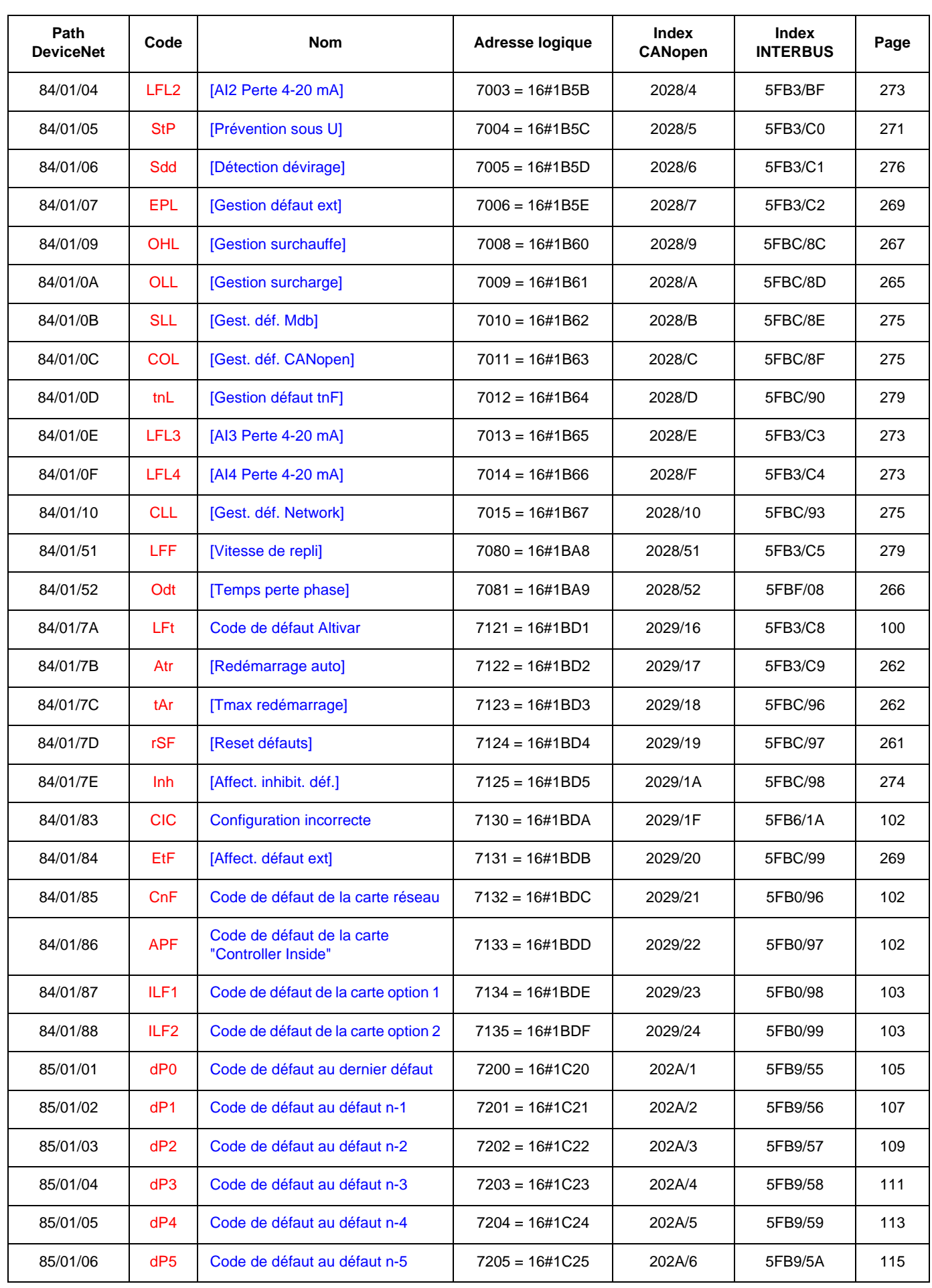

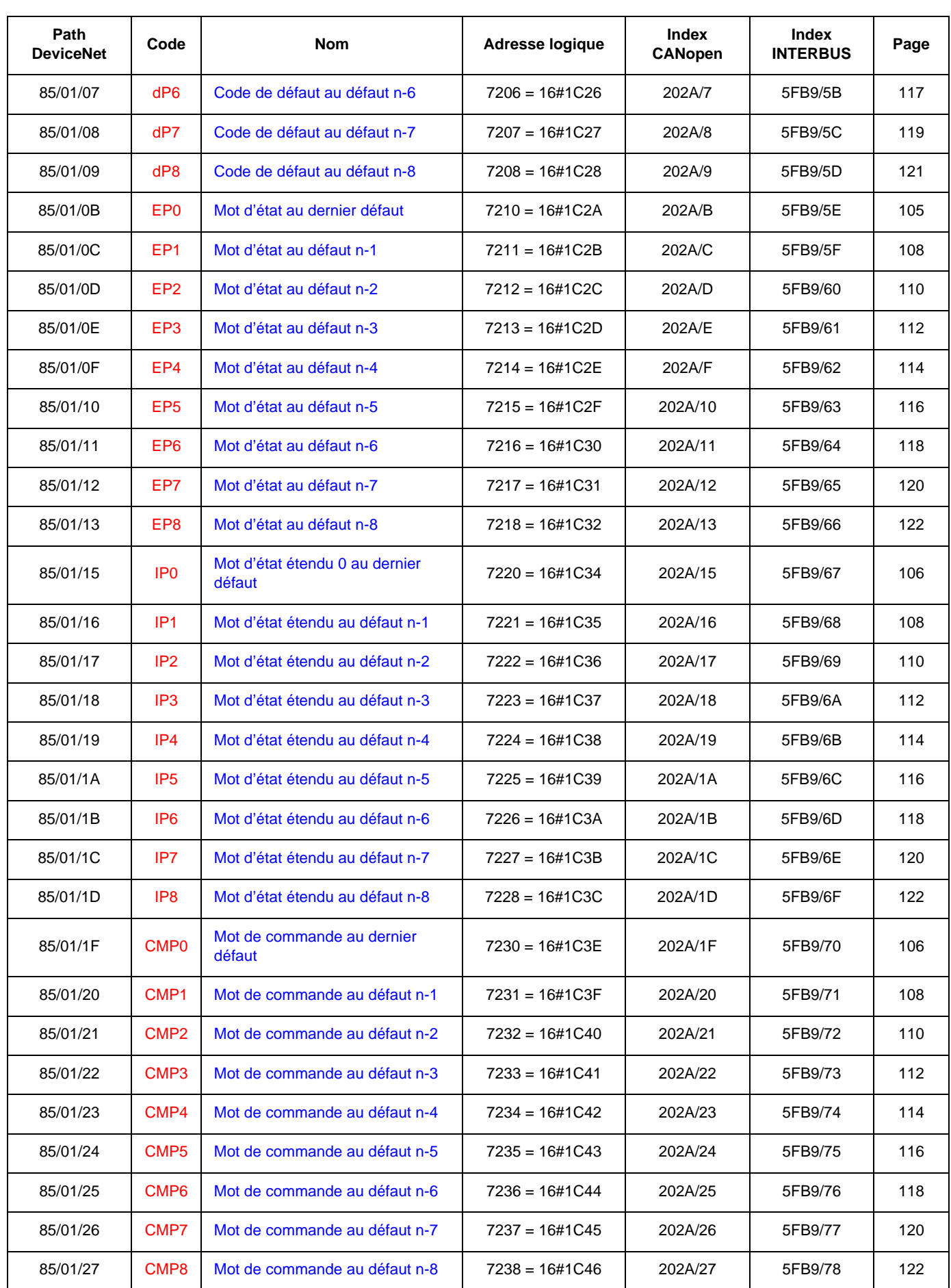
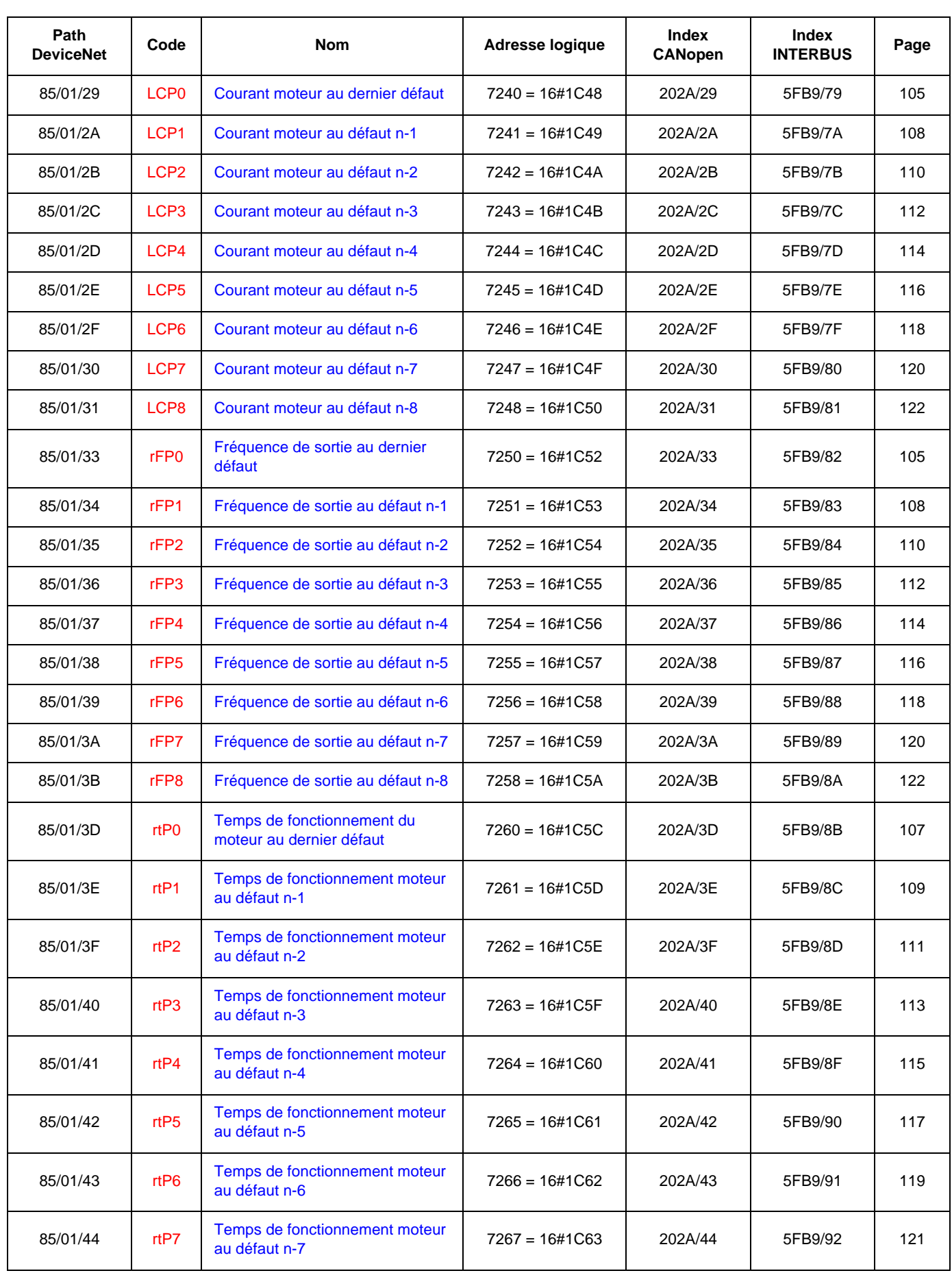

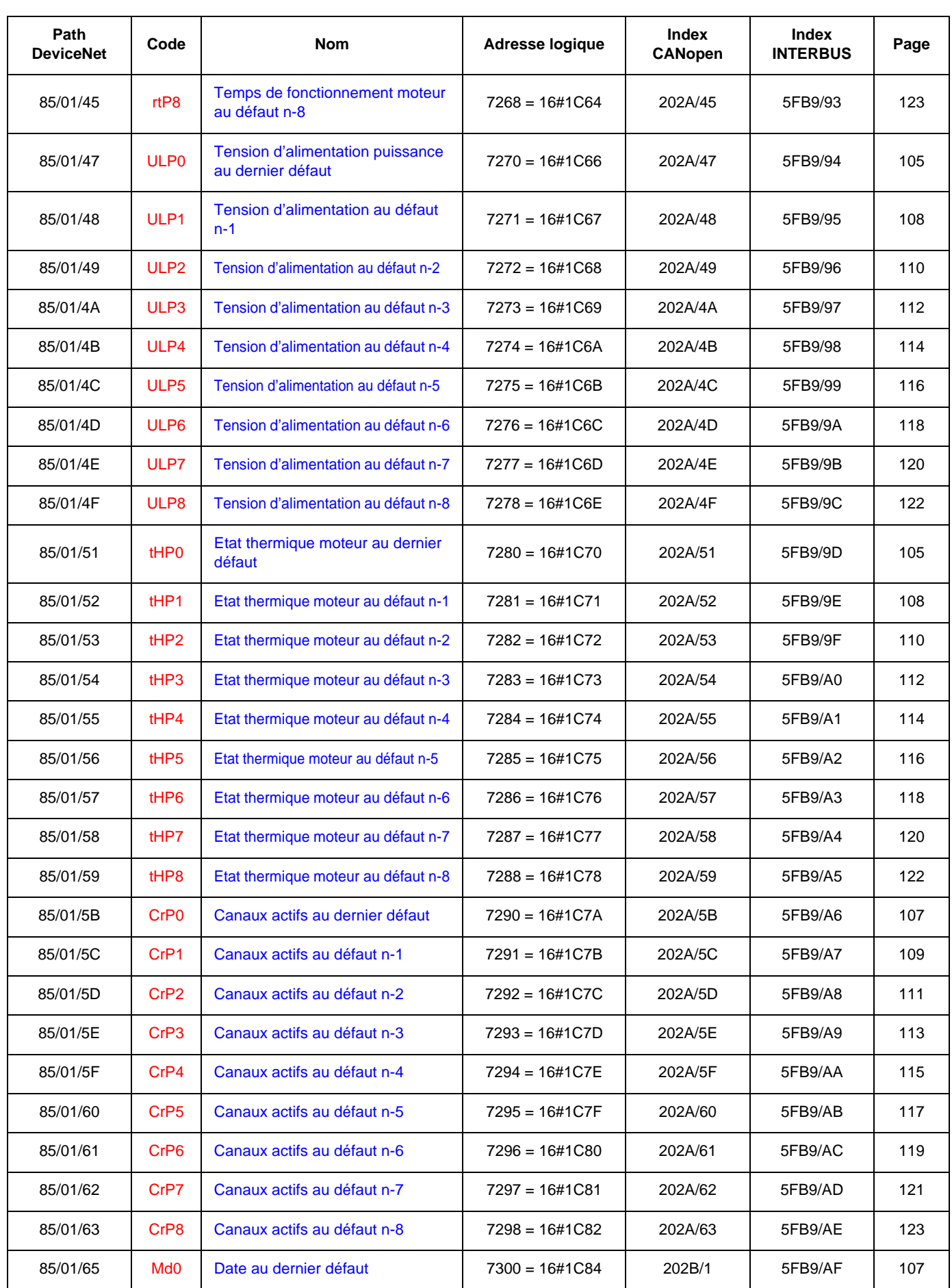

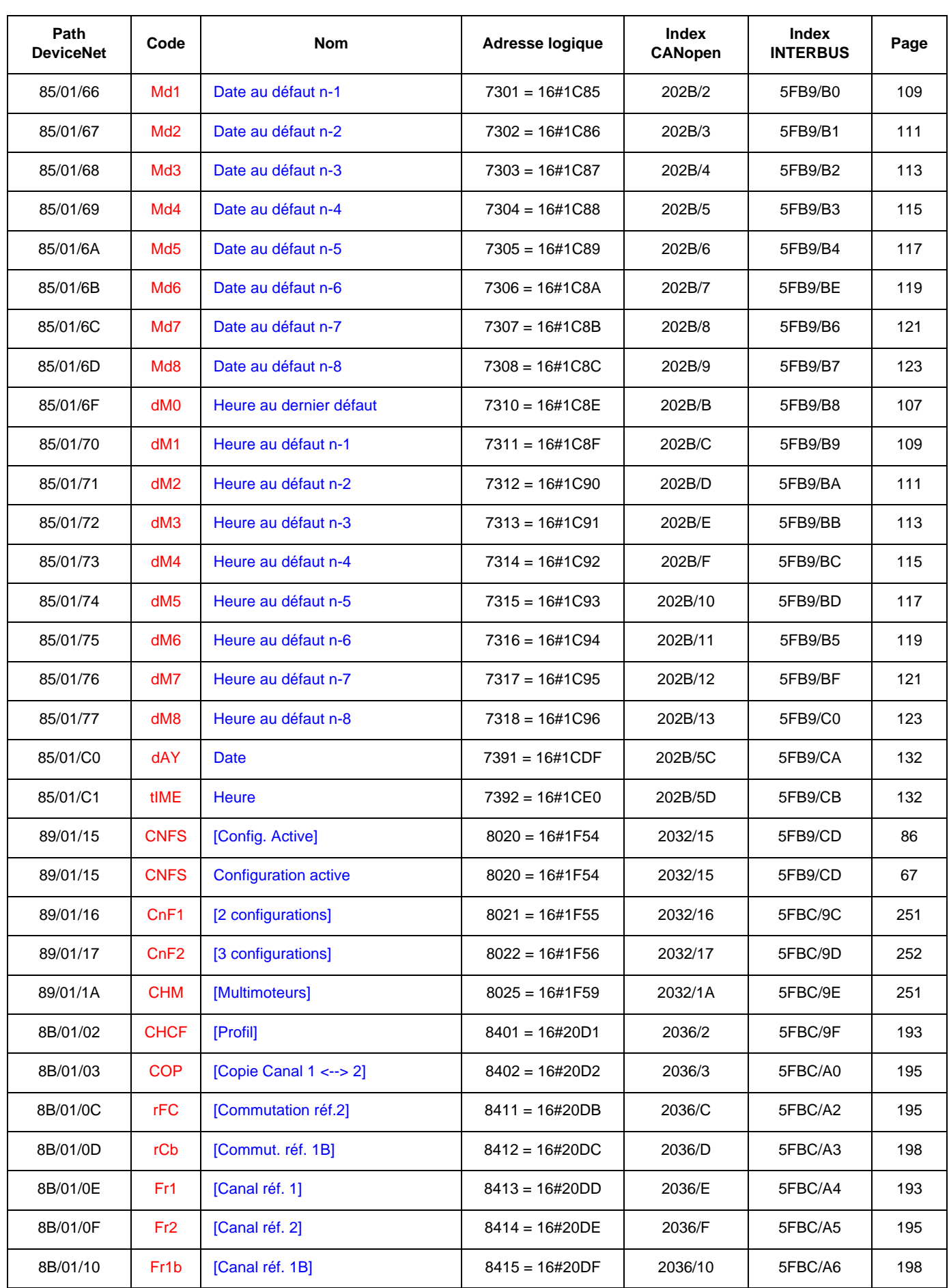

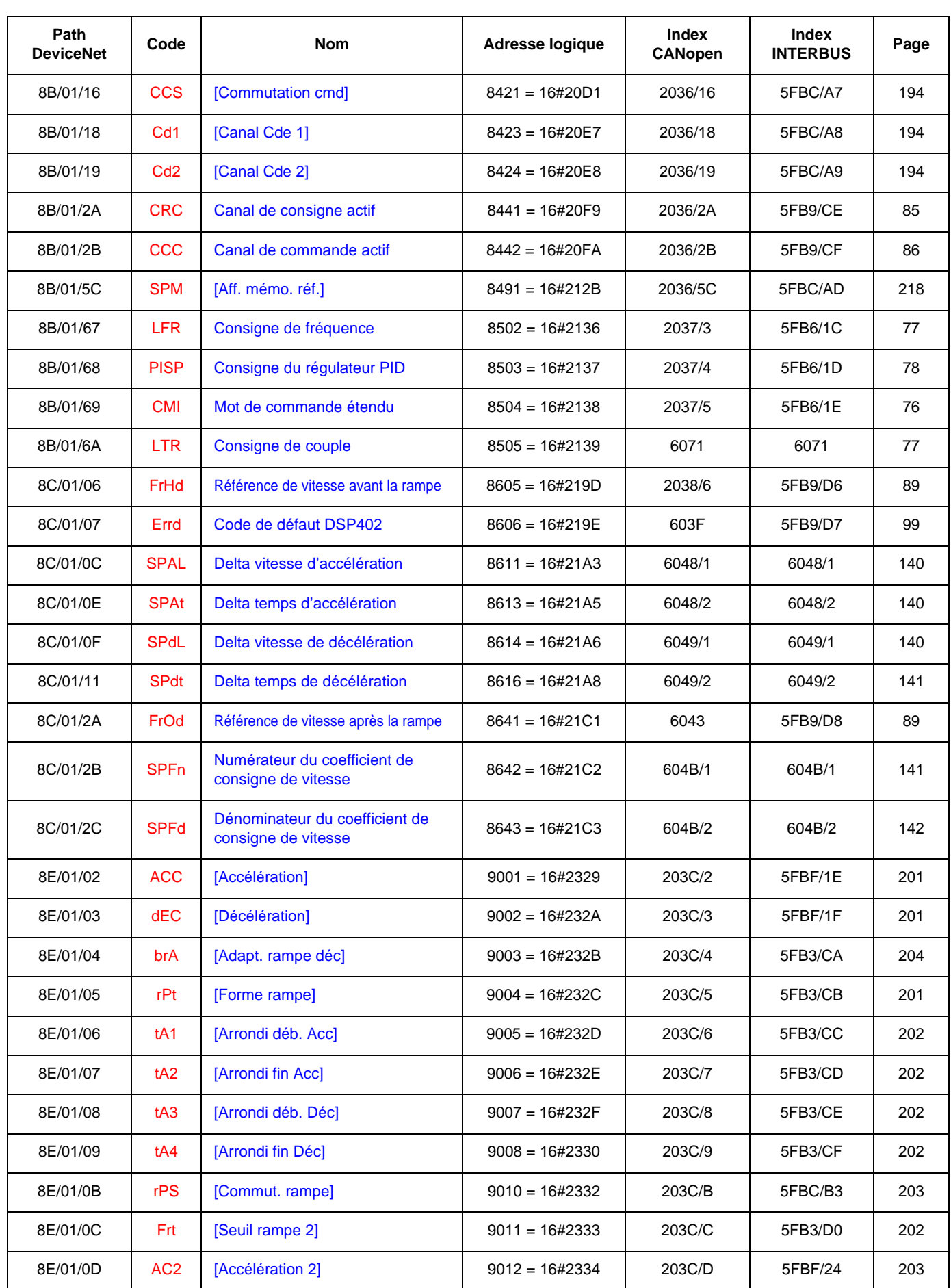

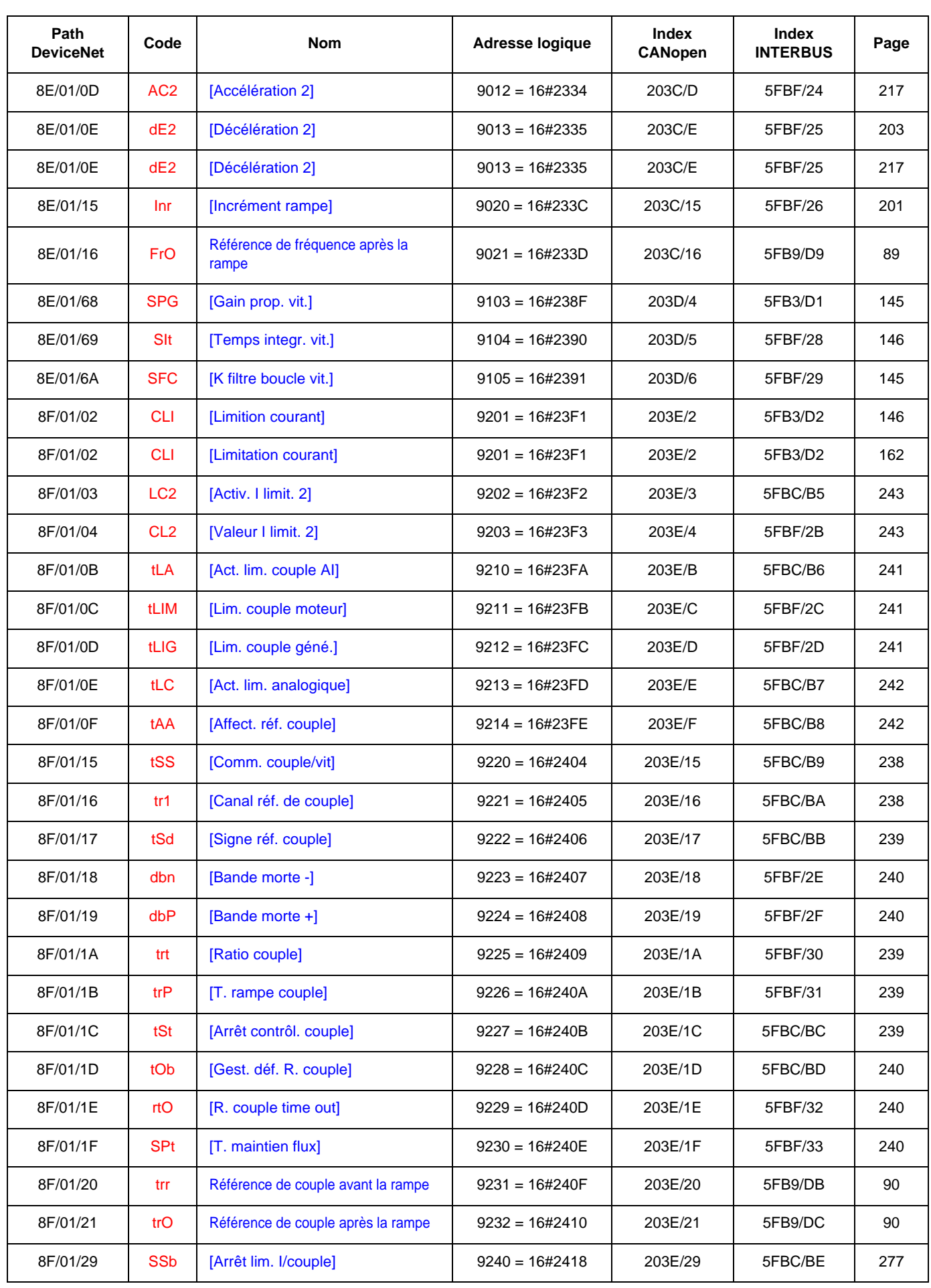

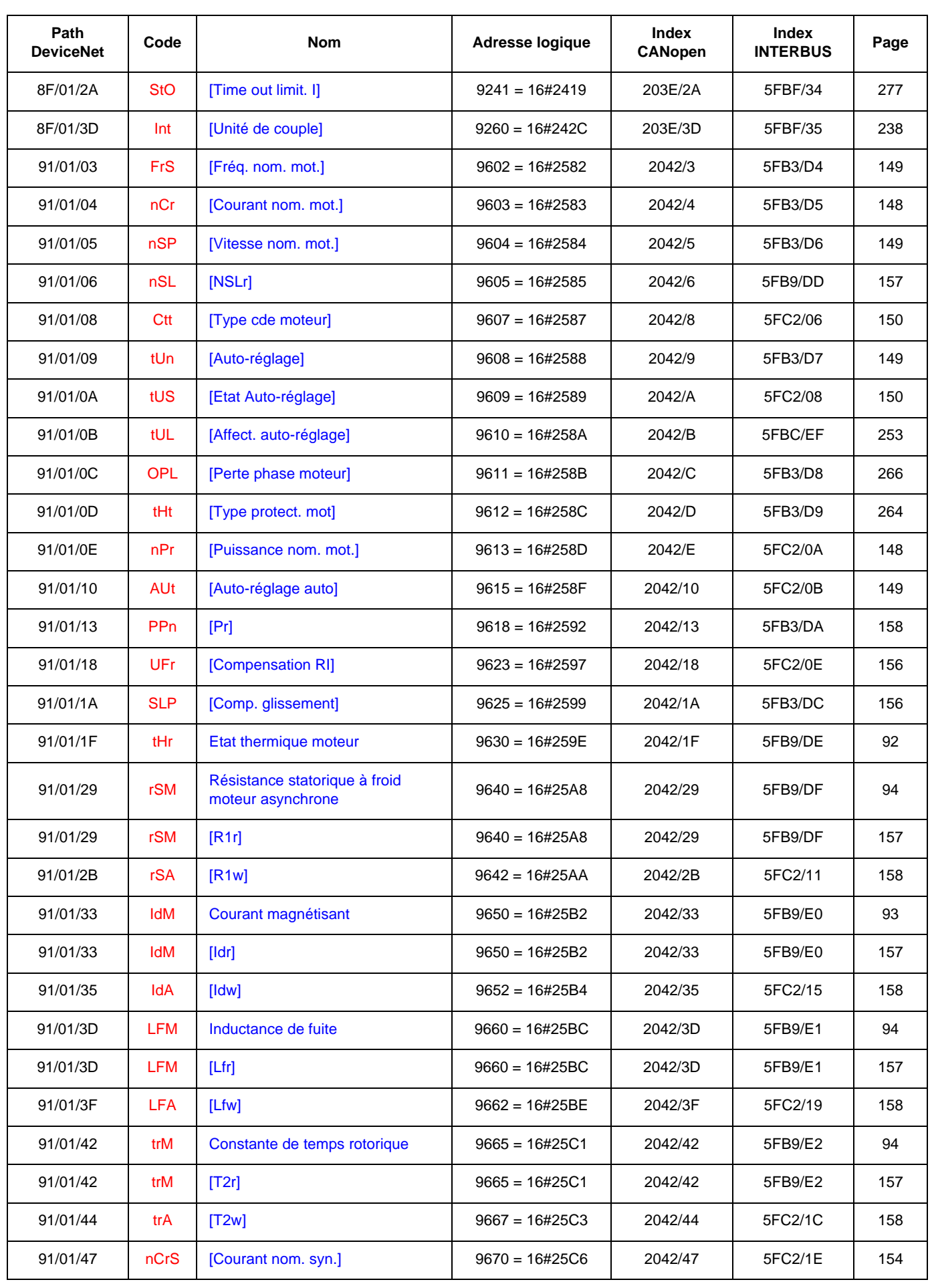

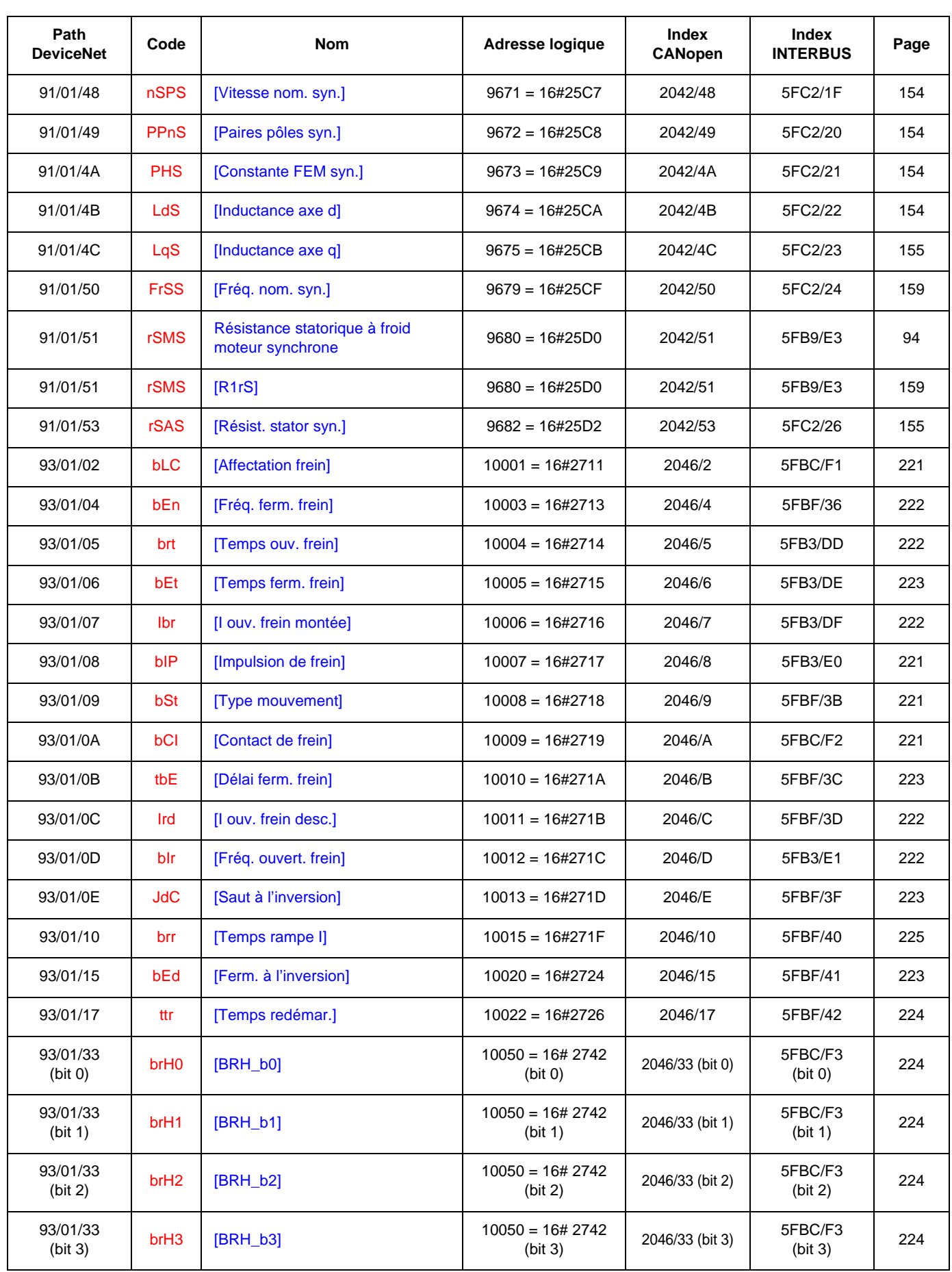

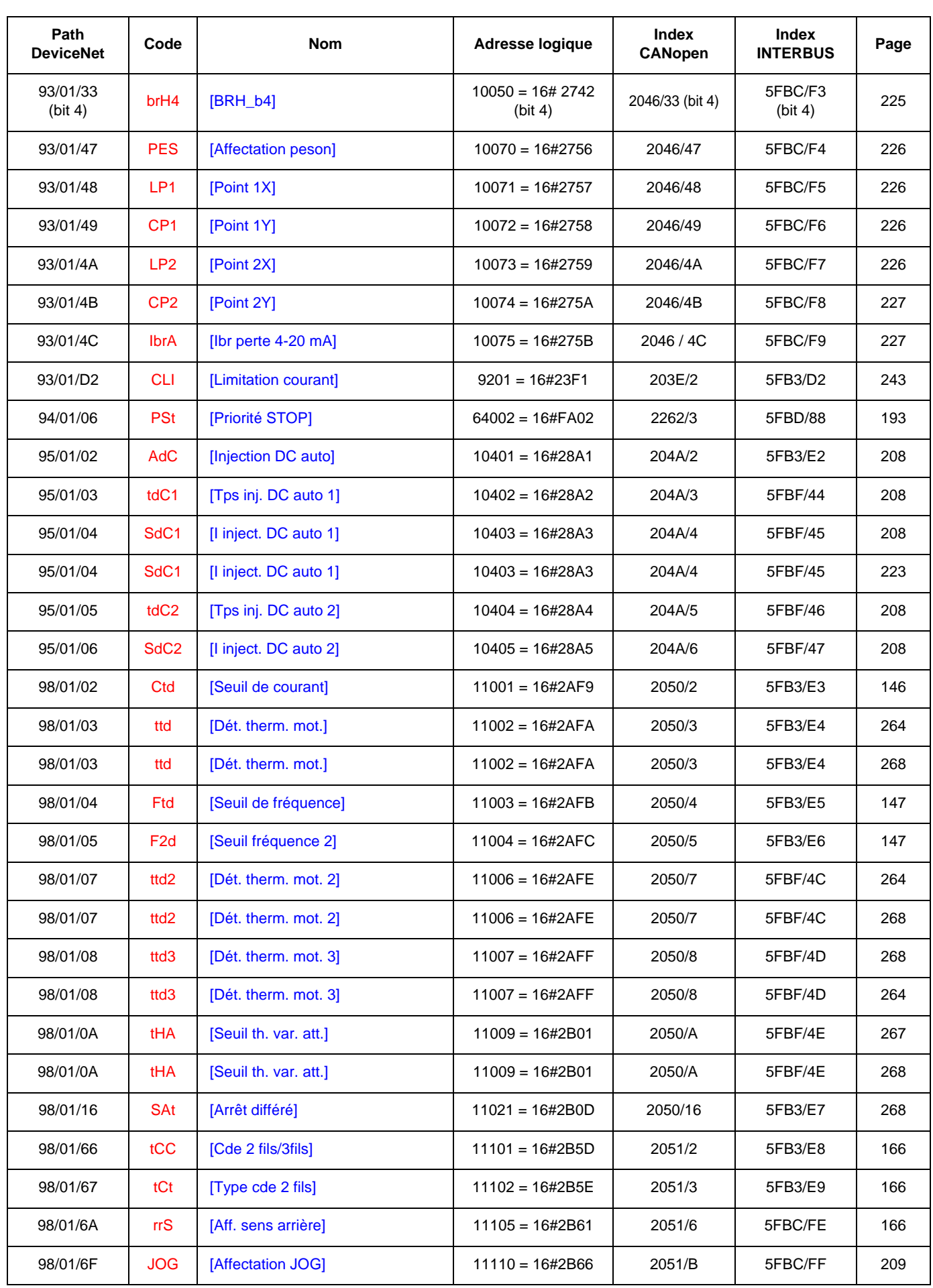

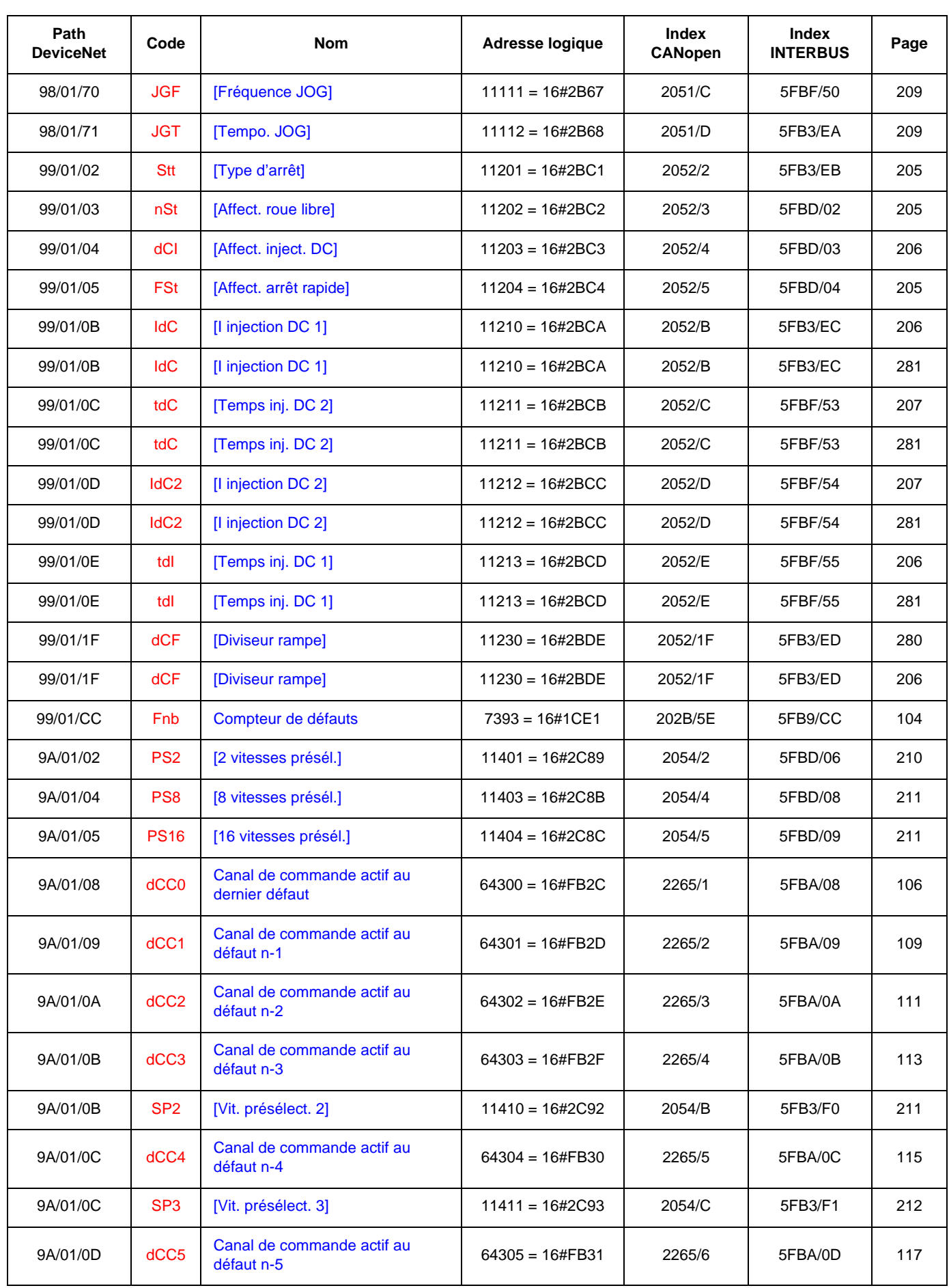

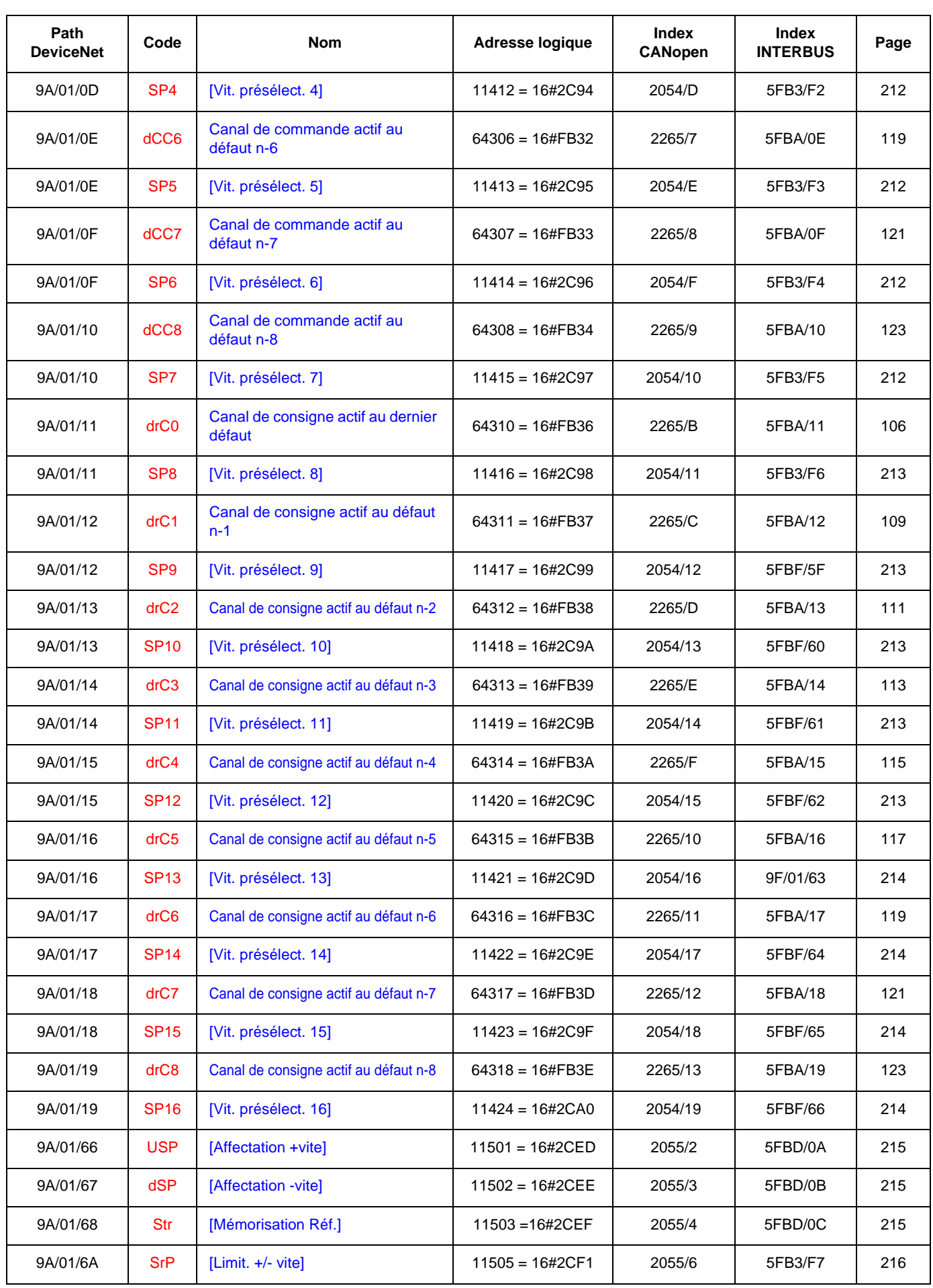

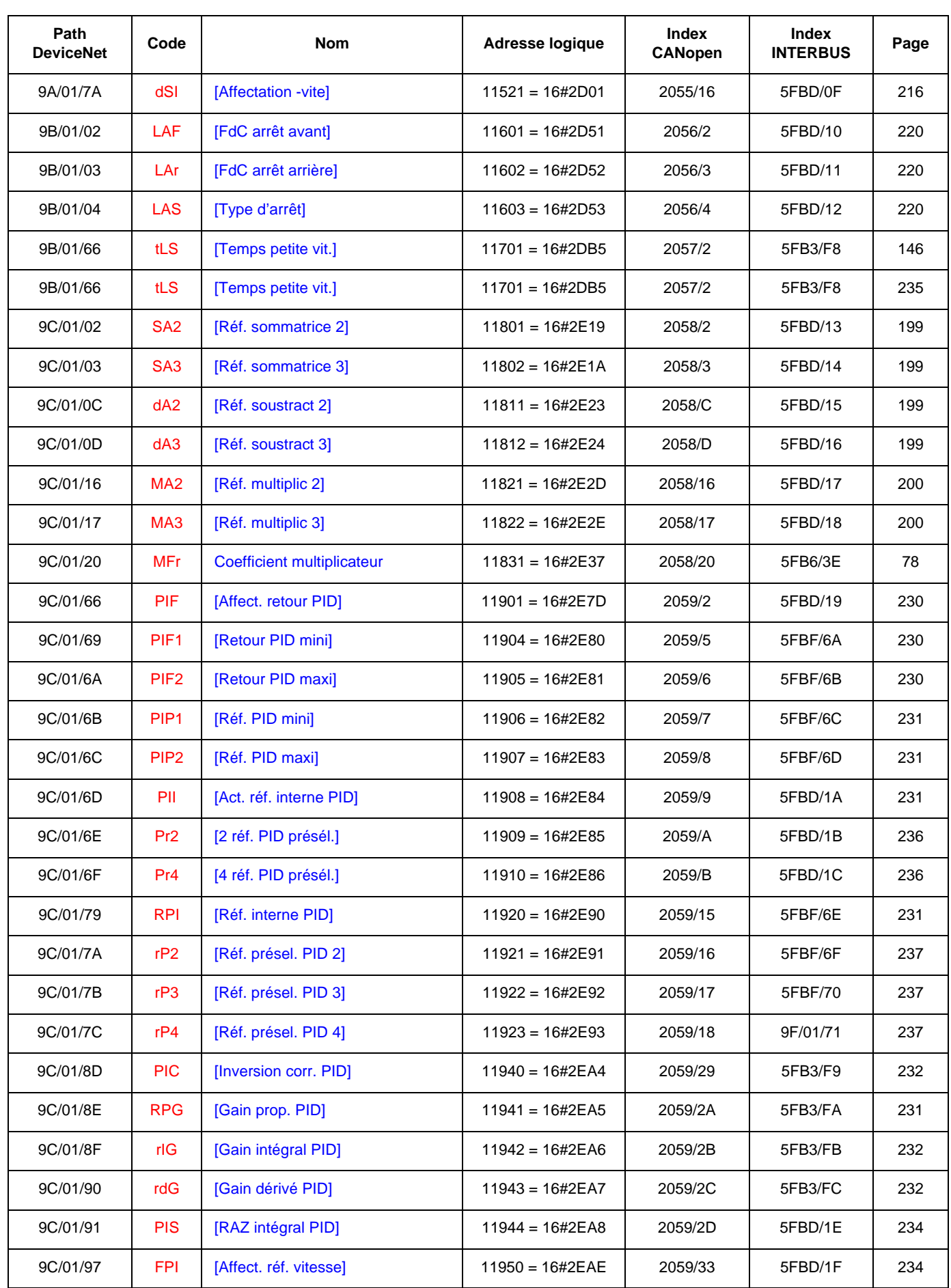

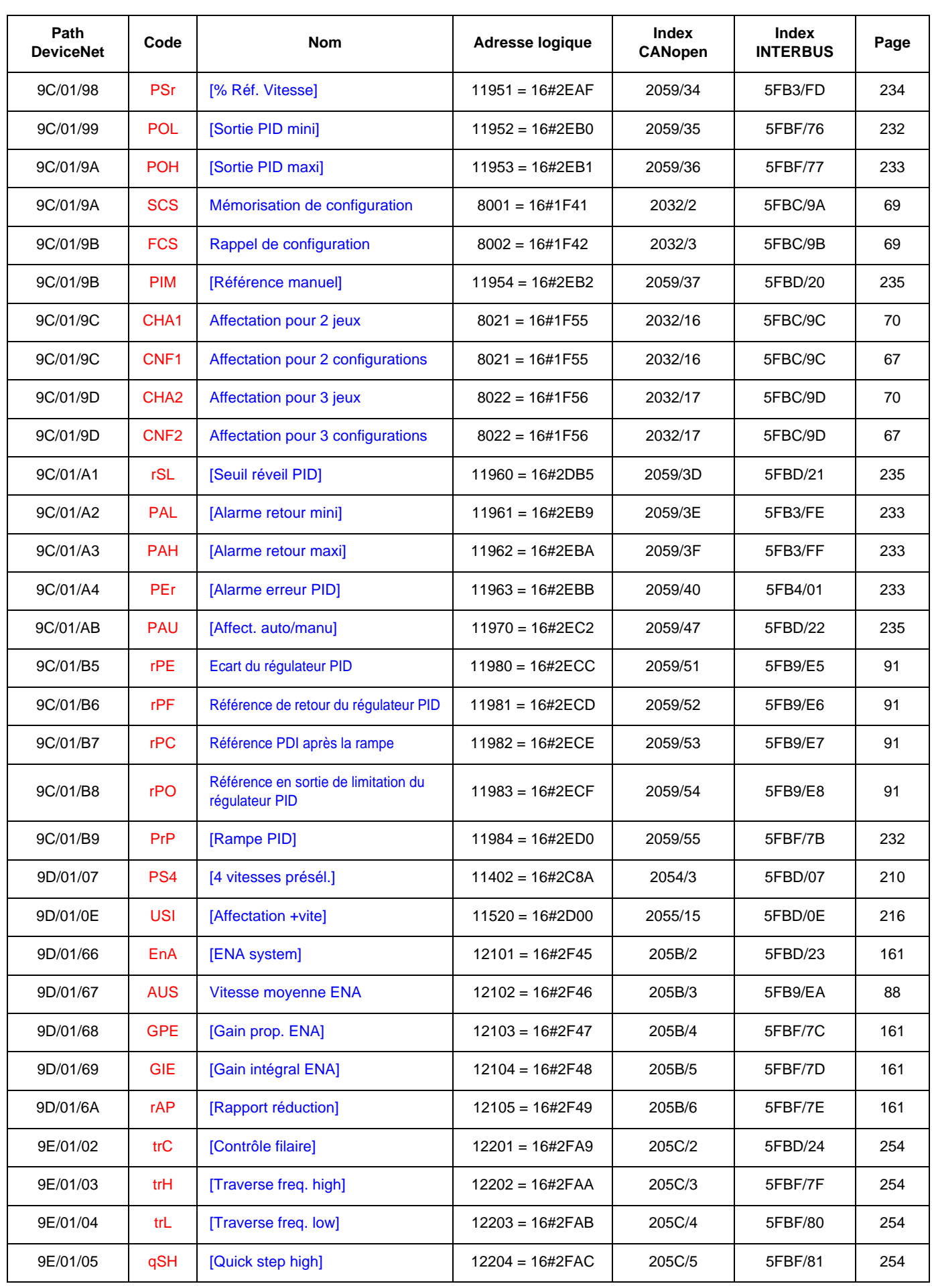

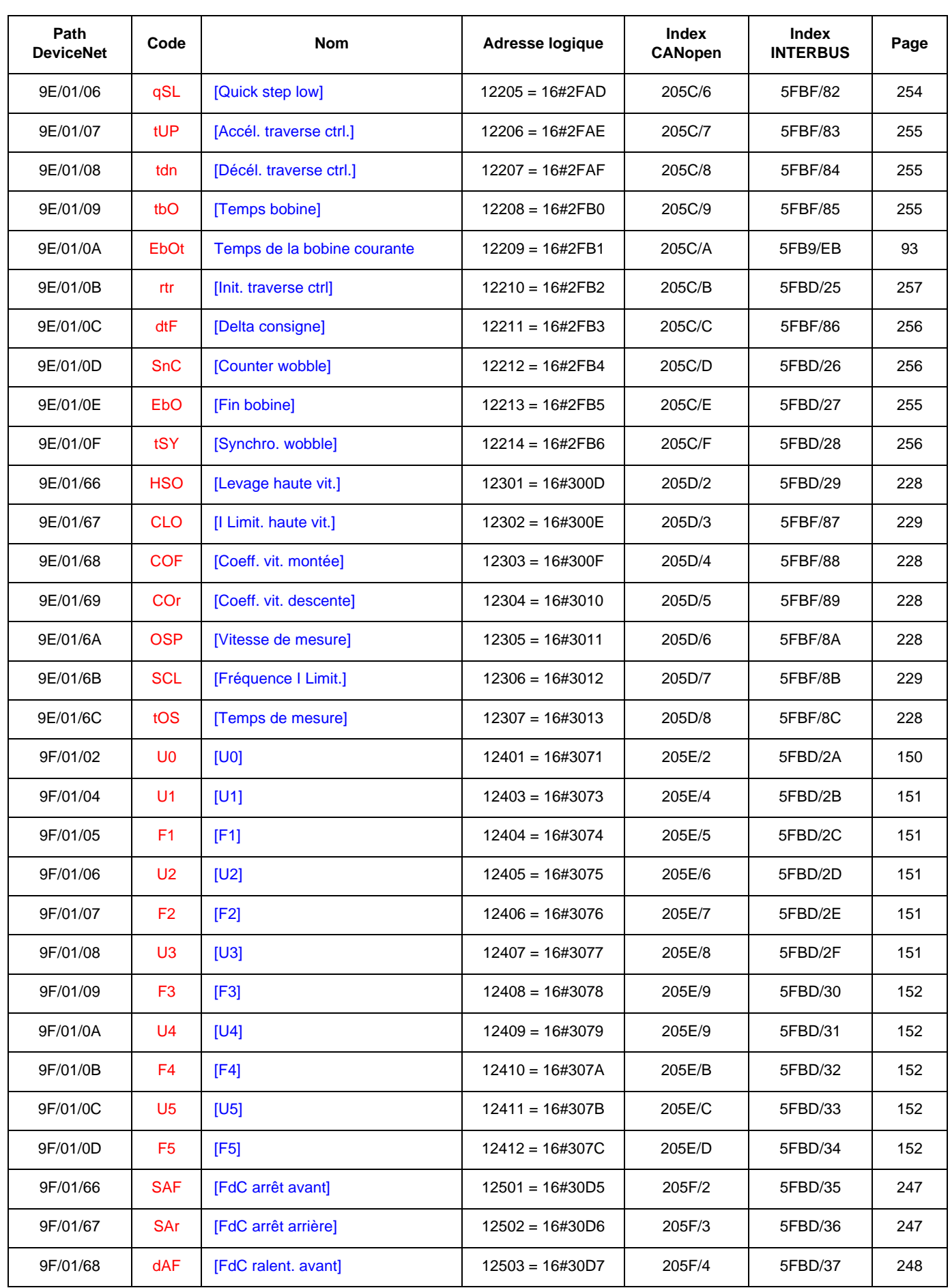

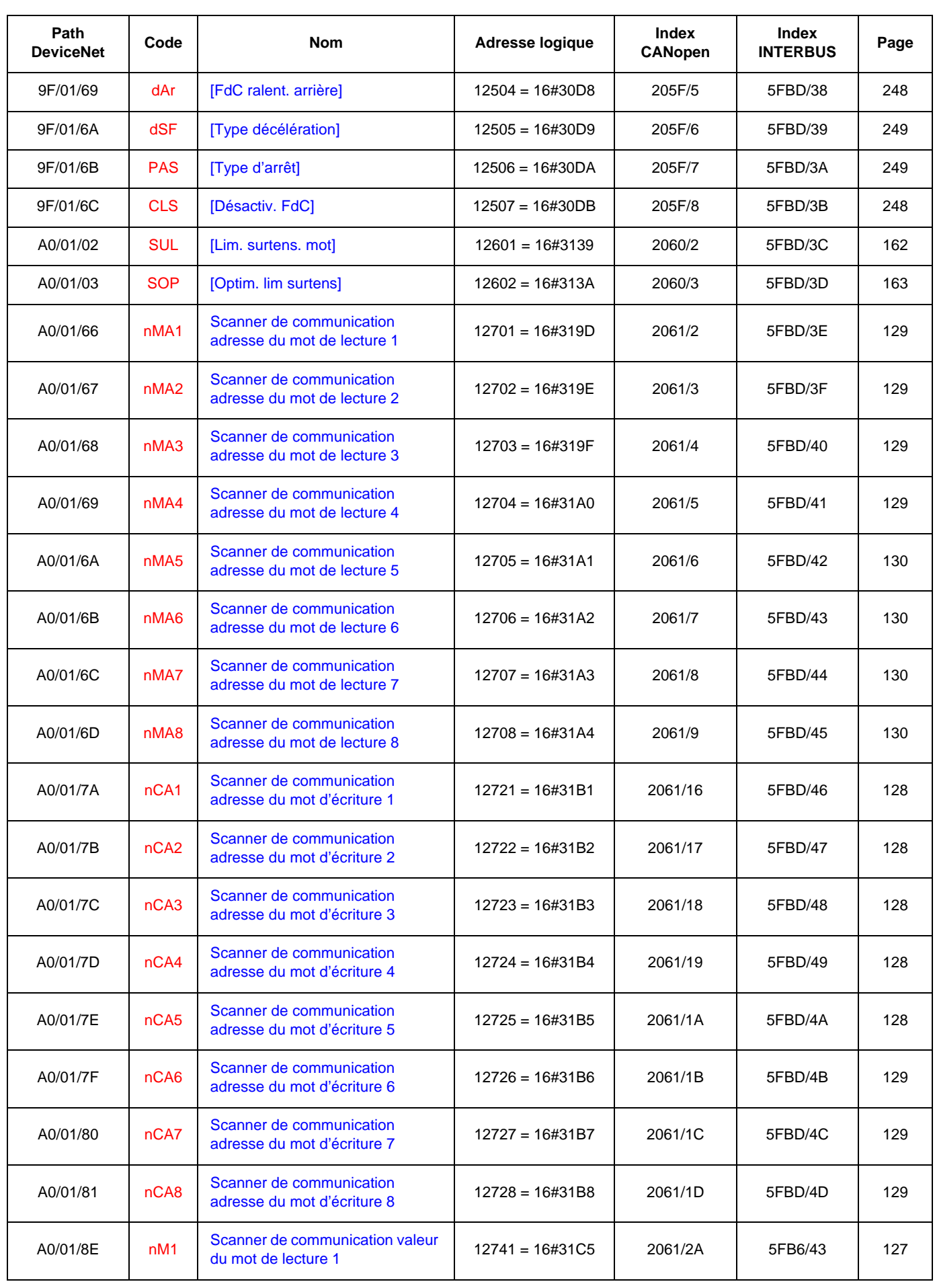

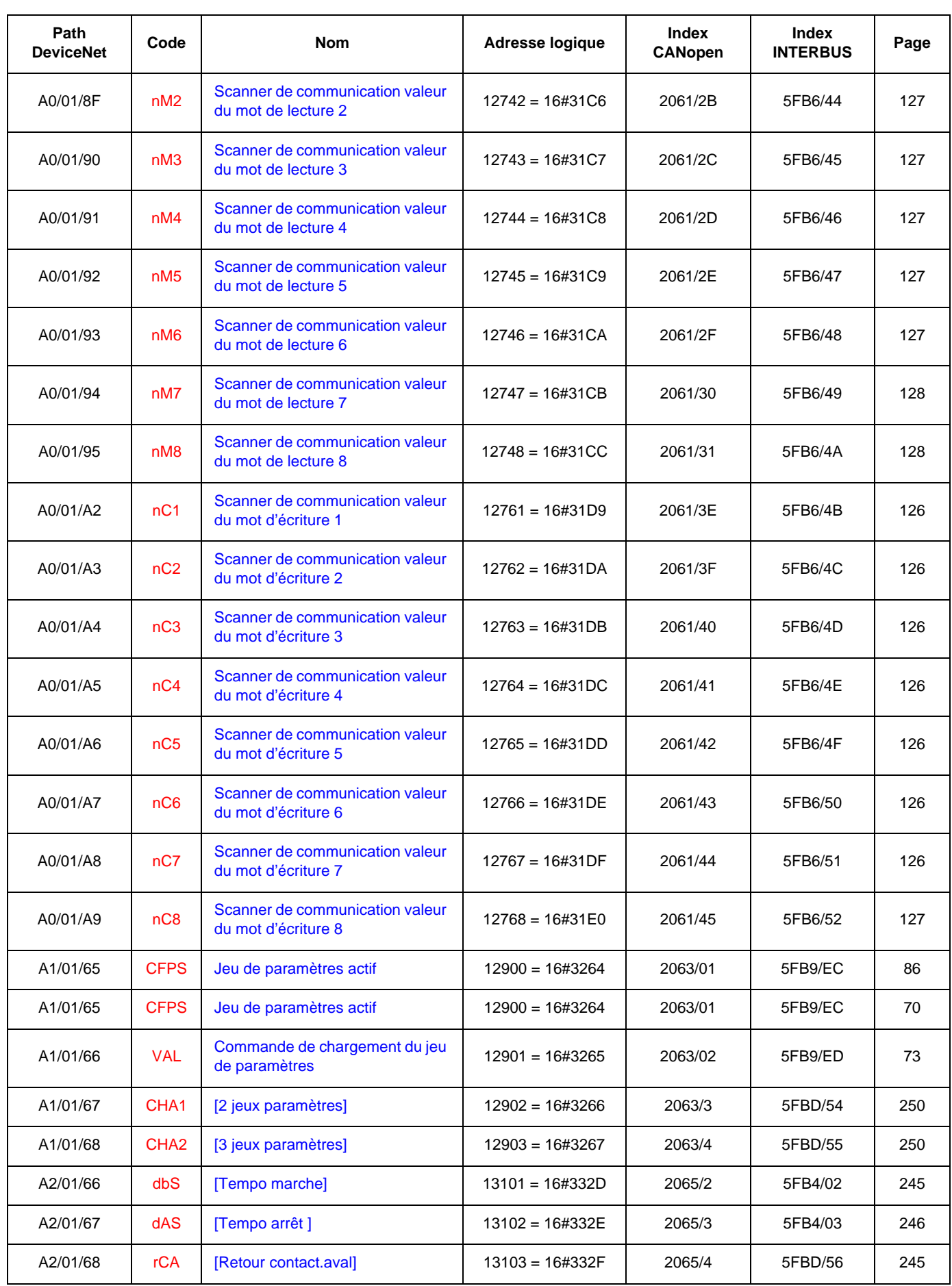

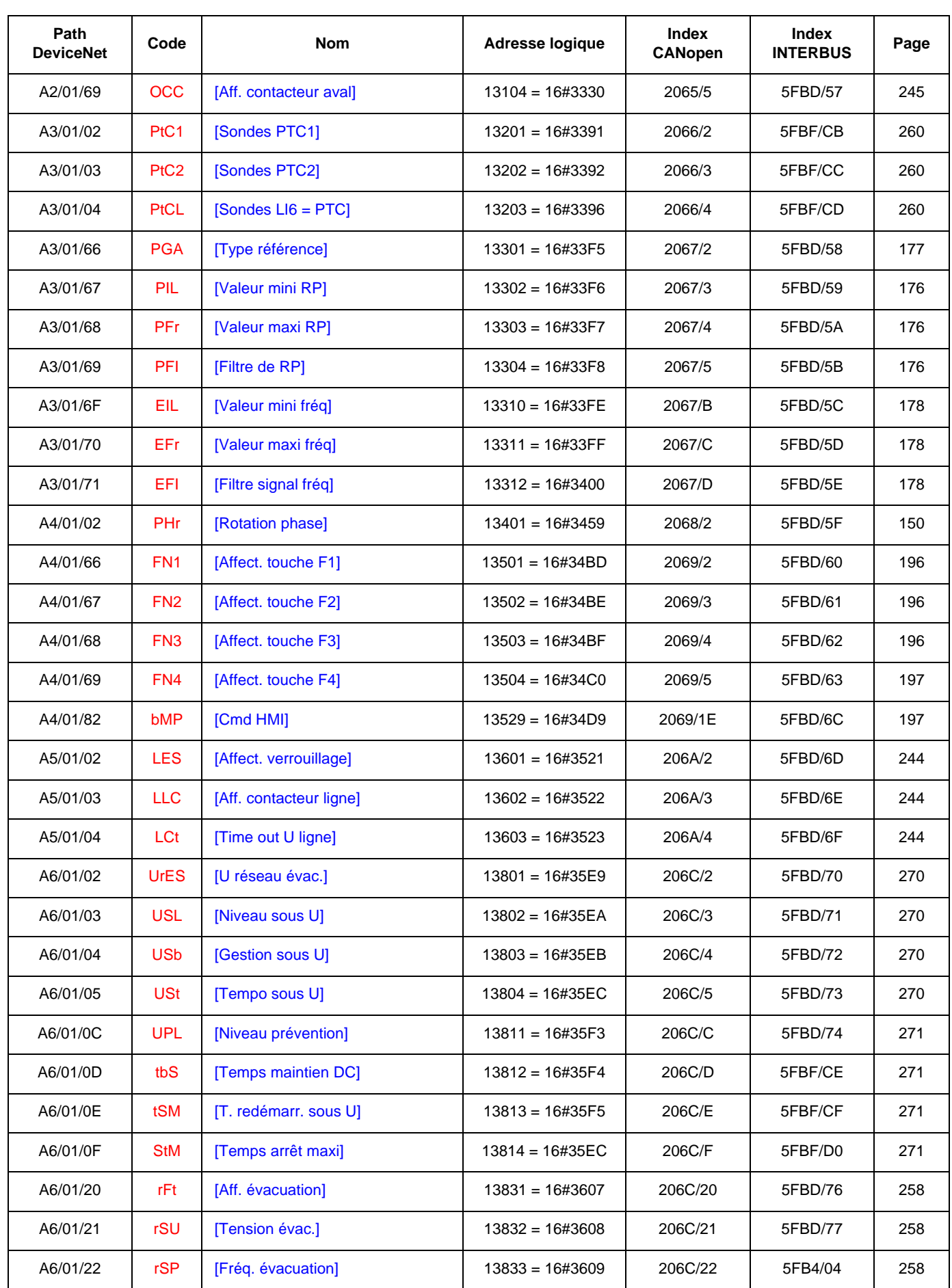

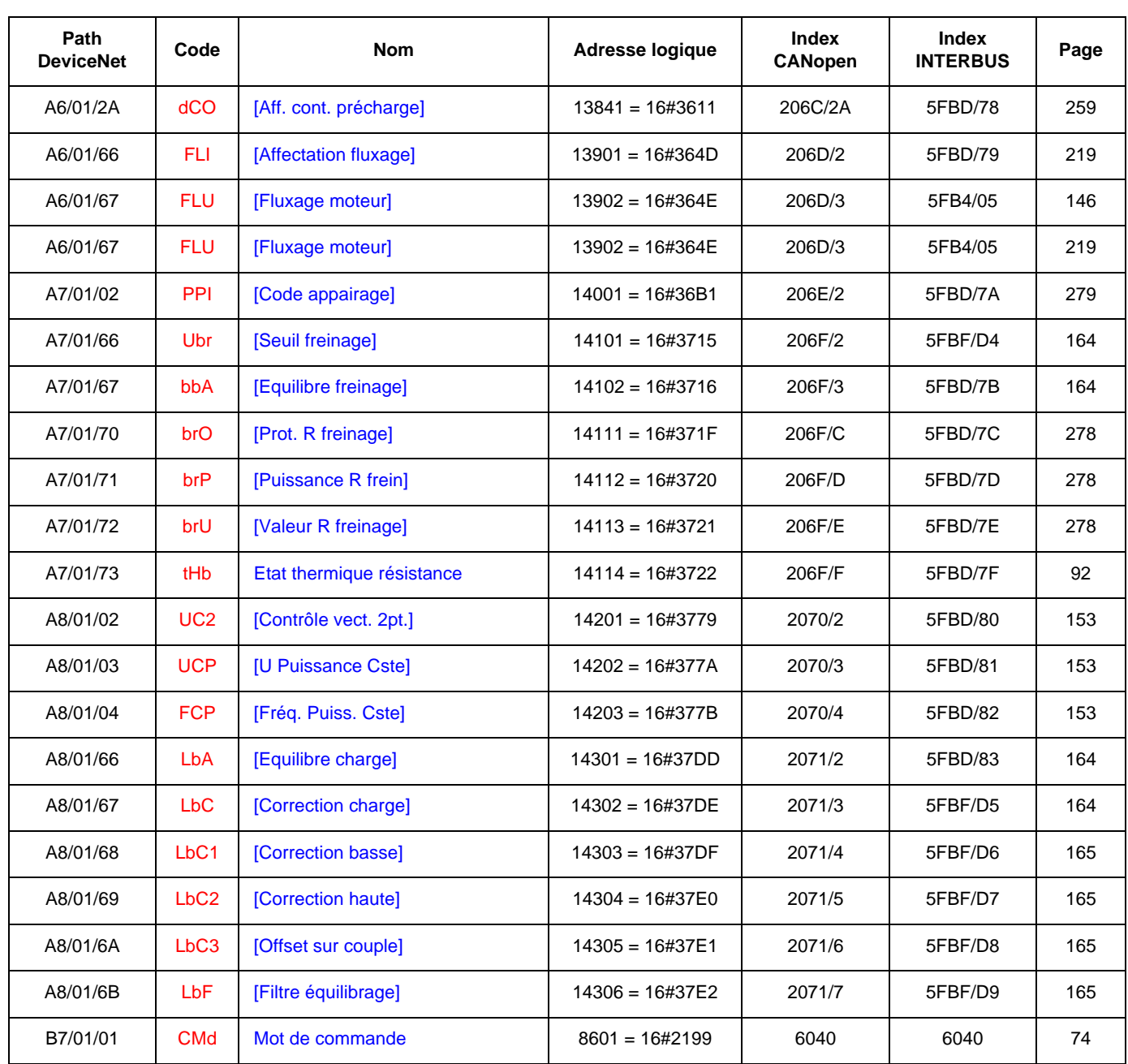

**atv71\_Parameters\_FR\_V1**